#### **Oracle Utilities Network Management System**

Adapters Guide Release 2.5.0.0.2 **F23542-03**

October 2020

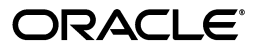

Oracle Utilities Network Management System Adapters Guide, Release 2.5.0.0.2

F23542-03

.

Copyright © 1991, 2020 Oracle and/or its affiliates. All rights reserved.

This software and related documentation are provided under a license agreement containing restrictions on use and disclosure and are protected by intellectual property laws. Except as expressly permitted in your license agreement or allowed by law, you may not use, copy, reproduce, translate, broadcast, modify, license, transmit, distribute, exhibit, perform, publish, or display any part, in any form, or by any means. Reverse engineering, disassembly, or decompilation of this software, unless required by law for interoperability, is prohibited.

The information contained herein is subject to change without notice and is not warranted to be errorfree. If you find any errors, please report them to us in writing.

If this is software or related documentation that is delivered to the U.S. Government or anyone licensing it on behalf of the U.S. Government, then the following notice is applicable:

U.S. GOVERNMENT END USERS: Oracle programs (including any operating system, integrated software, any programs embedded, installed or activated on delivered hardware, and modifications of such programs) and Oracle computer documentation or other Oracle data delivered to or accessed by U.S. Government end users are "commercial computer software" or "commercial computer software documentation" pursuant to the applicable Federal Acquisition Regulation and agency-specific supplemental regulations. As such, the use, reproduction, duplication, release, display, disclosure, modification, preparation of derivative works, and/or adaptation of i) Oracle programs (including any operating system, integrated software, any programs embedded, installed or activated on delivered hardware, and modifications of such programs), ii) Oracle computer documentation and/or iii) other Oracle data, is subject to the rights and limitations specified in the license contained in the applicable contract. The terms governing the U.S. Government's use of Oracle cloud services are defined by the applicable contract for such services. No other rights are granted to the U.S. Government.

This software or hardware is developed for general use in a variety of information management applications. It is not developed or intended for use in any inherently dangerous applications, including applications that may create a risk of personal injury. If you use this software or hardware in dangerous applications, then you shall be responsible to take all appropriate fail-safe, backup, redundancy, and other measures to ensure its safe use. Oracle Corporation and its affiliates disclaim any liability for any damages caused by use of this software or hardware in dangerous applications.

Oracle and Java are registered trademarks of Oracle and/or its affiliates. Other names may be trademarks of their respective owners.

Intel and Intel Inside are trademarks or registered trademarks of Intel Corporation. All SPARC trademarks are used under license and are trademarks or registered trademarks of SPARC International, Inc. AMD, Epyc, and the AMD logo are trademarks or registered trademarks of Advanced Micro Devices. UNIX is a registered trademark of The Open Group.

This software or hardware and documentation may provide access to or information about content, products, and services from third parties. Oracle Corporation and its affiliates are not responsible for and expressly disclaim all warranties of any kind with respect to third-party content, products, and services unless otherwise set forth in an applicable agreement between you and Oracle. Oracle Corporation and its affiliates will not be responsible for any loss, costs, or damages incurred due to your access to or use of third-party content, products, or services, except as set forth in an applicable agreement between you and Oracle.

## **Contents**

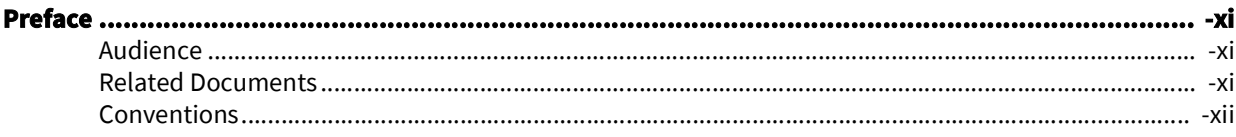

### **Chapter 1**

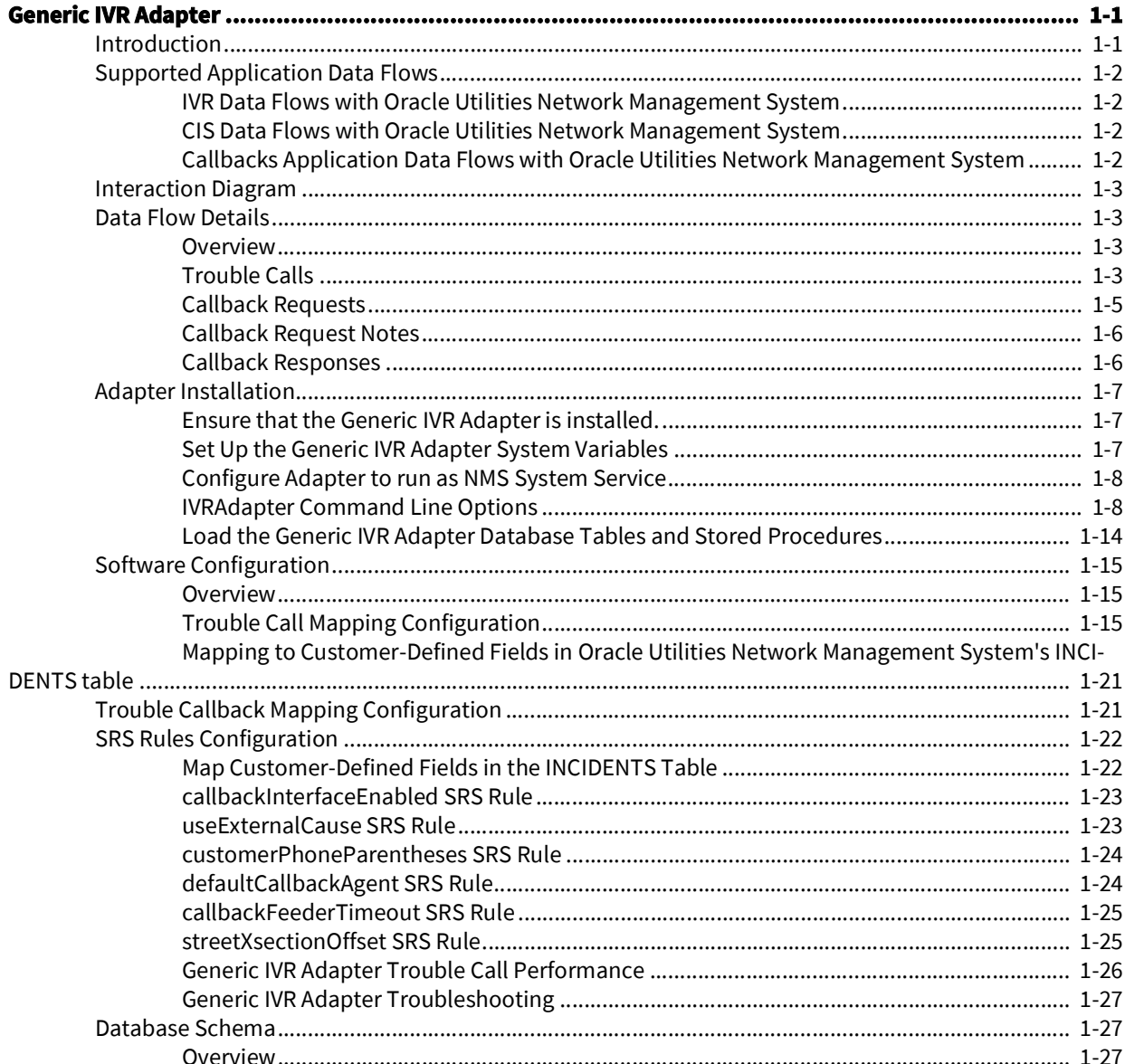

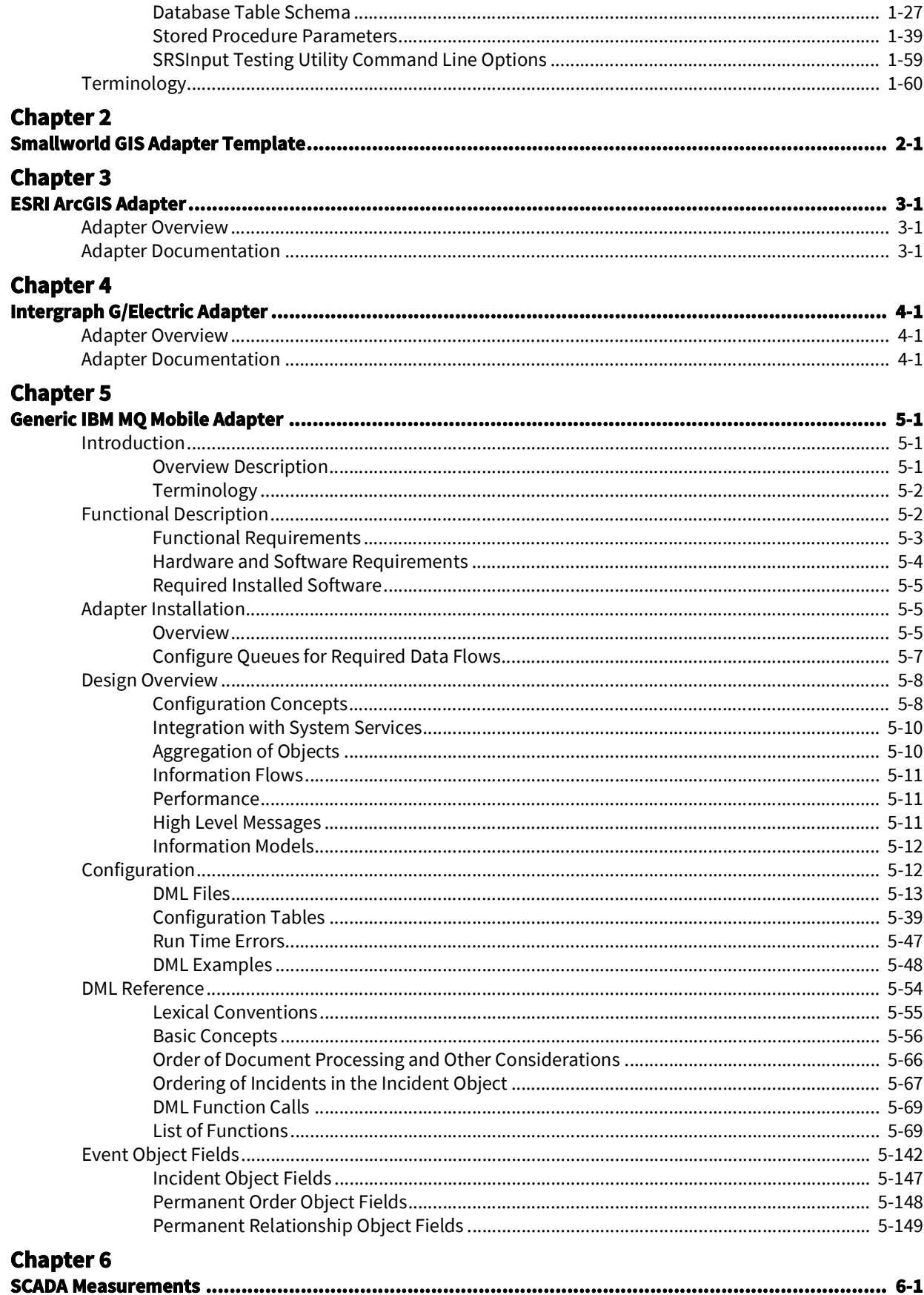

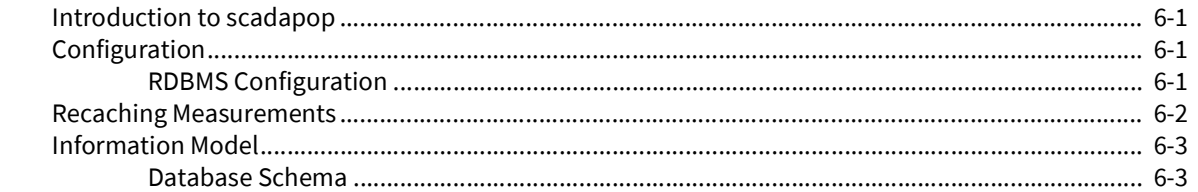

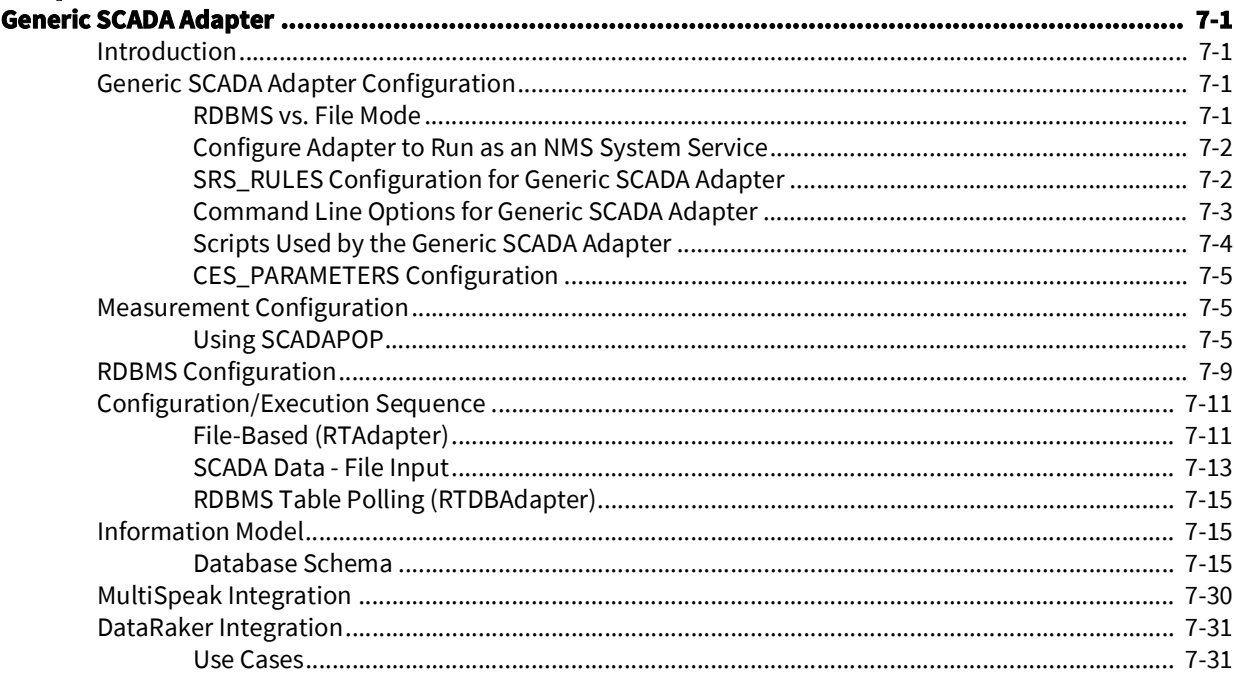

## **Chapter 8**

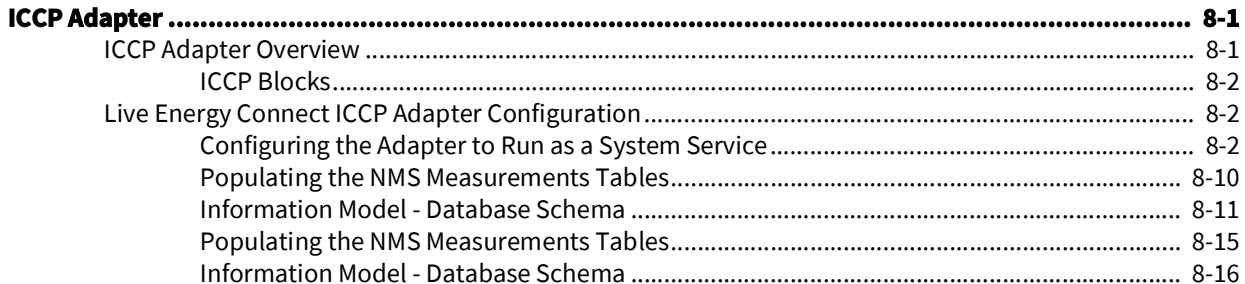

## **Chapter 9**

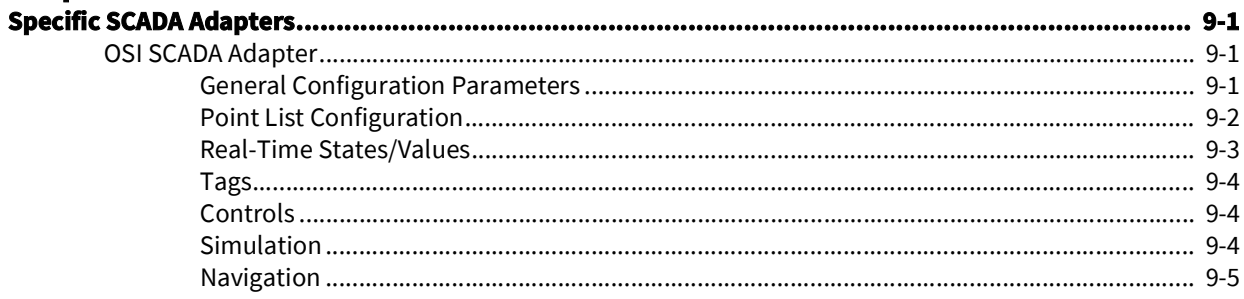

## **Chapter 10**

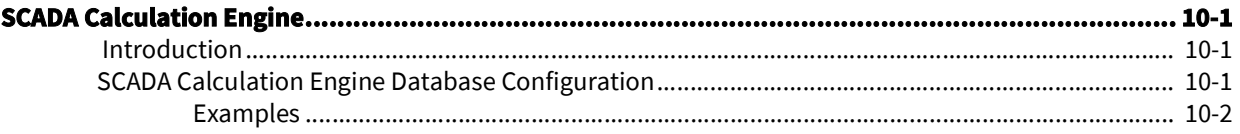

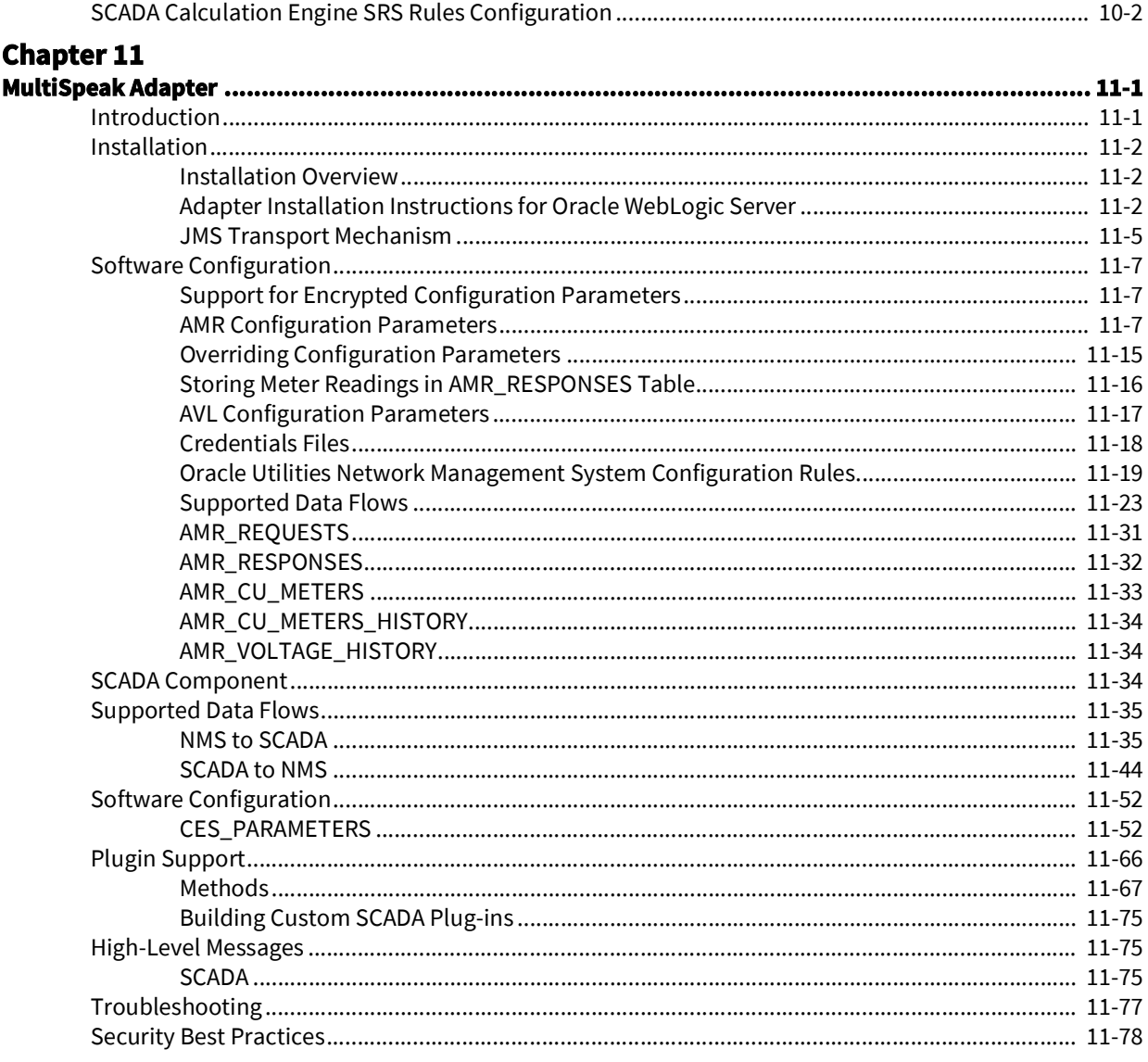

## **Mobile Workforce Management Adapter**

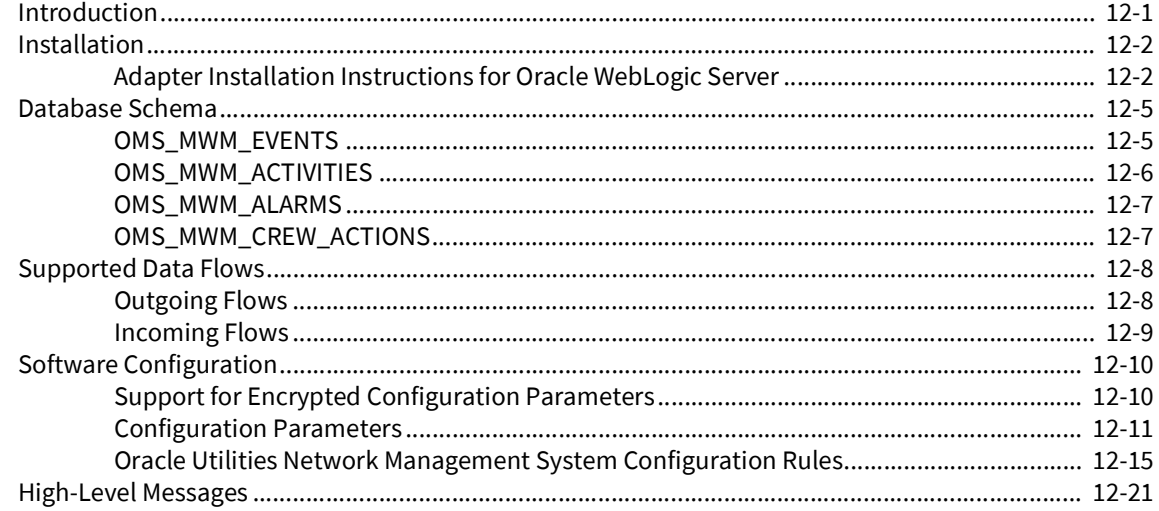

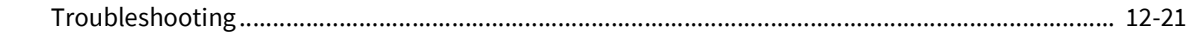

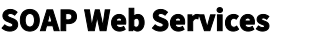

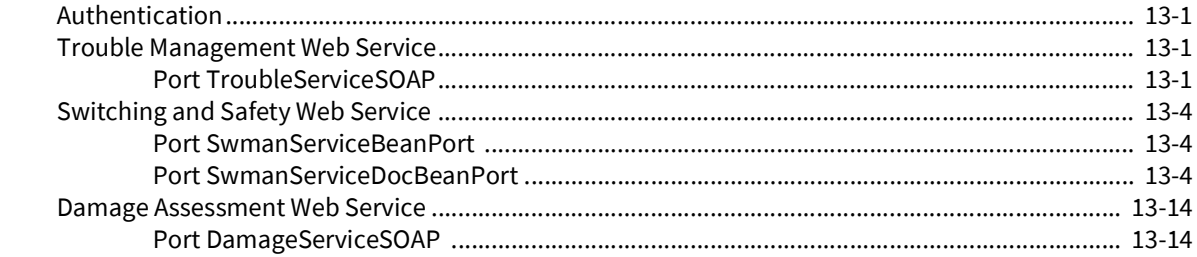

### **Chapter 14**

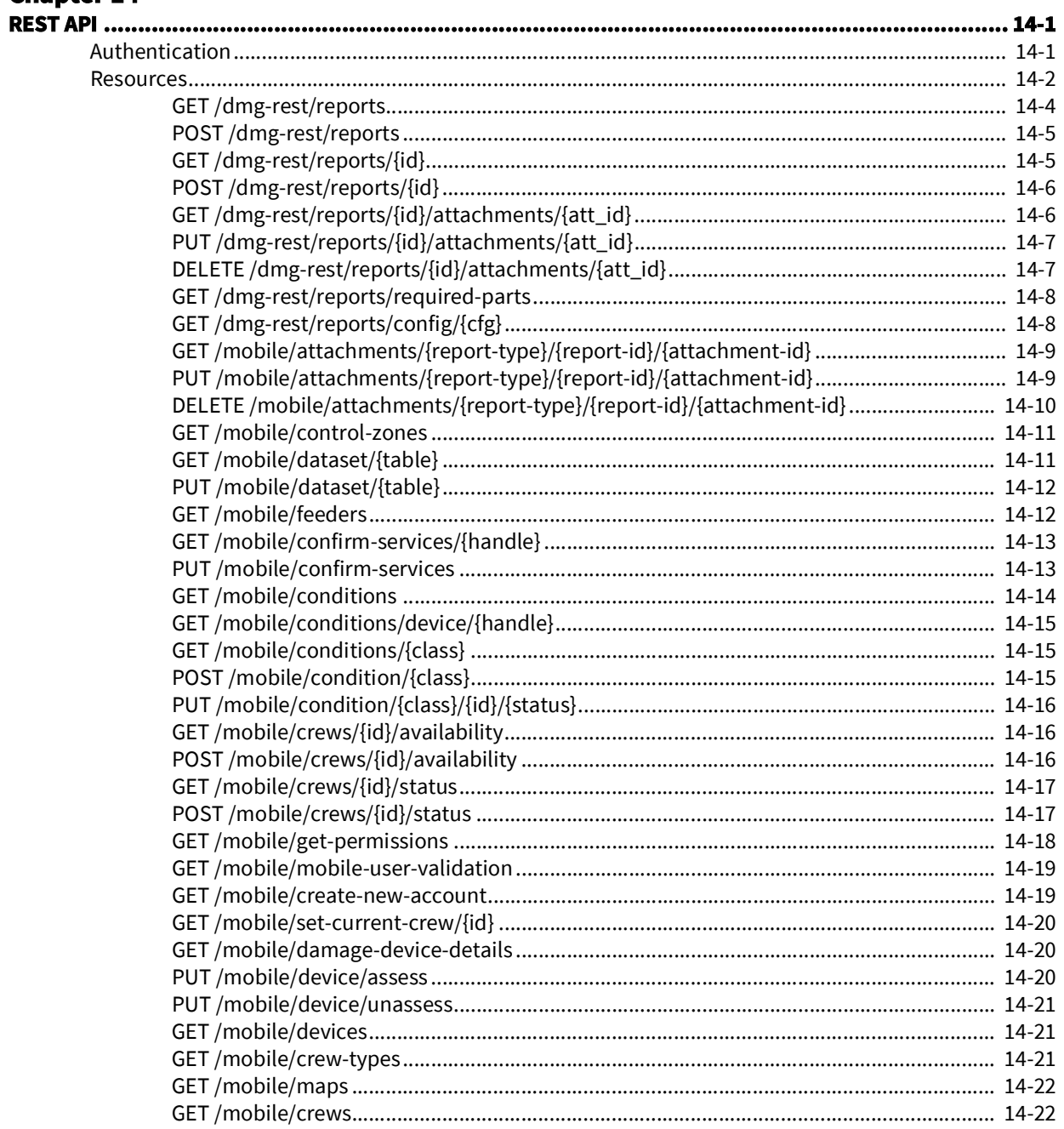

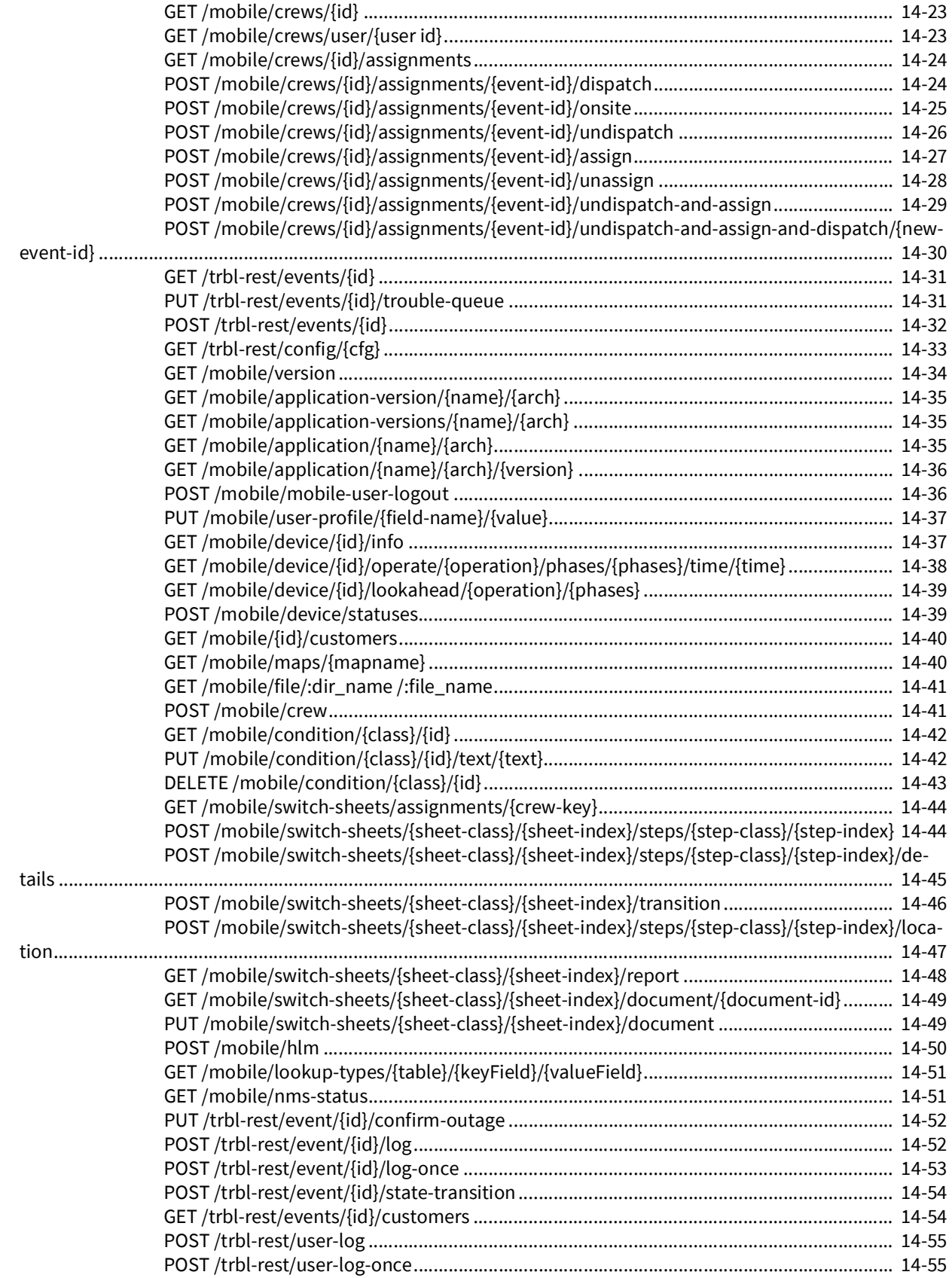

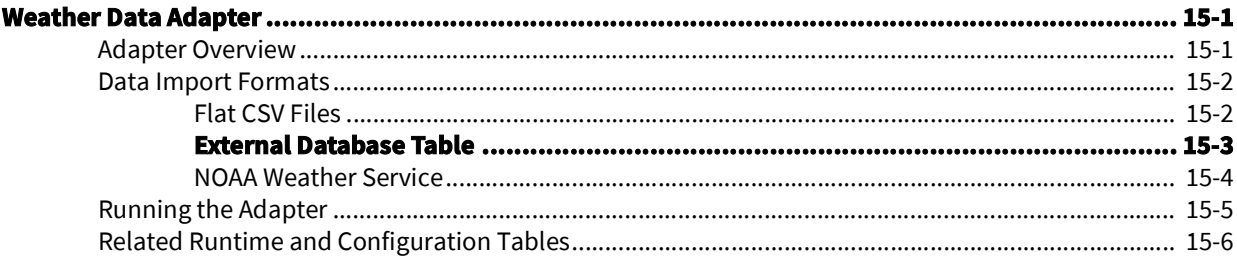

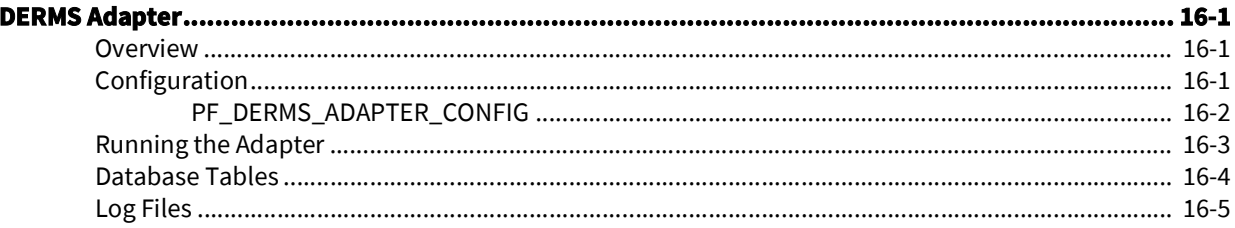

## **Chapter 17**

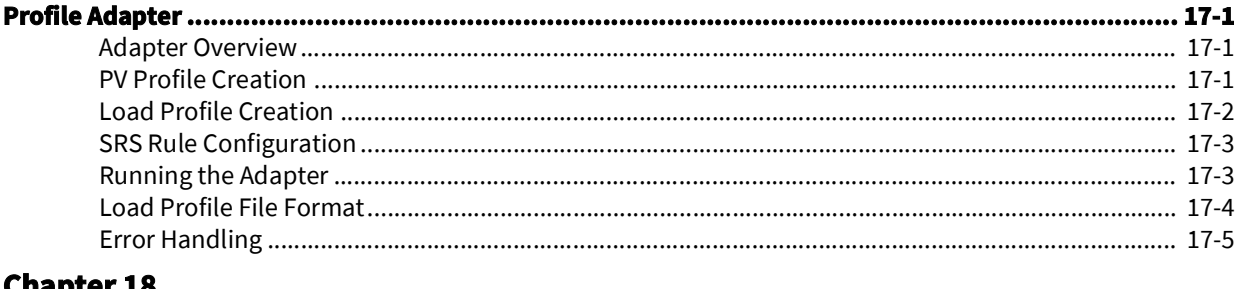

## **Chapter 18**<br>Web Switchin

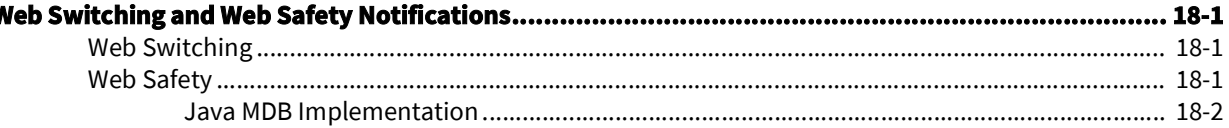

## **Preface**

Please read through this guide thoroughly before beginning an installation or configuration of any supported adapters for the Oracle Utilities Network Management System.

## <span id="page-10-1"></span><span id="page-10-0"></span>**Audience**

This document is intended for administrators and engineers responsible for installing and configuring Oracle Utilities Network Management System adapters.

## <span id="page-10-2"></span>**Related Documents**

- *• Oracle Utilities Network Management System Advanced Distribution Management System Implementation Guide*
- *•Oracle Utilities Network Management System Configuration Guide*
- *•Oracle Utilities Network Management System for Water User's Guide*
- *•Oracle Utilities Network Management System Installation Guide*
- *•Oracle Utilities Network Management System Licensing Information User Manual*
- *• Oracle Utilities Network Management System Operations Mobile Application Installation and Deployment Guide*
- *•Oracle Utilities Network Management System Quick Install Guide*
- *•Oracle Utilities Network Management System Release Notes*
- *•Oracle Utilities Network Management System Security Guide*
- *•Oracle Utilities Network Management System User's Guide*

## <span id="page-11-0"></span>**Conventions**

The following text conventions are used in this document:

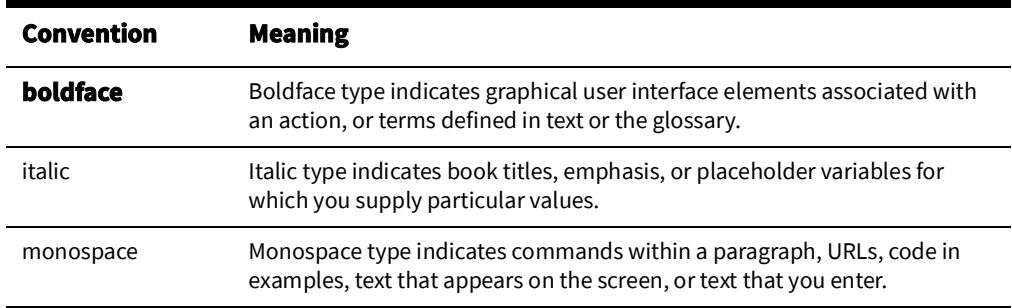

## **Generic IVR Adapter**

<span id="page-12-1"></span><span id="page-12-0"></span>This chapter includes the following topics:

- **[Introduction](#page-12-2)**
- [Supported Application Data Flows](#page-13-0)
- [Interaction Diagram](#page-14-0)
- [Data Flow Details](#page-14-1)
- [Adapter Installation](#page-18-0)
- [Software Configuration](#page-26-0)
- [SRS Rules Configuration](#page-34-0)
- [Database Schema](#page-39-1)
- **[Terminology](#page-72-0)**

## <span id="page-12-2"></span>**Introduction**

This chapter is an administration guide for the Oracle Utilities Network Management System Generic Interactive Voice Response (IVR) System Adapter. This chapter describes the processes required to install and configure the adapter to run with various IVR applications. This adapter has the following attributes:

- It is one of the adapters and tools that Oracle offers for integration with other product suites. It is a Unix application that generally executes on the Oracle Utilities Network Management System services server and is monitored through SMService.
- It has the ability to accept trouble calls from an external application and provide that external application with updates about existing outages.
- It can submit callback requests to an external application and receive callback responses from the external application.
- It can communicate with several external applications, such as Interactive Voice Response (IVR) systems, Customer Information System (CIS) and Callback applications.

## <span id="page-13-0"></span>**Supported Application Data Flows**

## <span id="page-13-1"></span>**IVR Data Flows with Oracle Utilities Network Management System**

The following are the Data Flows between an IVR system and Oracle Utilities Network Management System using the Generic IVR Adapter

- Creation of trouble calls from the IVR system to Oracle Utilities Network Management System
- Callback request information from Oracle Utilities Network Management System to the IVR system
- Callback response information from the IVR system to Oracle Utilities Network Management System

### <span id="page-13-2"></span>**CIS Data Flows with Oracle Utilities Network Management System**

The following are the Data Flows between a CIS and Oracle Utilities Network Management System using the Generic IVR Adapter

• Creation of trouble calls from the CIS application to Oracle Utilities Network Management System

### <span id="page-13-3"></span>**Callbacks Application Data Flows with Oracle Utilities Network Management System**

The following are the Data Flows between a Callback application and Oracle Utilities Network Management System using the Generic IVR Adapter

- Callback request information from Oracle Utilities Network Management System to the Callback application
- Callback response information from Callback application to Oracle Utilities Network Management System

## <span id="page-14-0"></span>**Interaction Diagram**

Below is a diagram of the interaction between Oracle Utilities Network Management System and various external applications via the Generic IVR Adapter.

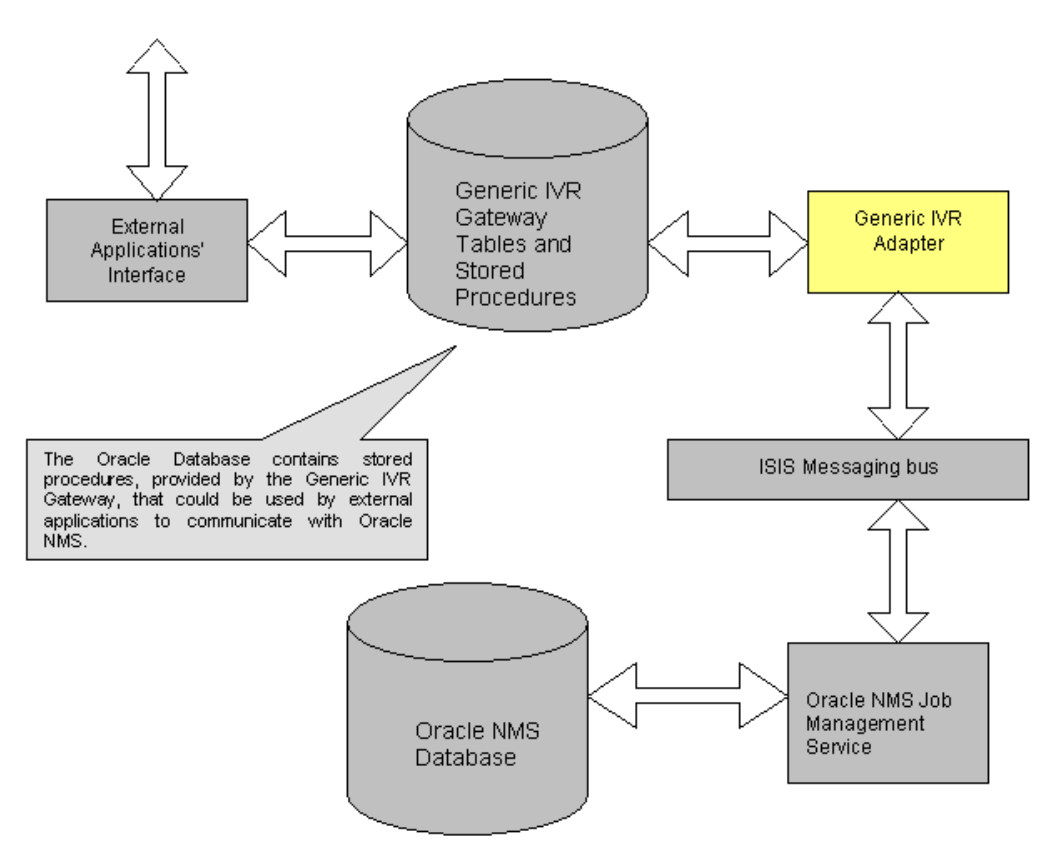

**Note:** In this document, it is assumed that the Generic IVR Adapter's tables and stored procedures would reside in the database used by Oracle Utilities Network Management System.

## <span id="page-14-1"></span>**Data Flow Details**

#### <span id="page-14-2"></span>**Overview**

This section discusses in detail the data flows that are relevant to the Generic IVR Adapter. The data flows generally involve bilateral database tables that are populated or polled by the adapter or stored procedures that access internal NMS tables directly. The adapter data flows are turned on through command line switches, but the actual data transfer may be affected through the use of stored procedures.

#### <span id="page-14-3"></span>**Trouble Calls**

New trouble calls need to be sent to Oracle Utilities Network Management System to apply the outage analysis algorithm to predict the outage device. The Generic IVR Adapter provides the submit\_call stored procedure to pass trouble call information from the external application to Oracle Utilities Network Management System.

There are two PL/SQL packages available for interacting with the Generic IVR Adapter. Package pk\_ivr\_interface allows a full range of functionality provided by the adapter to be used. Package pk\_ccb, which supports integration of NMS to Customer Information System (CIS), provides procedure for submitting trouble calls through Generic IVR Adapter.

#### **Data Flow Characteristics**

The following are characteristics of the Trouble Calls Data Flow

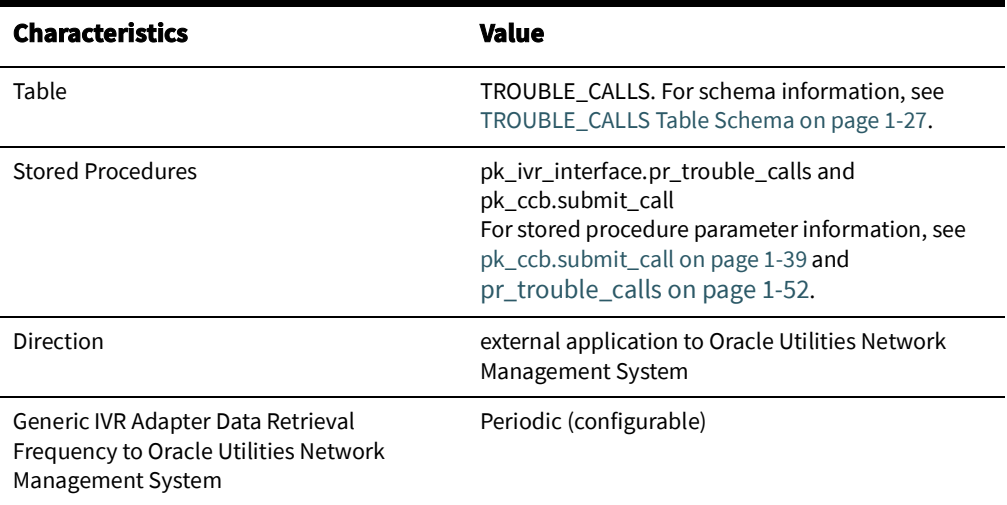

#### **Data Flow Steps**

- 1. The external application invokes the submit\_call stored procedure to submit a trouble call.
- 2. The submit\_call stored procedure inserts the trouble call in the TROUBLE\_CALLS table. Upon insertion, the TROUBLE\_CALLS.CALL\_STATUS field will be set to 'N' signifying a new trouble call.
- 3. The Generic IVR Adapter polls a configurable number of new records from the TROUBLE\_CALLS table within a configurable poll period. The TROUBLE\_CALLS.CALL\_STATUS field is updated to 'I' (in progress) signifying that the trouble call is in the process of being submitted to the NMS Job Management Service (JMService).
- 4. Once processed, the retrieved records are submitted to NMS' JMService so the outage analysis algorithms could be used for the submitted trouble calls. The TROUBLE\_CALLS.CALL\_STATUS field is updated to 'C' (complete) signifying the trouble call has been successfully submitted from the external application to NMS.

Below is a summary of the information required to submit a trouble call via the pk\_ccb.submit\_call stored procedure.

If no numeric trouble code is provided, the default trouble code, which is generally a 1 followed by however many zeros are necessary to satisfy the project defined trouble code, will be used. The length of the trouble code is defined by the number of distinct "**group\_order**" entries in the **srs\_trouble\_codes** table.

Note that the pr\_trouble\_calls stored procedure is also provided to accomplish essentially the same goal - inserting a trouble call record into the trouble\_calls table.

The pk\_ccb.submit\_call stored procedure is used to submit:

• Trouble calls for a particular customer (known premise/service point). This includes entering the meeting time for job site appointments when there needs to be a planned outage to perform non-utility work at a location, such as tree removal near a power line or house painting.

• Fuzzy calls'

When a fuzzy call is created at least one of the following call identifiers must be provided:

- The caller's name
- The caller's phone number
- The caller's ID (i.e., 911 reference ID provided by the caller (911)).
- Location must also be provided. A Location can be:
	- a street intersection (provide two street names) or
	- a street segment (provide a block number and a street name)
	- City and State are optional

#### <span id="page-16-0"></span>**Callback Requests**

A customer may request that he/she be called back as soon as the outage that he/she reported has been restored. The Generic IVR Adapter provides the stored procedure pr\_trouble\_callback\_requests to be used by an external application that is managing the callback process. This procedure returns a list of calls where the customer has requested a callback.

#### **Data Flow Characteristics**

The following are characteristics for the Callback Request Data Flow:

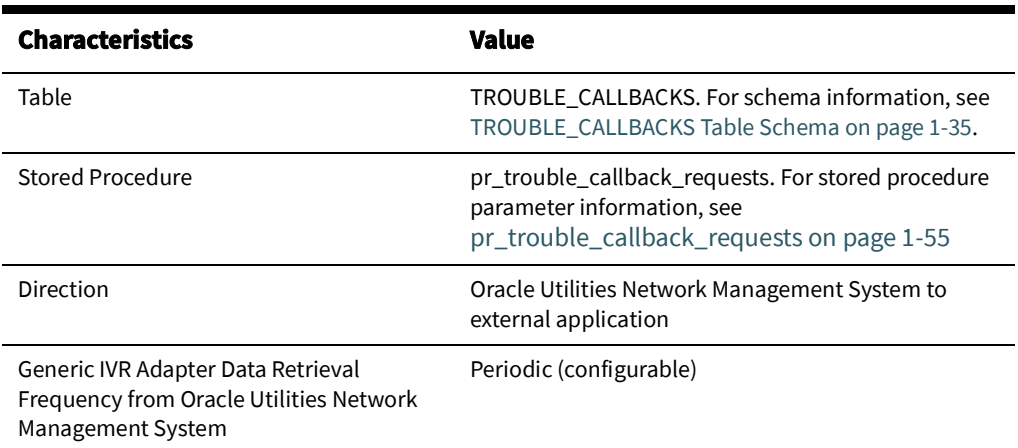

#### **Data Flow Steps**

- 1. When an outage with a corresponding callback request is restored, Oracle Utilities Network Management System builds a callback list.
- 2. From the list, callback requests could be assigned to callback agents or to the external application, either in a manual (using Oracle Utilities Network Management System Web Callbacks) or an automated manner (via SRS rules).
- 3. The Generic IVR Adapter retrieves all callback requests assigned to the external application and inserts the callback requests to the TROUBLE\_CALLBACKS table. The PROCESS\_STATUS field of the callback request in the table would be set to 'N' signifying that the callback request is new. The CALLBACK\_DONE field of the callback request in the table would be set to 'N' signifying that the callback has not yet been done.
- 4. The Generic IVR Adapter provides the pr\_trouble\_callback\_requests stored procedure, which picks new callback requests from the TROUBLE\_CALLBACKS table.
- 5. The external application could use the pr\_trouble\_callback\_requests stored procedure to pick new callback requests. Callback requests that were picked are marked with a PROCESS\_STATUS field equal to 'I' (callback response in progress) on the TROUBLE\_CALLBACKS table.

#### <span id="page-17-0"></span>**Callback Request Notes**

Once an outage event or a non-outage event is restored, callbacks are generated if the call is marked for a callback. All events have a restoration, either explicit or implicit, so any event can generate a callback. Also, in the event that the customer called multiple times, the customer will receive multiple callbacks if he requested a callback on each call. JMService gathers every call associated with an event, without filtering duplicate callers. Every call that is marked for callback will receive a callback.

#### <span id="page-17-1"></span>**Callback Responses**

The external application calls the customer to confirm if power has been restored or not. The result of this call is passed from the external application to Oracle Utilities Network Management System via the pr\_trouble\_callback\_responses stored procedure.

#### **Data Flow Characteristics**

The following are characteristics of the Callback Responses Data Flow:

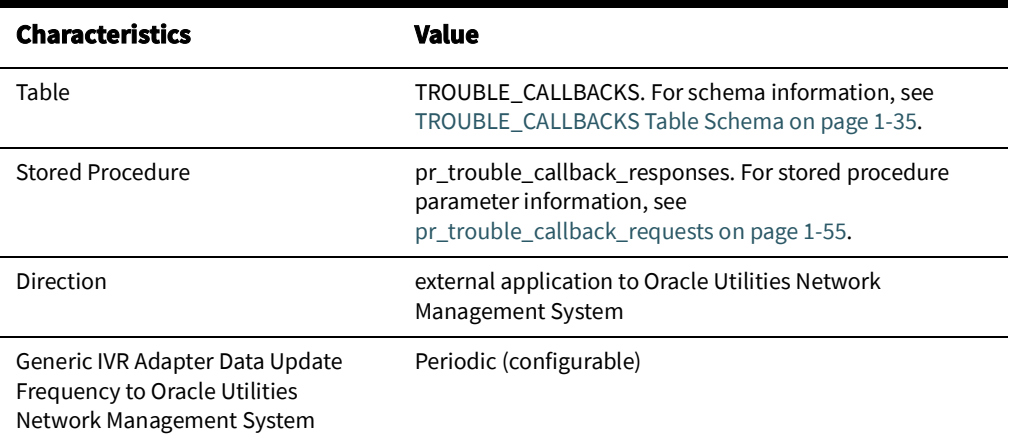

#### **Data Flow Steps**

- 1. The external application calls the customer to confirm if power has been restored. The result of this call is passed back to Oracle Utilities Network Management System via the pr\_trouble\_callback\_responses stored procedure.
- 2. The stored procedure uses the incident number and premise ID combination (or the external ID and premise ID combination if the first combination is not provided) to identify a callback record in the TROUBLE\_CALLBACKS table that would be receiving a response.
- 3. The stored procedure updates the identified callback in the TROUBLE\_CALLBACKS table by updating the following fields:
	- The callback's CALLBACK\_DONE field to 'Y' signifying that the callback was already done.
- The callback's CALLBACK\_TIME field. CALLBACK\_TIME field defaults to the system date if no value was provided.
- The callback's CALLBACK\_STATUS field with the appropriate callback response code.
- 4. The Oracle Utilities Network Management System Generic IVR Adapter queries the TROUBLE\_CALLBACKS table for new callback responses received and sends this information to Oracle Utilities Network Management System.
- 5. In Oracle Utilities Network Management System, the callback could get completed or cancelled or a new event (with the original call information) will be created, depending on the callback response.

#### **Callback Response Notes**

When a callback is made and no response from customer is received, a callback time will still be recorded. Any callback time that is submitted with a status is propagated, even if the status is no reply from the customer. It is understood in this case to be the last attempted callback. Also, when a nested outage is found, the new call and event are backdated to the original outage time.

**Note:** NMS does not track callback history.

## <span id="page-18-0"></span>**Adapter Installation**

This section describes how to install the Oracle Utilities Network Management System Generic IVR Adapter.

#### <span id="page-18-1"></span>**Ensure that the Generic IVR Adapter is installed.**

- Verify that the following files are found in their respective folders
- \$NMS\_BASE/lib/libIVRAdapter.so
- \$NMS\_BASE/bin/IVRAdapter
- \$NMS\_BASE/bin/nms-ivr-gateway
- \$NMS\_SQL\_FILES/nms\_retain\_ivr\_interface.sql
- \$NMS\_SQL\_FILES/nms\_ivr\_interface\_head.sql
- \$NMS\_BASE/nms\_ivr\_interface\_body.plb
- \$NMS\_BASE/bin/troubleCallCreate
- \$NMS\_BASE/bin/ivrCallPerPoll
- \$NMS\_BASE/bin/ivrPollPeriod

#### <span id="page-18-2"></span>**Set Up the Generic IVR Adapter System Variables**

Include the following variables in the system variables definition:

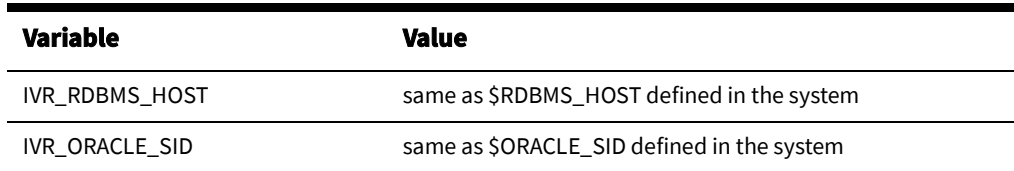

Note that this is set up in the . nmsrc file located in the \$NMS\_HOME (and configured by running nms-env-config). After the set up of the system variables, make sure that the .nmsrc is rerun or a new terminal is opened. The above set up assumes that the database where the Generic IVR Adapter tables and stored procedures would reside would be the same database used by the Oracle Utilities Network Management System environment.

Note also that the IVR RDBMS can be set up to be a completely separate RDBMS from the production RDBMS instance (hence these environment variables). This option may be considered if a project wants to maintain separation between the call taking process and the call processing process. With a separate RDBMS instance trouble calls can still be captured even if the production NMS RDBMS instance is down - for example. This is considered an advanced form of configuration and generally requires certain tables be replicated between the two RDBMS instances to guarantee calls can still be properly captured when the NMS RDBMS is down. Please consult Oracle support or your project engineer for more information if this type of configuration is desired.

#### <span id="page-19-0"></span>**Configure Adapter to run as NMS System Service**

Configure the Generic IVR Adapter to run as an Oracle Utilities Network Management System service by updating the \$NMS\_HOME/etc/system.dat file to include the Generic IVR Adapter as a system service. There are three main sections where this service needs to be defined: the service, program, and instance sections. See the \$NMS\_BASE/ templates/system.dat.template file for examples of how to configure the Generic IVR Adapter. Search for IVRAdapter in the file and copy those lines to \$NMS\_HOME/etc/ system.dat file. Make sure all lines are uncommented so that they are active. You must restart the system services in order for the Generic IVR Adapter to be properly monitored by SMService. See the following section for details on command line options for the Generic IVR Adapter.

#### <span id="page-19-1"></span>**IVRAdapter Command Line Options**

The section below lists the possible command line options for the Generic IVR Adapter. This section also introduces a tool that randomly creates trouble calls, along with its command line options. Performance tuning and high-level diagnostic messages that could be used on the Generic IVR Adapter will be discussed in this section as well.

The Generic IVR Adapter provides various command line options that enables Data Flows and configures Data Flow behavior. The following enumerates the command line options of the Generic IVR Adapter.

```
IVRAdapter -help
  -troublecall
  -omscbreq
  -omscbresp
  -cleantable
 -debug [0-2] -callperpoll NUMBERCALLS
  -pollperiod SECONDS
  -docustquery
  -cbreqinterval SECONDS
  -cbrespinterval SECONDS
  -cleaninterval HOURS
  -keepdbinfo DAYS
  -cbagent AGENTNAME
[ -cbAny | -cbLast ]
```
This section groups the Generic IVR Adapter command line options under the context of the Data Flow or Data Flows it is associated to.

#### **Generic IVR Adapter Generic Command Line Options**

The following are the Generic IVR Adapter command line options that are independent from any Data Flow:

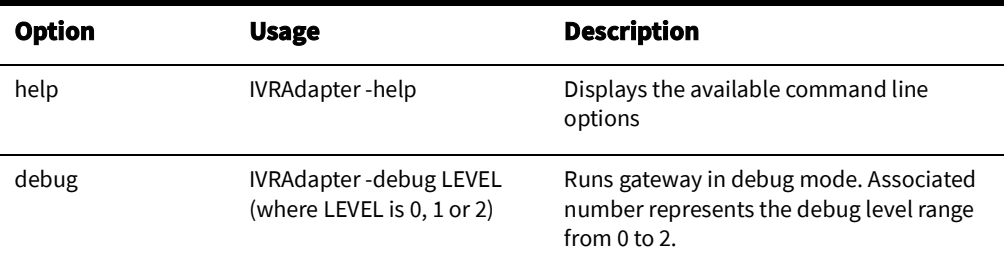

#### **Trouble Call Data Flow Command Line Options**

The following are the Generic IVR Adapter command line options that are related to the Trouble Calls Data Flow. For more information, see [Trouble Calls on page 1](#page-14-3)-3.

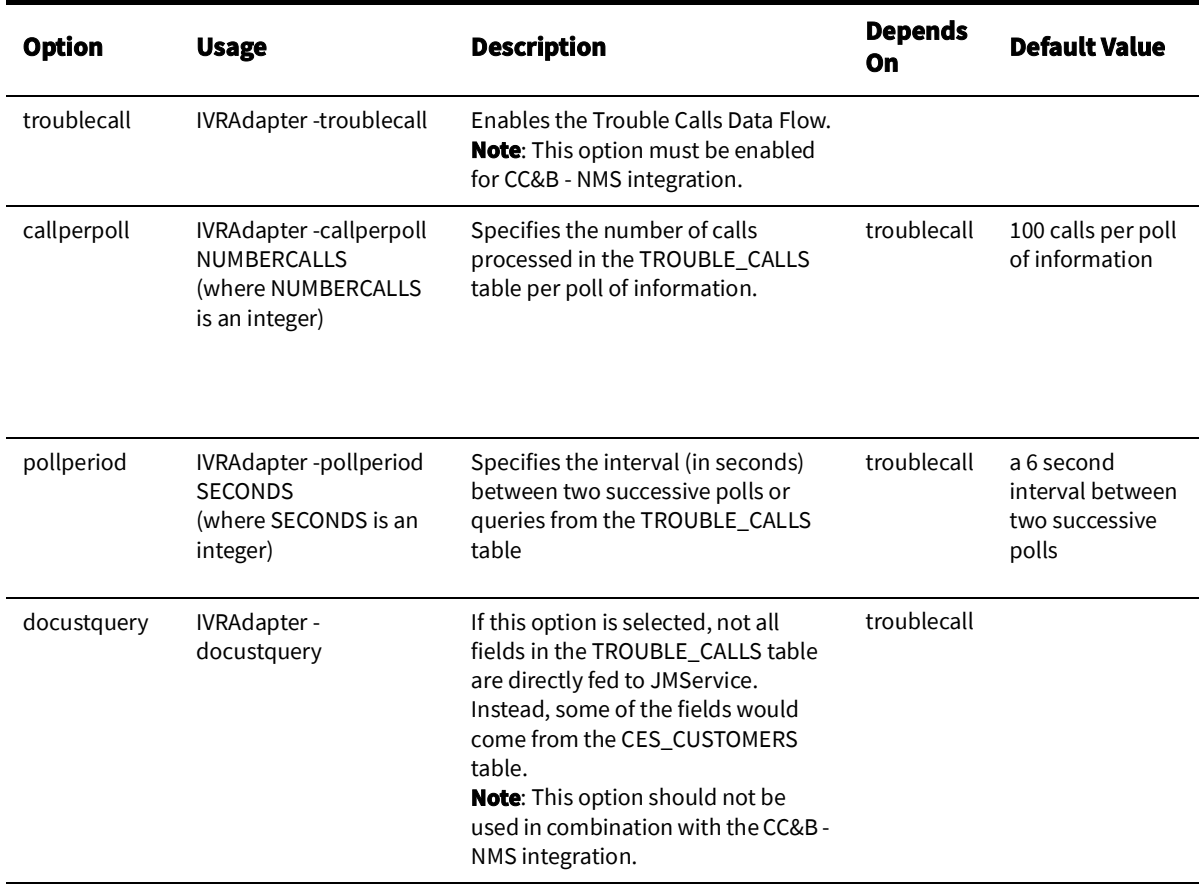

#### **Callback Requests Data Flow Command Line Options**

The following are the Generic IVR Adapter command line options that are related to the Callback Requests Data Flow. For more information, see [Callback Requests on page 1](#page-16-0)-5.

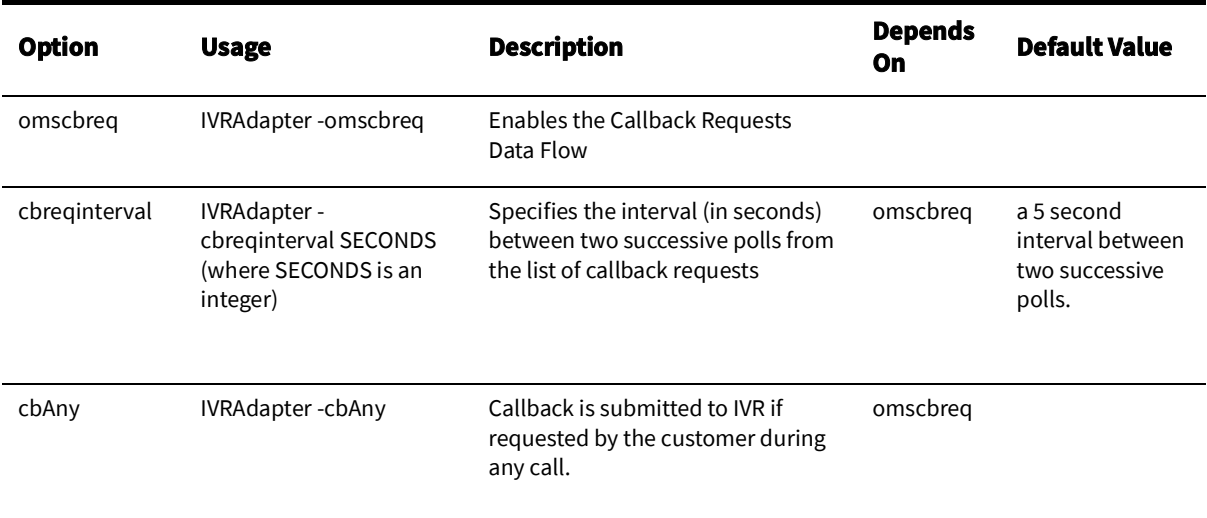

cbLast IVRAdapter -cbLast Callback is submitted to IVR if requested by the customer during the last call.

omscbreq

#### **Callback Responses Data Flow Command Line Options**

The following are the Generic IVR Adapter command line options that are related to the Callback Responses Data Flow. For more information, see [Callback Responses on page 1](#page-17-1)-6.

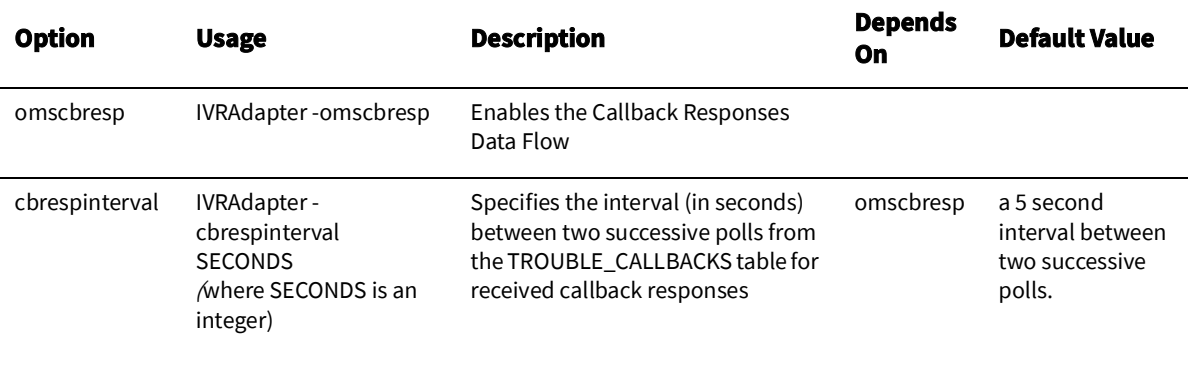

#### **Command Line Options Used by Multiple Data Flows**

The following are the Generic IVR Adapter command line options that are related to multiple Data Flows. On the 'Depends On' section, the term 'any option that enables a Data Flow' would pertain to either one of the following command line options: 'troublecall', 'omscbreq' and 'omscbresp'.

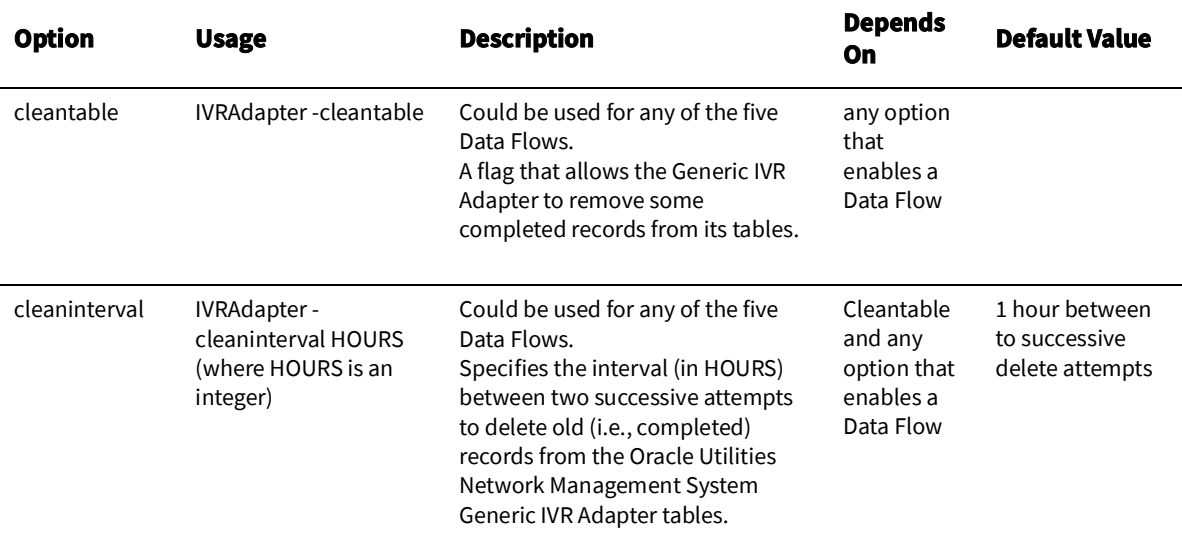

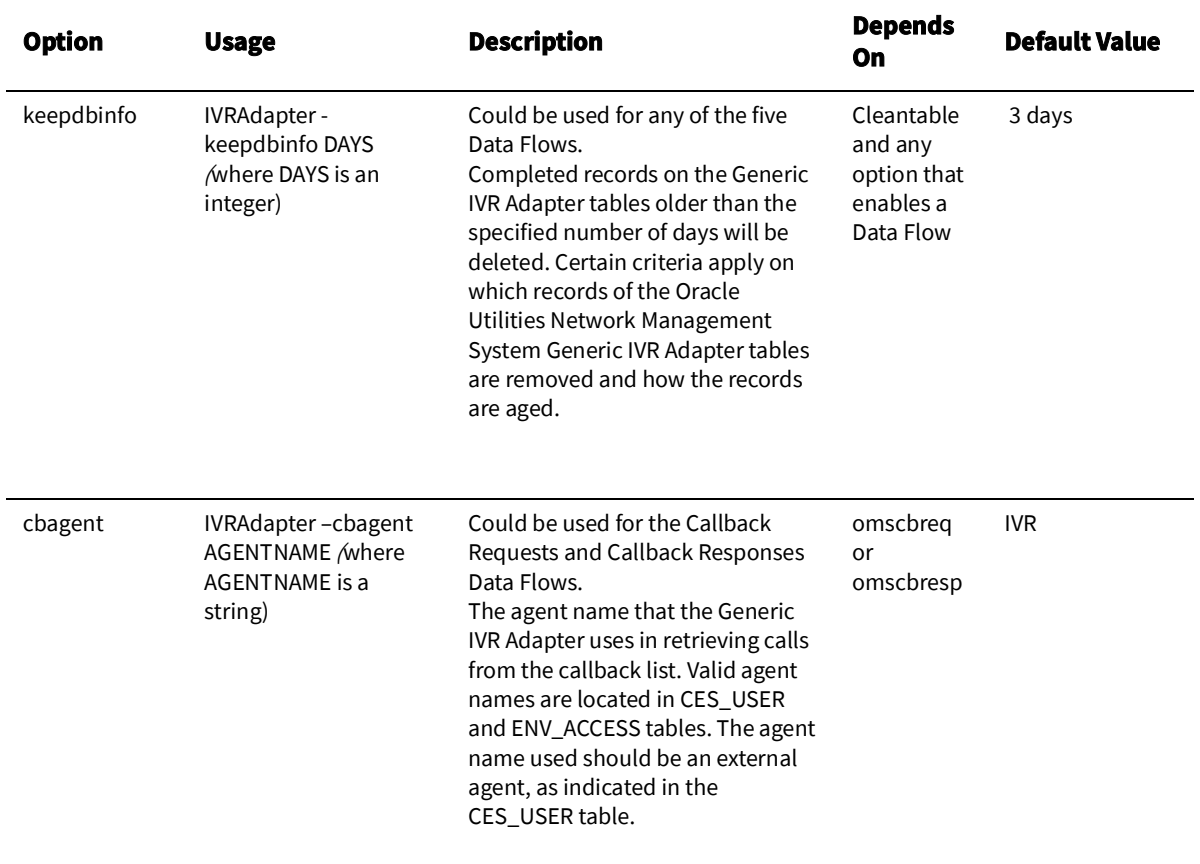

For the keepdbinfo command line options, a record that starts aging on a given day, say 9:00 p.m. would be considered one day old at 9:00 p.m. the next day (and not 12:00 a.m., which is just 3 hours from the time the record started aging).

#### **troubleCallCreate Tool Command Line Options**

Random trouble calls could be created and passed to the Generic IVR Adapter using the troubleCallCreate tool. The troubleCallCreate tool inserts entries to the TROUBLE\_CALLS table. From here, the Generic IVR Adapter (through the Trouble Calls Data Flow) could fetch the new records from this table and pass this information to Oracle Utilities Network Management System, so Oracle Utilities Network Management System could apply the outage analysis algorithm to predict the outage device.

**Note**: It is important for the Generic IVR Adapter System Variables to be set up to run the troubleCallCreate tool. For more information, see [Set Up](#page-18-2)  [the Generic IVR Adapter System Variables on page 1](#page-18-2)-7.

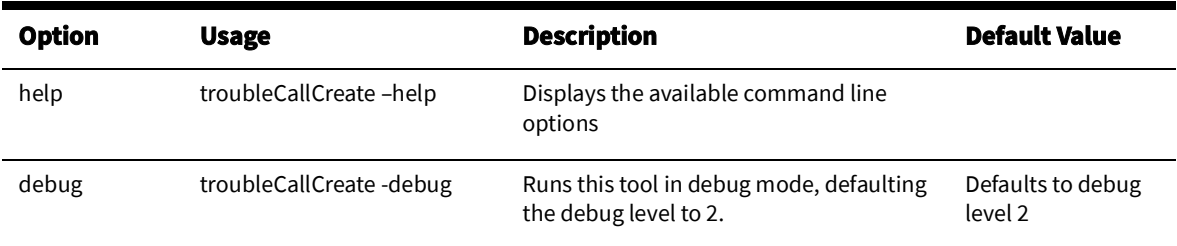

The following are the command line options for the troubleCallCreate tool:

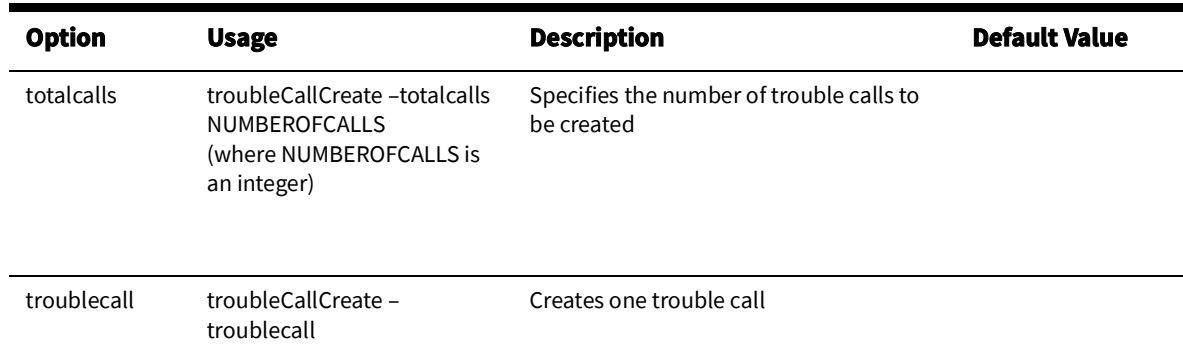

#### **troubleCallCreate tool on testing Trouble Calls Data Flow**

As the troubleCallCreate tool randomly creates trouble calls, this tool could be used to test the Trouble Calls Data Flow. For more information about this Data Flow, see [Trouble Calls](#page-14-3) [on page 1](#page-14-3)-3.

The troubleCallCreate tool uses the CES\_CUSTOMERS table to retrieve some customer information that would be used as entries in the TROUBLE\_CALLS table. The tool always begins querying the CES\_CUSTOMERS table starting from the first row, each time it is invoked.

When multiple trouble calls would be created (using the 'totalcalls' command line option), the troubleCallCreate tool would place a different permutation of trouble code bits for each trouble call in the TROUBLE\_CALLS table.

After running the troubleCallCreate tool, the results could be verified using the following database tables: '

- The TR OUBLE\_CALLS table is populated with a new trouble call record (or with a certain number of trouble calls, assuming that the 'totalcalls' command line option was used).
- As the Generic IVR Adapter runs (using the Trouble Calls Data Flow), the INCIDENTS table is populated with new records.

**Note:** The number of new records in the INCIDENTS table is less than or equal to the total number of new trouble calls in the TROUBLE\_CALLS table, as Oracle Utilities Network Management System outage analysis algorithms allow grouping of calls based on various criteria.

#### **troubleCallCreate tool on testing Callback Requests Data Flow**

The Callback Requests Data Flow could be tested as well using the troubleCallCreate tool, since all trouble calls generated by such tool requires callback. For more information about this Data Flow, see [Data Flow Details on page 1](#page-14-1)-3.

• For a generated trouble call, if part of the trouble code is described to be 'Power On', no record in the TROUBLE\_CALLBACKS table will be generated even if the event is restored.

#### <span id="page-25-0"></span>**Load the Generic IVR Adapter Database Tables and Stored Procedures**

- The nms-ivr-gateway script is responsible for loading various SQL files responsible for creating the Generic IVR Adapter tables and stored procedures. The nms-ivr-gateway script could call some or all of the following scripts depending on how it was invoked:
	- **nms\_retain\_ivr\_interface.sql:** responsible for dropping and recreating the Generic IVR Adapter tables.
	- **nms\_ivr\_interface\_head.sql:** responsible for loading the Generic IVR Adapter stored procedure head.
	- **nms\_ivr\_interface\_body.plb:** responsible for loading the Generic IVR Adapter stored procedure body.
- To create the Generic IVR Adapter tables and stored procedure, run the following command:

```
nms-ivr-gateway -offline
```
**Note:** The command above recreates the Generic IVR Adapter table by dropping and creating it, therefore wiping out the contents of the Generic IVR Adapter tables.

• To create the Generic IVR Adapter stored procedure without dropping and recreating the Generic IVR Adapter tables, run the following command:

```
nms-ivr-gateway
```
## <span id="page-26-0"></span>**Software Configuration**

This section is intended to help the user configure the Generic IVR Adapter that was installed on the previous section. This includes the default configuration used, and the modifications to the base configurations that need to be done in order to customize the adapter's behavior. The adapter needs to be restarted for configuration changes to take effect.

#### <span id="page-26-1"></span>**Overview**

This section will discuss how to map pieces of trouble call information sent by the external application to specific database fields within Oracle Utilities Network Management System via the Trouble Call Mapping Properties Configuration file. Moreover, this section will discuss various SRS rules that could be used for the Generic IVR Adapter.

#### <span id="page-26-2"></span>**Trouble Call Mapping Configuration**

The fields of the Generic IVR Adapter's TROUBLE\_CALLS table could be mapped with the fields of Oracle Utilities Network Management System' INCIDENTS and JOBS table. This is done through column matching of TROUBLE\_CALLS fields with JMS Input String (JMS.h), which is the standard product column and user-defined configuration through SRS\_RULES.

For more information about the Generic IVR Adapter's TROUBLE\_CALLS table, see [TROUBLE\\_CALLS Table Schema on page 1](#page-39-4)-27.

#### **Mapping to the Base Fields in Oracle Utilities Network Management System Tables**

The following table explains how the base fields of the INCIDENTS and the JOBS tables of Oracle Utilities Network Management System are mapped with the fields of the TROUBLE\_CALLS table of the Generic IVR Adapter.

Below is a description of each column

- The JMS Input String (first column) is the standard product column found in JMS.h, which is used to create calls with the JMS::sendJMSinput() API, within the Oracle Utilities Network Management System.
- The 'Description' column (second column) describes the content of the field.
- The 'Mapping to Oracle Utilities Network Management System Tables' column (third column) identifies to what fields of the INCIDENTS table or the JOBS table a given JMS Input String is tied up to. In this column, INC.<database field name> indicates that the field name is part of the INCIDENTS table; JOBS.<database field name> indicates that the field name is part of the JOBS table.
	- The 'Mapping to TROUBLE\_CALLS table' column (fourth column) identifies the TROUBLE\_CALLS table column the JMS Input String is currently mapped to.

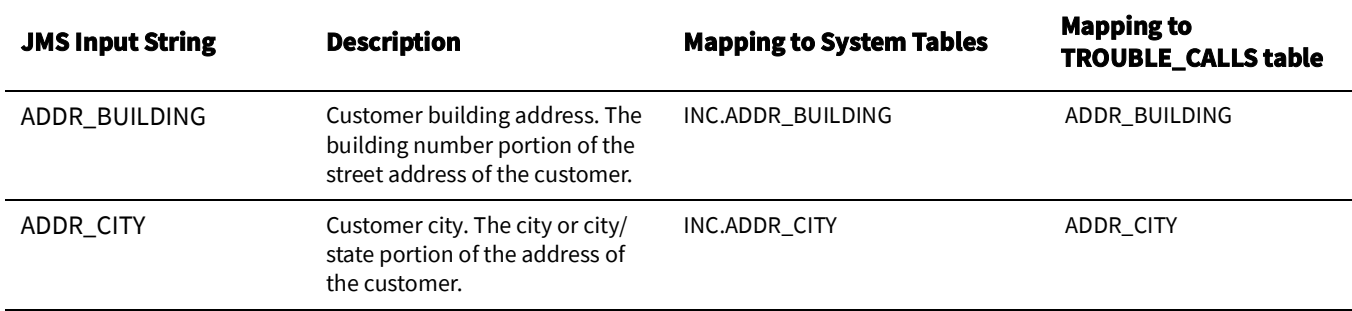

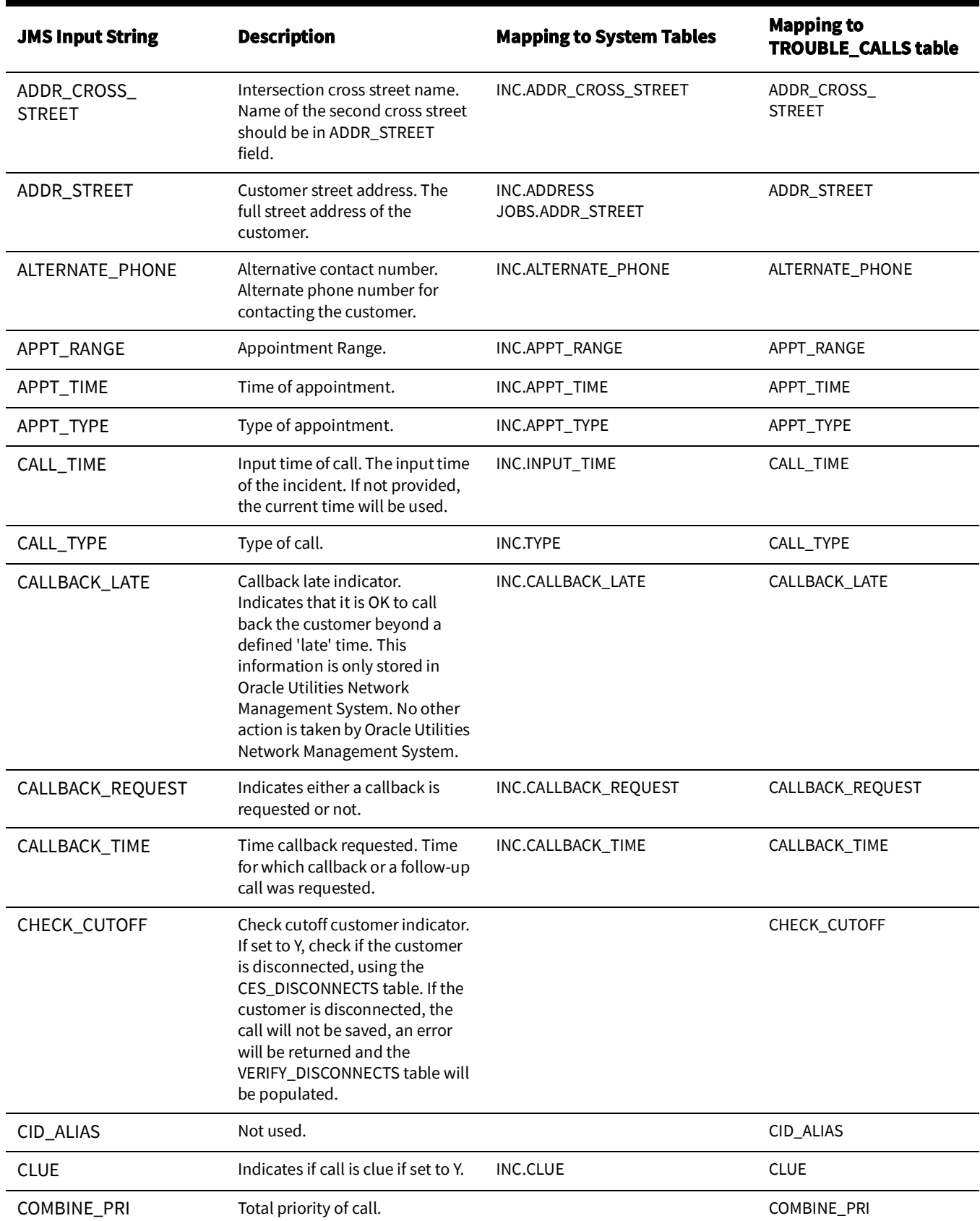

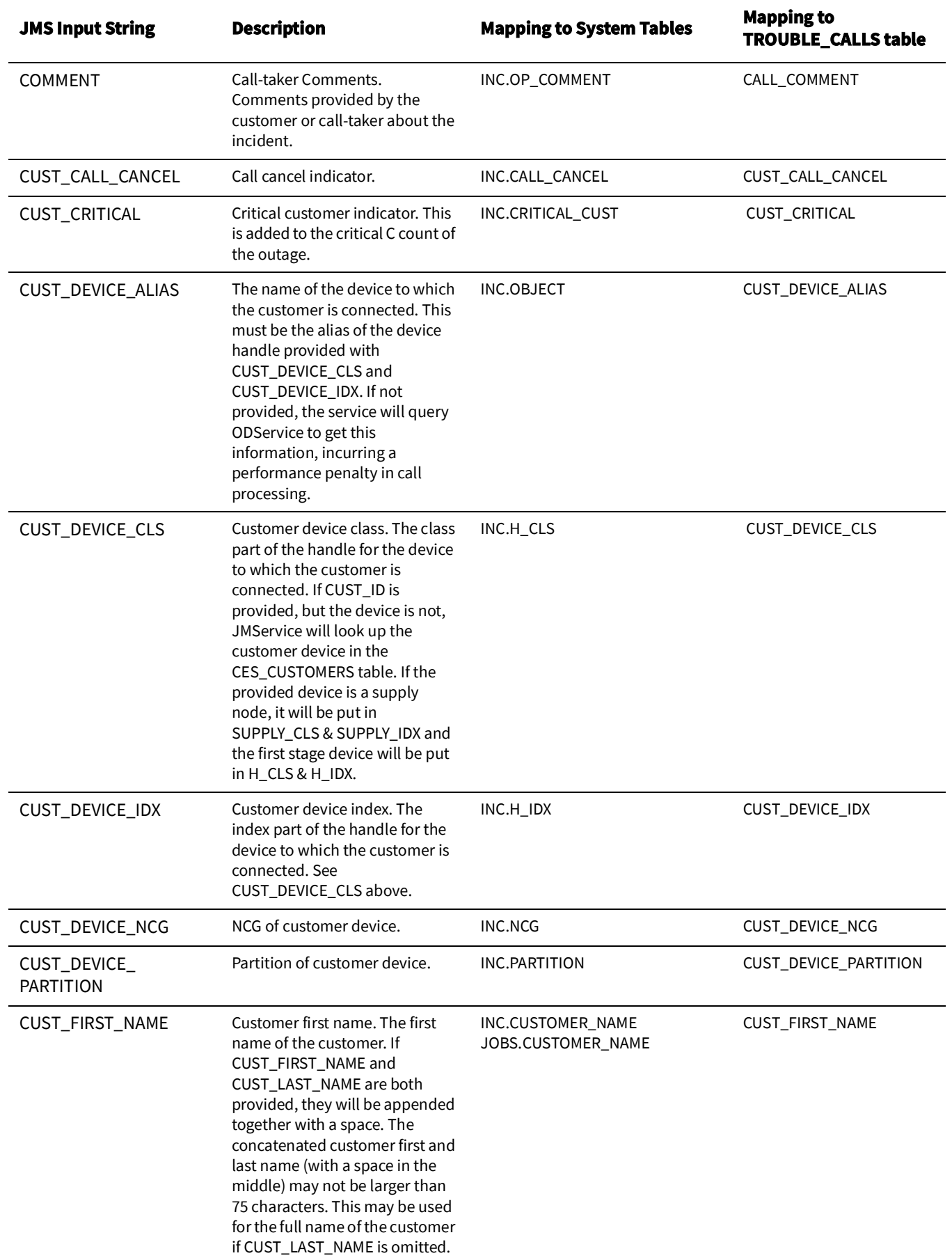

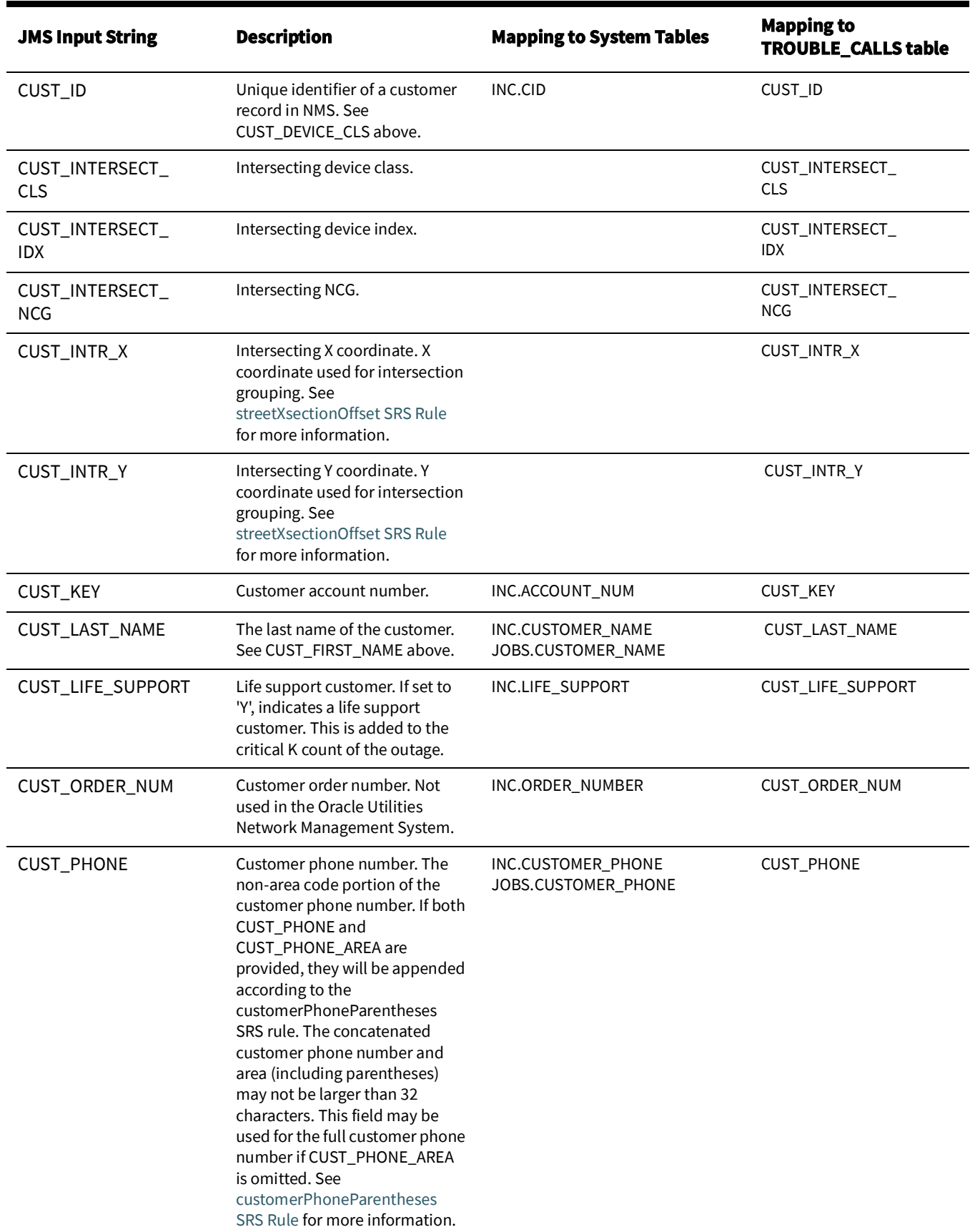

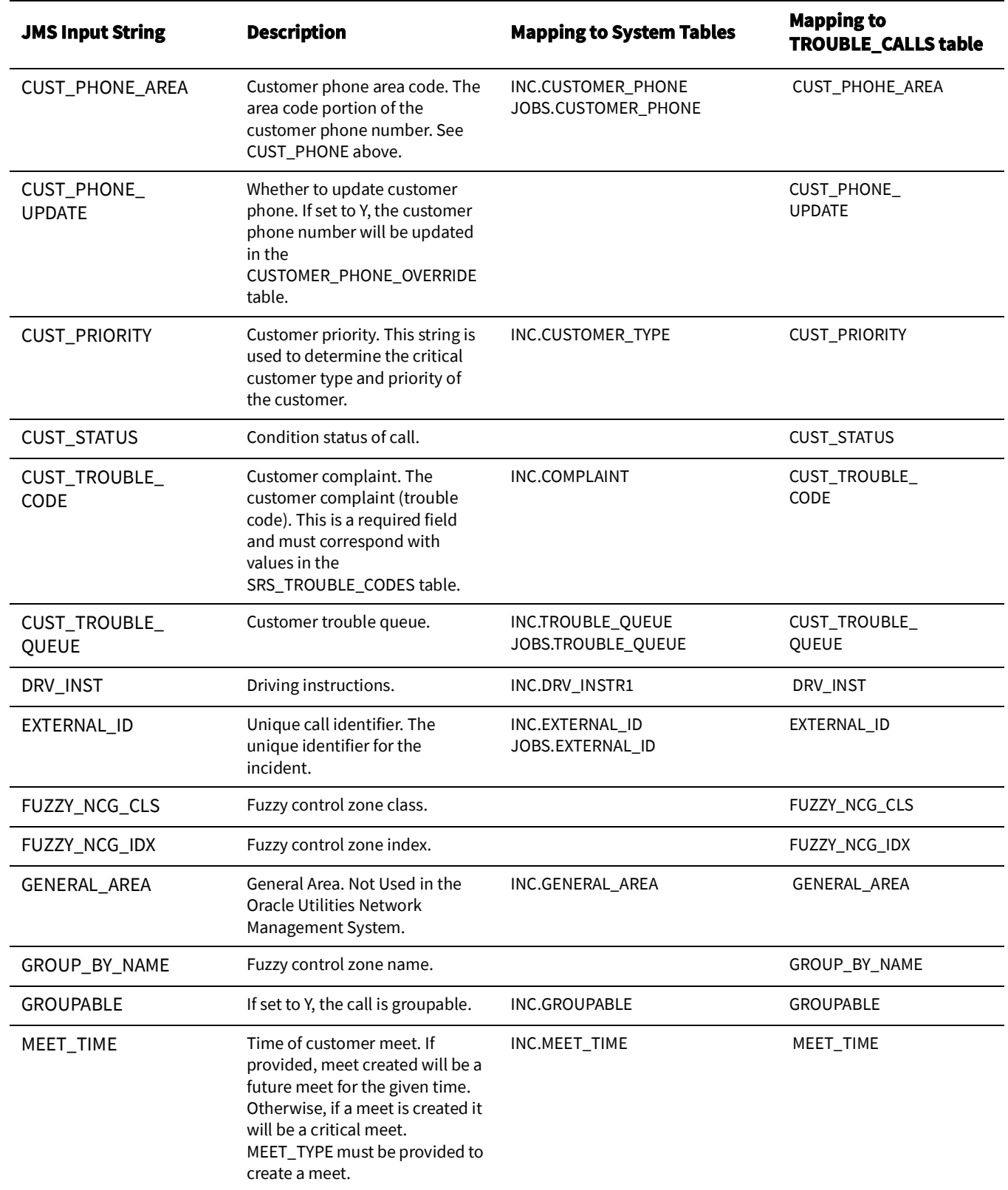

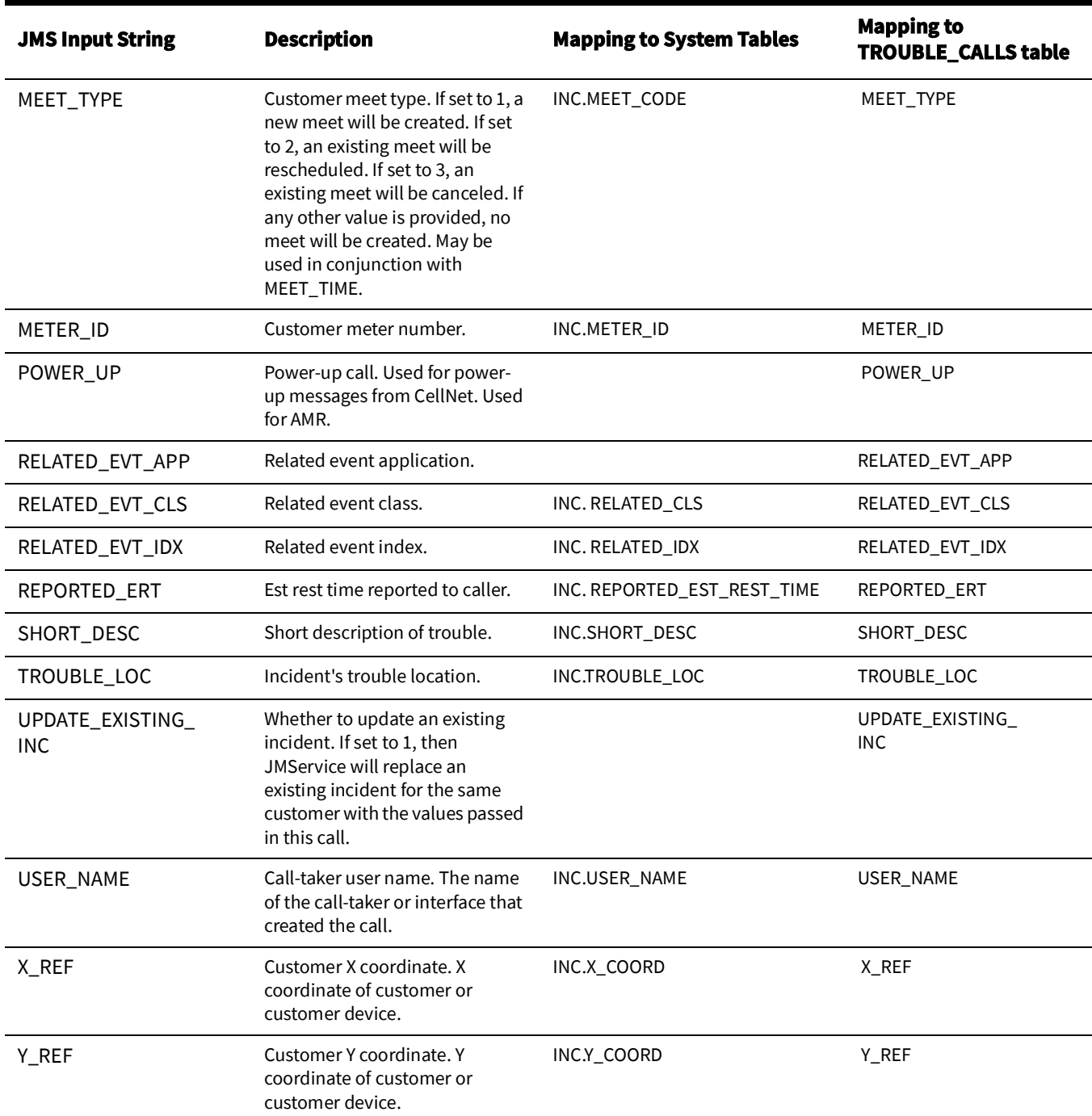

During initialization of IVRAdapter, TROUBLE\_CALLS column are matched with the standard product column (JMS.h). If TROUBLE\_CALLS field does not match, error will be logged and IVRAdapter will exit.

The following are some exceptions when matching TROUBLE\_CALLS columns with JMS Input String:

- TROUBLE\_CALLS.CALL\_COMMENT JMS Input String COMMENT
- TROUBLE\_CALLS.CALL\_STATUS special column in TROUBLE\_CALLS table that indicates that the call is new (N) or already processed (C).

• TROUBLE\_CALLS.SUPPLY\_ID – if this column exists, it replaces the value of TROUBLE\_CALLS. CUST\_DEVICE\_IDX and TROUBLE\_CALLS. CUST\_DEVICE\_CLS is set to 994.

## <span id="page-33-0"></span>**Mapping to Customer-Defined Fields in Oracle Utilities Network Management System's INCIDENTS table**

A configurable TROUBLE\_CALLS column can also be done through SRS\_RULES.

The following are the steps to map a new field in the TROUBLE\_CALLS table with a new field in the INCIDENTS table:

- 1. Change the TROUBLE\_CALLS table schema to include the customized field, for instance, TC\_FIELD\_ONE.
- 2. Change the INCIDENTS table schema to include a new field that will be mapped to TC\_FIELD\_ONE. For instance the new field on the INCIDENTS table would be INC\_FIELD\_ONE.
- 3. Create a new SRS Rule that maps the '201' (TROUBLE\_CALLS reserve name) with the new field in the INCIDENTS table, INC\_FIELD\_ONE. See the [Map Customer-Defined](#page-34-1)  [Fields in the INCIDENTS Table on page 1](#page-34-1)-22 SRS rule for more information.
- 4. Restart JMService and the Generic IVR Adapter.

**Note:** Before considering the option of introducing new fields in the TROUBLE\_CALLS table and the INCIDENTS table, it is advisable to discuss such option with your Project Engineer.

## <span id="page-33-1"></span>**Trouble Callback Mapping Configuration**

IVR Adapter allows arbitrary information from the PICKLIST\_INFO\_UPD\_TR table to be included into callback request. Columns CB\_DETAIL1, CB\_DETAIL2, CB\_DETAIL3 and CB\_DETAIL4 in the TROUBLE\_CALLBACKS database table are used for this purpose. Database table IVR\_ADAPTER\_CONFIG is used to define if/how these columns should be populated.

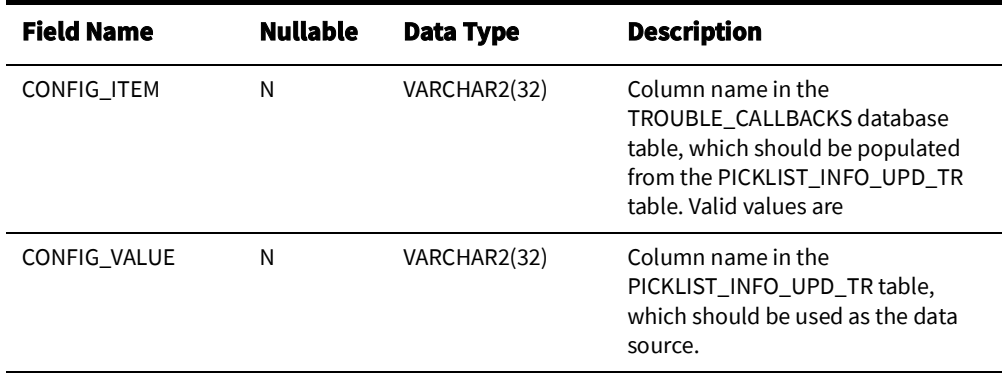

## <span id="page-34-0"></span>**SRS Rules Configuration**

The following are SRS rules that could be used with the Generic IVR Adapter. These SRS rules can be included in the <project>\_srs\_rules.sql file.

#### <span id="page-34-1"></span>**Map Customer-Defined Fields in the INCIDENTS Table**

Oracle Utilities Network Management System and the Generic IVR Adapter provides a mechanism to receive additional trouble call information from the external application and have this information stored in a new customer-defined field in the INCIDENTS table of Oracle Utilities Network Management System.

The configurable TROUBLE\_CALLS column name has special names '201', '202', up to '209' to serve this purpose. Normally, a regular column name in TROUBLE\_CALLS like CALL\_COMMENT or COMMENT in JMS Input String is tied to a specific field of the INCIDENTS table by default. For this case, it's the OP\_COMMENT field. A special name like '201' could be mapped to a new field in the INCIDENTS table by using an SRS rule. The table below details how an SRS rule could be used to do this mapping. An SRS rule like this has to be used for each mapping. See [Map Customer-Defined Fields in the INCIDENTS Table on page](#page-34-1)  1-[22](#page-34-1) for more information.

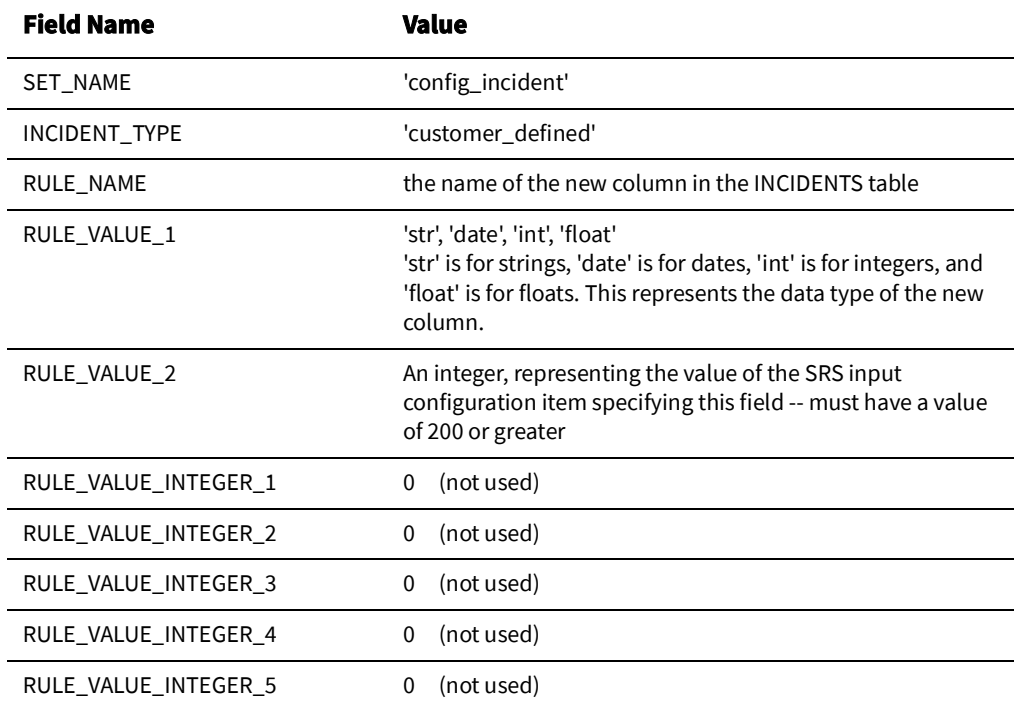

## <span id="page-35-0"></span>**callbackInterfaceEnabled SRS Rule**

If set to 'yes' then SRS APIs for manipulating callback information will become available. It has to be set to 'yes' for Web Callback GUI to operate. This rule holds outage information in JMService memory on a special data structure until this time expires OR all customer callbacks for the outage are complete.

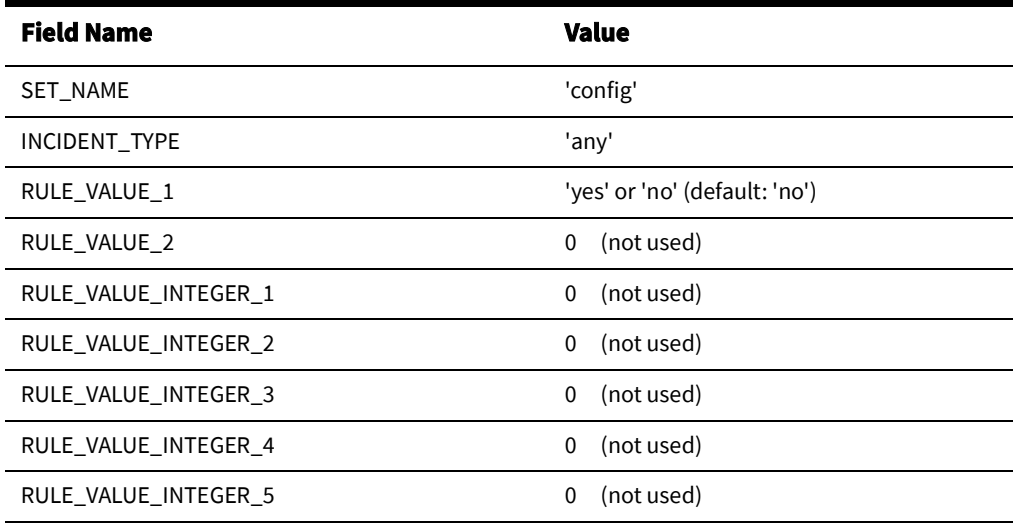

#### <span id="page-35-1"></span>**useExternalCause SRS Rule**

If set to 'yes' then the IVR Adapter's callback requests data flow will include the cause code when it populates the TROUBLE\_CALLBACKS table. The cause code value will be taken from JOBS.CAUSE.

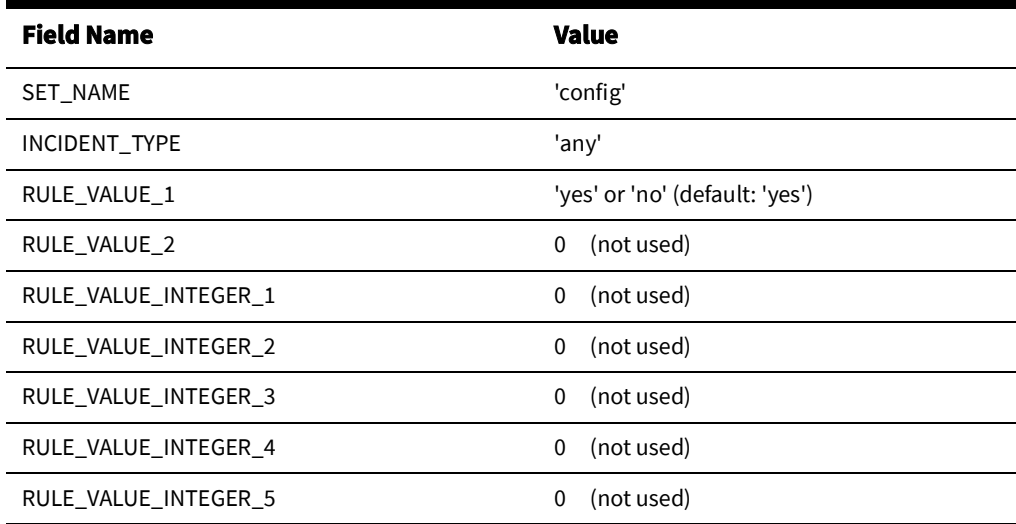
### **customerPhoneParentheses SRS Rule**

If rule\_value\_1 set to 'yes', parentheses will be added to customer call phone numbers in the following format: **(AREA)NUMBER**. Otherwise, the number and area will be concatenated together without parentheses.

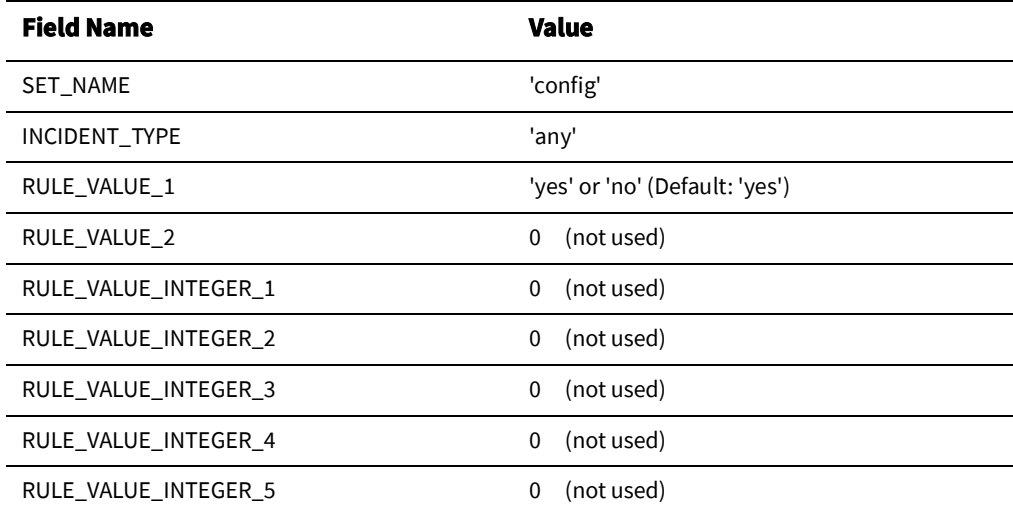

## **defaultCallbackAgent SRS Rule**

Specifies username of the default callback agent. All new callbacks will be automatically assigned to this agent. If this rule is not set then new callbacks will be left unassigned.

**Note:** This rule only takes effect if the rule callbackInterfaceEnabled set to 'yes'. See [callbackInterfaceEnabled SRS Rule on page 1](#page-35-0)-23 for more information. The agent name used should be considered as an external agent in the CES\_USER and ENV\_ACCESS tables. Also, it is recommended that 'IVR' be used as a value of RULE\_VALUE\_1, as this is the default callback agent name that the Generic IVR Adapter uses when the adapter runs.

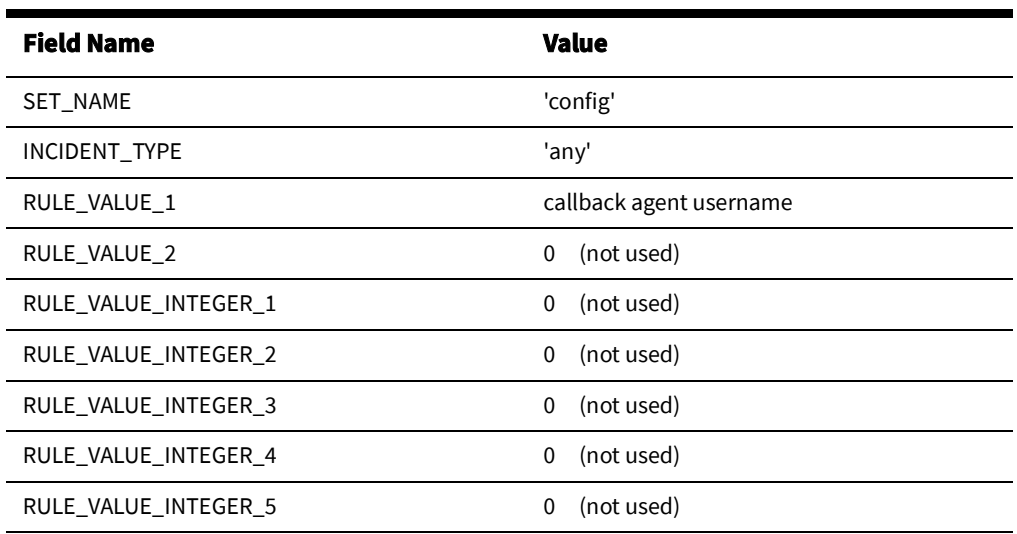

## **callbackFeederTimeout SRS Rule**

The maximum time allowed (in minutes) between the current time and the restoration time of a resolution in callback module before the resolution is deemed too old to remain or be loaded into the callback module. This rule holds outage info in JMService memory in a special data structure until this time expires OR all customer callbacks for the outage are complete.

If this rule is set to 0 then resolutions will be kept in JMService until all callbacks are completed.

**Note:** This rule **must** be used in conjunction with the [callbackInterfaceEnabled SRS Rule on page 1](#page-35-0)-23.

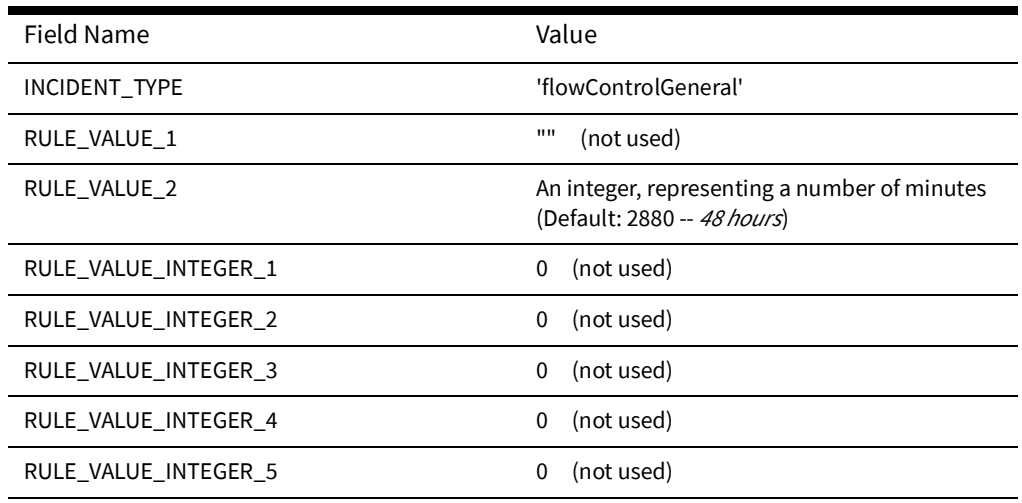

### **streetXsectionOffset SRS Rule**

Specifies the size of the maximum bounding rectangle to be used in grouping street intersection fuzzy calls to supply nodes. The rectangle will be the area where:

 x E [xsection\_x - THIS RULE VALUE, xsection\_x + THIS RULE VALUE] and the contract of the contract of the contract of the contract of the contract of the contract of the contra y E [xsection\_y - THIS RULE VALUE, xsection\_y + THIS RULE VALUE]

This is an integer. Check your world coordinate system for a reasonable integer value.

This rule is used once for each rectangle desired (i.e., multiple instances of this rule may exist in a single rule set). For example, a larger rectangle size may be desired in a rural control zone and a smaller rectangle in an urban control zone.

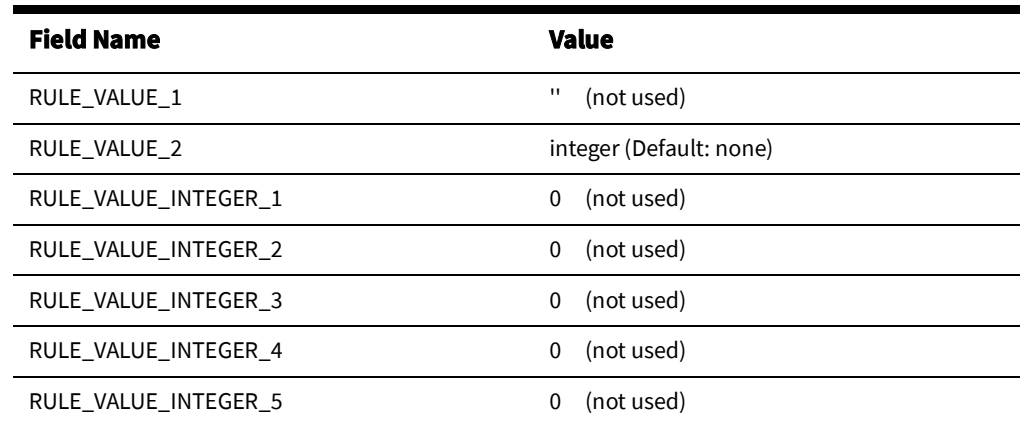

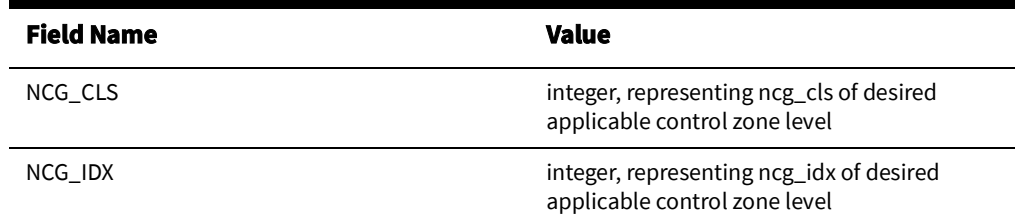

## **Generic IVR Adapter Trouble Call Performance**

The maximum rate at which the Generic IVR Adapter injects trouble calls into the Oracle Utilities Network Management System is initially determined using the –callperpoll and –pollperiod command line parameters in the system.dat file. If these parameters are not set, the Generic IVR Adapter will, by default, retrieve a maximum of 100 trouble calls from the TROUBLE\_CALLS table every six seconds and send these calls into the MMM via JMService. This corresponds to a maximum hourly call rate of 60,000 calls per hour.

If it is necessary to change this call rate while the adapter is running, two scripts are provided: ivrCallPerPoll and ivrPollPeriod. These scripts may be used to adjust the number of calls retrieved during each poll cycle and the period between poll cycles while the adapter is running.

**Note**: If the adapter is restarted, these parameters (and the corresponding call rate) will revert to the command line parameters specified in the system.dat file (or the default values if no command line options are specified).

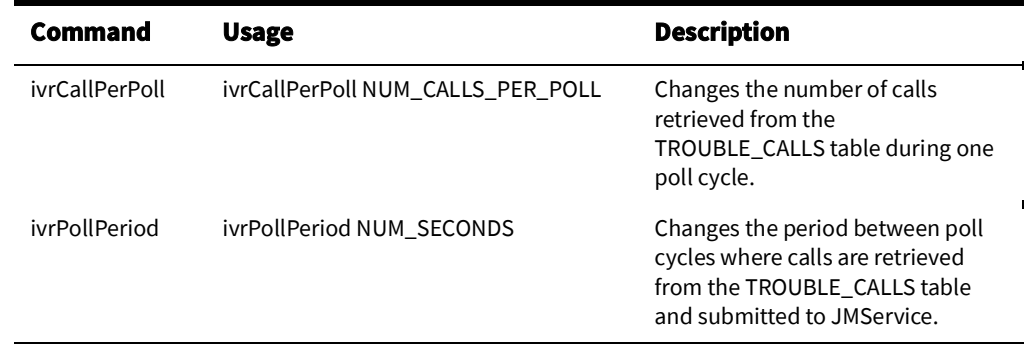

## **Generic IVR Adapter Troubleshooting**

This section identifies high-level messages that could be sent to the Generic IVR Adapter using the Action command for troubleshooting purposes.

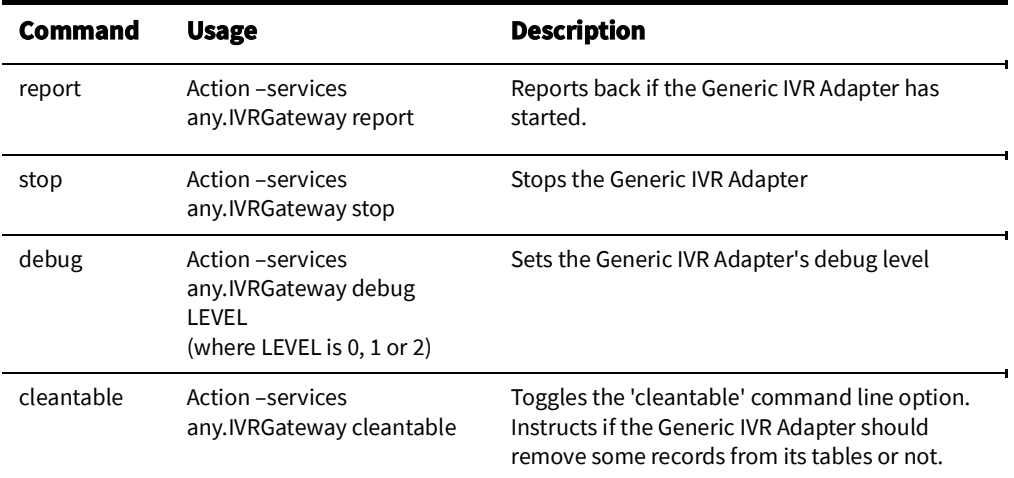

**Note:** It is important that the Generic IVR Adapter is already included in the System Data file to run high-level messages properly. For more information, see [Configure Adapter to run as NMS System Service on page](#page-19-0)  [1](#page-19-0)-8.

# **Database Schema**

### **Overview**

The following section defines in detail the schema of each database tables used by the Generic IVR Adapter. This section defines the parameters used by the Generic IVR Adapter's stored procedures.

## **Database Table Schema**

### **TROUBLE\_CALLS Table Schema**

The TROUBLE\_CALLS table stores the trouble calls that are submitted by the external application. The Generic IVR Adapter polls this table and submits new trouble call records to Oracle Utilities Network Management System, so Oracle Utilities Network Management System could apply the outage analysis algorithm to predict the outage device. The external application indirectly inserts records to the TROUBLE\_CALLS table by invoking the pr\_trouble\_calls stored procedure. See [pr\\_trouble\\_calls on page 1](#page-64-0)-52 for more information.

Each field of the TROUBLE\_CALLS table is matched with SRSinput field. The mapping is configurable. A column names are directly tied up to a specific field of the INCIDENTS table or the JOBS table of Oracle Utilities Network Management System.

In effect, each field in the TROUBLE\_CALLS table is mapped (and the mapping is configurable) to a particular field of the INCIDENTS table or the JOBS table of Oracle Utilities Network Management System. For more information, see [Trouble Call Mapping](#page-26-0)  [Configuration on page 1](#page-26-0)-15.

In the 'Description' column, take note that field names prefixed with 'INC.' would come from the INCIDENTS table. Field names prefixed by 'JOBS.' would come from the JOBS table. Field names prefixed by 'CC.' would come from the CES\_CUSTOMERS table.

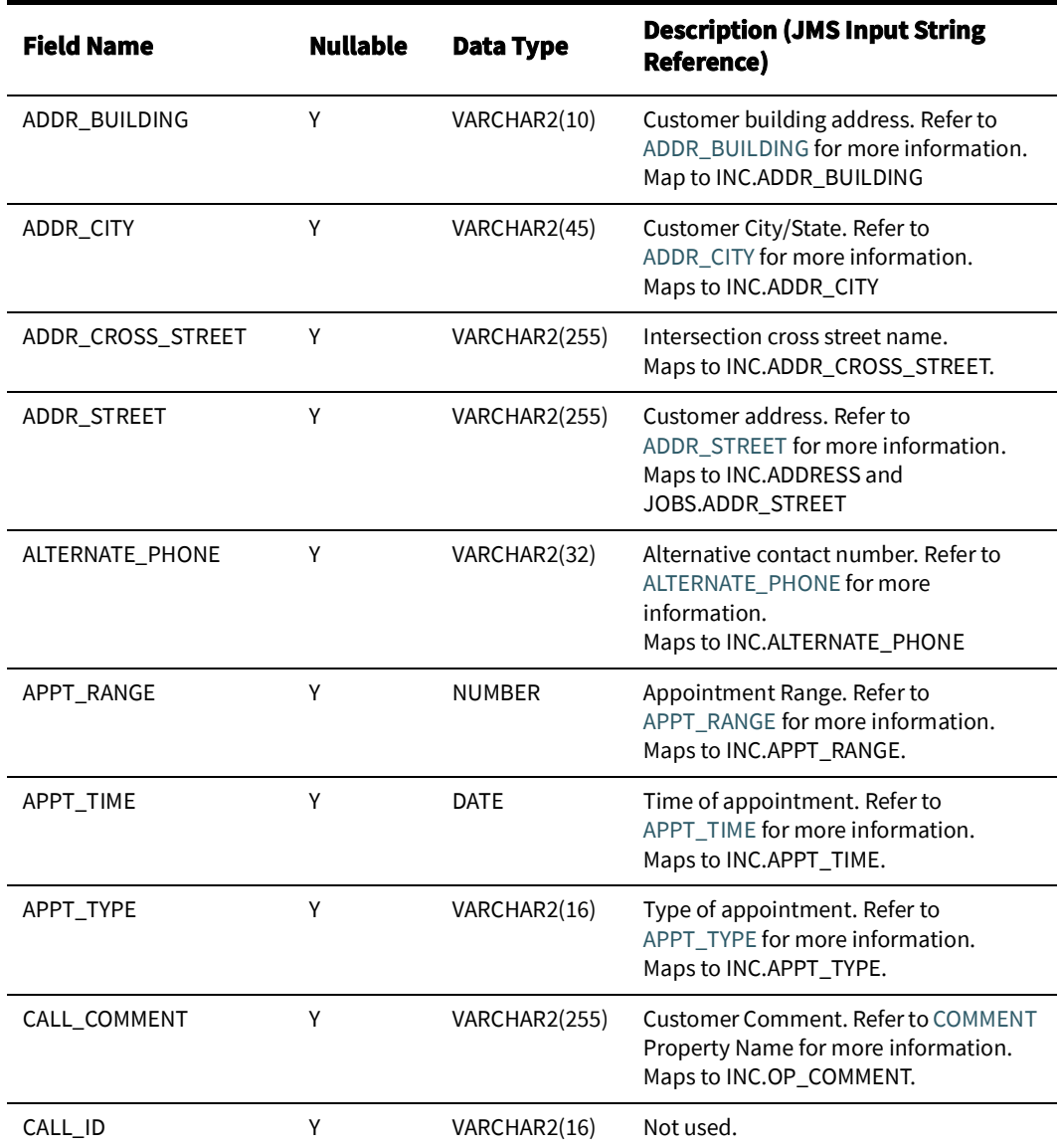

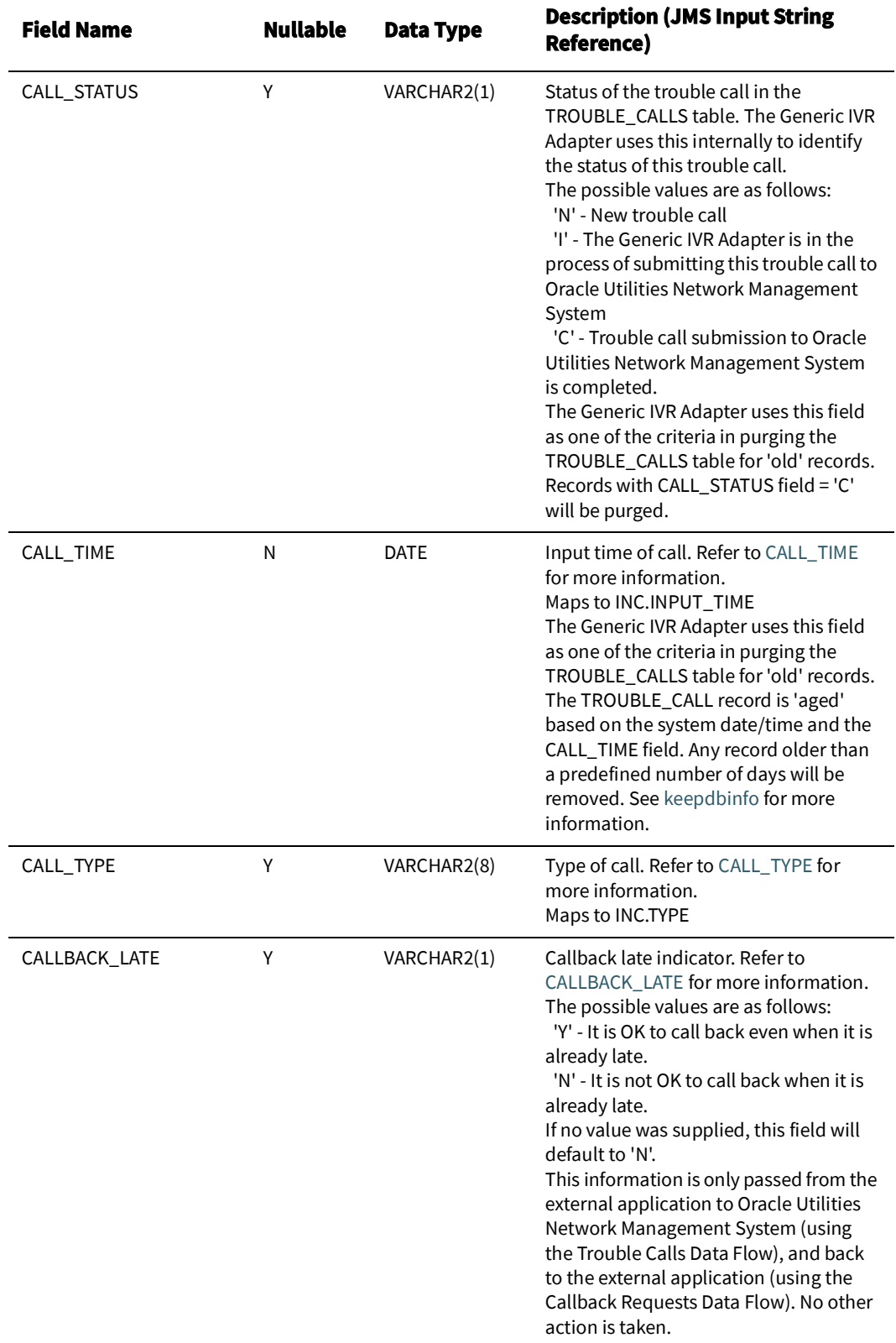

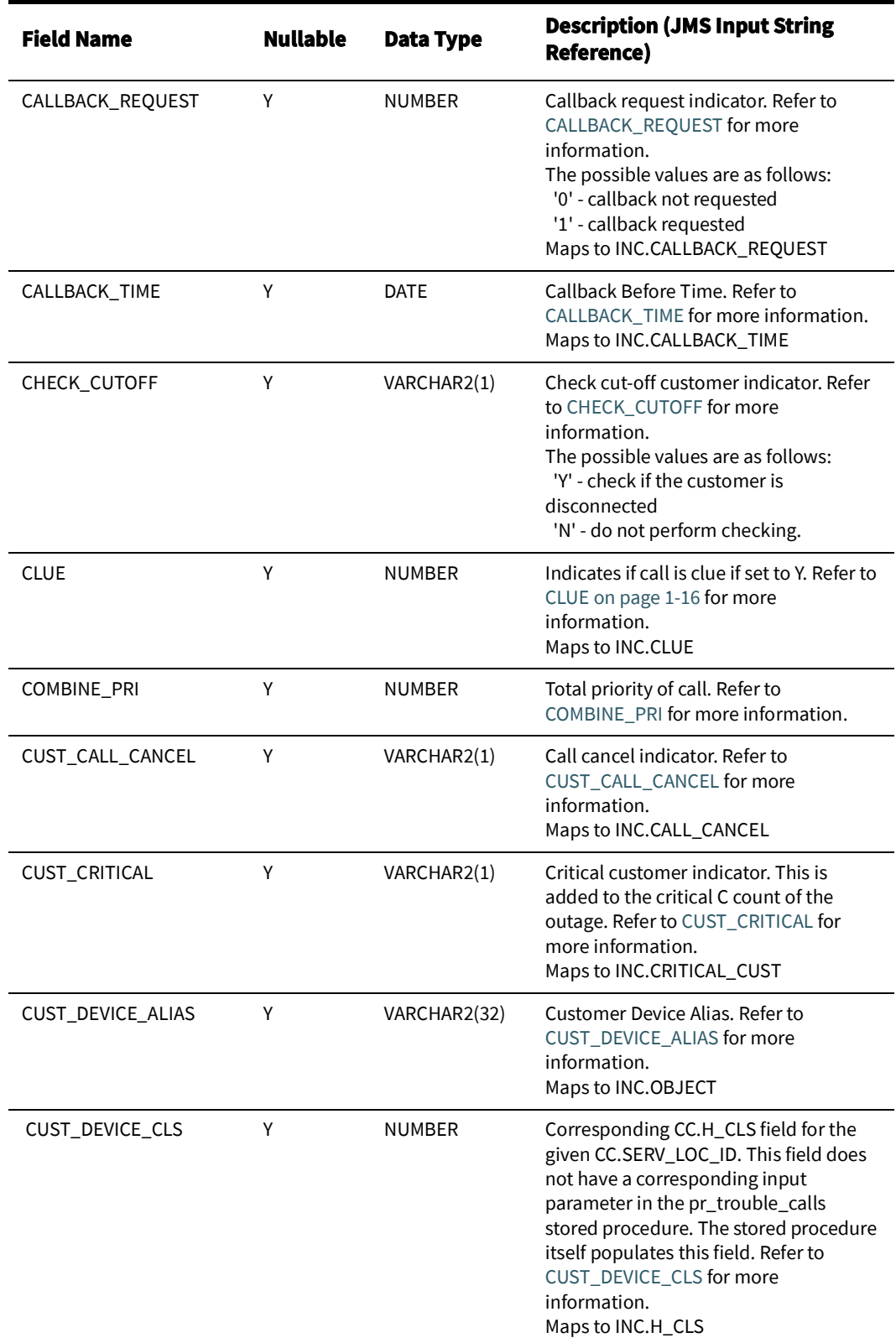

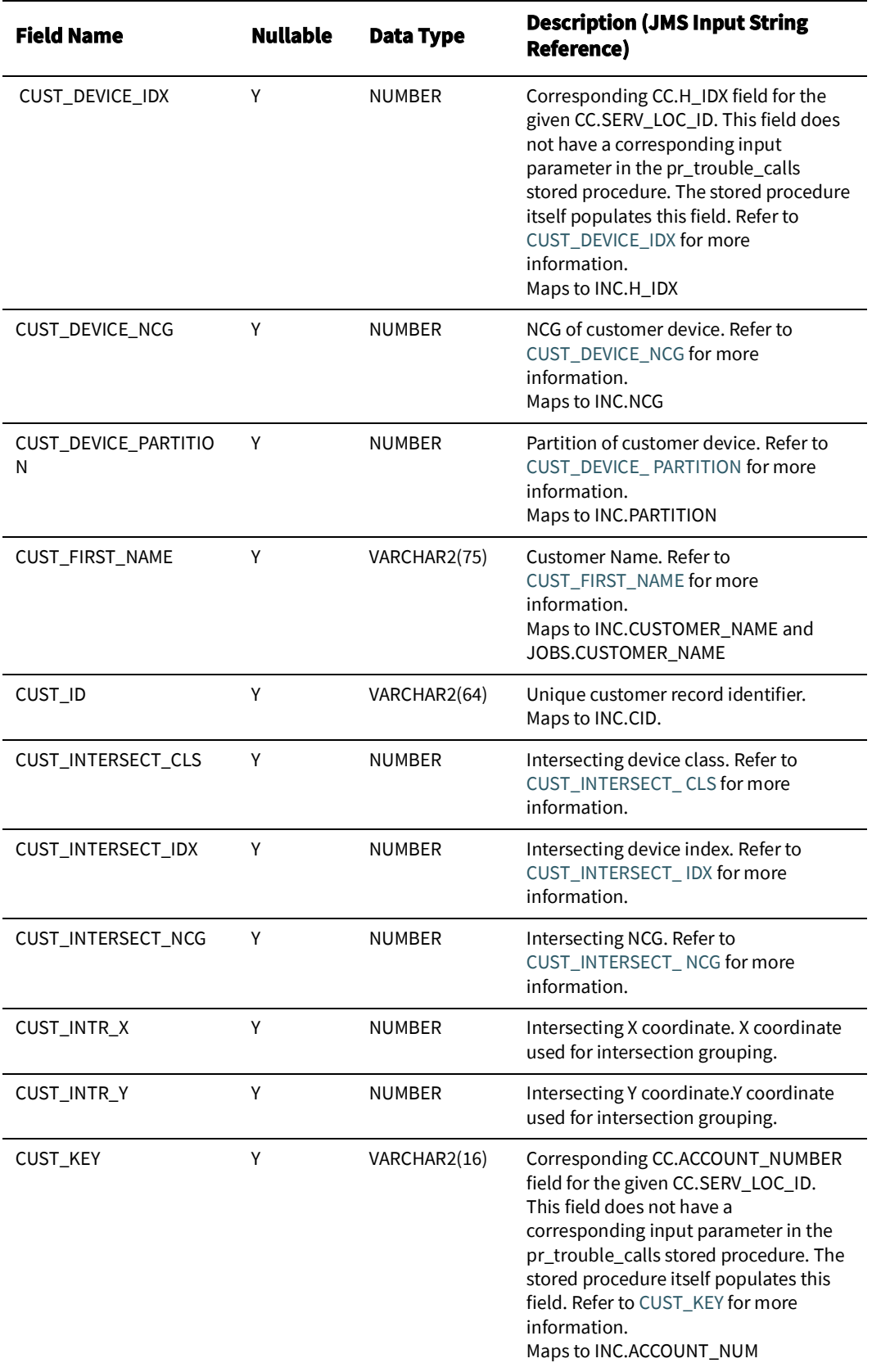

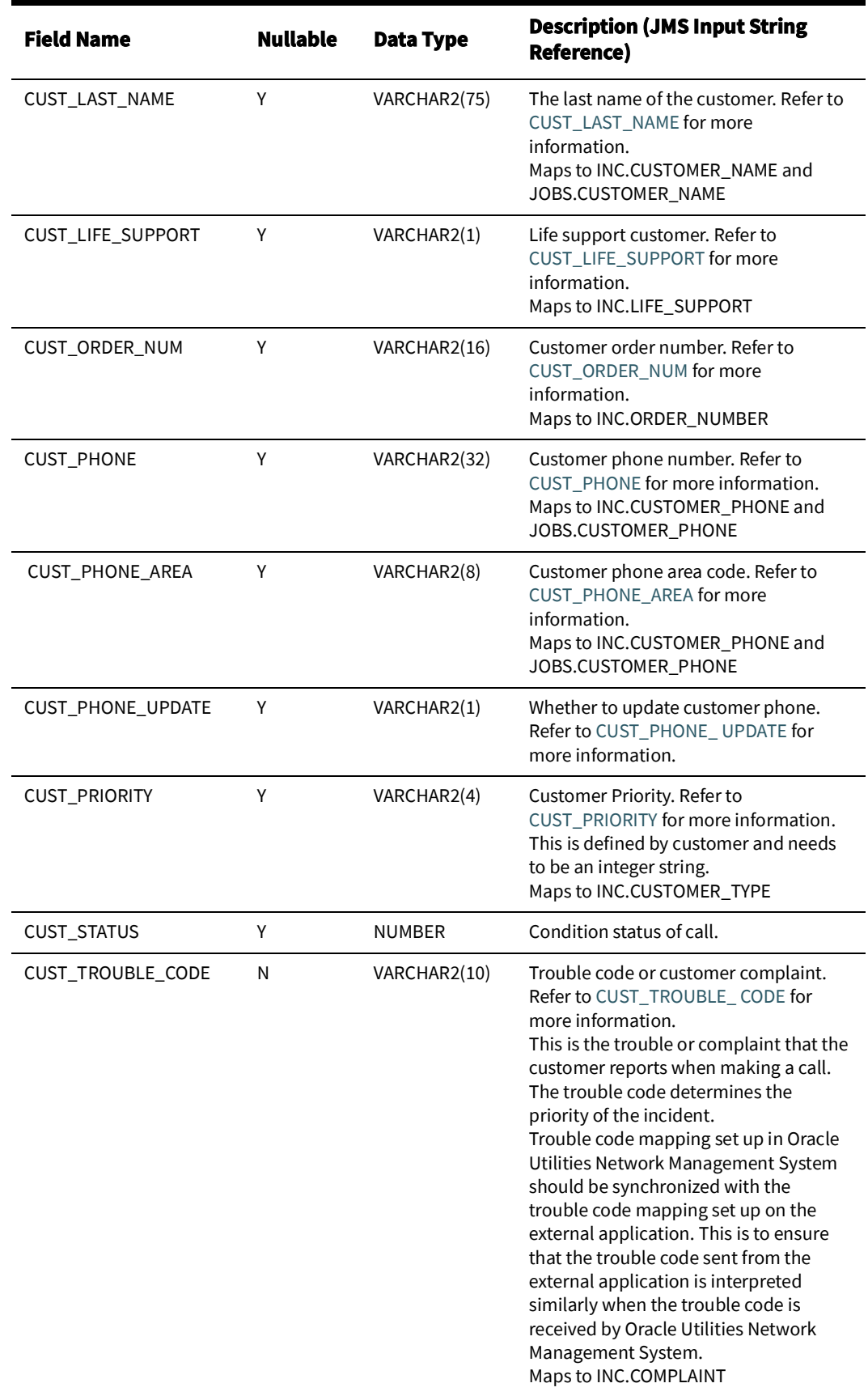

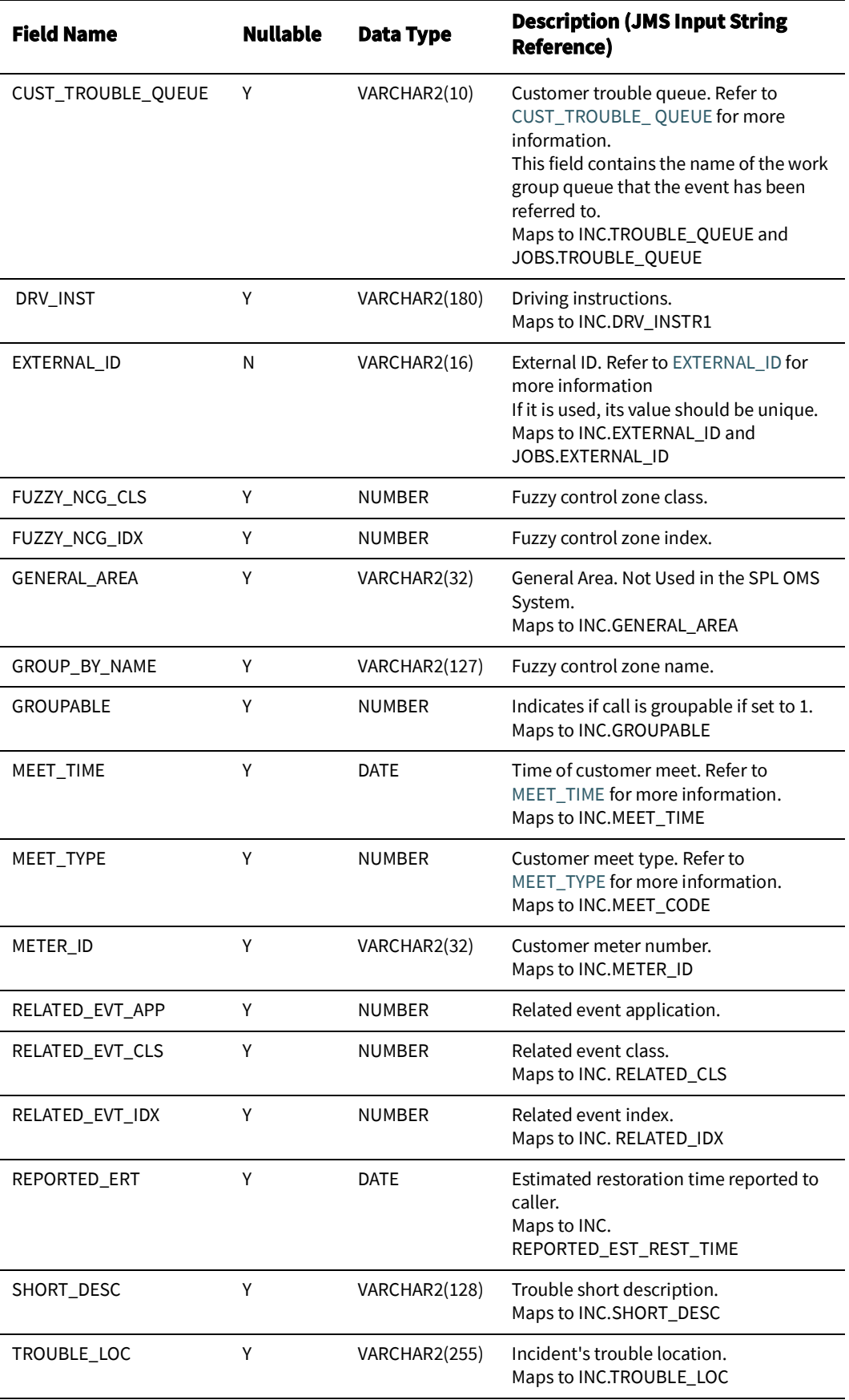

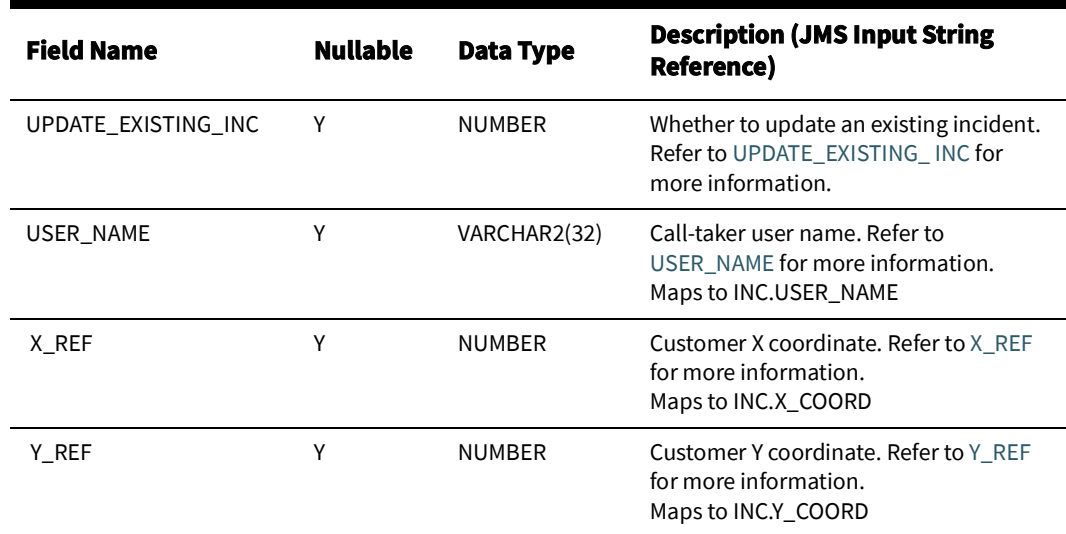

### **TROUBLE\_CALLBACKS Table Schema**

The TROUBLE\_CALLBACKS table contains callback request information that has to be reported to the external application. The table also stores the corresponding callback response received from the external application. The Generic IVR Adapter directly inserts new callback requests to the said table. It also directly picks up processed callbacks from the same table. The external application is provided two stored procedures for indirectly reading and updating callback information from the table.

From the table below, on the 'Description' column, take note that field names prefixed with 'INC.' would come from the INCIDENTS table.

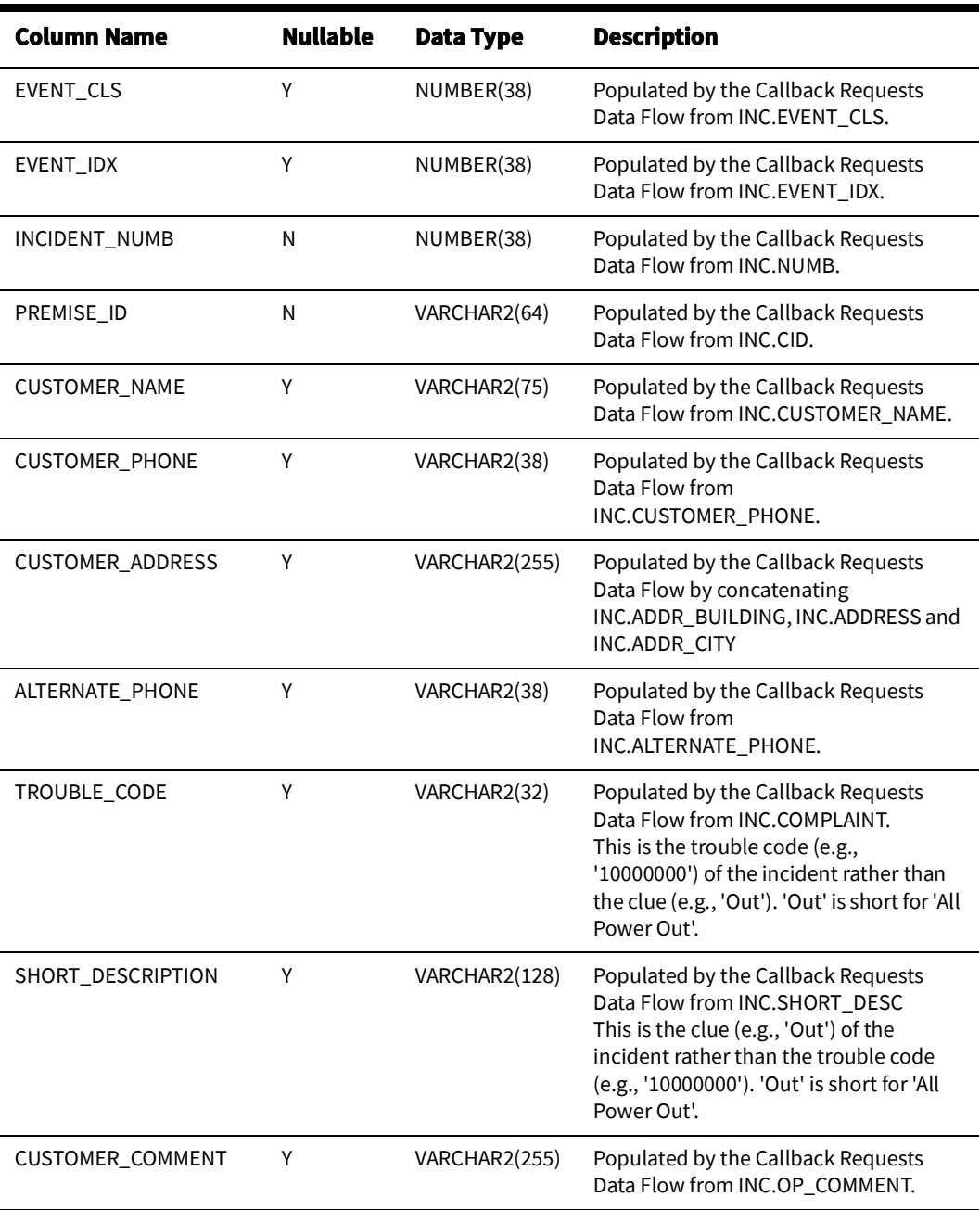

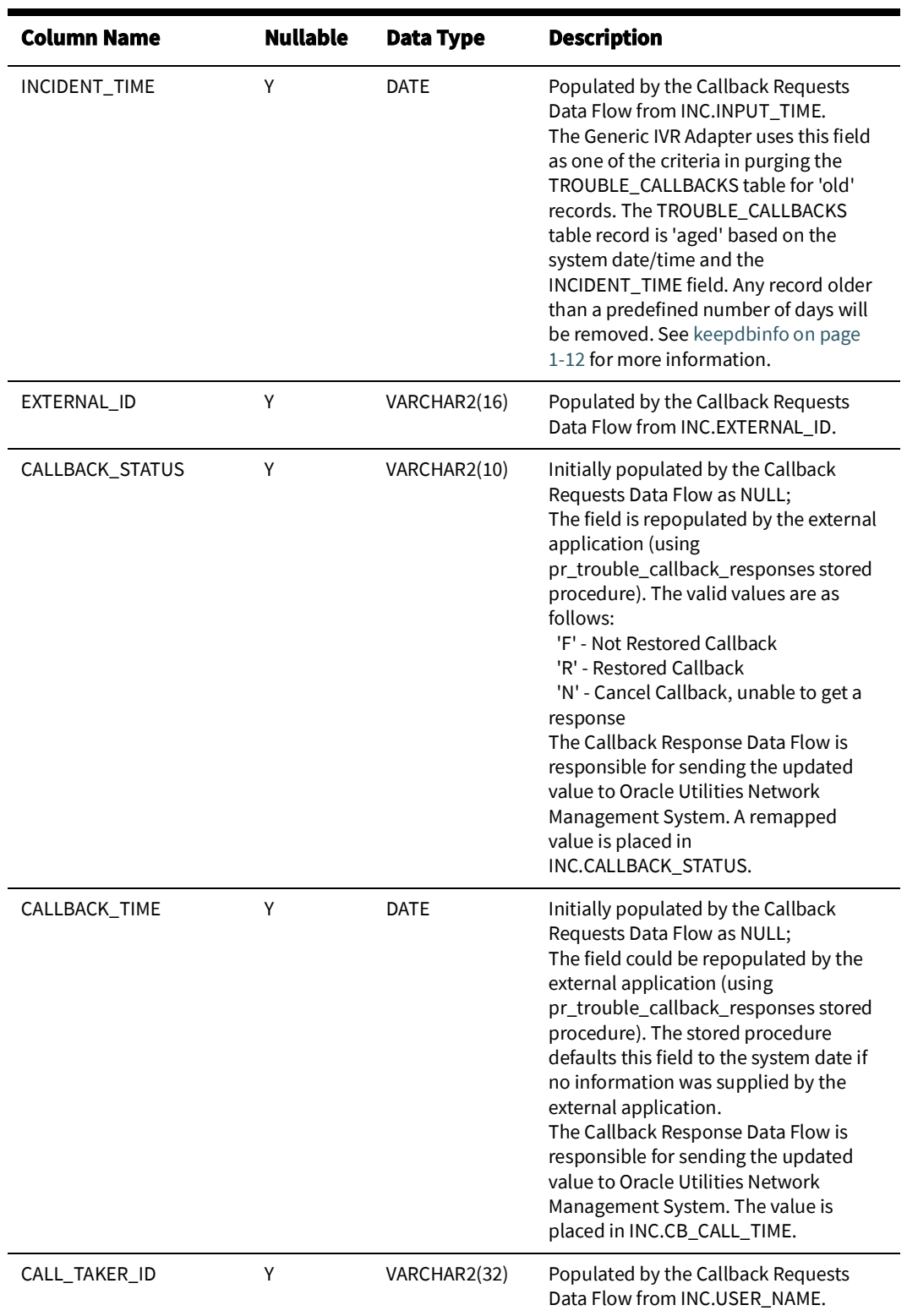

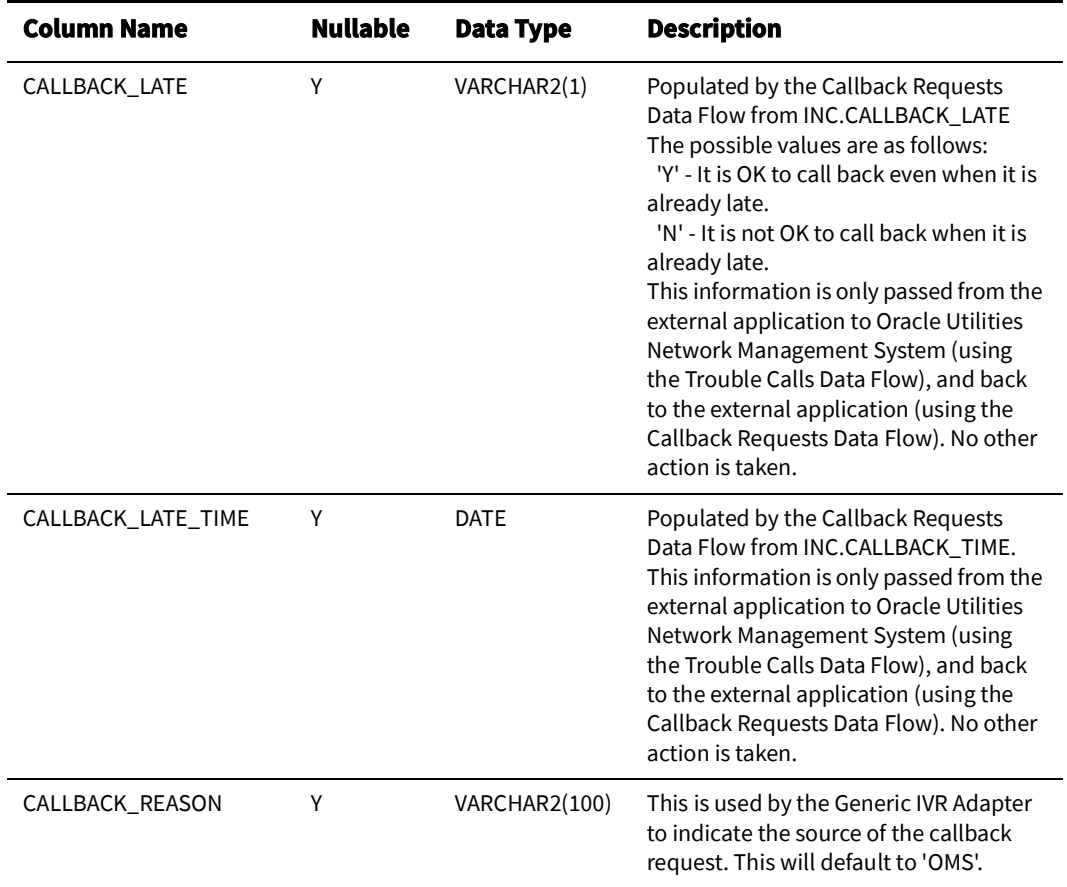

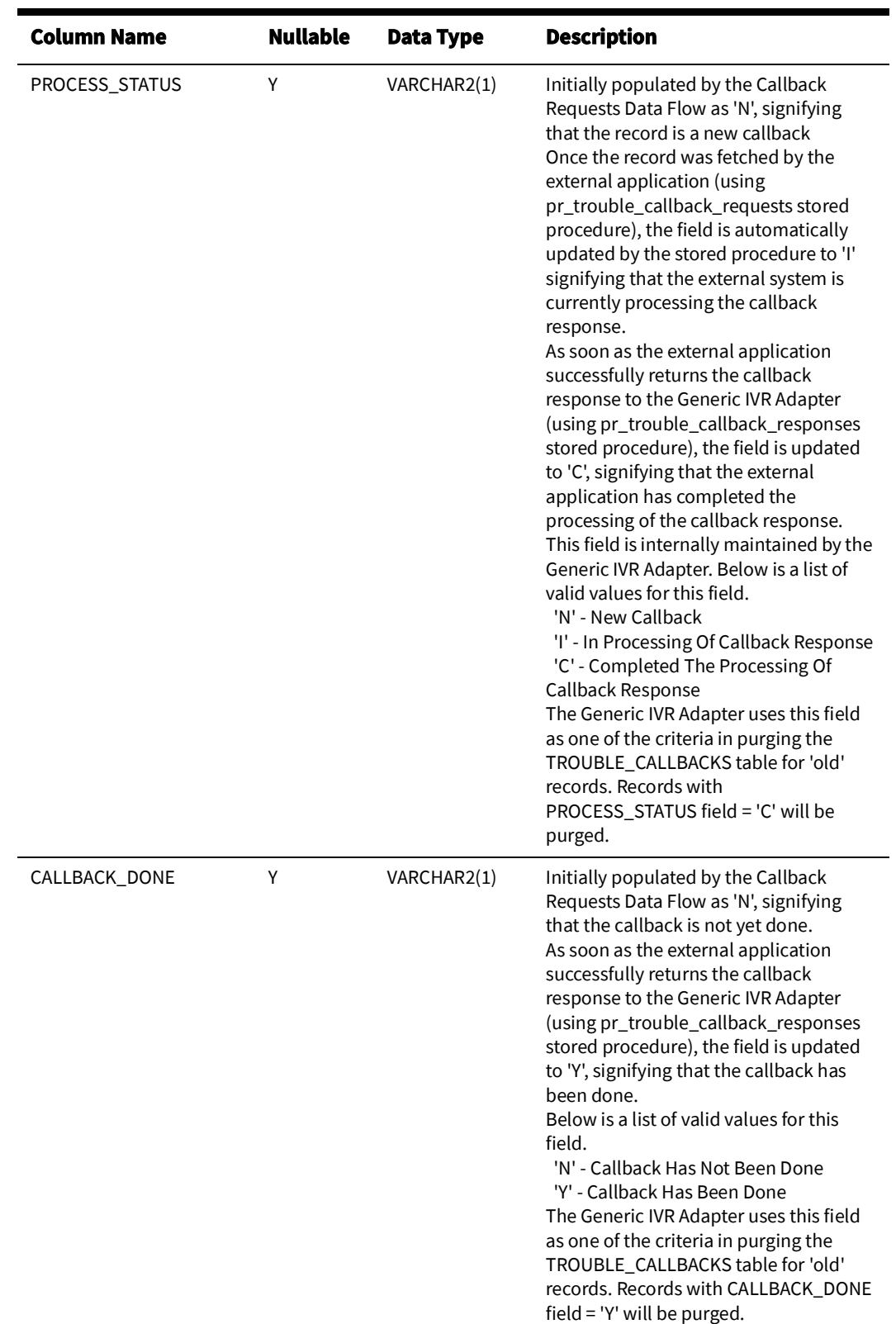

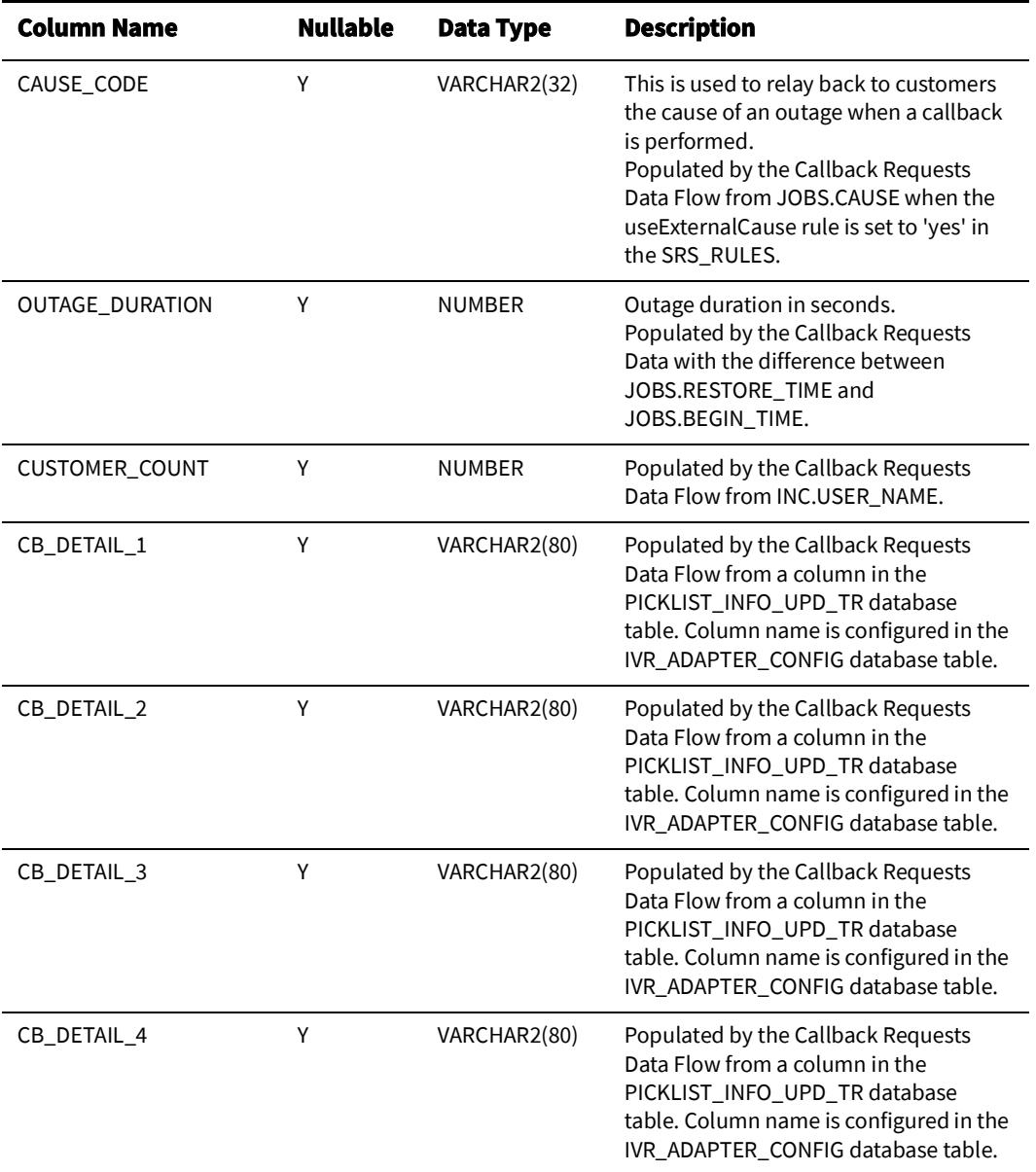

## **Stored Procedure Parameters**

#### **pk\_ccb.submit\_call**

Data structures and parameters of the PK\_CCB.SUBMIT\_CALL stored procedure:

```
SUBTYPE udf_field IS VARCHAR2(256);
TYPE input_call_rec IS RECORD (
    call_source_id VARCHAR2(3),
    service_point_id trouble_calls.cust_id%TYPE,
                        trouble_calls.external_id%TYPE,
    account_number trouble_calls.cust_key%TYPE,
    trouble_code trouble_calls.cust_trouble_code%TYPE,
     first_name trouble_calls.cust_first_name%TYPE,
    last_name trouble_calls.cust_last_name%TYPE,
   phone trouble_calls.cust_phone%TYPE,
    phone_area trouble_calls.cust_phone_area%TYPE,
   alt_phone trouble_calls.alternate_phone%TYPE,<br>priority trouble_calls.cust_priority%TYPE,
                         priority trouble_calls.cust_priority%TYPE,
```
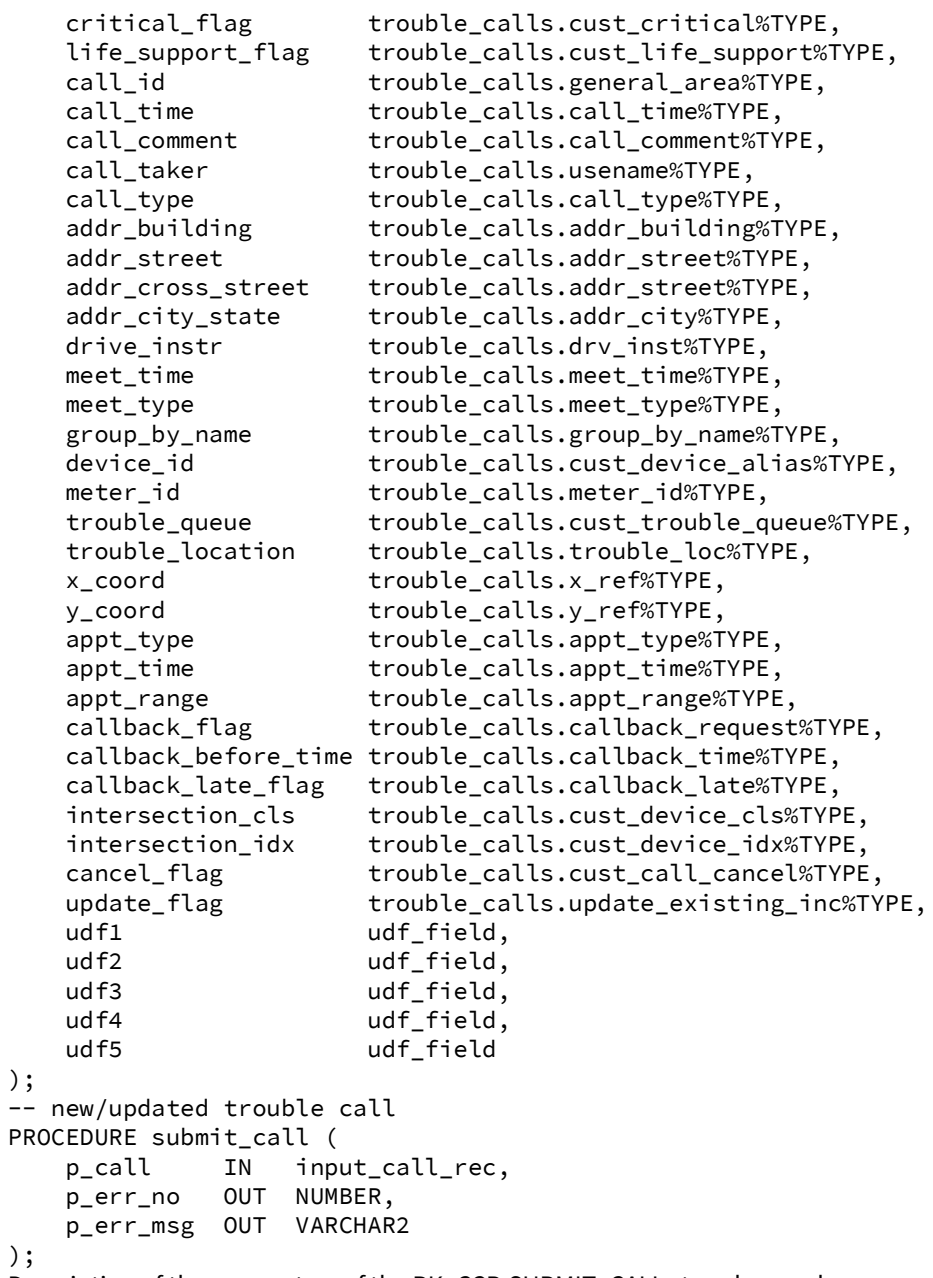

Description of the parameters of the PK\_CCB.SUBMIT\_CALL stored procedure.

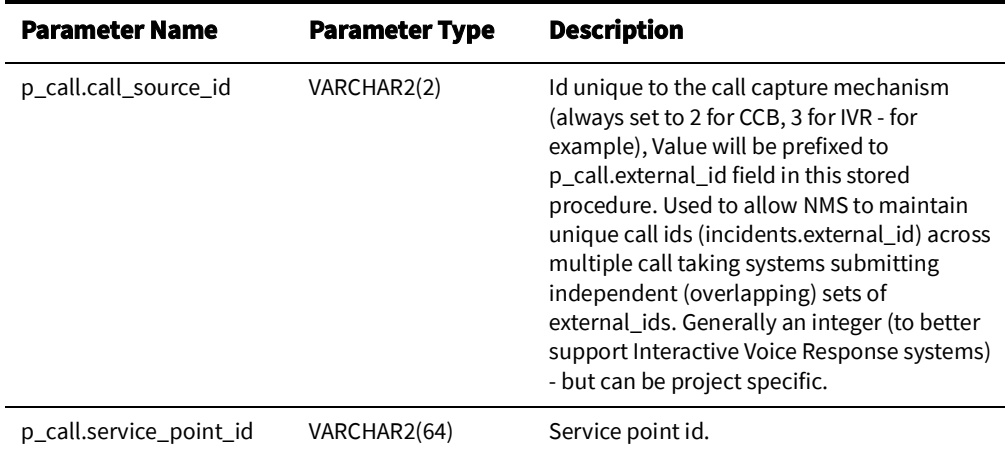

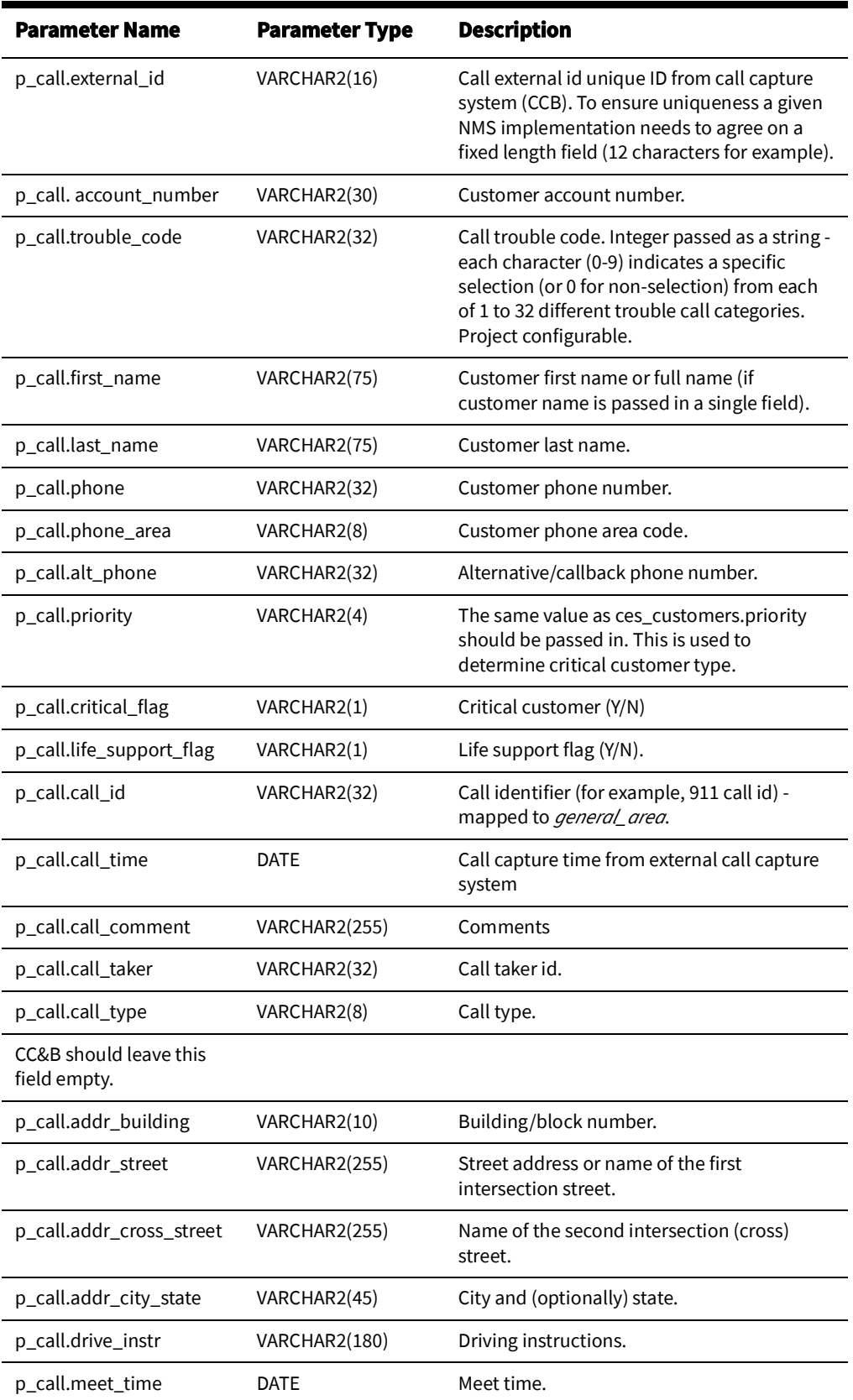

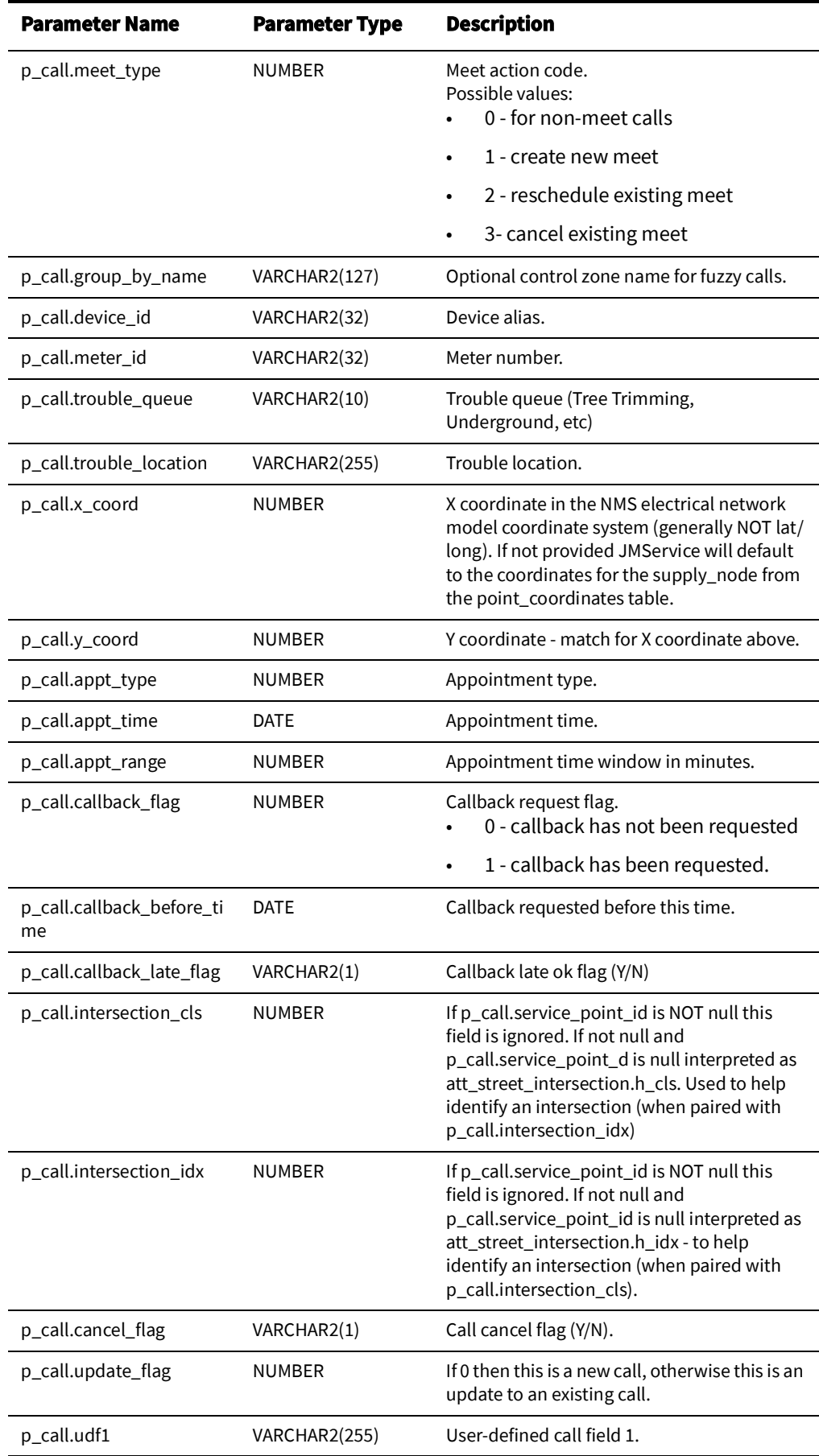

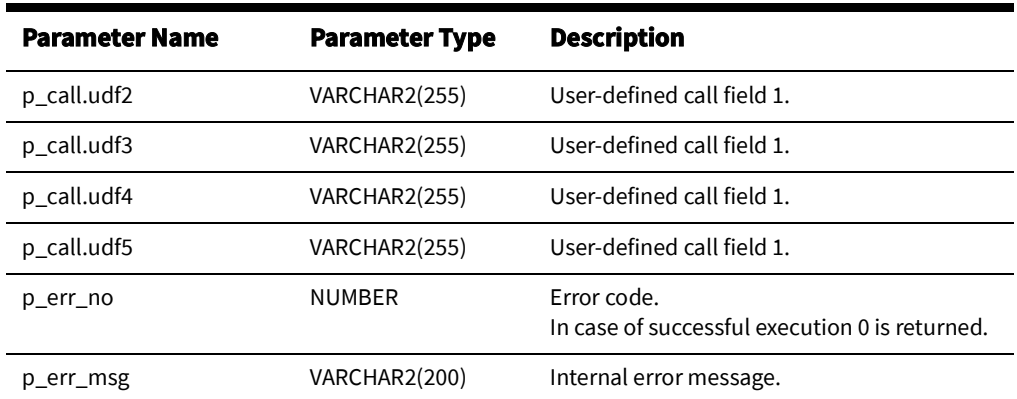

#### **pk\_ccb.job\_history**

Stored procedure PK\_CCB.JOB\_HISTORY allows caller to retrieve list of jobs matching passed in search condition.

The following types of search conditions are supported:

- Search for specific customer by service point id, premise id or account number.
- Location-based search. Search for jobs at or nearby specified location. Location can be street intersection or street segment (block).
- Fuzzy outage search. Search for fuzzy jobs by external id, call identifier, caller name or caller phone.
- Custom search. To use custom search the stored procedure has to be modified by the project. Additional search parameters are passed in the 'p\_custom' field.

```
CREATE OR REPLACE TYPE customer_search_obj AS OBJECT (
   serv_point_id VARCHAR2(64),
    premise_id NUMBER,
    account_number VARCHAR2(30)
)
CREATE OR REPLACE TYPE location_search_obj AS OBJECT (
   city VARCHAR2(200),
   state VARCHAR2(30),
   street1 VARCHAR2(200),
   street2 VARCHAR2(200),
    block_number NUMBER
)
CREATE OR REPLACE TYPE fuzzy_search_obj AS OBJECT (
    external_id VARCHAR2(200),
    call_id VARCHAR2(200),
                  VARCHAR2(200),
    caller_phone VARCHAR2(200)
)
CREATE OR REPLACE TYPE custom_search_obj AS OBJECT (
   field1 VARCHAR2(200),
   field2 VARCHAR2(200),
    field3 VARCHAR2(200),
   field4 VARCHAR2(200),
    field5 VARCHAR2(200)
)
```
TYPE nms\_cursor IS REF CURSOR;

```
-- Get job history.
PROCEDURE job_history (
    p_cust IN customer_search_obj,
   p_loc           IN location_search_obj,<br>p_fuzzy         IN fuzzy_search_obj,
                  IN fuzzy_search_obj,
    p_custom IN custom_search_obj,
    p_num_days IN NUMBER,
    p_jobs OUT nms_cursor,
    p_err_no OUT NUMBER,
    p_err_msg OUT VARCHAR2
);
```
Description of the parameters of the PK\_CCB.JOB\_HISTORY stored procedure.

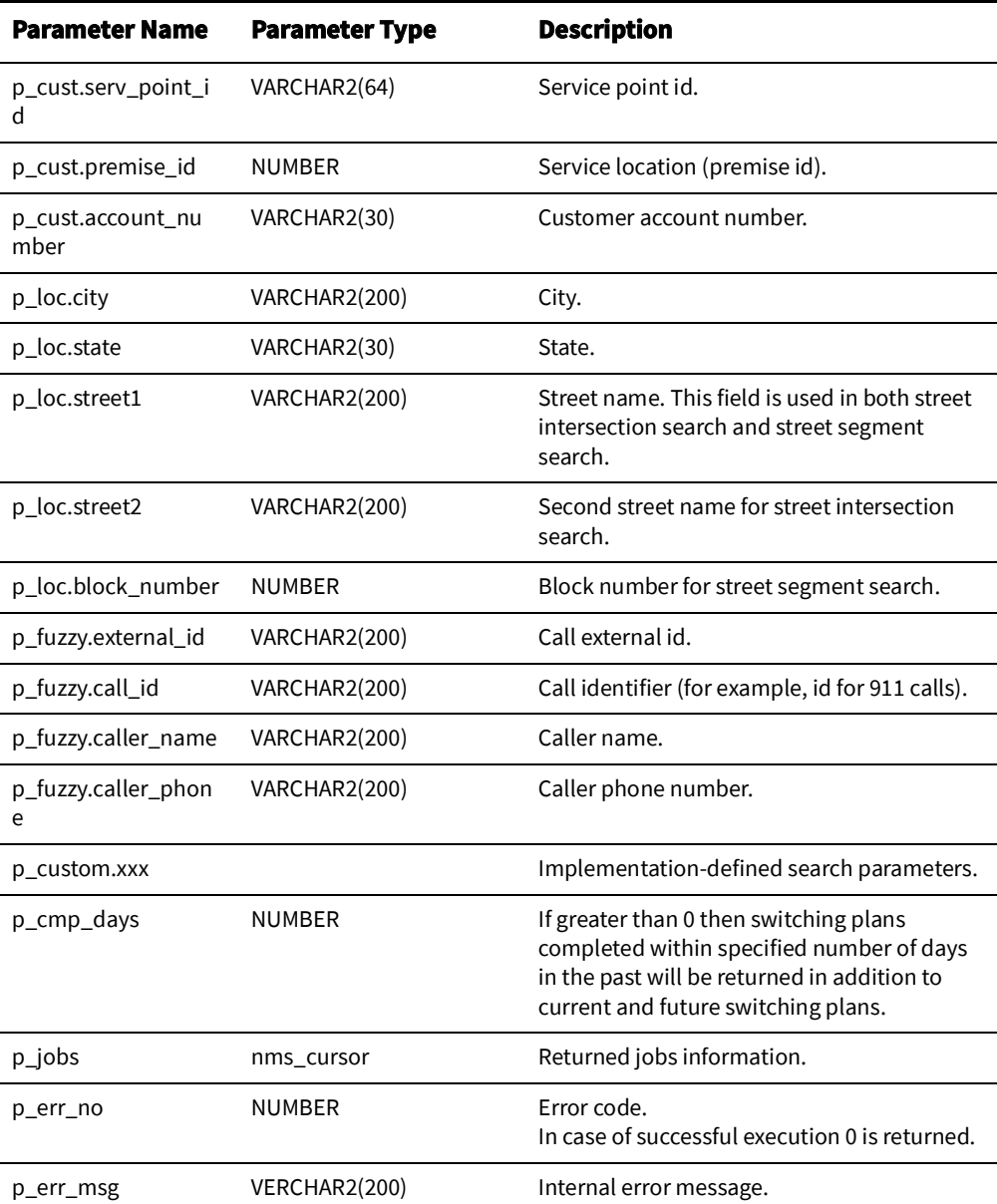

For each returned job the following information is included. TYPE job\_rec IS RECORD (

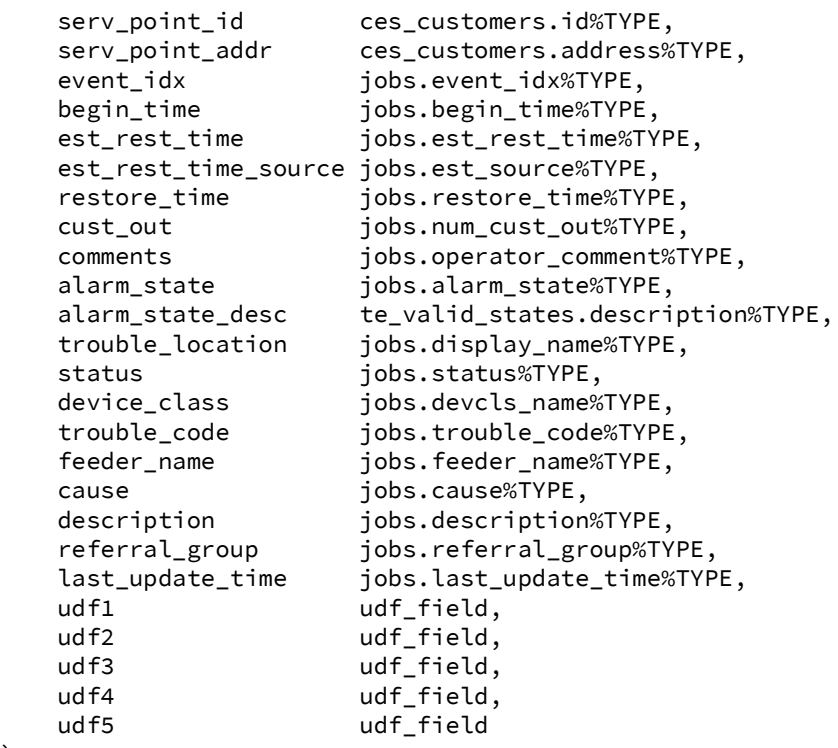

```
);
```
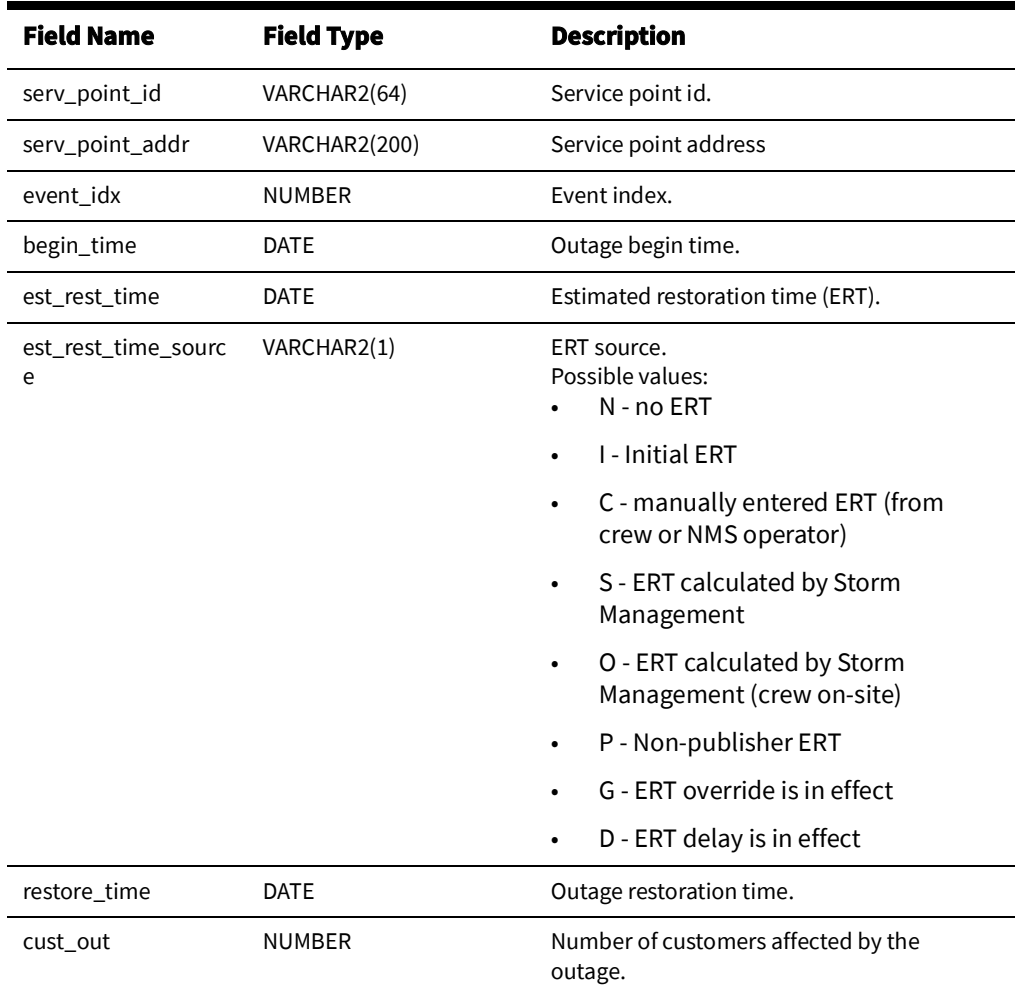

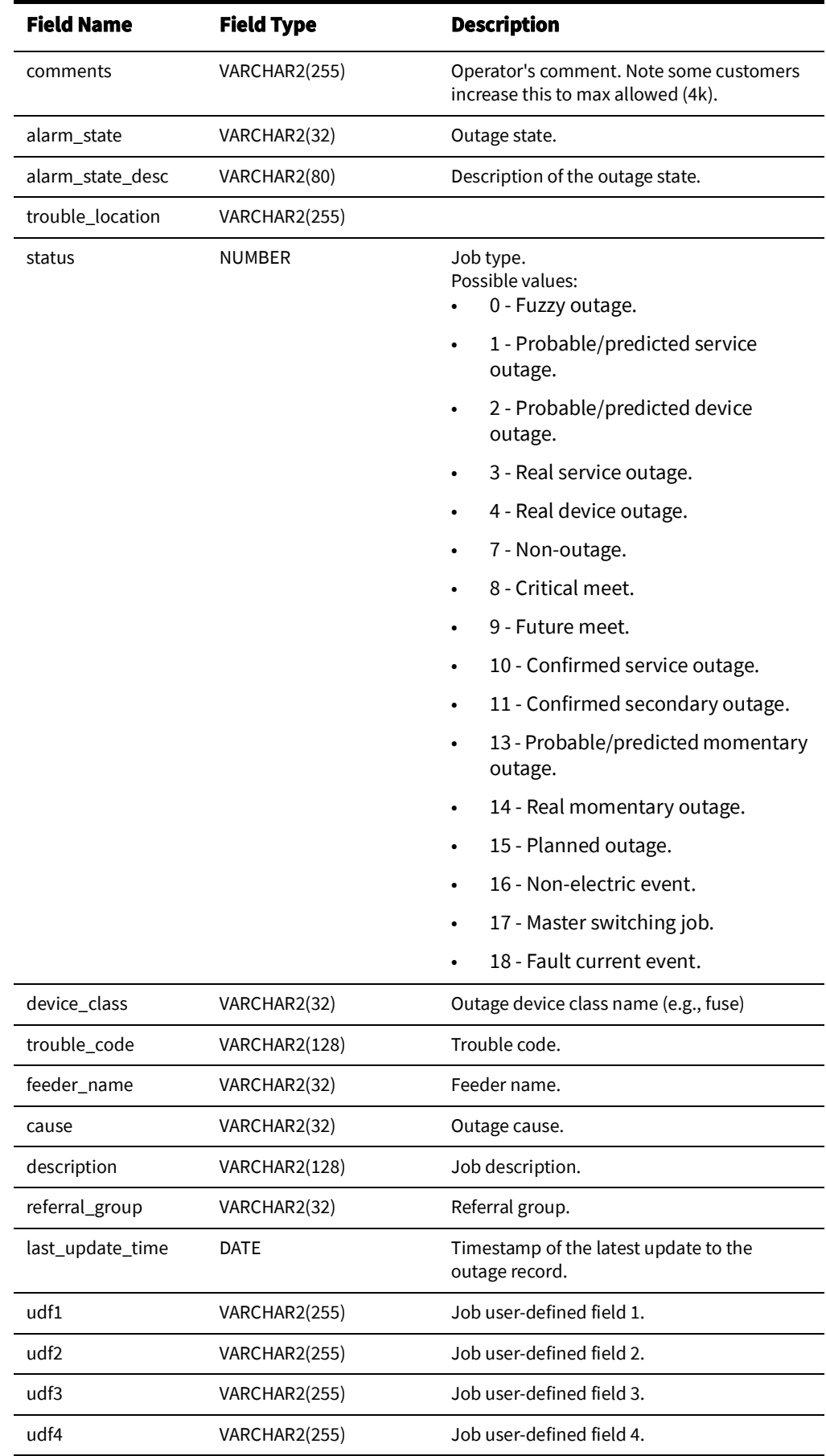

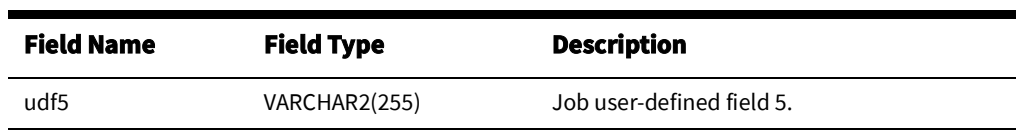

### **pk\_ccb.call\_history**

Stored procedure PK\_CCB.CALL\_HISTORY will allow caller to retrieve list of calls matching search condition.

Following types of search conditions will be supported:

- Search for calls for a specific customer by service point id, premise id or account number.
- Location-based search. Search for calls at or nearby specified location. Location can be street intersection or street segment (block).
- Fuzzy outage search. Search for fuzzy calls by external id, call identifier, caller name or caller phone.

Custom search. To use custom search the stored procedure has to be modified by the project. Additional search parameters are passed in the 'p\_custom' field.

```
PROCEDURE call_history (
```

```
p_cust        IN customer_search_obj,<br>p_loc        IN location_search_obj,
                     IN location_search_obj,
p_fuzzy      IN fuzzy_search_obj,<br>p_custom     IN custom_search_obj
                      IN custom_search_obj,<br>IN NUMBER,
p_num_days
 p_calls OUT nms_cursor,
 p_err_no OUT NUMBER,
p\_err\_msg
```
);

For each returned call the following information is included.

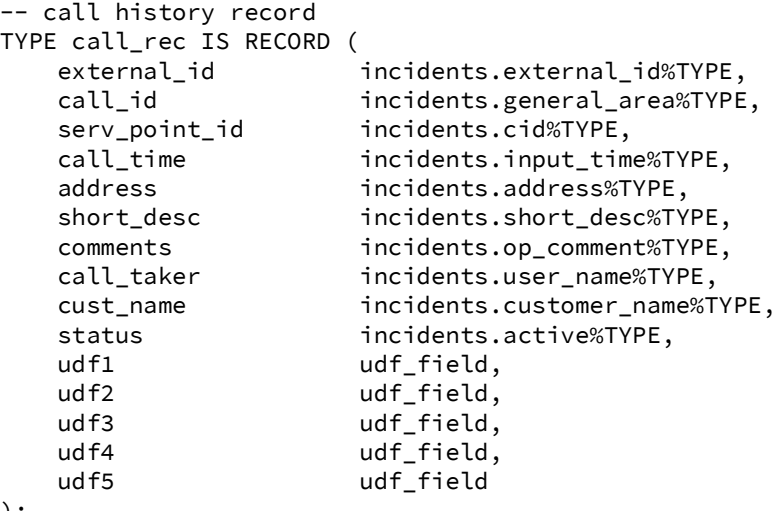

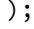

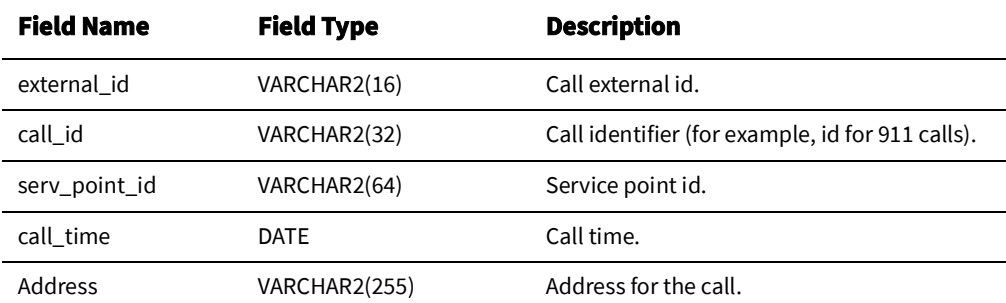

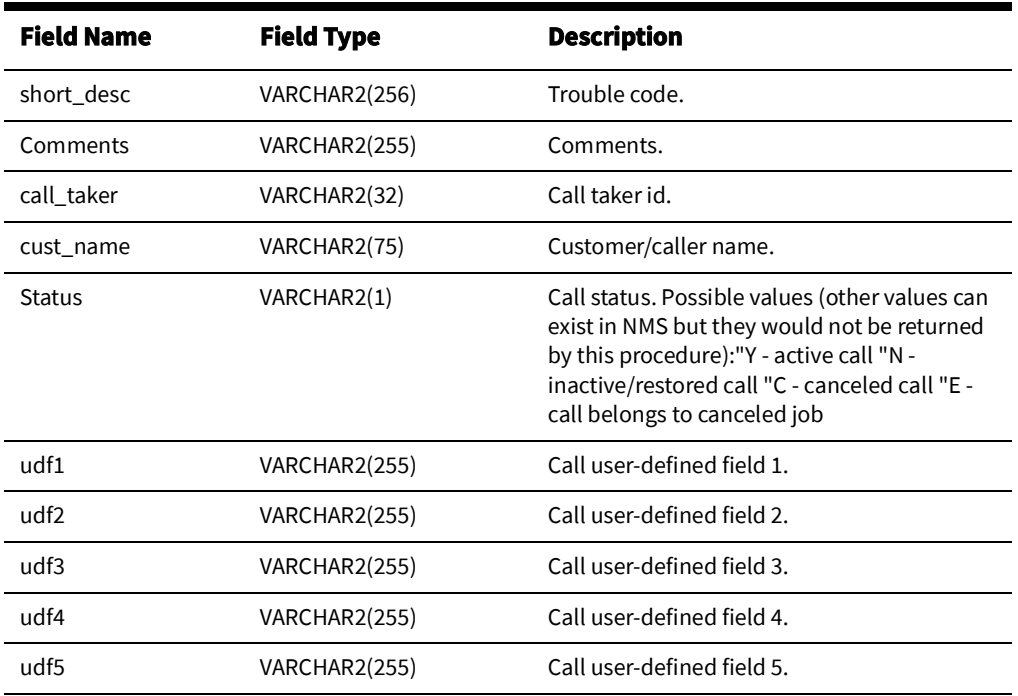

## **pk\_ccb.switching\_history**

The stored procedure PK\_CCB.SWITCHING\_HISTORY allows a caller to retrieve a list of current, future, and (optionally) past switching plans affecting a given customer.

```
PROCEDURE switching_history (
```
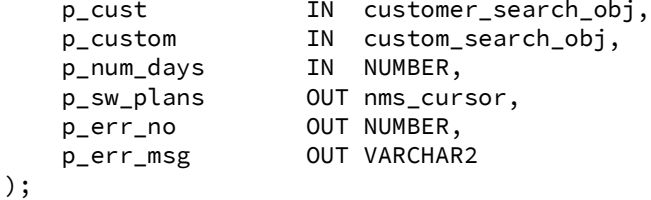

Description of the parameters of the PK\_CCB.SWITCHING\_HISTORY stored procedure.

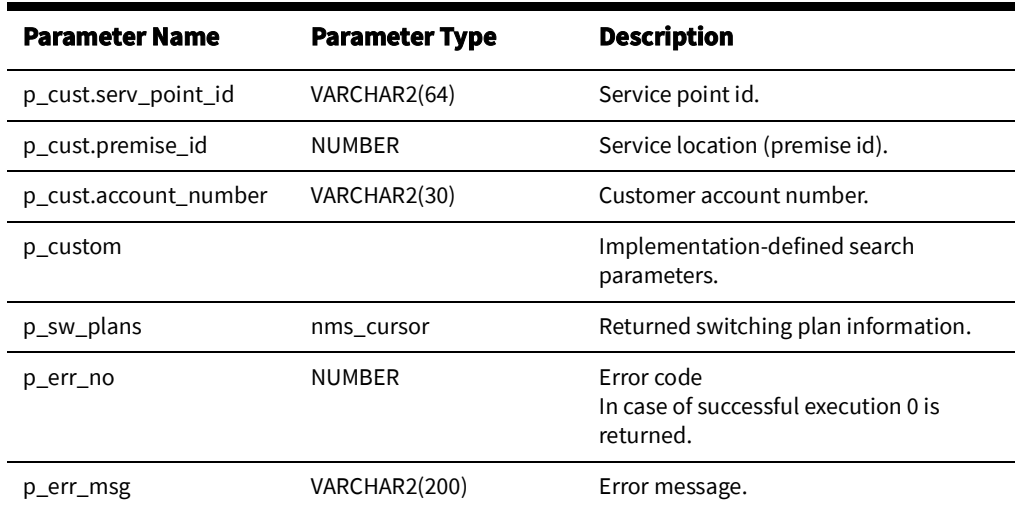

For each returned switching plan following information is included.

```
-- switching plan record
TYPE switching_plan_rec IS RECORD (
    plan_class swman_sheet_cls.switch_sheet_type%TYPE,<br>plan_number swman_sheet.switch_sheet_idx%TYPE,
    plan_number swman_sheet.switch_sheet_idx%TYPE,<br>start_date swman_sheet.start_date%TYPE,
                             swman_sheet.start_date%TYPE,
    end_date swman_sheet.finish_date%TYPE,
    device_alias swman_sheet.device_alias%TYPE,<br>state state te valid states.state name%TYP
                             te_valid_states.state_name%TYPE,
    work_district swman_sheet_extn.string_value%TYPE,<br>work_location swman_sheet_extn.string_value%TYPE,
                             swman_sheet_extn.string_value%TYPE,
     work_description swman_sheet_extn.string_value%TYPE,
     serv_point_id ces_customers.id%TYPE,
     serv_point_addr ces_customers.address%TYPE,
    udf1 udf_field,<br>udf2 udf field.
    udf2 udf_field,<br>udf3 udf field,
    udf3 udf_field,<br>udf4 udf field.
                             udf_field,
     udf5 udf_field,
    udf6 udf_field,<br>udf7 udf field.
                             udf field,
    udf8 udf_field,<br>udf9 udf_field,
    udf9 udf_field,<br>udf10 udf field
                             udf_field
);
```
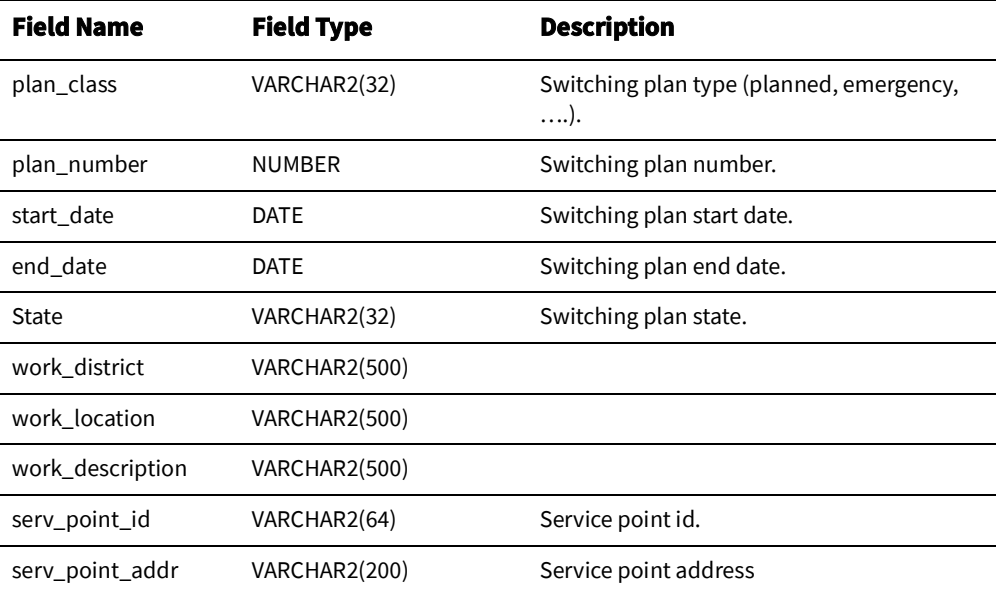

## **pk\_ccb.trouble\_code\_config**

Stored procedure PK\_CCB.TROUBLE\_CODE\_CONFIG allows caller to retrieve list of trouble codes configured in the Oracle Utilities Network Management System.

```
PROCEDURE trouble_code_config (
    p_trouble_codes OUT nms_cursor,
    p_err_no OUT NUMBER,
    p_err_msg OUT VARCHAR2
);
```
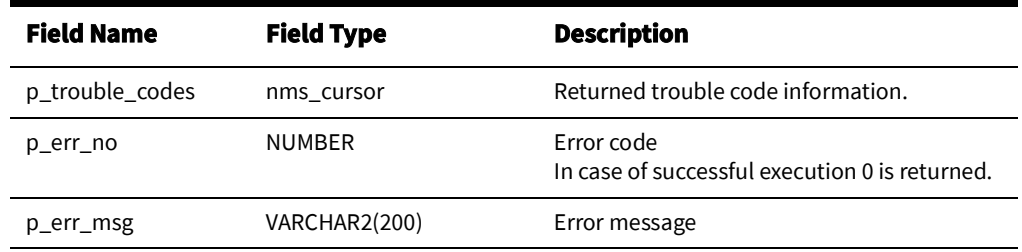

For each returned trouble code following information is included:

```
-- trouble code configuration record
TYPE trouble_code_rec IS RECORD (
```
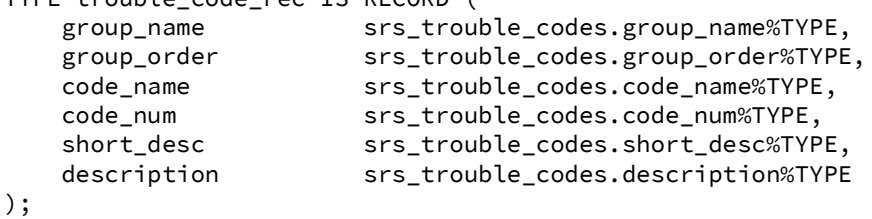

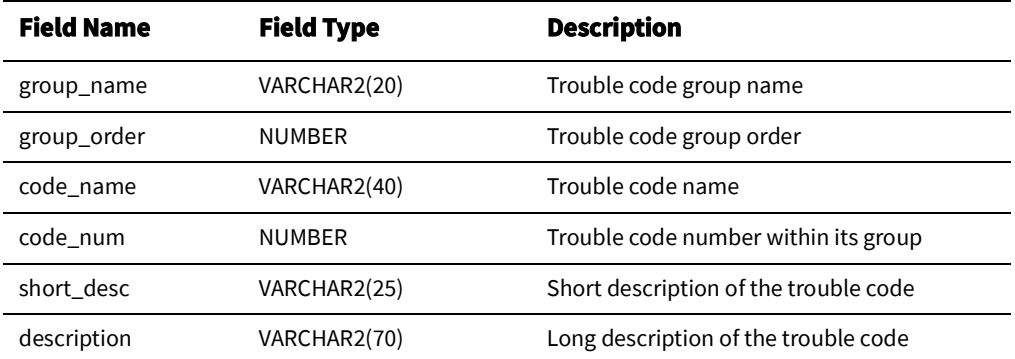

### <span id="page-64-0"></span>**pr\_trouble\_calls**

The Generic IVR Adapter provides the pr\_trouble\_calls procedure to be used by the external application to insert trouble calls in the TROUBLE\_CALLS table. Refer to [Trouble Calls on](#page-14-0)  [page 1](#page-14-0)-3 for Data Flow details.

Below is a high level description of what is done inside the stored procedure

- Upon invoking the stored procedure, the p\_premise\_id parameter is used to query the CES\_CUSTOMERS table (via the SERV\_LOC\_ID field) to retrieve the ACCOUNT\_NUMBER, H\_CLS and H\_IDX fields of the said table. The value of these fields is placed in the corresponding columns of the TROUBLE\_CALLS table.
- Other parameter values are inserted to corresponding fields on the TROUBLE\_CALL table.
- Several TROUBLE\_CALLS columns will have default value when no parameter value is supplied.
- Should there be an error in the record insert, an Oracle error is returned.

**Note**: If the given premise id has multiple accounts associated with it, only one account (i.e., the first account) is used.

Below are details about each parameter of the pr\_trouble\_calls stored procedure. Note that the field name column indicates the corresponding column that is populated in the TROUBLE\_CALLS table.

#### **Parameters**

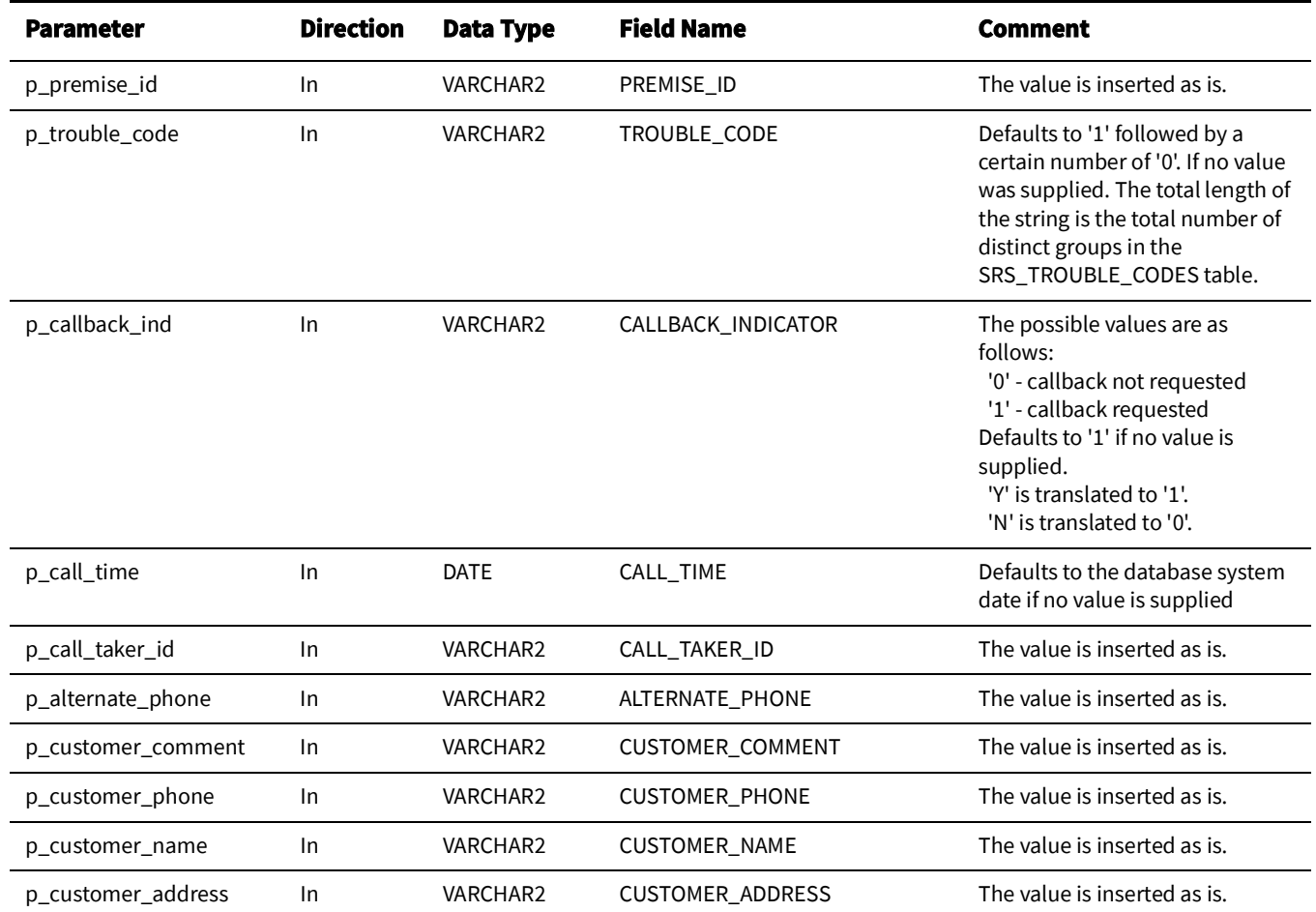

Generic IVR Adapter 2008 and 2009 and 2009 and 2009 and 2009 and 2009 and 2009 and 2009 and 2009 and 2009 and 2009 and 2009 and 2009 and 2009 and 2009 and 2009 and 2009 and 2009 and 2009 and 2009 and 2009 and 2009 and 2009

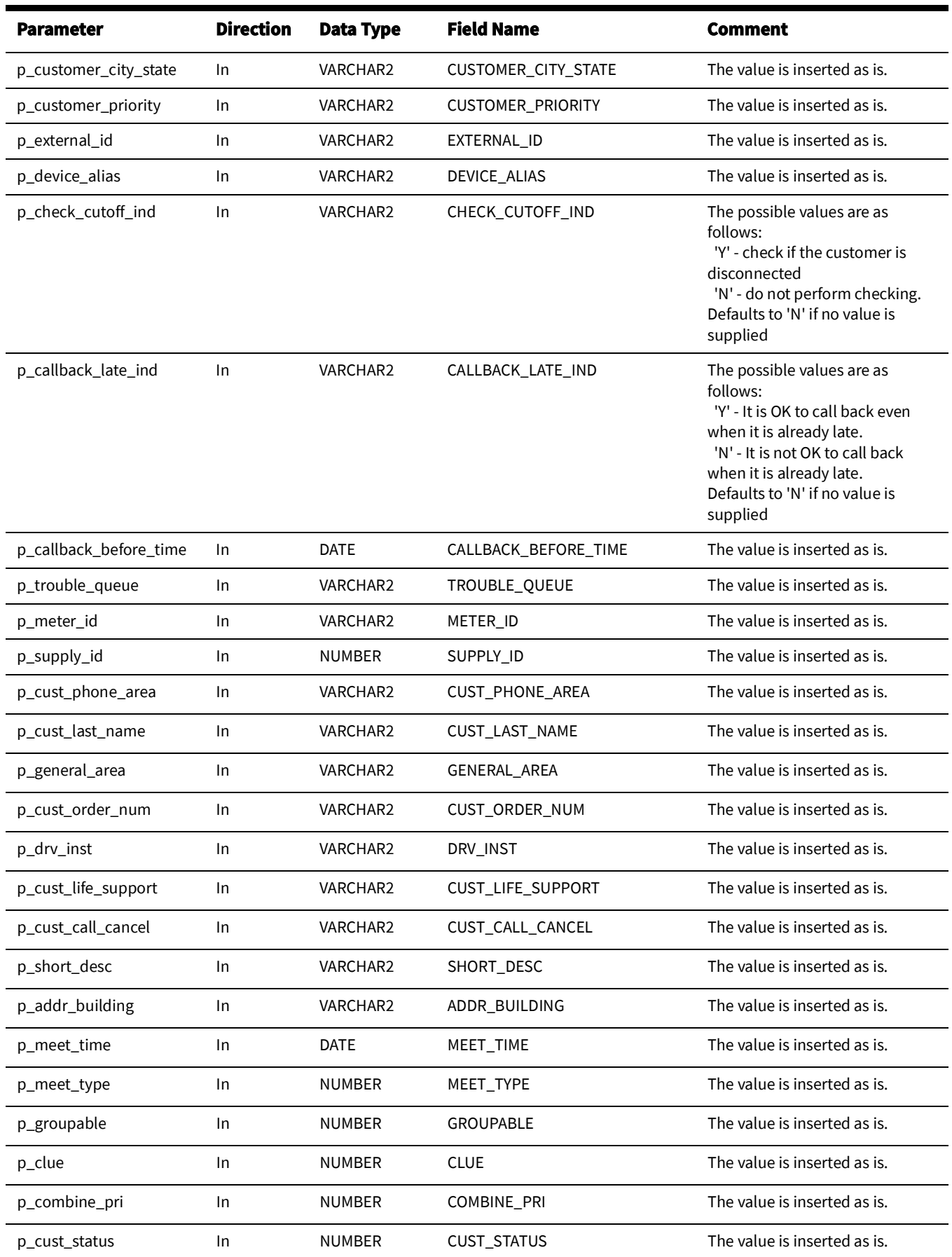

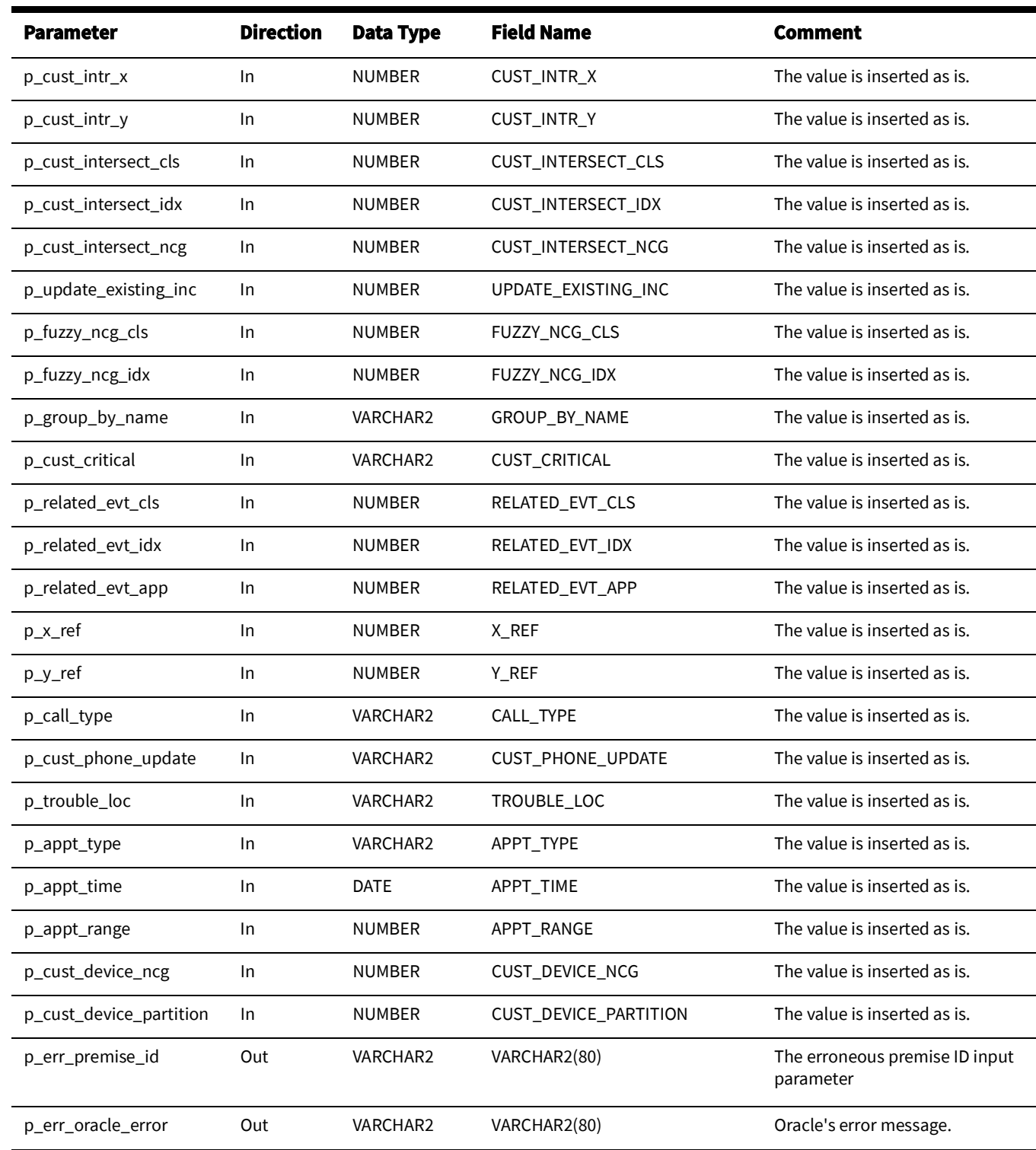

**Note:** The pr\_trouble\_calls stored procedure does not require a call status parameter from the user to insert in the TROUBLE\_CALLS stored procedure. Each time the stored procedure inserts trouble calls in the TROUBLE\_CALLS table, the CALL\_STATUS field is always 'N', signifying that it is a new trouble call.

### **pr\_trouble\_callback\_requests**

Below is a high level description of what is done inside the stored procedure

- From the TROUBLE\_CALLBACKS table, a list of new callback requests is created. These are the TROUBLE\_CALLBACKS records whose PROCESS\_STATUS field is 'N' (New) and CALLBACK\_DONE field is 'N' (No).
- The list is captured within the stored procedure as a database cursor and returned to the calling application.
- The PROCESS\_STATUS field of the records in the list is updated from 'N' (New) to 'I' (In Progress).

**Note:** Refer to the Data Flow Steps of the Callback Requests Data Flow on how the TROUBLE\_CALLBACKS table is populated.

#### **Parameter**

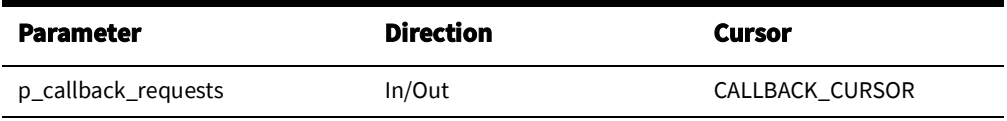

#### **Cursor Definition**

Below are the fields of the CALLBACK\_CURSOR. Take note that the CALLBACK\_CURSOR is defined as a weakly typed cursor.

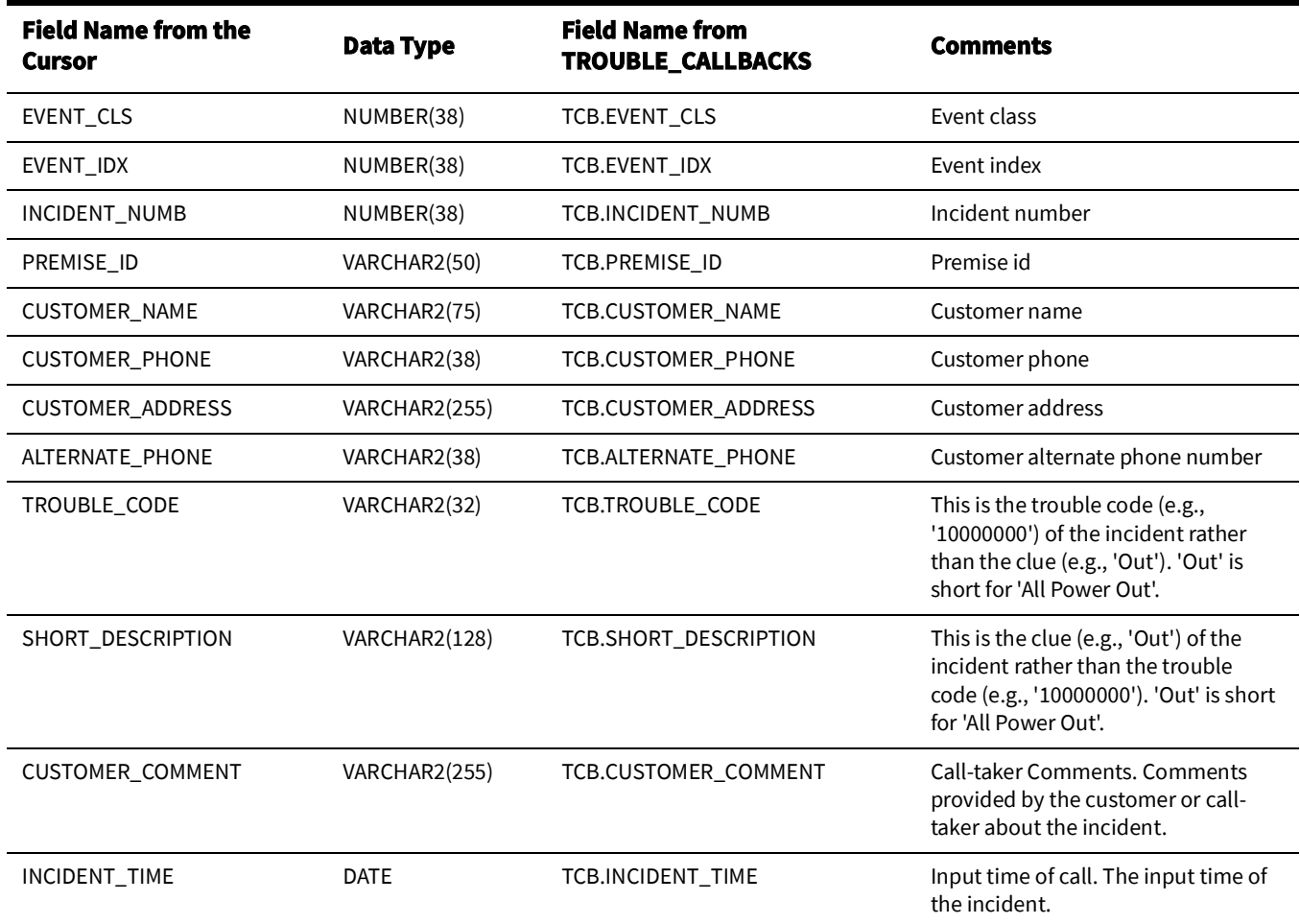

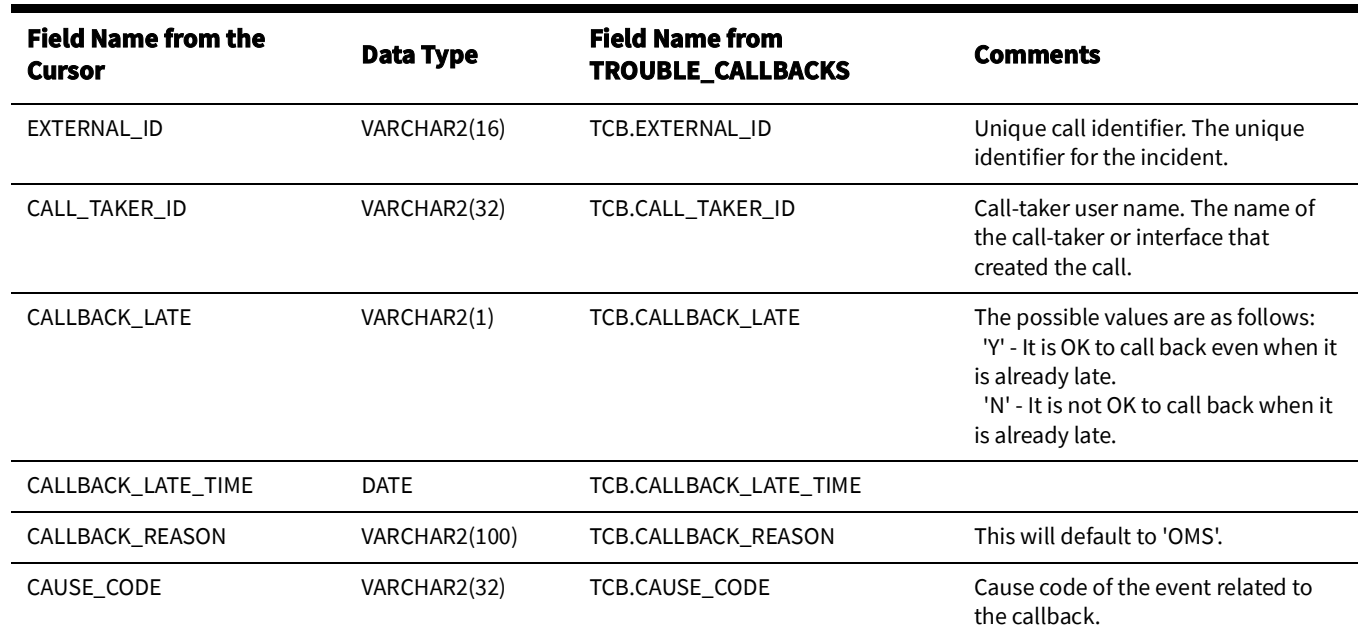

#### **pr\_trouble\_callback\_responses**

Below is a high level description of what is done inside the stored procedure

- Upon receiving the input parameter values, the stored procedure verifies if either the p\_incident\_numb input parameter or the p\_external\_id input parameter was supplied. If both were supplied, the p\_incident\_numb parameter takes precedence.
- The stored procedure validates if the p\_callback\_status input parameter has a valid value. The valid values are 'F' (not restored), 'R' (restored) and 'N' (cancel callback).
- The stored procedure verifies that there is a unique combination of p\_incident\_numb and p\_premise\_id OR a unique combination of p\_external\_id and p\_premise\_id on the TROUBLE\_CALLBACKS table, whichever among p\_incident\_numb or p\_external\_id was supplied.
- The TROUBLE\_CALLBACKS table is updated for the p\_incident\_numb and p\_premise\_id combination OR the p\_external\_id and p\_premise\_id combination. The following fields are updated:
	- The callback's CALLBACK\_DONE field to 'Y' signifying that the callback was already done.
	- The callback's CALLBACK\_TIME field with provided p\_callback\_time stored procedure parameter. CALLBACK\_TIME field defaults to the system date if no value was provided.
	- The callback's CALLBACK\_STATUS field with the appropriate callback response code.
- Should any of these steps fail, the stored procedure exits and returns the appropriate error.
	- **Note:** Refer to the Data Flow Steps of the Callback Response Data Flow on how the TROUBLE\_CALLBACKS table is populated.

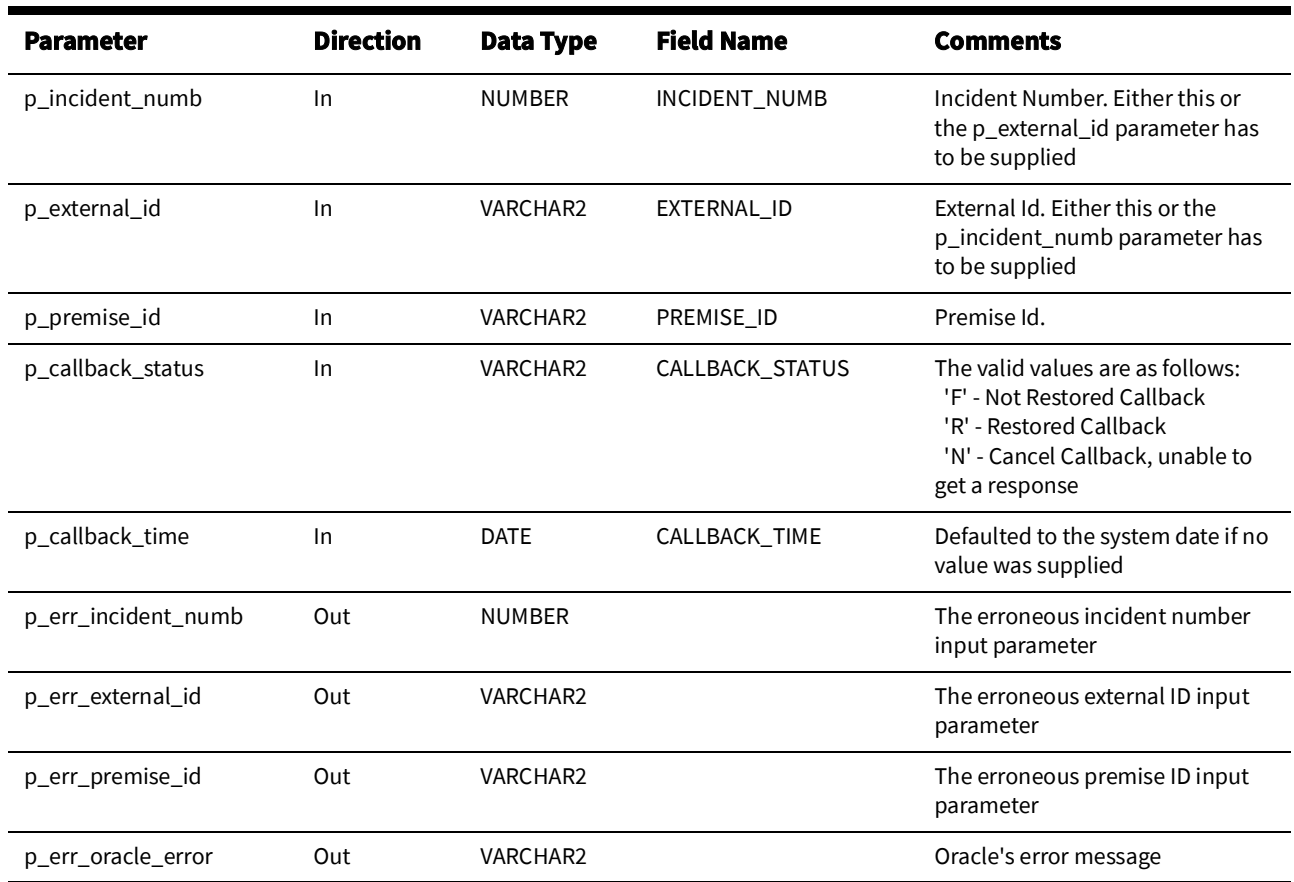

#### **Parameters**

#### **pr\_customer\_event\_details**

The Generic IVR Gateway provides the pr\_customer\_event\_details stored procedure that gives the event details of an outage given the customer premise. Refer to the data flow detail for [Callback Requests on page 1](#page-16-0)-5.

Below is a high level description of what is done inside the stored procedure.

• The stored procedure tries to get the latest event for the given premise ID (p\_in\_premise\_id input parameter).

#### **Parameters**

Below are details about each parameter of the pr\_customer\_event\_details stored procedure.

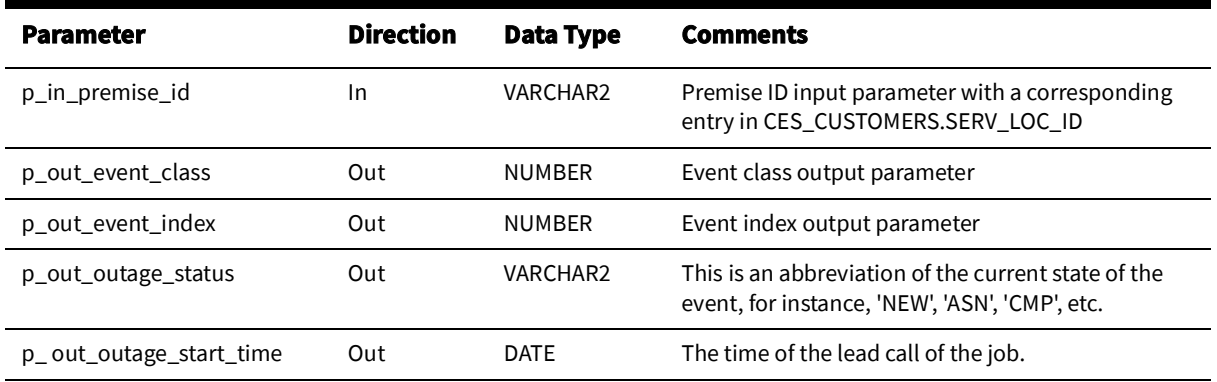

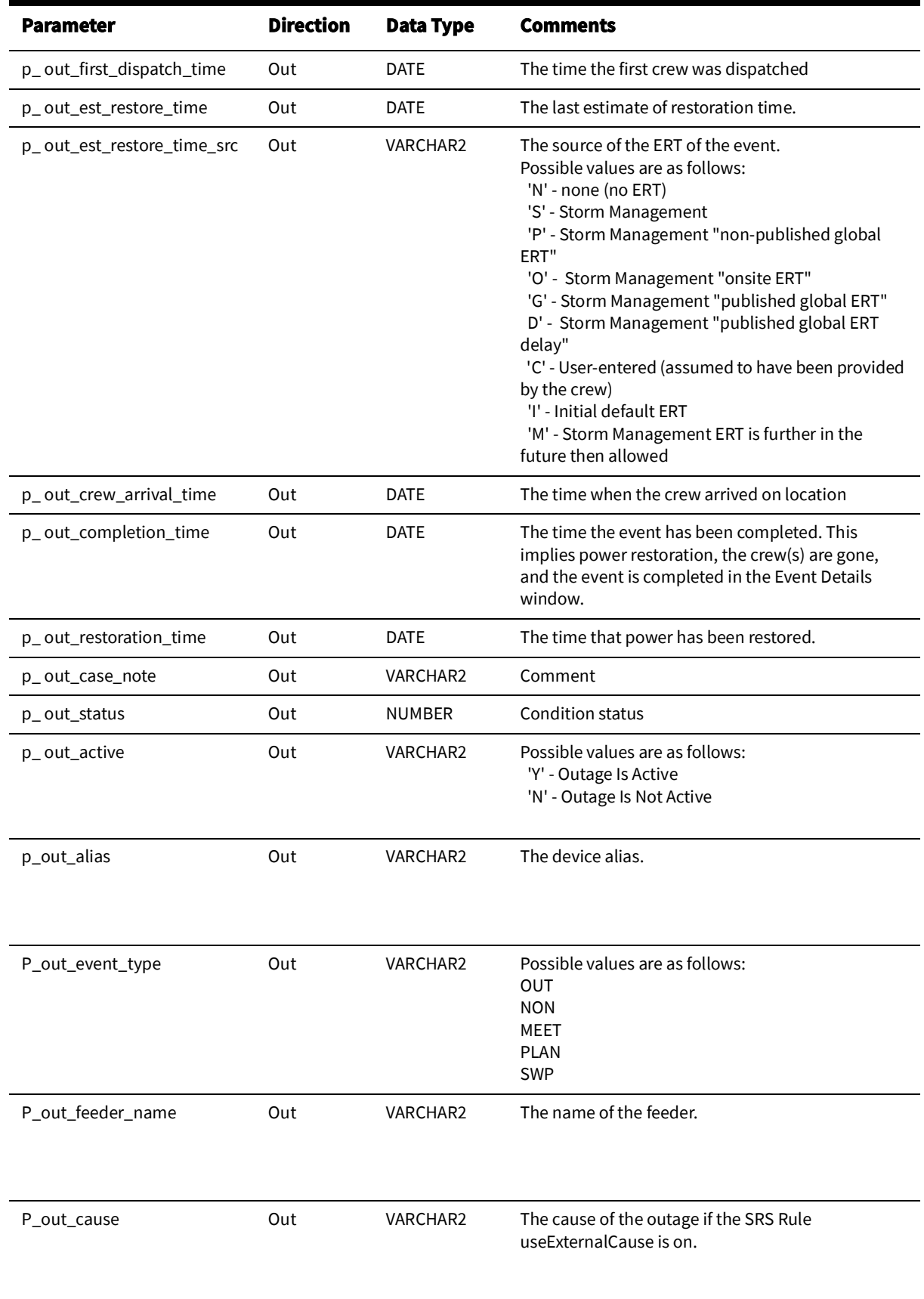

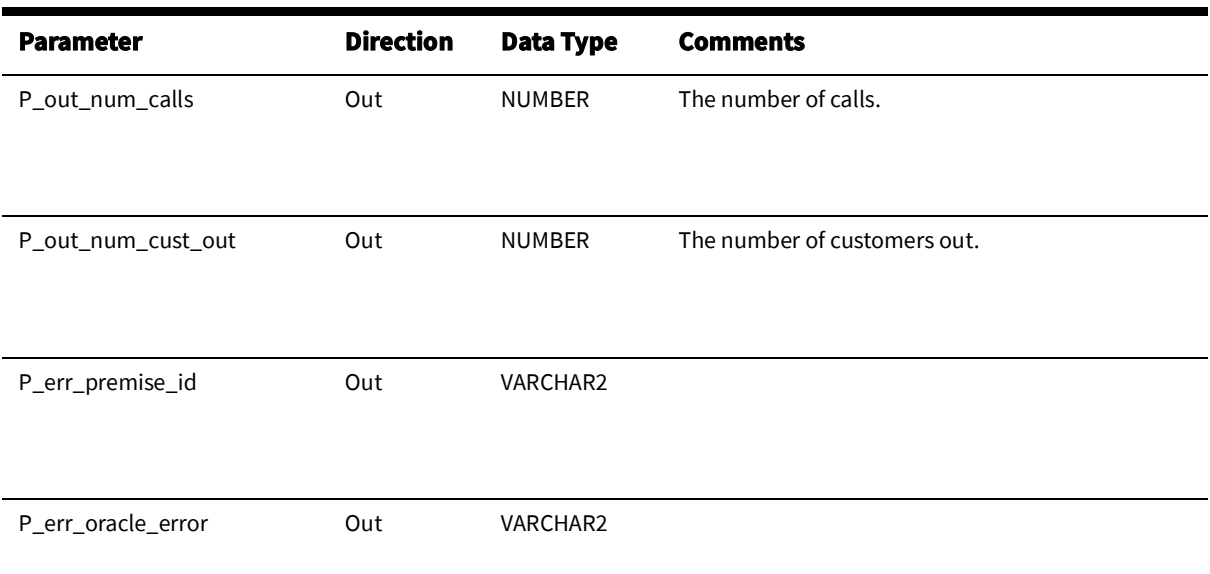

# **SRSInput Testing Utility Command Line Options**

SRSInput adds raw file incidents into JMService.

## **Usage**

SRSinput [-ami][-ami\_up] [-max number] [-ivr] [-time] [-blanksok] [-package number] [-interval seconds] [-divide number] [-tilde] [-debug] -input filename
#### **Options/Arguments:**

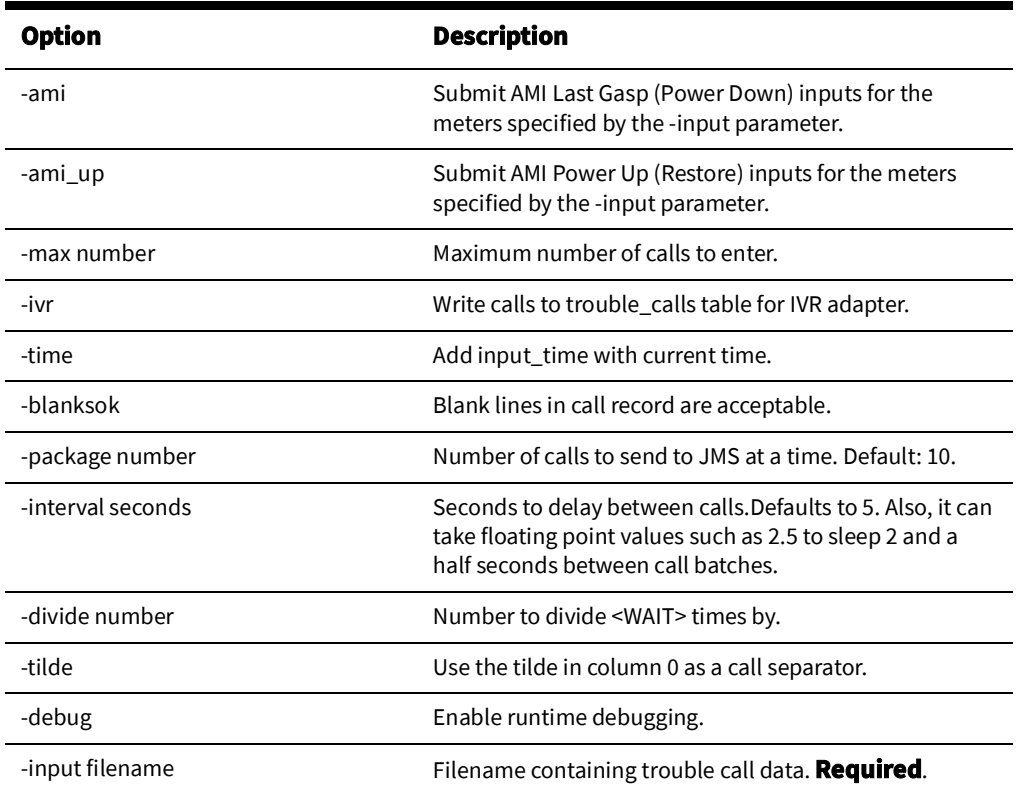

**Note:** If the -ivr option is not used, SRSinput sends calls to JMService via the C++ API.

## **Terminology**

The following terms and acronyms are relevant to this specification

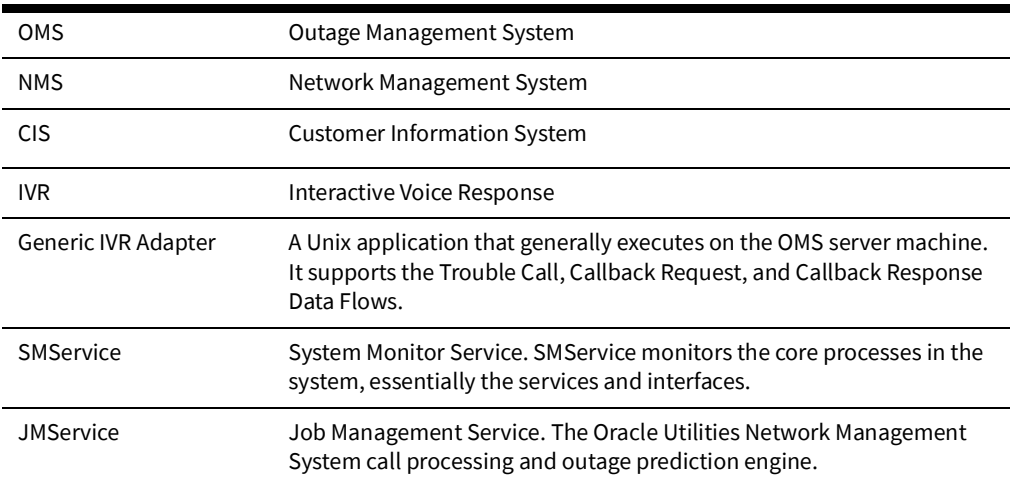

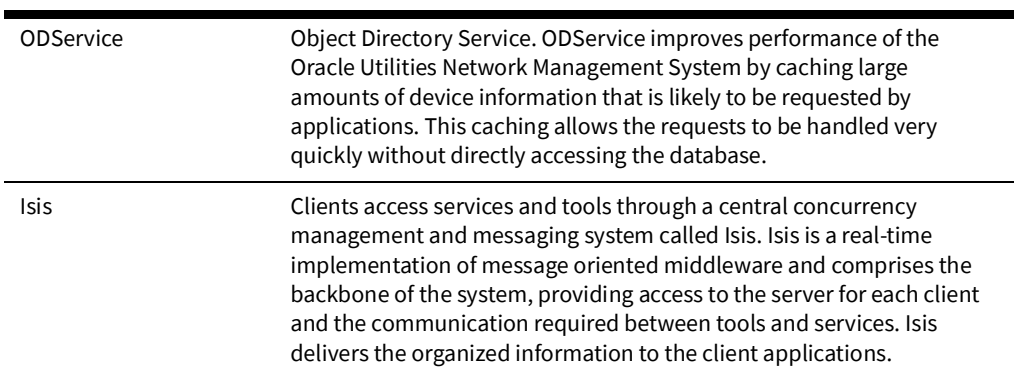

## **Smallworld GIS Adapter Template**

The Oracle Smallworld data adapter template is a Smallworld Magik code template for an extraction tool to produce .mp files from the Smallworld GIS. This unsupported template is provided as an example for projects to use to facilitate the extraction from the Smallworld GIS to the Oracle Utilities Network Management System (NMS). It is located on the installed Oracle Utilities Network Management System in the \$NMS\_BASE/sdk/gis directory as file SW\_EXTRACTOR\_TEMPLATE.zip.

## **ESRI ArcGIS Adapter**

## **Adapter Overview**

Oracle Network Management System has adapters for various ESRI ArcGIS systems. Please refer to http://support.oracle.com and search the Oracle Support Knowledge Base for "NMS ESRI Extractor" for information on supported versions of the adapter and download links.

## **Adapter Documentation**

Oracle Utilities Network Management System ArcGIS adapter documentation is included in the ArcGIS adapter release package.

## **Intergraph G/Electric Adapter**

## **Adapter Overview**

Oracle Utilities Network Management System has adapters for various Intergraph G/ Electric systems. Please refer to http://support.oracle.com and search the Oracle Support Knowledge Base for "NMS Intergraph Extractor" for information on supported versions of the adapter and download links.

## **Adapter Documentation**

Oracle Utilities Network Management System Intergraph G/Electric adapter documentation is included in the Intergraph G/Electric adapter release package.

## **Generic IBM MQ Mobile Adapter**

This chapter includes the following topics:

- **[Introduction](#page-80-0)**
- [Functional Description](#page-81-0)
- [Adapter Installation](#page-84-0)
- **[Design Overview](#page-87-0)**
- **[Configuration](#page-91-0)**
- **[DML Reference](#page-133-0)**
- **[Event Object Fields](#page-221-0)**

## <span id="page-80-0"></span>**Introduction**

This document describes the Generic IBM MQ Mobile Adapter that can be used by Oracle Utilities Network Management System customers to exchange data with external mobile data systems using IBM MQ messages formatted using XML. The reader is assumed to have a working-level knowledge of Oracle Utilities Network Management System mobile data systems, XML, and IBM MQ technologies.

#### **Overview Description**

Integration of Oracle Utilities Network Management System to a mobile data system involves the implementation of an adapter process, which exchanges messages with a mobile data system (MDS). The contents of messages sent to the MDS are generated from data obtained from the Oracle Utilities Network Management System services, transformed so that they are suitable for the MDS, and formatted into XML. The contents of messages received from the MDS are extracted from XML, transformed so that they are suitable for Oracle Utilities Network Management System, and sent to the Oracle Utilities Network Management System services.

The current implementation of the adapter supports the exchange of the following types of messages:

- Messages sent to the MDS
	- MDS order creation, update and cancellation messages, triggered by Event updates from Oracle Utilities Network Management System.
- Interface communication status verification messages, triggered on a periodic basis.
- Messages received from the MDS
	- MDS order update and completion messages, which trigger updates to the corresponding Oracle Utilities Network Management System events.
	- Crew log on, update, and log off messages, which trigger Oracle Utilities Network Management System crew creation, update, and de-activation.
	- Crew assignment creation, update, and deletion messages, which trigger status changes to the corresponding Oracle Utilities Network Management System crews and events.
	- Interface communication status verification messages, which trigger changes to the interface status.

#### **Terminology**

The following terms and acronyms are relevant to this specification

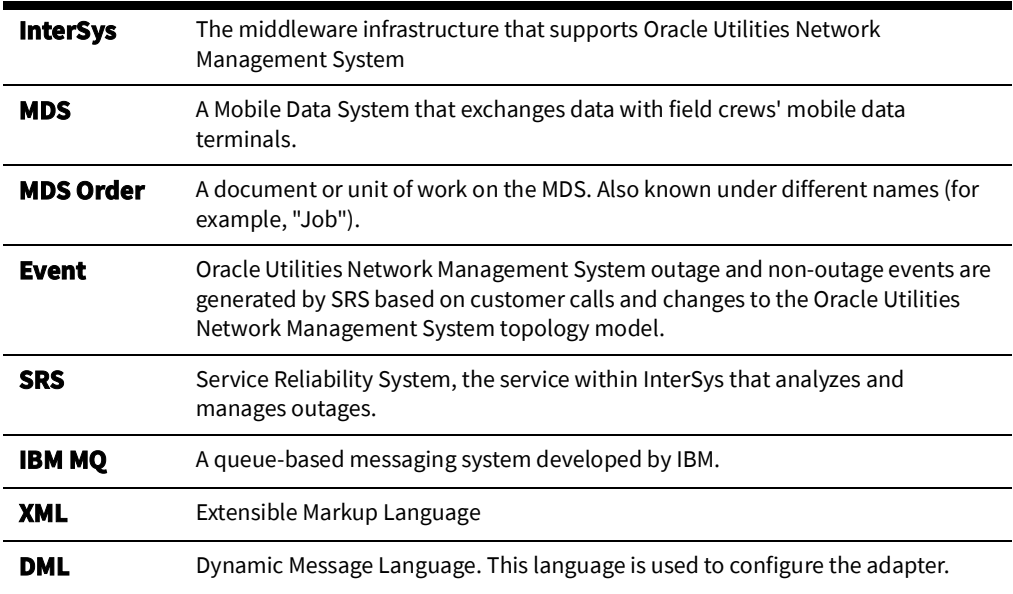

### <span id="page-81-0"></span>**Functional Description**

The purpose of this section is to describe the basic functional capabilities of the Generic IBM MQ Mobile Adapter, as applied to the integration of Oracle Utilities Network Management System with mobile data systems (MDS). While a high-level graphical description is provided here, detailed descriptions are provided in subsequent sections.

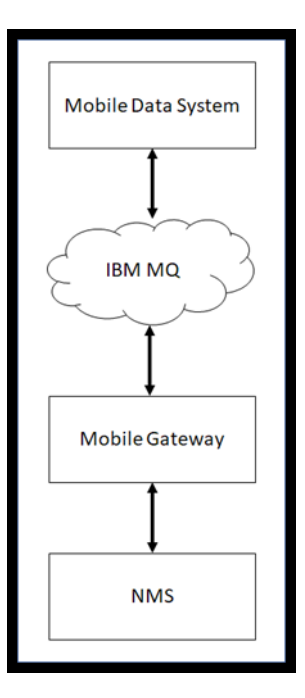

#### **Functional Requirements**

The key requirements for the current implementation of the Generic IBM MQ Mobile Adapter are:

- Generation of MDS orders based on Oracle Utilities Network Management System events.
- Updates of MDS orders based on changes to Oracle Utilities Network Management System events.
- Updates to Oracle Utilities Network Management System events based on updates to MDS orders.
- Creation and update of crew information based on changes to crews on the MDS.
- The ability to map multiple events to a single MDS order, based on event relationships in Oracle Utilities Network Management System. This allows groups of events to be viewed as single units of work on the MDS. An example of this is multiple events involved in a set of partial restoration steps.
- The capability to send individual field changes to an order when events change so that there is a minimum usage of the limited bandwidth available to transmit data to and from field crews. This requires storing the data last sent to the MDS so that change detection can be used. This data is saved to the database, so that change detection can be used over an adapter shutdown and restart.
- The ability of data from various Oracle Utilities Network Management System sources to be transformed and combined for transmission to the MDS. The data sources include the Oracle Utilities Network Management System services and the database. Data from the Oracle Utilities Network Management System services will be obtained from both asynchronous notification messages and the use of API calls.
- The ability of data from the MDS to be transformed and sent to various Oracle Utilities Network Management System destinations, using database updates and API calls.

#### **Hardware and Software Requirements**

The purpose of this section is to describe the environment relevant to this interface.

#### **Oracle Utilities Network Management System Environment**

The Oracle Utilities Network Management System environment consists of a number of servers that are interconnected using the InterSys messaging system.

#### **Adapter Server**

The Generic IBM MQ Mobile Adapter environment may be resident on the same servers as the Oracle Utilities Network Management System services, or it may be implemented on a separate server. Specifications for a stand-alone adapter server:

- All Oracle Utilities Network Management System Unix and Linux operating systems are supported
- IBM MQ messaging product

#### **Notes:**

- Queues may reside on a remote machine.
- See the *Oracle Utilities Network Management System Licensing Information User Manual* for the IBM MQ version requirements.
- A LAN connection to the Oracle Utilities Network Management System server must be available
- Isis must be installed and configured

#### **Oracle Utilities Network Management System Server**

The Oracle Utilities Network Management System server environment is typically deployed on one or more Unix or Linux servers configured with the following:

- Unix/Linux operating system
- Oracle RDBMS with Oracle Utilities Network Management System model
- Oracle Utilities Network Management System service processes
- LAN connection to adapter server
- Message queues to be used by the MQ/XML Adapter appropriately declared in the defined database configuration table.
- Isis

#### **External System Environment**

The external system is any system that can exchange information with Oracle Utilities Network Management System through an adapter. The environment of the external system has the following capabilities:

- Any operating system which supports IBM MQ messaging
- IBM MQ messaging product
- Applications that can request or publish information in a manner which is either directly or indirectly (through a translator) compliant with the XML specifications contained within this document via queues
- Queues must be pre-configured
- IBM MQ Integrator can be used as needed for routing and translation.

#### **Required Installed Software**

The following lists the required software that needs to be installed prior to any configuration of the Oracle Utilities Network Management System Generic IBM MQ Mobile Adapter.

• IBM MQ

•

• Isis (included in the base Oracle Utilities Network Management System installation)

**Note**: Isis is the messaging backbone for Oracle Utilities Network Management System and will already be present on any Network Management System servers. If the Generic IBM MQ Mobile Adapter is to be executed on a separate server than the Network Management System, then that server must also have Isis installed and running. Every server installation must be running the same version of Isis. The CMM\_CELL environment variable must be set the same on any servers which are to communicate through Isis.

### <span id="page-84-0"></span>**Adapter Installation**

#### **Overview**

This section is used to guide the user in the installation of the Oracle Utilities Network Management System Generic IBM MQ Mobile Adapter. The following are assumed to be true before the adapter is installed:

- 1. Oracle Utilities Network Management System is installed and functional. This means that database access has been confirmed, as well as Isis message bus communication.
- 2. IBM MQ is installed on a machine that is accessible to the Oracle Utilities Network Management System.

#### **Check if the Generic IBM MQ Mobile Adapter is installed**

Verify that the following files are found in their respective folders

- \$NMS\_BASE/bin/mdsgateway
- \$NMS\_BASE/bin/nms-mds-gateway

#### **Configure Adapter to Run as NMS System Service**

Configure the Generic IBM MQ Mobile Adapter to run as an Oracle Utilities Network Management System service by updating the \$NMS\_HOME/etc/system.dat file to include the Generic IBM MQ Mobile Adapter as a system service. There are 3 main sections where this service needs to be defined: the service, program and instance sections.

See the \$NMS\_BASE/templates/system.dat.template file for examples of how to configure the Generic IBM MQ Mobile Adapter. Search for "mdsgateway" in the file and copy those lines to \$NMS\_HOME/etc/system.dat file. Make sure all lines are uncommented so that they are active.

See the command line options section below for more details on available options. You must restart the system services in order to the Generic IBM MQ Mobile Adapter to properly be monitored by SMService.

**Note:** In setting up \$NMS\_HOME/etc/system.dat, it is important to note that the examples above were presented only for illustration purposes. Parameters may differ on an actual project setting. Coordinate

with your Project Engineer in setting up your system configuration file. Also, take note that in the example above, it is assumed that the Generic IBM MQ Mobile Adapter will reside on the same machine where the Oracle Utilities Network Management System environment resides.

#### **Generic IBM MQ Mobile Adapter Command Line Options**

The command line for the Generic IBM MQ Mobile Adapter provides the following options:

- **-debug <level>:** Output debug messages to the log from the adapter and all API toolkits.
- **-dl:** Output level zero (fewest) debug messages from the adapter, only, to the log. (Note that this is the letter 'l').
- **-d1**: Output level one and lower debug messages from the adapter, only, to the log. (Note that this is the number '1').
- **-d2:** Output level two and lower debug messages from the adapter, only, to the log.
- **-d3:** Output level three and lower debug messages from the adapter, only, to the log.
- **-relog <relog time in hours>:** The relog period in hours. The log file continues to grow as the adapter runs. This can potentially fill up a disk. To avoid this, the adapter has the facility to close the log file, save it in the logs directory and open a new log file. This can be achieved using the "relog" high level message, and/or by specifying a relog time in this command line option. The default is 24 hours. Specifying a relog period of zero disables periodic relogging.
- **-dbserver <database server name>:** Specify the database server to use. The adapter can be a heavy user the database. To prevent it from having an impact on other users and to prevent other users from having an impact on it, it can be configured to use its own database server. The default is to use the normal DBService. To configure the use of its own database server, use this command line option, and make sure that an instance of DBService is running with the database server name as its –service command line option.
- **-waitfor <service name>:** The name of a service to wait for before beginning initialization. It is highly recommended that the adapter waits for the database server it uses. The default is DBService. If the –dbserver option is used, this option should be set to the name that the instance of DBService has been given in its process\_name option. Specifying the empty string as the name disables this feature
- **-maxwaitfor <time in seconds>:** The maximum time to wait for the service the adapter waits for before beginning initialization. If the service does not respond within this time, the adapter exits with a fatal error message. The default is 120 (two minutes).
- **-dmldir <directory path>:** The path of the directory that contains the configuration files (.dml files). The full path of the directory should be specified.

Any other command line arguments are assumed to be file names of configuration files to use. They are processed in the order that they appear in the command line. If the adapter is being run as a Service, the full path name of the files should be specified.

#### **Optionally Configure the Adapter to Run with Another Instance of DBService**

In \$NMS\_HOME/etc/system.dat, include the MQDBService as one of the services. Use the TCDBService entries as examples of how to set this up.

**Note**: If using a separate DBService, you must start the Generic IBM MQ Mobile Adapter with the "-custdbsname" command line parameter and use the MQDBService name as the argument.

#### **Configure the IBM MQ Server**

- 1. Create a new Queue Manager named NMS\_MGR.A.
- 2. Make NMS\_MRG.A the default queue.
- 3. From NMS\_MRG.A, create two new local queues:
	- NMS.A.FROMNMS
	- NMS.A.TONMS
- 4. Create a server connection channel (SCH1) in NMS\_MGR.A. The MCA User ID is the local login userid.
- 5. Start the server connection channel.
- 6. Create a new queue manager listener service.
- 7. Stop the original default queue manager listener and set it to not start automatically.
- 8. Create a new queue manager listener for NMS\_MGR.A. It should be configured to start automatically. Start the queue manager listener.

#### **Configure the MQ Client**

#### **Set Environment Variables**

The environment configuration file (nms.rc), which is a data file listing Oracle Utilities Network Management System environment settings, should have the following:

```
export MQSERVER=[ServerConnectionChannelName]/TCP/
[MQ_Server_IP_Address or hostname]\(port number\)
For example:
```
export MQSERVER=SCH1/TCP/10.115.3.85

• If required for your environment, the configuration file must also have two variables set to locate the .TAB file for IBM MQ. The .TAB must be copied to the MQ client from the MQ server host as specified by these variables.

Examples:

export MQCHLLIB=/users/proj/MQ export MQCHLTAB=AMQCLCHL.TAB

#### **Testing the Connections**

Once the server and client are configured, you can test the connections.

- 1. Test the server connection channel (amqscnxc).
- 2. Test putting a message (amqsputc) using the NMS.A.FROMMNS local queue.
- 3. Test getting a message from the server (amqsgetc) using the NMS.A.TONMS local queue.

#### **Configure Queues for Required Data Flows**

All incoming (with respect to NMS) data flows would go through the NMS.A.TONMS queue. All outgoing messages would go through the NMS.A.FROMNMS queue. Additionally, an error queue is intended for all adapter generated error messages.

These queues must be added to the DML configuration with the following parameters:

config\_QueueManager\_name config\_OutQueue\_*[id]*\_name config\_InQueue\_*[id]*\_name

where  $\lceil id \rceil$  is a unique identifier to differentiate between multiple output or input queues.

## <span id="page-87-0"></span>**Design Overview**

The adapter passes data between Oracle Utilities Network Management System and the MDS, transforming the data based on the configuration files and tables. Messages sent and received using MQSeries are formatted in XML. The types of messaging that are supported include the following:

- Asynchronous publish from Oracle Utilities Network Management System to MDS (using 'fire and forget' pattern)
- Asynchronous publish from MDS to Oracle Utilities Network Management System (using 'fire and forget' pattern)
- Request/reply from Oracle Utilities Network Management System to MDS (the requestor can process this either synchronously or asynchronously)
- Request/reply from MDS to Oracle Utilities Network Management System (the requestor can process this either synchronously or asynchronously)

There are a number of mobile data systems produced by various vendors. These systems allow the end customer to specify the contents of orders that are sent to the crews and the various ways that the crews can report on their progress of their work in the field. In addition, crews can request information from the dispatcher and from other systems in the customer's organization. The number of options and capabilities vary between the mobile data system vendors.

Oracle Utilities Network Management System allows the end customer a large number of options in the kinds of data that are associated with different kinds of objects, including customers, customer calls, outage and non-outage events, field crews, and devices in the network model.

This implies that an adapter that interfaces between Oracle Utilities Network Management System and multiple mobile data systems and multiple implementations of Oracle Utilities Network Management System and the various individual mobile data systems has to be highly configurable.

To meet this challenge, the Oracle Utilities Network Management System IBM MQ Mobile Adapter can be configured to perform data manipulations and business logic, for flexibility, and has functions commonly used interfacing between Oracle Utilities Network Management System and mobile data systems hard coded for performance.

#### **Configuration Concepts**

The core of the configuration is one or more file(s) written in Dynamic Message Language (dml). This language allows the adapter to dynamically generate XML messages from various data sources, and to process XML messages to distribute the data contained in the message to various data sinks.

DML allows data to be textually transformed and combined, has logic to allow XML elements to be included or ignored, and different InterSys API calls to be made, all depending on the data being processed.

The basic units in dml are known as documents. There are two main types of document:

• Output Documents: These instruct the adapter how to generate XML documents to be sent to the MDS. For example, an Output Document is used to generate order create and update messages.

• Input Documents: These instruct the adapter how to process the data received in XML documents from the MDS. For example, an Input Document instructs the interface how to process a crew creation message.

One or more dml files are read by the adapter during initialization. The contents of these files are compiled into a hierarchical set of internal data structures. As the various documents are triggered, the internal data structures are used to generate outgoing XML messages and process incoming XML documents.

The details of the syntax and capabilities of dml are described below in paragraph [DML](#page-92-0)  [Files on page 5](#page-92-0)-13 and in the Appendices.

#### **Output Documents**

An Output Document gathers data from various sources, performs all necessary data transformations and logic, and formats the resulting data into XML elements whose tags are specified in the Output Document. The main sources of data are asynchronous InterSys messages, database selections, data cached in the adapter from previous XML documents, both input and output, and InterSys API calls.

In order to have the resulting XML document generated, the Output Document has to be activated. This activation is known as "triggering" Output Documents. These triggers occur under the following circumstances:

- The reception of an InterSys message. For example, an update to an event from SRS could trigger an order update message.
- Periodically. For example, an interface status message that produces a reply from the MDS to monitor the state of the connection between the two systems.
- By request in another document. For example, an assignment message is received from the MDS, but Oracle Utilities Network Management System has no record of the specified crew. In this case the Input Document processing the assignment message could trigger a query to the MDS, asking it to return the data describing the crew.
- When event relationships change. For example when a number of events are grouped manually on the Work Agenda.

#### **Input Documents**

Input Documents process data from elements whose tags are specified in the Input Document. Other elements are ignored. Once the data from all tags in the message that the Input Document recognizes are gathered, all necessary data transformations are performed, possibly in conjunction with data from other sources, and the results are passed to various data sinks. The main data sinks are the database, InterSys API calls, and the adapter cache for use in later document processing.

In order for Input Documents to process the appropriate incoming XML documents, Input Documents have selection criteria. These criteria specify one or more of the following conditions that have to be met before the Input Document is used to process the data in the XML document:

- The tag and attributes of the XML document's root element.
- One or more element tags that are required to be in the XML document to identify its usage. Optional elements can be processed with the required elements. Facilities are available to set optional elements to default values, or to alter the processing logic depending whether they are present or not.
- The queue that the XML document was received on.

#### **Integration with System Services**

In order for the various dml documents to access Oracle Utilities Network Management System service objects, a number of facilities are available. They include:

- Asynchronous notification messages. For example, SRSoutput messages that describe new or modified events. DML documents can access the data supplied by these messages.
- Access to the database. DML documents can read data from the database using select statements, and can write data using insert and update statements.
- Access to the service APIs. Service APIs relevant to objects used in interfacing to mobile data systems are available to dml documents using function calls.

#### **Aggregation of Objects**

Oracle Utilities Network Management System and mobile data systems perform very distinct functions and, therefore have distinct views of a utility. This leads to different object models. The difference that has the major impact on the integration of the two is what appears to be the same object on each side of the interface: events and orders.

Events are associated with particular devices in the electrical network, while orders describe work to be done in the field. Normally, one event is associated with one order, for example when a customer transformer needs to be replaced because of a fault. However, in more complex situations, this one-to-one relationship no longer applies.

An example of this is the series of steps involved in a partial restoration. A typical scenario is presented below:

- 1. A fault occurs in an underground loop, causing the fuse protecting the loop to blow.
- 2. This results in an outage event on the fuse.
- 3. This generates an order, which is sent to a crew in the field.
- 4. The crew arrives on site and discovers that an underground cable has been cut at the end of the loop opposite from the fuse.
- 5. In order to restore power to as many customers as possible, the crew opens the switch closest to the cut cable, and then replaces the fuse.
- 6. This creates a new outage event associated with the downstream switch.
- 7. The event associated with the fuse remains, but is now in a restored state.

If a one-to-one relationship were maintained between orders and events, there would now be a new order associated with the downstream switch. However, this does not match the view of the crew in the field. The new event is merely part of the work involved in servicing the original order.

To accommodate this, the adapter will aggregate partial restoration events, if the appropriate configuration options are chosen, into what appears as a single event to the dml. The dml can then process the aggregate event into a single order. Similarly, when the dml processes updates to an order sent by the MDS, causing updates to the aggregate event, the adapter applies the updates to all of the aggregated events in Oracle Utilities Network Management System.

Another example is when the Oracle Utilities Network Management System operator wants to group related events, for example when multiple outages occur in an ice storm in a small area, and assign them to a single crew. The adapter can be configured to treat this in the same way as a partial restoration, but this is not necessarily the preference of the customer. Some mobile data systems can group orders into a folder like object. The adapter can provide a trigger to the dml to process the group of associated events appropriately.

#### **Information Flows**

The contents of the configuration files are driven by the information flows required for a particular customer.

#### **Performance**

This interface is intended to provide for high performance needed to process frequent message exchange such as in the case of a high volume of events during a storm. In order to provide optimum performance, there are aspects of both implementation and usage. Aspects of usage include:

- Reducing the number of database accesses and API calls required to generate outgoing XML documents and to process incoming XML documents.
- Reducing the number of elements that need to be sent and received.
- Keeping the number of critical elements that cause XML documents to be sent when they change to as low a number as possible.
- Allowing events time to group for as long as possible, before they cause the creation of orders and cancellation of orders for grouped calls. An example of this is to wait until an event is acknowledged before creating the order, and implementing business practices that delays the acknowledgment until the event is ready to be processed by the MDS.
- Sending multiple requests and updates from the MDS together in a single message.

Aspects of implementation which optimize performance include:

The assumption that incoming XML messages are well formed, bypassing the validation step. It is assumed that the sender provided well-formed XML, which was transmitted using reliable communication mechanisms. The actual validation test is whether or not the code that internally parses a message can extract a sufficient set of parameters to process an Input Document. XML that is not well formed will typically generate an error. It should also be noted that XML validation does not necessarily guarantee valid information provided by an external system. If this generates an error in the adapter, the error will be logged.

#### **High Level Messages**

High-level messages are typically used within Oracle Utilities Network Management System to permit one process to control another process. There are no special high-level messages that would be required for the Generic IBM MQ Mobile Adapter.

Note that doing an Action any.any stop will stop the adapter, which needs to be taken into consideration for administering the adapter when starting and stopping it.

Supported high level messages include the following:

- debug <debug level>: set the global debug level to <debug level>. If no level is supplied, toggle between 0 and 1.
- dl <arg>: modify the local mdsadapter debug level depending on arg
	- (none): toggle between 0 and 1
	- off: turn off debug (no messages)
	- on: set to 0 (lowest level above off, least messages)
	- (a number): set to number (the higher the more debug messages)
- dump: dump adapter data to the log
- isisdump: request an isis dump
- report
- stop
- relog: close the current log file, save it in the logs directory, and open a new log file
- trigger <document name> <trigger name> [<arg> ...]: Trigger the specified OnRequest trigger in the specified Output Document passing all the additional arguments to the document. If the document name, trigger name, or the number of arguments is invalid, the adapter exits due to a configuration error.

#### **Information Models**

The key objects supported by the adapter include:

- Incidents are typically related to a customer and are generated by trouble calls. The customer in turn is related to a device. In the absence of a correlation to a device, a trouble call is classified as a 'fuzzy' call, which differentiates it from a call that can be directly correlated to the electrical distribution network.
- Events are a consequence of the correlation of incidents. Outages are one form of an event that is managed by JMService. Some events are non-outage events, such as power quality. The type of call that is provided can identify such non-outage and outage events. Each call needs to be identified with a trouble code, which will determine the type of call that JMService will generate within Oracle Utilities Network Management System.
- Devices, which are part of the electrical distribution network. Customers, outages and conditions may have relationships to devices. Typically customers are related to transformer devices. Outages are typically related to switch, fuse or transformer devices.
- Crews, who work in the field that can be made up of one or more crew members, and one or more vehicle.
- MDS orders, which contain data relevant to the work that the crews perform in the field.

## <span id="page-91-0"></span>**Configuration**

There are several mechanisms used to configure this interface:

- DML files
- Database tables
- Command line options

Once the dml files and configuration tables for a customer's initial configuration have gone into production, a knowledgeable user can make changes to the configuration, as business needs change. For example:

- Change element tags and attribute names in input and output messages.
- Remove obsolete elements and attributes.
- Add new elements and attributes.
- Change the format and contents of elements and attributes in output messages.
- Change the transformation of data in input messages.
- Alter business logic.
- Change the contents of the tables that translate Oracle Utilities Network Management System values to and from equivalent values in the messages to and from the MDS.
- Change the conditions that trigger the various messages sent to the MDS.
- Alter the names of the MQSeries queue manager and queues.

The adapter needs to be restarted for configuration changes to take effect.

#### <span id="page-92-0"></span>**DML Files**

DML files contain dml code that is compiled into internal data structures during initialization. Any errors in the dml files are logged, with the file names and line numbers that the errors were detected on. Any such errors cause initialization to fail. There is an offline program that allows dml files to be checked before use.

A narrative about the various facilities is provided here. The details of the syntax and capabilities of dml are described below in the Appendices.

The main purpose of dml is to generate and process XML elements. The first few sections describe the generation of XML from Output Documents, but most of the facilities described can be used in Input Documents, which process XML. The discussion of Input Documents starts at section [Input Elements and Attributes on page 5](#page-97-0)-18.

#### **Output Elements and Attributes**

In the following dml statement:

&Hello = world;

- **&** identifies that the following string (**Hello**) is an element tag.
- **=** assigns the element data.
- **world** is a constant value.
- **;** terminates the statement.

Resulting in the following element:

```
<Hello>world</Hello>
```
Optionally, to include a namespace prefix, add the namespace and a separator (**^**) before the local element tag. For example, adding the namespace prefix **mds** to the previous statement:

&mds^Hello = world;

generates the element

```
<mds:Hello>world</mds:Hello>
```
Similarly, the statement:

&Tag < attr1=1;  $attr2 = two$ ; > = "";

- **< >** enclose a list of attributes and their values.
- **"** is an empty string.

generates the following empty element with two attributes:

```
<Tag attr1="1" attr2="two"/>
```
The statements:

```
&Tag < attr1=1; attr2=two; >
{
   &SubTag1=SubData1;
   &SubTag2=SubData2;
}
```
• **{}** enclose a list of sub-elements.

generates the following element having two attributes and two sub-elements:

```
<Tag attr1="1" attr2="two">
   <SubTab1>SubData1</SubTab1>
   <SubTab2>SubData2</SubTab2>
\langleTag>
```
#### **External Data**

So far, the elements and attributes discussed have contained only constant data. An example reading data from an event in an SRSoutput message is:

&EventDevice=\$E.devAlias;

This assigns the alias (name) of the event's interrupting device to the element tagged 'EventDevice'. The '\$' indicates that the following string is the name of an external data object. The 'E' indicates that the data is associated with an event object, the '.' separates the components of the name, and the 'devAlias' identifies the data field within the object. The names used for the fields of an event object are similar to the names of the corresponding fields in the Oracle Utilities Network Management System SRSoutput class.

Data obtained this way can be combined with other data using dml operators. For example:

&ExternalId = "NMS:" + \$E.outageHdl.idx;

concatenates the constant string 'NMS:' (contained within quotes because of the nonalphanumeric character ':'), with the event's index (sometimes known as the Ticket Number). Assuming that the event's index was 1234, the following element would be generated:

<ExternalId>NMS:1234</ExternalId>

#### **Variables**

Sometimes the same data is to be assigned to more than one element, or intermediate result is to be used in more than one element. Variables are used to hold such intermediate results. For example:

@eid = "NMS:" + \$E.outageHdl.idx; &ExternalId = @eid; &code = @eid + "%" + \$E.devAlias;

would generate, assuming the device name was XFM1234567,

<ExternalId>NMS:1234</ExternalId> <code>NMS:1234%XFM1234567</code>

The '@' indicates that the following string is the name of a variable. The '+' operator concatenates the string to the right with the string to the left.

#### **SQL Select Statements**

A SQL Select statement is used to read data from the database. For example, the statement:

```
sqlselect @type, @intDev | type_om, interrupt_dev_om | 
picklist_info_upd_tr | "where ref_id=" | $E.outageHdl.idx;
```
sets variables 'type' and 'intDev' to the values in the 'type\_om' and 'interrupt\_dev\_om' columns of the row in the 'picklist\_info\_upd\_tr' table where the 'ref\_id' column matches the current event's index.

The 'sqlselect' introduces the SQL select statement, and is followed by a list of variables that will be set to the contents of the columns in the database, separated by commas, and terminated by a vertical bar (|) as a separator. After the variables is a list of the columns to assign to the respective variables, separated by commas, and terminated by a vertical bar. The number of column names must match the number of variables. The column names are followed by the table or view name. The rest of the statement builds the 'where clause', by concatenating the values of all the remaining components. This syntax only supports a simple select syntax. More complicated select statements are built as a view on database tables, which the dml then accesses using this simpler syntax.

The table name can be a constant or the value of a variable, an external data field, a function call, or the result of the data manipulations, as described below.

If the table name is a constant, the columns are checked for validity at initialization time. If any of the columns specified are not in the table, an error message is output to the log, and initialization fails.

If the table name is not a constant, the columns are checked for validity at run time. If the table does not exist, all variables are set to their default values (described below), and, optionally, a debug message is output to the log. If a column is missing, the variable for the column is set to its default value, and, optionally, a debug message output to the log.

An important source of data relating to devices in the model is the facilities (or attribute) tables associated with various device classes (types). The name of the table for a device class is supplied by the 'classTable' function, which queries the Oracle Utilities Network Management System services for the table's name. Not all facilities tables have the same columns (for example fuses and transformers may have fuse sizes, while reclosers may not). This is the reason that the adapter does not regard a missing column at run time as a fatal error.

Some tables, for example the facilities tables described above, contain data that does not change very often, and can be regarded as remaining static. In this case, values only need to be read from these tables when the table name, or 'where clause' changes. Such tables are declared static by use of the 'static' keyword. For example:

```
sqlselect @devPhases, @fuseSize |
          phase_designation, fuse_size |
static classTable($E.devHdl.cls) | "where h_idx = " | $E.devHdl.idx;
```
reads the 'phase\_designation' and 'fuse\_size' columns for the interrupting device for an outage.

If the select returns no rows, the variables are set to their default values. If the select statement returns one or more rows of the table, the values are taken from the first row returned. Subsequent rows are ignored in the initial implementation of the adapter.

#### **Function Calls**

Function calls have a number of uses, including:

- Making Oracle Utilities Network Management System API calls.
- Performing data manipulations not supported by the dml syntax.
- Accessing the adapter's data.
- Accessing other configuration data.

A simple example of truncating external data to 100 characters to match the length of strings expected by the MDS is:

```
&Address = substring($E.dispAddress, 0, 100);
```
the Address element is assigned 100 characters of the 'dispAddress' field from SRSoutput, starting at the beginning of the string (an offset of zero).

The various functions available are described in [DML Function Calls on page 5](#page-148-0)-69.

#### **Expressions**

The values of the various data sources can be combined in expressions. Examples of the string concatenation operator '+' have been shown above. The other operators in the initial implementation involve boolean or logical values.

Boolean values are either true or false. Any non-empty string is considered true, while the empty string is false. Boolean operators return 'Y' when they evaluate to true and the empty string when false. The boolean operators are:

- The equality operator '==': This compares two values for textual equality. For example abc  $=$  ab has a value of "" (false).
- The inequality operator '!=': This compares two values for textual inequality. For example  $abc$  ! =  $abc$  has a value of "" (false).
- The logical AND operator '&&': This is the union of two values, and has a value of true if and only if both values are true. For example, Y && Y has a value of Y (true).
- The logical inclusive OR operator '| | ': This is the intersection of two values, and has a value of true if either of the values is true. For example,  $Qv1 \mid Y$  has a value of Y (true) whatever the value of the variable v1.
- The logical NOT operator '!': This inverts a single value, being true if the value is false, and vice versa. For example  $! \& \&$  is exactly equivalent to  $\& \& v1 == "".$

Boolean values can be used directly, when the Y or "" is appropriate, or in the alternation operator, described here, or by if statements, described below.

The alternation operator returns the value of one of two expressions, depending on the value of a boolean expression and takes the form:

@bool ? @vtrue : @vfalse

If '@bool' is true, the expression's value is that of '@vtrue', and if '@bool' is false, the value is that of '@vfalse'.

#### **Operator Summary**

In the table below, each operator is followed by its name and an example of its use.

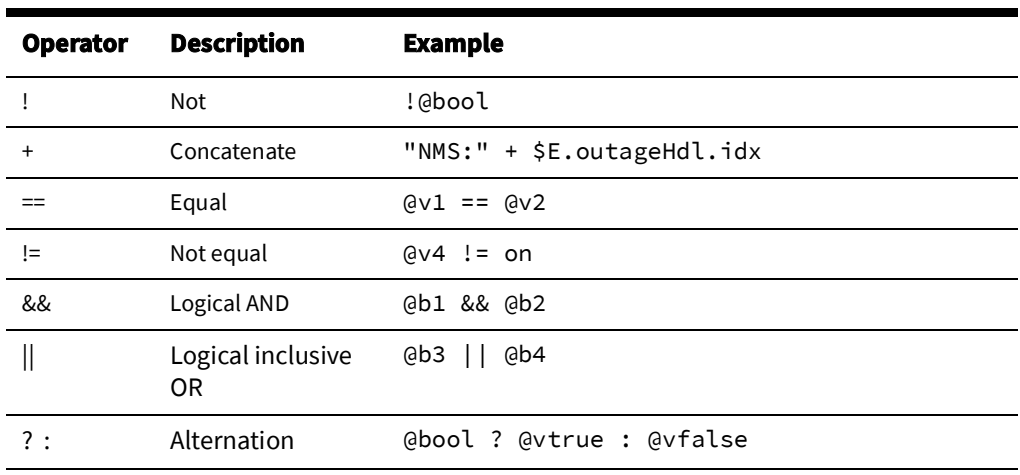

The not operator is right associative, all the others are left associative. For example, !!@v means ! (! $@v$ ), and  $@v1 + @v2 + @v3$  means  $(@v1 + @v2) + @v3$ , and  $@v1 ==$  $Qv2 =$  =  $Qv3$  means  $(Qv1 == Qv2) == Qv3$ .

Each box holds operators with the same precedence. An operator has a higher precedence than those in lower boxes. For example,  $Qv1 = Qv2 + Qv3$  means  $Qv1 = (Qv2 +$ @v3).

Parentheses can be used to change the precedence. For example,  $(Qv1 == Qv2) + abc$ would result in "Yabc" if @v1 was the same as @v2, otherwise "abc", while @v1 == @v2 +

abc would result in "Y" or "" depending on whether the value of v1 is the same as the value of v2 concatenated with "abc".

Parentheses should be used whenever the precedence is in doubt, especially when a boolean expression becomes more complex.

#### <span id="page-97-0"></span>**Input Elements and Attributes**

The element statements described above in section 7.1 are used in Output Documents. Elements in Input Documents do not have values assigned to them, as the element values are supplied by the incoming XML. An example of an input element follows:

&JobNumber;

This defines an element whose tag is **JobNumber**. This element is optional (*i.e.*, it does not have to be present in the input XML for the enclosing Input Document to be processed). In addition, no attributes were declared for the element; therefore, any attributes for the element in the input XML will be ignored.

When parsing the input, XML namespace prefixes are ignored; only the local name of a tag in the input XML is used to match the tag to an element in the enclosing Input Document. Consequently, in order to match, elements in Input Documents should not specify namespace prefixes.

If the element is not present in the input XML, its value is the element's default. The specification of default values is described below. In this example, the default is "", the empty string. If special processing should take place when an element is present or not, the boolean function 'isSet' can be used to alter the processing logic using, for example, an 'if' statement, described below.

The value of the element can be used in assignments, expressions, and in the various SQL statements. For example:

@jobNo = &JobNumber;

assigns the element's value to the variable 'jobNo'.

To declare that an element is required for the Input Document to be processed, the required flag 'R' would be added to the declaration, as described below in section [Flags on](#page-100-0)  [page 5](#page-100-0)-21.

An example of an element with four sub-elements is:

```
&CrewKey
{
&CrewName;
&AgencyCode;
&ShiftCode;
&ShiftDate;
}
```
The default way to obtain the value of a sub-element is to specify parent's tag, followed by a forward slash ('/'), followed by the sub-elements tag. Deeper nesting of elements is similar. For example:

```
@crewId = &CrewKey/CrewName + &CrewKey/AgencyCode + &CrewKey/ShiftCode 
       + &CrewKey/ShiftDate;
```
If the nesting is very deep, it can become very tedious and error prone to have to type all the tags leading to a particular element. This can be avoided by giving the element a name, as described in section [Alternate Names on page 5](#page-102-0)-23.

Input attributes are declared similarly to Output Document element attributes. For example:

&Elem < attr1; attr2; >;

declares an element with a tag of 'Elem', with two attributes 'attr1', and 'attr2'.

The value of an attribute can be obtained as follows:

@val = &Elem<attr2>;

The attribute's name is enclosed in angle brackets '<' and '>'.

#### **SQL Insert and Update Statements**

SQL Insert and Update statements are used to save data to the database. For example, the statement:

sqlinsert picklist\_completion\_log | ref\_id, who, reason\_for\_update, when | \$O.event.idx, @crewId, @reason\_for\_update, time();

inserts a row into the 'picklist\_completion\_log' table. The value of the 'ref\_id' column is supplied by the index of the Handle held in the 'event' field of the external object 'O' (Order), that is associated with a particular MDS Order. The value of the 'who' and 'reason\_for\_update' columns are supplied by the variables 'crewId' and 'reason\_for\_update'. The 'when' column is supplied by the 'time' function, which returns the current time in internal format.

The 'sqlinsert' introduces the SQL insert statement, and is followed by the table or view name, followed by a vertical bar (|) as a separator. The list of column names follows, separated by commas, and terminated by a vertical bar. The list of data sources follow, separated by commas, and terminated by the statement terminator, ';'. The number of sources must match the number of columns.

The table name or a data source can be a constant or the value of a variable, an element, an external data field, a function call, or the result of an expression.

If the table name is constant, the columns are checked for validity at initialization time. If any of the columns specified are not in the table, an error message is output to the log, and initialization fails.

If the table name is not constant, the columns are checked for validity at run time. If the table does not exist, nothing is sent to the database, and, optionally, a debug message is output to the log. If a column is missing, the data for the column is not sent to the database, and, optionally, a debug message output to the log.

The type and length of the columns are read from the database, the first time a table is accessed (commonly at initialization time). Values for character columns (CHAR or VARCHAR2) are truncated to the column length. Values for NUMBER and FLOAT columns are checked for validity, and invalid numbers are set to NULL. Values for DATE columns are assumed to be in the internal time format and are checked for validity and set to NULL if invalid. Invalid column values are output to the log file.

The SQL Update statement is for use in tables with a set of key columns. If there is a row with the keys set to the values used in the statement, that row is updated. If there is no row with the same keys, the row is inserted.

For example:

```
sqlupdate picklist_info_upd_tr |
      system_om, type_om, crew_restore |
      &System, &Type, @restoredTime |
      ref_id | $O.event.idx;
```
ensures that there is a row in the 'picklist\_info\_upd\_tr' table with a 'ref\_id' column equal to the outage's event index, and sets the 'system\_om', 'type\_om', and 'crew\_restore' columns to the values in the 'System' element, 'Type' element, and 'restoredTime' variable, respectively.

The 'sqlupdate' introduces the SQL update statement, and is followed by the table or view name, followed by a vertical bar (|) as a separator. The list of non-key column names follows, separated by commas, and terminated by a vertical bar. The list of non-key data sources follow, separated by commas, and terminated by a vertical bar. The number of non-key sources must match the number of non-key columns. The list of key column names follows, separated by commas, and terminated by a vertical bar. The list of key data sources follow, separated by commas, and terminated by the statement terminator, ';'. The number of key sources must match the number of key columns.

The set of rules for Update statements is the same as described above for Insert statements above, except that nothing is written to the database if a key column is missing.

#### **If Statement**

If statements are used to alter the flow of document processing, allowing elements to be generated optionally in output XML, different tables to be updated depending on data in incoming XML, etc. For example:

```
if (@doctype != create)
{
   # there is no job number until the reply to the create document is 
received
   &JobNumber = $O.externalId;
}
```
The statements between the brackets '{' and '}' are only processed when the variable 'doctype' does not contain the string "create".

An if statement can also have an 'else' clause. For example:

```
if (Qv1 == Qv2){
   logDebug(0, "v1 is " , @v1, " as is v2");
}
else
{
   logDebug(0, "v1 is ", @v1, " and v2 is ", @v2);
}
```
An if statement can have any number of 'elseif' clauses, optionally followed by an 'else' clause. For example:

```
if (@a == 1){
   logDebug(0, "a is 1");
}
elseif (aa == 2){
   logDebug(0, "a is 2");
}
else
{
   logDebug(0, "a is ", @a, " neither 1 nor 2");}
'else if' (two words) can be substituted for 'elseif'. 
'if' statements can contain nested 'if' statements, for example:
```
if ( $@a == 1)$ 

```
{
   if (\emptyset b == 1){
   logDebug(0, "a is 1, b is 1");
   }
   else
   {
   logDebug(0, "a is 1, b is ", @b);
   }
}
elseif (@a == 2)
{
   if (\emptyset b == 1){
   logDebug(0, "a is 2, b is 1");
   }
   else
   {
   logDebug(0, "a is 2, b is ", @b);
   }
}
else
{
logDebug(0, "a is ", @a, ", b is ", @b);
}
```
<span id="page-100-0"></span> **Flags**

Flags are used to modify the behavior of elements, attributes and variables. Flags are set by adding a flag specification to the entity's definition. Individual flags have a flag character, used in flag specifications.

The flags are:

- The 'send on change' flag 'S'. This flag only applies to elements, attributes and triggers in Output Documents. It is described below in sections [Change Detection on page 5](#page-103-0)-24 and [Triggers on page 5](#page-109-0)-30.
- The 'always include' flag 'I'. This flag only applies to elements and attributes in Output Documents. It is described below in section [Change Detection on page 5](#page-103-0)-24.
- The 'don't save' flag 'D'. This flag only applies to elements and attributes in Output Documents. It is described below in section [Change Detection on page 5](#page-103-0)-24.
- The 'ignore attribute changes' flag 'A'. This flag only applies to elements in Output Documents. It is described below in sections [Change Detection on page 5](#page-103-0)-24.
- The 'default to current' flag 'C'. This applies to elements, attributes and variables in Output Documents. Normally when the source of an assignment fails (due to the unavailability of an incident, for example) the element, attribute or variable is set to its default (described below). If this flag is on, the previous value is used instead. This only has effect when change detection (see below) is in effect.
- The 'required' flag 'R'. This flag applies only to elements and attributes in Input Documents. If this flag is set, the element or attribute must be present in the input XML for the Input Document to process the XML. If an attribute is required, the element itself is implicitly required.

Flags are set by adding a flag specification after the name in an element, attribute or variable declaration. For example:

&Elem:CSI = \$E.devAlias;

The flag specification is the ':' followed by one or more flag characters.

All elements and attributes have definitions. However, variables do not have to be. They are implicitly defined when they are assigned in an assignment statement and in a SQL select statement. Such implicit definitions cannot have flag specifications. An example of a variable definition with a flag specification is:

@var:C;

#### **Defaults**

There are cases when the values for an element, attribute or variable are not available. In this case the values are set to the entity's default.

Values are not available in the following cases:

- When an optional element is not present in input XML.
- When insufficient incidents are associated with an event.
- When a table name is dynamically set, for example a device's facility table, and a column is referenced that the table does not contain.
- When a sqlselect statement selects no rows.
- A function call cannot generate a value, perhaps because it needs to use an external object that is not available. The specific situations are discussed in the function reference section of [DML Function Calls on page 5](#page-148-0)-69.

If no default is specified, and the 'default to current' flag is not set, the default value for an entity is "", the empty string. The 'default to current' flag is discussed above in [Flags on](#page-100-0)  [page 5](#page-100-0)-21.

A default is specified by adding a default specification to the entity's definition, after its (possibly empty) flag specification. For example:

&CallerName::None = \$I.0.getCustomerName;

This normally sets the 'CallerName' element to the name of the first customer that called. If the event has no incidents, the element's value is set to 'None'. In this case the flag specification ':' is empty, and is followed by the default specification ':None'. If a change to the element 'CallerName' causes an update, the 'S' flag is included in the flag specification:

&CallerName:S:None = \$I.0.getCustomerName;

This time the flag specification is ':S' and the default specification remains ':None'.

#### <span id="page-102-0"></span> **Alternate Names**

Alternate names can be given to elements, attributes, and variables. Their usage depends on the type of Document the entities are in.

#### **Input Documents**

In Input Documents, only elements can have alternate names. They are used to give the elements names, which are easier to use when the element is a deeply nested sub-element. For example:

```
&Grandparent
{
   &Parent
   {
       &son:::Jim<jattr1;>;
       &daughter;
   }
}
```
Declares an element 'Grandparent' with one sub-element 'Parent', which has, in turn, two sub-elements 'son' and 'daughter'. 'son' has a name of 'Jim'. The following example accesses the value of 'daughter':

@dval = &Grandparent/Parent/daughter;

while accessing the value of 'son' uses the shorter and less error prone:

 $@sval = &Jim$ 

To obtain the value of the attribute of 'son':

@sattr = &Jim:<jattr1>;

When an element has a name, the long form cannot be used.

#### **Output Documents**

In Output Documents elements, attributes, and variables can have alternate names. They have two usages:

• To allow other documents to set their values, for example using the function 'setDocValue', which needs the alternate name.

An example of this is when an order contains the estimated time of restoration (ETR), which is initially supplied by the Oracle Utilities Network Management System services. Subsequently, the field crew, after assessing the situation in the field, decides that this time is inappropriate and sends a message back. This message causes input XML to be sent to the adapter, which will then be processed in an Input Document. The document contains an API call to set the ETR in Oracle Utilities Network Management System to this value.

The ETR value in Oracle Utilities Network Management System now matches the ETR value in the MDS. However, the Output Document holds the value of all elements of the order sent to the MDS, to prevent unnecessary updates, and, in this example, will hold the ETR previously sent to the MDS.

The consequence of this situation is that the next time the event associated with the order changes, the Output Document will be triggered and a change to the ETR will be detected, even if no other elements have changed. This will cause an unnecessary transmission of an order update to the MDS.

The solution to this defeating of the change detection mechanism is to call 'setDocValue' with the new value, and the name of the element that contains the estimated time of restoration. Similar situations can arise for attributes and variables.

• To uniquely name elements so that their values can be saved to the database so that change detection can continue to be effective over a adapter shutdown/restart cycle. This is further discussed in section [MDS\\_ORDER\\_VALUE on page 5](#page-120-0)-41.

The name is specified in an alternate name specification following the (possibly empty) flag specification, and (possibly empty) default specification. For example:

&ETR:S:"No ETR":etr = formatDateTime(\$E.estRestTime);

This defines an element with the 'S' flag set, with a default of 'No ETR', and an alternate name of 'etr' which is set to the formatted value of the current event's estimated time of restoration.

#### <span id="page-103-0"></span> **Change Detection**

When MDS orders are updated due to changes in the event that is associated with the order, it is important to send only the elements that have changed. This is because of the limited bandwidth available to transmit data to and from field crews.

In addition, some elements that change may not be important enough to cause an update to occur, for example, the number of customer calls that are associated with the event.

Some elements that do not change may have to be sent every time that an update message is to be sent, for example the order identifier could be the key on the MDS.

Change detection only applies to Output Documents, and only to documents that update data previously sent to the MDS. To indicate that change detection applies, change detection only occurs when the trigger invoking the Output Document has the 'S' (send on change) flag set. The rest of this section assumes that change detection applies.

The default setting for an element is that it is only included in the output XML when it changes, and that a change to the element is not important enough to cause an update to be in effect. For example:

```
&NumCustCalls = $E.custCall;
```
An element that causes the update to be sent has the 'S' (send on change) flag set. For example:

```
&IntDev:S = $E.devAlias;
```
An element that is always sent when the update is to be sent has the 'I' (always include) flag set. For example:

```
&Create:I < confirm="Always"; >;
```
The 'S' and 'I' flags can be combined. This means that the element is always sent on an update, and that a change to it causes an update to be sent. For example:

&JobNumber:SI=\$O.externalId;

Change detection applies to element attributes in the same way as elements.

If the element or any attributes is to be included in the output XML, the element and all of its attributes (including those that have not changed) are included in the output XML.

When an object with an associated document is created, a copy is made of the document, with all elements and attributes marked as changed, because they have not been sent to the MDS yet. If an element is not included in the initial transmission of the document (due to an if statement), it, and all its attributes, remains marked as changed. Normally, this is the correct behavior. However, if it has constant attributes, and may is set externally by a

call to setDocValue to suppress sending the value, the element will no longer be marked as changed, but the attributes will remain marked as changed. This means that the first time that the element is processed (due to the condition in the if statement changing), it will be transmitted because the attributes are marked as changed, which is likely not the intention.

Using the 'ignore attribute changes' flag 'A', defeats the behavior. It can be combined with the 'S' and 'I' flags, if appropriate. For example:

```
if (($E.est_source == "O") || ($E.est_source == "C"))
{
   WorkCodeUDF:SA::ert = formatDateTime($E.estRestTime);
}
```
If the element or any attributes is to be included in the output XML, the element and all of its attributes (including those that have not changed) are included in the output XML.

The values of the elements and attributes are held in memory while the adapter is executing. In order to preserve these values over a shutdown/restart cycle, they are stored in the database. By default, the adapter saves all elements and attributes that do not have constant values. However, some element and attribute values are always set during the execution of the Output Document, for example:

```
if (@docType == "create0x22)
{
    @conf = Always;
}
else
{
    @conf = Never;
}
&\text{Confirm: I} = @\text{conf}:
```
In this example, there is no need to save the value of the 'Confirm' element. To prevent saving its value, add the 'don't save' flag 'D' to the element's definition, for example:

```
&Confirm:ID = @conf;
```
The table used to save the values of the order document is described in section [The Order](#page-119-0)  [Tables on page 5](#page-119-0)-40.

#### **The External Objects**

The external objects are:

- The Event object, identified by 'E', holds the data from the event's latest 'SRSoutput' data. The names of the fields are the relevant fields in the Oracle Utilities Network Management System SRSoutput class. They are listed in [DML Function Calls on page](#page-148-0)  5-[69.](#page-148-0)
- The Incident object, identified by 'I', holds the data from the event's customer calls. The Incident object is not automatically populated. It can be populated by a call to the function readIncidents(). If memory is at a premium, the Incident object can be unpopulated by the function clearIncidents(). The names of the fields are the relevant fields in the Oracle Utilities Network Management System Incident class. They are listed in [DML Function Calls on page 5](#page-148-0)-69. There can be any number of incidents associated to an event, including zero. Therefore, the offset of the incident of interest has to be supplied when accessing an incident field. Offsets start at zero. The offset is an integer, and is the second component of the external data reference. For example, \$I.1.getCustomerName reads the name of the second customer in the incident array. A function, sortIncidents(), is supplied to sort the incidents. Before sorting they are in the order that the customers called. Any reference to an incident field can

fail, because there may be no incidents. Such a failure causes the value of the element, attribute or variable being assigned to be set to its default.

- The Order object, identified by 'O', holds data relating to orders sent to the MDS. It holds the order's current event object (possibly aggregated to summarize a set of related events), the Output Document that holds all the document data for the order for change detection, a number of fields that are always available (section [Permanent](#page-227-0)  [Order Object Fields on page 5](#page-227-0)-148, [Permanent Order Object Fields on page 5](#page-227-0)-148 of [DML Function Calls on page 5](#page-148-0)-69), and other data fields as configured by the MDS\_ORDER and MDS\_ORDER\_FIELD tables. See [MDS\\_ORDER on page 5](#page-119-1)-40 for a description of the order tables.
- The Relationship object, identified by 'R', holds data relating to event relationships processed by the dml. It holds the type of relationship, the handles of all the related events, and a number of fields that are always available (see section [Permanent](#page-227-1)  [Relationship Object Fields on page 5](#page-227-1)-149, [Permanent Relationship Object Fields on](#page-227-1)  [page 5](#page-227-1)-149 of [DML Function Calls on page 5](#page-148-0)-69).
- The Global Data object, identified by 'G', which holds named values for use by any of the documents. A field is created by assigning values to the field; for example, \$G.QueueManager = OPS;. If a field that has not been created is read, the field is created with a value of "", the empty string, and an warning is output to the log. The global data object usually holds configuration data, and the fields are set in a Configuration Document.
- The Trigger Parameter object, identified by 'T', which holds the parameters sent to Output Documents when they are triggered from another document using the function 'triggerOutputDoc'. The first parameter to 'triggerOutputDoc' specifies the Output Document to trigger, the second parameter specifies the trigger to pull, and the rest of the parameters values are available to the Output Document as fields '1', '2' … up to the number of parameters supplied, less two (the document and trigger names). For example, @param1 =  $$T.1; sets the variable 'param1' to the value of the first$ parameter.

#### **Input Element Arrays**

The declaration of input elements discussed in section [Input Elements and Attributes on](#page-97-0)  [page 5](#page-97-0)-18. can only handle elements whose tags are unique within the bounding parent element (which may be the root element). If such an element appears in the input XML, its value (or those of its own sub-elements) will override the values previously read. Input element arrays solve this problem.

Generally there are two situations that repeated elements are required:

- When the elements contain the same type of data and each should be processed in a similar fashion. For example, a crew logs on when the MDS had previously assigned multiple orders to the crew. Each of these assignments should be made to the crew on Oracle Utilities Network Management System.
- When the elements contain different types of data, and the individual elements are identified by the value of a particular attribute, in effect giving the element a compound tag.

Using an element array with an unspecified index solves the first situation. For example:

```
&CrewAssignments
{
&CrewAssignment[]
{
&OrderId;
&AssignmentStatus;
}
}
```
This allows any number of elements with the tag 'CrewAssignment' to be processed. This can be achieved using the 'for' statement described below.

Using an element array with a specified index attribute solves the second situation. For example:

&UDFS { &UDF[idx]; }  $Qetr = \&UDFS/UDF[et];$ @troubleType = &UDFS/UDF[tt];

which assigns the 'UDF' element whose 'idx' attribute is 'et' to the variable 'etr' and the 'UDF' element whose 'idx' attribute is 'tt' to the variable 'troubleType'.

Array elements can be given alternate names in the same way as normal input elements, but they cannot be given flags and defaults, as they have no meaning. Individual array indices can be required to be present, using a required index specification. For example:

```
&UDFS
{
&UDF[idx] R(et, tt);
}
@etr = &UDFS/UDF[et];
@troubleType = &UDFS/UDF[tt];
```
Prevents the processing of the input XML when the input XML does not contain a 'UDF' element with an 'idx' attribute of 'et' and contain a 'UDF' element with an 'idx' attribute of 'tt'. The required index specification consists of an 'R' followed by a comma separated list of attribute values in parentheses '(' ')'.

While sub-elements to array elements can be given names, their usage differs from normal sub-elements because the appropriate index must be specified. This is done using a format similar to the long form of referencing tags, using forward slashes '/'. For example:

```
&ancestor
{
   &grandparent[idx]
   {
       &parent
       {
       &child;
       }
   }
}
@son = &ancestor/grandparent[smith]/parent/child;
```
uses the full long form.

```
&ancestor
{
   &grandparent[idx]:::granny
   {
       &parent
       {
       &child;
       }
   }
}
@son = &granny[smith]/parent/child;
uses a name for the array element.
&ancestor
{
   &grandparent[idx]:::granny
   {
       &parent
       {
       &child:::son;
       }
   }
}
@son = granny[smith]/son;
```
uses a name for both the array element and its sub-element.

#### **For Statement**

The for statement, or for loop, is used to iterate through the contents of an array element.

The array element can either have a specified index attribute or an unspecified index. The usage is similar.

For example: &CrewId:R;

```
&CrewAssignments
\mathcal{L}_{\mathcal{L}_{\mathcal{L}}}&CrewAssignment[]:::asn
{
&OrderId;
&AssignmentStatus;
}
}
if (!findCrewById(&CrewId))
{
    stop;
}
for (&asn[], @i)
{
    if (isSet(&asn[@i]/OrderId) && 
     isSet(&asn[@i]/AssignmentStatus) &&
     findOrder(externalId, (&asn[@i]/OrderId))
    {
       if (&asn[@i]/AssignmentStatus == ASN)
{
assignCrew();
        }
elseif (&asn[@i]/AssignmentStatus == DSP)
{
```
dispatchCrew();

```
}
}
```
}

The for statement executes all the statements between the matching brackets '{' and '}', for each of the elements in the tag array ('&asn[]' in this case), in the order that they appeared in the input XML. During execution of the statements the 'for' variable ('@i' in this case) is set to the elements index in the tag array. As this array did not have an index attribute specified, the variable has a numeric value, starting at zero, and is incremented by one between loop executions. If the XML does not contain the element, the loop is never executed.

If, instead, the array element had an index attribute, for example:

```
&CrewAssignments
{
&CrewAssignment[idx]:::asn
{
&OrderId;
&AssignmentStatus;
}
}
```
the loop variable would contain the values for the 'idx' attribute included in the input XML. Note, however, that if the XML contained any 'CrewAssignment' elements, without an 'idx' attribute, these elements would be ignored, and therefore not available for processing.

### **Queue Specification**

The queue specification is used to specify the queue that XML from Output Documents are sent to, and the queue that input XML is received on to be processed by Input Documents. The queue specification appears in the header portion of the document. For example:

queue = NMS.TO.MDS.REQUEST;

Which sets the queue name to a constant. Commonly, the queue is set to the value of a field in the global object to facilitate the configuration of the queue names.

Output Documents can change the queue name by accessing the queue variable in the body of the document. For example:

```
If (@use_alternate_queue)
{
   @queue = $G.alternateQueue;
}
```
### **Association of an Output Document to the Order Object**

The order document must have an associated Output Document that generates the Order creation (usually) and update (always) XML. It is used to cache all the element data that is used for change detection. This association is achieved using the associate specification in the document header which takes the form:

```
associate = 0;
```
where the 'associate' is the associate keyword and the 'O' identifies the Order Object.

# **Triggers**

Triggers specify when Output Documents are activated to generate XML to be sent to the MDS. For example:

```
trigCreateOrder < SRSoutput; > = 
($E.status == "ACK") && !findOrder(event, $E.outageHdl);
```
might be used to trigger the creation of an order.

The 'trigCreateOrder' is the trigger's name. The value of a trigger is available to the body of the document in a variable with this name.

The angle brackets, '<' and '>', contain the trigger specification(s), which define the circumstances under which the trigger is to be tested. In this case the arrival of an asynchronous 'SRSoutput' message.

After the assignment is the expression which determines when the trigger is to be fired. The expression is evaluated and if it is true, i.e. not the empty string, the trigger is fired. The result of this evaluation is then assigned to the trigger variable. In the example, the trigger will fire if the event is in the acknowledged state and no order has been created for the event.

If an expression is not supplied, the trigger always fires when the trigger specification is satisfied. In this case, its value is set to 'Y'.

**Triggers can also have the 'send on change' 'S' flag set**. If not set, all elements in the document are sent in the resulting XML. If set, only those elements that have changed are set. For example:

```
trigUpdateOrder:S < SRSoutput; > = 
(!isIn($E.status, "UNA", "CNL") && findOrder(event, $E.outageHdl);
```
There can be multiple triggers, only one of which is fired. The triggers are evaluated in order of their definitions and the first to fire takes effect. **The unfired triggers all have a value of false.**

There are a number of types of trigger specifications. In some cases they need values. They are:

- The reception of a SRSoutput message. The trigger specification is 'SRSoutput', which has no value. Examples of the SRSoutput trigger are shown above.
- When an event is deleted. This occurs when outages are merged, and when a previously processed event is not returned by JMService at start up. The trigger specification is '**EventNonexistent**', which has no value. Commonly, this triggers the same Output Document that handles event cancellation. The event is supplied in trigger parameter 1. An example of an event non-existent trigger is:

```
triggerEventNonexistent<EventNonexistent;>
                 = findOrder(order, $T.1) && $O.externalId;
```
• Periodically. The trigger specification is 'Periodic', which needs a value that is the period at which to fire the trigger, in seconds. An example of a periodic trigger that fires once a minute is:

trig1min< Periodic=60; >;

• By request in another document, using the 'triggerOutputDoc' function. The trigger specification is 'OnRequest', which needs a value that is the number of trigger

parameters that need to be passed by the requesting document. An example of a request trigger with two parameters is:

```
trigOnRequest<OnRequest=2;>
                 = findOrder(event, $T.1) &&
                    isIn($E.status, "UNA", "CNL") &&
                    $O.externalId;
```
• Creation of, changes to the number of events in, and deletion of an event relationship processed by dml. The trigger specification is 'RelationChanged', which as no value. The Output Document is activated once for each event in the relationship. The event is supplied in trigger parameter 1. An example of an relationship change trigger is:

```
trigRelationChanged< RelationChanged; >
= findOrder(event, $T.1) &&
           isIn($E.status, "UNA", "CNL");
```
• Deletion of an event relation processed by dml. The trigger specification is 'RelationDeleted', which as no value. The Output Document is activated once for the relationship. The relation is supplied in trigger parameter 1. An example of an relationship deletion trigger is:

```
trigRelationDeleted< RelationDeleted; >
= findOrder(RELATED_OUTAGE, relation, $T.1) &&
         $R.externalId;
```
• A change to the number of events in an event relation that is aggregated by the adapter. The trigger specification is '**AggregateChanged**', which has no value. The Output Document is activated once for the order in which the events are aggregated. The order is supplied in trigger parameter 1. An example of an aggregate change trigger is:

```
trigAggregateChanged< AggregateChanged; >
= findOrder(order, $T.1) &&
       $O.externalId;
```
This trigger is often used to ensure that all events in the relation have data updates sent by the MDS before new events are added to the relationship, for example the estimated time to restore.

• An SRSoutput message arrives indicating **number of events are merged**. The trigger specification is '**EventMerged**'. Its value specifies the name of an Output Document, known as the Merge Priority Document, which is used to generate the priority of all of the orders associated with the events involved in the merge, if any. The Merge Priority Document must have a request trigger named 'call'. The Output Document that contains the event merged trigger is known as the Merge Document. There can be zero or one Merge Document in all the dml files processed by the adapter. If no Merge Document is supplied, the SRSoutput message is processed via SRSoutput triggers, and the merged events are processed via event non-existent triggers. If a Merge Document is supplied, the adapter processes the SRSoutput message as follows:

1. For each of the events involved in the merge, including the surviving event, the adapter determines whether the event is associated with an order. If so it's order becomes eligible to be the surviving order, except for a non-surviving event's order is in an aggregate relationship. If there are no eligible orders, the SRSoutput message is processed via SRSoutput triggers, and the merged events are processed via event nonexistent triggers. Neither the Merge Document nor the Merge Priority Document is processed.

2. When there are multiple eligible orders, the adapter must choose which one will become the survivor. The Merge Priority Document provides a priority value to allow this choice to be made. The adapter processes the Merge Priority Document via the

'call' trigger. The Merge Priority Document has its order and event objects set. Note that if the event is the surviving event, the previous version of the event object is set. This allows the event object's fields before the merge to be used to determine the priority.

3. The Merge Priority Document returns the priority in the trigger argument object. The priority consists of a priority sort definition and one or more priority values. The priority sort definition is returned in the '0' (the character zero) field of the trigger argument object (\$T.0). If this value is the empty string, the order is no longer eligible to survive. If not empty, it defines the number and sort order of the priority values. The priority values are returned the '1', '2', … fields (\$T.1, \$T.2, …), up to the number of values. The number of characters in the priority sort definition determines the number of values expected by the adapter. Each character determines the sort order for the corresponding value, 'A' or 'a' for ascending and 'B' or 'b' for descending, the first character applies to \$T.1, the second to \$T.2, etc.

4. If there are multiple orders eligible, the one with the highest priority becomes the survivor. Each priority value is sorted alphabetically in the order specified by its character in the priority sort definition. The first value (\$T.1) is examined first. If one order ranks higher that all the other, it is chosen. Otherwise, any order with a lower priority is discarded. Then the other values are examined in turn, until an order is chosen. If all the priorities are the same, the order associated with the surviving event, if any, survives. If the surviving event has no order, the order associated with the oldest event survives. For example, the following dml fragment illustrates how to choose the order with the most advanced crew assignment/dispatch status, and if they are equal the order with the oldest event.

# two priority values, the first descending, the second ascending  $$T.0 = DA;$ 

```
# orderCrewStatus() returns 'A' for Assigned, 'D' for dispatched,
      'O' for on site, nothing for none
@ocr = orderCrewStatus();
if (@ocr)
{
$T.1 = Qocr;}
else
{
# 'a' precedes all of the valid values
$T.1 = a;}
# formatDateTime() returns the date and time in the format
# YYYY-MM-DDTHH:MM:SS
$T.2 = formatDateTime($E.outageTime);
```
5. The Merge Priority Document can populate other fields in the trigger argument object, to be used by the Merge Document when the order being processed becomes the surviving order. Note that the Merge Priority Document is processed even if there is only one eligible order so that these fields, if any, can be passed to the Merge Document.

6. If the surviving order is not associated with the surviving event, the surviving order is re-associated to the surviving event. The order that was associated with the surviving event is re-associated to the surviving order's old event, so that it can be processed via an event non-existent trigger, to allow normal order clean up.

7. The adapter processes the Merge Document with the surviving order object and surviving event object set to the new version of the event, and the trigger argument object fields set by the Merge Priority Document when processing the surviving order.

8. Finally, the SRSoutput message is processed via SRSoutput triggers, and the merged events are processed via event non-existent triggers.

An example of an event merged trigger is:

TrigEventMerged <EventMerged="OrderMergePriority";>;

For this to be valid, there must be an Output Document named 'OrderMergePriority', with a request trigger named 'call'.

### **The Root Element**

The root element is the element that contains all of the other elements in an XML document. The root element in dml serves a different purpose depending on whether it is part of an Output or Input Document.

In an Output Document, it is used to generate the root element in the XML to be sent. In an Input Document it is used to select the Input Document or Documents that the input XML can be processed by, similar to a trigger for an Output Document. An example of a root element follows:

&RootElement <environment = \$G.environment; revision =  $"1.0.0"$ ;> = CreateJob;

The root element has the same format for both Input and Output Documents.

The root element differs from other elements in that the element's tag is defined by the value of the element, 'CreateJob' in this example. The pseudo-tag 'RootElement' keyword identifies it to be the root element.

In an Output Document, the example would generate the following start element tag:

<CreateJob environment="Test" revision="1.0.0">

assuming that the global field 'environment' held the value 'Test'.

To select an Input Document, the input XML's root element must have the same tag, and all the attributes in the root element specification must be present and have exactly the same contents. Extra attributes in the XML's root element are ignored.

An Input Document with the same root element definition example above would be selected by the root element in the example above.

The root element is defined in different areas, depending on the type of document.

In an Output Document the root element is in the body of the document, because it's tag may have to be determined during document processing. It is the only element in an Output Document that is an exception to the rule that states that elements are generated in the order that they appear in the Output Document.

In an Input Document the root element is the header of the document because it is used before any processing is done in the document.

# **The Base Path**

The base path only applies to Input Documents, and is not necessary, but can make Input Documents more compact. Consider the following XML:

```
<ConfirmJob>
 <ApplicationArea>
  </ApplicationArea>
  <DataArea>
   <Job>
    <OriginalApplicationArea>
     <BODId>OrigBODId</BODId>
    </OriginalApplicationArea>
    <CreateSuccess>
     <JobNumber>1234567890</JobNumber>
    </CreateSuccess>
   </Job>
  </DataArea>
</ConfirmJob>
```
The XML could contain many other elements, but the 'BODId' and 'JobNumber' are the only elements to be processed. The elements in the Input Document would be:

```
&DataArea
   &Job
   {
       &OriginalApplicationArea
       {
       &BODId;
       }
       &CreateSuccess
       {
       &JobNumber;
       }
   }
}
```
Note that 'BODId' and 'JobNumber' have a common grandparent 'Job'. By setting the base element to the grandparent by adding:

```
BasePath = DataArea/Job;
```
to the document's header, the elements would become:

```
&OriginalApplicationArea
```

```
{
   &BODId;
}
&CreateSuccess
{
   &JobNumber;
}
```
{

#### **Stop Statement**

The Stop statement causes the processing of the current document to stop. It takes the form:

stop;

It is usually contained in an 'if' statement. Any statements with side effects, for example a SQL Insert, processed before the 'stop' do take effect.

A stop statement prevents an Output Document's XML from being sent.

A stop statement in a Configuration Document, described below, causes initialization to fail.

### **Include Statement**

Sometimes it's useful to have the same set of statements in two different places in a dml file. For example all Output Documents may need the same header, or application area. This can be achieved by placing the repeated statements in another file and then including the file more than once in another file. The following is an 'include' statement:

include ohdr.dml

 This 'include' statement in effect replaces the text 'include ohdr.dml' with the contents of the file 'ohdr.dml'. Files being included can also include other files, but the nesting level is limited to 10 deep so that infinite recursion can be prevented.

#### **Configuration Documents**

Configuration Documents are used to set configuration data and load configuration tables from the database at initialization time. They are similar to Input Documents, but have no elements.

They are processed at initialization time, and are then discarded. Any errors encountered when processing a Configuration Document should be made fatal by executing a stop statement, causing initialization to fail.

Common uses are to set fields in the global data object, including configuration fields, and to load mapping tables, used by the 'mapTableStr' and 'mapTableCode' functions described in [DML Function Calls on page 5](#page-148-0)-69. For example:

ConfigDoc Configure

{ # fields for other documents \$G.OutRequestQueue=NMS.MDS.REQUEST; \$G.OutErrorQueue=NMS.ERROR; \$G.InReplyQueue=MDS.NMS.REPLY; \$G.InRequestQueue=MDS.NMS.REQUEST; \$G.environment=Test; # configuration parameters \$G.config\_QueueManager\_name=OPS; \$G.config\_OutQueue\_req\_name=\$G.OutRequestQueue; \$G.config\_OutQueue\_err\_name=\$G.OutErrorQueue; \$G.config\_OutQueue\_numThread=5; \$G.config\_InQueue\_rep\_name=\$G\_InReplyQueue; \$G.config\_InQueue\_rep\_numThread=2; \$G.config\_InQueue\_req\_name=\$G.InRequestQueue; \$G.config\_InQueue\_req\_numThread=4; \$G.config\_ErrorQueue\_name=\$G.OutErrorQueue; \$G.config\_ErrorDoc\_name=Error; \$G.config\_ErrorDoc\_trigger=xmlErrorTrigger;

```
$G.config_Relation_Aggregate_AcknowledgeEvents = ack;
$G.config_Relation_Aggregate_type = PARTIAL_RESTORATION;
$G.config_Relation_Aggregate_ActiveEvents = Y;
$G.config_Relation_dml_type = RELATED_OUTAGE;
# Load map tables
if (!loadMapConfigTable(mds_map_config) ||
     !loadMapTable(mds_cls_desc) ||
     !loadMapTable(mds_cls_type))
{
   stop;
}
}
```
### **Configuration Fields**

Configuration fields have names starting with 'config\_'. The available configuration fields are:

- **config\_QueueManager\_name**: The name of the queue manager to use. This field must be specified, or the adapter will exit with a configuration error message.
- **config\_OutQueue\_<id>\_name**: The name of an output queue to use. Each output queue needs to have a unique id, which replaces the '<id>'. The unique id may not contain an underscore (\_).
- **config\_OutQueue\_numThread**: The number of threads to use to generate output documents. If not specified, one thread is used to generate output documents.
- **config\_InQueue\_<id>\_name**: The name of an input queue to use. Each input queue needs to have a unique id, which replaces the '<id>'. The unique id may not contain an underscore (\_).
- **config\_InQueue\_<id>\_numThread**: The number of threads to use to process input documents arriving on the input queue with the same id. Each input queue needs to have a unique id, which replaces the '<id>'. If not specified, one thread is used to process documents on the queue.
- **config\_ErrorQueue\_name**: The name of the queue to send XML parse error and warning reports to. This field must be specified, or the adapter will exit with a configuration error message.
- **config\_ErrorDoc\_name**: Specify an output document to process error reports. If specified, the config\_ErrorDoc\_trigger field must be specified. If not specified, the standard XML error document, as specified in the MQ/XML adapter documentation, is used.
- **config\_ErrorDoc\_trigger**: The trigger to pull in the error document when there is an error or warning to report. Ignored is no error document is specified. If the specified trigger does not exist in the error document, the adapter exits with a configuration error message. The adapter supplies three trigger arguments to the error document. Argument one is the error or warning message description, argument two is the priority level, one of 'Warning', 'Error', and 'Fatal Error', and argument three is the offending XML document.
- **config\_Relation\_Aggregate\_type**: A comma separated list of relationship types to aggregate. The relationship types are: NESTED\_OUTAGE, MOMENTARY\_OUTAGE, PARTIAL\_RESTORATION, and RELATED\_OUTAGE. If a pseudo relationship of a type that is aggregated by the adapter is created using createPseudoRelation(), the pseudo relation is aggregated. If a relationship type is configured for both aggregation and dml processing, the adapter exits with a configuration error.
- **config\_Relation\_Aggregate\_AcknowledgeEvents**: Acknowledge all unacknowledged events in aggregate relations. The value of this field is used in a call to JMS::requestRowAction() as the button name. This field should be set if pseudo aggregate relations are created on events that may not be acknowledged.
- **config\_Relation\_Aggregate\_ActiveEvents**: If the field is not the empty string "", sum count data for all active events in an aggregated relation. The count data event fields are: customersOut, crit\_k, crit\_c, and crit\_d.
- **config\_Relation\_dml\_type:** A comma separated list of relationship types to be processed by the dml, using the relationship object. The relationship types are: NESTED\_OUTAGE, MOMENTARY\_OUTAGE, PARTIAL\_RESTORATION, and RELATED\_OUTAGE. If a pseudo relationship of a type that is processed by the dml is created using createPseudoRelation(), the pseudo relation is processed by the dml. If a relationship type is configured for both aggregation and dml processing, the adapter exits with a configuration error.
- **config\_Relation\_dml\_AcknowledgeEvents**: Acknowledge all unacknowledged events in dml processed relations. The value of this field is used in a call to JMS::requestRowAction() as the button name.
- **config\_MaxBackoutCount**: The adapter uses the MQSeries syncpoint facilities to preserve input messages when there is a failure. Using the MQSeries syncpoint facilities introduces the possibility that a 'poison' message will be sent by the MDS. A 'poison' message is one that can never be successfully processed, for example because an Oracle Utilities Network Management System table has a constraint that the contents of the message violate. If the 'poison' message is never discarded, MDS will continually try to process the message, fail, and then restart. This parameter sets a limit on the number of restarts that MDS will perform before discarding a message. The default value is five. A value of zero disables this feature. If a message is discarded, the error is logged to the log file, including the offending XML, and if the error document is configured, and an error report is sent to the error queue.
- **config\_Event\_QueueDelay**: When event data is received in an SRSoutput message, from JMService, they are held for this period before they are queued for processing. If another message for the same event is received before the delay has expired, the older message is discarded, and the new message is held for the delay period. This avoids unnecessary processing and message transmission when event data is changing rapidly. Setting this delay too short can cause extra messages, while setting it too long can cause poor response. The value is in seconds. The default value is four seconds. A value of zero disables this feature.
- **config\_Event\_ReprocessPeriod**: In certain circumstances, for example when more that one event is grouped, the adapter needs to request an event's status from JMService. The adapter periodically requests these events' statuses in a single request, reducing the burden on JMService. In addition, if an SRSoutput message for one of these events arrives before it is time to do the request, the request does not have to be made. Setting this period too short can cause extra messages, while setting it too long can cause poor response. The value is in seconds. The default value is six seconds. The minimum value is two seconds. It must be at least 2 seconds longer than config\_Event\_QueueDelay.
- **config\_Crew\_AssignmentCheckPeriod**: When the assignment of crews to events is the responsibility of the adapter, as a proxy for the MDS, Oracle Utilities Network Management System can be configured to reduce the possibility of an operator inadvertently assigning a crew to an event. However, it must be possible to assign crews if Oracle Utilities Network Management System cannot communicate with the MDS, hence mistakes can happen. The adapter periodically checks all crew assignments. A sub-set of crew assignments is checked at the end of each period, the events in ten orders, and ten crews for events not in an order being checked each time.

Setting the period too short causes unneeded processing, setting it too long delays such mistakes being repaired. The value is in seconds. The default value is six seconds. A value of zero disables this feature.

- **config\_Crew\_MoveAssignmentCheckDelay**: When crew assignments are being checked, allowing the checking to occur during event grouping can, in some configurations, cause unnecessary message traffic between the adapter and JMService. To prevent this, when a grouping happens, crew assignment checking is delayed. The value is in seconds. The default value is two seconds. A value of zero disables this feature.
- **config\_Relation\_CheckPeriod:** When event relationships are processed by the adapter, the adapter loads the relationship database table each time a relationship is created, changed or deleted. In addition, the adapter checks for changes to the table at this period. The value is in seconds. The default value is 30 seconds. A value of zero disables this feature.
- **config\_IgnoreCondStatus**: In most implementations of the adapter, additional alarms in the Oracle Utilities Network Management System Work Agenda should not be processed. The value of this configuration parameter is a list of condition statuses, separated by commas (,), that are to be ignored by the adapter. To ignore additional alarms (often NFY events) set this value to 12.
- **config\_CompleteStatus**: In certain situations the adapter need to be able to determine if an event is complete, for example to prevent the assignment of a crew to a completed event, which is illegal. This can only be determined by examining the status string for the event, which is configurable in Oracle Utilities Network Management System. The value of this configuration parameter is a list of statuses, separated by commas (,), that indicate that an event is complete. The default value of this parameter is CMP, CNL.
- **config\_EventUpdateTimeout**: When device outages are confirmed and restored (using confirmDeviceOutage() and restoreOutage()), the new state of the event(s) needs to be read from JMService. Because device operations are initiated by a message to DDService, which sends a notification to MTService to update the model, which subsequently notifies JMService of the model change, the new state cannot be read immediately, because JMService may not have received the notification. To avoid this, the adapter waits for an SRSoutput message updating the event before reading the new state. To prevent the adapter from hanging if an event update does not occur, a timeout is used to interrupt the wait. This value is the timeout in seconds. The default value is 20 seconds. The minimum is two seconds.
- **config\_MaxThreadBusyUntilFatalError**: The adapter monitors the input and output threads to detect Mutex deadlocks, which would cause the adapter to hang. This value is the maximum number of seconds that a thread can be responding to a single trigger or input XML document. The default value is 300 seconds (5 minutes). The minimum is 60 seconds.
- **config\_StopServiceOnHighLevelStop**: The adapter runs as a Windows Service, and it usually set to restart after a period after it fails. (This period is often the minimum one minute). If the adapter tells Windows that it has stopped normally, using a Service Stop message, just before exiting Windows does not try to restart the adapter. If the adapter does not send a Service Stop message, Windows will restart the adapter. When the adapter exits due to Stop request from the Service Property dialog, it sends Windows a Service Stop message, because the user is intending that the adapter stops and does not restart. When the adapter exits abnormally, it does not send a Service Stop message so that Windows will restart the adapter. However, when the adapter is sent a high-level stop message from Oracle Utilities Network Management System using the Action command, the user may or may not want the adapter to restart. This value determines whether the adapter sends a Service Stop message under these

circumstances. A value of 'Y' causes the adapter to send a Service Stop message, while a value of 'N' prevents the adapter from sending a Service Stop message. The default value is 'N'.

- **config\_AllowCloseOutEventCancel**: When this parameter is set to 'Y,' the DML function closeOutEvent will cancel the event instead of completing it, if the appliedRule value OUTAGE\_PND\_COMPLETE (26) is passed to the function. When this parameter is set to 'N,' the DML function closeOutEvent will not cancel events. The default value is 'Y'.
- **config\_IgnoreStormmanUpdates**: When this parameter is to set to 'Y' (default), the adapter will not process TRBL\_ERT\_UPDATE messages generated when Storm Management recalculates ERTs. When this parameter is to set to 'N' the adapter will process such messages.
- **config\_AllowManualEntryForSCADA**: When this parameter is to set to 'Y,' the adapter will perform manual entry in order to operate SCADA device in the NMS model. When this parameter is to set to 'N' (default), the adapter will not be able to operate SCADA devices.
- **config\_Username:** Username under which the adapter will perform crew-related API calls into NMS. Default value is 'MDS'.
- **config\_UseGlobalUsernameForCrewOps:** If set to 'Y,' then the value specified by the '\$G.config\_Username' will be used as the username under which the adapter will perform crew-related API calls to NMS. This is the default setting.

If set to 'N,' then the adapter will use the username provided in the DML function call. If a particular crew-related DML function does not accept username parameter or if the supplied parameter is empty the '\$G.config\_Username' value will be used.

- **config\_BlockingMqGetEnable:** (boolean) If true, the blocking get() behavior will be enabled. Default is false.
- **config\_BlockingMqGetWaitInterval:** (integer) The number of milliseconds that the adapter will wait for a message to appear on the queue before the MQGET call completes with the MQRC\_NO\_MSG\_AVAILABLE reason code. This option only takes effect if config\_BlockingMqGetEnable is "true0x22. Default is 2000 ms.

### **Pseudo Relationships**

Pseudo relationships can be created by the dml so that all the events on a single device can be processed in the same way as an Oracle Utilities Network Management System created event relationship. The processing of these relationships is configured in a configuration document.

For example, a probable device outage is created from multiple customer calls grouping to the common transformer, but the crew discovers that there are multiple service problems only affecting some of the customers (perhaps a tree limb took down two service wires). The crew will fix all of the problems, so they do not need multiple MDS orders. When the individual service status is set for the affected customers, all the events generated will be treated in the same way as a partial restoration. (This example assumes that partial restorations are aggregated, and the dml creates a pseudo partial relationship when this situation arises.)

When all of the events in a pseudo relation are completed, the relation itself is automatically completed.

# **Configuration Tables**

The following tables are used in conjunction with the dml files to configure the MDS adapter. They are loaded at startup, or, in some cases, when a dml statement needs them.

# **The Order Tables**

The order tables save order data and configure the fields that are available to the dml in the external Order object, identified by 'O' in the dml.

### **MDS\_ORDER**

The MDS\_ORDER table is used to save order data so that the adapter can continue to process orders over a adapter shutdown restart cycle. While not strictly a configuration table, it is described here to clarify the use of other configuration tables. The table has a fixed set of columns that are always in the table, and columns to hold Order object field values, element values and attribute values. The fixed set of columns is:

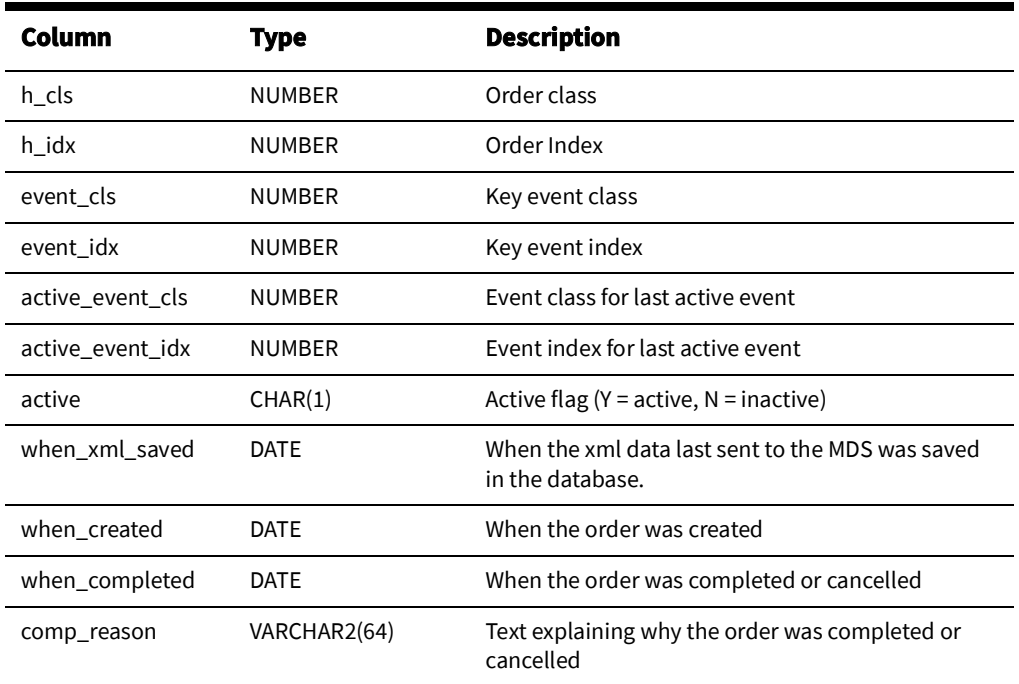

The 'h\_cls' and 'h\_idx' columns make up the order handle, which identifies the order internally and are the key columns of the table. The order handle is available to the dml with a field name of 'order'. The 'event\_cls' and 'event\_idx' columns make up the handle of the key event for the order. If the event is not aggregated, this is the single event associated with the order. If the event is aggregated, this is the key event of the relationship that makes up the aggregate. The event handle is available to the dml with a field name of 'event'. The 'active' flag indicates whether the order is active, i.e. it has been created, but has neither been completed or cancelled. 'when\_created' holds the time and date the order was created. 'when\_completed' holds the time and date the order was completed or cancelled. comp\_reason hold the text explaining why the order was completed or cancelled. This text is supplied by the dml when it completes the order by calling the 'orderComplete' function.

The columns that hold the field, element and attribute values can have any name, but they must match the contents of the MDS\_ORDER\_FIELD table and MDS\_ORDER\_VALUE table. Both are described below. It is suggested that the columns be named similarly to the name of the entity, allowing for the requirements of column names (case insensitivity, etc.). The column types should be VARCHAR2. The columns should be wide enough to hold the data that will be stored in them. The off-line program that allows dml files to be checked before use can generate suggested contents for the MDS\_ORDER, MDS\_ORDER\_FIELD, and MDS\_ORDER\_VALUE tables.

#### **MDS\_ORDER\_FIELD**

The MDS\_ORDER\_FIELD table maps the names of the fields in the Order object to the columns used to save their values in the MDS\_ORDER table. In addition, it defines the names of all the fields that are available in the Order object. If the dml references a field that is not in this table, the adapter will log an error and initialization fails. The columns in the table are:

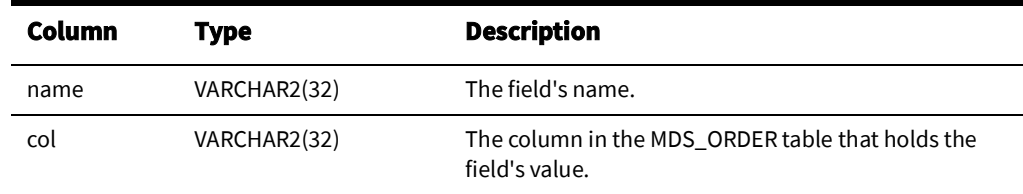

#### **MDS\_ORDER\_VALUE**

The MDS\_ORDER\_VALUE table maps the names of the elements and attributes in the order XML to the columns used to save their values in the MDS\_ORDER table. All elements and attributes except those with constant values, and those with the 'don't save' flag set, must be included in this map. The use of the 'don't save' flag is described in section [Change](#page-103-0)  [Detection on page 5](#page-103-0)-24. The columns in the table are:

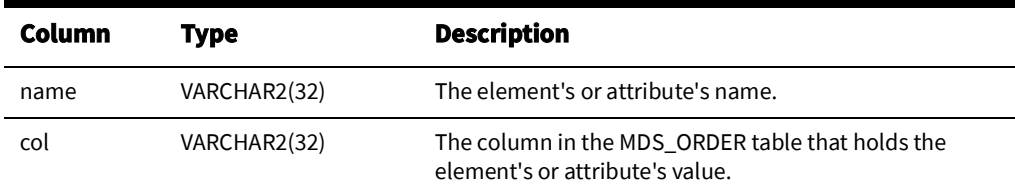

The recommended way of naming the elements and attributes is to use the alternate name described in [Alternate Names on page 5](#page-102-0)-23. If an alternate name is not specified, the adapter generates element names by numbering all the elements in the order that they appear in the Output Document and appending this number to the letter 'e', for example e1, e2. Note that all elements to be saved from the document are counted, including those with an alternate name, so that if a name is given to an unnamed element, all the other unnamed elements have the same name. If an attribute has no alternate name, the adapter generates the name by appending the underscore character '\_' and the attribute's name to the attribute's element name, for example 'el\_attr' is the name of the 'attr' attribute of an element with the alternate name 'el'.

#### **An Example**

To illustrate the configuration of the order tables and example tables are shown below, based on the contents of the Output Document in [DML Examples on page 5](#page-127-0)-48.

The MDS\_ORDER table schema:

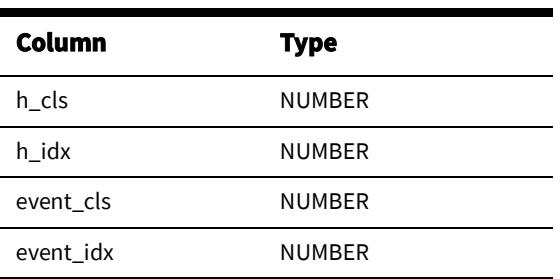

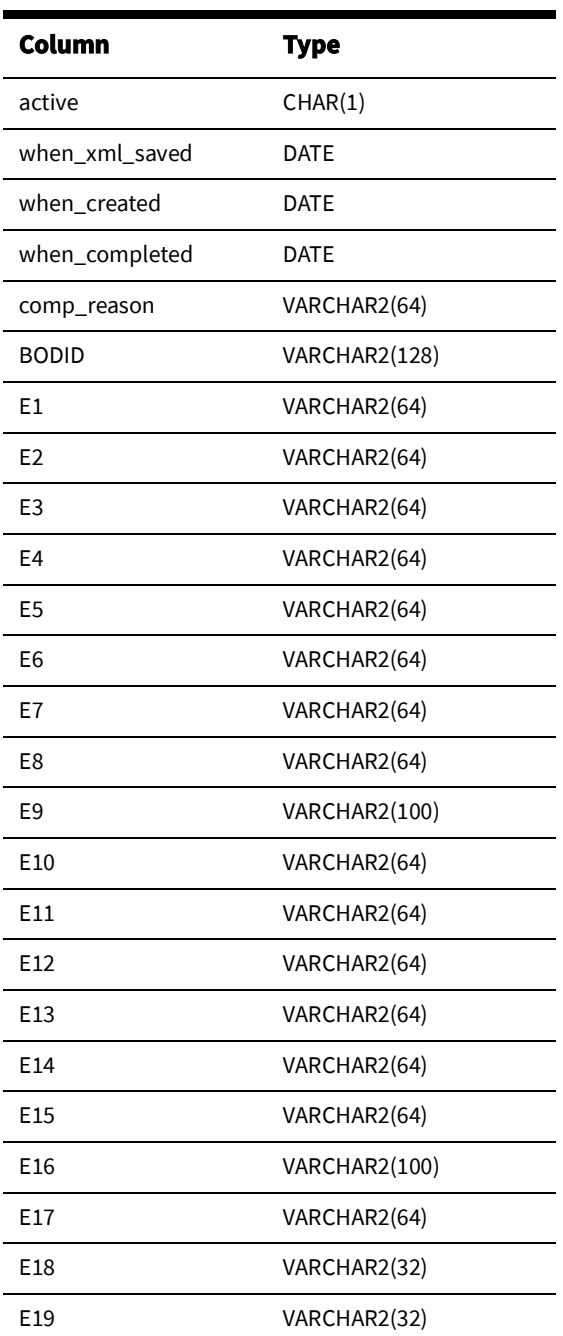

The contents of the MDS\_ORDER\_FIELD table:

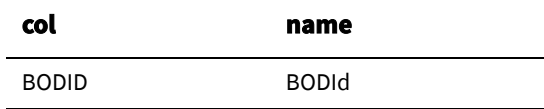

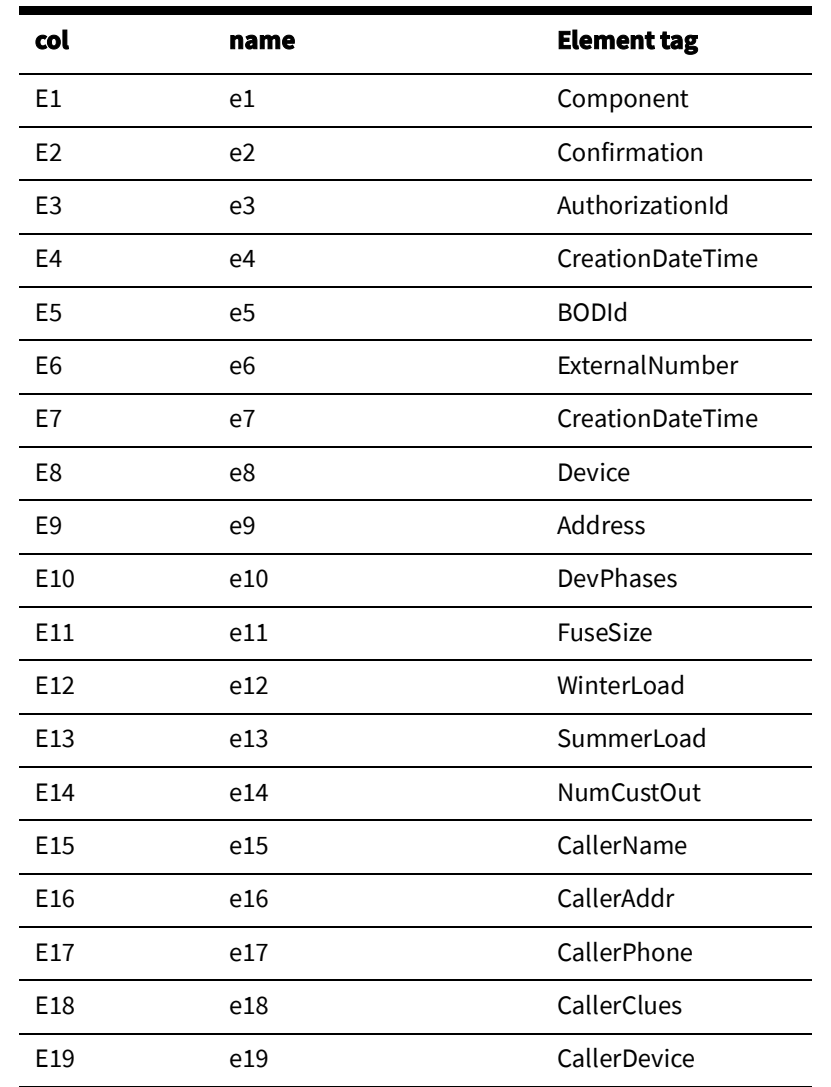

The contents of the MDS\_ORDER\_VALUE table (the element tag is not in the table, it is included here to illustrate the numbering of the elements):

# **The Relationship Tables**

The relationship tables save event relationship data and configure the fields that are available to the dml in the external Relationship object, identified by 'R' in the dml.

### **MDS\_RELATION**

The MDS\_RELATION table is used to save relationship data so that the adapter can continue to process event relationships, and to detect changes in these relationships over a adapter shutdown restart cycle. While not strictly a configuration table, it is described here to clarify the use of other configuration tables. The table has a fixed set of columns that are always in the table, and columns to hold Relationship object field values. The fixed set of columns is:

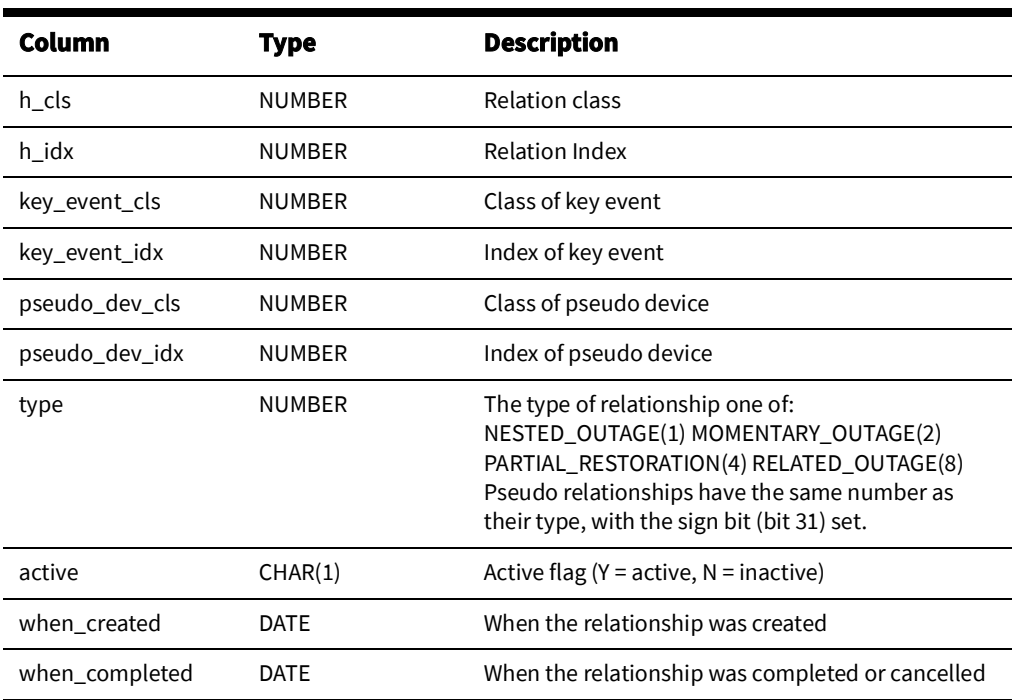

The columns that hold the field values can have any name, but they must match the contents of the MDS\_RELATION\_FIELD table, which is described below. It is suggested that the columns be named similarly to the name of the entity, allowing for the requirements of column names (case insensitivity, etc.). The column types should be VARCHAR2. The columns should be wide enough to hold the data that will be stored in them.

The off-line program that allows dml files to be checked before use can generate suggested contents for the MDS\_RELATION and MDS\_RELATION\_FIELD tables.

#### **MDS\_RELATION\_EVENT**

The MDS\_RELATION\_EVENT table holds the events that are related to the key events in the MDS\_RELATION table. It is not a configuration table. Its columns are:

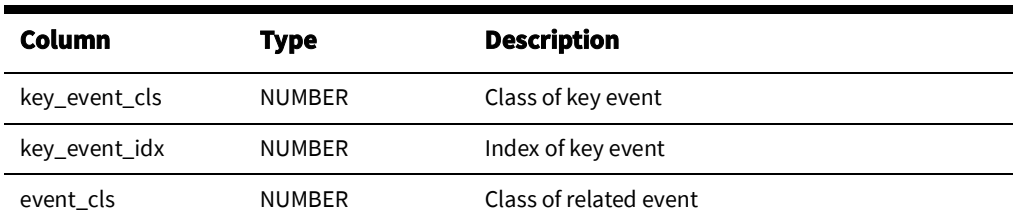

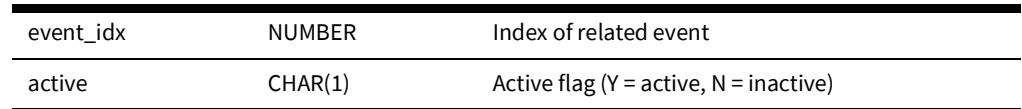

### **MDS\_ RELATION\_FIELD**

The MDS\_RELATION\_FIELD table maps the names of the fields in the Relationship object to the columns used to save their values in the MDS\_RELATION table. In addition, it defines the names of all the fields that are available in the Relationship object. If the dml references a field that is not in this table, the adapter will log an error and initialization fails. The columns in the table are:

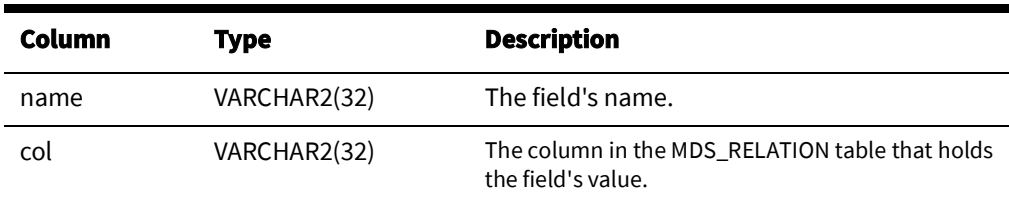

### **The Code Mapping Tables**

The code mapping tables and views are used to translate values in Oracle Utilities Network Management System to and from the equivalent values in the messages to and from the MDS. Typical usages include converting Oracle Utilities Network Management System control zones into dispatch areas on the MDS, and encoding long values in Oracle Utilities Network Management System to shorted encoded values. The dml uses these tables by calling 'mapTableStr' to convert from the MDS value to the Oracle Utilities Network Management System value, and 'mapTableCode' to convert from the Oracle Utilities Network Management System value to the MDS value. A table can be loaded using the function 'loadMapTable'. All these functions take the name of the table as a parameter.

The tables and views have the following columns:

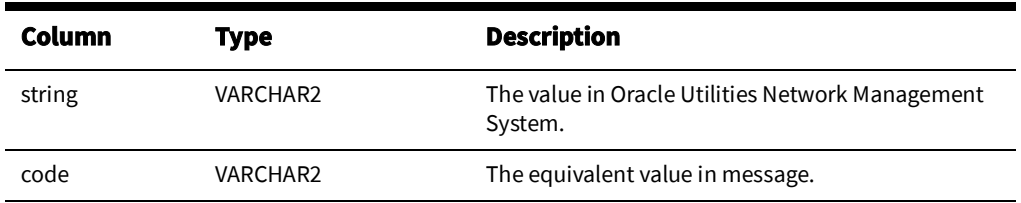

The width of the columns can be any appropriate value.

There are three types of mapping table:

- Those that map from string to code. In these cases the strings must be unique in the table.
- Those that map from code to string. In these cases the code must be unique in the table.
- Those that map both ways. In these cases the strings and codes must be unique.

This can be configured in a map configuration table, described below. If these is no configuration for the table, and informational message is output to the log, and the table is assumed to map both ways.

It is sometimes convenient to add a code column to other Oracle Utilities Network Management System tables to avoid redundant data. Data from these tables can be accessed by use of a view that maps the appropriate column names to 'string' and 'code'. If a value to be translated is not present in the table, a default value is used. If the default is not specified, the empty string is used.

The types of the tables and their defaults are specified in a map configuration table, which has the following columns:

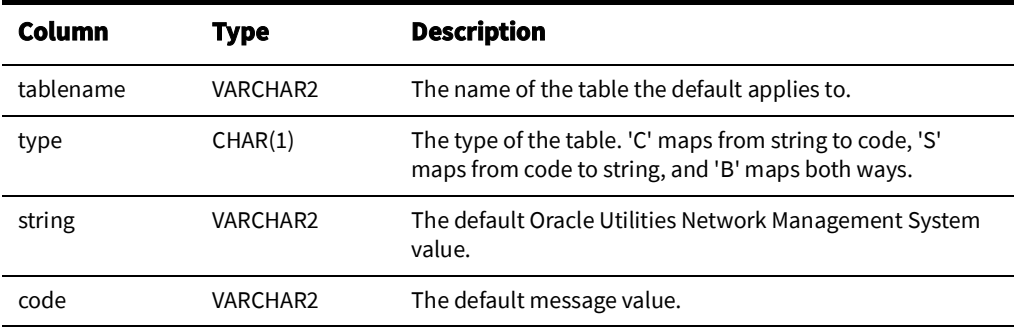

The width of the columns can be any appropriate value. A map configuration table is loaded using a function call similar to 'loadMapConfigTable(mds\_map\_config)'. The configuration document is a convenient place to do this. There can be multiple map configuration tables loaded.

### **The SRS Message Type Table**

The SRS Message Type Table, MDS\_SRS\_MSG\_TYPE, configures the processing of SRSoutput InterSys messages. It has the following columns:

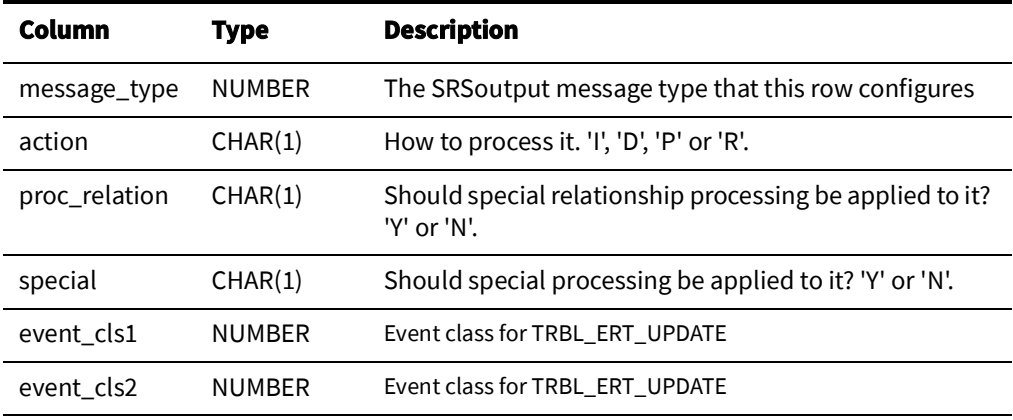

The message\_type column values are the SRSoutput message types listed in SRSoutput.h. The action column must be one of these values:

- 'I': completely ignore this message type. Any message type not included in the table is ignored.
- 'D': do not process the message, but apply the proc\_relation and special flags if they are set.
- 'P': process the message as is, after applying the flags.
- 'R': reprocess the message's event after applying the flags. Some SRSoutput messages do not hold all of the event's data (e.g., DAMAGE\_RPT\_UPDATE), and some are used to update the viewer when conditions are to be hidden and may or may not indicate that an event has changed state (e.g., TRBL\_REMOVE\_ALL). As a consequence, these messages do not hold all the data required to process them. In these cases, the adapter requests JMService to send all the current data for the message's event.

When set to a value of 'Y', the proc\_relation flag instructs the adapter to apply special relation processing to the message. This processing is activated when the appliedRule field of the SRSoutput message contains one of the following values: OUTAGE\_PART\_REST, OUTAGE\_RELATED or OUTAGE\_UNRELATED. These indicate that the event is part of a relationship that has been created, deleted or modified. In these cases, the adapter loads the current state of all relationships, reacts to the changes, and reprocesses the message's event after a delay to allow any upcoming changes to the event to arrive before rereading the event's data.

When set to a value of 'Y', the special flag instructs the adapter to apply special, message type specific, processing to the message. The following message types have special processing available:

• TRBL\_CLEAR: If the applied rule is not OUTAGE\_MERGED, the event is processed by all Output Documents with a 'EventNonexistent trigger.

In addition to the processing of the special flag described above, the following message types are processed differently from normal SRSoutput messages because they are not formatted in the normal manner:

- TRBL\_ERT\_UPDATE: This message contains a list of estimated time of restoration updates. If this message type is not completely ignored, all the events in the message are reprocessed. As this message contains the events' indexes, but not the events' classes, the potential classes need to be supplied in the event\_cls1 and event\_cls2 columns. One or both of the classes (normal and momentary event classes) can be configured. If one is zero, it is ignored.
- TRBL\_WCB\_UPDATE: This message type is not implemented in the adapter. If this message is not configured to be completely ignored, the adapter issues a warning to the log each time this message type is received.

# **The High Priority Category Table**

The High Priority Category Table, MDS\_HIGH\_PRI\_CAT, configures the priorities used by the functions 'highPriTCCategoriesFromClues'. It has the following columns:

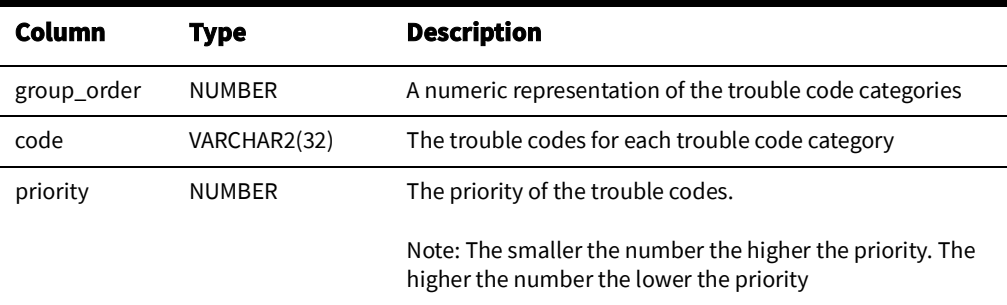

This table assigns the priority of each trouble code within each trouble code category.

# **Run Time Errors**

There are many configuration errors that can be detected at initialization time, causing the adapter to exit. However, some configuration and other errors can only be detected at runtime.

All errors and diagnostic messages are output to the adapter's log file. Important messages are output to the Windows Application Event log. Important errors can be output in XML formatted to an error queue, if an Error Output Document is configured in a Configuration Document. Note that, under some circumstances, it may be impossible to output errors to one or more of these destinations.

The types of run-time errors, and the adapter's reaction to them are:

- Data errors: These errors occur when badly formatted data is received. The input message is discarded.
- Errors detected by the dml: The dml performs appropriate logic. Errors can be logged using the logging functions. Error XML can be sent by triggering the appropriate Output Document.
- dml function call errors: These errors occur when a dml function is called and the prerequisites of the function are not met. The prerequisites of the functions are documented in [DML Function Calls on page 5](#page-148-0)-69. This is regarded as a configuration error, causing the adapter to exit.
- Mapping table errors: These errors occur when a map table function is called and the table name supplied by the dml does not exist in the database. This is regarded as a configuration error, causing the adapter to exit.
- Errors when writing to the database: These are initially assumed to be transient, as some tables have constraints that contain time stamps. The adapter pauses for 1 second and re-tries. The adapter will retry 3 times. If all 3 re-tries fail, the adapter exits, on the assumption that there is a severe system problem. If the error occurred while an input message was being processed, and syncpoint is active (configured using the config\_MaxBackoutCount field), the message will be re-processed after the adapter restarts. If this cycle is repeated too many times, the message is discarded.
- API call failure: These are treated in the same way as errors writing to the database.

# <span id="page-127-0"></span>**DML Examples**

### **An Output Document**

The following is an example of an Output Document that generates a create request document for a small MDS order. Various lines are numbered to allow reference to them in the explanation below. The numbers are not part of the syntax.

```
1 OutputDoc Job
2 queue=$G.OutRequestQueue; associate=O; persist="Y";
3 triggerCreate< SRSoutput; > = isIn($E.status, "ACK", "ASN", "ENR", 
"RST") &&
         ($E.outageHdl.cls != $G.momentary) &&
      !findOrder(event, $E.outageHdl);
4 triggerUpdate:S < SRSoutput; > = findOrder(event, $E.outageHdl) &&
             (!isIn($E.status, "UNA", "CNL"));
5 {
6 @docType = ChangeJob;
7 if (triggerCreate)
8 {
9 @docType = CreateJob;
10 createOrder();
11 }
12 &RootElement<environment = $G.environment; revision = "1.0.0";> = 
@docType;
13 &ApplicationArea
14 {<br>15
      15 &Sender
16 {
17 &Component = NMS;
18 &Confirmation = "Always";
19 &AuthorizationId = "NMS Interface";
20 }
      &C</math> reactionDateTime = formatDTNow();
```

```
22 @BODId = getGuid();
23 &BODId = @BODId;24 }
25 &DataArea
26 {
27 &ExternalNumber = "NMS:"+ $E.outageHdl.idx;
28 # CreationDateTime is outageTime which is 
29 # either when the first customer called
30 # or when the device was opened in the model
31 &CreationDateTime=formatDateTime($E.outageTime);
32 &Device:S = $E.devAlias;
33 &Address:S = substring($E.dispAddress, 0, 100);
34 sqlselect @devPhases, @fuseSize, @winter_load, @summer_load |
      phase_designation, fuse_size, kva_lod_win, kva_lod_sumr |
      classTable($E.devHdl.cls) | "where h_idx = " | $E.devHdl.idx;
35 &DevPhases = @devPhases;
36 &FuseSize = @fuseSize;
37 &WinterLoad = @winter_load;
38 &SummerLoad = @summer_load;
39 &NumCustOut:S = $E.customersOut;
40 &CallerName = $I.0.getCustomerName;
41 &CallerAddr = $I.0.getAddrStreet + " " + $I.0.getAddrCity;
42 &CallerPhone = $I.0.getCustomerPhone;<br>43 &CallerClues = $I.0.getShortDesc:
      43 &CallerClues = $I.0.getShortDesc;
44 &CallerDevice = $I.0.getDeviceAlias;
45 }
46 $0.BODId = @BODId;
47 }
```
Line 1 declares the document to be an output document named 'Job'. The name is used in diagnostics, and when a document is invoked in a 'triggerOutputDoc' function call (see below).

Line 2 contains three specifications, and illustrates that more than one specification can be placed on one line.

- The first specifies the message queue that the document will be sent out on. The specification assigns the queue to be the value of the external data field named 'OutRequestQueue' in the global configuration object. The queue name is available to the rest of the document in the variable '@queue', and could be changed, if required.
- The second associates the document with the order object. Therefore this document will be used to hold the values of all the elements to be used for change detection when the event is updated with an SRSoutput message.
- The third specifies that the message should be marked as persistent when placed on the queue. Not yet delivered messages are lost when the MQ server stops, if they are not marked as persistent.

Line 3 specifies a trigger, named 'triggerCreate' for the document, which causes an order to be created. It does not have the 'send on change' flag, so change detection is not in effect when this trigger is fired. The trigger specification, between '<' and '>' indicates when the trigger should be evaluated to determine whether it should be fired. In this case the arrival of an asynchronous SRSoutput message causes the trigger to be evaluated. The expression following the '=' is a boolean expression that fires the trigger when it evaluates to true. There may be more than one trigger for an output document. The values of the triggers are available to the rest of the document in variables with the same names as the triggers.

Line 3 also illustrates that a specification can span multiple lines.

Line 4 specifies a trigger, named 'triggerUpdate' for the document, which causes an order to be updated after it has been created. It has the 'send on change' flag, so change detection is in effect when this trigger is fired. The trigger specification, between '<' and '>' indicates when the trigger should be evaluated to determine whether it should be fired. In this case the arrival of an asynchronous SRSoutput message causes the trigger to be evaluated. The expression following the '=' is a boolean expression that fires the trigger when it evaluates to true. There may be more than one trigger for an output document. The values of the triggers are available to the rest of the document in variables with the same names as the triggers.

The '{' on line 5 and the '}' on line 47 enclose the body of the document.

Line 6 sets a default value for the variable @docType, which will be used later to set the root element tag.

Line 7 controls whether lines 9 and 10 are evaluated, depending on which trigger fired. If the triggerCreate trigger fired, 9 and 10 will be evaluated.

Line 9 changes the value of the @docType variable to reflect that the order is new.

Line 10 creates a new order object to save the values of the element's data for change detection.

Line 12 contains the root element tag and attributes. The root element differs from other elements in that the element's tag is specified by the value of the expression to the right hand side of the '=', in this case the value of the variable @docType. The reason for this is so that the same output document can be used for multiple message types, for example to create an order and to update the order. In this example, the 'environment' attribute is set to the value of the external data field named 'environment' in the global configuration object. The root element statement can be anywhere in the output document. All other elements appear in the generated XML in the order that they are within the output document.

Lines 13 to 24 define the 'ApplicationArea' element, with 3 sub-elements, one of which has 3 sub-elements.

The elements on lines 17 to 19 show how constants can be declared. On line 17 the 'NMS' is not surrounded by double quotes ("), because it only contains alphanumeric characters. On line 18 the 'Always' is surrounded by quotes, this acceptable, but not necessary because it only contains alphanumeric characters. On line 19 the 'NMS Interface' must be surrounded by quotes, because it contains a space.

The value of the element on line 21 is supplied by the 'formatDTNow' function that formats the current data and time BOD format CCYY-MM-DDThh:mm:ss.

Line 22 assigns a globally unique id to the variable 'BODId' for use on lines 23 and 46.

Lines 25 to 45 define the 'DataArea' element, with 15 sub-elements.

Line 27 assigns the concatenation of a constant (in quotes) with the event's index.

Lines 28 to 30 are comments and are ignored. Everything between a '#' and the end of a line, inclusive, is a comment and is ignored.

Line 31's element is assigned the time the outage began in the format CCYY-MM-DDThh:mm:ss.

Line 32's element is assigned the alias (name) of the event's interrupting device. Because the 'send on change' flag (S) is present, a change to this element's data will cause the XML to be sent to the MDS.

Line 33's element is assigned the address of the event, truncated to 100 characters. Because the 'send on change' flag (S) is present, a change to this element's data will cause the XML to be sent to the MDS.

Line 34 reads four columns of the interrupting device's facilities (attribute) table. The function 'classTable' supplies the name of the table.

Lines 35 to 38 assigns the values read from the database in line 33 to the appropriate elements.

Line 39's element is set to the number of customers affected by the outage. Because the 'send on change' flag (S) is present, a change to this element's data will cause the XML to be sent to the MDS.

Lines 40 to 44 use the external object 'Incidents' to access customer call data. As there are potentially many incidents associated with an event, the dml has to specify which incident to use. The second component of the name, between the first and second period (.) is the offset into the array of incidents, in this case zero. The last component of the name is the name of the data access method in the Incident class. These examples access the first customer's name, street address, city, phone number, clues, and transformer name. The incidents are normally ordered by the time that they called to report a problem, with the oldest first. If another ordering is required, by total priority for example, the sortIncidents() function can be used to change the order.

Line 46 saves the document's globally unique id in the external object for use later in another document.

The XML generated by this output document would look similar to the following:

```
<CreateJob environment="Test" revision="1.0.0">
   <ApplicationArea>
     <Sender>
       <Component>NMS</Component>
       <Confirmation>Always</Confirmation>
       <AuthorizationId>NMS Interface</AuthorizationId>
     </Sender>
     <CreationDateTime>2003-05-01T13:36:13-05:00</CreationDateTime>
     <BODId>guid</BODId>
   </ApplicationArea>
   <DataArea>
    <ExternalNumber>NMS2010</ExternalNumber>
    <CreationDateTime>2003-05-01T13:26:13-05:00</CreationDateTime>
    <Device>XFM12345678</Device>
    <Address>5800 Yonge St. North York</Address>
    <DevPhases>A</DevPhases>
    <FuseSize>100</FuseSize>
    <WinterLoad>40</WinterLoad>
    <SummerLoad>45</SummerLoad>
    <NumCustOut>4</NumCustOut>
    <CallerName>M.J. McLaughlin</CallerName>
    <CallerAddr>5802 Yonge St. North York</CallerAddr>
    <CallerPhone>416 555-1212</CallerPhone>
    <CallerClues>NC</CallerClues>
    <CallerDevice>XFM12345678</CallerDevice>
  </DataArea>
</CreateJob>
```
#### **An Input Document**

The following is an example of an Input Document that processes a document containing completion data for an order. Various lines are numbered to allow reference to them in the explanation below. The numbers are not part of the syntax.

- 1 InputDoc CompletionData
- 2 queue=\$G.InRequestQueue;
- 3 &RootElement<environment=\$G.environment; revision="1.0.0";> =
- 4 FieldReportSave;
- 5 BasePath=DataArea;
- 6 {
- 7 &JobNumber:R;
- 8 &Crew

```
9 {
10 &CrewKey
11 {
12 &CrewName::"MDS";
13 }
14 }
15 &CompletionData
16 {
17 &System:R;
18 &Type:R;
19 &Failure:R;
20 &Cause:R;
21 &InterruptDev:R;
22 &Action:R;
23 &OtherAction::Other;
24 &RestoredTime;
25 &CustomerCaseNotes:::CCN;
26 }
27
28 if (!findOrder(externalId, &JobNumber))
29 {
30 stop;
31 }
32
33 @action=(&CompletionData/Action == "Other")
      ? &CompletionData/OtherAction
      : &CompletionData/Action;
34 @restoredTime = decodeDateTime(&CompletionData/RestoredTime);
35 sqlupdate picklist_info_upd_tr |
      system_om, type_om,
      failure_om, cause_om,
      interrupt_dev_om, action_text,
      crew_restore |
      &CompletionData/System, &CompletionData/Type,
      &CompletionData/Failure, &CompletionData/Cause,
      &CompletionData/InterruptDev, @action,
      @restoredTime |
      ref_id | $O.event.idx;
36 # call JMS::setCaseNoteInfo if appropriate
37 if (isSet(&CCN))
38 {
39 setCaseNoteInfo(getCaseNotesForEvent($O.event) + " " + &CCN);
40 }
41 # set no dtr flag if appropriate
42 if (isIn(&CompletionData/Type, "Customer Trouble",
43 "Other Utilities", 
      "Scheduled/Customer Notified"))
45 {
46 sqlupdate picklist_info_upd_tr | no_dtr_flag | Y |
      ref_id | $O.event.idx;
47 }
      # log change to event
48 @reason_for_update="Completion Information for Job " +
      &JobNumber + " from MDS";
49 sqlinsert picklist_completion_log |
      ref_id, who,
reason_for_update, when |
      $O.event.idx, &Crew/CrewKey/CrewName, 
@reason_for_update, time();
50
```
51 }

Line 1 declares the document to be an input document named 'CompletionData'.

Line 2 specifies the message queue that the document will be received on. The statement assigns the queue to be the value of the external data field named 'InRequestQueue' in the global configuration object.

Line 3 contains the root element tag and attributes. The root element differs from other elements in that the element's tag is specified by the value of the expression to the right hand side of the '=', in this case 'FieldReportSave'. The 'environment' attribute is set to the value of the external data field named 'environment' in the global configuration object. In contrast with output documents, the root element statement is in the header of the input document.

A message arriving on the message queue with the name specified on line 2, and with a root element tag and attributes as specified on line 3, triggers the processing of the message by the input document.

Line 5 specifies the base element's tag. The base element specifies the sub-element of the root element at which to start processing the elements specified in the body of the input document. The base element is optional, but is convenient in that it reduces the element nesting level in the body of the input document.

The '{' on line 6 and the '}' on line 51 enclose the body of the document.

Lines 7 to 26 define the tags for the elements that will be processed by the input document.

Line 7 defines a required element 'JobNumber'. The 'R' in the flags field of the element definition indicates that the element must be present in the input XML for the document to be processed. All required elements must be present, otherwise the XML will be ignored.

Line 12 defines an optional element 'CrewName', a sub-element of 'CrewKey', which is in turn a sub-element of 'Crew'. The element has a default value of 'MDS', which is the value used by references to the element in the rest of the document, when the element is not present. If a default value is not present, missing elements have a value of the empty string.

Lines 15 to 26 define the 'CompletionData' element, which has 9 sub-elements, some of which are required.

If all the required elements are present, the data can be processed.

Line 28 calls the 'findOrder' function that finds the order object with an 'externalId' field equal to the JobNumber supplied in the XML. This function returns a boolean indicating whether such an order object was found, or not. This result is inverted by the '!' so that line 30 is executed if 'findOrder' fails. Line 30 is a stop statement, which causes the processing of the document to terminate.

Line 33 sets the variable 'action' to either the contents of the 'OtherAction' element or the 'Action' element, depending on whether 'Action' has a value of 'Other' or not. Both these elements are sub-elements of the 'CompletionData' element. A reference to a sub-element takes the form '&grandparent/parent/subelement'.

Alternatively, an element can be named to make the references more succinct. The element definition of 'CustomerCareNotes' with a name of "CCN" on line 25, and the references to it on lines 37 and 39 are an example of this.

Line 34 converts the time in the element 'RestoredTime' into a format suitable to be passed to the database, and saves it in the variable 'restoredTime'.

Line 35 saves the values of 5 elements and 2 variables in the 'picklist\_info\_upd\_tr' table in the database using a sqlupdate statement. This table has a key column 'ref\_id' that is set to the order's event's index number. If aggregate processing has been configured, and the intention is to save the data in the database for all events in the aggregation, the function 'picklistInfoUpdTr' would be more appropriate.

Line 37 tests whether the element named 'CCN' (the 'CustomerCaseNotes' element in 'CompletionData'), was present in the input XML, using the function 'isSet'. If the element was set line 39 is executed . The function call to 'getCaseNotesForEvent' in the parameter list of the call to 'setCaseNoteInfo', calls an Oracle Utilities Network Management System API to read the current value of the order's event case notes. The value returned is concatenated with a space and the value of the CCN element. The resulting value is saved to the event's case notes using the function 'setCaseNoteInfo'.

Lines 42 to 47 set the 'no\_dtr\_flag' column in the 'picklist\_info\_upd\_tr' table to 'Y', if the 'CompletionData/Type' element indicates that the trouble was not with the utility's equipment. The function 'isIn' returns true if its first parameter matches any one of the rest of its parameters, false otherwise

Lines 48 and 49 logs the change to the event by inserting a row into the picklist\_completion\_log table. If aggregate processing has been configured, and the intention is to save the data in the database for all events in the aggregation, the function 'picklistCompLog' would be more appropriate.

The following XML would be processed by the example input document

```
<FieldReportSave environment="Test" revision="1.0.0">
  <ApplicationArea>
    <Sender>
      <Component>MDS</Component>
      <Confirmation>Never</Confirmation>
      <AuthorizationId>MDS Interface</AuthorizationId>
    </Sender>
    <CreationDateTime>2003-05-01T14:30:17-05:00</CreationDateTime>
    <BODId>guid</BODId>
  </ApplicationArea>
  <DataArea>
   <JobNumber>MDS7704</JobNumber>
   <CompletionData>
    <System>4KV</System>
    <Type>Lateral</Type>
    <Failure>Fuse</Failure>
    <Cause>Animal</Cause>
    <InterruptDev>XFM12345678</InterruptDev>
    <Action>Fuse replaced</Action>
    <CustomerCaseNotes>Temporary Repair: Scheduled for Tuesday</
CustomerCaseNotes>
   </CompletionData>
  </DataArea>
```

```
</FieldReportSave>
```
# **DML Reference**

This section contains a full reference for the dynamic message language used in the Generic IBM MQ Mobile Adapter configuration dml files.

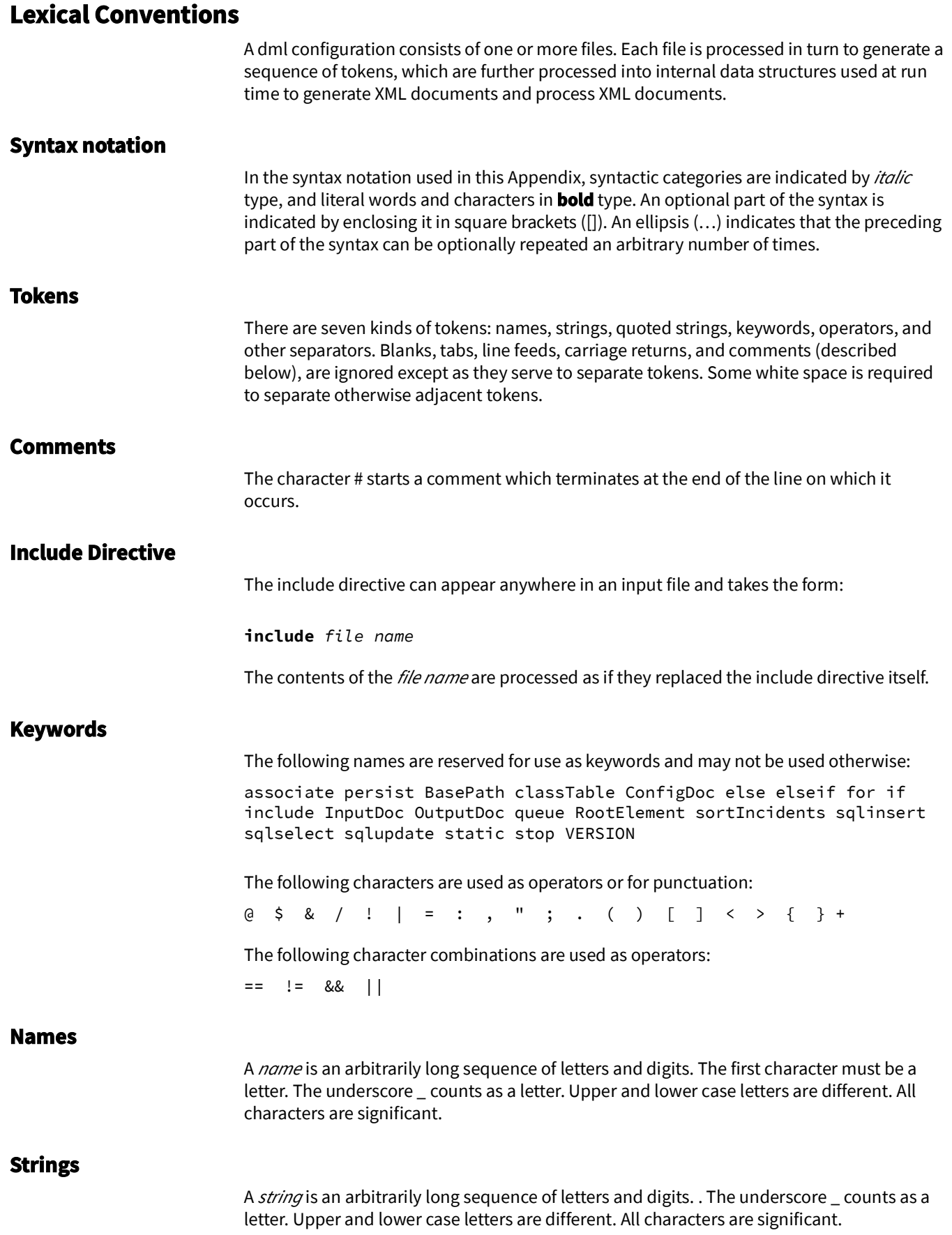

### **Quoted Strings**

A *quoted string* is an arbitrarily long sequence of characters, enclosed in double quotes "". To represent the double quote character in a quoted string, use two double quotes "".

### **Constants**

A constant is one of:

- name
- string
- quoted string

### **Version Directive**

The version directive takes the form: VERSION = string;

The *VERSION* directive serves to identify the version of the current dml file and must appear outside any document definitions. When this directive is encountered, the current file name and the supplied version *string* are output to the log.

# **Basic Concepts**

# **Type(s)**

DML is a typeless language, or perhaps more accurately, a singly typed language. All values consist of character strings. DML has no concept of numbers. To illustrate this, *strings* can be used to pass positive integers to *functions*. For example:

@truncatedString = substring(@address, 0, 100);

However, *quoted strings* must be used to pass negative integers. For example:

@lastCharacter = substring(@characters, "-1", 1);

It should be emphasized that it is the *function*, not the dml that is interpreting the character string as an integer.

In certain contexts, a value is used as a *boolean*, or logical, value. Any non-empty string is considered *true*, and the empty string (written as "") is considered *false*. A *boolean expression* or *function* returns "Y" when *true* and "" when *false*.

### **Definitions and References**

There are a number of value bearing *entities* in dml. Apart from one exception (*variables*), they must be defined before they are referenced. The definition introduces the *entity*, and defines certain modifiers to the *entity*. An *entity* is referenced when its value is used in an *expression* or when it is assigned to in an assignment *statement*. When a *variable* uses the default set of modifiers, it can be implicitly defined when first assigned.

#### **Entities**

The *entities* in a document carry values and have modifiers that change their behavior.

#### **Variables**

A *variable* is used to save intermediate results in a *document*. A *variable definition* takes the form:

**@***name***:***modifiers*

The name must be unique amongst the *variables* within the document. Other entities can have the same name. The **:***modifiers* is optional.

If the **:***modifiers* are not required, variables can be implicitly defined when they are assigned to.

A *variable reference* takes the form:

**@***name*

*Variables* can be set and referenced in all document types.

### **Elements**

An *element* generates an XML element in Output Documents, and supplies an input XML element value or sub-elements in Input Documents. There are to kinds of *element* definitions: plain *elements* and array *elements*.

*plain element definitions* and an *array element definitions* are known collectively as *element definitions*.

### **Plain Element Definitions**

Plain elements are referred to as *elements* in the rest of this section.

```
An element definition takes the form:
```
**&***name***:***modifiers < attribute definitions >*

The name of an *element* is its XML tag, and must be unique amongst the *elements* within its immediately enclosing *element* or document. Other entities can have the same name. The **:***modifiers* and *attribute definitions* are optional. The format of *attribute definitions* is described below in section [Attributes on page 5](#page-138-0)-59. *Elements* must either have values but no sub-elements or must have sub-elements but no value. (This may be changed in a future version of the adapter).

#### **Array Element Definitions**

Array elements can only appear in Input Documents, and are used when more that one element with the same tag can be sub-elements of the same element in the input XML. An *array element definition* takes one of two forms: with an unspecified index, and with a specified index attribute.

The unspecified index form is:

**&***name***[]:***modifiers* **<** *attribute definitions* **>** 

The specified index form is:

**&***name***[***name***]:***modifiers < attribute definitions >* R**(***constant list***)**

where the name in square brackets is the name of the index attribute, and R(*constant list*) is the required index list, which is optional. The required index list defines the values of the index attribute that must be in the input XML before the enclosing Input Document will be used to process the input XML.

Array *element modifiers* can only contain an alternate name for the array *element*.

The name of an array *element* is its XML tag, and must be unique amongst the *elements* within its immediately enclosing *element* or document. Other entities can have the same name. The **:***modifiers* and *attribute definitions* are optional. The format of *attribute definitions* is described below in section [Attributes on page 5](#page-138-0)-59. Array *Elements* must either have values but no sub-elements or must have sub-elements but no value.

#### **Element References**

The values of plain *elements* with values in Input Documents can be obtained using a *plain element reference* taking the form:

**&***element identifier*

The *element identifier* has two forms:

The *full element path*, which is either the *name* of the element, if it is not a sub-element of another element, or the full element path of the sub-element's enclosing element, followed by a slash (/) followed by the element's *name*.

The element's alternate name, which is defined in the element's *modifiers*.

If the element has an alternate name, the full element path cannot be used.

The values of individual *elements* in an array *element* with values can be obtained using an *array element reference* taking the form:

**&***element identifier***[**index value**]**

The index value is either the value of the index attribute, in the case of a specified index, or a number in the case of an unspecified index, the elements being numbered in the order that the elements were in the input XML, starting at zero.

*plain element references* and an *array element references* are known collectively as *element references*.

Elements can only be referenced in Input Documents.

### <span id="page-138-0"></span>**Attributes**

An *attribute* generates an XML element attribute in Output Documents, and supplies an input XML element attribute value in Input Documents. An *attribute* definition is part of an *element's attribute definitions* and takes the form:

*name***:***modifiers*

The name of an *attribute* is its XML attribute, and must be unique amongst the *attributes* within its immediately enclosing *element* or document. Other entities can have the same name. The **:***modifiers* are optional.

In Output Documents *attributes* must have their values assigned to them where they are defined in the form:

NAME:*modifiers* **=** *expression***;**

The definition of an *attribute* in an Input Document takes the form:

NAME:*modifiers***;**

*Attributes* are defined as part of the *attribute definitions* of their *element* as described above in section These *attribute definitions* are one or more *attribute* definitions.

The values of an *attribute* can be obtained using an *attribute* reference taking the form:

*element reference***<***name***>**

*Attributes* can only be referenced in Input Documents.

#### **Entity Modifiers**

There are three entity *modifiers*:

- The *flags* which modify the behavior of the entity. See section [Flags on page 5](#page-100-0)-21 in the main document for the uses of flags.
- The *default value*, which is used when entity is referenced but has no value. See section [Defaults on page 5](#page-101-0)-22 in the main document for the circumstances that the default is used.
- The *alternate name*, which is used to give the entity an alternate name. See section [Alternate Names on page 5](#page-102-0)-23 in the main document for the circumstances that the alternate name is used.

The *modifiers* are defined in the order *flags*, *default value*, *alternate name* and take the form:

**:***constant***:***constant***:***name*

If a *modifier* at the end of the *modifiers* is empty the colon (:) must not be present. As a consequence, if all modifiers are empty, the *modifiers* are not present

# **External Data**

External data is available from the various external data objects, described above in section [The External Objects on page 5](#page-104-0)-25. All fields in the objects can be read, but some objects or individual fields are read-only, i.e. they cannot be written.

A reference to an external object field takes the form:

**\$***external data object identifier***.***field name*

where the *external data object identifier* is the letter associated with the object and the *field name* is the *name* of the field (note that they are separated by a period (.)). Some fields (for example Handles) have sub-fields. A reference to a sub-field takes the form:

**\$***external data object identifier***.***field name***.***sub-field name*

Most external objects have one instance at a time, but the Incident Object can have zero, one or more, depending on the number of incidents that have grouped to the current event. To reference an individual incident field, an offset to the incident into the array of incidents is required. This offset starts at zero, and is a *constant* which must only contain digits, known as an *offset*. The normal order of incidents is the order that they were received by Oracle Utilities Network Management System. This order can be altered by use of the sortIncidents function. A reference to an incident field takes the form:

**\$I.***offset***.***field name*

Incident references can contain sub-fields.

These are known as external field references.

Note that some external object fields are read-only, *i.e.*, they cannot be set by the dml. The read-only status of each external object is listed below:

- The Order Object ('O'): All the fields listed in section [Permanent Order Object Fields on](#page-227-0)  [page 5](#page-227-0)-148, [Permanent Order Object Fields on page 5](#page-227-0)-148 of [DML Function Calls on](#page-148-0)  [page 5](#page-148-0)-69 are read-only. All other fields are read/write.
- The Relationship Object ('R'): All the fields listed in section [Permanent Relationship](#page-227-1)  [Object Fields on page 5](#page-227-1)-149, [Permanent Relationship Object Fields on page 5](#page-227-1)-149 of [DML Function Calls on page 5](#page-148-0)-69 are read-only. All other fields are read/write.
- The Event Object ('E'): All fields are read-only.
- The Incident Object('I'): All fields are read-only.
- The Global Data Object ('G'): All fields are read/write.
- The Trigger Parameter Object ('T'): All fields are read/write.

### **Functions**

A *function* is called using the following form: *name***(**[parameter1] [**,** parameter2] …**)**

Where *name* is the name of the function and parameter2, parameter2, … are *expressions*. All functions return a value, but in some cases the value is always the empty string, implying that they are only called for their side effects. The functions available and their parameters are described in [DML Function Calls on page 5](#page-148-0)-69.

# **Expressions**

An expression is a combination of dml components that yield a value. Expressions are combined using operators. The following table shows the expressions and the operators:

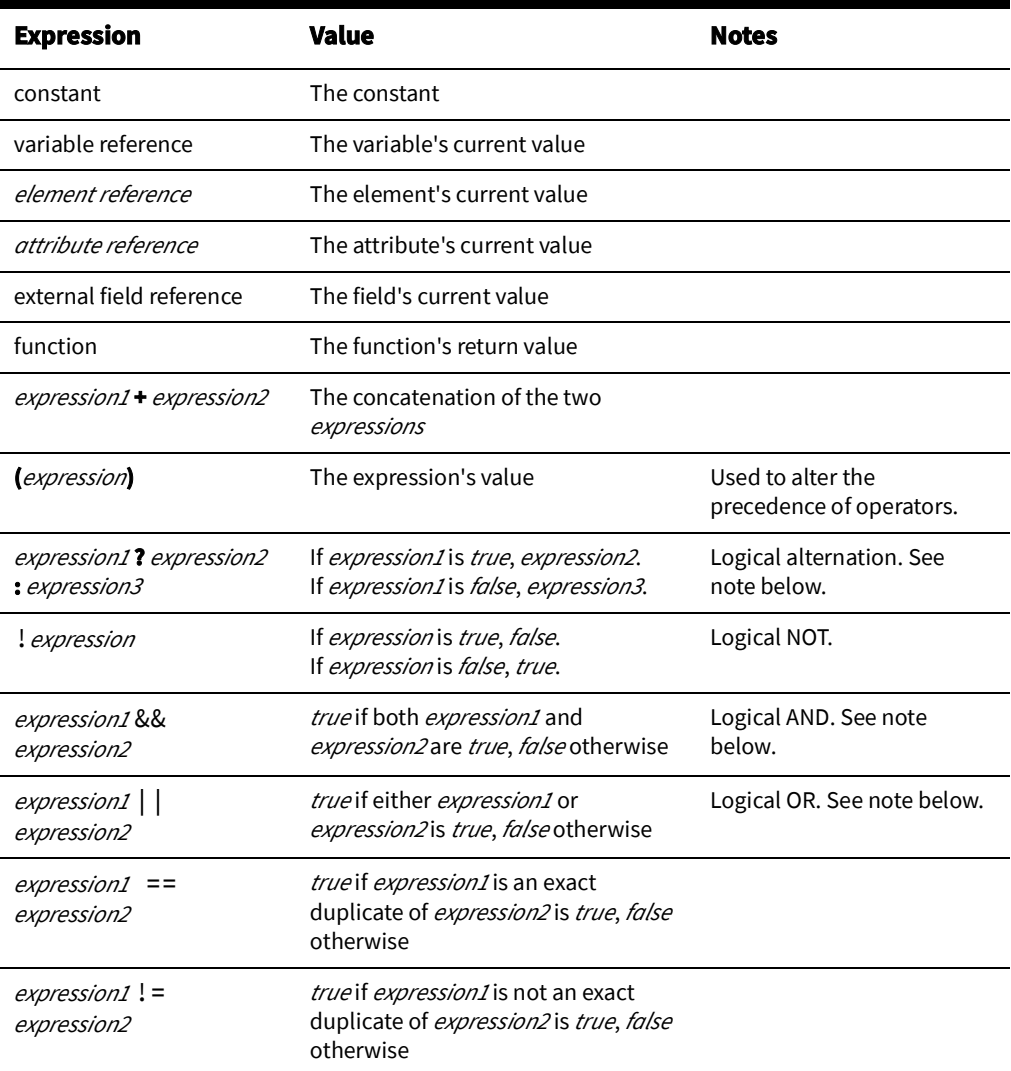

**Note:** The logical alternation, AND, and OR expressions are evaluated left to right and expressions that do not need to be evaluated are not evaluated, and any side effects (e.g., due to a function call) do not occur. Specifically:

Alternation: *expression1* is evaluated. If it is *true* only *expression2* is evaluated, otherwise only *expression3* is evaluated.

AND: *expression1* is evaluated. If it is *false*, *expression2* is not evaluated.

OR: *expression1* is evaluated. If it is *true*, *expression2* is not evaluated.

### **Lists**

#### **Name List**

A *name list* is one or more *names* separated by commas (**,**). For example:

h\_cls, h\_idx

### **Constant List**

A *constant list* is one or more *constants*, separated by commas (**,**). For example: None, "\$%I99", 13, "-3", "This is a ""quoted"" string"

### **Variable Reference Lists**

A *variable reference list* is one or more *variable references*, separated by commas (**,**). For example:

@devPhases, @pole\_number, @winter\_load, @summer\_load

#### **Expression List**

A *expression list* is one or more *expressions*, separated by commas (**,**). For example:

@a + @b, formatDateTime(@time), \$E.outageHdl.idx, none

#### **Statements**

*Statements* are the basic processing units in dml. Many of them are terminated using the *statement terminator*, **;** (semi-colon).

#### **Statement Blocks**

A number of statements require one or more *statements* grouped together. This is achieved using a *statement block*, which takes the form:

```
{
    statements
}
```
Where *statements* is one or more *statements.*

#### **Variable Assignment Statement**

This statement assigns a value to a variable and takes the form:

*variable reference* **=** *expression***;**

#### **Element Definition Statement**

Element definitions differ between elements with values (simple elements) and those with sub-elements (compound elements). They also differ between those in Output Documents (output elements) and those in Input Documents (input elements). The four flavors are described in the following sections.

#### **Output Element Definition Statements**

These statements are only valid in Output Documents.

#### **Simple Output Element Definition Statement**

This statement assigns a value to an element and takes the form:

*element definition* **=** *expression***;**

#### **Compound Output Element Definition Statement**

This statement defines an element with one or more sub-elements and takes the form:

*element definition* statement block

The statement block must contain at least one output element definition statement, but can also contain other statements allowed in Output Documents.

#### **Input Element Definition Statements**

These statements are only valid in Input Documents.

#### **Simple Input Element Definition Statement**

This statement defines an element that can accept a value from incoming XML documents and takes the form:

*element definition***;**

#### **Compound Input Element Definition Statement**

This statement defines an element with sub-elements that can accept values value from incoming XML documents and takes the form:

*element definition* statement block

The statement block can only contain input element definition statements and must contain at least one.

#### **External Data Assignment Statement**

This statement assigns a value to an external object field and takes the form:

*external field reference* **=** *expression***;**

#### **Function Statement**

This statement is used to call a function for its side effects and the return value is either the empty string or can be ignored. It takes the form:

*function expression***;**

#### **SQL Select Statement**

This statement is used to read data from the database and takes the form:

**sqlselect** *variable reference list* **|** *name list* **|** [**static**] *expression* [ **|** *expression* …] **;**

#### **SQL Insert Statements**

This statement is used to insert a row of data in a database table and takes the form:

**sqlinsert** *expression* **|** *name list* **|** *expression list* **;**

#### **SQL Update Statements**

This statement is used to insert or update a row of data in a database table and takes the form:

**sqlupdate** *expression* **|** *name list* **|** *expression list* **|** *name list* **|** *expression list* **;**

#### **If Statement**

This statement is used to alter the flow of expression evaluation, and output element selection, based on the value of an expression. It takes the form:

```
if (expression)
   statement block 1
else if (expression)
   statement block 2
else
   statement block 3
```
#### **elseif** is a synonym for **else if**.

There can be any number of **else if**'s, including none. The **else** is optional.

If the *expression* of the **if** is *true*, it's *statement block* (1 in this example) is evaluated.

Otherwise, if the *expression* of the first **else if**, if any, is *true*, it's *statement block* (2 in this example) is evaluated.

Otherwise, if the *expression* of the next **else if**, if any, is *true*, it's *statement block* is evaluated.

Otherwise, the **else's** *statement block* (3 in this example) is evaluated.

A maximum of one *statement block* will be evaluated in any *if statement*.

#### **For Statement**

 This statement is use to iterate through all elements in an array element. It can only appear in an Input Document. It takes the form:

**for (&***element identifier***[],** *variable reference***)** statement block

#### **Stop Statement**

This statement is used to terminate processing of a document. In addition, it prevents an Output Document from sending its XML. It takes the form:

stop;

#### **Root Element Statement**

This statement is used to generate an Output Document's root element and to select the Input Document or Documents that the input XML can be processed by. In an Output Document it is located in the document's *statement block*. In an Input Document it is located in the *input document header*. It takes the form:

```
&RootElement [ < attribute definitions > ] = expression ;
```
## **Documents**

## **Output Document Header**

The *output document header* consists of the following specifications, in any order.

#### **Queue Specification**

This specification specifies the queue to which the Output Document's XML is directed to, and takes the form:

**queue =** *expression* **;**

The queue is available to the Output Document's statement block as a variable named queue, and can be assigned to in the following manner:

**@queue =** *expression* **;**

The queue specification is optional, and defaults to the empty string. If the queue specification is defaulted, it must be set in the Output Document's statement block. There may only be a maximum of one queue specification in the header of each Output Document.

## **Trigger Specification**

An Output Document must have at least one trigger specification, and can have an arbitrary number greater than one.

### **Association Specification**

This specification associates the Output Document with an external object, and takes the form:

associate = external data object identifier ;

The only *external data object identifier* currently supported is **O**, the Order Object. One and only one Output Document must be associated with the Order Object.

#### **Persistence Specification**

This specification allows you to set the persistence flag for outgoing messages, and takes the form:

persist = "Y" or "N";

If this specification is omitted, the message will have the default persistence setting configured for the queue it is being placed on.

## **Output Document**

This document is used to generate XML and send it to the MDS. It takes the form:

#### **OutputDoc** *name* output document header

*statement block*

## **Input Document Header**

The *input document header* consists of one and only one root element statement and the following specifications, in any order.

#### **Queue Specification**

This specification specifies the queue on which the Input Document's XML is received from, and takes the form:

**queue =** *expression* **;**

The queue is available to the Input Document's statement block as a variable named queue.

There must be one and only one queue specification in the header of each Input Document.

#### **Base Path Specification**

The specification specifies the sub-element of the root element of the XML document which contains all elements that will be processed by the Input Document. It takes the form:

**BasePath =** *full element path***;**

#### **Input Document**

This document is used to process input XML from the MDS. It takes the form:

**InputDoc** *name* input document header *statement block*

## **Configuration Document**

This document is used to set configuration data and load configuration tables from the database at initialization time. It takes the form:

**ConfigDoc** *name* statement block

## **Order of Document Processing and Other Considerations**

The dml is read during adapter initialization in the order that the files are specified in the command line. Files from the command line must contain only complete documents, but files read using the **include** directive can contain any valid dml fragment, dependent on the context of the directive.

The processing of statements within a document is strictly from top to bottom in the order the statements were read during initialization, except when altered by a control flow statement (for example, **if** and **for** statements). Statements in a document are processed until one of the following situations occur:

The last statement in the document is reached. If the document is an Output Document, the resulting XML is delivered to the queue specified in the document's queue specification.

A **stop** statement is processed. If the document is a Configuration Document, the adapter sends an error message to the log and then exits.

A run time configuration error occurs. In all cases, the adapter sends an error message to the log and then exits.

An unrecoverable run time error occurs (for example, DBService is not available to read or write a database table). In all cases, the adapter sends an error message to the log and then exits.

The processing of specifications in a document header is not necessarily in top to bottom order. Each document is described below.

#### **Output Documents**

Output Document specifications are processed in the following order:

The association specification is processed once during initialization.

The queue specification is evaluated just before the first statement of the document is processed.

When a trigger event occurs, all Output Documents are examined in top to bottom order to determine whether the event should trigger each document.

If the trigger event's type matches at least one trigger specification in the document, the triggers of that type are processed in top to bottom order, until one evaluates to *true*. In this case, all other triggers have their value set to *false*, even if they have not been processed. If all triggers evaluate to *false* the document is not processed due to the trigger event.

If the Output Document is triggered, it is fully processed before the next Output Document is examined in order to determine whether the event should trigger the next document.

## **Input Documents**

All Input Document header specifications are evaluated at initialization, in the order base path specification, queue specification, and then root element specification.

When an input XML document arrives, each Input Document is examined in top to bottom order to determine whether the XML satisfies the root element specification. If no document matches the incoming XML, the XML is discarded. If at least one Input Document is eligible, the elements in the XML are delivered to the documents in the order they appear in the XML document. Once all elements have been delivered, each document is examined in top to bottom order to determine whether all required elements are present, and are processed in top to bottom order if the elements are present. Once all Input Documents have been processed, the XML is discarded.

## **Configuration Documents**

Configuration Documents have no header specifications. All Configuration Documents are processed in top to bottom order. Once they all have been processed successfully, they are discarded.

## **Ordering of Incidents in the Incident Object**

When processing starts for a document, the incidents in the Incident Object are in their normal order, i.e. the order that they were received by Oracle Utilities Network Management System. This order can be changed during the processing of the document by calling the sortIncidents function. The ordering remains the same during the processing, unless sortIncidents is called again. The order is set back to normal when the document processing finishes.

## **Interactions between Threads**

The adapter is a multi-threaded process. Therefore more than one document can be processed at the same time, increasing performance. There is at least one thread for Output Document processing, and at least one thread for each Input Document queue. More threads can be configured using a Configuration Document. The adapter uses a number of other threads for internal processing.

This has a number of implications.

While trigger events are queued internally in the order that they occur, and are extracted from this queue in the order that they were queued, there is no guarantee that the Output Documents triggered by these events will complete their processing in the order the events were queued. This means the XML messages may be delivered to the MQSeries queue in an unexpected order. If this behavior is inappropriate, it can be eliminated at the expense of performance by using only one output thread, and by setting the config\_Event\_QueueDelay configuration parameter to zero.

A similar situation exists with input XML documents. They also cannot be guaranteed to update Oracle Utilities Network Management System in the order that they arrive. This situation can be improved at the expense of performance by limiting each input queue to one thread. It may be possible to eliminate it completely if the interface can be configured to use only one input queue.

Note that trigger events and input XML that affect particular Oracle Utilities Network Management System events, Order Objects, and Relationship Objects are processed in the order that they are queued. These situations are discussed below.

Note, however, that there is an inherent race condition in loosely coupled interfaces (the type implemented by the adapter) that use messages to communicate. Events can occur in Oracle Utilities Network Management System and the MDS that alter the state of Oracle Utilities Network Management System events and MDS orders almost simultaneously and it cannot be predicted whether the change on one system affects the other system first, or vice versa. Paradoxically, this situation can be improved by increasing the rate at which messages are processed, i.e. by increasing the number of threads.

The input, output, and internal threads need to coordinate access to various shared resources. Most of this coordination is invisible on the dml level, but a number of aspects of the coordination are worth consideration when writing dml.

One specific means of coordination is known as a mutex (for mutual exclusion). To access a shared resource that is protected by a mutex, the thread requests the mutex. If the mutex is free, the thread acquires the mutex. If another thread requests the mutex, it blocks (is suspended) until it is free. When the original thread has finished accessing the shared resource, it releases the mutex, making it free. The release unblocks one thread waiting for the mutex. When there is the potential for more than one mutex to be in use, there is a danger of a deadlock if one thread enters the mutexes in a different order from another thread. One a deadlock occurs, neither thread will ever run again.

Each thread runs in a separate environment, with a copy of each relevant document, but needs to share a number of resources. The access to these objects must be properly coordinated to prevent inconsistent access due to multiple threads updating the resource at the same time. These resources and the mechanisms used to prevent inconsistent access are:

- The Global Data Object: The update of a single field is atomic (the update will be complete before any other thread can attempt to read or update the field). There is no coordination of updates to multiple fields. To avoid this problem, use a single field.
- The Order Object: There is one Order Object for each order that has been created. Access to an individual Order Object is coordinated so that only one document can access the Order Object at one time. When a document in a thread needs to access an Order Object it calls findOrder. When successful, findOrder acquires the order's mutex, preventing any other thread from accessing the Order Object. The order's mutex is automatically acquired when the order is created by calling createOrder. The order's mutex is automatically released in the following cases: when the document processing is terminated, and when findOrder or createOrder is called. This is to prevent deadlocks. A consequence of this is that if a trigger event triggers two Output Documents needing the same order, or two Input Documents are triggered by one input XML message, the state of the order when the second document starts processing is not guaranteed to be the same, because another thread may have altered its state.
- The Relationship Object: There is one Relationship Object for each relationship that has been created. Access to an individual Relationship Object is coordinated so that only one document can access the Relationship Object at one time. When a document

in a thread needs to access a Relationship Object it calls findRelation. When successful, findRelation acquires the relationship's mutex, preventing any other thread from accessing the Relationship Object. The relationship's mutex is automatically acquired when the relationship is created by calling createRelation. The relationship's mutex is automatically released in the following cases: when the document processing is terminated, and when findRelation or createRelation is called. This is to prevent deadlocks. A consequence of this is that if a trigger event triggers two Output Documents using needing the same relationship, or two Input Documents are triggered by one input XML message, the state of the relationship when the second document starts processing is not guaranteed to be the same, because another thread may have altered its state. In addition, when findOrder or createOrder is called, the mutex for the order's relationship is automatically acquired. This has the consequence that calling findOrder or createOrder after calling findRelation causes a configuration error if the order is not in the relationship. Similarly, calling findRelation after calling findOrder or createOrder causes a configuration error if the order is not in the relationship. This behavior is necessary to prevent deadlocks.

• The current event: SRSoutput message for the same event must be processed in the order that they were sent by JMService, otherwise the MDS will not receive up to date data. This prevented by a mutex that is acquired before the SRSoutput message is processed, and released automatically when it has been processed.

## **DML Function Calls**

The importance of meeting the prerequisite specifications for all functions cannot be emphasized too much. If a prerequisite is not met, the adapter will exit with a fatal error message. Some of the prerequisites are written is short form because they are so common. An explanation of how to meet these prerequisites follows:

- The current crew is set: The current crew is set by a successful call to the createCrew function, and by any of the findCrew… functions.
- The current order is set: the current order is set by the createOrder and findOrder functions.
- The current event is set: the current event is set when the current order is set, when an OutputDocument has been triggered by the arrival of an SRSoutput message, and when a call to findEventObject is successful.
- The current damage report is set: the current damage report is set by a call to createDamage, findDamage, findDamageByExternalId, or findOrCreateDamage

In addition, access to the E (event), I (incident), O (order) and R (relation) objects will only work if their prerequisites are met. If these are not met, the adapter does not exit, but all accesses fail, meaning no data can be read or written. Their prerequisites are:

- E: the current event is set.
- I: the current event is set (and it has incidents)
- O: the current order is set.
- R: the current relation is set by a call to findRelation.

## **List of Functions**

## **Crew Functions**

These functions create and update crews.

#### **createCrew**

Create a new crew.

#### **SYNOPSIS**

createCrew( crew ID, crew field, data, [crew field, data], ...)

## **PARAMETERS**

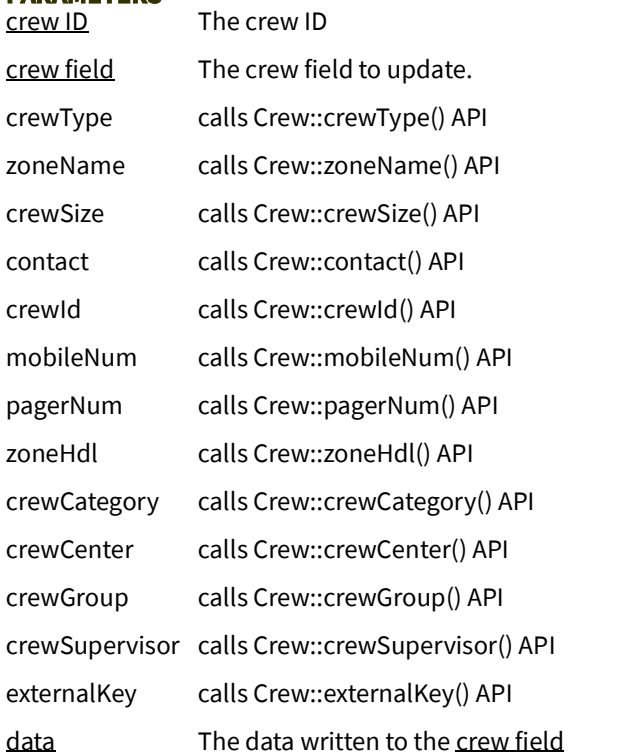

**Note:** If the Crew Icons Window is used make sure that the following *crew* fields: crewType, contact, zoneName, zoneHdl, crewCategory, crewCenter, crewSupervisor, are included otherwise the new crew will not appear in the Window.

#### **PREREQUISITE**

The crew field parameters are valid.

#### **DESCRIPTION**

Create a new crew with the specified information using the Crew::createCrew API. If successful, set the current crew to the new crew.

## **RETURN VALUE**

True when successful.

False when unsuccessful.

A crew with the specified crew ID exists. This can be determined by a call to findCrewById().

The Crew::createCrew() API call fails.

Note that the current crew is not set if the call fails.

## **DIAGNOSTICS**

Error messages are output to the error log.

## **deleteCrew**

Deletes the crew with the specified crew ID

### **SYNOPSIS**

deleteCrew( crewID )

## **PARAMETERS**

The crew ID.

## **PREREQUISITE**

None.

#### **DESCRIPTION** Deletes the crew with the specified crew ID.

**RETURN VALUE**

True when successful.

False when unsuccessful.

## **DIAGNOSTICS**

None.

## **findCrewById**

Find an active or inactive crew based on its crew ID

## **SYNOPSIS**

findCrewById(crew ID)

## **PARAMETERS**

crew ID The crew ID.

#### **PREREQUISITE** None.

**DESCRIPTION**

Find the crew with the specified crew ID.

#### **RETURN VALUE**

True when successful. The current crew is set to the crew that was found.

False when unsuccessful.

## **DIAGNOSTICS**

None.

## **findCrewByExternalKey**

Find an active or inactive crew based on its external key

#### **SYNOPSIS**

findCrewByExternalKey( externalKey )

# **PARAMETERS**

The external key.

## **PREREQUISITE**

None.

## **DESCRIPTION**

Find the crew with the specified external key.

#### **RETURN VALUE**

True, when successful. The current crew is set to the crew that was found.

False when unsuccessful.

#### **DIAGNOSTICS**

Error messages are output to the error log.

## **findCrewByIdSubStr**

Find an active or inactive crew based on a substring of the crew ID

#### **SYNOPSIS**

findCrewByIdSubStr(string)

# **PARAMETERS**

A string.

## **PREREQUISITE**

None.

#### **DESCRIPTION** Find a crew whose crew ID contains the string.

#### **RETURN VALUE**

True when successful. The current crew is set to the crew that was found.

False when unsuccessful.

#### **DIAGNOSTICS**

None.

## **findCrewByExtKeySubStr**

Find an active or inactive crew based on a substring of its external key

#### **SYNOPSIS**

findCrewByExternalKey( string )

# **PARAMETERS**

A string.

#### **PREREQUISITE** None.

#### **DESCRIPTION**

Find a crew whose external key contains the string.

#### **RETURN VALUE**

True, when successful. The current crew is set to the crew that was found.

False when unsuccessful.

#### **DIAGNOSTICS**

Error messages are output to the error log.

## **findCrewByEventIdx**

Find a crew which is associated with the given event.

#### **SYNOPSIS**

findCrewByEventIdx( eventIdx )

## **PARAMETERS**

Event index.

## **PREREQUISITE**

None.

#### **DESCRIPTION**

Find a crew which is assigned (including suspended), en-route or onsite for the event with the given event index.

The first crew found is returned. Assigned/suspended crews are searched first.

#### **RETURN VALUE**

True when successful. The current crew is set to the crew that was found.

False when unsuccessful.

## **DIAGNOSTICS**

None.

#### **returnCrewKeyById**

Return crew key for the given crew id.

Crew ID.

#### **SYNOPSIS**

returnCrewKeyById( crewID )

## **PARAMETERS**

#### **PREREQUISITE**

None.

## **DESCRIPTION**

Searches active and inactive crews for a crew with the given crew id. Returns the key of the found crew.

#### **RETURN VALUE**

Found crew key of an empty string if nothing was found.

#### **DIAGNOSTICS**

None.

## **updateCrew**

Update the current crew's information.

#### **SYNOPSIS**

updateCrew( crew field, data, [crew field, data], ..)

## **PARAMETERS**

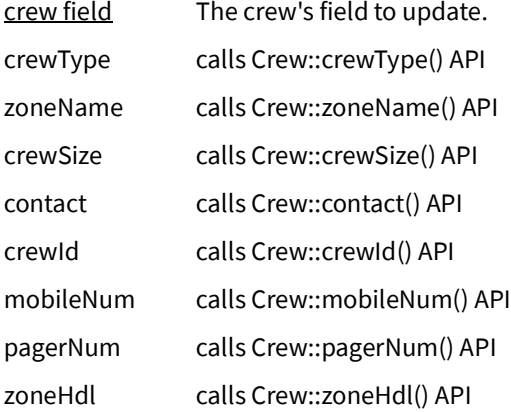

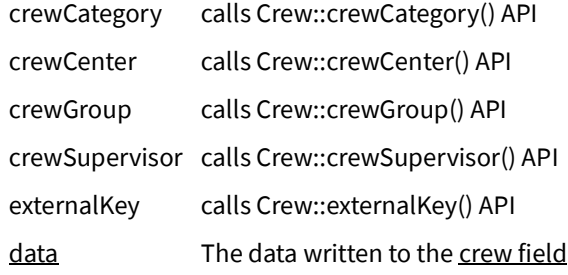

#### **PREREQUISITE**

The current crew is set.

The crew field parameters are valid.

## **DESCRIPTION**

Update the current crew's crew field with data and invoke the Crew::commit() API to commit the changes.

#### **RETURN VALUE**

True when successful.

False when unsuccessful.

The Crew::commit() API call fails.

#### **DIAGNOSTICS**

Error messages are output to the error log.

## **dispatchCrew**

Dispatch the current crew to the current order

**SYNOPSIS** dispatchCrew()

#### **PARAMETERS** None.

#### **PREREQUISITE**

The current crew is set.

The current order is set.

#### **DESCRIPTION**

If the crew is already dispatched to another event, the previous dispatch is changed to an assignment.

Invoke the Crew::dispatch() API for the order's active event. If the order is aggregated, assign the crew to the other events.

### **RETURN VALUE**

The empty string.

#### **DIAGNOSTICS**

Error messages are output to the error log.

#### **arriveCrew**

Update the current crew's information to reflect that the crew has arrived on site for an order.

#### **SYNOPSIS**

arriveCrew()

arriveCrew(time)

## **PARAMETERS**

The time the crew arrived in internal format. If this parameter is not supplied, the current time is used.

## **PREREQUISITE**

The current crew is set.

The current order is set.

#### **DESCRIPTION**

If the crew is not dispatched to the order, the crew is dispatched to the order, using the logic described in the description of the 'dispatchCrew' function.

If the time is zero or invalid it is set to the current time

Invoke the CrewDispatch::arrived() API for the order's active event.

### **RETURN VALUE**

The empty string.

## **DIAGNOSTICS**

Error messages are output to the error log.

## **assignCrew**

Assign the current crew to the current order

**SYNOPSIS** assignCrew()

#### **PARAMETERS** None.

## **PREREQUISITE**

The current crew is set.

The current order is set.

#### **DESCRIPTION**

If the crew is dispatched to the order, undispatch it.

Invoke the Crew::assign() API for all events associated with the order.

#### **RETURN VALUE**

The empty string.

#### **DIAGNOSTICS**

Error messages are output to the error log.

#### **assignCrewsToAllRelatedEvents**

**SYNOPSIS** assignCrewsToAllRelatedEvents()

**PARAMETERS** None.

**PREREQUISITE** The current relation is set.

## **DESCRIPTION**

This function makes sure that if a crew is assigned to one of the related events then it is also assigned to all of the event which are part of the same relation.

#### **RETURN VALUE**

'Y' on success, the empty string in current relation is not set.

#### **DIAGNOSTICS**

Error messages are output to the error log.

#### **unassignCrew**

Unassign the current crew from the current order

#### **SYNOPSIS**

unassignCrew()

#### **PARAMETERS**

None.

#### **PREREQUISITE**

The current crew is set.

The current order is set.

#### **DESCRIPTION**

If the crew is assigned or dispatched to any events associated with the order, invoke the Crew::unassign() API or Crew::undispatch API, respectively, for the events.

## **RETURN VALUE**

The empty string.

#### **DIAGNOSTICS**

Error messages are output to the error log.

#### **unassignCrewByKey**

#### **NAME:**

unassignCrewByKey Unassign the crew with the given crew key from the current order

#### **SYNOPSIS**

unassignCrewByKey(crewKey)

## **PARAMETERS**

crewKey crew key

## **PREREQUISITE**

The current order is set.

#### **DESCRIPTION**

Unassign the crew with the given crew key from any events associated with the current order.

## **RETURN VALUE**

The empty string.

## **DIAGNOSTICS**

Error messages are output to the error log.

#### **suspendCrew**

**NAME:**

Suspends the current crew from the current order

## **SYNOPSIS**

suspendCrew()

## **PARAMETERS**

None.

## **PRE-REQUISITE:**

The current crew is set.

The current order is set.

## **DESCRIPTION**

Suspends the current crew from the current order.

## **RETURN VALUE**

The empty string.

#### **DIAGNOSTICS**

Error messages are output to the error log.

## **activateCrew**

**NAME:**

Change the state of the current crew to active or inactive.

## **SYNOPSIS**

activateCrew(state)

#### **PARAMETERS**

state The state of the crew.

- **Y**: Activate the current crew.
- **N**: Deactivate the current crew, set it off-shift, and remove all crew assignments and jobs.

#### **PREREQUISITE**

The current crew is set.

#### **DESCRIPTION**

Invoke Crew::setActivation() API.

#### **RETURN VALUE**

True when successful.

False when unsuccessful.

The assignments and jobs cannot be removed from the current crew

The Crew::setActivation() API call fails.

#### **DIAGNOSTICS**

Error messages are output to the error log.

## **availableCrew**

**NAME:**

Change the availability of the current crew.

## **SYNOPSIS**

availableCrew(state)

#### **PARAMETERS**

state The availability of the crew

- **Y**: Make the current crew available.
- **N**: Make the current crew unavailable; remove all crew assignments and jobs.

#### **PREREQUISITE**

The current crew is set.

#### **DESCRIPTION**

Invoke Crew::setAvailability() API.

#### **RETURN VALUE**

True when successful.

False when unsuccessful.

The assignments and jobs cannot be removed from the current crew

The Crew::setAvailability() API call fails.

#### **DIAGNOSTICS**

Error messages are output to the error log.

## **setCrewAvailability**

#### **NAME:**

setCrewAvailabilityChange the availability of the current crew.

#### **SYNOPSIS**

setCrewAvailability(state, when, reason)

#### **PARAMETERS**

state The availability of the crew

- **Y**: Make the current crew available.
- **N**: Make the current crew unavailable.

when The time when crew availability change.

reason The reason why the crew is unavailable. Only used when state is 'N'.

#### **PREREQUISITE**

The current crew is set.

### **DESCRIPTION**

Changes availability of the current crew.

#### **RETURN VALUE**

True.

**DIAGNOSTICS** Error messages are output to the error log.

## **releaseCrews**

## **NAME:**

Release all crews from the current order.

**SYNOPSIS** releaseCrews

**PARAMETERS**

None.

**PREREQUISITE** Current order is set.

#### **DESCRIPTION**

Undispatch and unassign all crews related to the current order.

## **RETURN VALUE**

The empty string.

#### **DIAGNOSTICS** Error messages are output to the error log.

## **releaseCrewsLocal**

Internally release all crews from the current order.

## **SYNOPSIS**

releaseCrewsLocal

## **PARAMETERS**

None.

#### **PREREQUISITE**

Current order is set.

#### **DESCRIPTION**

Internally release all crews from the current order and does not send any crew messages to NMS. This function only updates the adapter's memory.

## **RETURN VALUE**

The empty string.

### **DIAGNOSTICS**

Error messages are output to the error log.

## **crewActive**

Determine if the current crew is active.

## **SYNOPSIS**

crewActive()

#### **PARAMETERS**

None

#### **PREREQUISITE**

The current crew is set.

#### **DESCRIPTION**

Invoke Crew::isActive() API.

### **RETURN VALUE**

True, when the current crew is active.

False, when current crew is not active.

### **DIAGNOSTICS**

Error messages are output to the error log.

#### **setCrewOnShift**

Change the state of the current crew to on shfit or off shift.

#### **SYNOPSIS**

setCrewOnShift(onShift, time)

#### **PARAMETERS**

onShift The state of the crew

- **Y**: Set the current crew to on-shift. This will also activate the crew if it is currently inactive.
- **N**: Set the current crew to off-shift and suspend any jobs.

time The time the crew shift change occurred. If this parameter is not supplied, the current time is used.

## **PREREQUISITE**

The current crew is set.

## **DESCRIPTION**

Invoke Crew::setOnShift() API.

#### **RETURN VALUE**

True when successful.

False when unsuccessful.

The Crew::setOnShift() API call fails.

#### **DIAGNOSTICS**

Error messages are output to the error log.

#### **crewOnShift**

Determine if the current crew is on shift.

## **SYNOPSIS**

crewOnShift()

#### **PARAMETERS** None

**PREREQUISITE** The current crew is set.

## **DESCRIPTION**

Invoke Crew::isOnShift() API.

#### **RETURN VALUE**

True, when the current crew is on shift.

False, when current crew is not on shift.

#### **DIAGNOSTICS**

Error messages are output to the error log.

#### **crewOutOfRange**

Change the out-of-range status state of the current crew.

#### **SYNOPSIS**

crewOutOfRange(outOfRange)

# **PARAMETERS**

The out-of-range status of the crew

- **Y**: Set the current crew to be out of range.
- **N**: Set the current crew to be in range.

#### **PRE-REQUISITE:**

The current crew is set.

#### **DESCRIPTION**

Sets out-of-range status of the current crew.

#### **RETURN VALUE**

True when successful.

False when unsuccessful.

## **DIAGNOSTICS**

Error messages are output to the error log.

## **crewIsMobile**

Determine if the current crew is mobile.

#### **SYNOPSIS** crewIsMobile()

**PARAMETERS**

None

## **PREREQUISITE**

The current crew is set.

#### **DESCRIPTION**

Checks that mobile flag of the current crew is not equal to N.

#### **RETURN VALUE**

True, when the current crew is mobile.

False, when current crew is not mobile.

## **DIAGNOSTICS**

Error messages are output to the error log.

#### **crewIsCurrentlyMobile**

Determine if the current crew is mobile at this time.

#### **SYNOPSIS**

crewIsCurrentlyMobile()

## **PARAMETERS**

None

**PREREQUISITE** The current crew is set.

## **DESCRIPTION**

Checks that mobile flag of the current crew is set to Y. This excludes crews which are normally mobile but are currently overridden to allow dispatching from NMS.

#### **RETURN VALUE**

True, when the current crew is currently mobile.

False, when current crew is currently not mobile.

## **DIAGNOSTICS**

Error messages are output to the error log.

#### **setVehicleId**

Update the current crew's vehicle information.

#### **SYNOPSIS**

setVehicleId( unused, vehicleNumber, vehicleType)

## **PARAMETERS**

This parameter is not used. vehicleNumber The vehicle number. vehicleType The vehicle type name.

#### **PREREQUISITE**

The current crew is set.

The crew field parameters are valid.

### **DESCRIPTION**

Update the current crew`s vehicle information. If crew with given vehicle number exists then it will be used. If existing vehicle is inactive it will be activated. If crew with given vehicle number does not exist then new vehicle record will be created.

## **RETURN VALUE**

True, when successful.

False, when unsuccessful.

#### **DIAGNOSTICS**

Error messages are output to the error log.

#### **updateCrewCoordinates**

Update the current crew's coordinates as well as its speed and heading.

 $\tau$  the  $\tau$  coordinate of the coordinate of the current coordinate of the current coordinate of the coordinate of the coordinate of the coordinate of the coordinate of the coordinate of the coordinate of the coordinate

#### **SYNOPSIS**

updateCrewCoordinates(x, y, speed, heading)

#### **PARAMETERS**

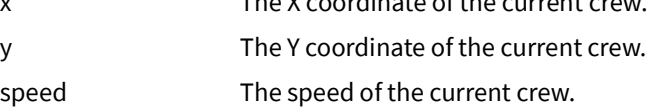

heading The heading of the current crew (0 to 359, where 0 is North, 90 is East, 180 is South, 270 is West).

## **PREREQUISITE**

The current crew is set.

### **DESCRIPTION**

Updates the current crew's coordinates as well as its speed and heading.

Coordinate values must be in the coordinate system used within NMS. This function does not perform conversion between different coordinate systems.

#### **RETURN VALUE**

True when successful.

False when unsuccessful.

#### **DIAGNOSTICS**

Error messages are output to the error log.

#### **orderCrewStatus**

Returns the highest crew status for the current order.

#### **SYNOPSIS**

orderCrewStatus()

#### **PARAMETERS**

None.

### **PREREQUISITE**

The current order is set.

## **DESCRIPTION**

Returns the highest crew status for the current order. Crew status priority (highest to lowest):

- onsite
- en-route
- assigned

#### **RETURN VALUE**

'O' if a crew is onsite, 'D' if a crew is en-route, 'A' if a crew is assigned, otherwise empty string.

## **DIAGNOSTICS**

Error messages are output to the error log.

#### **getOrderCrews**

Returns comma-separated list of crew ids assigned to the specified order

#### **SYNOPSIS**

getOrderCrews(orderNumber)

# **PARAMETERS**

The order number.

#### **PREREQUISITE**

The current order is set.

#### **DESCRIPTION**

Returns comma-separated list of crew ids assigned to the specified order.

#### **RETURN VALUE**

Comma-separated list of crew ids.

#### **DIAGNOSTICS**

Error messages are output to the error log.

## **Code Mapping Tables**

The code mapping tables and views are used to translate values in Oracle Utilities Network Management System to and from the equivalent values in the messages to and from the MDS. These tables are cached to improve performance.

## **loadMapConfigTable**

Cache the contents of a table supplying information for the mapping tables.

**SYNOPSIS** loadMapConfigTable(table)

## **PARAMETERS**

A table name.

**PREREQUISITE** None.

**DESCRIPTION** Read and cache table.

**RETURN VALUE** True, when successful.

False, otherwise.

#### **DIAGNOSTICS**

Error messages are output to the error log.

## **loadMapTable**

Cache the contents of a mapping table.

**SYNOPSIS** loadMapTable(name)

#### **PARAMETERS**

name The name of the mapping table.

## **PREREQUISITE**

The table, name, exists in the database.

## **DESCRIPTION**

Read the contents of name and cache its values.

**RETURN VALUE** True, when successful.

False, otherwise.

#### **DIAGNOSTICS**

Error messages are output to the error log.

## **mapTableStr**

Return a string given its reference code

#### **SYNOPSIS**

mapTableStr(name, code)

## **PARAMETERS**

name A mapping table name

code A reference code to a string.

#### **PREREQUISITE**

The table, name, exists in the database.

#### **DESCRIPTION**

Check if the table, name exists in memory, if not, call loadMapTable to load it.

Look up the string that corresponds to code and return the string. If code is not found, but a default string exists, the default value is returned, otherwise return the empty string.

#### **RETURN VALUE**

The string when successful.

The empty string when code is not found.

#### **DIAGNOSTICS**

Error messages are output to the error log.

## **mapTableCode**

Return a code given its reference string

## **SYNOPSIS** mapTableCode(name, string)

## **PARAMETERS**

name A mapping table name

string A string

#### **PREREQUISITE**

The table (name) exists in the database.

#### **DESCRIPTION**

Check if the table name exists in memory; if not, call loadMapTable to load it.

Look up the code that corresponds to string and return the code. If string is not found, but a default code exists, the default code is returned, otherwise return the empty string.

## **RETURN VALUE**

The code when successful.

The empty string when string is not found.

#### **DIAGNOSTICS**

Error messages are output to the error log.

## **Damage Assessment Functions**

These functions creates and updates damage reports.

#### **createDamage**

Create an empty damage report instance.

## **SYNOPSIS**

createDamage()

#### **PARAMETERS**

None.

#### **PREREQUISITE**

None.

## **DESCRIPTION**

Creates an empty damage report instance. This function does not create a new damage report in NMS but rather creates damage report object in DML, which can then be populated and saved to actually create new or update existing damage report.

#### **RETURN VALUE**

None.

#### **DIAGNOSTICS**

None.

## **findDamage**

Load an existing damage report by id.

#### **SYNOPSIS**

findDamage(reportId)

## **PARAMETERS**

unique damage report identifier (stored in the DAMAGE\_REPORT.REPORT\_ID database column)

## **PREREQUISITE**

None.

## **DESCRIPTION**

Loads damage report for the given identifier. If no damage report with such identifier exists then empty damage report instance is created.

#### **RETURN VALUE**

True, if existing damage report was found and loaded.

False, if existing damage report was not found and empty one was created.

## **DIAGNOSTICS**

Error messages are output to the error log.

#### **findDamageByExternalId**

Load an existing damage report by external identifier.

#### **SYNOPSIS**

findDamageExternalId(externalId)

#### **PARAMETERS**

externalId external damage report identifier

#### **PREREQUISITE** None.

## **DESCRIPTION**

Loads damage report for the given external identifier. If no damage report with such identifier exists then empty damage report instance is created.

#### **RETURN VALUE**

True, if existing damage report was found and loaded.

False, if existing damage report was not found and empty one was created.

#### **DIAGNOSTICS**

Error messages are output to the error log.

## **findOrCreateDamage**

Create a damage report for an device outage

#### **SYNOPSIS**

findOrCreateDamage(event)

#### **PARAMETERS**

event An event handle.

#### **PREREQUISITE** None.

**DESCRIPTION** Load the damage report for event. If no damage report exists for the event, create it.

#### **RETURN VALUE**

True, if the damage report was created.

False, if the damage report existed before the call.

### **DIAGNOSTICS**

Error messages are output to the error log.

### **damageSetCrewId**

Update the damage report with a crew ID

A crew ID.

#### **SYNOPSIS**

damageSetCrewId(crewId)

# **PARAMETERS**

## **PREREQUISITE**

The current damage report is set.

#### **DESCRIPTION**

The crew ID field in the damage report is updated with crewId.

#### **RETURN VALUE**

The empty string.

#### **DIAGNOSTICS**

Error messages are output to the error log.

#### **damageSetRadioNum**

Update the damage report with a crew mobile ID (radio number)

## **SYNOPSIS**

damageSetRadioNum(mobileId)

## **PARAMETERS**

A crew mobile ID (radio number).

#### **PREREQUISITE**

The current damage report is set.

#### **DESCRIPTION**

The Mobile # field in the damage report is updated with mobileId.

#### **RETURN VALUE**

The empty string.

## **DIAGNOSTICS**

Error messages are output to the error log.

#### **damageSetReportTime**

Update the damage report with a time

#### **SYNOPSIS**

damageSetReportTime(time)

#### **PARAMETERS** time A time.

**PREREQUISITE**

The current damage report is set

#### **DESCRIPTION** The reported time field in the damage report is updated with time.

**RETURN VALUE** The empty string.

## **DIAGNOSTICS** Error messages are output to the error log.

## **damageSetEvent** Set event handle in newly created damage report

#### **SYNOPSIS**

damageSetEvent(event)

#### **PARAMETERS** event An event handle.

### **PREREQUISITE**

The current damage report is set.

#### **DESCRIPTION**

Sets event handle in newly created damage report. This would cause this damage report to be associated with the specified event. It is an error to call this function for an existing damage report.

## **RETURN VALUE**

None.

#### **DIAGNOSTICS**

Error messages are output to the error log.

#### **damageSetExternalId**

Set external id in newly created damage report

#### **SYNOPSIS**

damageSetEvent(externalId)

## **PARAMETERS**

An external identifier for this damage report.

#### **PREREQUISITE**

The current damage report is set.

#### **DESCRIPTION**

Sets external identifier in newly created damage report. If provided the external identifier should be unique. It is an error to call this function for an existing damage report.

## **RETURN VALUE**

None.

## **DIAGNOSTICS**

Error messages are output to the error log.

## **damageSetDevice**

Set device alias in damage report

#### **SYNOPSIS**

damageSetDevice(deviceAlias)

## **PARAMETERS**

A device alias.

## **PREREQUISITE**

The current damage report is set.

#### **DESCRIPTION**

Sets device alias in damage report. For newly created damage report this would cause it to be placed on the specified device unless event handle is also set in which case damage report is placed on the outage device. Setting device alias for an existing damage report would cause it to be moved to the new device.

## **RETURN VALUE**

None.

## **DIAGNOSTICS**

None.

### **damageSetAddress**

Update the damage report with an Address

### **SYNOPSIS**

damageSetAddress(Address)

## **PARAMETERS**

An Address.

## **PREREQUISITE**

The current damage report is set

#### **DESCRIPTION**

The Address field in the damage report is updated with Address.

## **RETURN VALUE**

The empty string.

#### **DIAGNOSTICS**

Error messages are output to the error log.

#### **damageSetFeederName**

Update the damage report with a feeder name

#### **SYNOPSIS**

damageSetFeederName(feeder name)

## **PARAMETERS**

A feeder name.

## **PREREQUISITE**

The current damage report is set

## **DESCRIPTION**

The feeder name field in the damage report is updated with feeder name.

## **RETURN VALUE**

The empty string.

## **DIAGNOSTICS**

Error messages are output to the error log.

## **damageSetNcg**

Update the damage report with an ncg

**SYNOPSIS** damageSetNcg(ncg)

#### **PARAMETERS**

ncg An ncg.

## **PREREQUISITE**

The current damage report is set

#### **DESCRIPTION**

The ncg field in the damage report is updated with ncg.

#### **RETURN VALUE**

The empty string.

#### **DIAGNOSTICS**

Error messages are output to the error log.

## **damageSetRepairMinutes**

Sets repair minutes for a damage report.

#### **SYNOPSIS**

damageSetRepairMinutes(number of minutes)

## **PARAMETERS**

The number of minutes.

#### **PREREQUISITE**

The current damage report is set

#### **DESCRIPTION**

Sets repair minutes for a damage report. Setting to negative values causes repair minutes to be recalculated from the entered damage type information

## **RETURN VALUE**

The empty string.

## **DIAGNOSTICS**

Error messages are output to the error log.

### **damageSetZoneName**

Update the damage report with a zone name

## **SYNOPSIS**

damageSetZoneName(zone name)

## **PARAMETERS**

A zone name.

## **PREREQUISITE**

The current damage report is set

#### **DESCRIPTION**

The zone name field in the damage report is updated with zone name.

#### **RETURN VALUE**

The empty string.

## **DIAGNOSTICS**

Error messages are output to the error log.

#### **damageSetGrid**

Update the damage report with a grid number

#### **SYNOPSIS**

damageSetGrid(grid)

#### **PARAMETERS**

grid A grid number.

## **PREREQUISITE**

The current damage report is set

#### **DESCRIPTION**

The grid field in the damage report is updated with grid.

#### **RETURN VALUE**

The empty string.

#### **DIAGNOSTICS**

Error messages are output to the error log.

#### **damageSetCity**

Update the damage report with a city name

## **SYNOPSIS**

damageSetCity(city)

## **PARAMETERS**

city A city name.

**PREREQUISITE** The current damage report is set

**DESCRIPTION**

The city field in the damage report is updated with city.

## **RETURN VALUE**

The empty string.

### **DIAGNOSTICS**

Error messages are output to the error log.

#### **damageSetSection**

Update the damage report with the section affected.

**SYNOPSIS** damageSetSection(section)

**PARAMETERS** The section affected.

**PREREQUISITE** The current damage report is set

**DESCRIPTION** The section field in the damage report is updated with section.

**RETURN VALUE** The empty string.

**DIAGNOSTICS** Error messages are output to the error log.

**damageSetLocation** Update the damage report with the affected location

**SYNOPSIS** damageSetLocation(location)

**PARAMETERS**

The affected location.

**PREREQUISITE** The current damage report is set

**DESCRIPTION** The location field in the damage report is updated with location.

**RETURN VALUE** The empty string.

**DIAGNOSTICS**

Error messages are output to the error log.

#### **damageSetPhase**

Update the damage report with the phases affected

#### **SYNOPSIS**

damageSetPhase(phase)

#### **PARAMETERS**

phase The affected phases.

#### **PREREQUISITE** The current damage report is set

**DESCRIPTION** The phase field in the damage report is updated with phase.

**RETURN VALUE** The empty string.

**DIAGNOSTICS** Error messages are output to the error log.

## **damageSetLoadAffected**

Update the damage report with the affected load.

**SYNOPSIS** damageSetLoadAffected(loadAffected)

**PARAMETERS** The load affected.

**PREREQUISITE**

The current damage report is set

## **DESCRIPTION**

The load affected field in the damage report is updated with **loadAffected**.

## **RETURN VALUE**

The empty string.

#### **DIAGNOSTICS**

Error messages are output to the error log.

### **damageSetText1 - damageSetText5**

**NAME:** Update misc\_textN in the damage report, where *N* is a number from 1 to 5.

**SYNOPSIS** damageSetTextN(text)

# **PARAMETERS**

A value.

## **PREREQUISITE**

The current damage report is set

#### **DESCRIPTION**

The misc\_textN field in the damage report is updated with text.

## **RETURN VALUE**

The empty string.

## **DIAGNOSTICS**

Error messages are output to the error log.

## **damageSetOption1 - damageSetOption5**

Update misc\_optionN field in the damage report, where N is number from 1 to 5.

#### **SYNOPSIS**

damageSetOptionN(text)

#### **PARAMETERS**

text A value.

#### **PREREQUISITE** The current damage report is set

**DESCRIPTION** The misc\_optionN field in the damage report is updated with text.

**RETURN VALUE**

The empty string.

#### **DIAGNOSTICS**

Error messages are output to the error log.

## **damageSetComment1**

Update the damage report with a comment

#### **SYNOPSIS** damageSetComment1(text)

**PARAMETERS**

A text.

## **PREREQUISITE**

The current damage report is set

## **DESCRIPTION**

The comment1 field in the damage report is updated with text.

#### **RETURN VALUE** The empty string.

**DIAGNOSTICS** Error messages are output to the error log.

## **damageSetComment2**

**NAME:** Update the damage report with a comment

#### **SYNOPSIS** damageSetComment2(text)

#### **PARAMETERS**

text A text.

### **PREREQUISITE**

The current damage report is set

#### **DESCRIPTION**

The comment2 field in the damage report is updated with text.

#### **RETURN VALUE**

The empty string.

#### **DIAGNOSTICS**

Error messages are output to the error log.

## **damageSetType**

Update the damage report with the number of affected items

#### **SYNOPSIS**

damageSetType(item, number, accessible)

# **PARAMETERS**

The type of item damaged.

number Number of item affected.

accessible Indicate whether the damage is accessible.

#### **PREREQUISITE**

The current damage report is set

#### **DESCRIPTION**

The field containing the number of affected *items* in the damage report is updated with number and the corresponding accessibility field is updated with accessible

## **RETURN VALUE**

The empty string.

## **DIAGNOSTICS**

Error messages are output to the error log.

## **saveDamageDetails**

Save the damage report

#### **SYNOPSIS**

saveDamageDetails()

## **PARAMETERS**

None.

## **PREREQUISITE**

The current damage report is set

## **DESCRIPTION**

Save the current damage report.

#### **RETURN VALUE**

The empty string.

## **DIAGNOSTICS**

Error messages are output to the error log.

## **Logging**

#### **logLocalError**

Log an error message to the local log file

#### **SYNOPSIS**

logLocalError(text [, text] ... )

## **PARAMETERS**

Text to include in the error message. Any number of parameters can be supplied.

**PREREQUISITE** None

### **DESCRIPTION**

Concatenate all the parameters (no spaces are inserted between the parameters).

Invoke the logError API.

## **RETURN VALUE**

The empty string.

## **DIAGNOSTICS**

None.

## **EXAMPLE:**

logLocalError("This is an ", @example, " of an ", &error, " message");

## **logFatalError**

Log a fatal error message to the local log file and exit

#### **SYNOPSIS**

logFatalError(text [, text] ... )

#### **PARAMETERS**

text Text to include in the error message. Any number of parameters can be supplied.

### **PREREQUISITE**

None

#### **DESCRIPTION**

Concatenate all the parameters (no spaces are inserted between the parameters). Invoke the logFatal API.

### **RETURN VALUE**

The empty string.

#### **DIAGNOSTICS**

None.

**EXAMPLE:** logFatalError("This is an ", @example, " of a fatal ", &error, " message");

## **logDebug**

Log a debug message

#### **SYNOPSIS**

logDebug(level, text)

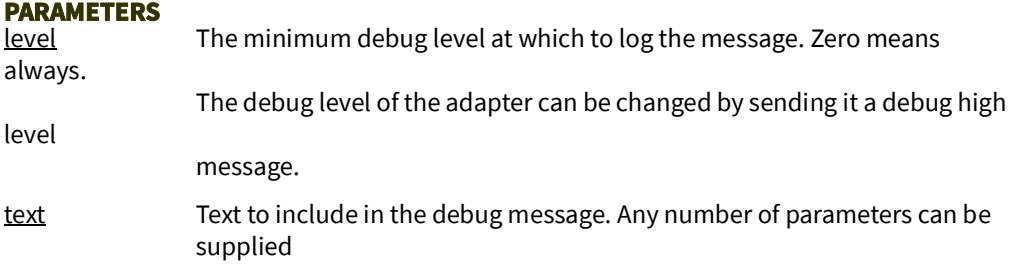

## **PREREQUISITE**

None

## **DESCRIPTION**

Invoke the debug API.

## **RETURN VALUE**

The empty string.

## **DIAGNOSTICS**

None.

## **EXAMPLE**

logDebug(0, "This is an ", @example, " of a ", &debug, " message");

## **Event Manipulation**

These functions read and modify events.

## **readIncidents**

# **NAME:**

Populate the Incident Object for the current event

## **SYNOPSIS**

readIncidents()

#### **PARAMETERS**

None.

#### **PREREQUISITE**

The current event is set.

## **DESCRIPTION**

If the Incident Object for the current event has not been populated previously, and the current event has at least one incident associated with it, invoke the JMS::getCalls API for the current event.

#### **RETURN VALUE**

The number of incidents in the Incident Object, when successful.

The empty string, when unsuccessful.

API call fails.

#### **DIAGNOSTICS**

Error messages are output to the error log.

## **clearIncidents**

Clear the Incident Object, freeing the memory it uses

#### **SYNOPSIS**

clearIncidents()

**PARAMETERS** None.

#### **PREREQUISITE** The current event is set.

#### **DESCRIPTION**

If the Incident Object for the current event has been populated previously, clear it.

## **RETURN VALUE**

The empty string.

#### **DIAGNOSTICS** None.

## **setCaseNoteInfo**

Set the case notes for the current order

**SYNOPSIS** setCaseNoteInfo(note)

# **PARAMETERS**

Text to be entered in the Case Notes.

## **PREREQUISITE**

The current order is set.

#### **DESCRIPTION**

Invoke the JMS::setCaseNoteInfo API for all the events associated with the order.

#### **RETURN VALUE**

True, when successful.

False, when unsuccessful. API call fails.

## **DIAGNOSTICS**

Error messages are output to the error log.

## **setOperatorComment**

Set the operator comment for the current order

## **SYNOPSIS**

setOperatorComment(comment, append)

## **PARAMETERS**

Comment text.

append

- **0** replace current comment
- **1** append to the current comment

#### **PREREQUISITE**

The current order is set.

#### **DESCRIPTION**

Invokes the JMS::setOperatorComment API for all the events associated with the order.

#### **RETURN VALUE**

True, when successful.

False, when unsuccessful.

API call fails.

#### **DIAGNOSTICS**

Error messages are output to the error log.

#### **getCaseNotesForEvent**

Get the case notes for an event

#### **SYNOPSIS**

getCaseNotesForEvent(event)

## **PARAMETERS**

An event handle.

## **PREREQUISITE**

None.

#### **DESCRIPTION**

Invoke the JMS::getCaseNotesForEvent API.

#### **RETURN VALUE**

The case notes for the event when successful.

The empty string when unsuccessful.

## **DIAGNOSTICS**

Error messages are output to the error log.

## **setEventInfo**

setEventInfo Set event information for an order.

## **SYNOPSIS**

setEventInfo(outagefield1, value1, [outagefield2, value2], ...)

## **PARAMETERS**

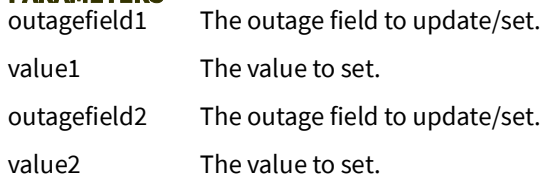

#### **PREREQUISITE**

The database table 'OUTAGE\_FIELD' must be defined and populated. It contains the valid outage fields that can be used in outagefield.

## **DESCRIPTION**

Update outagefield[1,2…] with value[1,2…] for event. Multiple outagefields and values updates are supported. The JMS::setEventInfo(..) API is invoked for all events associated with the order.

#### **RETURN VALUE**

True, when successful.

False when unsuccessful.

#### **DIAGNOSTICS**

Error messages are output to the error log.

## **setEventInfoAPI**

setEventInfoAPI Set event information for arbitrary event.

#### **SYNOPSIS**

setEventInfoAPI(event, outagefield, value, user)

#### **PARAMETERS**

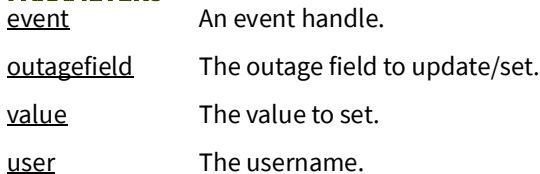

#### **PREREQUISITE**

The database table 'OUTAGE\_FIELD' must be defined and populated. It contains the valid

outage fields that can be used in outagefield.

#### **DESCRIPTION**

Update outagefield with value for the event. The JMS::setEventInfo(..) API is invoked for the event with the specified event handle.

## **RETURN VALUE**

True, when successful.

False when unsuccessful.

#### **DIAGNOSTICS**

Error messages are output to the error log.

## **completeEvent**

#### **NAME:**

completeEvent Complete all events associated with the current order

#### **SYNOPSIS**

completeEvent()

#### **PARAMETERS**

None.

#### **PREREQUISITE**

The current order is set.

## **DESCRIPTION**

Restore and complete the event(s) associated with the current order.

Because the state of the event changes when the API's used by this function are called, the Event Object is automatically reloaded after the call. This means that the Incident Object will not be populated. If the Incident Object is required, it must be populated using readIncident().

## **RETURN VALUE**

True, when successful.
False, when unsuccessful.

Could not restore event.

## **DIAGNOSTICS**

Error messages are output to the error log.

## **closeOutEvent**

#### **NAME:**

closeOutEvent Close out all events associated with the current order using specified applied rule

### **SYNOPSIS**

closeOutEvent(user, reason, appliedRule, restoreTime)

## **PARAMETERS**

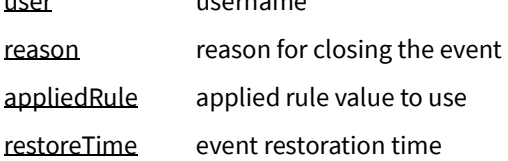

 $u \cdot \hat{v}$ 

## **PREREQUISITE**

The current order is set.

## **DESCRIPTION**

Close out the event(s) associated with the current order using specified applied rule value.

If applied rule value is 26 (OUTAGE\_PND\_COMPLETE) and configuration parameter \$G.config\_AllowCloseOutEventCancel is set 'Y' then the event(s) will be canceled.

Because the state of the event changes when the API's used by this function are called, the Event Object is automatically reloaded after the call. This means that the Incident Object will not be populated. If the Incident Object is required, it must be populated using readIncident().

#### **RETURN VALUE**

True, when successful.

False, when unsuccessful. Could not close event.

#### **DIAGNOSTICS**

Error messages are output to the error log.

## **setGenericField**

#### **NAME:**

setGenericField Update event information for the current order

#### **SYNOPSIS**

setGenericField(field, value, user)

#### **PARAMETERS**

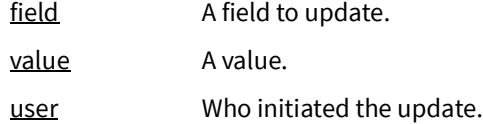

## **PREREQUISITE**

The current order is set.

## **DESCRIPTION**

For all events associated with the current order, update field with value, indicating that user initiated the update.

The JMS API 'setGenericField()' is invoked.

## **RETURN VALUE**

True, when successful.

False, when the API call fails.

## **DIAGNOSTICS**

Error messages are output to the error log.

## **readGenericField**

## **NAME:**

readGenericFieldRead information for the current event

## **SYNOPSIS**

readGenericField(field)

#### **PARAMETERS** A field to read.

**PREREQUISITE**

The current event is set. The value of field is a valid generic field name.

## **DESCRIPTION**

Read the value of field for the current event.

The JMS API 'getGenericField()' is invoked.

## **RETURN VALUE**

The value of field.

## **DIAGNOSTICS**

Error messages are output to the error log.

#### **ert**

## **NAME:**

Set the estimated restoration time for the current order

#### **SYNOPSIS**

ert(time, ert\_source, crew\_name)

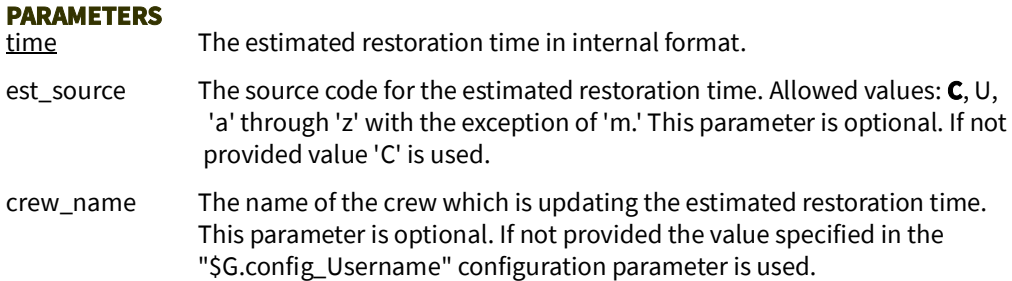

#### **PREREQUISITE**

The current order is set.

#### **DESCRIPTION**

Call the JMS:: setEstRestTime() API for all events associated with the current order.

#### **RETURN VALUE**

True, when successful.

False, when the API call fails.

#### **DIAGNOSTICS**

Error messages are output to the error log.

## **requestRowAction**

**NAME:**

requestRowAction Press a button for the current event

## **SYNOPSIS**

requestRowAction(table, button)

## **PARAMETERS**

The name of the table (work\_agenda is most common).

button The name of the button to press.

## **PREREQUISITE**

The current event is set.

#### **DESCRIPTION**

Call the JMS::requestRowAction API for the current event.

## **RETURN VALUE**

True, when the API call succeeds.

False, when the API call fails.

## **DIAGNOSTICS**

Error messages are output to the error log.

#### **requestRowActionAll**

#### **NAME:**

requestRowActionAll Press a button for the current order

#### **SYNOPSIS**

requestRowActionAll(table, button)

## **PARAMETERS**

The name of the table (work\_agenda is most common).

### button The name of the button to press.

## **PREREQUISITE**

The current order is set.

## **DESCRIPTION**

Call the JMS::requestRowAction API for all events associated with the current order.

#### **RETURN VALUE**

True, when the API call succeeds.

False, when the API call fails.

#### **DIAGNOSTICS**

Error messages are output to the error log.

## **eventIsActive**

**NAME:** Check that the current order has at least one active event

#### **SYNOPSIS**

eventIsActive()

#### **PARAMETERS** None.

**PREREQUISITE** The current order is set.

## **DESCRIPTION**

Determine if the order has at least one active event.

## **RETURN VALUE**

True, when active.

False, otherwise.

### **DIAGNOSTICS**

Error messages are output to the error log.

## **confirmDeviceOutage**

#### **NAME:**

confirmDeviceOutage Confirm a device outage for all events associated with the current order.

#### **SYNOPSIS**

confirmDeviceOutage(phases)

#### **PARAMETERS**

phases The phases that are out

## **PREREQUISITE**

The current order is set.

### **DESCRIPTION**

For all events associated with the current order, confirm that it is a real device outage by opening the phases on the device, using the DDS::operateState() API.

Because the state of the event changes when these API's are called, the Event Object is automatically reloaded after the call. This means that the Incident Object will not be populated. If the Incident Object is required, it must be populated using readIncident().

### **RETURN VALUE**

True, when confirmation is successful.

False, if an API call fails. This will occur if the device has tags which prevent opening the device.

#### **DIAGNOSTICS**

Error messages are output to the error log.

## <span id="page-184-1"></span> **confirmServiceOutage**

#### **NAME:**

confirmServiceOutage Confirm a service outage for all events associated with the current order.

#### **SYNOPSIS**

confirmServiceOutage()

#### **PARAMETERS**

None.

## **PREREQUISITE**

The current order is set.

#### **DESCRIPTION**

For all events associated with the current order, confirm that the customers described in the incidents read for the event, are individually out using the JMS::processIndivServUpdate() API. Note that no outages are created for customers who are not attached to the device (for example a fuzzy call).

Because the state of the event changes when this API is called, the Event Object is automatically reloaded after the call. This means that the Incident Object will not be populated. If the Incident Object is required, it must be populated using readIncident().

Because this function can create events, lockForEventCreation() should be called if the new events should not have orders created for them. If a pseudo relationship is to be created from the resulting events, it is recommended that

createPseudoRelationFromConfirmServiceOutage() as it does not require the use of lockForEventCreation().

#### **SEE ALSO:**

createPseudoRelationFromConfirmServiceOutage(), section [createPseudoRelationFromConfirmServiceOutage on page 5](#page-189-0)-110, and lockForEventCreation() section [lockForEventCreation on page 5](#page-184-0)-105.

## **RETURN VALUE**

The number of customers confirmed, when confirmation is successful.

False, otherwise.

#### **DIAGNOSTICS**

Error messages are output to the error log.

## <span id="page-184-0"></span>**lockForEventCreation**

#### **NAME:**

lockForEventCreation Prevent the processing of new events until the current document is fully processed.

#### **SYNOPSIS**

lockForEventCreation()

## **PARAMETERS**

None.

## **PREREQUISITE**

None.

### **DESCRIPTION**

Prevent new events from being processed until the current document finishes processing. This is required if a call can cause events, e.g., confirmServiceOutage(), and the new events need to be processed, *e.g.*, by createPseudoRelation(). If possible avoid using this function, because it prevents other threads from processing any changes to events.

#### **SEE ALSO:**

confirmServiceOutage(), section [confirmServiceOutage on page 5](#page-184-1)-105, and createPseudoRelation(), section [createPseudoRelation on page 5](#page-188-0)-109.

#### **RETURN VALUE**

The empty string.

False, otherwise.

#### **DIAGNOSTICS**

None.

## **restoreOutage**

**NAME:** Restore all events for the current order

#### **SYNOPSIS**

restoreOutage()

## **PARAMETERS**

None.

## **PREREQUISITE**

The current order is set.

### **DESCRIPTION**

For all events associated with the current order restore the event. If the event is a device outage restore it by closing all of the device's phases using the DDS::operateState() API. If the event is a service outage, restore it using the JMS::processIndivServUpdate() API.

Because the state of the event changes when these API's are called, the Event Object is automatically reloaded after the call. This means that the Incident Object will not be populated. If the Incident Object is required, it must be populated using readIncident().

#### **RETURN VALUE**

True, when restoration is successful.

False, if an API fails. This will occur in a device outage if the device has tags which prevent closing the device. This may occur in a service outage if the event has not been acknowledged.

#### **DIAGNOSTICS**

Error messages are output to the error log.

### **setRestoredTime**

#### **NAME:**

setRestoredTime Updates restoration time for the current order

#### **SYNOPSIS**

setRestoredTime(restoreTime)

#### **PARAMETERS**

restoreTime Event restoration time.

## **PREREQUISITE**

The current order is set.

#### **DESCRIPTION**

Updates restoration time for all event associated with the current order. The events must already be restored.

## **RETURN VALUE**

The empty string.

## **DIAGNOSTICS**

Error messages are output to the error log.

### **picklistCompLog**

#### **NAME:**

picklistCompLog Update the database table picklist\_completion\_log for all the events associated with the current order.

## **SYNOPSIS**

picklistCompLog(who, reason)

## **PARAMETERS**

Who performed the action.

reason What occurred

**PREREQUISITE**

Current order is set.

## **DESCRIPTION**

For all events associated with the current order, create an entry in the database table 'picklist\_completion\_log' containing who and reason.

## **RETURN VALUE**

True, when successful.

False, otherwise.

#### **DIAGNOSTICS**

Error messages are output to the error log.

## **picklistInfoUpdTr**

## **NAME:**

picklistInfoUpdTr Update the database table picklist\_info\_upd\_tr for the current order.

#### **SYNOPSIS**

picklistInfoUpdTr(field1, value1, [field2, value2], ..)

## **PARAMETERS**

Fields to update

value[1,2,..] Assignment Values

#### **PREREQUISITE**

Current order is set.

## **DESCRIPTION**

For all events associated with the current order, update the fields with values in the database table 'picklist\_info\_upd\_tr'.

## **RETURN VALUE**

Empty string.

#### **DIAGNOSTICS**

Error messages are output to the error log.

## **picklistInfoEqFail**

#### **NAME:**

picklistInfoEqFail Update the database table picklist\_info\_eq\_fail for the current order.

## **SYNOPSIS**

picklistInfoEqFail(field1, value1, [field2, value2], ..)

## **PARAMETERS**

Fields to update.

value[1,2,..] Assignment values.

## **PREREQUISITE**

Current order is set.

#### **DESCRIPTION**

For all events associated with the current order, update the fields with values in the database table

'picklist\_info\_eq\_fail'.

## **RETURN VALUE**

Empty string.

#### **DIAGNOSTICS**

Error messages are output to the error log.

#### **updateOutageTimes**

#### **NAME:**

updateOutageTimes Update restoration time for the events associated with the current order.

### **SYNOPSIS**

updateOutageTimes(restoreTime)

## **PARAMETERS**

Restoration time.

## **PREREQUISITE**

Current order is set.

#### **DESCRIPTION**

For all events associated with the current order, update the outage restoration time. The events must already be restored.

### **RETURN VALUE**

The return value of the JMS::updateOutageTimes API.

## **DIAGNOSTICS**

Error messages are output to the error log.

## **Relation Functions**

These functions manipulate dml and aggregate relationships.

Where these functions take a type parameter, it must be one of: NESTED\_OUTAGE, MOMENTARY\_OUTAGE, PARTIAL\_RESTORATION, and RELATED\_OUTAGE. (PSEUDO\_ NESTED\_OUTAGE, MOMENTARY\_OUTAGE, PARTIAL\_RESTORATION, and RELATED\_OUTAGE are valid, but have the same effect as their non-pseudo counterparts).

## **findRelation**

**NAME:** Find a dml relation by matching the contents of an relation object field. If found, set the current relation object to the relation found.

#### **SYNOPSIS**

findRelation(type, fieldname, value)

#### **PARAMETERS**

type A relationship type. fieldname A field name value A value

## **PREREQUISITE**

The type parameter is valid.

If the current order is set, the current order must be in the relation. (This can be guaranteed by not calling findOrder, or by finding the relation by order's key event using findRelation(event, \$O.event).)

#### **DESCRIPTION**

Find the relation with a type of type whose fieldname has a value of value.

#### **RETURN VALUE**

True, when successful.

False, otherwise.

#### **DIAGNOSTICS**

Error messages are output to the error log.

## <span id="page-188-0"></span>**createPseudoRelation**

#### **NAME:**

createPseudoRelation Create a pseudo (non-Oracle Utilities Network Management System) relationship.

#### **SYNOPSIS**

createPseudoRelation(type)

#### **PARAMETERS**

type A relationship type.

#### **PREREQUISITE** The current order is set

The type parameter is valid.

The relationship type must have been configured for aggregate processing (this may be changed in a future release).

### **DESCRIPTION**

Create a pseudo relationship of type among all outage events whose device is that of the current order's active event.

### **RETURN VALUE**

True, when successful.

False, when unsuccessful.

No events exist on device.

The order's event is already in another relation.

All the other events on the device are in another relation.

## **DIAGNOSTICS**

Error messages are output to the error log.

### <span id="page-189-0"></span>**createPseudoRelationFromConfirmServiceOutage**

#### **NAME:**

createPseudoRelationFromConfirmServiceOutage Create a pseudo (non-Oracle Utilities Network Management System) relationship from the results of the confirmation of a service outage.

#### **SYNOPSIS**

createPseudoRelationFromConfirmServiceOutage(type)

#### **PARAMETERS**

type A relationship type.

#### **PREREQUISITE**

See confirmServiceOutage, section [confirmServiceOutage on page 5](#page-184-1)-105 and createPseudoRelation, section [createPseudoRelation on page 5](#page-188-0)-109.

#### **DESCRIPTION**

Confirm a service outage as described in confirmServiceOutage, section [confirmServiceOutage on page 5](#page-184-1)-105.

Create a pseudo relationship of type as described in createPseudoRelation, section [createPseudoRelation on page 5](#page-188-0)-109.

This combined function is recommended rather than calling confirmServiceOutage and then calling createPseudoRelation because:

There is no need to call lockForEventCreation()

If this call is in progress when the adapter exits, it will be completed fully when the adapter restarts.

#### **RETURN VALUE**

The number of customers confirmed, when successful.

False, when unsuccessful.

No events exist on device.

The order's event is already in another relation.

All the other events on the device are in another relation.

## **DIAGNOSTICS**

Error messages are output to the error log.

## **triggerRelationChanged**

#### **NAME:**

triggerRelationChanged Trigger all output documents with a RelationChanged trigger.

#### **SYNOPSIS**

triggerRelationChanged(relation)

# **PARAMETERS**

The relation's handle. (If the relation has been found, \$R.relation gives this

value).

### **PREREQUISITE**

There is at least one output document with a RelationChanged trigger.

#### **DESCRIPTION**

For all events in the relation, trigger all output documents with a RelationChanged trigger, with the event's handle as the trigger argument.

## **RETURN VALUE**

The empty string.

#### **DIAGNOSTICS**

Error messages are output to the error log.

## **deleteRelation**

**NAME:** deleteRelation Delete the current relation.

## **SYNOPSIS**

deleteRelation()

## **PARAMETERS**

None.

### **PREREQUISITE**

The current relation is set.

#### **DESCRIPTION**

Delete the current relation. After the deletion, there is no current relation.

## **RETURN VALUE**

The empty string.

## **DIAGNOSTICS**

Error messages are output to the error log.

## **Miscellaneous API Functions**

## **classTable**

## **NAME:**

Return the class table for a class.

## **SYNOPSIS**

classTable(class)

## **PARAMETERS**

The class number

## **PREREQUISITE**

The class parameter must be an integer.

## **DESCRIPTION**

Call the ODS::getTable() API. If the table does not exist an empty string is returned.

## **RETURN VALUE**

The table name, when successful.

The empty string when unsuccessful.

#### **DIAGNOSTICS**

Error messages are output to the error log.

## **getClassDesc**

**NAME:**

getClassDesc Returns a textual description of the Class.

**SYNOPSIS** getClasDesc(class)

# **PARAMETERS**

The class number

**PREREQUISITE** The class parameter must be an integer.

#### **DESCRIPTION**

Call the ODS::getClassDesc() API. If the class does not exist an empty string is returned.

#### **RETURN VALUE**

The textual description, when successful.

The empty string when unsuccessful.

#### **DIAGNOSTICS**

Error messages are output to the error log.

## **getCustomersForTransformer**

#### **NAME:**

getCustomersForTransformer Returns list of customer information records for a transformer.

#### **SYNOPSIS**

getCustomersForTransformer(xfm)

## **PARAMETERS**

Transformer device alias.

#### **PREREQUISITE** None

## **DESCRIPTION**

Reads ADDRESS, METER\_ID, and DEVICE\_ID columns from the CES\_CUSTOMERS table for the specified transformer.

### **RETURN VALUE**

A string that contains newline-separated list of customer information records for the specified transformer. Each record contains space-separated address, meter id, and device alias values.

### **DIAGNOSTICS**

Error messages are output to the error log.

## **getTransformerForCustomer**

#### **NAME:**

getTransformerForCustomer Returns list of customer information records for a customer address.

#### **SYNOPSIS**

getTransformerForCustomer(addr)

## **PARAMETERS**

Customer address.

## **PREREQUISITE**

None

### **DESCRIPTION**

Reads ADDRESS, METER\_ID, and DEVICE\_ID columns from the CES\_CUSTOMERS table for the specified customer address.

#### **RETURN VALUE**

A string that contains newline-separated list of customer information records for the specified customer address. Each record contains space-separated address, meter id, and device alias values.

## **DIAGNOSTICS**

Error messages are output to the error log.

## **isCls**

**NAME:**

Check if a class is one of classes in a list.

## **SYNOPSIS**

isCls(class, className1, className2, …)

### **PARAMETERS**

class A class number.

className1, className2, …A list of class names.

## **PREREQUISITE**

None

## **DESCRIPTION**

Read and cache the class numbers for all the className parameters, using the ODS::getClassIndex API.

If class is one of the class numbers, return true, false otherwise.

## **RETURN VALUE**

True, when class is in the list.

False, when class is not in the list.

## **DIAGNOSTICS**

Error messages are output to the error log.

#### **setAlarm**

# **NAME:**

Send an alarm to the WorkAgenda

#### **SYNOPSIS**

setAlarm(deviceHandle, alarmMsg)

#### **PARAMETERS**

deviceHandle A device handle.

alarmMsg A alarm message.

**PREREQUISITE** None

### **DESCRIPTION**

Send an alarmMsg regarding deviceHandle, using the DDS::sendAlarm API.

**RETURN VALUE** None.

## **DIAGNOSTICS**

Error messages are output to the error log.

## **getGuid**

**NAME:**

Return a globally unique id.

## **SYNOPSIS**

getGuid()

**PARAMETERS** None

**PREREQUISITE** None

**DESCRIPTION** Invokes GatewayUtil::CreateGuid() API.

**RETURN VALUE** The GUID, when successful.

The empty string when unsuccessful.

## **DIAGNOSTICS**

Error messages are output to the error log.

### **interfaceUp**

**NAME:**

Register the state of the interface

#### **SYNOPSIS** interfaceUp()

#### **PARAMETERS** None.

### **PREREQUISITE**

None

### **DESCRIPTION**

Register that the interface is currently up. Invoke SMS::registerCallback(), and SMS::registerInterfaceFailed() API.

## **RETURN VALUE**

The empty string.

## **DIAGNOSTICS**

None.

#### **interfaceDown**

**NAME:** interfaceDown Register the state of the interface

**SYNOPSIS** interfaceDown()

## **PARAMETERS**

None.

## **PREREQUISITE**

None

## **DESCRIPTION**

Register that the interface is currently down. Invoke SMS::registerCallback(), and SMS::registerInterfaceFailed() API.

### **RETURN VALUE**

The empty string.

### **DIAGNOSTICS**

None.

## **interfaceUpMessage**

**NAME:**

interfaceUpMessage Register the state of the interface

## **SYNOPSIS**

interfaceUpMessage(message)

#### **PARAMETERS**

message message to appear in the System Alarms list

#### **PREREQUISITE**

None

## **DESCRIPTION**

Register that the interface is currently up. Provided message with appear in the System Alarms list.

## **RETURN VALUE**

The empty string.

## **DIAGNOSTICS**

None.

## **interfaceDownMessage**

## **NAME:**

interfaceDownMessageRegister the state of the interface

#### **SYNOPSIS**

interfaceDownMessage(message)

#### **PARAMETERS**

message message to appear in the System Alarms list

## **PREREQUISITE**

None

#### **DESCRIPTION**

Register that the interface is currently down. Provided message with appear in the System Alarms list.

## **RETURN VALUE**

The empty string.

#### **DIAGNOSTICS** None.

### **sql**

**NAME:**

sql Execute a non-select SQL statement

## **SYNOPSIS**

sql(sqlStatement)

# **PARAMETERS**

A non-select SQL statement.

## **PREREQUISITE**

None

**DESCRIPTION** Execute sqlStatement using the DBS::sql() API.

#### **RETURN VALUE**

True, when successful.

False, when unsuccessful.

## **DIAGNOSTICS**

Error messages are output to the error log.

#### **EXAMPLE:**

```
sql("delete from damage_report where event_cls=" + $E.outageHdl.cls + 
" and event_idx=" + $E.outageHdl.idx);
```
#### **query**

**NAME:**

query Execute SQL query

**SYNOPSIS** query(sqlStatement)

**PARAMETERS** sqlStatement A select SQL statement.

**PREREQUISITE**

None

## **DESCRIPTION**

Execute sqlStatement using the DBS::query() API and return first column of the first returned row.

## **RETURN VALUE**

Value of the first column of the first returned row.

## **DIAGNOSTICS**

Error messages are output to the error log.

#### **EXAMPLE:**

query("SELECT SYSDATE FROM dual");

## **Non API Functions**

This set of functions does not use the Oracle Utilities Network Management System API.

## **isSet**

**NAME:**

Check if a parameter has been set.

## **SYNOPSIS** isSet(param)

**PARAMETERS**

param The parameter to check.

**PREREQUISITE** None

**DESCRIPTION** Check if the param has been set.

**RETURN VALUE** True, if param has been set.

False, if not.

#### **DIAGNOSTICS**

None.

## **length**

**NAME:**

Return the number of characters in a string.

## **SYNOPSIS** length(string)

# **PARAMETERS**

A string value

**PREREQUISITE** None

**DESCRIPTION** Determine the length of string.

## **RETURN VALUE**

The length of string.

## **DIAGNOSTICS**

None.

## **substring**

**NAME:**

Return a sub-string of a value

## **SYNOPSIS**

substring(string, start, length)

#### **PARAMETERS**

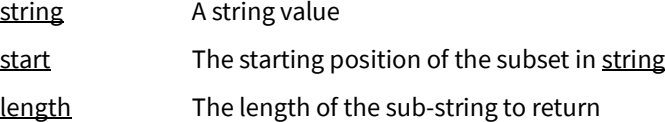

## **PREREQUISITE**

None

## **DESCRIPTION**

Return a subset of string whose size equals length, and starts at position start in string.

If length is less than 1, return the empty string.

If start is zero or positive, it is an offset from the start of string.

If start is negative, it is an offset from the end of string.

If there are less than length characters in string starting at start, return all the characters in string starting at start.

Otherwise return length characters from string starting at start.

### **RETURN VALUE**

The sub-string

### **DIAGNOSTICS**

None.

## **stringbefore**

**NAME:**

Return a sub-string of a string value

### **SYNOPSIS**

stringbefore(string, stop)

# **PARAMETERS**

A string value

stop A string to stop at.

## **PREREQUISITE**

None

## **DESCRIPTION**

Search string for stop and return all characters before stop. If stop does not exist within string return string

## **RETURN VALUE**

The sub-string.

## **DIAGNOSTICS**

None.

## **stringafter**

**NAME:**

Return a sub-string of a string value

### **SYNOPSIS** stringafter(string, start)

## **PARAMETERS**

string A string value

start Characters to start after.

## **PRE-REQUISITE:**

None

## **DESCRIPTION**

Search string for any character in start and return all characters after that point. If start does not exist within string return string.

## **RETURN VALUE**

The sub-string.

## **DIAGNOSTICS**

None.

## **isDigits**

**NAME:**

Check if the string is made up of digits only

**SYNOPSIS** isDigits(string)

**PARAMETERS**

string A string value

**PREREQUISITE** None

**DESCRIPTION** Check if string is made up of purely numeric values (*e.g.*, 0 to 9)

## **RETURN VALUE**

True, if string is all digits.

False, otherwise.

#### **DIAGNOSTICS**

Error messages are output to the error log.

## **readDigits**

## **NAME:**

Read the first continuous block of digits found in the input string.

**SYNOPSIS** readDigits(string)

**PARAMETERS**

A string value

**PREREQUISITE** None

## **DESCRIPTION**

Read the first continuous block of digits found in the input string.

#### **RETURN VALUE**

First continuous block of digits found in the input string. Empty string if none are found.

#### **DIAGNOSTICS**

None.

## **stringInString**

**NAME:** Check to see whether a sub-string exists in another string

**SYNOPSIS** stringInString(string1, string2)

#### **PARAMETERS**

string1 A string value

string<sub>2</sub> A string value

**PREREQUISITE** None

**DESCRIPTION** Search string2 for string1.

## **RETURN VALUE**

True, if string1 is found

False, otherwise.

**DIAGNOSTICS** None.

#### **trim**

**NAME:**

Removes leading and trailing whitespace characters

### **SYNOPSIS** trim(string)

#### **PARAMETERS**

string A string value

## **PREREQUISITE**

None

## **DESCRIPTION**

Removes leading and trailing whitespace characters from string.

## **RETURN VALUE**

String with leading and trailing whitespace characters removed.

## **DIAGNOSTICS**

None.

## **trimLeft**

**NAME:**

Removes leading whitespace characters

## **SYNOPSIS**

trimLeft(string)

## **PARAMETERS**

string A string value

#### **PREREQUISITE** None

**DESCRIPTION** Removes leading whitespace characters from string.

### **RETURN VALUE**

String with leading whitespace characters removed.

## **DIAGNOSTICS**

None.

## **trimRight**

**NAME:**

Removes trailing whitespace characters

## **SYNOPSIS**

trimRight(string)

# **PARAMETERS**

A string value

#### **PREREQUISITE** None

**DESCRIPTION** Removes trailing whitespace characters from string.

#### **RETURN VALUE**

String with trailing whitespace characters removed.

## **DIAGNOSTICS**

None.

## **removeDelim**

**NAME:** Return a substring without the contents contained within the delimiters, including the delimiters.

#### **SYNOPSIS**

removeDelim(string, start, end)

#### **PARAMETERS**

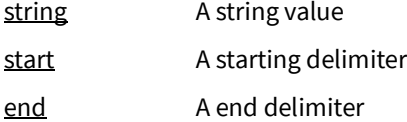

**PREREQUISITE**

None

## **DESCRIPTION**

Search string for start, remove all characters found between and including start and end. If start is not found return string. If end is not found, return all characters after and including start.

## **RETURN VALUE**

The sub-string value.

## **DIAGNOSTICS**

Error messages are output to the error log.

## **diffs**

## **NAME:**

Returns string containing tokens present in string1 but not in string2.

## **SYNOPSIS**

diffs(string1, string2, delim)

### **PARAMETERS**

string1 A string of tokens

string2 A string of tokens

delim A delimiter

#### **PREREQUISITE**

None

#### **DESCRIPTION**

Splits both strings into lists of token using the delimiter. Build a new string containing only the token from string1 which are not present in string2.

### **RETURN VALUE**

String containing tokens present in string1 but not in string2. Tokens are separated by the delimiter.

## **DIAGNOSTICS**

None.

## **decodeDateTime**

### **NAME:**

decodeDateTime Translate a formatted time string into internal format.

#### **SYNOPSIS**

decodeDateTime(time)

# **PARAMETERS**

time A time in the format *yyyy*-*mm*-*dd*T*hh*:*mm*:*ss*

## **PREREQUISITE**

None

#### **DESCRIPTION**

Return time in internal time format. If time is not in the correct format, return the empty string.

#### **RETURN VALUE**

The time in internal format, when successful.

False, when unsuccessful.

Format of time is invalid

## **DIAGNOSTICS**

Error messages are output to the error log.

## **decodeDateShift**

#### **NAME:**

decodeDateShift Translate a formatted time string into internal format and shift it back by the specified number of hours.

time A time in the format *yyyy*-*mm*-*dd*T*hh*:*mm*:*ss*

## **SYNOPSIS**

decodeDateShift(time, shift)

## **PARAMETERS**

shift **A** number of hours by which to shift the input time backward.

## **PREREQUISITE**

None

#### **DESCRIPTION**

Returns the input time shifted backward by the specified number of hours in internal time format. If time is not in the correct format, return the empty string.

#### **RETURN VALUE**

The time in internal format, when successful.

False, when unsuccessful.

#### **DIAGNOSTICS**

Error messages are output to the error log.

## **formatDateTime**

#### **NAME:**

formatDateTime Translate a time in internal format into a formatted time string.

## **SYNOPSIS**

formatDateTime(time)

#### **PARAMETERS**

time A time in internal format.

## **PREREQUISITE**

None

## **DESCRIPTION**

Format time to *yyyy-mm-dd*T*hh*:*mm*:ss. If time is not in internal format, return the empty string.

## **RETURN VALUE**

The formatted time, when successful.

False., when unsuccessful

Invalid time supplied.

### **DIAGNOSTICS**

Error messages are output to the error log.

## **formatDateShift**

## **NAME:**

formatDateShift Translate a time in internal format into a formatted time string and shift it forward by specified number of hours.

#### **SYNOPSIS**

formatDateShift(time, shift)

## **PARAMETERS**

time A time in internal format.

shift A number of hours by which to shift the input time forward.

### **PREREQUISITE**

None

## **DESCRIPTION**

Shift time forward by the specified number of hours and format it as *yyyy-mmdd*T*hh*:*mm*:ss. If time is not in internal format, return the empty string.

#### **RETURN VALUE**

The formatted time, when successful.

False., when unsuccessful

#### **DIAGNOSTICS**

Error messages are output to the error log.

## **reformatDateTime**

#### **NAME:**

reformatDateTimeTranslate year, month, day, and time into a formatted time string.

#### **SYNOPSIS**

reformatDateTime(year, month, day, time)

## **PARAMETERS**

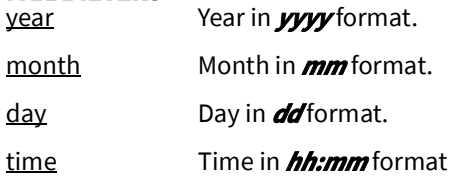

## **PREREQUISITE**

None

## **DESCRIPTION**

Format time to *yyyy-mm-dd*T*hh*:*mm*:00.

#### **RETURN VALUE**

The formatted time.

## **DIAGNOSTICS**

None.

## **formatDTNow**

**NAME:** Format the current system time

**SYNOPSIS** formatDTNow()

#### **PARAMETERS** None.

## **PREREQUISITE**

None

#### **DESCRIPTION** Return the results of formatDateTime(time()).

## **RETURN VALUE**

The formatted time.

#### **DIAGNOSTICS**

None.

## **time**

**NAME:**

Return the current system time

### **SYNOPSIS** time()

**PARAMETERS** None

**PREREQUISITE** None

## **DESCRIPTION** Return the current system time

## **RETURN VALUE**

The current time, in internal format.

#### **DIAGNOSTICS**

None.

## **addMinutesToTime**

#### **NAME:**

addMinutesToTimeReturn the current system time with specified number of minutes added to it

#### **SYNOPSIS**

addMinutesToTime(minutes)

#### **PARAMETERS**

minutes The number of minutes to add to the current time. This parameter can be negative.

**PREREQUISITE**

None

#### **DESCRIPTION**

Returns the current system time with specified number of minutes added to it.

#### **RETURN VALUE**

The resulted time, in internal format.

## **DIAGNOSTICS**

None.

## **pause**

## **NAME:**

pause Pause evaluation for a period of time

**SYNOPSIS** pause(seconds)

**PARAMETERS**

The number of seconds to pause

**PREREQUISITE** None

#### **DESCRIPTION** Pause for seconds.

**RETURN VALUE** The empty string.

#### **DIAGNOSTICS** None.

## **dmlWait**

#### **NAME:**

dmlWait Pause evaluation for a period of time

**SYNOPSIS** dmlWait(seconds)

**PARAMETERS** seconds The number of seconds to pause

**PREREQUISITE** None

**DESCRIPTION** Execute Isis-aware pause for the specified number of seconds.

## **RETURN VALUE**

The empty string.

## **DIAGNOSTICS**

None.

 **isIn**

**NAME:**

Check if a value exists in a list

## **SYNOPSIS**

isIn(value, item1, item2, item3, ...)

# **PARAMETERS**

A value

item1, item2, item3, ...A list of values.

## **PREREQUISITE**

None

## **DESCRIPTION**

Check item1, item2, item3, ... for value.

## **RETURN VALUE**

True, when value is found. False, when not found.

**DIAGNOSTICS**

None.

## **selectValue**

## **NAME:**

Select a value based on a input string.

## **SYNOPSIS**

selectValue(string, default, match1, value1, [match2, value2], [match3, value3], ...)

## **PARAMETERS**

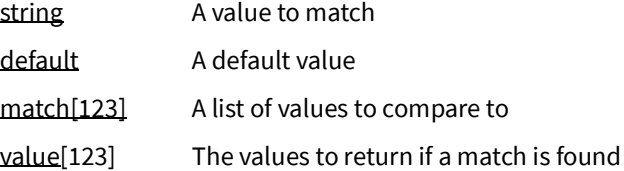

### **PREREQUISITES:**

None

#### **DESCRIPTION**

Search match for string and return the corresponding value. If string is not found return default.

## **RETURN VALUE**

The empty string.

#### **DIAGNOSTICS**

Error messages are output to the error log.

#### **NOTES:**

For large lists, the use of a code mapping table would be more appropriate.

#### **EXAMPLE:**

```
@exp = selectValue(3, None, 1, "hello", 2, "goodbye", 3, "later")
```
Therefore,  $\frac{\text{string}}{=} 3, \frac{\text{default}}{} = \text{None}, \frac{\text{match}}{} = 1, 2, 3$  value = hello, goodbye, later

In this example,  $@exp = later$ .

## **triggerOutputDoc**

**NAME:**

triggerOutputDoc Trigger an output document

## **SYNOPSIS**

triggerOutputDoc(doc, trig, [argument1, argument2, ...])

## **PARAMETERS**

doc An output document

trig trig The name of the trigger to fire.

argument Argument required to triggered the output document.

### **PREREQUISITE**

A document named doc must exist.

There must be an OnRequest trigger named trig in doc.

The number of arguments must match the number of arguments expected by trig.DESCRIPTION

Validate doc and argument. Queue doc for processing.

#### **RETURN VALUE**

The empty string.

#### **DIAGNOSTICS**

Error messages are output to the error log.

#### **sortIncidents**

## **NAME:**

Sort the incidents in the current event

## **SYNOPSIS**

sortIncidents(field1, sort order1, [field2, sort order2, ...])

## **PARAMETERS**

An incident object field

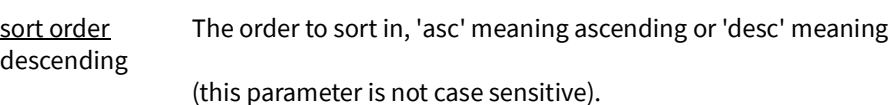

## **PREREQUISITE**

The current event is set.

The fields parameters must be valid incident fields See Incident Object Fields on page 5-[147,](#page-225-0) below for the available incident fields.

The order parameters must be valid. If the last order parameter is omitted it defaults to 'asc'

## **DESCRIPTION**

Sort the incidents in the current event. When two incidents are compared, the specified fields are compared in the order they appear in the parameter list. If they differ, the incident with the lower value comes first in the list if it has an ascending order, otherwise the incident with the higher value comes first. If the two fields are equal, the sort order depends on the next field in the parameter list. If all fields are equal, the order of the two incidents is undetermined. To force a consistent order, it is recommended that the last field be the 'getCondHdl' field which always differ (the newer incident having the larger value).

All comparisons are based on the internal types of the fields, in order to give the expected results. Character data is sorted in lexical order, the case being significant.

#### **RETURN VALUE**

The empty string.

#### **DIAGNOSTICS**

Error messages are output to the error log.

## **highPriTCCategoriesFromClues**

#### **NAME:**

highPriTCCategoriesFromClues Return the highest priority trouble code categories from all of the supplied clues.

#### **SYNOPSIS**

highPriTCCategoriesFromClues(clues)

#### **PARAMETERS**

clues The clues to decode

#### **PREREQUISITE**

The MDS\_HIGH\_PRI\_CAT table must exist in the database.

#### **DESCRIPTION**

If the MDS\_HIGH\_PRI\_CAT table has not been read, read and cache its contents. This table supplies the priority order for each group in the trouble code.

Decode each clue into it's group and numeric value

Find the highest priority for each group in all the clues, and assemble these into a composite trouble code.

## **RETURN VALUE**

The composite trouble code.

## **DIAGNOSTICS**

Error messages are output to the error log.

## **highPriTCCategoriesFromIncidents**

## **NAME:**

highPriTCCategoriesFromIncidents Return the highest priority trouble code categories from all of the incidents for the current event.

#### **SYNOPSIS**

highPriTCCategoriesFromIncidents()

#### **PARAMETERS**

None.

## **PREREQUISITE**

Current event is set.

The MDS\_HIGH\_PRI\_CAT table must exist in the database.

## **DESCRIPTION**

If the MDS\_HIGH\_PRI\_CAT table has not been read, read and cache its contents. This table supplies the priority order for each group in the trouble code.

Find the highest priority for each group in all the incidents for the current event, and assemble these into a composite trouble code.

### **RETURN VALUE**

The composite trouble code.

## **DIAGNOSTICS**

Error messages are output to the error log.

## **loadTroubleCodes**

#### **NAME:**

loadTroubleCodes Cache the trouble codes and their equivalent textual descriptions.

#### **SYNOPSIS**

loadTroubleCodes()

## **PARAMETERS**

None.

#### **PREREQUISITE**

The table SRS\_TROUBLE\_CODES exists in the database.

#### **DESCRIPTION**

The trouble codes are cached in-groups using the 'group\_order' column. For each group the 'code\_num' column and the 'short\_desc' column are cached. The 'code\_num' is used as the trouble codes' reference code and the 'short\_desc' is used as the trouble codes' textual description.

#### **RETURN VALUE**

The empty string.

#### **DIAGNOSTICS**

Error messages are output to the error log.

## **formatClues**

## **NAME:**

Convert a trouble code into a textual description

## **SYNOPSIS**

formatClues(trCode)

# **PARAMETERS**

A trouble code

## **PREREQUISITE**

The table SRS\_TROUBLE\_CODES exists in the database.

#### **DESCRIPTION**

If the SRS\_TROUBLE\_CODES table has not been read, read and cache its contents by calling loadTroubleCodes().

Convert each digit in trCode to its equivalent textual description. Concatenate the descriptions.

## **RETURN VALUE**

The textual description.

## **DIAGNOSTICS**

None.

## **phaseStr**

## **NAME:**

Convert a set of phases in internal bitmap format to a textual representation.

## **SYNOPSIS**

phaseStr(phases)

## **PARAMETERS**

phases The phases in internal bitmap format.

## **PREREQUISITE**

None

### **DESCRIPTION**

Convert the phase bits into 'ABC' format. If the bit for a phase is not set, do not include its letter.

#### **RETURN VALUE**

The textual representation.

## **DIAGNOSTICS**

None.

#### **phaseInt**

## **NAME:**

bitmap format.

Convert a set of phases in a textual representation to an internal

#### **SYNOPSIS** phaseInt(phases)

# **PARAMETERS**

A textual representation of the phases.

#### **PREREQUISITE**

None

#### **DESCRIPTION** Convert the textual phase in 'ABC' format to its internal bitmap format.

## **RETURN VALUE**

The internal bitmap format.

## **DIAGNOSTICS**

None.

## **setTimeout**

**NAME:**

Set a time out to call a function

## **SYNOPSIS**

setTimeout(name, wait, function)

#### **PARAMETERS**

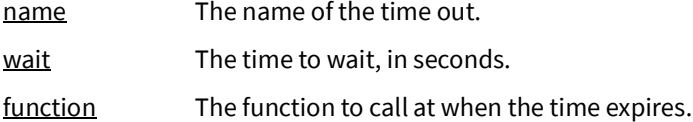

#### **PREREQUISITE**

The wait parameter must be an integer greater than zero.

The **function** parameter must be a function call.

#### **DESCRIPTION**

If there is an un-expired timeout with the same name, do nothing.

Evaluate all the parameters of the function, if any.

Start a timeout with the specified name.

Call the <u>function</u> when the timeout expires (unless cancelled by cancelTimeout()).

#### **RETURN VALUE**

The empty string.

#### **DIAGNOSTICS**

None.

## **cancelTimeout**

**NAME:** cancelTimeout Cancel a timeout.

**SYNOPSIS** cancelTimeout(name)

#### **PARAMETERS**

name The name of the timeout to cancel.

## **PREREQUISITE**

None

## **DESCRIPTION**

If there is a timeout with the specified name, cancel it, preventing the timeout's function from being called, otherwise, do nothing.

## **RETURN VALUE**

The empty string.

### **DIAGNOSTICS**

None.

## **createOrder**

**NAME:**

Create an order.

## **SYNOPSIS**

createOrder()

## **PARAMETERS**

None.

## **PREREQUISITE**

The current event is set(usually due to the arrival of an SRSoutput message).

The current event must not be associated with another order. This can be determined by a call to findOrder(event, \$E.outageHdl).

If the current relation is set, the current event must be in the relation. (This can be guaranteed by not calling findRelation, or by finding the relation by relation's key event using findRelation(event, \$E.outageHdl.)

#### **DESCRIPTION**

Create the order's row in the MDS\_ORDER table, and associate the event with the order.

Populate internal data structures for the order.

Set the current order to the order created.

## **RETURN VALUE**

True if successful.

False if unsuccessful (current event already associated with another order).

#### **DIAGNOSTICS**

Error messages are output to the error log.

## **findOrder**

**NAME:** Find an order by matching the contents of an order object field. If found, set the current order object to the order found.

#### **SYNOPSIS** findOrder(field, value)

## **PARAMETERS**

An order object field name.

value The value to match

#### **PREREQUISITE**

The field parameter must be a valid order field name.

If the current relation is set, the order must be in the relation. (This can be guaranteed by not calling findRelation, or by finding the order from the relation's key event, using findOrder(event, \$R.event).)

### **DESCRIPTION**

Search for an order with a field whose value is value.

If found, set the current order object to the order that was found and return true.

If none is found, return false.

#### **haveOrder**

**NAME:** Determine if there is an order matching the contents of an order object field, without entering any mutexes.

### **SYNOPSIS**

haveOrder(field, value)

## **PARAMETERS**

An order object field name.

value The value to match

#### **PREREQUISITE**

The field parameter must be a valid order field name.

#### **DESCRIPTION**

Search for an order with a field whose value is value.

## **RETURN VALUE**

True, when successful.

False, when unsuccessful.

#### **DIAGNOSTICS**

Error messages are output to the error log.

## **completeOrder**

#### **NAME:**

completeOrder Complete the current order, making it no longer active.

### **SYNOPSIS**

completeOrder(text)

## **PARAMETERS**

could

text A description of the why the order is complete. For example, the order

have been cancelled or completed by the crew.

## **PREREQUISITE**

The current order is set.

#### **DESCRIPTION**

Complete the order by setting its 'active' column to 'N', its 'when\_completed' column to the current time, and setting its 'comp\_reason' column to text in MDS\_ORDER table. Clear all data structures relating to the order.

## **RETURN VALUE**

The empty string.

#### **DIAGNOSTICS**

Error messages are output to the error log.

## **haveEventOrder**

**NAME:**

haveEventOrder Determine whether these is an order for an event.

#### **SYNOPSIS**

haveEventOrder(event)

## **PARAMETERS**

The event's handle.

## **PREREQUISITE**

None.

**DESCRIPTION** Determine whether there is an order for the event handle is event.

## **RETURN VALUE**

True, if the event has an order.

False, if the event does not have an order.

## **DIAGNOSTICS**

None.

### **findEventObject**

**NAME:** findEventObject Find the External Event Object for an event.

## **SYNOPSIS**

findEventObject(event)

## **PARAMETERS**

The event's handle.

## **PREREQUISITE**

None.

## **DESCRIPTION**

Find the event object whose handle is event. If successful, make it the current event.

## **RETURN VALUE**

True, when successful.

False, when unsuccessful.

#### **DIAGNOSTICS**

Error messages are output to the error log.

## **setDocValue**

#### **NAME:** Change the value of an element, attribute or variable in an active document

## **SYNOPSIS**

setDocValue(object, doc, name, value)

#### **PARAMETERS**

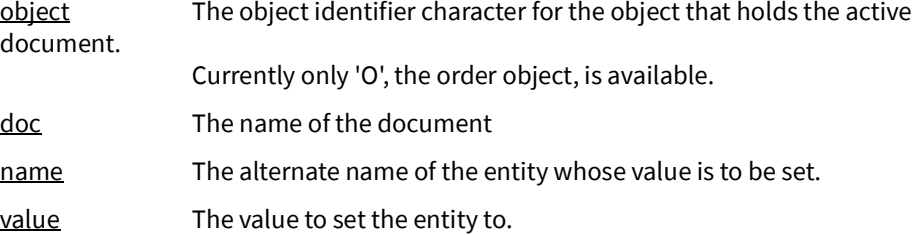

### **PREREQUISITE**

object must be a valid object identifier, and it must be a current object (for example, use findOrder()).

doc must be a associated with the object.

name must be the alternate name of an entity in doc.

## **DESCRIPTION**

Find the active document doc in the current object.

In the document set the entity named name to value.

## **RETURN VALUE**

The empty string.

## **DIAGNOSTICS**

Error messages are output to the error log.

## **printEvntCrew**

#### **NAME:**

printEvntCrew Print the current assignments/dispatches of crews to orders to the log.

#### **SYNOPSIS**

printEvntCrew()

#### **PARAMETERS** None.

**PREREQUISITE** None.

#### **DESCRIPTION**

Print the crews assigned and dispatched to all orders to the log.

## **RETURN VALUE**

The empty string.

## **DIAGNOSTICS**

None.

### **removeOldACN**

#### **NAME:**

removeOldACN Removed strings found in the AUTOMATED\_CASENOTES table from the passed string.
#### **SYNOPSIS**

removeOldACN(note)

#### **PARAMETERS**

note **A** text string.

#### **PREREQUISITE**

AUTOMATED\_CASENOTES table exists.

#### **DESCRIPTION**

Loads all values from the AUTOMATED\_CASE\_NOTES column in the AUTOMATED\_CASENOTES database table. Checks if any of the loaded strings are present in the input string and removes found occurrences.

#### **RETURN VALUE**

Updated input string.

#### **DIAGNOSTICS**

Error messages are output to the error log.

#### **xml**

**NAME:**

Return the current input xml document, if any.

#### **SYNOPSIS**

xml()

#### **PARAMETERS**

None.

**PREREQUISITE** None.

#### **DESCRIPTION**

Return the current input document, or the empty string, if none.

#### **RETURN VALUE**

The current input xml document, if any.

The empty string, when an input xml document in not being processed.

#### **DIAGNOSTICS**

None.

#### **intendedForMobile**

#### **NAME:**

intendedForMobile Checks if SRSoutput message is intended for mobile system.

#### **SYNOPSIS**

intendedForMobile(typeMask)

#### **PARAMETERS**

typeMask Value of the typeMask field from SRSoutput message.

#### **PREREQUISITES:**

None

#### **DESCRIPTION**

Checks if SRSO\_SEND\_TO\_MOBILE bit is set in typeMask.

#### **RETURN VALUE**

"true" is the message is intended for mobile system, otherwise empty string.

#### **DIAGNOSTICS**

Error messages are output to the error log.

#### **EXAMPLE:**

intendedForMobile(\$E.typeMask);

#### **getPhasesDesc**

**NAME:**

getPhasesDesc Convert bitmask representing phases into string.

#### **SYNOPSIS**

getPhasesDesc(phases)

#### **PARAMETERS**

phases Phases bitmask.

#### **PREREQUISITES:** None

#### **DESCRIPTION**

Converts phases bitmask into a string using letters A, B, C, and N to designate different phases and the neutral.

#### **RETURN VALUE**

String containing names of the phases present in the bitmask.

### **DIAGNOSTICS**

None.

#### **sqlQuoted**

**NAME:** sqlQuoted Converts string into SQL text literal.

## **SYNOPSIS**

sqlQuoted(str)

#### **PARAMETERS**

str text string.

#### **PREREQUISITES:**

None

#### **DESCRIPTION**

Wraps string in single quotes and escapes single quotes in the string by replacing them with double single quotes.

#### **RETURN VALUE**

SQL text literal representation of the passed string.

#### **DIAGNOSTICS**

None.

#### **readData**

**NAME:**

Reads a data field from the specified object.

**SYNOPSIS**

readData(dataObject, fieldName, [subFieldName])

# **PARAMETERS**

The type of object to read data from.

Valid values:

- E event data
- O order data
- R relationship data
- I incident (call) data
- G globally available data
- T trigger argument data

fieldName The name of the field to read.

subFieldName If the field stores NMS handle this parameter specifies which part of the handle to read.

Valid values:

- cls class number
- idx instance number
- app app field

#### **PREREQUISITES:**

- If reading event or incident data, then current event needs to be set.
- If reading order data, then current order needs to be set.
- If reading relationship data, then current relation needs to be set.

#### **DESCRIPTION**

Reads a data field from the specified object.

#### **RETURN VALUE**

Field value.

#### **DIAGNOSTICS**

Error messages are output to the error log.

#### **setData**

**NAME:**

Sets a data field for the specified object.

#### **SYNOPSIS**

setData(dataObject, fieldName, fieldValue)

# **PARAMETERS**

The type of object to read data from.

Valid values:

- O order data
- R relationship data
- G globally available data
- T trigger argument data

fieldName The name of the field to set.

fieldValue The value set the field to.

#### **PREREQUISITES:**

- If reading order data, then current order needs to be set.
- If reading relationship data, then current relation needs to be set.

#### **DESCRIPTION**

Sets a data field for the specified object.

**RETURN VALUE**

Empty string.

#### **DIAGNOSTICS**

Error messages are output to the error log.

### **readGlobalData**

#### **NAME:**

readGlobalData Reads the specified globally available data field.

#### **SYNOPSIS**

readGlobalData(fieldName)

# **PARAMETERS**

The name of the field to read.

## **PREREQUISITES:**

None.

#### **DESCRIPTION**

Reads the specified globally available data field.

#### **RETURN VALUE** Field value.

#### **DIAGNOSTICS** None.

#### **setGlobalData**

**NAME:**

Sets the specified globally available data field.

#### **SYNOPSIS**

setGlobalData(fieldName, fieldValue)

# **PARAMETERS**

The name of the field to set.

fieldValue The value set the field to.

5-140 *Oracle Utilities Network Management System Adapters Guide*

#### **PREREQUISITES:**

None.

#### **DESCRIPTION**

Sets the specified globally available data field.

#### **RETURN VALUE**

Empty string.

#### **DIAGNOSTICS**

None.

### **eraseGlobalData**

**NAME:**

eraseGlobalData Erases the specified globally available data field.

#### **SYNOPSIS**

eraseGlobalData(fieldName)

# **PARAMETERS**

The name of the field to erase.

### **PREREQUISITES:**

None.

#### **DESCRIPTION**

Erases the specified globally available data field.

#### **RETURN VALUE**

Empty string.

#### **DIAGNOSTICS**

None.

#### **readOrderField**

**NAME:** Finds an order and reads a field from it.

#### **SYNOPSIS**

readOrderField(lookupFieldName, lookupFieldValue, orderFieldName)

#### **PARAMETERS**

lookupFieldName The name of the lookup field.

lookupFieldValue The value of the lookup field to search for.

orderFieldName The name of the field to read.

#### **PREREQUISITES:**

None.

#### **DESCRIPTION**

Finds an order with the specified lookup field set to the desired value and reads the specified order field.

#### **RETURN VALUE**

Field value. Empty string if order was not found.

#### **DIAGNOSTICS**

None.

#### **undefFunc**

# **NAME:**

Used for debugging to allow undefined functions.

## **SYNOPSIS**

undefFunc()

#### **PARAMETERS** None.

#### **PREREQUISITE** None

## **DESCRIPTION**

Used for debugging to allow undefined functions.

#### **RETURN VALUE**

"Undefined function called" string.

#### **DIAGNOSTICS**

None.

#### **Obsolete/Deprecated Functions**

- **updateJobCompleteTime:** Updates column JOB\_COMPLETE\_TIME in the JOBS table directly bypassing JMService.
- **updateOverriddenCrewTime:** Updates CREW\_DISPATCHES table directly bypassing JMService.
- **getAltDeviceLocation:** Reads generic event field by position. Use 'readGenericField' instead.

# **Event Object Fields**

These are the fields available in the external event object 'E'. For each field the equivalent SRSoutput data field is listed.

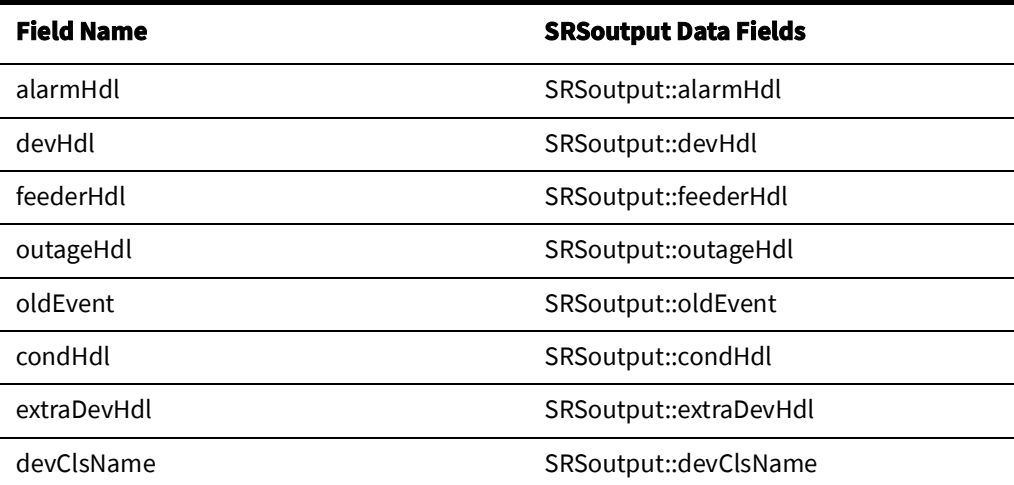

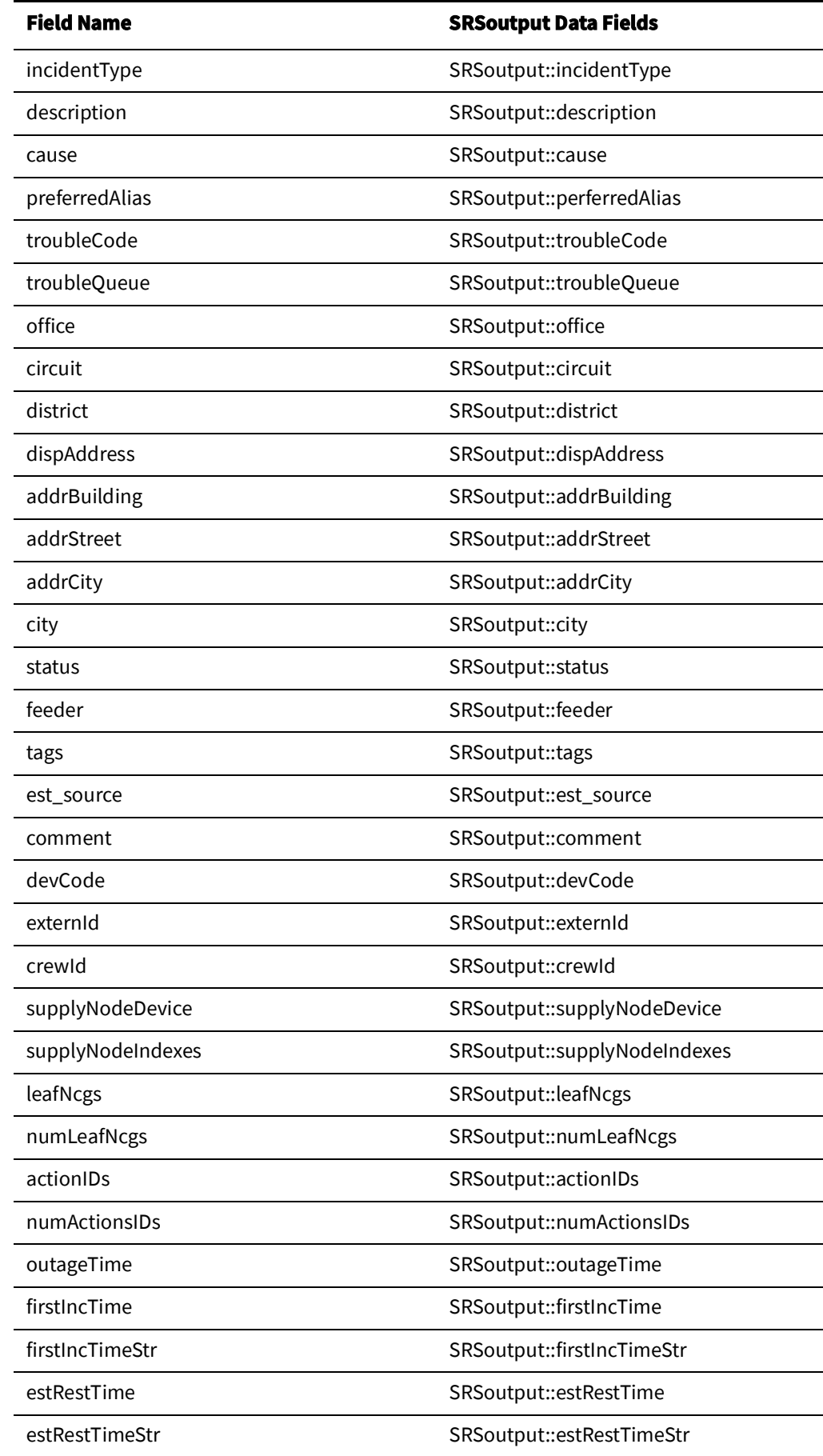

l,

l,

L

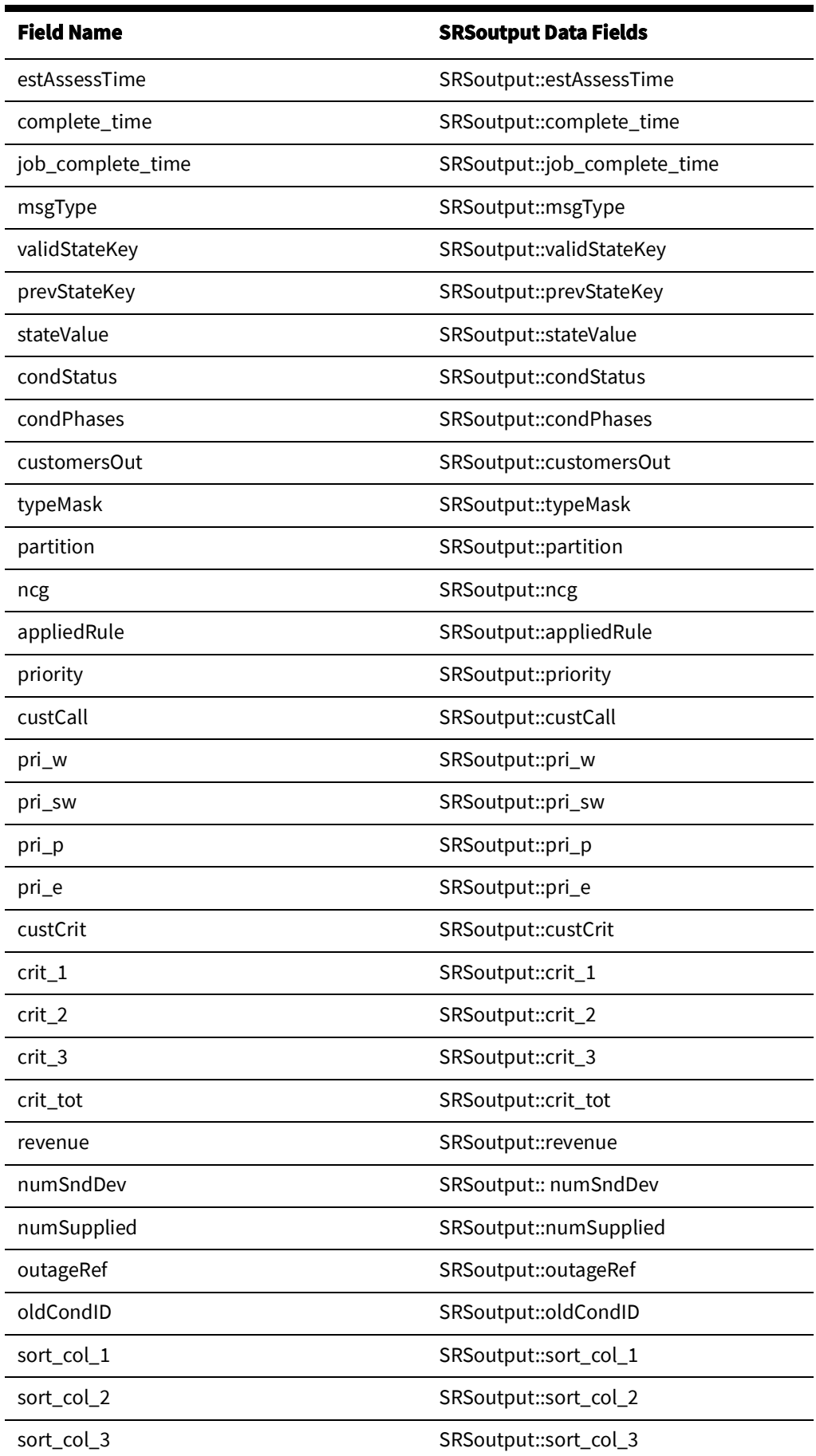

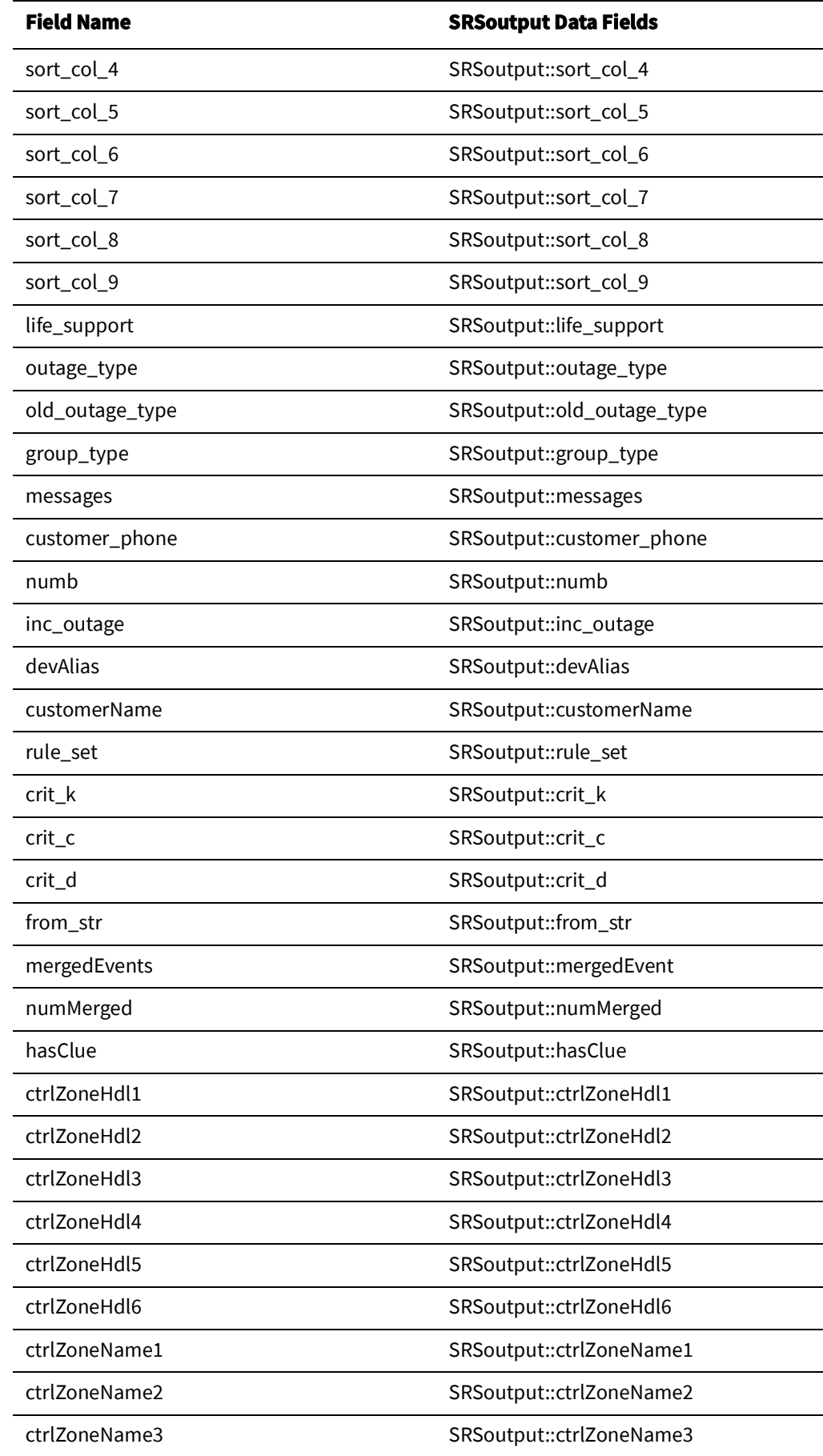

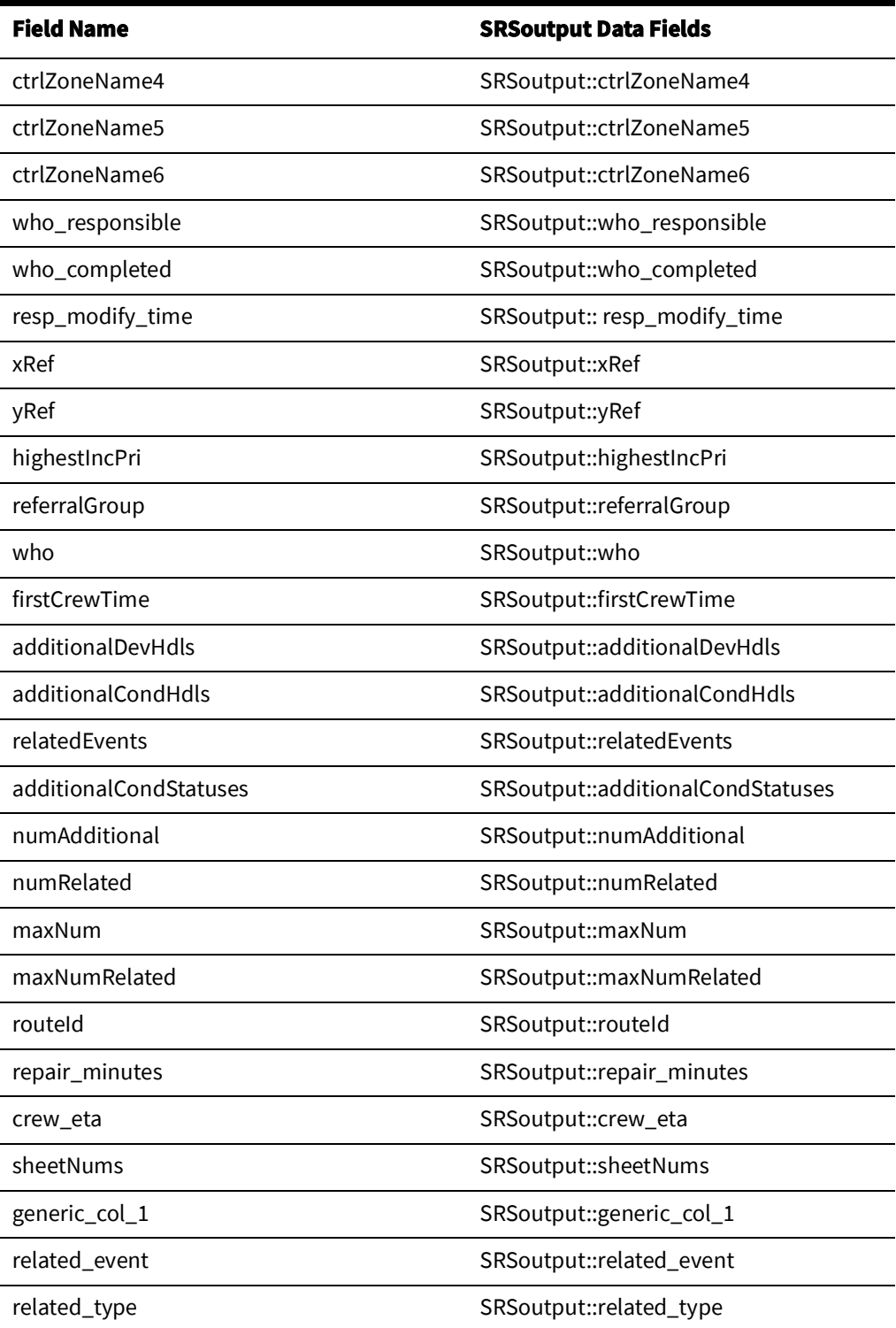

# **Incident Object Fields**

These are the fields available in the external incident object 'I' and for sorting incidents. For each field the equivalent Incident data access function is listed.

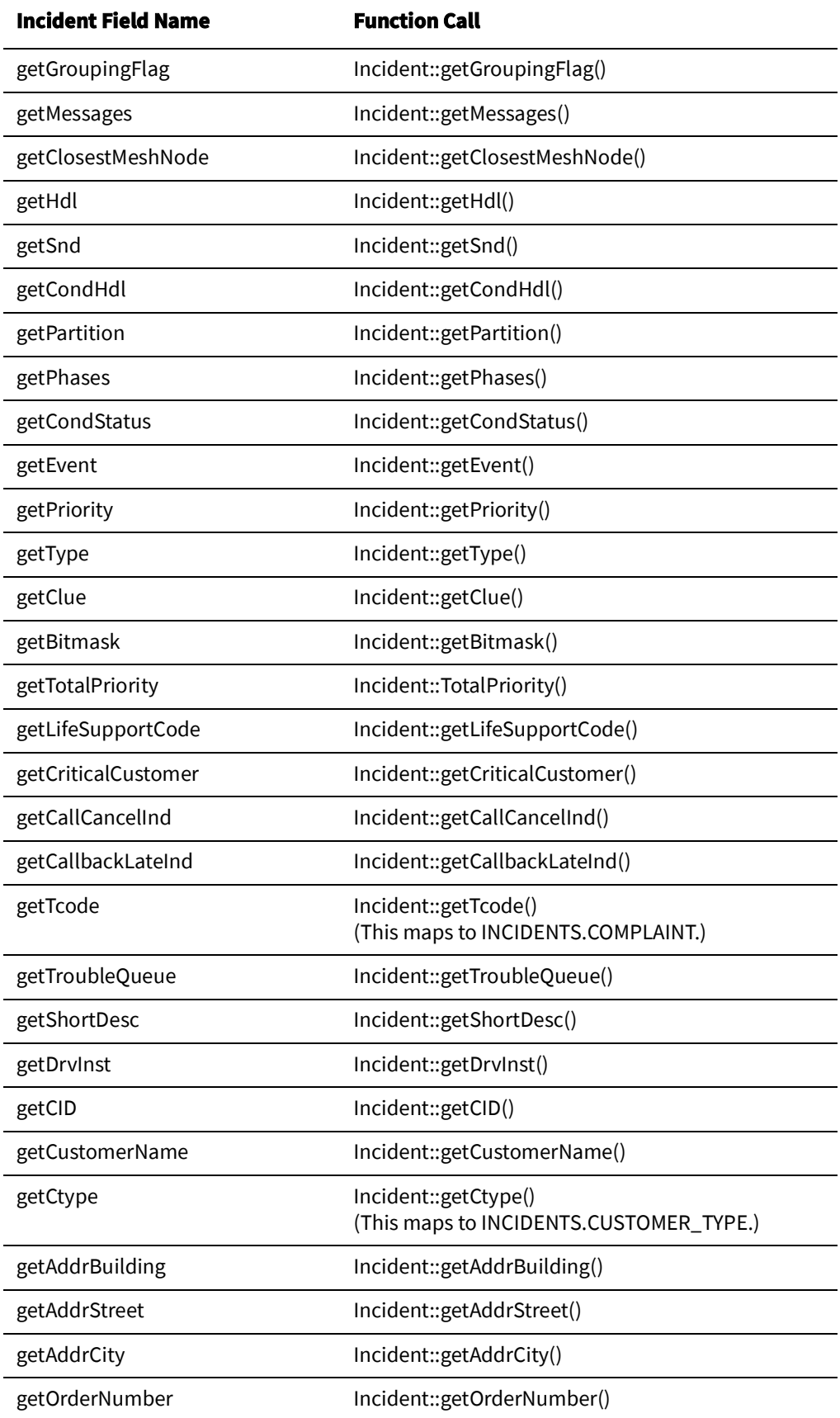

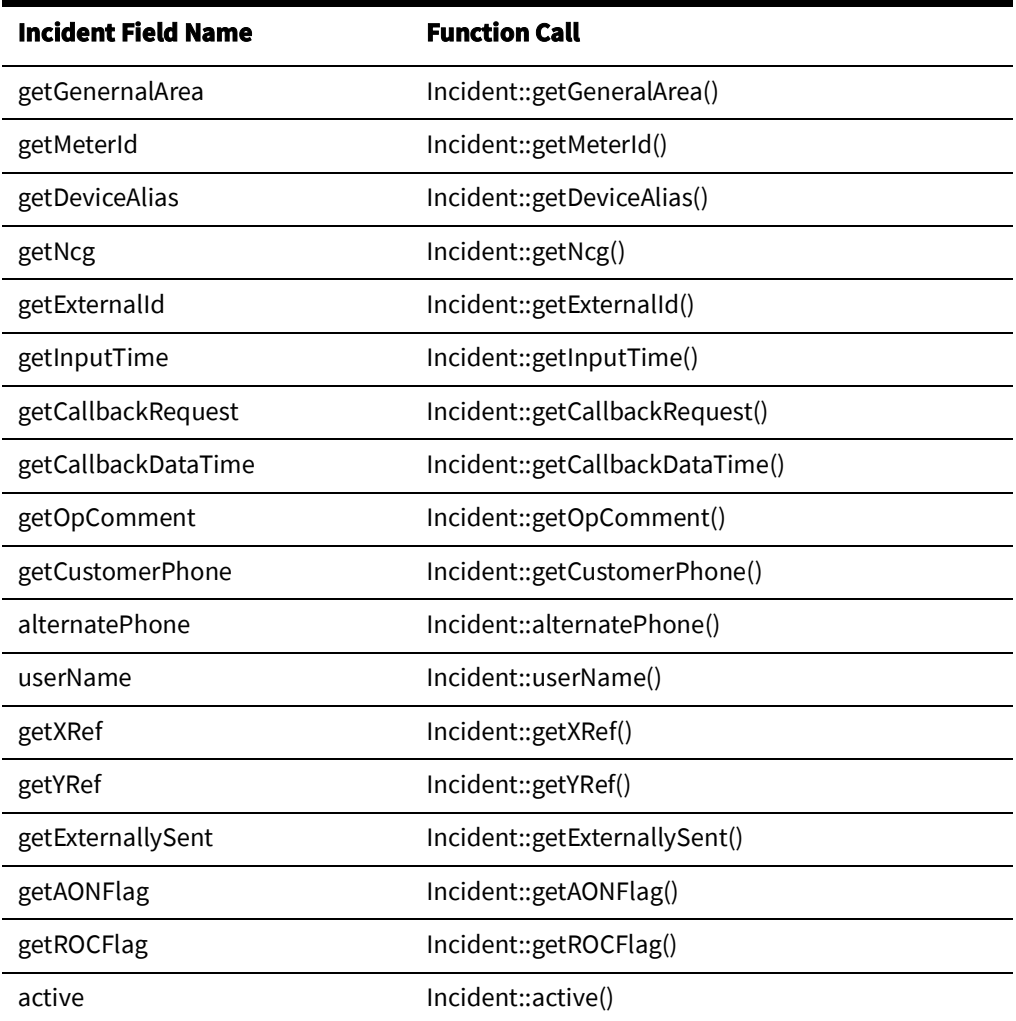

## **Permanent Order Object Fields**

These are the fields that are always available in the external order object 'O'. These fields are read-only. The contents of each field are listed.

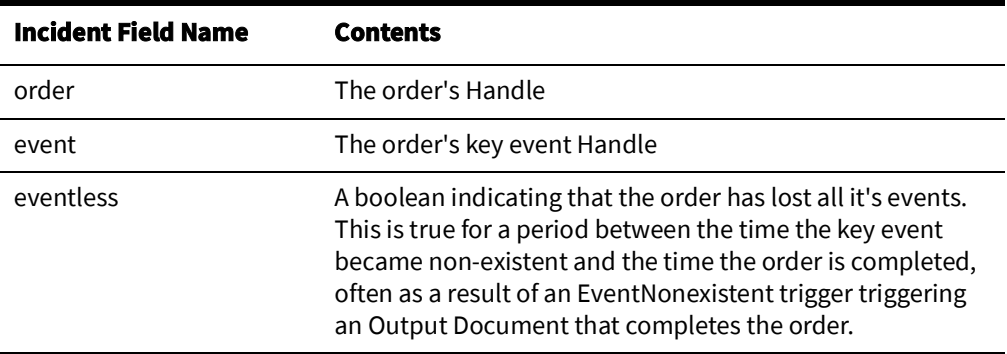

## **Permanent Relationship Object Fields**

These are the fields that are always available in the external relationship object 'O'. These fields are read-only. The contents of each field are listed.

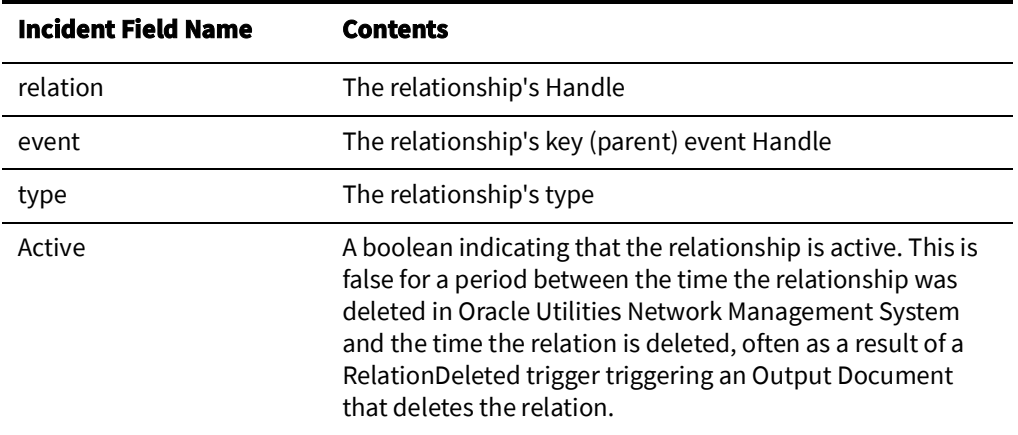

Event Object Fields

# **Chapter 6**

# **SCADA Measurements**

This chapter includes the following topics:

- [Introduction to scadapop](#page-230-0)
- **[Configuration](#page-230-1)**
- [Recaching Measurements](#page-231-0)
- [Information Model](#page-232-0)

# <span id="page-230-0"></span>**Introduction to scadapop**

The Oracle Utilities Network Management System (NMS) can accept updates from a variety of external (outside) Supervisory Control And Data Acquisition (SCADA) systems. Multiple external SCADA systems can be connected to a single NMS instance. If necessary a different adapter can be used for each external SCADA a utility wishes to connect to. For example one SCADA system might use the ICCPAdapter, one the generic NMS SCADA adapter (RTAdapter) another might use a project specific or custom SCADA adapter. In all cases the NMS objects and attributes that can be updated from each external SCADA adapter must be defined before NMS can accept input from these SCADA systems. This section describes one mechanism for populating the necessary configuration tables with objects and attribute information so the SCADA adapter can pass information into NMS.

This assumes your ATTRIBUTES table has already been populated with the superset of available SCADA measurement attributes using your <project>\_attributes.dat file. List any additional SCADA measurement attributes needed that have not already been defined in the nms\_attributes.dat and load them using the normal set up process. Keep in mind that digitals should stay in the (0-999) range, analogs should be (1000-1999), and equipment should be from (2000-2999).

# <span id="page-230-1"></span>**Configuration**

## **RDBMS Configuration**

#### **Tables involved:**

• **scada\_measurements\_st**: standard SCADA measurements configuration table. This is a staging table used by DDService for populating the production SCADA measurement tables.

- **digital\_measurements**: production SCADA measurements table for digital measurements. Only DDService should write to this table.
- **analog\_measurements**: production SCADA measurements table for analog measurements. Only DDService should write to this table.
- **scada\_ids**: SCADA definition table.
- **scada\_points**: optional model build attribute table that is used by the scadapop executable - to help populate the scada\_measurements\_st staging table. If you want to use scadapop – you need to populate the scada\_points table.
- **scada\_control\_st:** SCADA controls staging table. Used by DDService to populate the production scada\_controls table.
- **scada\_controls:** production SCADA controls table. Only DDService should normally write to this table (when it is updated).

**Note:** The scada\_points table only needs to be populated if using scadapop. It is normally populated via device class driven attribute population during the model build process.

To configure the standard SCADA input RDBMS staging table (scada\_measurements\_st) using the scadapop utility. See [Using SCADAPOP on page 7](#page-240-0)-5.

# <span id="page-231-0"></span>**Recaching Measurements**

To load the SCADA measurements staging tables into the production (run-time) SCADA measurements tables, the following command must be run:

UpdateDDS -recacheMeasurements

When this command is invoked, DDService will merge the scada\_measurements\_st table into the analog\_measurements and digital\_measurements tables, merge the scada\_controls\_st table into the scada\_controls table (adding and removing rows as necessary), and load the updated scada\_controls, analog\_measurements and digital\_measurements tables into memory.

When new measurements are added, all fields in the production measurements table are populated from the staging tables.

When existing measurements are updated, all fields are copied from the scada\_measurements\_st staging table except the following columns because these columns can contain operator entered data (operator override values for example) - and should not be overwritten. Indeed this is the primary reason for using the staging table - to avoid overwriting these run-time columns:

- **QUALITY**
- VALUE
- RESERVE\_VALUE
- RESERVE\_QUALITY
- **COMMENTS**
- **ACTIVE**

# <span id="page-232-0"></span>**Information Model**

## **Database Schema**

## **SCADA\_IDS Database Table**

The schema for this table is defined in ces\_schema\_scada.sql file.

The script, OPAL\_scada\_ids.sql, populates generic SCADA sources for the OPAL model. A source is any SCADA system that can provide information to the adapter. There could be one SCADA source defined for each of multiple SCADA vendors, or a utility may choose to divide their territory into multiple regions, with each region acting as a separate SCADA source. Each SCADA source must have a unique name as well as a unique integer ID.

## **SCADA\_IDS**

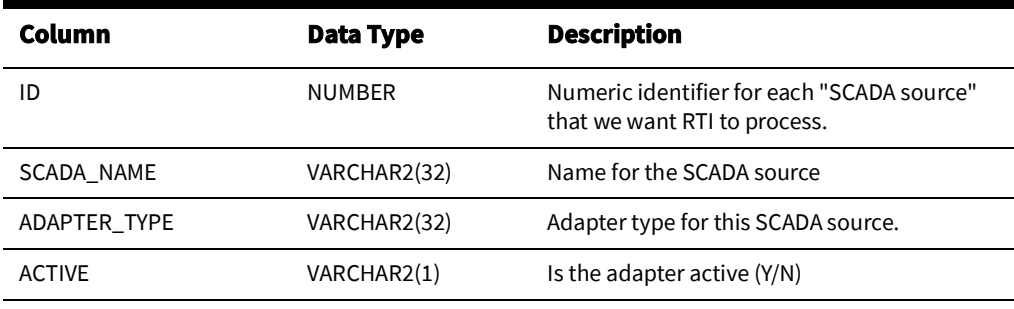

## **SCADA\_POINTS Database Table**

The SCADA\_POINTS table contains a row for each device in the Oracle Utilities Network Management System operations database that has SCADA information associated with it. Each record has a "scada\_name" column which, in order to populate one of the measurements tables, must match a valid "scadapop -scada <scada>" parameter - where <scada> is a valid and active scada\_ids.scada\_name value. Where there is a match, a row is populated in the scada\_measurements\_st table for each defined attribute.

The SCADA\_POINTS table is normally populated via device driven attribute population during the model build process. It is a staging table for the scadapop-driven measurement point population process. It is not accessed during adapter execution.

The schema for this table can be found in the file ces\_retain\_scada.sql

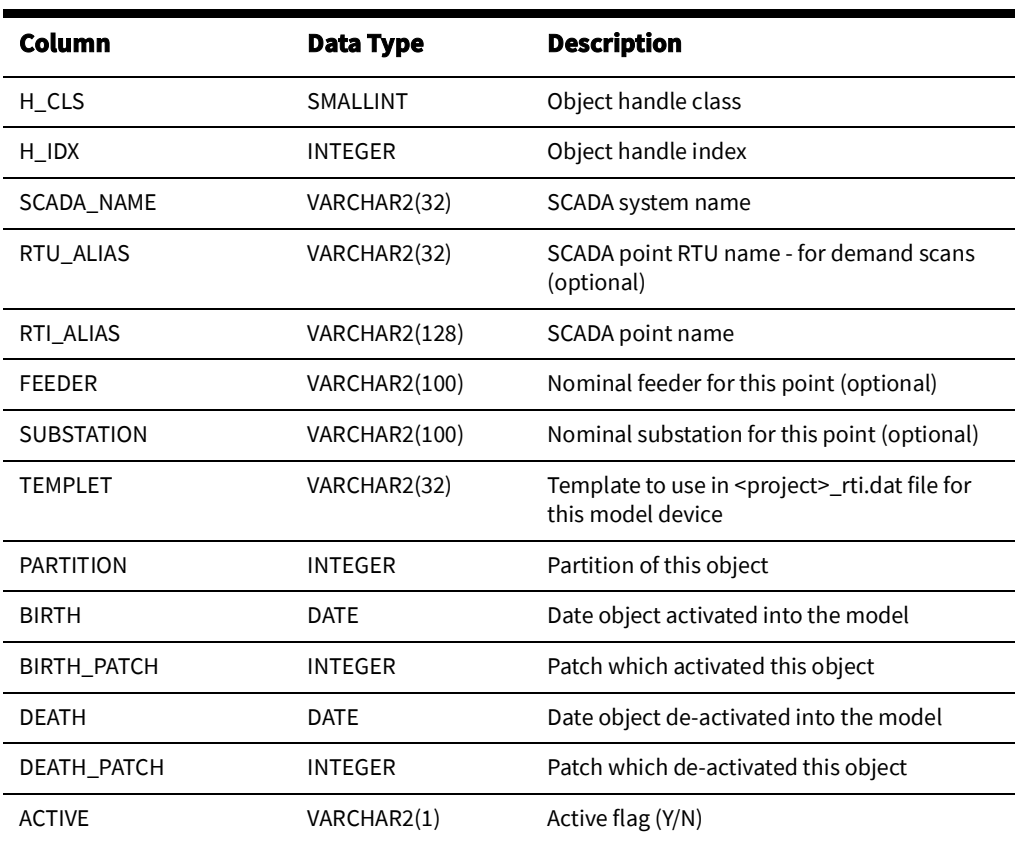

#### **SCADA\_POINTS**

## **SCADA\_MEASUREMENTS\_ST Database Table**

The scada\_measurements\_st table is a staging table used to help populate the analog\_measurements and digital\_measurements (production) tables. The schema for this table can be found in the file ces\_retain\_services.sql.

## **SCADA\_MEASUREMENTS\_ST**

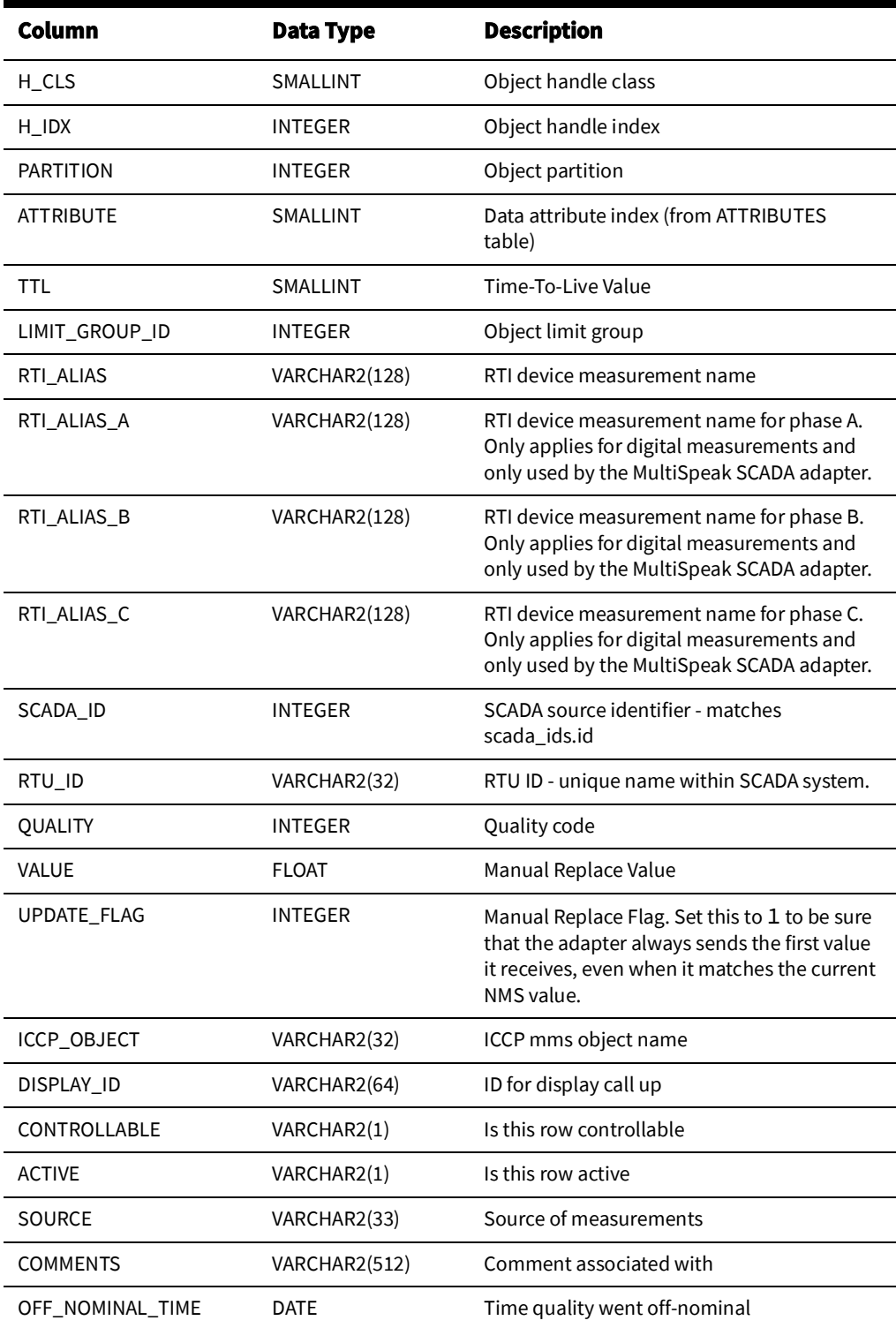

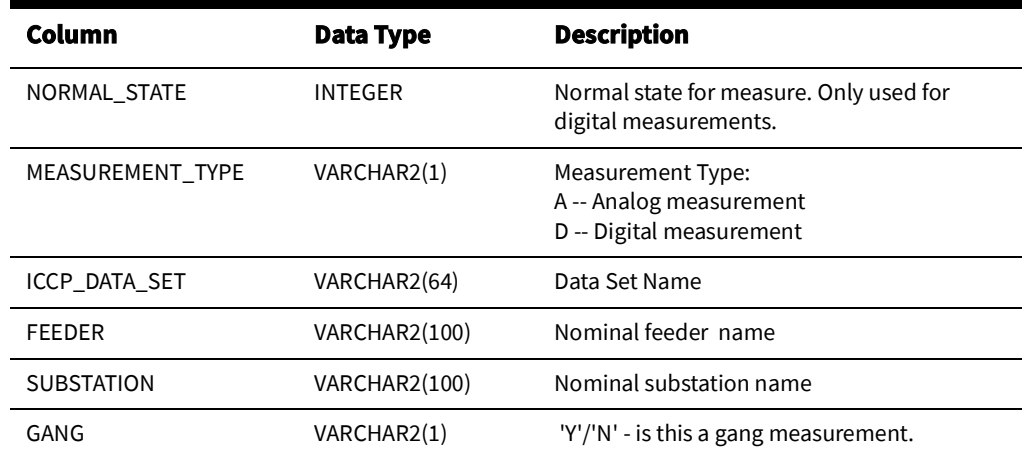

# **Chapter 7**

# **Generic SCADA Adapter**

This chapter includes the following topics:

- **[Introduction](#page-236-0)**
- [Generic SCADA Adapter Configuration](#page-236-1)
- [Measurement Configuration](#page-240-1)
- [RDBMS Configuration](#page-244-0)
- [Configuration/Execution Sequence](#page-246-0)
- [Information Model](#page-250-0)
- [MultiSpeak Integration](#page-265-0)
- [DataRaker Integration](#page-266-0)

# <span id="page-236-0"></span>**Introduction**

The Generic SCADA Adapter (executable name: RTAdapter) is an Oracle Utilities Network Management System adapter that can process incoming analogs, digitals and conditions from an external SCADA system. The RTAdapter can also send field device control requests and condition updates from the Network Management System to an external SCADA system.

This section is used to guide the user in the configuration of the Oracle Utilities Network Management System Generic SCADA Adapter. It is assumed that the Oracle Utilities Network Management System is installed and functional.

# <span id="page-236-1"></span>**Generic SCADA Adapter Configuration**

## **RDBMS vs. File Mode**

Each Generic SCADA Adapter instance can process input from either Network Management System RDBMS queuing tables (preferred) or from flat files, but not both. A Network Management System can support multiple file-based RTAdapter instances, but only one RTDBAdapter (configured for RDBMS input).

**RDBMS mode:** The external SCADA system writes SCADA updates to a set of RDBMS queuing tables. Updates are processed by RTAdapter on a first-in-first-out basis.

**File mode:** Each external SCADA system writes SCADA "scan files" to a dedicated directory that an appropriately configured RTAdapter can access in read/write mode. Incoming "scan files" are processed on a first-in-first-out basis.

## **Configure Adapter to Run as an NMS System Service**

Configure the Generic SCADA Adapter to run as an Oracle Utilities Network Management System service by updating the \$NMS\_HOME/etc/system.dat file to include the Generic SCADA Adapter as a system service. There are three main sections of the system.dat file where a service needs to be defined: the **service**, **program**, and **instance** sections.

See the \$NMS\_BASE/templates/system.dat.template file for examples of how to configure the Generic SCADA Adapter. Search for RTAdapter in the file and copy those lines to \$NMS\_HOME/etc/system.dat file. Make sure all lines are uncommented so SMService will find them as active. You must either restart SMService or start SMService with a "**-f ~/etc/system.dat**" command line option to pick up changes to the \$NMS\_HOME/ etc/system.dat configuration file.

**Notes:** The adapter process is often given a configuration name adapted from the SCADA system from which it is receiving data. Reference the RTDBAdapter configuration option in the \$NMS\_BASE/templates/ system.dat.template for an example of this type of configuration. The first parameter after the keyword **program** must match the  **process\_name** parameter. The **-scada** option specifies the name of the SCADA for this instance of the RTAdapter (from the SCADA\_IDS table) and often matches the **-process\_name** option (though this is not required).

## <span id="page-237-0"></span>**SRS\_RULES Configuration for Generic SCADA Adapter**

The Generic SCADA Adapter currently supports a few options that can only be configured via the Network Management System SRS\_RULES mechanism. The Configuration Assistant tool provides rule specific details on what impact these SRS\_RULES have on how the Generic SCADA Adapter responds to various forms of input. The adapter reloads SRS\_RULES configuration when Service Recache button is clicked in Configuration Assistant.

**Note:** Only the rule names are listed here; use the Oracle Utilities Network Management System Configuration Assistant's **Event Management Rules** tab for details and to update the rules, if necessary.

- RT\_PLANNED\_OUTAGE\_QUALITY
- RT\_STALE\_PROCESSING\_CYCLE
- RT\_CALCULATED\_POINTS
- RT\_CALCULATED\_POINT
- RT\_CONDITIONS\_IN
- RT\_CONDITIONS\_OUT

# **Command Line Options for Generic SCADA Adapter**

The command line for the Generic SCADA Adapter provides the following options:

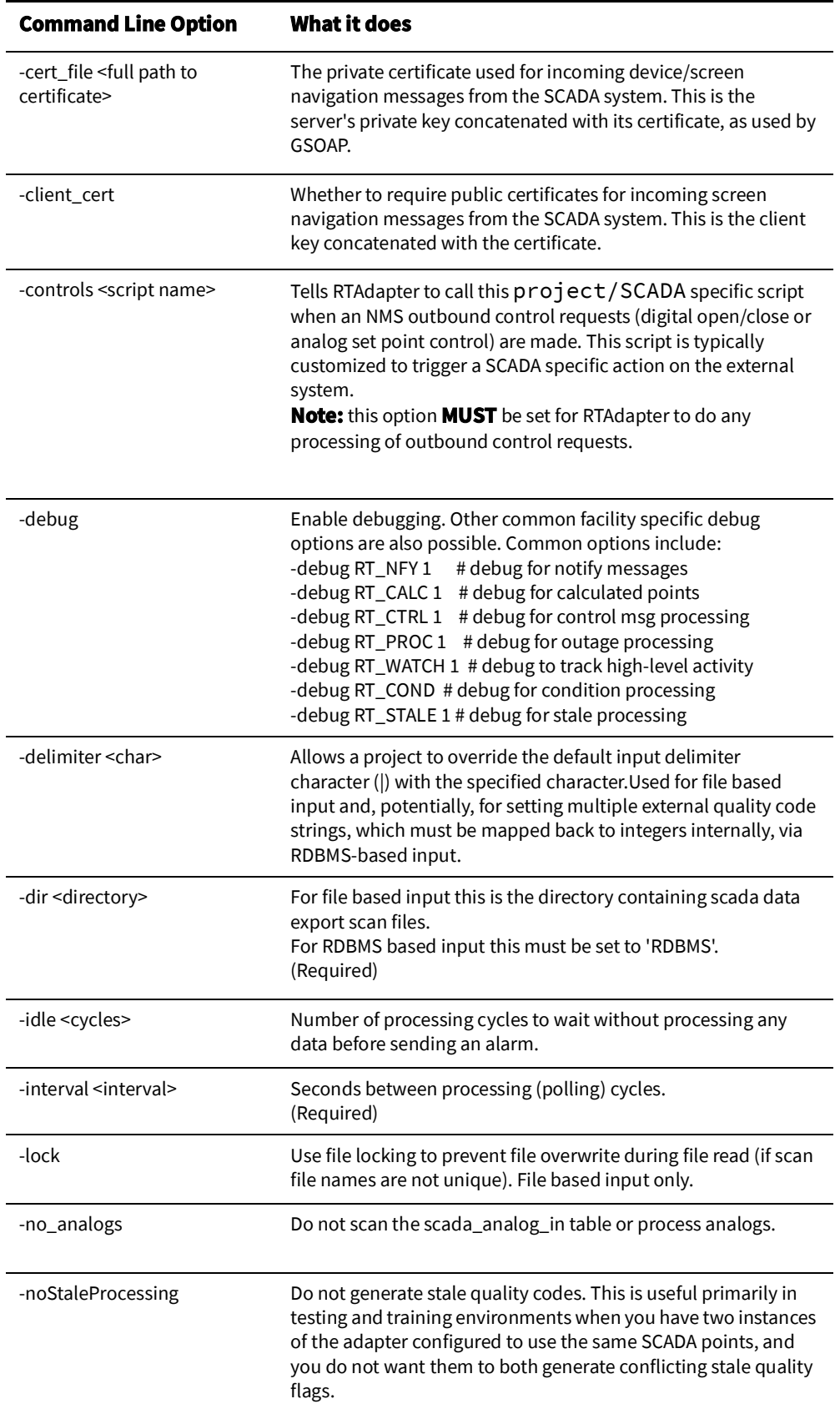

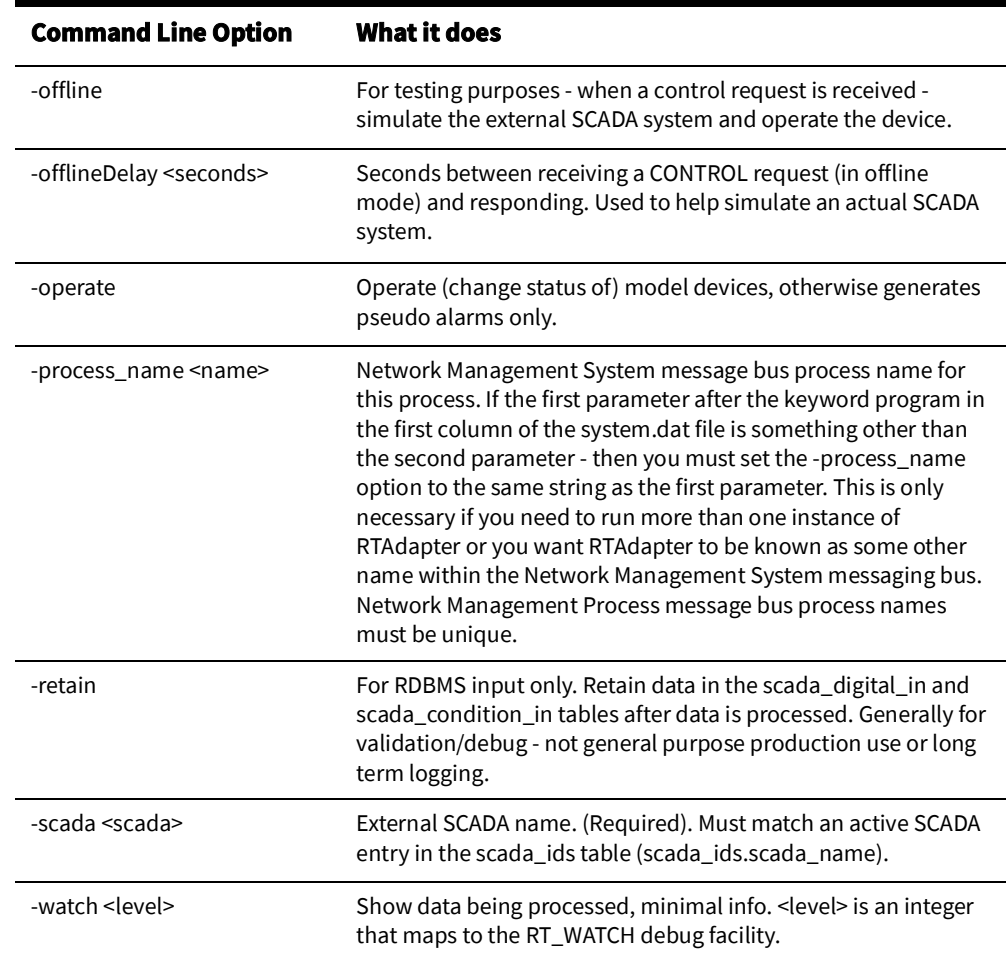

# **Scripts Used by the Generic SCADA Adapter**

The Generic SCADA Adapter calls various scripts to communicate and coordinate with an external SCADA system. Example scripts are provided. The example scripts use curl and expect the external SCADA systems will support some form of RESTful Web Service integration. You can create project-specific versions/variations of these scripts that are appropriate for a specific SCADA system.

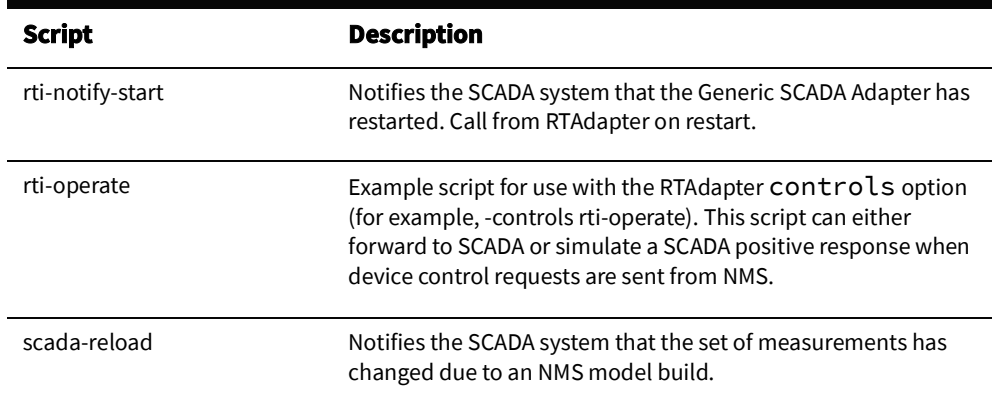

rti-operate-curl Another example script for use with the RTAdapter controls option. Sends the control request to the SCADA system as a RESTful web-service request via curl.

## **CES\_PARAMETERS Configuration**

The adapter needs to be restarted for CES\_PARAMETERS configuration changes to take effect.

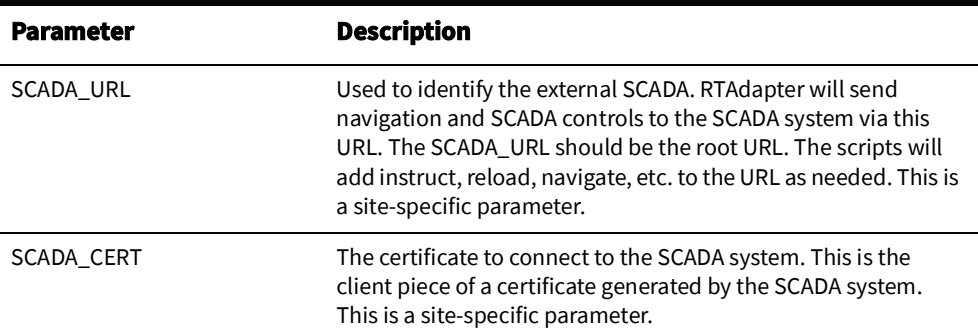

# <span id="page-240-1"></span>**Measurement Configuration**

The Generic SCADA Adapter comes with a configuration support tool (scadapop) that can be used to help populate the standard SCADA configuration (scada\_measurements\_st) table used for incoming SCADA data and the outbound SCADA controls (scada\_controls\_st) table.

## <span id="page-240-0"></span>**Using SCADAPOP**

The scadapop executable uses the  $\langle$ project $\rangle$ \_rti.dat parameter file to help define what SCADA measurements and controls are desired for each class of object in the NMS model. The scadapop process reads the scada\_points table to determine which instance of each class of data SCADA configuration is desired for. The scadapop process merges the instance information in the scada\_points table with the class definition information in the <project>\_rti.dat configuration file to perform the desired SCADA configuration.

The scadapop mechanism makes the assumption that each instance of a given device class in the NMS generally contains the same set of NMS SCADA measurement types.

For cases where more or less actual SCADA measurements are available for a given class of device than "normal" there are two approaches that can be used. The first (and likely preferred) approach is an exception based mechanism that is trigged by populating the SCADA\_POINTS.TEMPLET field. If the SCADA\_POINTS.TEMPLET field is populated scadapop will treat the TEMPLET field like any other CLASS definition in the <project>\_rti.dat file and use it instead of any associated CLASS definition. The second approach is simply the understanding that NMS measurements do not have to have a match in SCADA - though that is obviously preferred. If no corresponding SCADA measurement exists the field will just never be populated.

Note that the CLASS: and TEMPLET: definitions within the <project>\_rti.dat file share the same name space so care must be taken to make sure the definitions do NOT overlap. For example, TEMPLET: definitions could always start with "t\_" to signify it was a TEMPLET and minimize the possibility of overlapping with CLASS: definitions.

An example <project>\_rti.dat template can normally be found on an active NMS environment under \$NMS\_BASE/templates/rti.dat.template.

The syntax for the  $\langle \text{prot} \rangle$ <sub>\_rti</sub>.dat file content is as follows.

- Primary (initial) keyword tokens:
	- CONTROL:
	- CLASS:
	- TEMPLET:
- Secondary keyword tokens (dependent on a primary keyword):
	- NMS\_ACTION: dependent on previous CONTROL:
	- Analog: dependent on previous CLASS: or TEMPLET:
	- Digital: dependent on previous CLASS: or TEMPLET:
- Keyword parameters:
	- CONTROL: <unique string>
		- unique name for a set of SCADA controls starts with alpha character.
	- CLASS: <NMS class name>
		- can be an abstract class for use with inheritance
	- TEMPLET: <template name>
		- must be unique among all CLASS: and TEMPLET: definitions.
	- Analog: <NMS analog attribute name> [CTRL\_tag]
		- NMS analog attribute name must be a valid NMS analog attribute name
		- CTRL\_tag must match a previous CONTROL: definition
		- Only valid below a CLASS: or TEMPLET: definition
	- Digital: <NMS digital attribute name> [CTRL\_tag] [Nominal]
		- NMS digital attribute name must be a valid NMS digital attribute name
		- CTRL\_tag must match a previous CONTROL: definition
		- Nominal, if specified, should be 1 as default is 0 and only 0/1 allowed.
		- Only valid below a CLASS: or TEMPLET: definition

The following three keywords are in reference to a single valid scada\_controls\_st entry and are comma separated on the same line. They are cumulatively associated with the previous "CONTROL:" block.

**NMS\_ACTION:** <integer> - NMS integer for this action **EXT\_ACTION:** <integer> - external (SCADA) integer for this action TIMEOUT: <integer> - number of seconds to wait for feedback.

Notes on keywords/values:

- The nominal value for the special NMS digital "Status(0)" attribute is maintained via the NMS model build process in network\_components.nominal\_status field and cannot be specified via this mechanism – as Status is a 3-phase digital representation with values from 0->7.
- If the scada\_points.templet field matches a specified TEMPLET: definition than this TEMPLET will take priority over any other (CLASS: based) processing.
- If the scada\_points.h\_cls field matches or inherits from the specified CLASS: then the associated, Analog:, Digital: and (optionally) CONTROL: configuration will be applied. This is inheritance based processing.
- The colon (**:**) character is a keyword delimiter. The colon must appear as the first character after the keyword in order for the keyword to be recognized.
- Keywords must match exactly.
- Lines with a leading # are treated as comments (ignored).
- Leading blank space is ignored.
- Blank lines are ignored.
- Attributes are associated to last defined CLASS: or TEMPLET: statement.

Example <project>\_rti.dat Configuration

```
CONTROL: CTRL_setpoint
    NMS_ACTION:100,EXT_ACTION:10,TIMEOUT:40
CONTROL: CTRL_switch
    NMS_ACTION:1,EXT_ACTION:0,TIMEOUT:40
    NMS_ACTION:2,EXT_ACTION:1,TIMEOUT:40
CLASS: _scada_switch
   Digital: Status CTRL_switch
    Digital: AutoReclose CTRL_switch 1
   Digital: door 1
   Analog: Amps_A
   Analog: Amps_B
   Analog: Amps_C
CLASS: _voltage_reg
    Analog: reg_setpoint CTRL_setpoint
```
TEMPLET: t\_bellwether Analog: Volts

To configure the standard SCADA measurement staging tables (scada\_measurements\_st and optional scada\_controls\_st) using scadapop, follow steps similar to the following:

Specify which devices have SCADA (via scada\_points table):

- 1. The **scada\_points** table can be populated via standard attribute population during model build construction/update or it can be populated after the model is built/updated by a custom (project specific) process.
- 2. Populate **scada\_points** RDBMS table via model build device attribute configuration.

To set up the scada\_points table as a standard Network Management System attribute table generally involves the following RDBMS tables:

- **device\_attributes**: standard model build attribute configuration.
- **scada\_points**: SCADA specific attribute table.

This option involves populating at least four attributes in the scada\_points attribute table:

1. **scada\_name:** Name of SCADA, as defined in scada\_ids.scada\_name (for example, RTAdapter)

- 2. **rtu\_alias:** Unique identifier for reporting field device (not attribute) for this SCADA.
- 3. **substation:** Nominal substation for the device (optional).
- 4. **feeder:** Nominal feeder for the device (optional).
- 5. **rti\_alias**

Once the scada\_points table is populated, the scadapop program can be used to expand the information in the scada\_points attribute table to fully populate the more generic **scada\_measurements\_st** and **scada\_controls\_st** staging tables.

**Note:** A given field device corresponds to a given scada\_points.rti\_alias and would typically be a switch of some kind often reporting both digital status and multiple analog values, for example. It could also be a transformer reporting analog values with or without status.

Review the example Network Management System OPAL device\_attributes configuration file as an example of how to configure the NMS model build process to populate the scada\_points table for use with scadapop. For more information on the model build process, see the Network Management System Model Build process documentation.

Once the **scada\_points** table is populated, the scadapop program can be used to expand this information to fully populate the **scada\_measurements\_st** staging tables and (optionally) the **scada\_controls\_st** table.

Run scadapop -h to get command line options. In general:

```
scadapop [-debug [n]] -partition <n> -initFile <file>
          [-nonUniq||-attrName] –scada <scada> [-controls] 
          [-separator <c>] [-warnings]
```
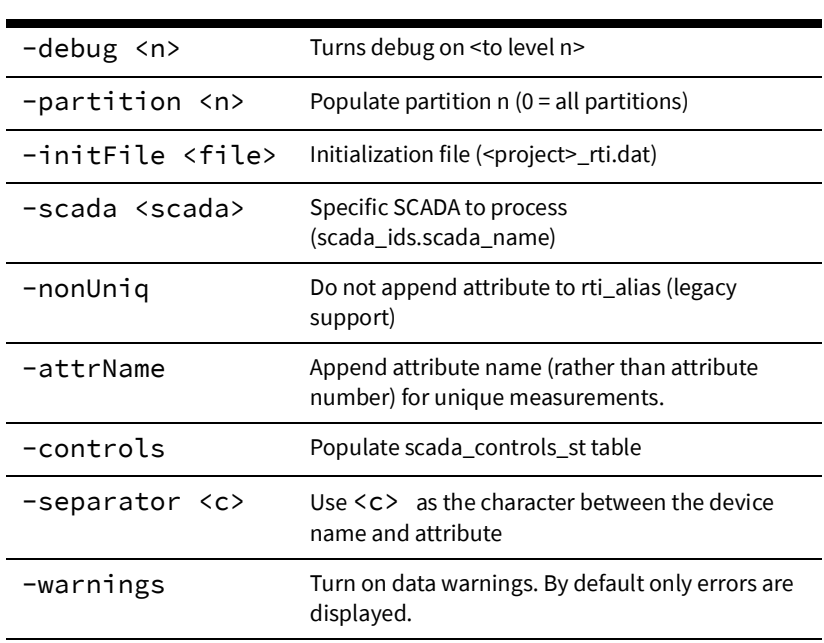

The <project>\_rti.dat file is the configuration file used by the scadapop program. Based on data in this file, model information (gang operable or not) and entries in the **scada\_points** table, scadapop populates the **scada\_measurements\_st** staging table and (optionally) the **scada\_controls\_st** table.

The **scada\_points** table should contain a single record (row) for each device in the Network Management System model that has SCADA measurements (attributes) associated with it. Each active scada\_points.rti\_alias value must be unique since

this is the basis for scada measurement names that scadapop will generate. Each record has a "scada\_name" column which, in order to populate the s**cada\_measurements\_st** staging table, must match the scadapop -scada <scada> value.

By default scadapop will append a dash "-" followed by the NMS attribute number to each rti\_alias - other than for attribute=0 (status) where nothing will be appended. The -attrName option will similarly append the dash and the NMS attribute name to each rti\_alias - except where attribute=0. If the "-separator <c>" option is used, the specified <c> character will be used instead of the default dash separator for the same purpose.

Examples of scadapop command line execution**:**

1. scadapop -partition 0 -initFile \${NMS\_DATA\_FILES}/ OPAL\_rti.dat -scada <mySCADA> -separator ^ -attrName

This example will populate the **scada\_measurements\_st** for all partitions for the SCADA named *mySCADA* in scada\_ids.scada\_name. It will use the caret symbol (^) separator and will append attribute names (not numbers) to each device to construct unique measurement names.

2. scadapop -partition 3111 -initFile rti.dat -scada <mySCADA> -attrName

This example will populate the **scada\_measurements\_st** for partition 3111 for the SCADA named *mySCADA*. It will also append a dash (-) and the name of each NMS attribute to the base scada\_points.rtu\_name.

# <span id="page-244-0"></span>**RDBMS Configuration**

The Network Management System Generic SCADA Adapter (RTAdapter) utilizes several RDBMS tables for both configuration and run-time operation.

#### **Configuration tables include:**

The tables below are configuration tables that generally need to be populated via project specific sql scripts. Example configuration for these tables is provided for the Oracle (OPAL) model in \$NMS\_HOME/sql/OPAL\_scada.sql.

- **SCADA\_MEASUREMENTS\_ST:** SCADA point configuration staging table used to populate the ANALOG\_MEASUREMENTS and DIGITAL\_MEASURMENTS run-time SCADA measurement tables - required.
	- The SCADA\_MEASUREMENTS\_ST staging table can be populated via the scadapop process or by a project specific mechanism.
	- The SCADA\_MEASUREMENTS\_ST table can be truncated and repopulated at will while DDService is active (running). Once SCADA\_MEASUREMENTS\_ST is populated as desired the UpdateDDS -recacheMeasures command will send a message to DDService to merge updates from the SCADA\_MEASUREMENTS\_ST staging table into the ANALOG\_MEASUREMENTS and/or DIGITAL\_MEASURMENTS runtime SCADA tables - preserving any existing run-time quality codes and/or stored SCADA data values. Note the same process (UpdateDDS -recacheMeasures) also merges information from the SCADA\_CONTROLS\_ST staging table (if populated) into the SCADA\_CONTROLS runtime table.

•

- **SCADA\_IDS:** SCADA Adapter configuration table required for both RTAdapter and optional scadapop processes.
	- Maps name of each SCADA adapter to a unique integer used to specify SCADA specific configuration in related SCADA configuration tables.
- **SCADA\_STATES:** SCADA Adapter configuration table maps strings to integers optional.
- **SCADA\_SYNONYMS:** SCADA Adapter configuration table maps SCADA input to NMS attributes and/or conditions - required.
- **SCADA\_POINTS:** staging table used by the scadapop process to help populate SCADA\_MEASUREMENTS\_ST and SCADA\_CONTROLS\_ST –optional.

**Note:** The RTAdapter process does not require population of the SCADA\_POINTS table. The use of SCADA\_POINTS as a staging table is merely one optional solution for the ultimate goal of configuring the required SCADA measurements staging table (SCADA\_MEASUREMENTS\_ST) and optionally the SCADA\_CONTROLS\_ST table. If the SCADA\_POINTS table is used it can be populated via the standard Network Management System Model Build process or via a project specific mechanism.

• **SRS\_RULES:** see [SRS\\_RULES Configuration for Generic SCADA Adapter on page 7](#page-237-0)-2 for information about RTAdapter-specific SRS\_RULES.

#### **Runtime Tables Used by RTAdapter Regardless of Polling Mode**

- **ANALOG\_MEASUREMENTS:** Standard NMS table defining analog measurements from an external SCADA.
- **DIGITAL\_MEASUREMENTS:** Standard NMS table defining digital measurements from an external SCADA.
- **SCADA\_CONTROLS:** SCADA run-time control table defines which NMS outbound control actions are valid for each NMS device and attribute – required to support NMS outbound SCADA controls.
	- The SCADA\_CONTROLS\_ST table can be populated via the scadapop process or by a project specific mechanism.
	- The SCADA\_CONTROLS table is loaded by the DDService process on startup and can be reloaded by a running DDService by issuing the UpdateDDS recachMeasures request.

## **Runtime Queuing Tables Used by RTAdapter in RDBMS Polling (Preferred) Mode**

- **SCADA\_ANALOG\_IN:** RTAdapter polling table used to queue incoming analog SCADA updates.
- **SCADA\_DIGITAL\_IN:** RTAdapter polling table used to queue incoming digital SCADA updates.
- **SCADA\_CONDITION\_IN:** RTAdapter polling table used to queue incoming condition (note, tag, etc) SCADA updates.

# <span id="page-246-0"></span>**Configuration/Execution Sequence**

•

## **File-Based (RTAdapter)**

To get RTAdapter up and running.

- 1. Login to Network Management System admin account with standard OPAL model configured and running.
- 2. Create RTAdapter specific RDBMS tables:

ISQL nms\_schema\_scada.sql

- creates scada\_ids table
- creates scada\_states table
- creates scada\_synonyms table

ISQL nms\_retain\_scada.sql

- creates scada\_points table
- creates scada\_analog\_in table (only used with "-dir RDBMS" option)
- creates scada\_digital\_in table (only used with "-dir RDBMS" option)
- creates scada\_condition\_in table (only used with "-dir RDBMS option)
- creates scada\_controls table

3. The OPAL\_scada.sql file contains sample population data for the **scada\_ids, scada\_synonyms**, and **scada\_controls** table for the OPAL model. You must modify and rename this file for your project. The example below is for the OPAL model using file based updates (not RDBMS polling).

```
ISQL OPAL_scada.sql
```
- 4. Run "scadapop -partition 0 -initFile \$NMS\_DATA\_FILES/ OPAL\_rti.dat -scada RTAdapter"
- 5. This should populate s**cada\_measurements\_st** staging table confirm that you have entries in this table before moving to the next step.
- 6. Validate the RTAdapter is in the \$NMS\_HOME/etc/system.dat file (see directions above).
- 7. Recommend using -watch and possibly the -debug options for RTAAdapter to start; helps to identify configuration issues.
- 8. If the system.dat file is using the \$NMS\_SCADA\_SCAN\_FILE\_DIR environment variable to specify the SCADA scan file directory, make sure this environment variable points to a directory that the RTAdapter process can both read and write. Generally, this means a directory owned by the id that is executing RTAdapter. For example, mkdir  $\sim$ /scada. At the same time, suggest creating a test data holding directory (for example, mkdir ~/scada/tst).
- 9. Stop and restart Oracle Utilities Network Management System services (sms-start).
- 10. Make sure RTAdapter is running.
- 11. The \$NMS\_HOME/templates/rtiadapter.dat.template file contains sample RTAdapter incoming data blocks. You can use the example data blocks in this file to validate basic RTAdapter functionality.

#### **Example**

Copy example data blocks from the rtiadapter.dat.template to individual test files under the RTAdapter scan file directory (normally

\${NMS\_SCADA\_SCAN\_FILE\_DIR} – often \${NMS\_ROOT}/scada. Copy files to ~/scada/tst (using the example configuration above). Cut example text out of rtiadapter.dat.template SCADA data file to "live" RTAdapter scan file directory to test.

1. Copy the following lines into a file (for example, BR2413\_open).

```
DATA
OBJECT|BR2414
BREAKER_POS|OPEN
END_DATA
```
Copy the following lines into a file (for example, BR2413\_close).

DATA OBJECT|BR2414 BREAKER\_POS|CLOSED END\_DATA

- 2. Copy BR2413\_open and BR2413\_close to ~/scada/tst (following example above).
- 3. cd ~/scada/tst
- 4. cp BR2413\_open .

This should cause the BR2413 file to be read and processed by RTAdapter (you should see the BR2413 device open in the standard OPAL model).

- 5. cp BR2413\_close .
- 6. This should cause the BR2413 file to be read and processed by RTAdapter (you should see the BR2413 device close in the standard OPAL model).
- 7. Follow other examples for conditions and quality codes.
- 8. Turn debug on RTAdapter to see what is going on. You should be able to send RTAdapter debug messages on the fly:

Action any.RTAdapter debug on

9. Validate that devices are changing state in the Network Management System viewer as you execute steps 5 and 6 above ("cp BR2413\_open ." followed by "cp BR2413\_close .") sequence over and over.

## **SCADA Data - File Input**

When RTAdapter is configured to poll and process files, the SCADA system sends fixed format files. The following format rules generally apply:

- 1. Actual SCADA data appears between ^DATA (the string DATA at the start of a line) and ^END\_DATA.
- 2. Records between DATA and END\_DATA are identified by OBJECT which must match a unique analog\_measurements.rti\_alias or digital\_measurements.rti\_alias entry.
- 3. SYNCHRONIZE|TRUE is a special case used to synchronize conditions and is outside the standard DATA/END\_DATA block. If set the line following SYNCHRONIZE|TRUE should be something like TYPE|note - to indicate the data that follows is to be used to synchronize "note" class conditions. For SYNCHRONIZE scan files the condition action code should be "syn" - not "add" or "rem".
- 4. All other fields are generally ignored.

5. For digital\_measurements: device status: open or closed, battery low, etc. Example:

```
DATA
OBJECT|BR2414
BREAKER_POS|OPEN
END_DATA
```
6. For analog measurements: In this example, Amps\_A=attribute 1501, Amps\_B=attribute 1502, Amps\_C=attribute 1503:

```
DATA
OBJECT|BR2414-1501
AMPS_A|2.1|4096
OBJECT|BR2414-1502
AMPS_B|2.2
OBJECT|BR2414-1503
AMPS_C|2.3|SUSPECT
END_DATA
```
Both digital and analog measurements can include quality codes for each attribute. Quality codes are part of the standard Oracle Utilities Network Management System attribute definition and are contained within a 32-bit integer field. Bits 0->15 are reserved for Oracle Utilities Network Management System purposes. Bits 16->31 are available for project specific configuration. Quality codes are generally defined in the **quality\_codes** configuration table. In the analog example above

 $(AMPS_C|2.3|SUSPECT)$  the SUSPECT string must be defined in the scada\_states table and map to a valid quality code integer. Integers can also be used directly to provide quality codes (AMPS\_A|2.1|4096).

7. Generic SCADA conditions (generally notes or tags - could be any condition) are also supported. To send a condition something like the following would be required:

```
DATA
OBJECT|BR2414
NOTE_0|add|WHO=system|TIM=2009-02-27T16:22:17|TXT=NOTE_0 
txt|EXT=BR2414-note_0
END_DATA
```
The above text would "add" a note condition to the model on the device mapped to BR2414. The following keyword phrases can be used to specify common condition fields:

- 8. WHO= who should be recorded as the creator of the condition must be a valid NMS user name, the "system" (NMS Admin user name), or the name of the SCADA system that sent the update.
- 9. PHS= What phase to declare a condition for. This is a bitmask field representing affected phases. 1=A phase, 2=B phase, 4=C phase. 7=ABC phase, *etc*. If specified, it must be  $>= 1$  and  $<= 7$ .
- 10. TIM= ISO timestamp for when the condition was added. Timestamp format must be defined in your \$DATEMSK file.
- 11. TXT= Text string for the condition.text field (notes.text. tags.text, etc). Condition text string cannot contain newlines or the separator character - whatever it is configured to be. Text will truncate at the first newline or separator character.
- 12. EXT= SCADA unique identifier for the created condition. This field is necessary to allow the external system to later remove the condition.
- 13. To remove the SCADA condition above:

DATA OBJECT|BR2414 NOTE\_0|rem|WHO=system|TIM=2009-10-27T16:22:17|EXT=BR2414-note\_0 END\_DATA

## **RDBMS Table Polling (RTDBAdapter)**

To get RTAdapter to use the RDBMS queue table mechanism (rather than file-based polling), follow steps similar to the following:

- 1. Follow steps (1-5) as noted above for the file based polling example above.
- 2. In the ~/etc/system.dat configuration file verify the RTAdapter option -dir RDBMS.
- 3. If the -dir option is set to anything other than keyword **RDBMS**, RDBMS polling will NOT be enabled.
- 4. Recommend using -watch and, possibly, the -debug options to help identify configuration issues.
- 5. Stop and restart Oracle Utilities Network Management System services (sms-start).
- 6. Make sure RTDBAdapter is running.
- 7. Insert row into SCADA\_DIGITAL\_IN table either using alias or h\_cls and h\_idx with status = 'N'. Either the unique alias or the h\_cls/h\_idx must be specified, but not both.
- 8. The primary key on the scada\_digital\_in table is the id column which is generally populated by a trigger on the scada\_digital\_in table that fires on insert and populates the id column with the next value in a sequence. Other example RDBMS input examples can be found in the \$NMS\_ROOT/templates/rtadapter.dat.template file.

Example sql statement:

```
INSERT into scada_digital_in (
alias,
phases
operation,
operation_date,
quality
source,
status
) VALUES (
   BR2414', \frac{1}{2} /* Unique measurement name */<br>'7', \frac{1}{2} /* Phase bitmask - 7=ABC, 1=A
    '7', /* Phase bitmask - 7=ABC, 1=A, 2=B, 4=C, etc */
                  /* Defined in scada_synonyms - 0=open, 1=close */ SYSDATE, 
   '0', / /* Quality bitmask - value >65535 and <2^32 */
    'SCADA',
    'N'
);
COMMIT WORK;
```
# <span id="page-250-0"></span>**Information Model**

## **Database Schema**

#### **SCADA\_POINTS Database Table**

The SCADA\_POINTS table is an optional table that can either be populated via the model build process or via a project specific mechanism. It can be used to populate the **scada\_measurements\_st** staging table via the scadapop executable.

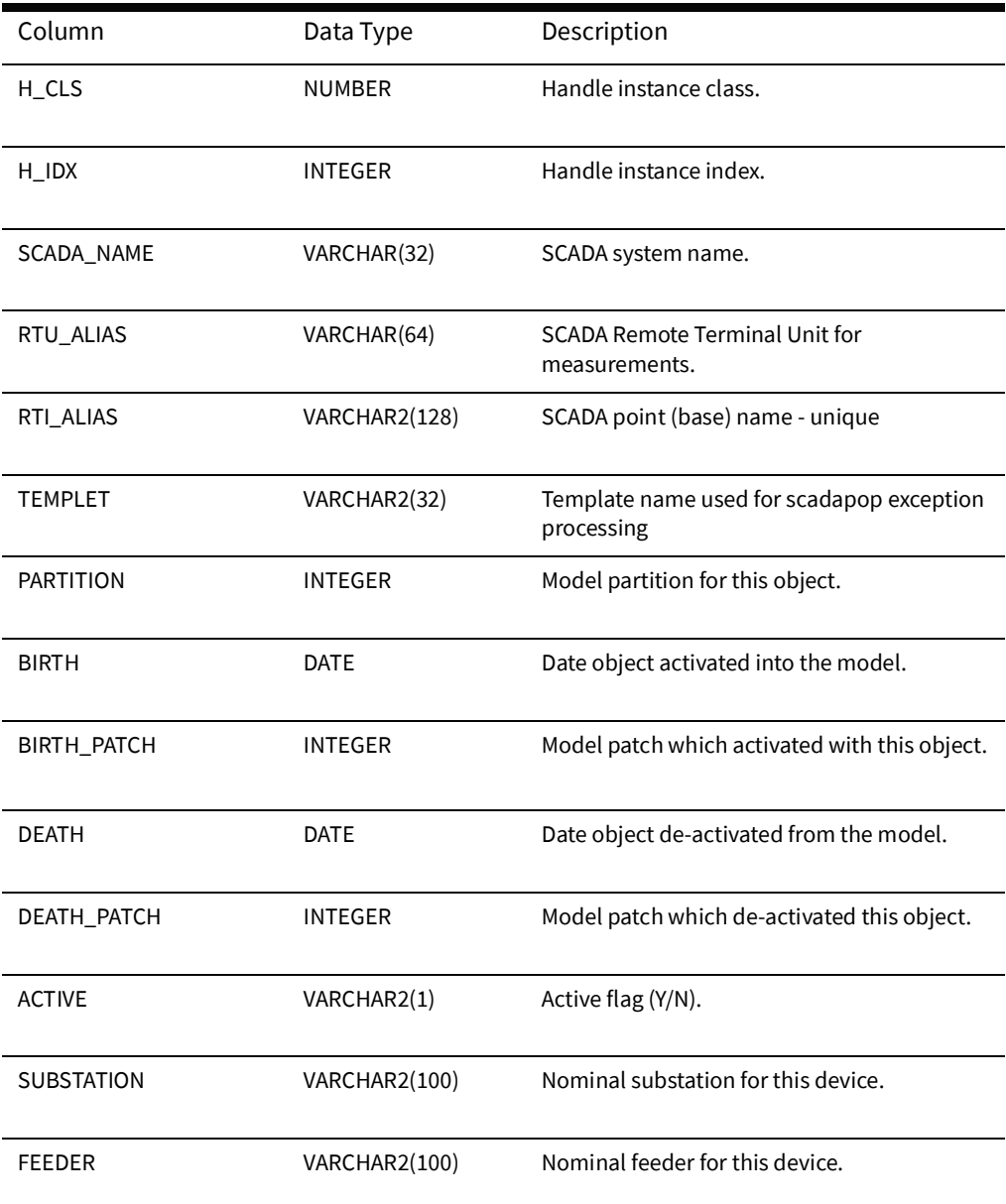

The schema for this table is defined in the file nms\_retain\_scada.sql.
#### **SCADA\_IDS Database Table**

The SCADA\_IDS table identifies a specific SCADA name with a numeric ID that is used for RTAdapter (and other) SCADA adapter configuration.

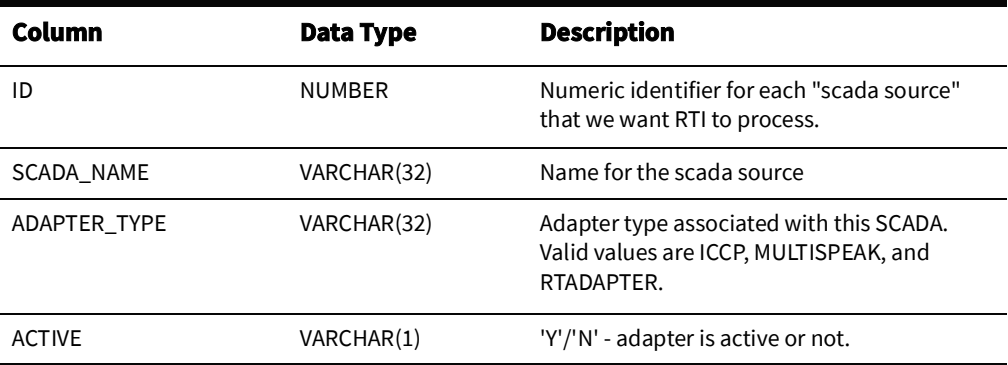

The script, OPAL\_scada.sql, populates generic SCADA sources for the OPAL model. A source is any SCADA system that can provide information to the adapter. There could be one SCADA source defined for each of multiple SCADA vendors, or a utility may choose to divide their territory into multiple regions, with each region acting as a separate SCADA source. Each SCADA source must have a name as well as a unique integer ID. There can only be one instance of the database polling RTAdapter (**RTDBAdapter**) running for a given instance of NMS.

#### **SCADA\_SYNONYMS Database Table**

The SCADA\_SYNONYMS table contains all the synonyms for attribute name or values (for example, KV\_3, AMP\_A, and CLOSE) used by RTAdapter in processing SCADA data input.

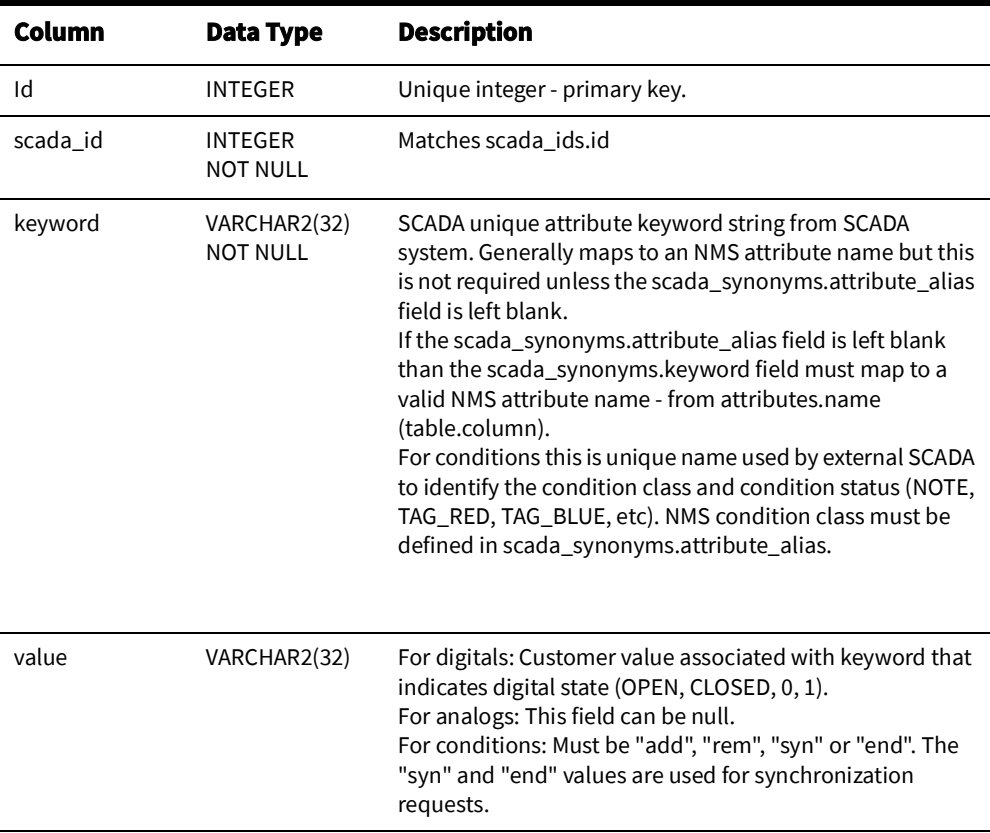

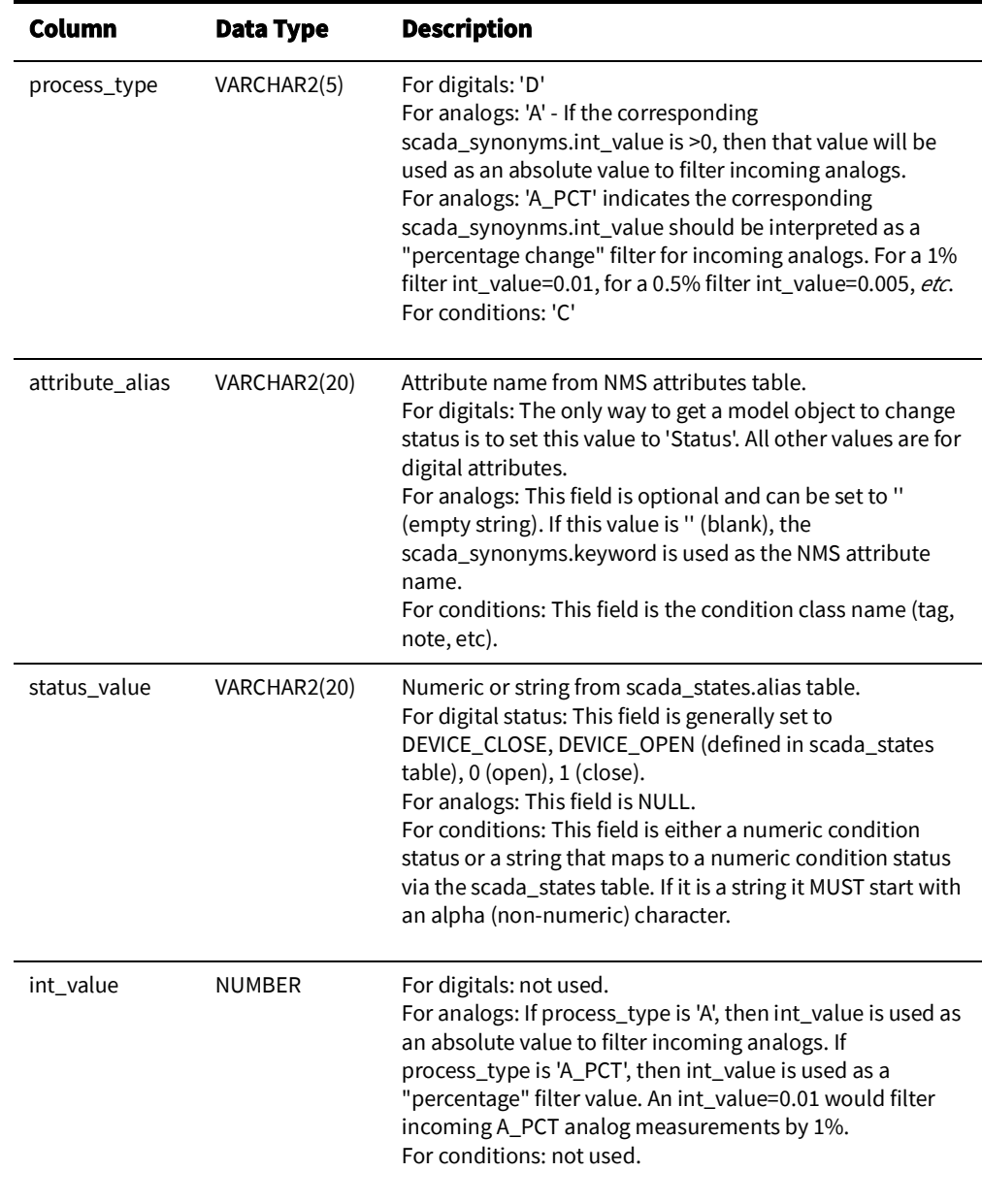

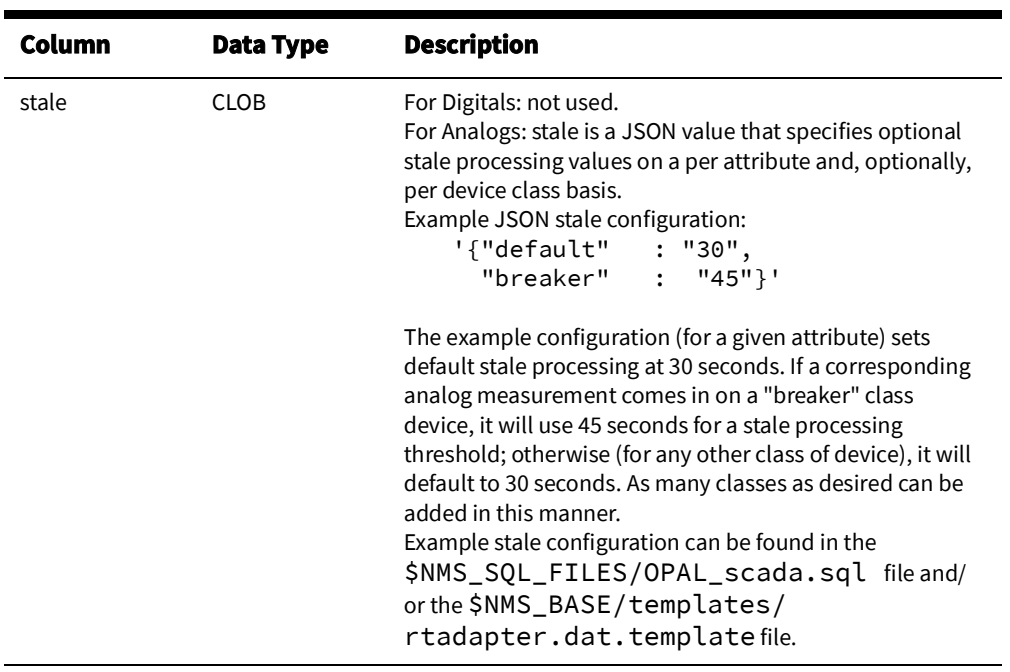

For each implementation, define the customer specific <project>\_scada.sql file to specify the required synonyms.

# **SCADA\_STATES Database Table**

This table exists to allow for entering a character string in place of a more obscure integer. For example 'DEVICE\_CLOSE' instead of 2, ABC instead of 7 for phases, etc.

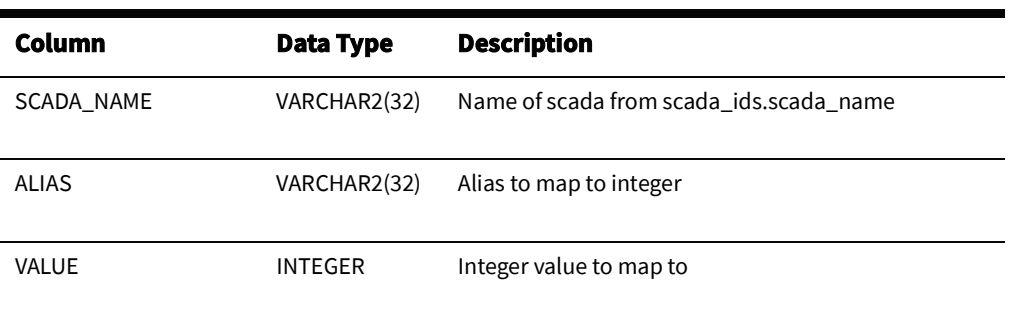

nms\_scada.sql includes examples of commonly-used entries.

# **SCADA\_DIGITAL\_IN Database Table**

The SCADA\_DIGITAL\_IN table can be used by RTAdapter to queue incoming digital SCADA updates. RTAdapter, if configured to do so, will periodically poll this table and check for unprocessed rows (status='N'). If unprocessed rows are found, RTAdapter will attempt to update the model according to data provided. Note that the database sequence **scada\_digital\_in\_sequence** must be set up properly to create the primary key (SCADA\_DIGITAL\_IN.ID) value on insert.

If the -retain option is **not** used, records are **always** deleted after they are processed and the only record of any failure is in the RTAdapter log itself. It is generally recommended that production systems run this way (without the  $-$ retain option).

If the -retain option is used all rows are retained in the SCADA\_DIGITAL\_IN table. Processed records have SCADA\_DIGITAL\_IN.STATUS column set to "S" after they are processed. If an error occurs the SCADA\_DIGITAL\_IN.STATUS column will be set to "E," and the SCADA\_DIGITAL\_IN.ERROR\_CODE and SCADA\_DIGITAL\_IN.ERROR\_DESCRIPTION columns should be populated with some indication of the problem.

Note that use of the -retain option is not generally intended as a production option; rather it is a temporary mechanism to help validate and test the interface. With the -retain option, a busy (noisy) SCADA system can cause the SCADA\_DIGITAL\_IN table to grow without bound. In this case, the size of the SCADA\_DIGITAL\_IN table must in turn be managed by the customer, which creates a maintenance issue.

If SCADA\_DIGITAL\_IN.ATTRIBUTE is a numeric, it must match a valid NMS attribute number (for example, 0 is topology status). If non-numeric, both the SCADA\_DIGITAL\_IN.ATTRIBUTE and SCADA\_DIGITAL\_IN.OPERATION values must be properly defined in the SCADA\_SYNONYMS and SCADA\_STATES tables.

One of two methods can be used to identify a specific NMS attribute measurement.

- 1. The rti\_alias values in the DIGITAL\_MEASUREMENTS table must uniquely identify each measurement, you do not need to specify an attribute on input. This is the preferred way to operate.
- 2. A valid NMS handle AND attribute number in this case the alias can be left blank. This is not often used as it requires the external system to know NMS handles and attribute numbers. This mechanism is for backward compatibility only and is not recommended for new projects.

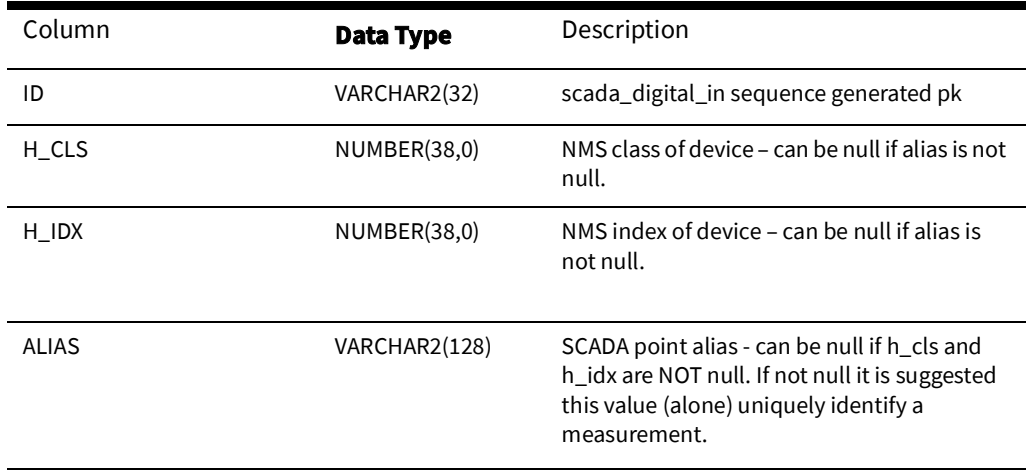

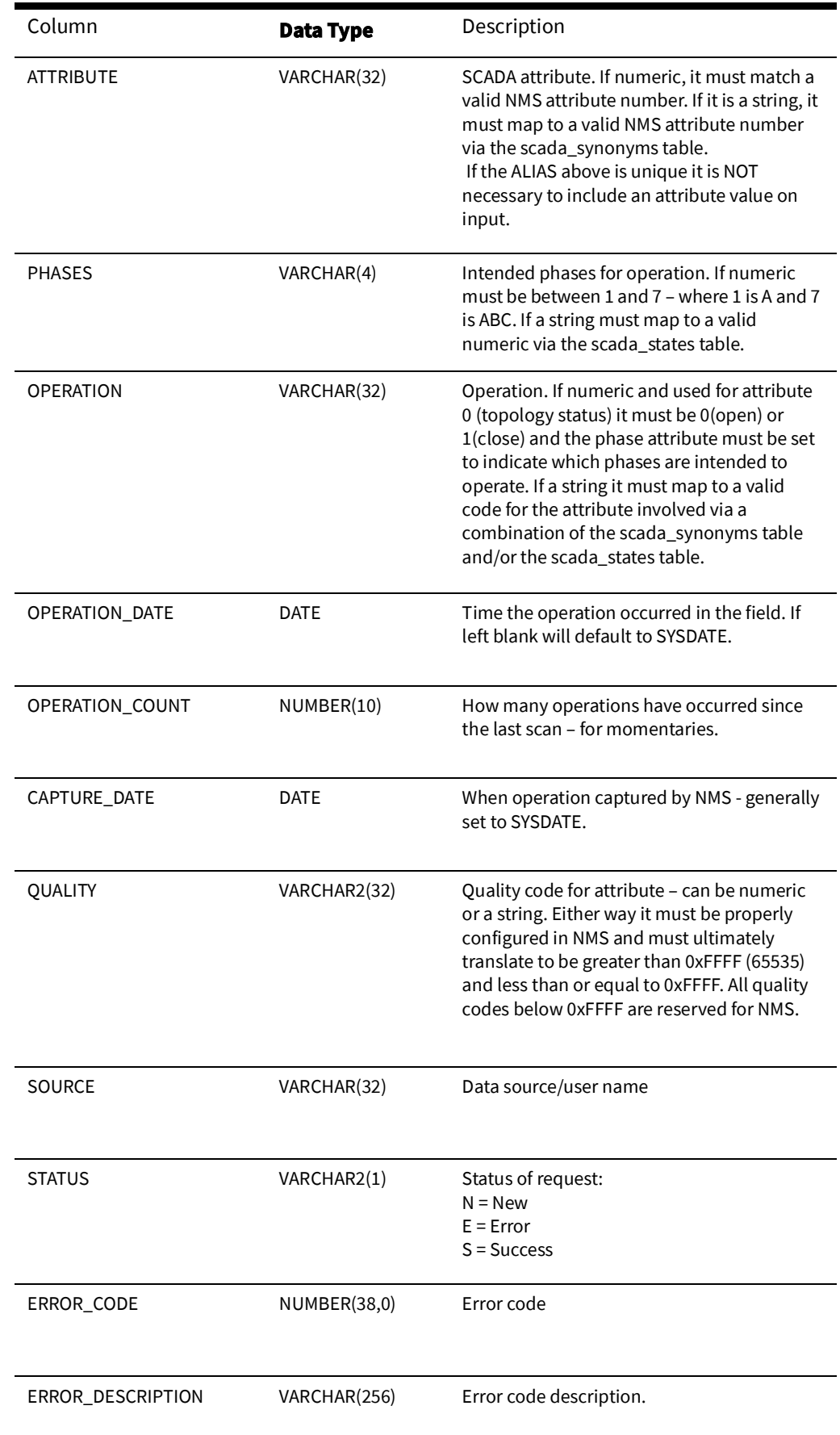

# **SCADA\_ANALOG\_IN Database Table**

The SCADA\_ANALOG\_IN table can be used by RTAdapter to queue incoming SCADA updates. RTAdapter, if configured to do so, should periodically poll this table and check for data that has changed since the last update of the SCADA\_ANALOG\_IN.CAPTURE\_DATE column. If potential updates are found RTAdapter will attempt to update the model according to the data provided. If an error occurs an error is written to the RTAdapter log file. If the update is successful no changes are made to the SCADA\_ANALOG\_IN table. This is to support the idea of continuous update of the SCADA\_ANALOG\_IN table from an external entity. The SCADA\_ANALOG\_IN table can be updated many times between RTAdapter scans. RTAdapter will "harvest" whatever appears to have changed since the last scan. It is expected that some form of merge statement would be used to update the SCADA\_ANALOG\_IN table – inserting if a record does not exist and updating otherwise – which triggers an update on the capture\_date column.

One of two methods can be used to identify a specific NMS attribute measurement.

- 1. The rti\_alias values in the ANALOG\_MEASUREMENTS table must uniquely identify each measurement, you do not need to specify an attribute on input. This is the preferred way to operate.
- 2. A valid NMS handle AND attribute number in this case the alias can be left blank. This is not often used as it requires the external system to know NMS handles and attributes. This is for backward compatibility only and is not recommended for new projects.

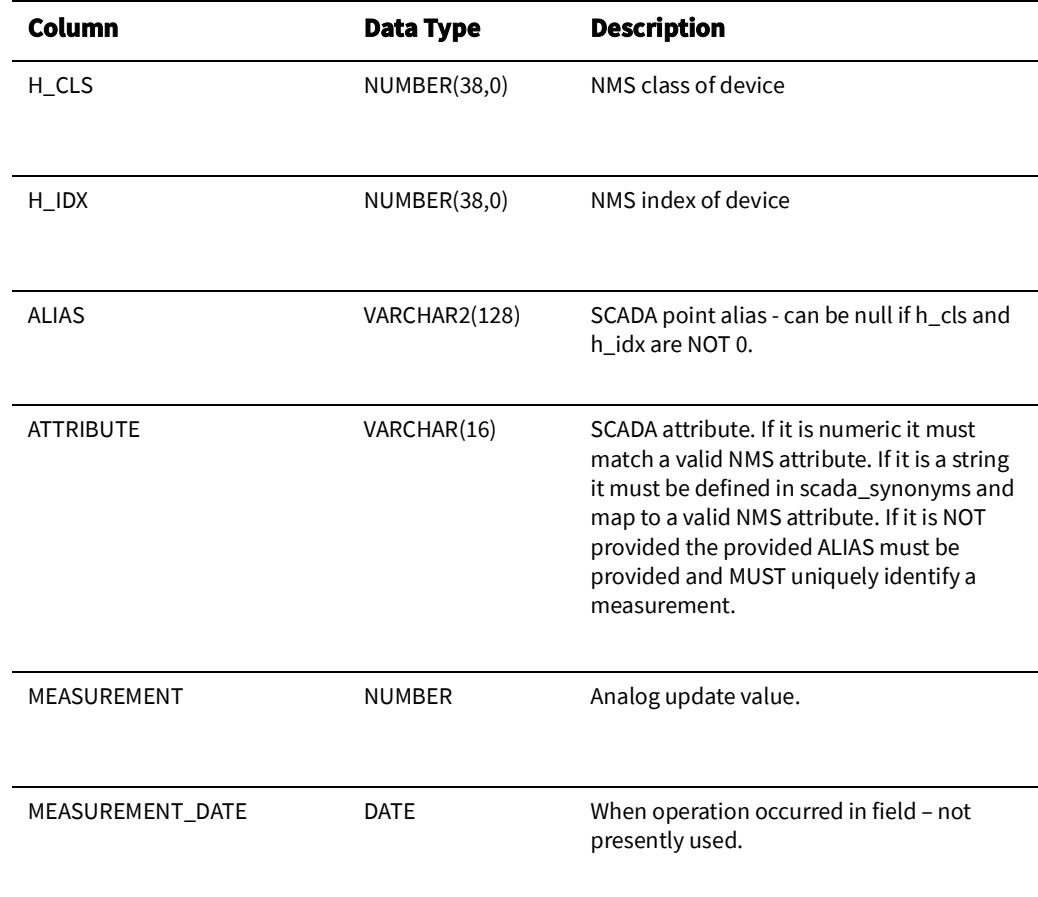

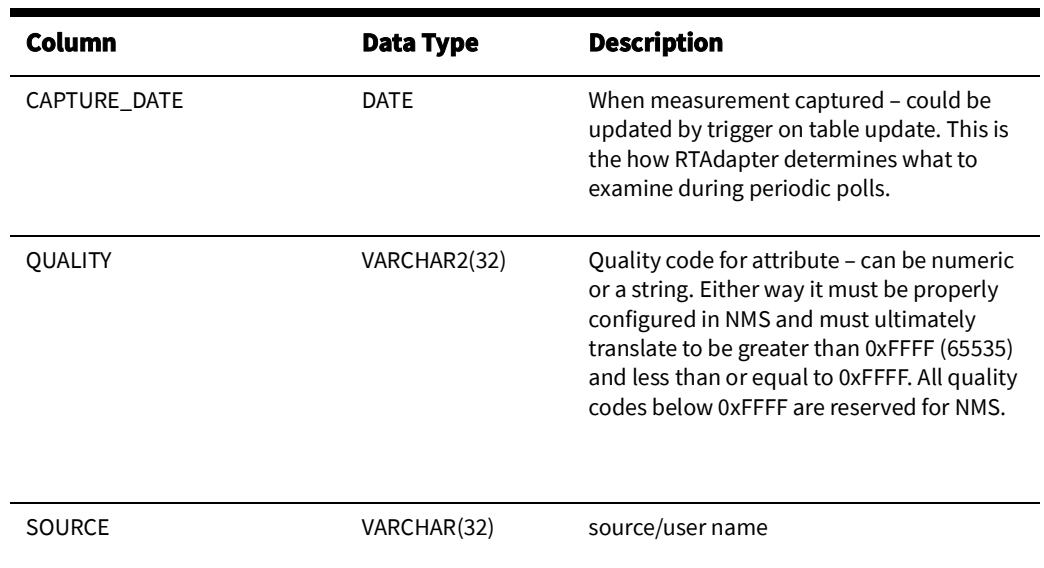

# **SCADA\_CONDITION\_IN Database Table**

The SCADA\_CONDITION\_IN table can be used by RTAdapter to queue incoming analog SCADA condition updates. Records with 'add' actions add conditions to the NMS model, and 'rem' records remove the condition.

Records with 'syn' actions indicate the start of a full synchronization. All subsequent 'syn' records will be added to the NMS if not already active. The 'end' action indicates the end of the synchronization sequence. Any NMS conditions of that condition class without corresponding 'syn' records are then removed from the NMS (via 'end' processing).

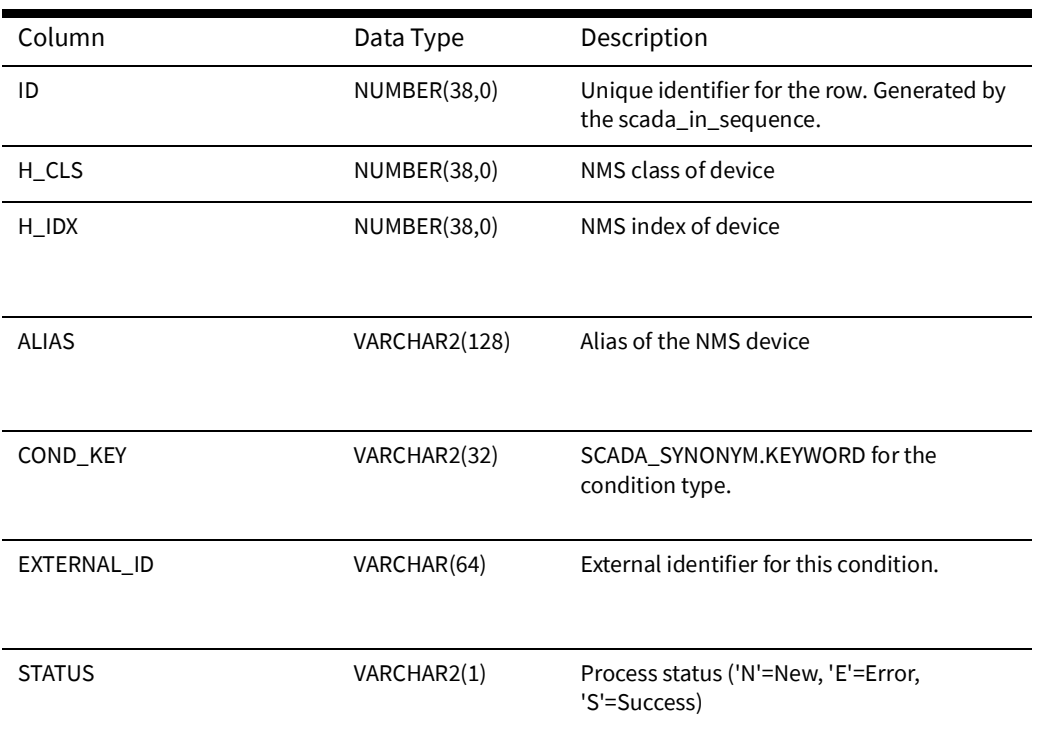

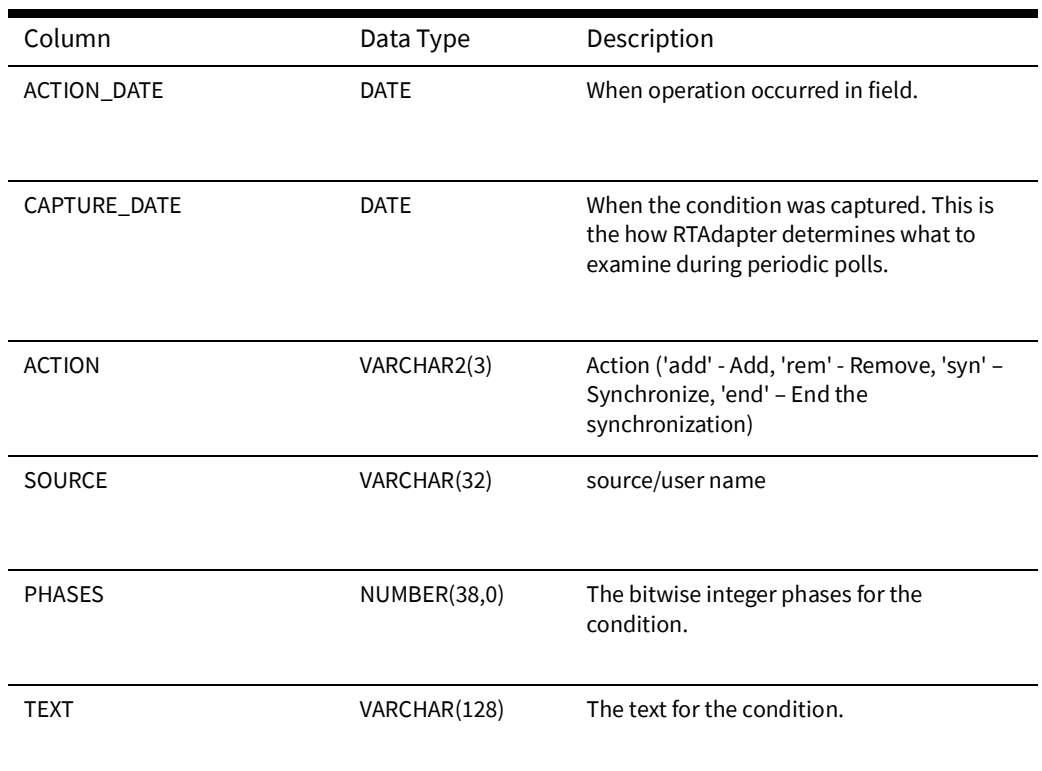

## **SCADA\_MEASUREMENTS\_ST Database Table**

SCADA\_MEASUREMENTS\_ST is a staging table used to capture relevant information for each measurement attribute. It can be populated via the scadapop executable or via project-specific means. It can be completely rebuilt at will as it is NOT a run-time table. The "updateDDS -recacheMeasures" utility sends a message to DDService to merge measurements defined in this table with the run-time **analog\_measurements** and **digital\_measurements** tables.

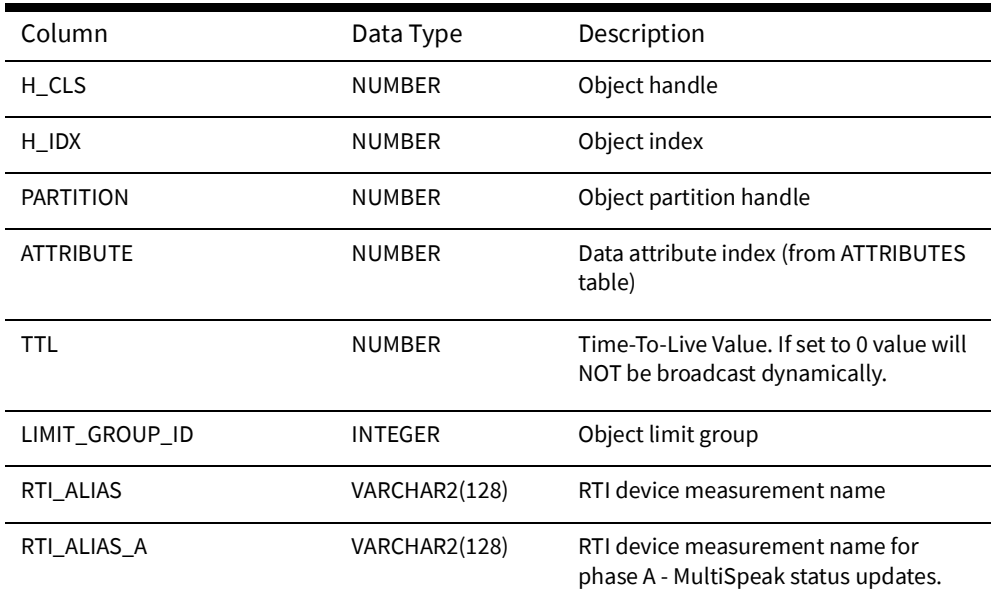

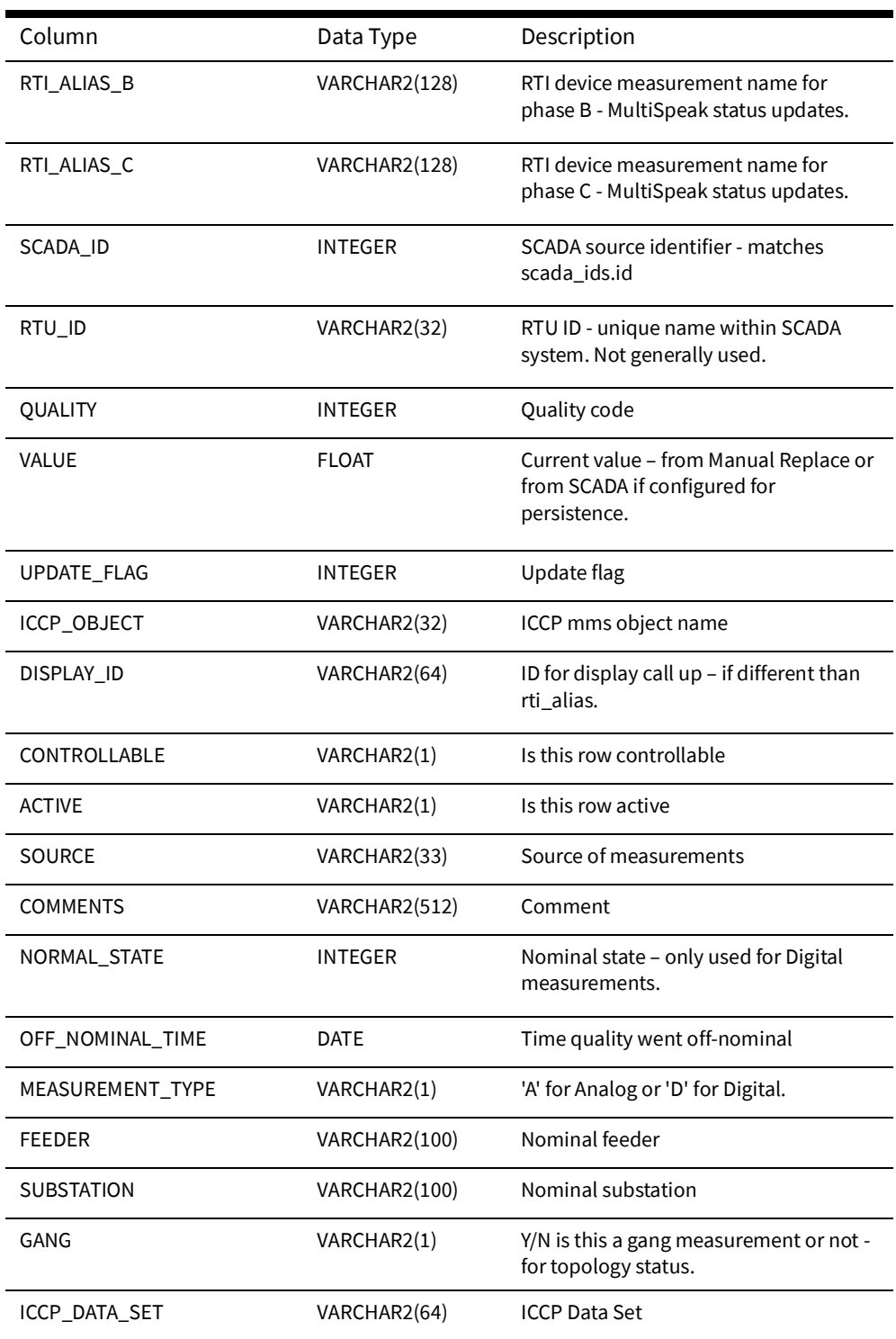

# **ANALOG\_MEASUREMENTS Database Table**

The ANALOG\_MEASUREMENTS table is a run-time table generally maintained by DDService.

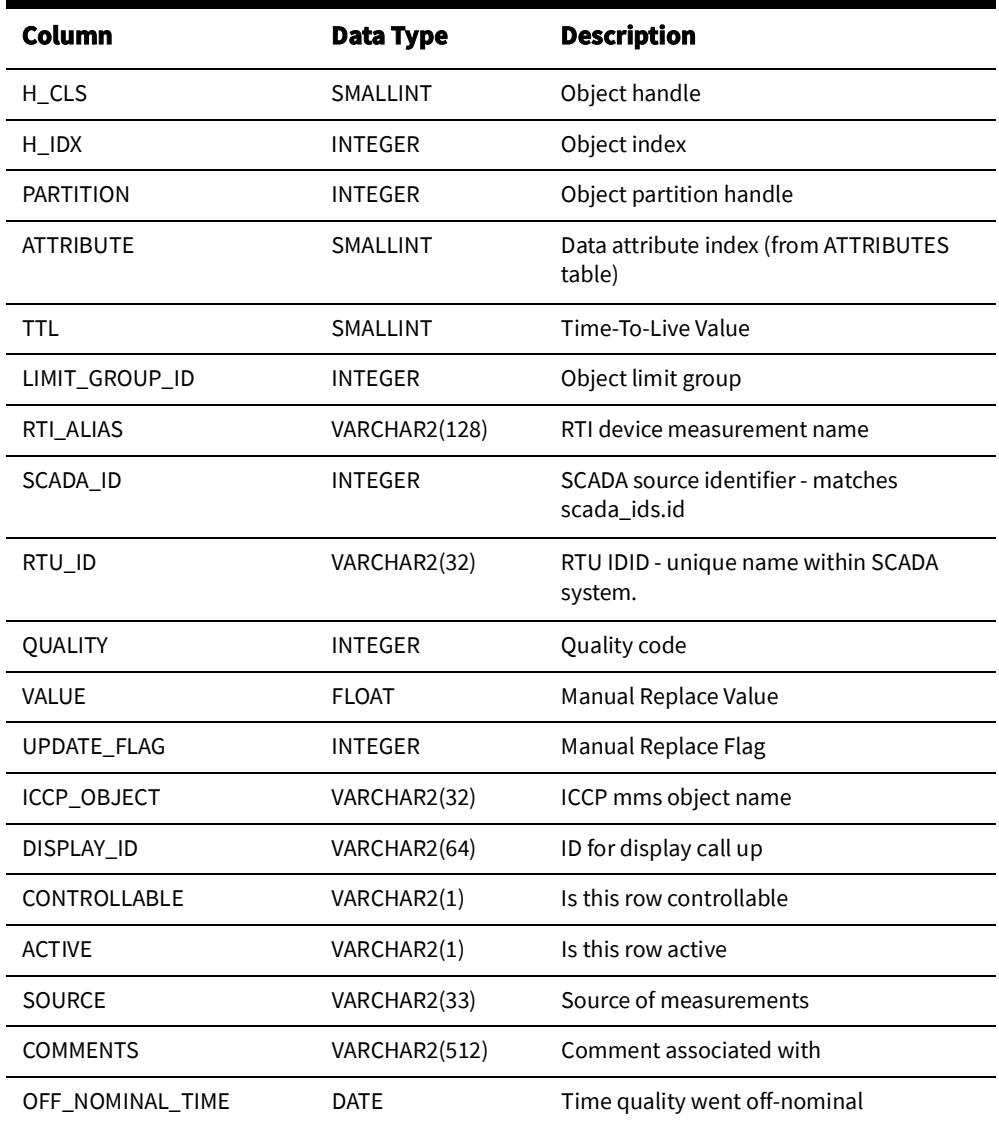

# **DIGITAL\_MEASUREMENTS Database Table**

The DIGITAL\_MEASUREMENTS table is a run-time table generally maintained by DDService.

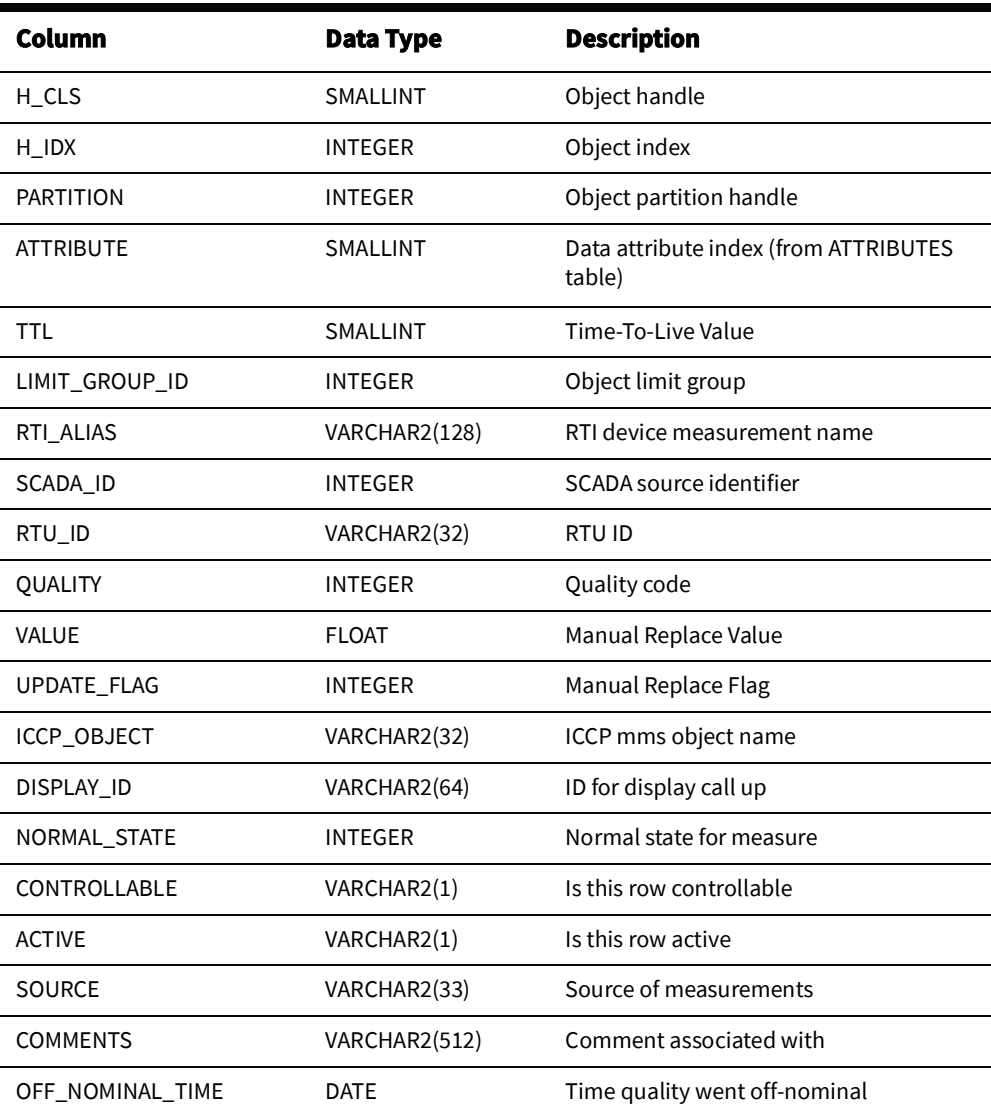

## **SCADA\_ANALOG\_HISTORY Database Table**

SCADA\_ANALOG\_HISTORY is a run-time table that can be used to capture analog updates sent to NMS from an external (SCADA or similar) system.

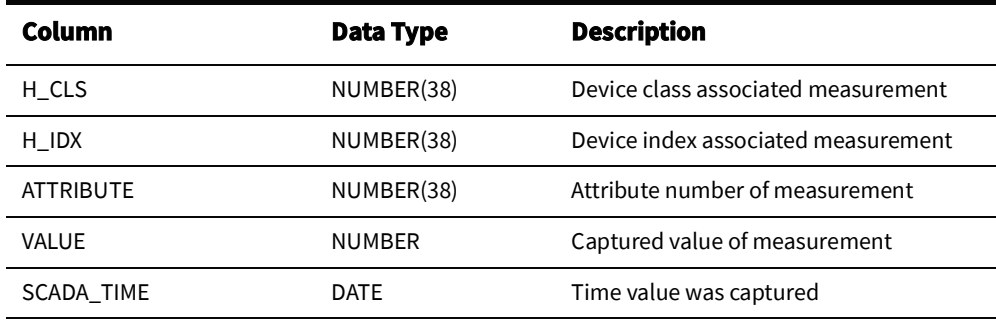

To capture analog updates into the SCADA\_ANALOG\_HISTORY table, the NMS "trending" option must be active (not commented out) in the <project>\_licensed\_products.datfile.

The SCADA\_ANALOG\_HISTORY table is typically populated via Oracle RDBMS trigger after every update to the ANALOG\_MEASUREMENTS.SCADA\_TIME column. By default, an insert into the SCADA\_ANALOG\_HISTORY table is triggered after any ANALOG\_MEASUREMENTS.SCADA\_TIME update. The \$NMS\_SQL\_FILES/ nms\_retain\_scada.sql file contains the default trigger for the ANALOG\_MEASUREMENTS table that can be used to populate the SCADA\_ANALOG\_HISTORY table.

If a project wishes to capture a subset of analog updates (for example, you want to capture updates for a subset of measurement attributes), the scada\_analog\_update trigger would need to be modified or replaced with a more restrictive trigger that reflects which analog updates you would like to capture. You can use Oracle SQL Developer (or similar) tool to ensure an appropriate trigger is active for the ANALOG\_MEASUREMENTS table.

**Note:** If this SCADA analog trend capture feature is used aggressively (for more than a million entries in the SCADA\_ANALOG\_HISTORY table, for example), **it is strongly recommended that Oracle RDBMS partitioning also be used.** Oracle partitioning is a separately licensed Oracle RDBMS Enterprise Edition option. If you are licensed for Oracle RDBMS partitioning, then you must also indicate you want to use partitioning in Oracle NMS by ensuring the "partitioning" option is active in the Oracle NMS **<project>\_licensed\_products.dat** file (not commented out).

The default NMS partitioning scheme stores data in the SCADA\_ANALOG\_HISTORY table in 7 day partitions. With adequate partitioning, performance should not be significantly impacted unless you attempt to load data across many partitions. The assumption is that it would be most common for operators to request analog trend data for the last one to four weeks; thus pulling data from one to five partitions (allowing for boundary conditions across partitions). If your needs are different, the partitioning scheme can be changed by the project. In the end, using Oracle RDBMS partitioning reduces the need to aggressively prune the SCADA\_ANALOG\_HISTORY table and makes pruning more of an "available data space" issue and less of a "necessity to maintain for performance" issue.

If you do **not** use partitioning, you will likely need to implement a more aggressive pruning process to prevent the SCADA\_ANALOG\_HISTORY table from growing without bound, becoming difficult to manage, and (potentially) impacting performance. A project that implements SCADA\_ANALOG\_HISTORY trending and does **not** use partitioning will be vulnerable to performance degradation over time - especially when they eventually do decide to purge. Oracle RDBMS partitions (in particular) greatly simplify and optimize the process of capturing, using, and maintaining a limited window of historical data (purging a partition has minimal impact on RDBMS). Without partitioning, the most practical options for improved performance are more aggressive pruning of the SCADA\_ANALOG\_HISTORY table and/or Oracle RDBMS hardware upgrades.

Any time a change is made to <project>\_licensed\_products.dat, the nms-setup script must be executed to capture the desired licensed product changes and build the desired configuration. For NMS tables to be built as partitioned tables by the nms-setup script, the NMS partitioning option must be active on a clean (initial) NMS model setup (nms-setup -clean). The nms-setup script will **not** convert existing non-partitioned tables to partitioned tables.

**Note:** If you have an existing (non-partitioned) NMS data model, are licensed to use partitioning, and you want to partition the SCADA\_ANALOG\_HISTORY table (without destroying your current data model), it is possible, but requires project specific effort beyond the scope of this document.

To help manage the pruning process for RDBMS history tables, NMS includes a pruning procedure called PURGE\_HISTORY\_TABLES, which is defined in the \$NMS\_SQL\_FILES/ nms\_schema\_flm.sql file. The procedure can be configured to retain a defined number of weeks of history via the CES\_PARAMETERS table (as specified in the attrib='RETAIN\_HISTORY\_RECORDS' record).

**Note:** See \$NMS\_SQL\_FILES/nms\_parameters.sql for example configuration of the RETAIN\_HISTORY\_RECORDS parameter.

Once captured, the NMS client has configuration options to visualize trends for selected time slices of analog values in the SCADA\_ANALOG\_HISTORY table.

## **External Access Schema**

To support external SCADA or 'SCADA-like' integration, NMS includes an optional limited NMS access RDBMS schema. This alternate schema is a set of RDBMS views, synonyms, and grants to access specific primary NMS RDBMS user tables (for the purpose of restricting access to only tables/views that an external SCADA type system needs to interact with NMS). This optional schema uses the NMS primary NMS RDBMS access username to help create the external SCADA access schema name. For example, if the primary NMS RDBMS user name is "nms," then the external SCADA access schema would be "nms\_scada." The "nms\_scada" schema name allows access to a subset of NMS RDBMS tables/views. The default tables/views/synonyms are defined by the SCADA\_GRANTS\_AND\_SYNONYMS procedure in the \$NMS\_SQL\_FILES/nms\_schema\_readonly.sql file.

The following tables are granted access by the SCADA\_GRANTS\_AND\_SYNONYMS procedure:

- **SCADA\_VIEW:** View of NMS measurements and current status
- **SCADA\_TAG\_VIEW:** View of active project specific tags to export to SCADA
- **SCADA\_IDS:** Valid SCADA systems NMS can interact with
- **SCADA\_EMULATOR\_ANALOG\_OUT:** Output from PFEmulator (for use with the Oracle Utilities Network Management System Training Simulator)
- **SCADA\_EMULATOR\_DIGITAL\_OUT:** Output from PFEmulator (for use with the Oracle Utilities Network Management System Training Simulator)
- **SCADA\_ANALOG\_IN:** Access to SCADA\_ANALOG\_IN for incoming analogs
- **SCADA\_DIGITAL\_IN:** Access to SCADA\_DIGITAL\_IN for incoming digitals
- **SCADA\_CONDITION\_IN:** Access to SCADA\_CONDITION\_IN for incoming tags

In particular, SCADA\_VIEW is an RDBMS view that can be used by an external SCADA system to see what measurements NMS is currently configured for as well as the last known qualities and values NMS has recorded for those measurements. The intent of this view is that it can be used by the external SCADA system to not only know what measurements NMS is configured for, but also to use the corresponding last reported qualities and values to optimize re-sync (integrity check) processing. Presumably, an external SCADA could access this view and only send NMS updates for measures and qualities that do not sufficiently match what NMS has already recorded.

# **MultiSpeak Integration**

If desired, the generic SCADA adapter can be used in conjunction with the NMS MultiSpeak (Java-based) SCADA adapter. The intent is to use the RTAdapter to provide a buffering mechanism for "noisy" SCADA systems that could potentially generate many periodic analog (or digital) updates. Using RTAdapter to capture and bundle incoming changes reduces the impact on the NMS CORBA Gateway and NMS CORBA publisher. Using RTAdapter with the "-dir RDBMS" option allows changes to be captured and sent in bulk to internal NMS Services.

If configured to do so, the NMS Web Gateway APIs used by the MultiSpeak SCADA interface will write to the SCADA\_DIGITAL\_IN and SCADA\_ANALOG\_IN tables when processing updates from an external SCADA, rather than submitting them directly to DDService. This behavior is controlled by three configuration properties, which can be added to the CentricityServer.properties file.

1. intersys.use\_db\_for\_scada\_statuses

If set to 'true' than device status updates received from SCADA system will be written to the SCADA\_DIGITAL\_IN database table.

2. intersys.use\_db\_for\_scada\_digitals

If set to 'true' than updates to digital values received from SCADA system will be written to the SCADA\_DIGITAL\_IN database table.

3. intersys.use\_db\_for\_scada\_analogs

If set to 'true' than updates to analog values received from SCADA system will be written to the SCADA\_ANALOG\_IN database table

By default all the above properties are set to 'false', which means that SCADA measurements will be sent directly to the internal DDService process.

# **DataRaker Integration**

The NMS RTAdapter can be configured to support integration with the Oracle DataRaker application. DataRaker captures large quantities of periodic Advanced Metering Infrastructure (AMI) data – typically once a day. AMI data typically includes usage information like meter load (kWH) and voltage for each interval – where intervals are typically hourly or every 15 minutes. By analyzing months (or more) of AMI usage data, DataRaker can detect a broad range of usage anomalies. A few examples include transformer overloads (by aggregating loads from all meters below the load transformer), voltage sags, voltage swells, and abnormal usage patterns.

If DataRaker analysis is routinely executed (for example, daily to pick up yesterday's AMI data), it can be beneficial to make at least a subset of the DataRaker discovered anomalies clearly visible to NMS operators. RTAdapter can be configured to "import" a set of DataRaker discovered anomalies as NMS conditions (symbols that show in the NMS Viewer or simply records in the NMS Condition Summary tool). These DataRaker anomalies are captured as NMS conditions in the **data\_raker** RDBMS table via the RTAdapter. Once captured, these NMS conditions allow navigation back into DataRaker from NMS.

DataRaker provides raw data files (in DataRaker export file format) that must be mapped/ translated to the RTAdapter formats noted below. Typically DataRaker would generate raw DataRaker export files containing the desired data on a relatively routine (daily or weekly) basis. The raw DataRaker files must be transformed (via project specific adapters) into the specified RTAdapter format files for subsequent consumption. A project specific adapter (likely a perl or python script) must be used to translate the DataRaker export format file into the RTAdapter import format data file. This allows a project to determine what DataRaker data they want to include/exclude and how they want to categorize the input data for their NMS operators.

The following three use cases describe how the DataRaker to NMS data integration can be managed by a project using the RTAdapter. The first use case is expected to be the most common – the others are options for NMS administrators to consider as necessary.

# **Use Cases**

#### **Use Case 1 – DataRaker Master (Minimal NMS Involvement)**

For this use case, DataRaker is the master of all DataRaker discovered anomalies. This means the anomalies generated by a new DataRaker analysis execution completely replace whatever DataRaker anomalies (NMS conditions) that were previously reported to (or captured by) NMS. This has the advantage of not requiring any periodic updates from NMS operators. NMS operators can view the DataRaker conditions if they choose, act on them if they have time, etc., but they can also ignore the DataRaker conditions and be confident they will not accumulate in NMS over time.

To accomplish this, RTAdapter must be configured to scan files (not the RDBMS) for this instance of the adapter. Below is an example RTAdapter record from the system.dat file that could be applicable for this case:

program DataRaker RTAdapter -scada dataraker -interval 60 -dir ~/ dataraker

This means this RTAdapter instance will be known as DataRaker internal to NMS (on the message bus) and will look for configuration records that match scada\_ids.id where scada\_ids.scada\_name='dataraker' in the SCADA\_IDS RDBMS table. This id will then need to be matched by appropriate configuration in the SCADA\_SYNONYMS and SCADA\_STATES tables for this DataRaker instance of the RTAdapter. Note there is no required SCADA\_STATES table configuration so it will not be further discussed in this section.

Example configuration:

- Records in the RTAdapter SCADA\_SYNONYMS configuration table for DataRaker configuration use SCADA\_IDS.ID=100 where SCADA\_IDS.SCADA\_NAME='dataraker' (to match example system.dat configuration noted above).
- The SCADA\_SYNONYMS table configuration records noted below will allow the RTAdapter to process add, rem(ove) and syn(chronize) directive records from an RTAdapter input file for a single type of DataRaker condition (where NMS data\_raker condition status=10). See the example OPAL\_scada.sql file for more examples of DataRaker conditions. By default the NMS OPAL model is configured to handle 3 different DataRaker condition class statuses (Info=10, Warn=20, Alarm=30). To utilize OPAL type configuration the DataRaker Info, Warn and Alarm conditions must have the specified condition status values of 10, 20 and 30 respectively. These values are somewhat arbitrary and can be changed if necessary – but will require more project specific configuration. Entries for "DR\_E2" are similar – just change status\_value='20'. Entries for "DR\_E3" are also similar – just change status\_value='30'.

```
INSERT into scada_synonyms (id, scada_id, keyword, value, 
process_type, attribute_alias, status_value)
    VALUES (tmp_seq.nextval, 100, 'DR_E1', 'add', 'C', 
    'data_raker', '10');
INSERT into scada_synonyms (id, scada_id, keyword, value, 
process_type, attribute_alias, status_value)
    VALUES (tmp_seq.nextval, 100, 'DR_E1', 'rem', 'C', 
    'data_raker', '10');
INSERT into scada_synonyms (id, scada_id, keyword, value, 
process_type, attribute_alias, status_value)
    VALUES (tmp_seq.nextval, 100, 'DR_E1', 'syn', 'C', 
    'data_raker', '10');
```
Technically only the "syn" entry above is required for the first use case option (use RTAdapter to periodically synchronize DataRaker conditions). The "add" and "rem" options are configured just in case a project wants RTAdapter to also process individual add/rem directives in the RTAdapter input file. They are not required, but are used for Use Case 2 and Use Case 3.

Below is an example (translated) DataRaker export file suitable for RTAdapter consumption. You can give the file any valid file name, but it must ultimately be placed in the directory specified via "RTAdapter –dir <directory>" before it will be processed. The RTAdapter data files in the specified directory are processed in a first in, first out basis. The "OBJECT" keyword specifies an NMS object that must match an RTAdapter configured rti\_alias (from scada\_measurements\_st.rti\_alias) or an alias entry in the alias\_mapping table where db\_type='OPS' (default alias).

Any data\_raker records in NMS that are NOT found in a RTAdapter synchronization input file will be deleted (based on the value of the external id provided by the EXT= keyword). NMS should only be left with conditions that are specified in the RTAdapter synchronization file when processing is completed. The pipe symbol "|" is a delimiter and can be changed via the RTAdapter –delimter <n> command line option. Replace "|" with your project specified delimiter in the examples below, if necessary:

```
SYNCHRONIZE|TRUE
TYPE|data_raker
DATA 
OBJECT|xfmr_1
  DR_E1|syn|WHO=dataraker|TIM=2009-02-27T16:22:17|TXT=Over voltage
  detected|EXT=DR_E1-1
  DR_E1|syn|WHO=dataraker|TIM=2009-02-27T17:22:17|TXT=Xfmr within 50%
  of capacity|EXT=DR_E1-2
  DR_E2|syn|WHO=dataraker|TIM=2009-02-27T18:22:17|TXT=Xfmr within 75%
  of capacity |EXT=DR_E2-1
OBJECT|xmfr_2
  DR_E3|syn|WHO=dataraker|TIM=2009-02-27T16:22:17|TXT=Xfmr within 100%
  of capacity|EXT=DR_E3-1
  DR_E3|syn|WHO=dataraker|TIM=2009-02-27T19:22:17|TXT=Xfmr 120% of
  capacity|EXT=DR_E3-2
END_DATA
```
Detailed field descriptions of RTAdapter keywords:

- **SYNCHRONIZE|TRUE** is a keyword sequence that says this entire file is a synchronization file. Always specify exactly as noted for a synchronization file request. Must start in column 1.
- **TYPE** is a keyword that specifies what condition class the synchronization will focus on for all subsequent entries (data\_raker in the above example). All entries in a given RTAdapter synchronization file must be of the same class. Must start in column 1.
- **OBJECT** is a keyword that precedes the common object id between NMS and DataRaker – as this is the link between the two systems. Normally this is a transformer alias.
- Project configured keywords defined in scada\_synonyms table
- **DR\_E1** indicates we are dealing with a DataRaker "Info condition".
- **DR\_E2** indicates we are dealing with a DataRaker "Warn condition".
- **DR\_E3** indicates we are dealing with a DataRaker "Alarm condition".
- **syn** is a directive keyword that indicates we want to make sure this condition exists in NMS. It will update an existing condition or (if there is no current matching condition based on the EXT id) it will insert a new one.
- **WHO=** is a keyword that indicates what external system to indicate as the source of the condition directive. Normally this would be "dataraker" (or similar) for DataRaker integration.
- **TIM=** is a keyword that specifies a timestamp to go with the directive. Generally from the external system and must be specified in ISO format (the format you see above YYYY-MM-DDTHH:MM:SS – where hours are 00->24 and local time zone is assumed).
- **TXT=** is a keyword that specifies a brief summation of the condition detected. Can be up to 512 characters, but less is generally more. Suggest this be just enough to convey the type of issue detected – at least on first 30 characters of the text or so.
- **EXT=** is a keyword that specifies the unique external id for this condition. This should be the primary key for this condition. It could be generated by DataRaker or it could be generated by the NMS translation process. Ultimately it should be unique for at least

every transformer and data\_raker condition status combination in play (project specific).

Notes on the NMS unique key (EXT=) field. If DataRaker reports an anomaly for NMS transformer "xfmr\_1" that maps to an NMS data\_raker alarm (status=10) today – we could set the EXT= value to "xfmr\_1-10" – indicating there is a data\_raker alarm (status=10) on xfmr\_1. This way if tomorrow DataRaker reports the same (or essentially the same) condition we would again translate to "xfmr\_1-10" – and nothing would change on the NMS side for this condition. This scheme minimizes processing in NMS and allows "old" NMS data\_raker conditions to "age" within NMS. This should provide some indication of how long DataRaker has been reporting similar issues for this transformer, which may be useful to NMS operators. Otherwise the conditions will be reported as new every day.

#### **Use Case 2 – DataRaker Only Inputs New Conditions – NMS Deletes**

Use Case 2 can use the same configuration as Use Case 1 other than the format of the input file to RTAdapter. Here DataRaker only inputs new conditions into NMS and NMS operators have the option to view/add/delete DataRaker conditions as necessary. If/when subsequent DataRaker input is processed, it will be captured "in addition to" whatever DataRaker conditions were already present within NMS. Ideally, for this use case, NMS operators would delete all (old) DataRaker conditions before processing a new batch of DataRaker conditions. If the operators do not delete the old DataRaker conditions they will tend to accumulate.

This option may be useful if it becomes necessary to leave some DataRaker conditions on the system for a substantial period of time before they are acted on **and** you do not want to automatically remove previously imported DataRaker conditions during every import (like the "SYNCHRONIZE" option does in Use Case 1). Maybe one execution of DataRaker finds conditions of one type and the next iteration finds conditions of another and you do not want to delete the records from the first pass before applying the second (or similar). The format for the input file would be similar to what follows. The primary differences are that there is no SYNCHRONIZE or TYPE keywords and (instead of the directive "syn") we use the "add" action directive.

```
DATA
```

```
OBJECT|xfmr_1
  DR_E1|add|WHO=dataraker|TIM=2009-02-27T16:22:17|TXT=Over voltage
  detected|EXT=DR_E1-1 
  DR_E1|add|WHO=dataraker|TIM=2009-02-27T17:22:17|TXT=Xfmr within 50%
  of capacity|EXT=DR_E1-2
  DR_E2|add|WHO=dataraker|TIM=2009-02-27T18:22:17|TXT=Xfmr within 75%
  of capacity |EXT=DR_E2-1
OBJECT|xmfr_2
  DR_E3|add|WHO=dataraker|TIM=2009-02-27T16:22:17|TXT=Xfmr within 100%
  of capacity|EXT=DR_E3-1
  DR_E3|add|WHO=dataraker|TIM=2009-02-27T19:22:17|TXT=Xfmr 120% of
  capacity|EXT=DR_E3-2
END_DATA
```
#### **Use Case 3 – Bulk Delete for NMS Conditions**

Use Case 3 can use the same configuration as Use Case 1 other than the format of the input file processed by RTAdapter. In this use case, the RTAdapter input file specifies what conditions to delete from NMS. The creation of this form of input file would need to be done by the NMS project implementers. This option may be useful if an NMS administrator wants to automatically delete some subset of previously applied DataRaker conditions (for whatever reason). The format of the input file is similar to Use Case 2 except that no "TXT=" data is processed. All other fields are processed and can be captured in the NMS data\_raker condition table. Note that "add" and "rem" records can also be combined in the same file,

but must be specified in proper order ("del" must follow an "add" for same condition, for example).

```
DATA
```

```
OBJECT|xfmr_1
```

```
 DR_E1|rem|WHO=dataraker|TIM=2009-02-27T16:22:17|EXT=DR_E1-1 
 DR_E1|rem|WHO=dataraker|TIM=2009-02-27T17:22:17|EXT=DR_E1-2
 DR_E2|rem|WHO=dataraker|TIM=2009-02-27T18:22:17|EXT=DR_E2-1
OBJECT|xmfr_2
 DR_E3|rem|WHO=dataraker|TIM=2009-02-27T16:22:17|EXT=DR_E3-1
```
 DR\_E3|rem|WHO=dataraker|TIM=2009-02-27T19:22:17|EXT=DR\_E3-2 END\_DATA

# **Chapter 8**

# **ICCP Adapter**

This chapter includes the following topics:

- **[ICCP Adapter Overview](#page-272-0)**
- [Live Energy Connect ICCP Adapter Configuration](#page-273-0)

# <span id="page-272-0"></span>**ICCP Adapter Overview**

The Oracle Utilities Network Management System ICCP Adapter integrates the Oracle Utilities Network Management System with a remote SCADA system through the Inter-Control Center Communications Protocol (ICCP). The Oracle ICCP adapter does not directly speak ICCP, but instead interfaces to a Live Energy Connect 3rd-party ICCP server using proprietary APIs, which then interfaces to the SCADA system that supports the ICCP protocol.

**Note:** The Oracle ICCP Adapter requires the use of a Live Energy Connect Server that must be separately licensed from Oracle. For additional details on the Live Energy Connect Server, please refer to Live Energy Connect documentation.

ICCP is a standard interface protocol that can be used with Oracle Utilities Network Management System to provide data exchange with remote and local SCADA systems. ICCP is also an international standard: International Electrotechnical Commission (IEC) Telecontrol Application Service Element 2 (TASE.2).

ICCP allows the exchange of real-time and historical power system monitoring and control data, including measured values, scheduling data, energy accounting data, and operator messages. Data exchange can occur between:

- Multiple control center Energy Management System (EMS) systems
- EMS and power plant DCS systems
- EMS and distribution SCADA systems
- EMS and other utility systems
- EMS/SCADA and substations

# **ICCP Blocks**

The ICCP standard consists of the following blocks:

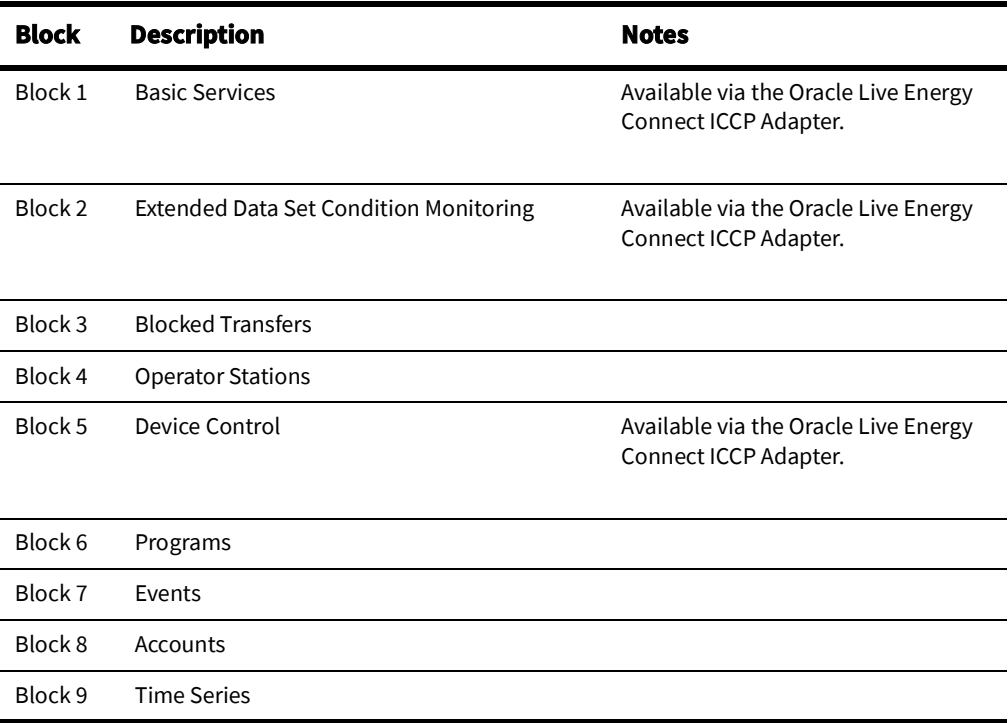

# <span id="page-273-0"></span>**Live Energy Connect ICCP Adapter Configuration**

This section guides the user through configuration of the Oracle Utilities Network Management System Live Energy Connect ICCP Adapter. The following are assumed to be true before the adapter is installed:

- Oracle database access has been confirmed.
- Isis messaging bus has been installed and verified.
- Oracle Utilities Network Management System is installed and functional.
- Live Energy Connect server is installed, functional, and licensed.

The adapter reloads its configuration file and measurements configuration each time connection to Live Energy Connect server is lost.

Configuring the ICCP Adapter requires:

- [Configuring the Adapter to Run as a System Service](#page-273-1)
- [Populating the NMS Measurements Tables](#page-286-0)

# <span id="page-273-1"></span>**Configuring the Adapter to Run as a System Service**

Configure the ICCP Adapter by updating the \$NMS\_HOME/etc/system.dat file to include the ICCP Adapter as a system service. There are three main sections where this service needs to be defined: the service, program and instance sections. See the \$NMS\_HOME/templates/system.dat.template file for examples of how to configure the ICCP Adapter. Search for IccpAdapter and make sure those lines are uncommented. You must restart the system services in order for the ICCP Adapter to be properly monitored by SMService.

Below is an example of the program section in the system.dat file:

program IccpAdapter IccpAdapter -prm\_path /users/nms1/etc/

**Note**: It is assumed that the ICCP Adapter will reside on the same Unix or Linux server where the Oracle Utilities Network Management System services environment resides.

# **Command Line Options for ICCP Adapter**

The command line for the ICCP Adapter provides the following options:

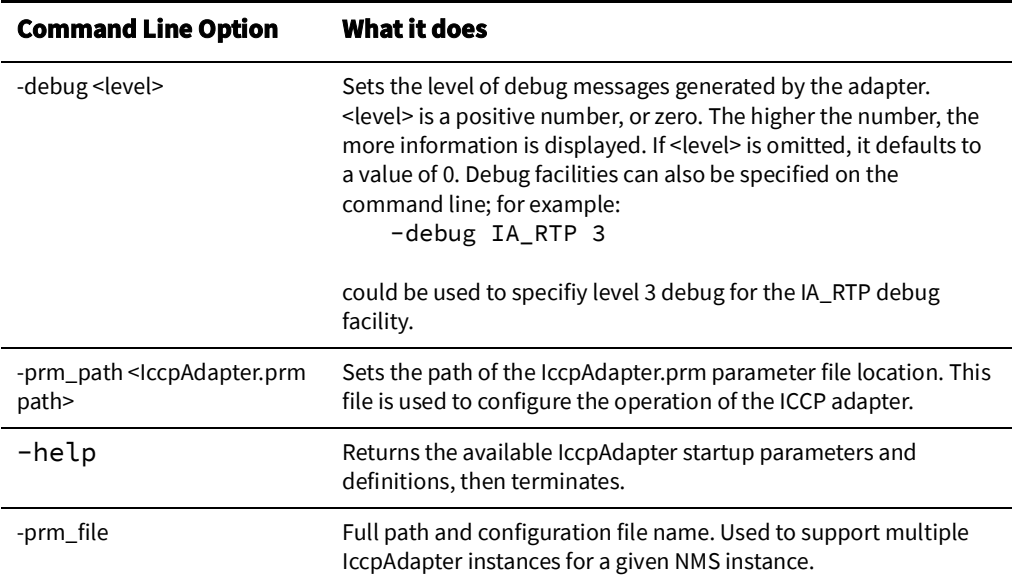

# **IccpAdapter.prm**

The IccpAdapter.prm/configuration file is used to configure the operation of the Oracle Utilities Network Management System ICCP Adapter. The default location for this file is the same as where the IccpAdapter binary is located (specifically, \$NMS\_BASE/bin) but it is generally configured to be in a different location by using the –prm\_path <IccpAdapter.prm path> command line option. Lines in the configuration file beginning with a ";" (semi-colon) are comments. The -prm\_file <full\_configuration\_path/ file> option is useful if you want to run multiple IccpAdapter instances in parallel.Lines beginning with a "[" (left bracket) are block identifiers (markers). Fields marked as <Required> must be configured for proper operation and are generally site specific. See the IccpAdapter.prm.template file in the standard \$NMS\_BASE/templates directory for an example IccpAdapter configuration file.

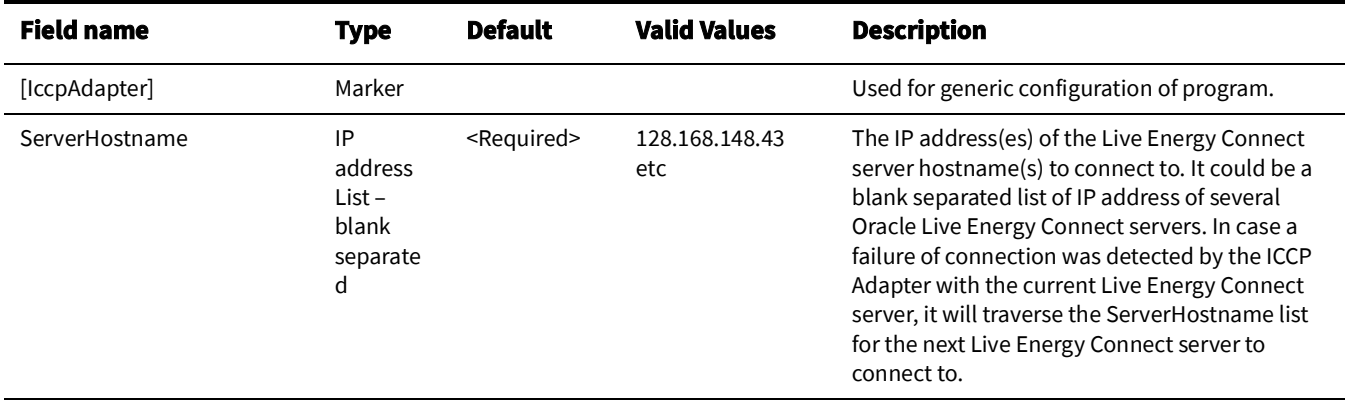

#### **Fields in the IccpAdapter.prm File**

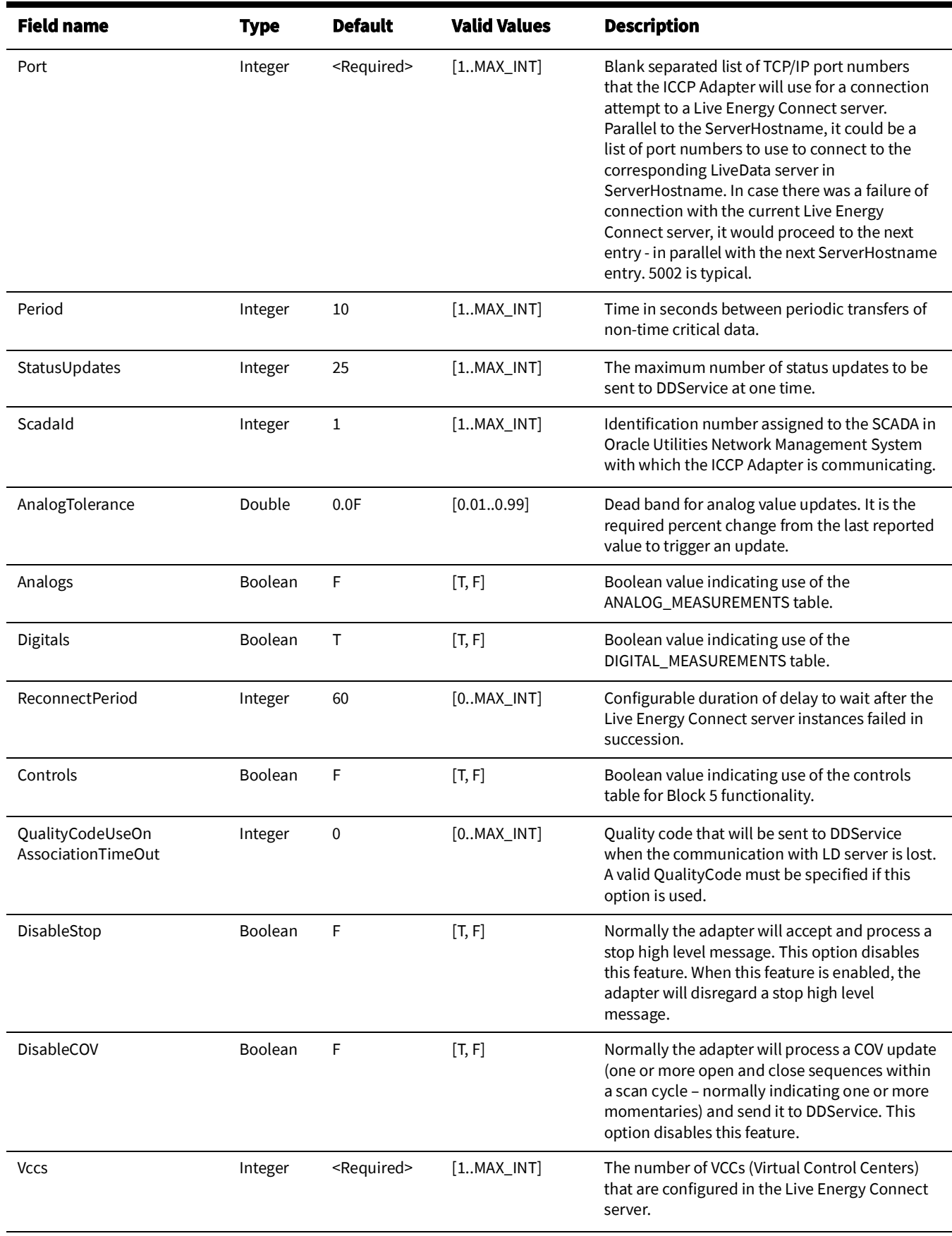

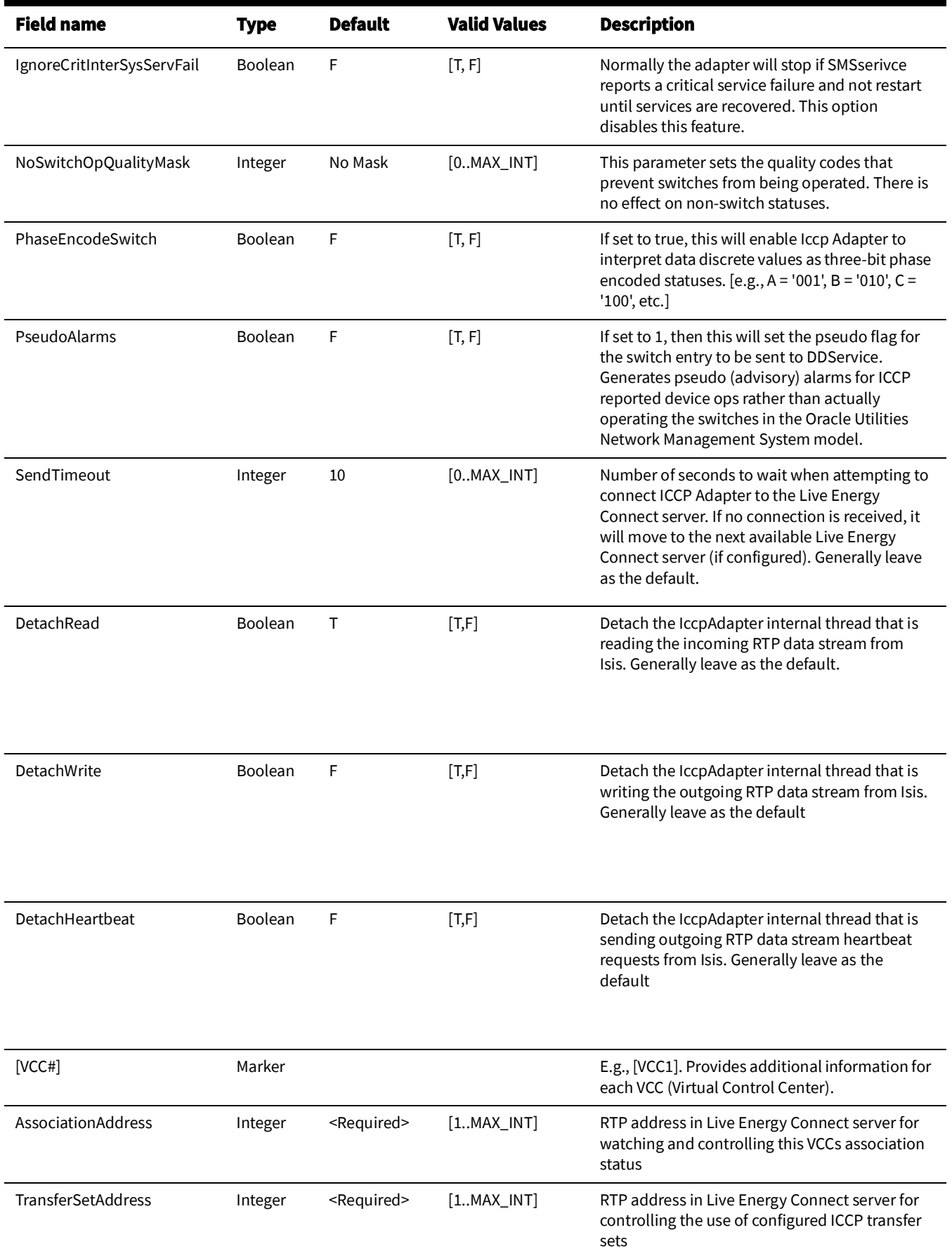

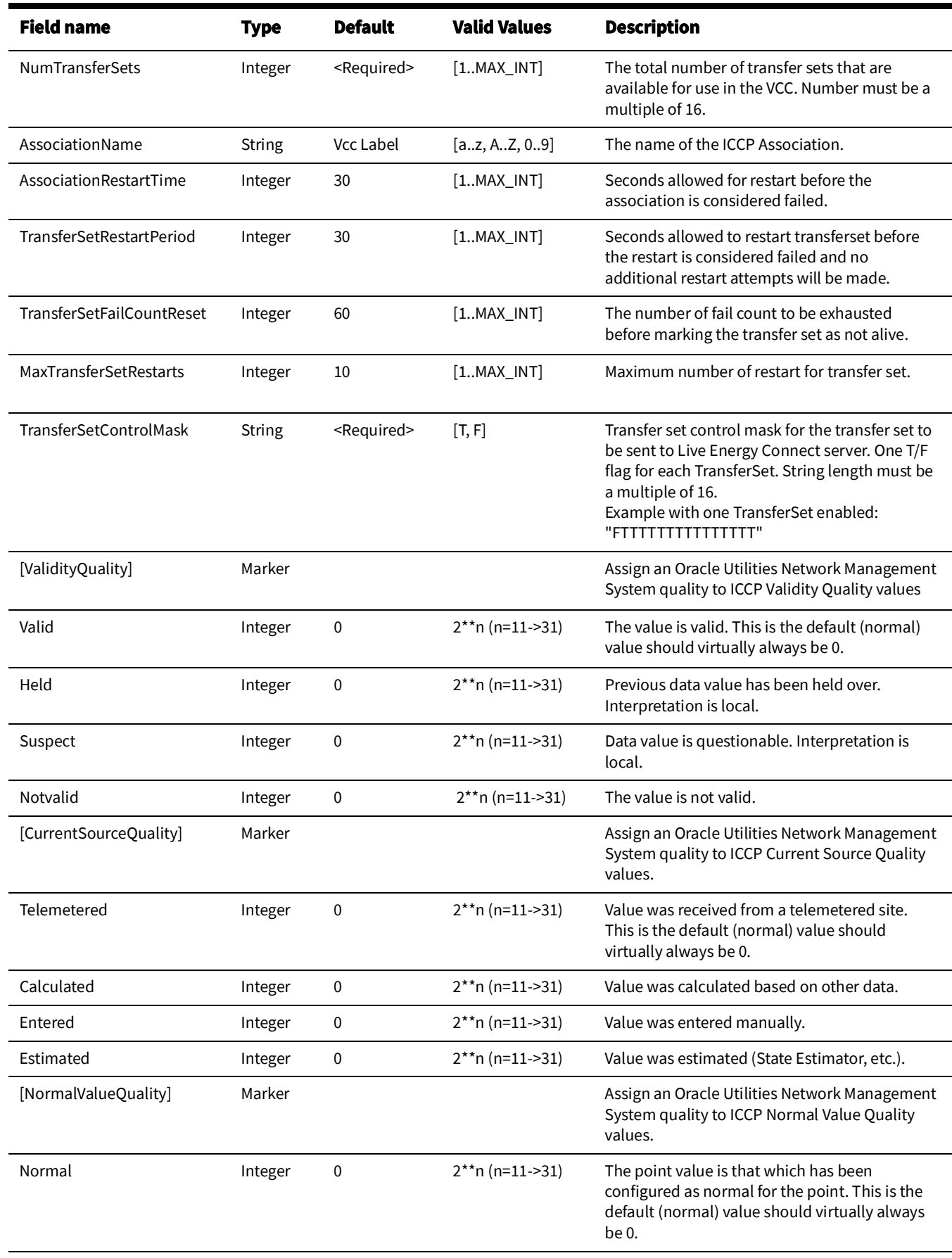

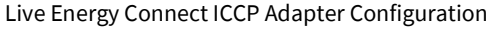

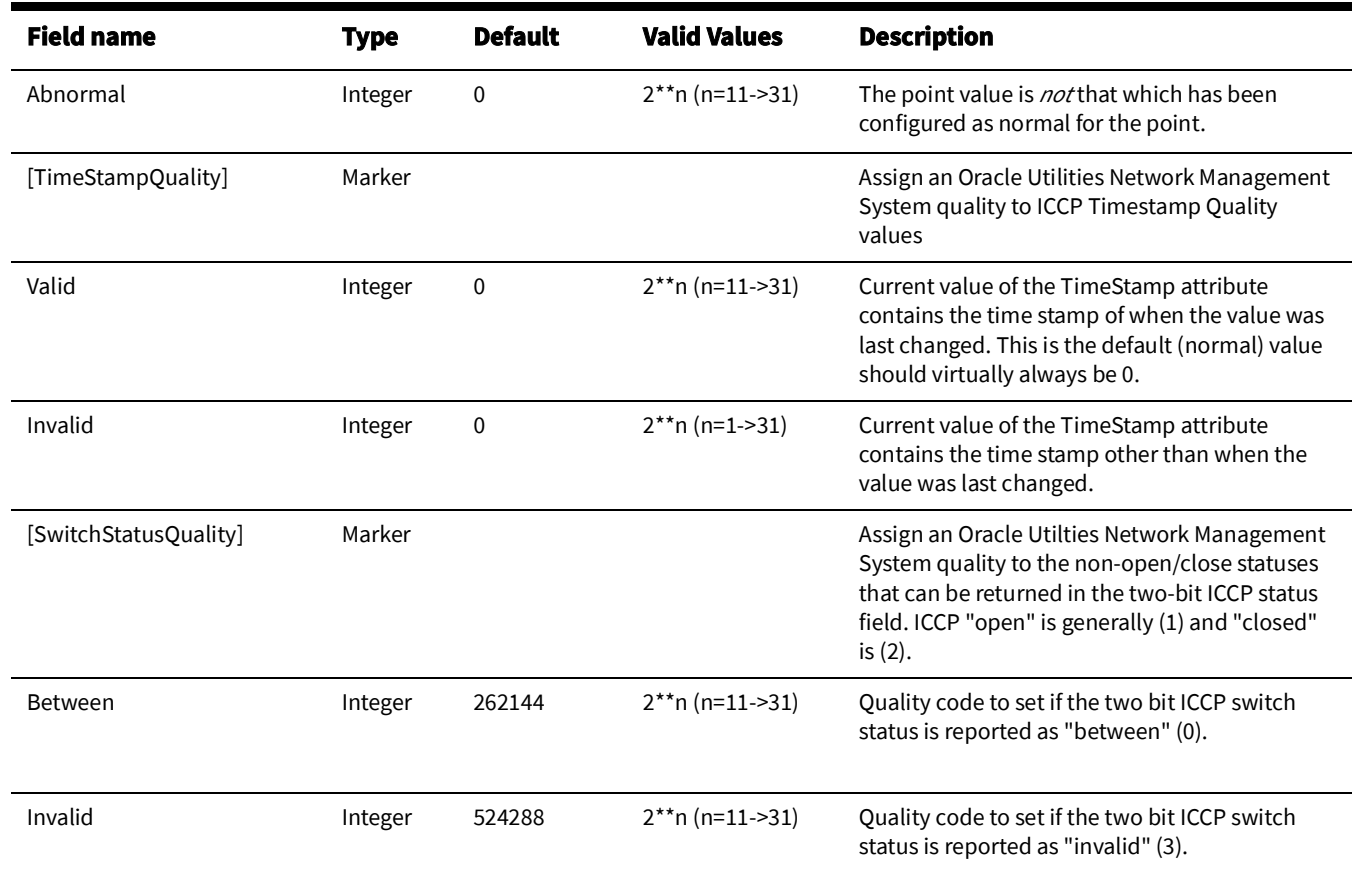

# **Quality Codes**

The IccpAdapter.prm file enables ICCP quality codes to be translated into Oracle Utilities Network Management System quality codes. In the simplest (and default) configuration, all of the ICCP quality codes (except the Between and Invalid SwitchStatusQuality codes, which need to be defined to ensure proper operation) are assigned to the 'normal' Oracle Utilities Network Management System quality code (0).

**Note**: Oracle Utilities Network Management System quality codes are always single bit values. Therefore, the only valid value for configuration is 0 or a proper value of 2^nth power where n=0->31. The Quality Rules [Table on page 8](#page-287-0)-16 table lists all the valid user-defined quality codes in Oracle Utilities Network Management System.

If none of the predefined quality codes are applicable, then a new code must be created. The following steps accomplish this:

- Choose an ICCP quality listed in the IccpAdapter.prm.
- Check the [Quality Rules Table](#page-287-0) to see which values have already been assigned to qualities.
- Assign one of the values listed below to the ICCP quality and enter it in the [Quality](#page-287-0)  [Rules Table.](#page-287-0)
- Locate the quality in the IccpAdapter.prm file and enter the assigned value for it.

The assigned value must be the decimal representation of 32 bits, where no more than one bit has a value of 1. For example, if the bit position is 16, use the number 65536. The following list contains the decimal values that may be assigned to new qualities: 65536, 131072, 262144, 524288, 1048576, 2097152, 4194304, 8388608, 16777216, 33554432, 67108864, 134217728, 268435456, 536870912, 1073741824, 2147483648.

Values of 0, 1, 2, 4, 8, 16, 32, 64, 128, 256, 512, 1024, 2048, 4096, 8192, 16384, 32768 may not be assigned as codes for new qualities because they are already defined and used within Oracle Utilities Network Management System. The 'normal' Oracle Utilities Network Management System quality code is 0.

The adapter reads the IccpAdapter.prm file only during startup. If the quality code is added when the adapter is running, you must restart the adapter in order for it to recognize the new quality code.

## **High Level Messages**

The ICCP Adapter can be dynamically controlled from Oracle Utilities Network Management System by using high-level messages. They can be used any time while running the Oracle Utilities Network Management System ICCP Adapter. The following high-level messages can be used:

• stop

Disconnect from the Live Energy Connect server and stop the Oracle Utilities Network Management System ICCP Adapter.

• report

Empty message to determine how many Oracle Utilities Network Management System ICCP Adapters are running.

• debug [on | off | #]

Turn on/off debug, or set it to a specific level. On is equivalent to 1, off is 0. Level can be any integer value no less than 0.

• debug <facility> #

Turn facility specific debug on/off. For example, to turn IA\_RTP debug on to level 3:

Action any.IccpAdapter debug IA\_RTP 3

To turn off:

Action any.IccpAdapter debug IA\_RTP 0

Check ICCP Adapter specific log file for other facilities specific to this adapter process.

• demote

Causes the Oracle Utilities Network Management System ICCP Adapter currently in control to relinquish control.

Use IccpAdapterService with high-level messages for the Oracle Utilities Network Management System ICCP Adapter. For example:

Action any.IccpAdapter report

# **Populating the NMS Measurements Tables**

ICCP points must first be mapped to devices in the Oracle Utilities Network Management System model before sending SCADA updates to Oracle Utilities Network Management System. These ICCP points are placed in *SCADA Measurements* table of the Oracle Utilities Network Management System database. A process needs to be formalized to create and maintain this data. This process often depends on customer specific mechanisms used to maintain the SCADA side of the ICCP interface. As a result this process generally needs to be formalized by Live Energy Connect and the customer - potentially with help from NMS consulting.

#### **Required NMS Data from Oracle Live Energy Connect**

The following data items are required to be populated in the NMS measurements tables:

- [ICCP Name](#page-282-0)
- [ICCP Type](#page-282-1)
- **[Attribute](#page-282-2)**
- **[NMSDeviceID](#page-282-3)**

#### <span id="page-282-0"></span>**ICCP Name**

- ICCP Name has to be unique.
- It is recommended for the name to be composed of alpha-numeric characters and underscore
- It is recommended for the first character of the ICCP Name to be a letter
- There should be no space, no periods and no dashes in the ICCP name.

#### <span id="page-282-1"></span>**ICCP Type**

Below is a list of supported ICCP Types. Please take note of the underscore.

- Data\_State
- Data\_StateQ
- Data\_StateQTimeTag
- Data\_StateExtended
- Data\_Real
- Data\_RealQ
- Data\_RealQTimeTag
- Data\_RealExtended
- Data\_Discrete
- Data\_DiscreteQTimeTag
- Data\_DiscreteExtended

#### <span id="page-282-2"></span>**Attribute**

• The attribute should have a corresponding entry in the ATTRIBUTES table, specifically, in the NAME field in the Oracle Utilities Network Management System database. Take note that entries under the attributes column of the flat file needs to exactly match the entries in the NAME field of the ATTRIBUTES table, taking into consideration case sensitivity, underscores, etc.

#### <span id="page-282-3"></span>**NMSDeviceID**

This is the ID of the SCADA device. This ID should match a unique attribute or device name in NMS that will allow the measurement table population process to grab the appropriate NMS device handle (h\_cls and h\_idx) of the SCADA device. Tables that could be used in NMS to reference SCADA devices handles could be SCADA\_POINTS, ALIAS\_MAPPING, or a model managed device attribute table such as ATT\_SWITCH.

# **Information Model - Database Schema**

#### **Quality Rules Table**

This database table will define the quality codes that may be used for analog and digital values. This table defines the meaning of each bit in the quality codes for SCADA measurements.

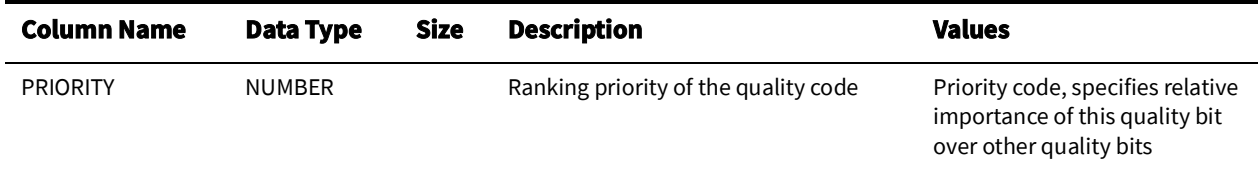

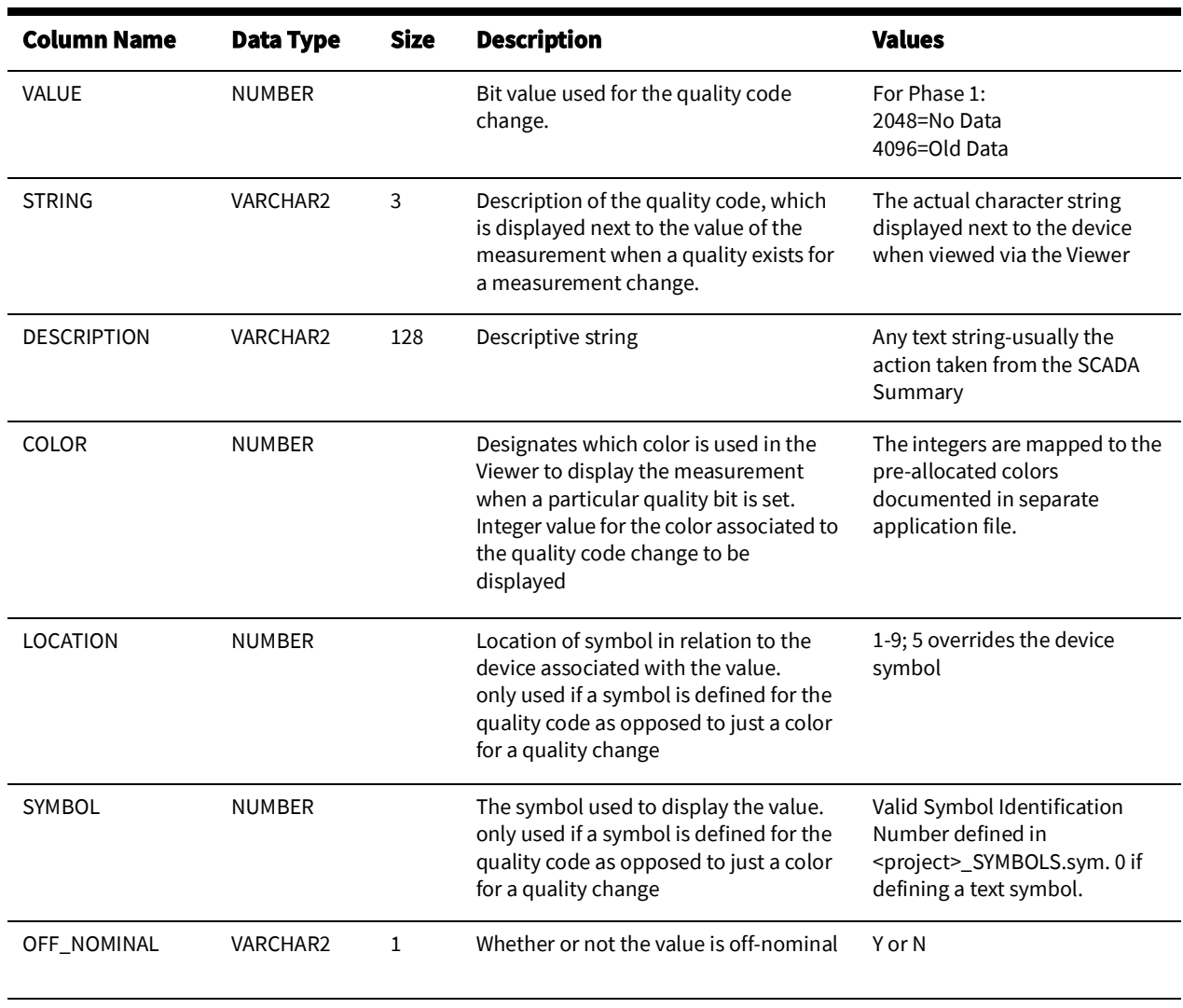

**Note:** If multiple bits in the quality code are set, then the color of the measurement text in the Viewer is determined by the color of the lowest order bit that is set in the quality code.

## **SCADA Measurements Table**

The SCADA\_MEASUREMENTS\_ST table defines digital and analog measurements as used by Oracle Utilities Network Management System. It is a staging table used by DDService for populating the production SCADA measurements tables (ANALOG\_MEASUREMENTS and DIGITAL\_MEASUREMENTS).

The Oracle Utilities Network Management System ICCP Adapter communicates dynamic information to the Oracle Utilities Network Management System services. The services will cache measurements defined by this table. Population is dependent upon customersupplied information.

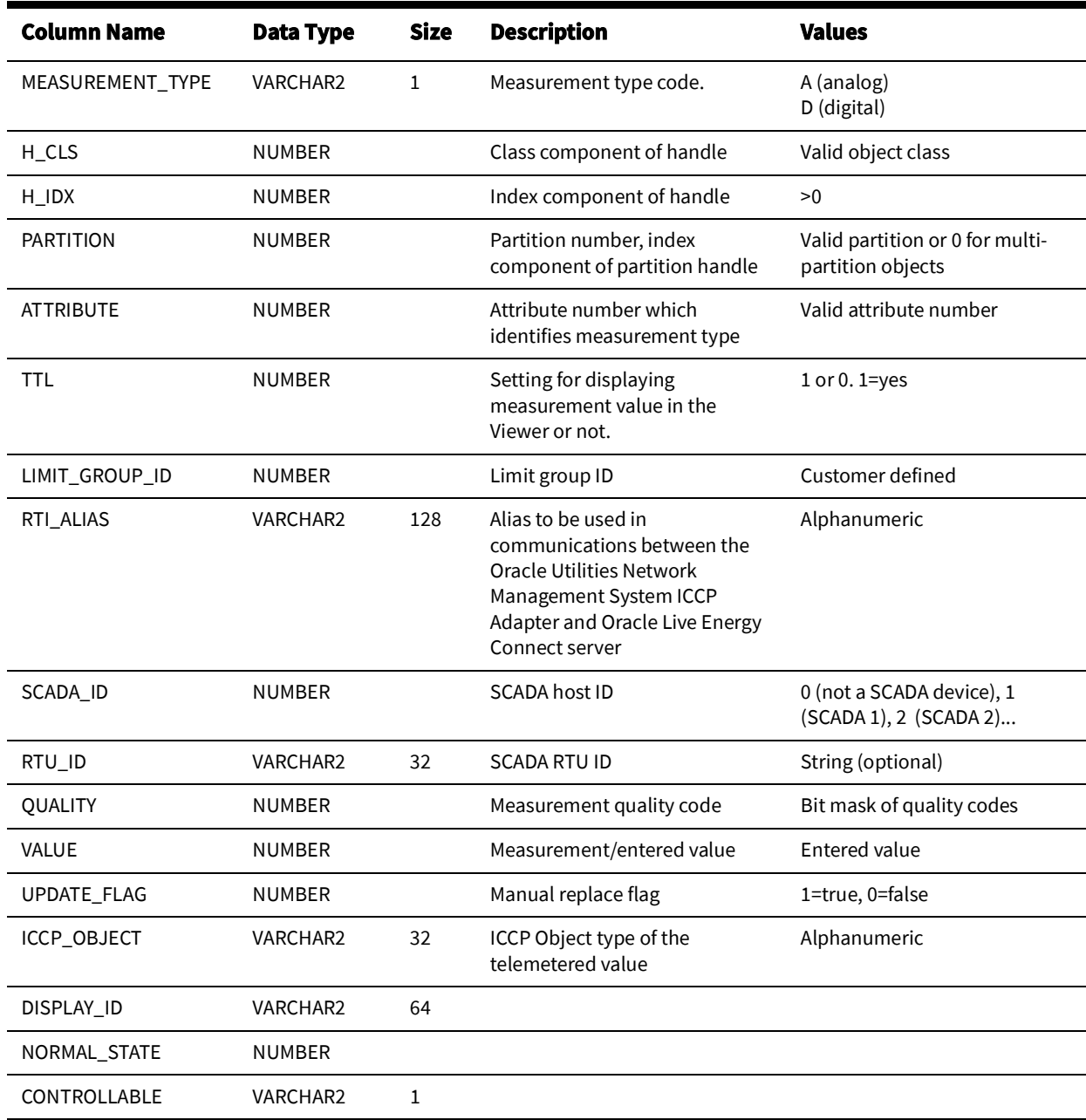

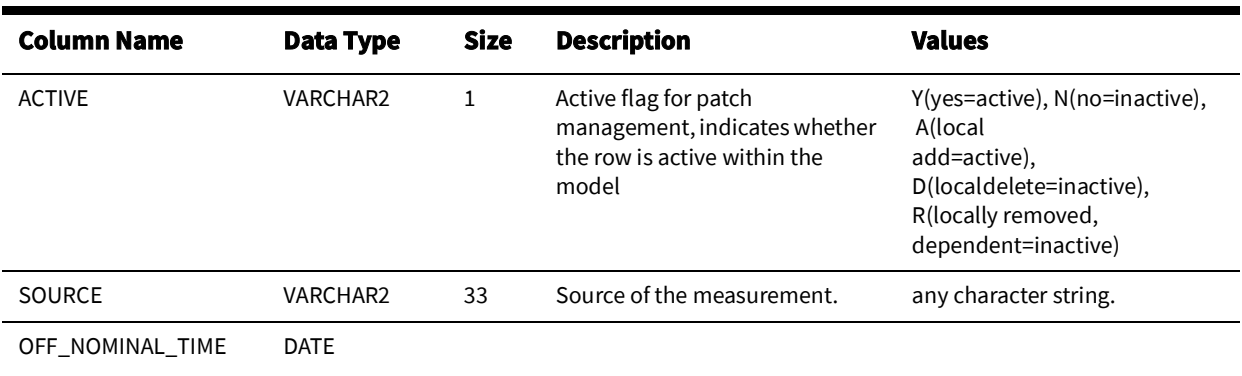

# **SCADA Controls Table**

The SCADA\_CONTROLS table defines control actions as used by Oracle Utilities Network Management System. Population is dependent upon customer-supplied information. Population of the scada\_controls table is typically accomplished by first populating the scada\_controls\_st (staging table). The scada\_controls\_st staging table is populated via a product or project specific process. Once the staging table is populated running the UpdateDDS -recacheMeasures command, DDService will be asked to replace the run-time scada\_controls table with the contents of the scada\_controls\_st staging table and reload any internal scada\_controls caches.

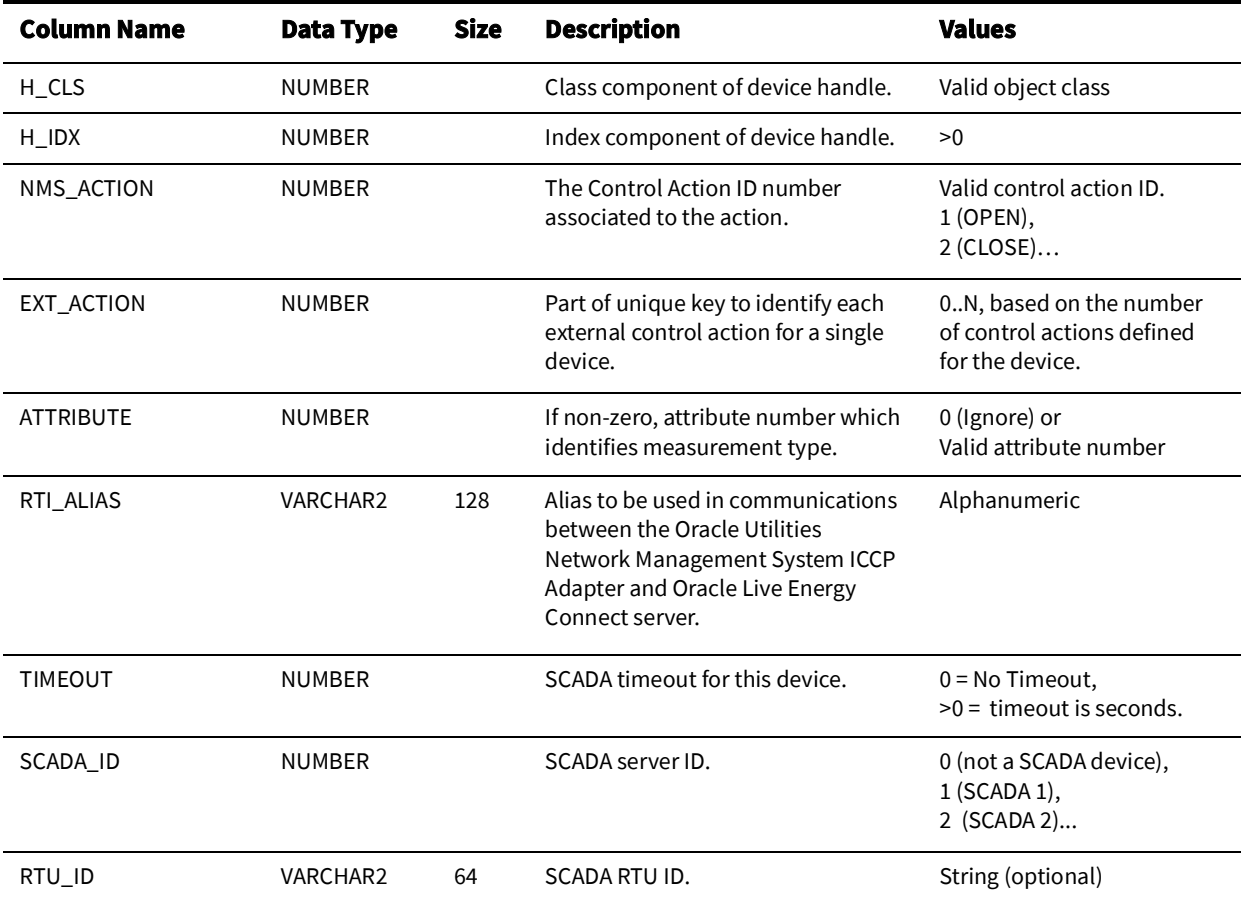

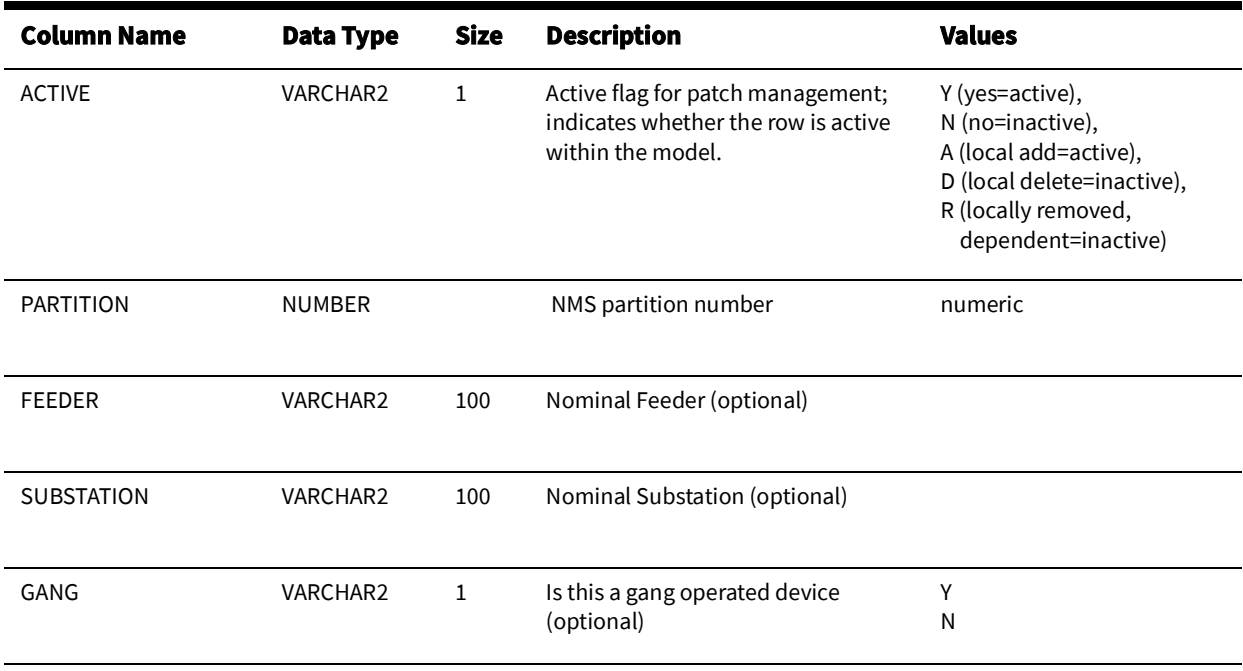

# <span id="page-286-0"></span>**Populating the NMS Measurements Tables**

ICCP points must first be mapped to devices in the Oracle Utilities Network Management System model before sending SCADA updates to Oracle Utilities Network Management System. These ICCP points are placed in *SCADA\_MEASUREMENTS\_ST* table of the Oracle Utilities Network Management System database. A process needs to be formalized to create and maintain this data. This process often depends on customer specific mechanisms used to maintain the SCADA side of the ICCP interface.

#### **Required NMS Data**

The following data items are required to be populated in the NMS measurements tables:

- [ICCP Point Name](#page-286-1)
- **[Attribute](#page-287-1)**
- [SCADA ID](#page-287-2)
- [NMS Device Handle](#page-287-3)
- [Measurement Type](#page-287-4)
- [ICCP Data Set](#page-287-5)
- [ICCP Data Type](#page-287-6)

#### <span id="page-286-1"></span>**ICCP Point Name**

- ICCP Point Name has to be unique.
- It is recommended for the name to be composed of alpha-numeric characters and underscore
- It is recommended for the first character of the ICCP Name to be a letter
- There should be no space, no periods and no dashes in the ICCP name.

#### <span id="page-287-1"></span>**Attribute**

• The attribute value connects a SCADA measurement to a specific device attribute in NMS. The attribute should have a corresponding entry in the ATTRIBUTES table.

#### <span id="page-287-2"></span>**SCADA ID**

• SCADA system identifier. There should be a corresponding entry in the SCADA\_IDS table.

#### <span id="page-287-3"></span>**NMS Device Handle**

• The NMS Device Handle is the handle of the device in the NMS model associated with a particular ICCP Point. A single NMS device can have multiple ICCP points associated with it for different measurements that the SCADA system provides for the given device.

#### <span id="page-287-4"></span>**Measurement Type**

• Each ICCP point represents either digital (including device status) or analog measurement.

#### <span id="page-287-5"></span>**ICCP Data Set**

• The name of the data set this point is assigned to. Points assigned to the same data set share the same data transfer configuration (report by exception, integrity check, etc). There can be a limit on how many points can be assigned to a single data set. Consult your ICCP server documentation.

#### <span id="page-287-6"></span>**ICCP Data Type**

• Each ICCP point has an associated data type. If data type is not specified for a point then the following defaults are used:

Device status - Data\_StateExtended

Digital value - Data\_DiscreteQ

Analog value - Data\_RealQ

# **Information Model - Database Schema**

#### <span id="page-287-0"></span>**Quality Rules Table**

This database table will define the quality codes that may be used for analog and digital values. This table defines the meaning of each bit in the quality codes for SCADA measurements.

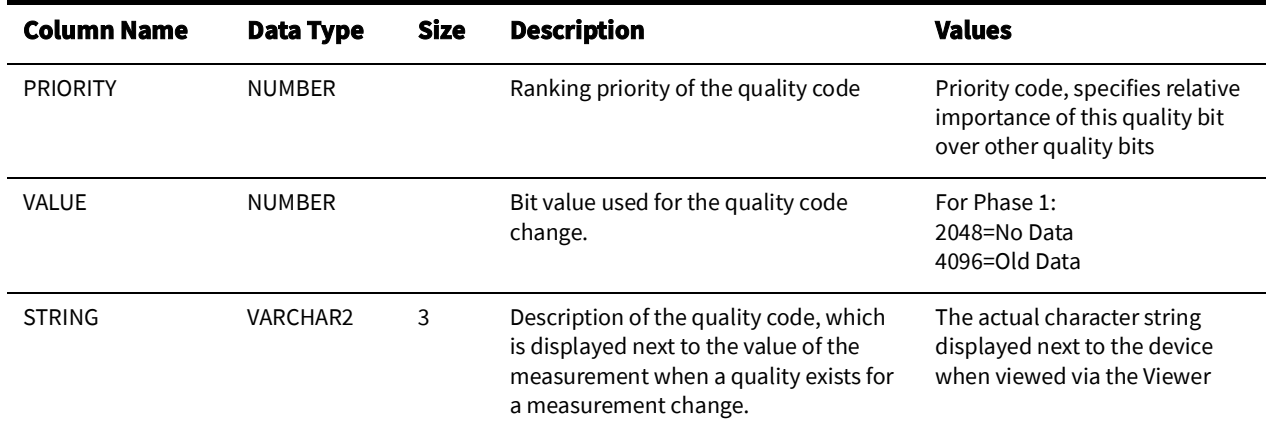
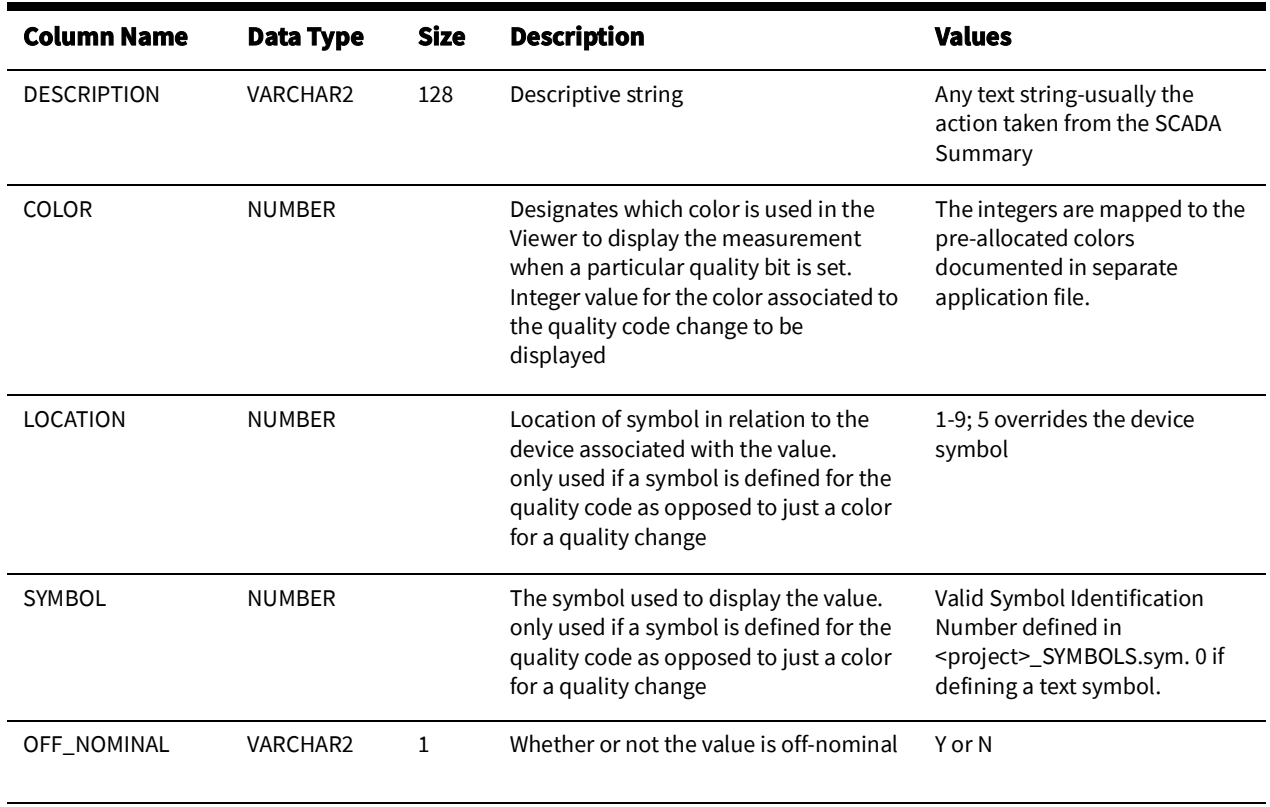

**Note:** If multiple bits in the quality code are set, then the color of the measurement text in the Viewer is determined by the color of the lowest order bit that is set in the quality code.

#### **SCADA Measurements Table**

The SCADA\_MEASUREMENTS\_ST table defines digital and analog measurements as used by Oracle Utilities Network Management System. It is a staging table used by DDService for populating the production SCADA measurements tables (ANALOG\_MEASUREMENTS and DIGITAL\_MEASUREMENTS).

The Oracle Utilities Network Management System ICCP Adapter communicates dynamic information to the Oracle Utilities Network Management System services. The services will cache measurements defined by this table. Population is dependent upon customersupplied information.

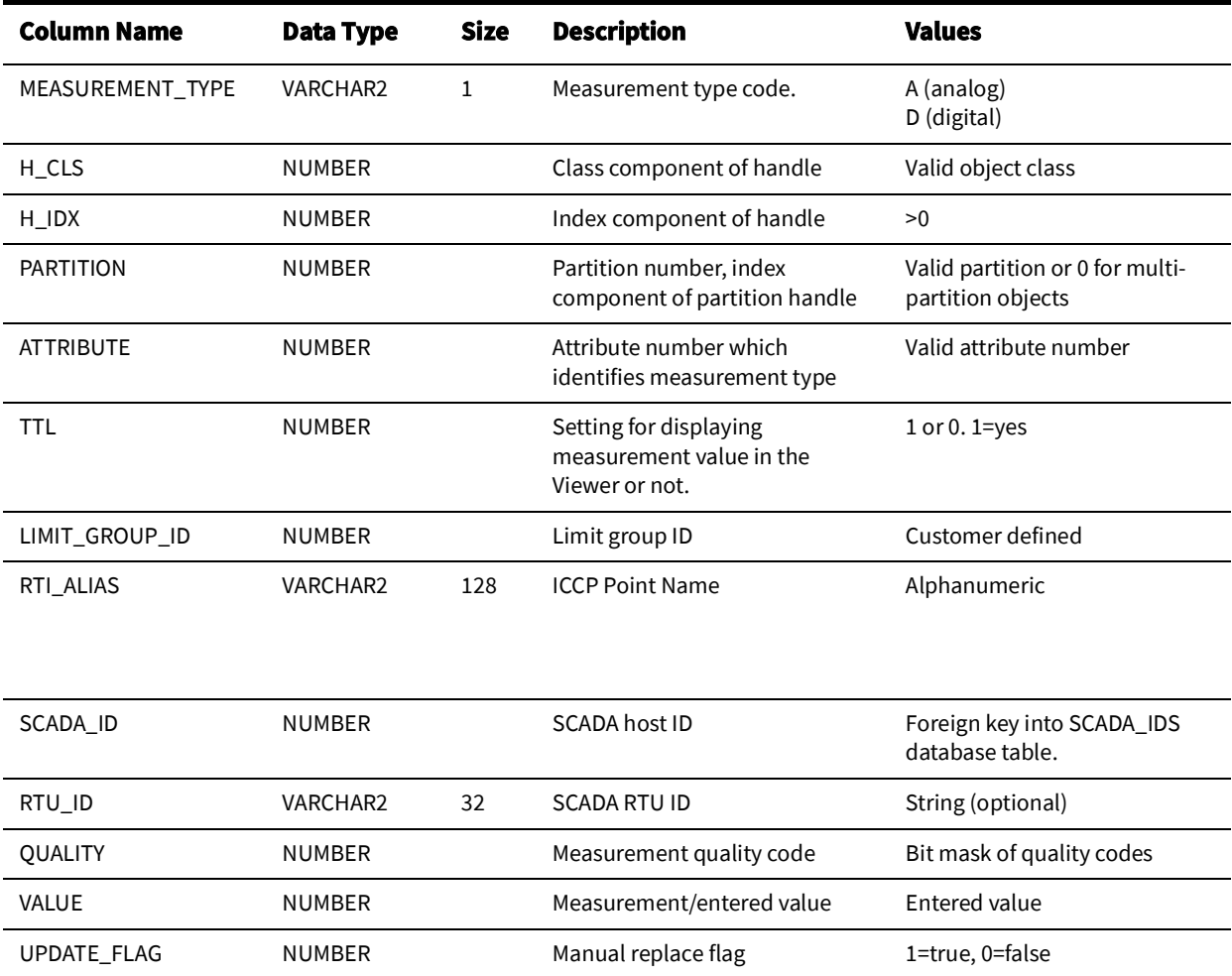

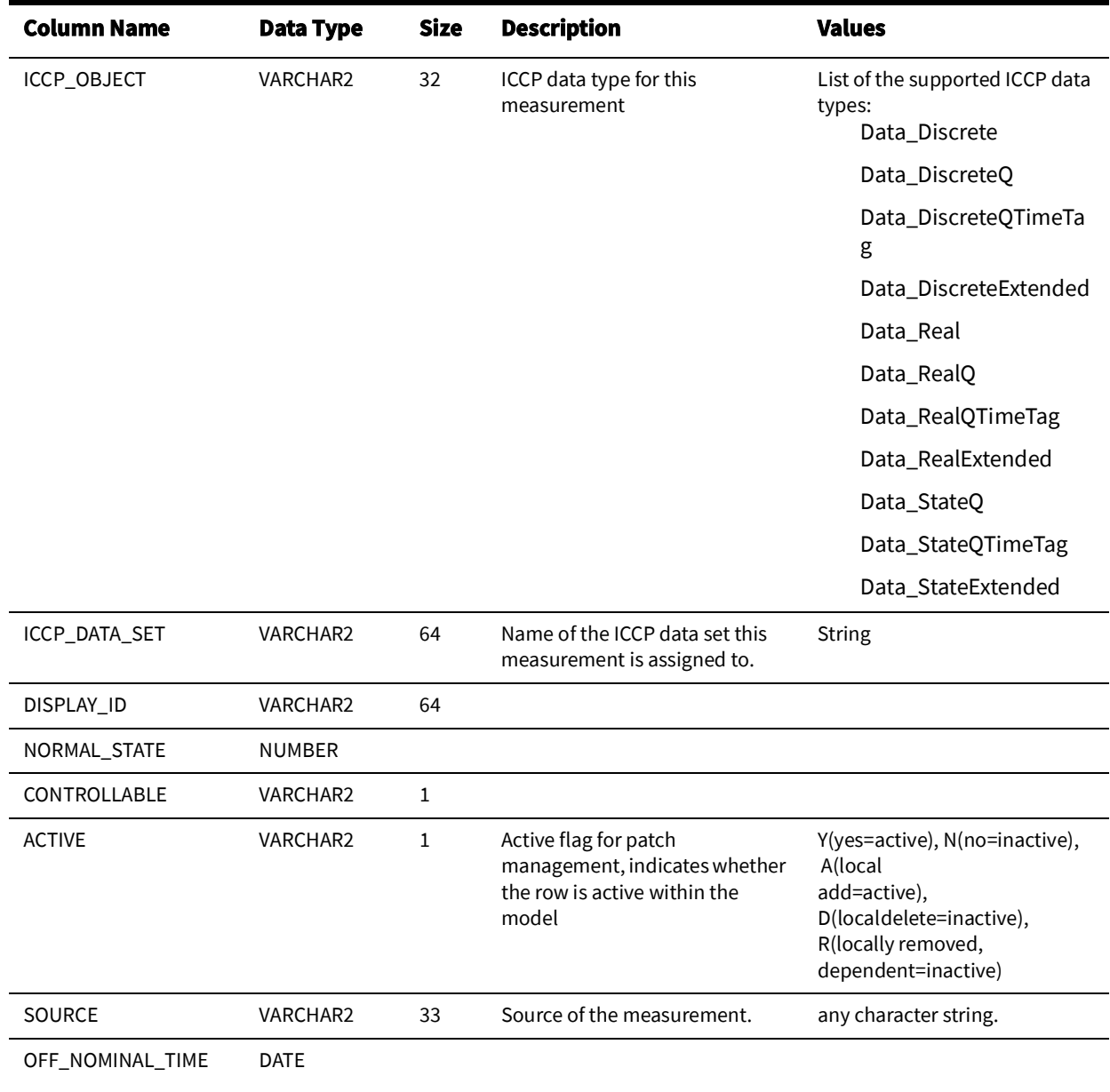

#### **SCADA\_IDS**

SCADA\_IDS contains information about known SCADA systems that NMS is connected to.

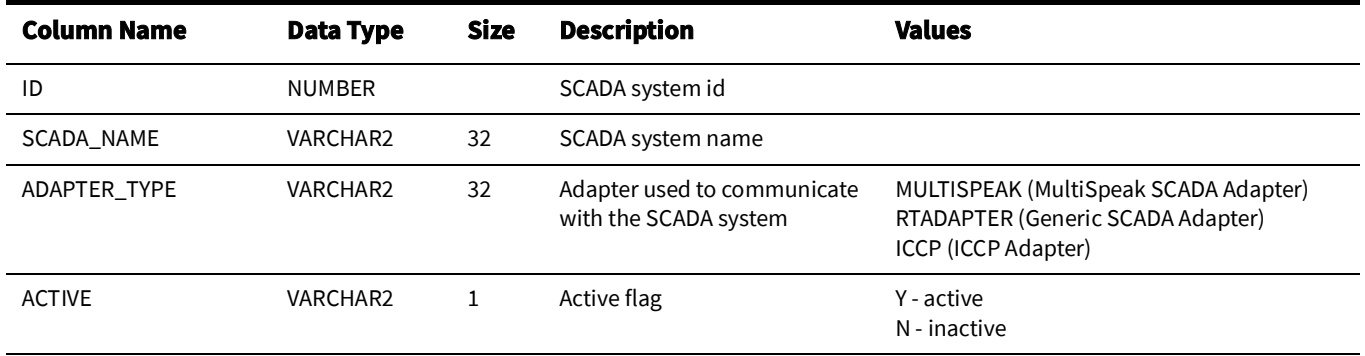

# **Chapter 9**

## **Specific SCADA Adapters**

This chapter includes the following topics:

• [OSI SCADA Adapter](#page-292-0)

### <span id="page-292-0"></span>**OSI SCADA Adapter**

The OSI SCADA Adapter requires the **scada\_osi** license in your

<project>\_licensed\_products.dat file. Example configuration for the OSI SCADA Adapter is found in the multispeak\_scada\_config.sql template file. It includes the following concepts:

- [General Configuration Parameters](#page-292-1)
- [Point List Configuration](#page-293-0)
- [Real-Time States/Values](#page-294-0)
- [Tags](#page-295-0)

#### <span id="page-292-1"></span>**General Configuration Parameters**

The SCADA\_LINKS table requires that the MultiSpeak SCADA Server URL be configured. For example:

INSERT INTO scada\_links (id, scada\_id, ws\_url, priority, active) VALUES (1, 200, 'http://osi-scada-server:8080/axis2/services/ MultiSpeak\_v41\_SCADA\_Server', 1, 'Y');

The CES\_PARAMETERS SoapUI.plugin\_class should be the OSI MultiSpeak plug-in class. For example:

INSERT INTO ces\_parameters (app, attrib, value) VALUES ('SCADAInterface', 'SoapUI.plugin\_class', 'com.splwg.oms.interfaces.scada.plugins.OsiScada');

#### <span id="page-293-0"></span>**Point List Configuration**

Oracle NMS defines a set of measurement points (status and analog) that NMS is interested in "sharing" with OSI. When a point is shared between the two systems, the following functionality is automatically enabled:

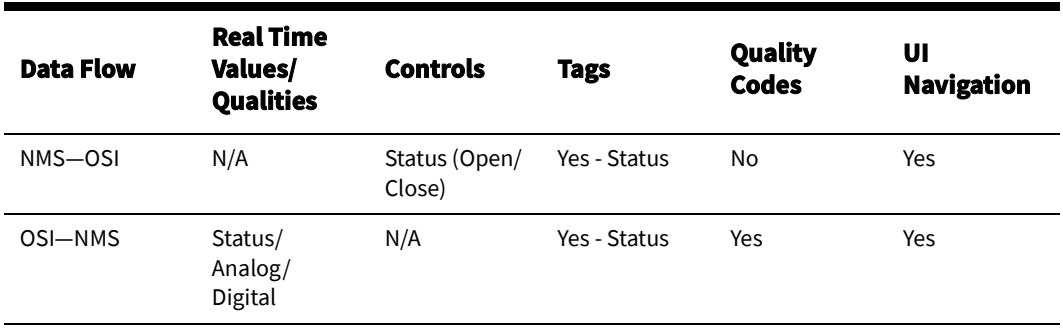

The naming of these points is based upon a mutually agreed upon convention. This convention aligns how measurement points are defined in NMS with how those same points are defined in the OSI D-SCADA. The point ID is referred to as the common "Point ID," and is the basis for all data exchange between the two systems. Note the only lack of point ID symmetry involves non-gang 3-phase devices. In the NMS model all devices can be one, two or three phase and whether a device is gang or non-gang operated is a device attribute. NMS "Status" is represented by a 3-bit integer (0 - 7), as follows:

- $0 =$ phase ABC open
- $1$  = phase A closed
- $\bullet$  2 = phase B closed
- $\bullet$  4 = phase C closed
- 3 = phase AB closed
- 5 = phase AC closed
- 6 = phase BC closed
- 7 = phase ABC closed

In OSI D-SCADA, all "Status" points are binary, so this adapter must map a single (3-phase) NMS Status to three different OSI "Status" measurements. The following is an overview of the proposed naming convention for these points:

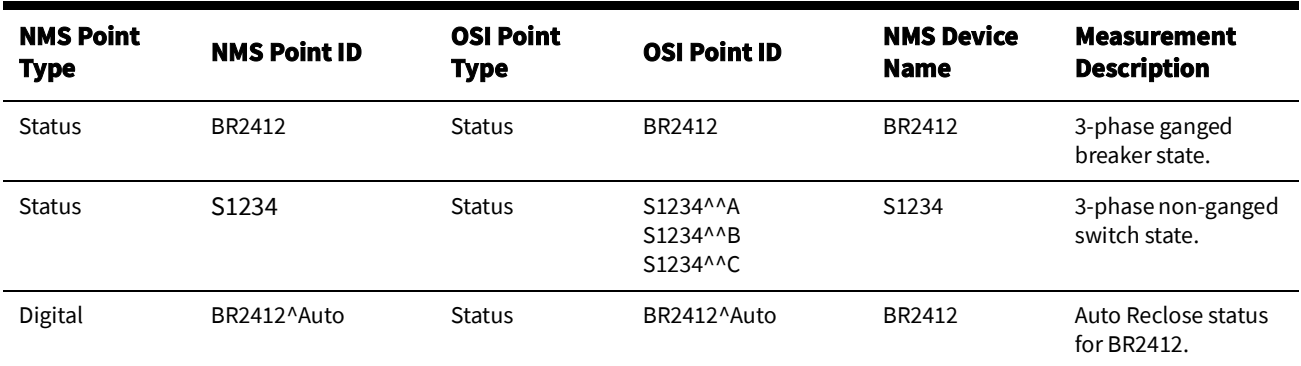

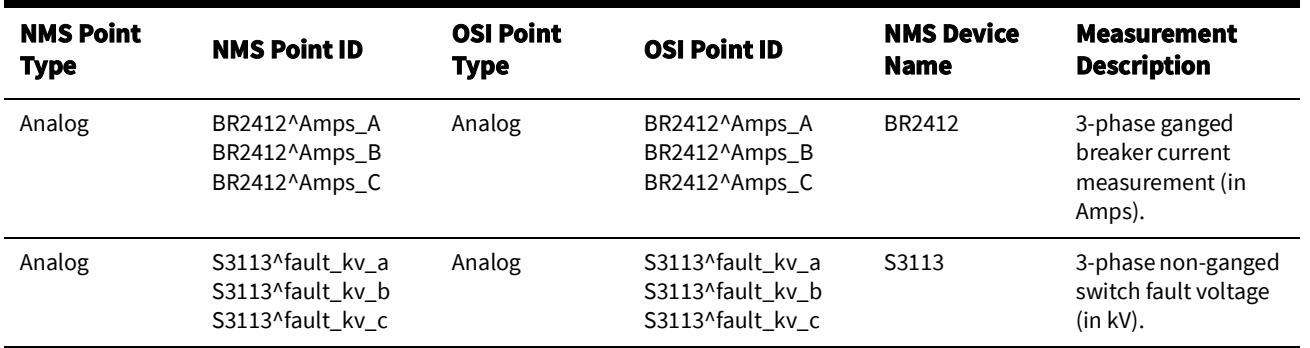

There is some flexibility regarding how this common Point ID is defined in the D-SCADA system. For example, the OSI SCADA point "Name" field could be used to store the common ID used by Oracle NMS, or a combination of OSI SCADA fields could also be used. This allows for an "automatic" mapping to telemetry in the OSI system without the user having to maintain a separate mapping table.

The OSI D-SCADA system can be configured to periodically perform this synchronization with Oracle NMS.

#### <span id="page-294-0"></span>**Real-Time States/Values**

OSI provides a one-way notification of changes to subscribed status and analog points, as defined by the Oracle NMS shared point list. Attributes included in this payload include state/value, quality, trip count (for status), and time stamp. In the case of quality, a set of quality types has been agreed upon for the lexicon used between the Oracle NMS and OSI systems (see table below), with each system mapping their internal quality types to these intermediate qualities. The lexicon used is limited to the qualities supported in the MultiSpeak v4.1 standard, which includes Measured, Default, Estimated, Calculated, Initial, Last, and Failed.

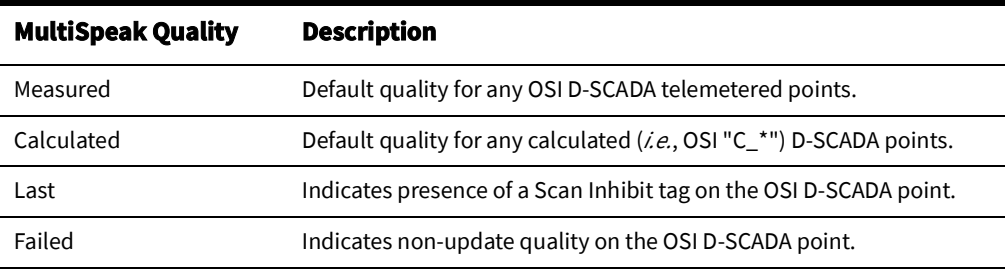

A change in any of the attributes that make up the point will trigger an immediate notification to the NMS with all of the current attributes for that point within 5 seconds from when the change occurred.

In addition to the change-based notification, NMS will retrieve all of the status and analog point data from OSI when it first initializes or when NMS has detected that the OSI system has recovered from an event that could have caused change-based notifications to be missed (for example, system failover, database build, and so forth).

<span id="page-295-0"></span>OSI D-SCADA and Oracle NMS bi-directionally exchange tags for NMS Status points included in the shared common Point ID list (tags are not exchanged for NMS Digital or NMS Analog measurement points). To avoid conflicts, tags created in the NMS can only be edited/ deleted in the NMS system while tags created in the OSI D-SCADA system can only be edited/deleted in the SCADA system. Note that a user in either system can temporarily edit/ delete a "foreign" tag originating from the other system, but it will be overwritten when a periodic "integrity" sync occurs. Similar to qualities, a lexicon of tag types has been established (see table below) that maps any vendor-specific tags on either side to one of the common tag types. The base tags supported by the adapter are listed in the table below; other tags can be added via project-specific configuration.

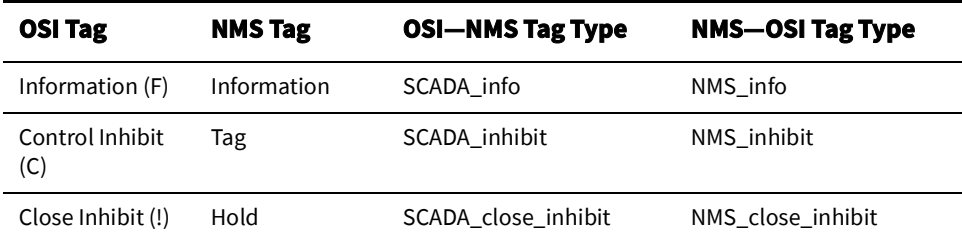

Similar to the point state/value exchange, this interface will be change-based with an integrity poll service available on the OSI side for NMS to retrieve OSI tags for all shared status points and vice versa for OSI to retrieve from NMS. A *CRUD*-style interface (Create/ Read/Update/Delete) will be provided by each side. Only tags on common Point IDs in the shared list will be included in this interface.

#### **Controls**

The Oracle NMS to OSI D-SCADA integration can also be configured to allow NMS control requests to originate within NMS and be passed to OSI D-SCADA to send to the field. When NMS is configured to do so an NMS "Instruct" action is generally recorded on the NMS side to track specific NMS control requests to the OSI D-SCADA. If/when the OSI D-SCADA receives the request it will validate and process as if the request came from OSI D-SCADA itself. If the requested action is successful the associated SCADA integration should capture the impact of the request and send back to NMS (device opened - for example). Once NMS sees confirmation from the OSI D-SCADA that the request was performed it will remove the NMS "Instruct" condition.

#### **Simulation**

For non-production Oracle NMS to OSI D-SCADA instances it is often desirable show how the SCADA integration might work in an actual production installation (for example, for training). One of the more significant issues surrounding this type of simulation revolves around what analog values OSI D-SCADA should send to NMS. Since OSI D-SCADA is not hooked to actual devices in the field it cannot represent actual field conditions.

If the Oracle NMS/DMS modules (with the NMS Dispatcher Training Simulator) are in play (licensed and configured) than there is an option that can help alleviate the problem of what analogs OSI D-SCADA should send to Oracle NMS. Essentially the Oracle NMS Training Simulator already tries to predict the load impact when operating various switches within the Oracle NMS model. Mechanisms exist that allow those predicted loads to be sent to the OSI D-SCADA where OSI D-SCADA can send them back to Oracle NMS as if they came from the field. This will require some project work, but the osiAnaSym script is provided as an

example of how to propagate Oracle NMS values to OSI D-SCADA. The nms-osi-ana-sim script can be used to help manage an Oracle NMS daemon process via Oracle NMS SMService. Contact your Oracle project deployment team and/or Oracle support for more information.

#### **Navigation**

It is possible to support direct Oracle NMS Java client navigation to/from an OSI D-SCADA client. This is handled outside of the MultiSpeak adapter - via a pair of named pipes on the workstation supporting both the Oracle NMS Java Swing client and the OSI D-SCADA client. Set up/configuration for this type of navigation is project specific and beyond the scope of this document. It is merely mentioned here. Contact your Oracle project deployment team and/or Oracle support for more information.

# **Chapter 10**

## **SCADA Calculation Engine**

This chapter includes the following topics:

- **[Introduction](#page-298-0)**
- [SCADA Calculation Engine Database Configuration](#page-298-1)
- [SCADA Calculation Engine SRS Rules Configuration](#page-299-0)

## <span id="page-298-0"></span> **Introduction**

The Oracle Utilities Network Management System SCADA Calculation Engine generates calculated point values based on measurements received from any supported SCADA Adapter. These measurement values, which are fully configurable using SQL procedures, are fed into the system using the **RTDBAdapter** (RTAdapter with the -dir RDBMS option).

The executable program (**CalcAdapter**) can be configured in the system.dat file.

## <span id="page-298-1"></span>**SCADA Calculation Engine Database Configuration**

The SCADA\_CALC\_FUNC table holds the calculation engine configuration mapping. Insert into this table the specific rti\_alias point names and functions to call for each mapping needed. Alternately, if your rti\_alias point names follow the standard <device\_alias>-<attribute name> convention, you can use [ALL], which creates this mapping for every device that has these measurements.

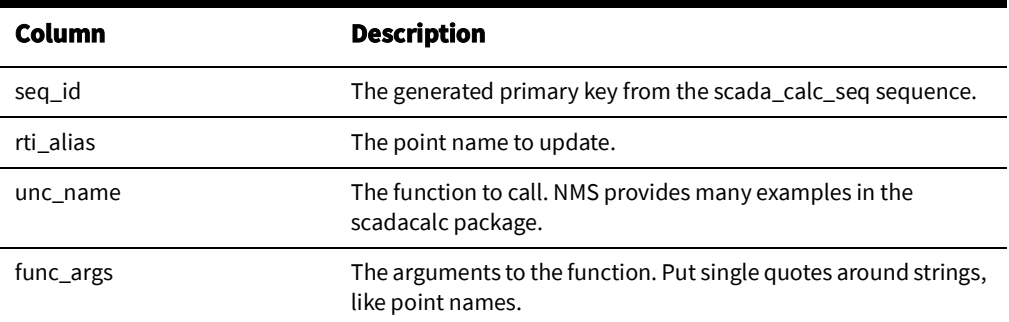

#### **Examples**

1. This multiplies the BR2411-kv\_A by 1000 and puts it in the BR2411-v\_A point, using the provided multiply\_value() function:

```
INSERT INTO scada_calc_func (seq_id, rti_alias, func_name, 
func_args)
VALUES( scada_calc_seq.nextval, 'BR2411-v_A', 
'scadacalc.multiply_value','''BR2411-kv_A'', 1000' );
```
2. This averages the by-phase BR2411-Amps\_A, BR2411-Amps\_B, and BR2411-Amps\_C measurements and puts the result in the BR2411-Amps point, using the provided avg\_3() function:

```
INSERT INTO scada_calc_func (seq_id, rti_alias, func_name, 
func_args)
VALUES( scada_calc_seq.nextval, 'BR2411-Amps', 'scadacalc.avg_3', 
'''BR2411-Amps_A'',''BR2411-Amps_B'',''BR2411-Amps_C''' );
```
3. This sums all Amps\_A + Amps\_B + Amps\_C to the Amps\_Sum measurement for every device that contains those measurements. All measurement rti\_aliases must have the same prefix (usually the alias), and the suffixes must match the attribute names. This uses the provided sum\_3() function:

```
INSERT INTO scada_calc_func (seq_id, rti_alias, func_name, 
func_args)
VALUES( scada_calc_seq.nextval, '[ALL]-Amps_Sum', 
'scadacalc.sum_3', '''[ALL]-Amps_A'',''[ALL]-Amps_B'',''[ALL]-
Amps_C''' );
```
A large set of functions are already available in the scadacalc package, but others can be defined by the project team, if needed.

Notes on adding new procedures:

- Follow the convention that the first parameter is the resulting rti\_alias name.
- Be sure method names are unique. Add the number of arguments, analog or digital, *etc.* to make the names unique.
- Use the existing scadacalc procedures as a guide and reuse the get\_analog(), get\_digital(), insert\_analog(), insert\_digital() functions.

## <span id="page-299-0"></span>**SCADA Calculation Engine SRS Rules Configuration**

The interval used by the calculation engine is configurable in the scadaCalcInterval SRS Rule. This interval defaults to 5 seconds and controls how many seconds the SCADA calculation engine wait to buffer reading before triggering the configured procedures.

# **Chapter 11**

## **MultiSpeak Adapter**

This chapter includes the following topics:

- **[Introduction](#page-300-0)**
- **[Installation](#page-301-0)**
- [Software Configuration](#page-306-0)
- [Adapter Interface Communication Overview](#page-321-0)
- [Adapter Design](#page-322-0)
- [Database Schema](#page-330-0)
- [SCADA Component](#page-333-0)
- [Supported Data Flows](#page-334-0)
- [Software Configuration](#page-351-0)
- [Plugin Support](#page-365-0)
- [High-Level Messages](#page-374-0)
- **[Troubleshooting](#page-376-0)**
- **[Security Best Practices](#page-377-0)**

### <span id="page-300-0"></span>**Introduction**

The Oracle Utilities Network Management System MultiSpeak Adapter provides the ability to request and receive meter status information from an Automated Meter Reading (AMR) system, to receive crew location information from an Automated Vehicle Location (AVL) system, and to communicate with SCADA systems. The interface uses communication protocols as defined in MultiSpeak Version 4.1 Web Services specification. (SOAP protocol version 1.1 is used unless otherwise noted.) HTTP/HTTPS protocol is used as transport mechanism. It allows Oracle Utilities Network Management System to communicate securely with any MultiSpeak-compliant AMR, AVL, or SCADA system. In addition to HTTP/ HTTPS, communication can be done over JMS.

The Oracle Utilities Network Management System MultiSpeak Adapter is implemented as a Java application, running on the Oracle WebLogic Server platform. The URL for accessing web services deployed by the Oracle Utilities Network Management System MultiSpeak Adapter differs depending on the SOAP version that is used by the client.

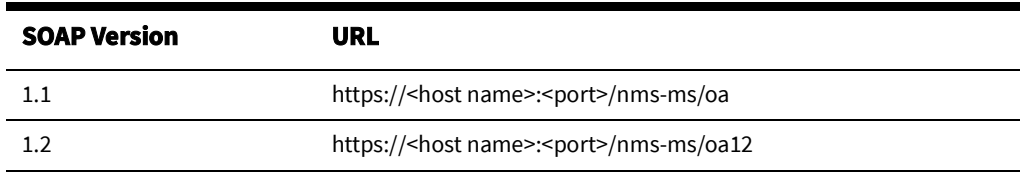

Please read through this chapter thoroughly before beginning your product installation.

## <span id="page-301-0"></span>**Installation**

- [Installation Overview](#page-301-1)
- [Adapter Installation Instructions for Oracle WebLogic Server](#page-301-2)
- [JMS Transport Mechanism](#page-304-0)

**Note**: The installation instructions that follow assume that the Oracle Utilities Network Management System Web Gateway component has been installed. Refer to the *Oracle Utilities Network Management System Installation Guide* for complete instructions.

#### <span id="page-301-1"></span>**Installation Overview**

The Oracle Utilities Network Management System MultiSpeak Adapter is delivered as five files:

- **\$NMS\_BASE/dist/install/nms-multispeak.ear.base**: NMS MultiSpeak adapter application.
- **\$NMS\_BASE/sdk/java/lib/multispeak-4.1.0.jar**: Java classes generated from MultiSpeak 4.1.0 WSDLs.
- **\$NMS\_BASE/sdk/java/lib/nms-multispeak-sdk-1.12.0.1.0.jar**: Java classes needed to build custom plugins.
- **\$NMS\_BASE/sdk/java/docs/nms-multispeak-docs.zip**: Documentation (javadoc) for classes included into multispeak-4.1.0.jar and nms-multispeak-sdk-1.12.0.1.0.jar archives.
- **\$NMS\_BASE/sdk/java/samples/nms-multispeak-plugins.zip**: Java project, which can be used as a starting point for building custom plugins for SCADA components of the NMS MultiSpeak adapter.

The nms-install-config script is used to apply adapter configuration changes and create the nms-multispeak.ear file, which can be deployed to the Oracle WebLogic Server (see [Software Configuration on page 11](#page-306-0)-7 for configuration instructions).

Deploying the nms-multspeak.ear file on the same server as the cesejb.ear file is not supported; however, both managed servers do need to be in the same Oracle WebLogic Server domain.

#### <span id="page-301-2"></span>**Adapter Installation Instructions for Oracle WebLogic Server**

Topics in this section:

- [Create a Managed Server \(Optional\)](#page-302-1)
- [Configure Data Source for the Adapters Managed Server](#page-302-0)

• [Deploy the Adapter](#page-303-0)

#### <span id="page-302-1"></span>**Create a Managed Server (Optional)**

To simplify creation of a new managed server, you may clone an existing Oracle Utilities Network Management System managed server.

1. Log in to the WebLogic Server Administration Console.

**Note:** The URL for WebLogic will be http://*hostname:port*/console where *hostname* represents the DNS name or IP address of the Administration Server, and *port* represents the number of the port on which the Administration Server is listening for requests (port 7001 by default).

- 2. Click **Lock & Edit**.
- 3. In the **Domain Structure** tree, expand **Environment**, then select **Servers** to open the Summary of Servers page.
- 4. Select an Oracle Utilities Network Management System server in the Servers table and click **Clone**.
- 5. Click the link to the cloned server, select the General tab, change the Listen Port and SSL Listen Port to unique values.

#### <span id="page-302-0"></span>**Configure Data Source for the Adapters Managed Server**

You may configure a new JDBC data source or add the adapter managed server as a target to an existing Oracle Utilities Network Management System **read/write** data source.

**Note:** See "Configure Database Connectivity" in the *Oracle Utilities Network Management System Installation Guide* for information on creating JDBC data sources.

- 1. In the **Domain Structure** tree, expand **Services**, then select **Data Sources**.
- 2. In the Data Sources table, click the **data source name** (either a new data source or an existing read/write NMS data source) to open the Settings for *JDBC\_Data\_Source\_Name* page.
- 3. Select the **Targets** tab.
- 4. Add the adapter managed server to the list of targets.
- 5. Click **Save**.

#### **Enabling Support for Plain HTTP**

By default the adapter is configured to only accept incoming requests over HTTPS. To enable support for plain HTTP, add or uncomment the line in \$NMS\_CONFIG/jconfig/ build.properties file:

option.no\_multispeak\_force\_https

Then build new nms-multispeak.ear by running:

nms-install-config --java

#### **Authentication Methods**

By default the adapter is configured to use Basic HTTP Authentication for incoming web service requests. If credentials from the MultiSpeak message header should be used instead, add or uncomment the line in \$NMS\_CONFIG/jconfig/build.properties file:

option.no\_multispeak\_http\_auth

Then build new nms-multispeak.ear by running:

```
nms-install-config --java
```
#### **Notes:**

- This parameter has no effect on JMS transport mechanism. It cannot use Basic HTTP Authentication mechanism.
- When Basic HTTP Authentication is not used, the configuration parameter "config.message\_credentials\_required" allows skipping authentication when credentials are not present in the message.

The adapter authorizes incoming web service requests by checking that caller that has the 'NmsWrite' role in WebLogic Server.

#### <span id="page-303-0"></span>**Deploy the Adapter**

- 1. In the left pane of the Administration Console, select **Deployments**.
- 2. In the right pane, click **Install**.
- 3. In the Install Application Assistant, locate the nms-multispeak.ear file.
- 4. Click **Next**.
- 5. Select **Install this deployment as an application**.
- 6. Click **Next**.
- 7. Select the servers and/or clusters to which you want to deploy the application.

**Note:** If you have not created additional Managed Servers or clusters, you will not see this assistant page.

- 8. Click **Next**.
- 9. Set the deployed name of the application to: *nms-multispeak*.
- 10. Click **Next**.
- 11. Review the configuration settings you have specified.
- 12. Click **Finish** to complete the installation.

#### **Clustered Deployment**

When MultiSpeak Adapter is deployed on a WebLogic cluster, the web service front end is active on all cluster nodes. However, the node that processes a request differs for different components of the Adapter.

For AVL components the node which received the request will process it, which balances the load between the cluster nodes.

For AMR and SCADA components there is a single "active" node that does the processing. All requests received by different nodes are forwarded to the "active" node. If the "active" node fails one of the remaining nodes will become "active" automatically. When this happens the AMR and SCADA adapter components will go through an initialization process on the node that has become "active". For the SCADA component this also means that it will start a new synchronization sequence with the SCADA system(s).

Note: clustered deployment assumes that there is a software or hardware load balancer present to direct incoming web service request to different nodes of the cluster.

#### <span id="page-304-0"></span>**JMS Transport Mechanism**

- The JMS transport mechanism is based on the SOAP over JMS specification.
- Two JMS queues are used per communication channel (one for requests and another for responses) to simulate synchronous communication.
- Each individual request is synchronous. The system places the message on the request queue and waits for a reply to arrive on the response queue.
- TextMessage or BytesMessage JMS message classes can be used. In both cases message must be a valid MultiSpeak message.
- Requests and responses are connected through JMSCorrelationID JMS header.
- In the request message, the JMS header JMSReplyTo must contain the queue where response message should be sent.
- SOAP protocol versions 1.1 and 1.2 are supported.
- There is no support for accessing a WSDL over JMS.

The following table describes how JMS message properties, specific to SOAP over JMS, are being used:

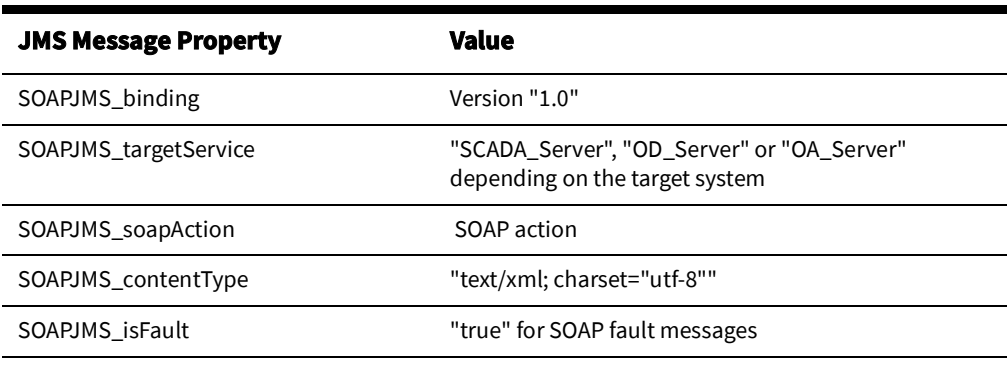

#### **Configuring JMS Support**

#### **Incoming Data Flows**

Support for accepting incoming requests over JMS in NMS MultiSpeak adapter is controlled by changing value of the config.multispeak\_jms property in \$NMS\_CONFIG/jconfig/ build.properties file.

Possible values:

- **none:** JMS support is disabled
- **single:** single JMS queue for all incoming data flows
- **scada:** separate JMS queue for each incoming SCADA data flow (for backward compatibility value 'multiple' has the same effect as 'scada')
- **amr:** separate JMS queue for each incoming AMR data flow

**avl:** separate JMS queue for each incoming AVL data flow

**Note:** 'scada', 'amr', and 'avl' can be specified together.

By default JMS support is disabled.

After modifying the \$NMS\_CONFIG/jconfig/build.properties file, regenerate the nmsmultispeak.ear with the new configuration by executing:

nms-install-config -–java

JNDI names of JMS connection factory and queue(s) used for incoming data flows are fixed.

#### **Connection Factory**

nms-amr/ConnectionFactory

#### **Queues**

#### **Single Queue Mode**

In single queue mode, all incoming requests are sent to the same JMS queue: nms-amr/ queue/OA.

#### **Multiple Queues Mode**

When multiple incoming queues are used each incoming MultiSpeak data flow uses its own JMS queue.

List of JMS queues and associated MultiSpeak operations:

• nms-amr/queue/OAPingURL

PingURL

• nms-amr/queue/OAGetMethods

GetMethods

• nms-amr/queue/OAStatusChangedNotificationByPointID SCADAStatusChangedNotification

SCADAStatusChangedNotificationByPointID

- nms-amr/queue/OAStatusChangedNotificationByPointIDSync StatusChangedNotificationByPointID
- nms-amr/queue/OAAnalogChangedNotificationByPointID SCADAAnalogChangedNotification SCADAAnalogChangedNotificationByPointID
- nms-amr/queue/OAAnalogChangedNotificationByPointIDSync AnalogChangedNotificationByPointID
- nms-amr/queue/OATagChangedNotificationByPointID SCADATagChangedNotification SCADATagChangedNotificationByPointID
- nms-amr/queue/OATagChangedNotificationByPointIDSync TagChangedNotificationByPointID
- nms-amr/queue/OAInitiateStatusReadByPointID InitiateStatusReadByPointID
- nms-amr/queue/OAHighlightObjectInDisplay
	- HighlightObjectInDisplay
- nms-amr/queue/OAInitiateTagReadByPointID InitiateTagReadByPointID
- nms-amr/queue/OAODEventNotification ODEventNotification
	- nms-amr/queue/OAFormattedBlockNotification

FormattedBlockNotification

- nms-amr/queue/OAMeterChangedNotification MeterChangedNotification
- nms-amr/queue/OAAVLChangedNotification AVLChangedNotification

#### **Outgoing Data Flows**

The JMS connection factory for outgoing data flows is defined in the CES\_PARAMETERS database table.

- The JMS queues used for outgoing messages are configured via the following database tables:
	- SCADA\_LINKS and SCADA\_LINK\_OPS for the SCADA component.
	- AMR\_LINKS and AMR\_LINK\_OPS for the AMR component.

The AVL component does not have outgoing data flows.

## <span id="page-306-0"></span>**Software Configuration**

Configuration for the AMR and AVL components of the Oracle Utilities Network Management System MultiSpeak Adapter comes from the following sources:

- CES\_PARAMETERS database table
- Oracle Utilities Network Management System Configuration Rules

#### **Support for Encrypted Configuration Parameters**

Some configuration parameters that are stored in the CES\_PARAMETERS database table contain sensitive information, such as authentication credentials, which should be protected. To protect this data, the VALUES column can be encrypted using Oracle WebLogic Server encrypt utility. This utility encrypts cleartext strings for use with Oracle WebLogic Server. Its output can then be used to populate values in CES\_PARAMETERS database table.

For detailed information see "encrypt" in the Oracle WebLogic Server Command Reference.

#### **AMR Configuration Parameters**

Entries in the CES\_PARAMETERS database table for the AMR component of the Oracle Utilities Network Management System MultiSpeak Adapter should have value

'AMRInterface' in the APP column. Column ATTRIB should contain name of the configuration parameter and column VALUE its value.

The following table describes the general configuration parameters.

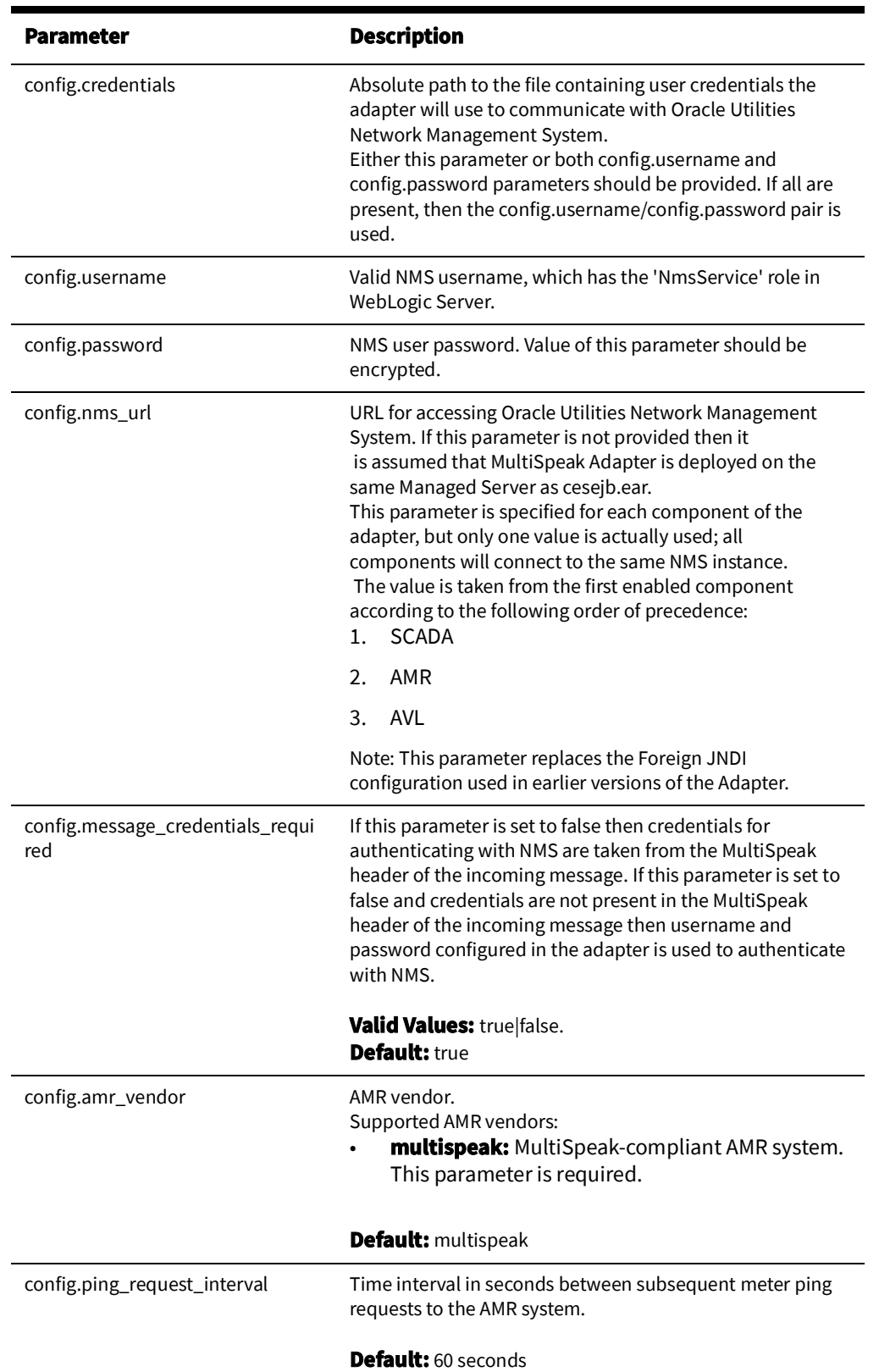

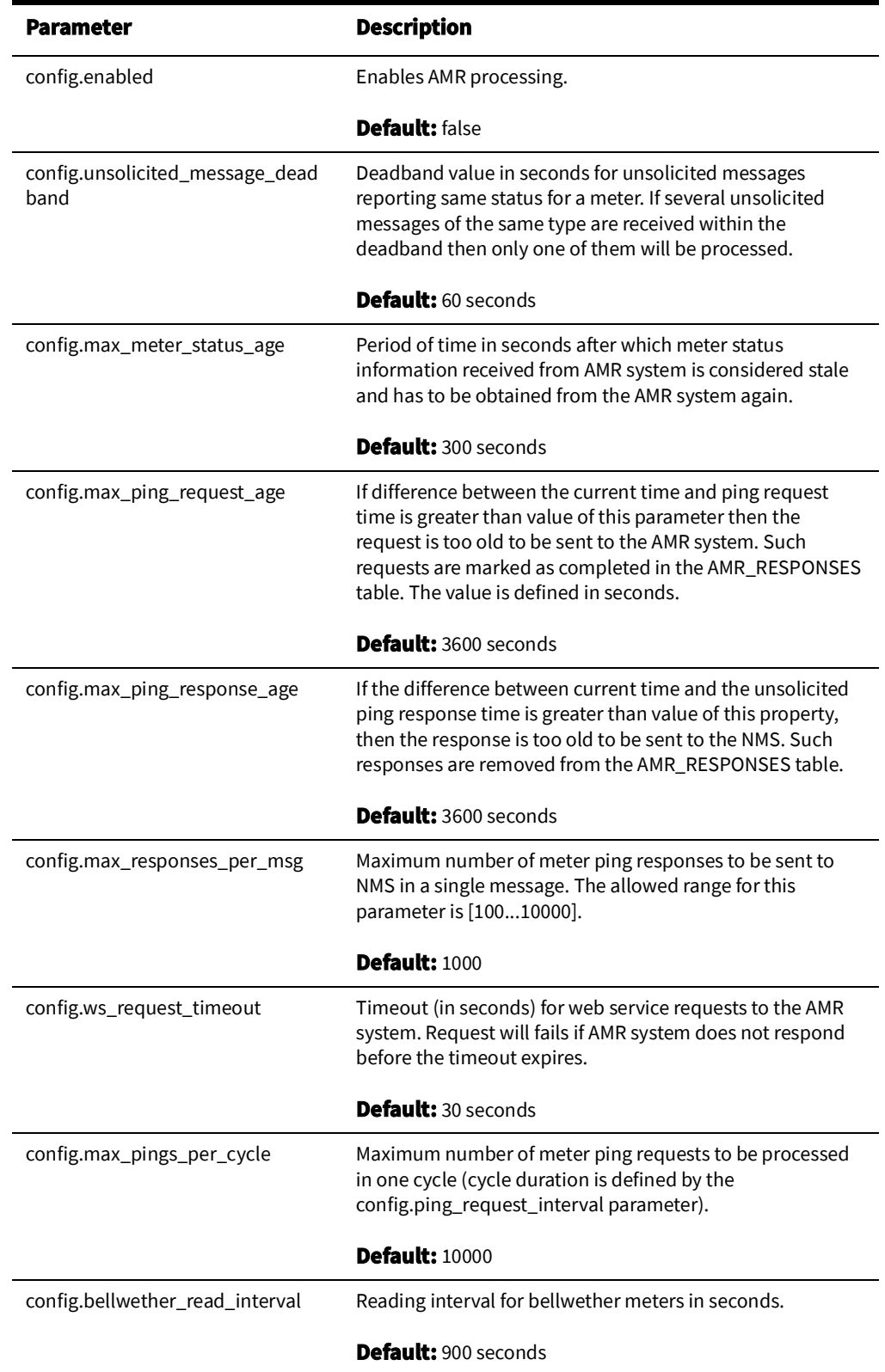

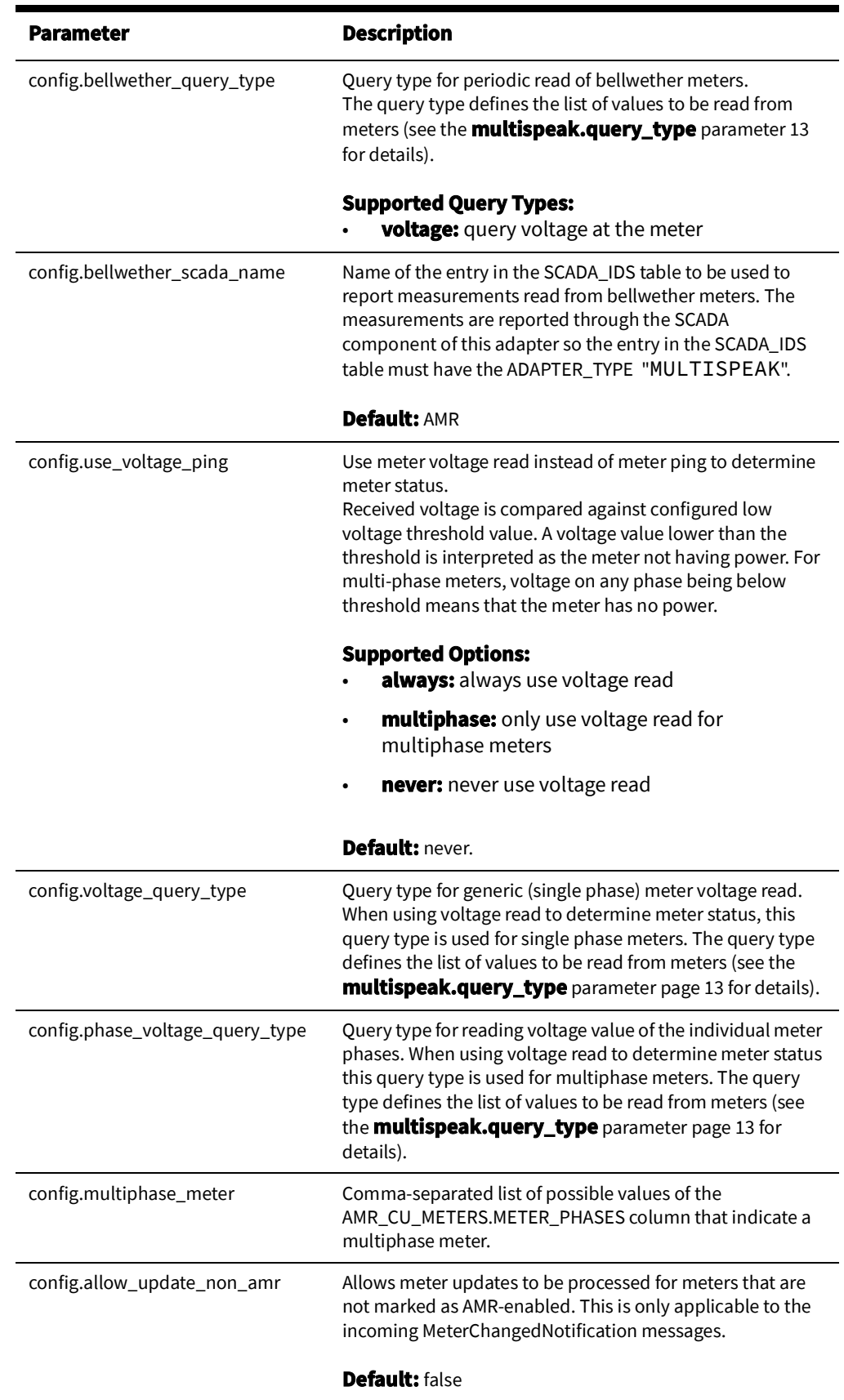

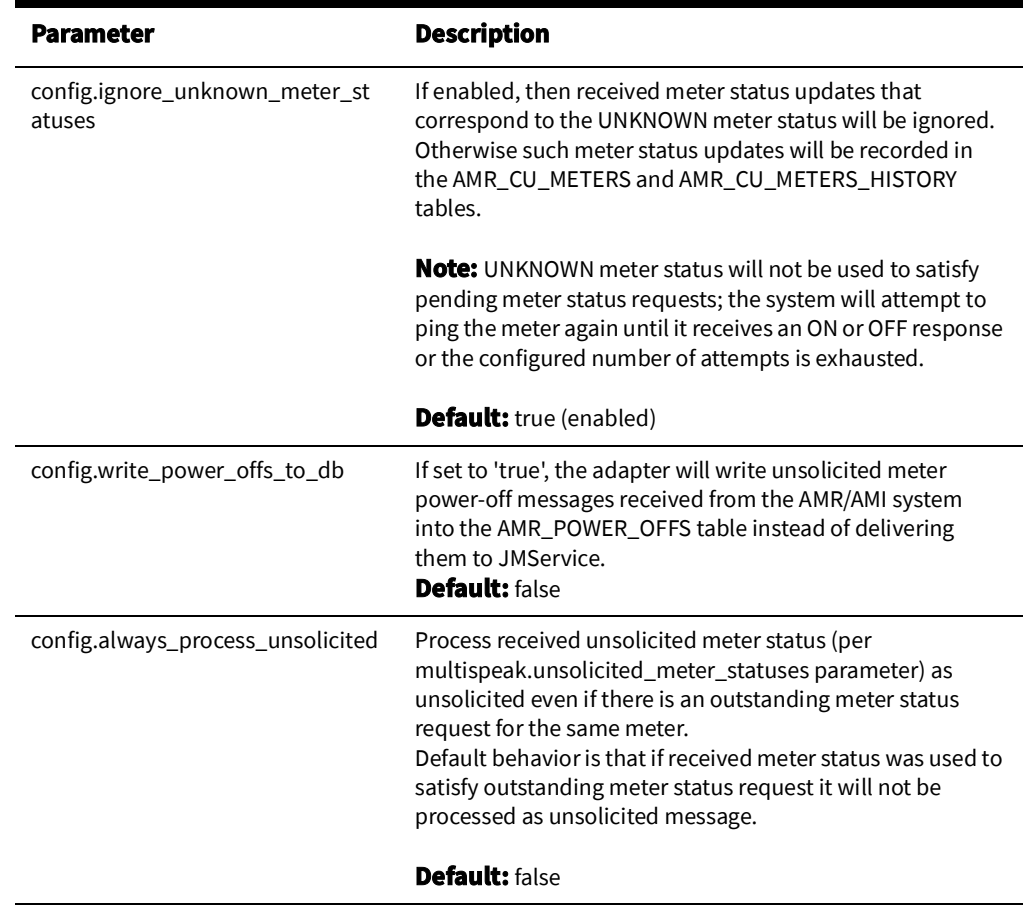

The following table describes configuration parameters specific to a particular AMR vendor. This could be any MultiSpeak-compliant AMR system.

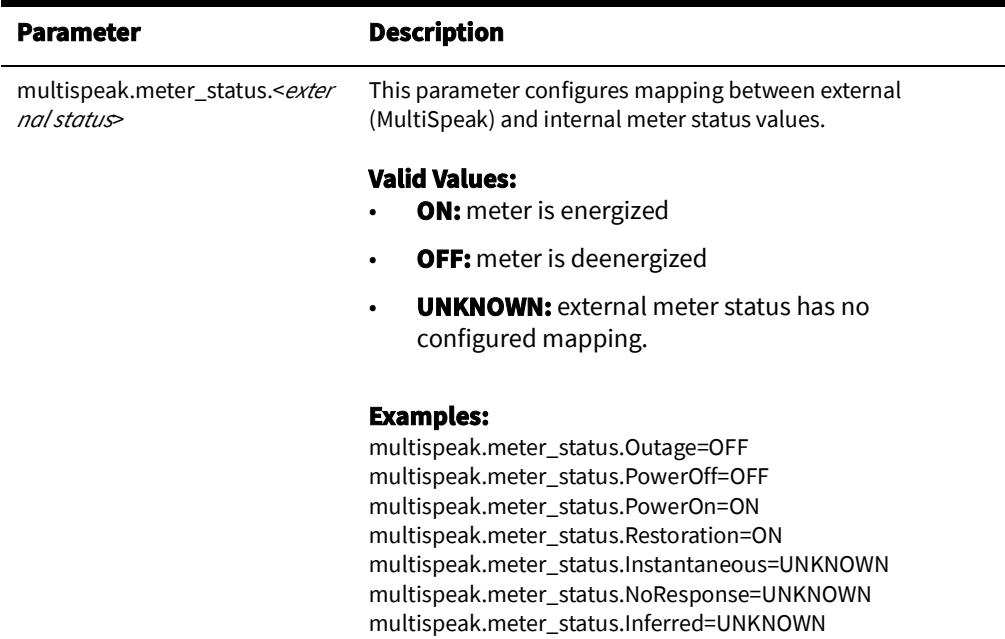

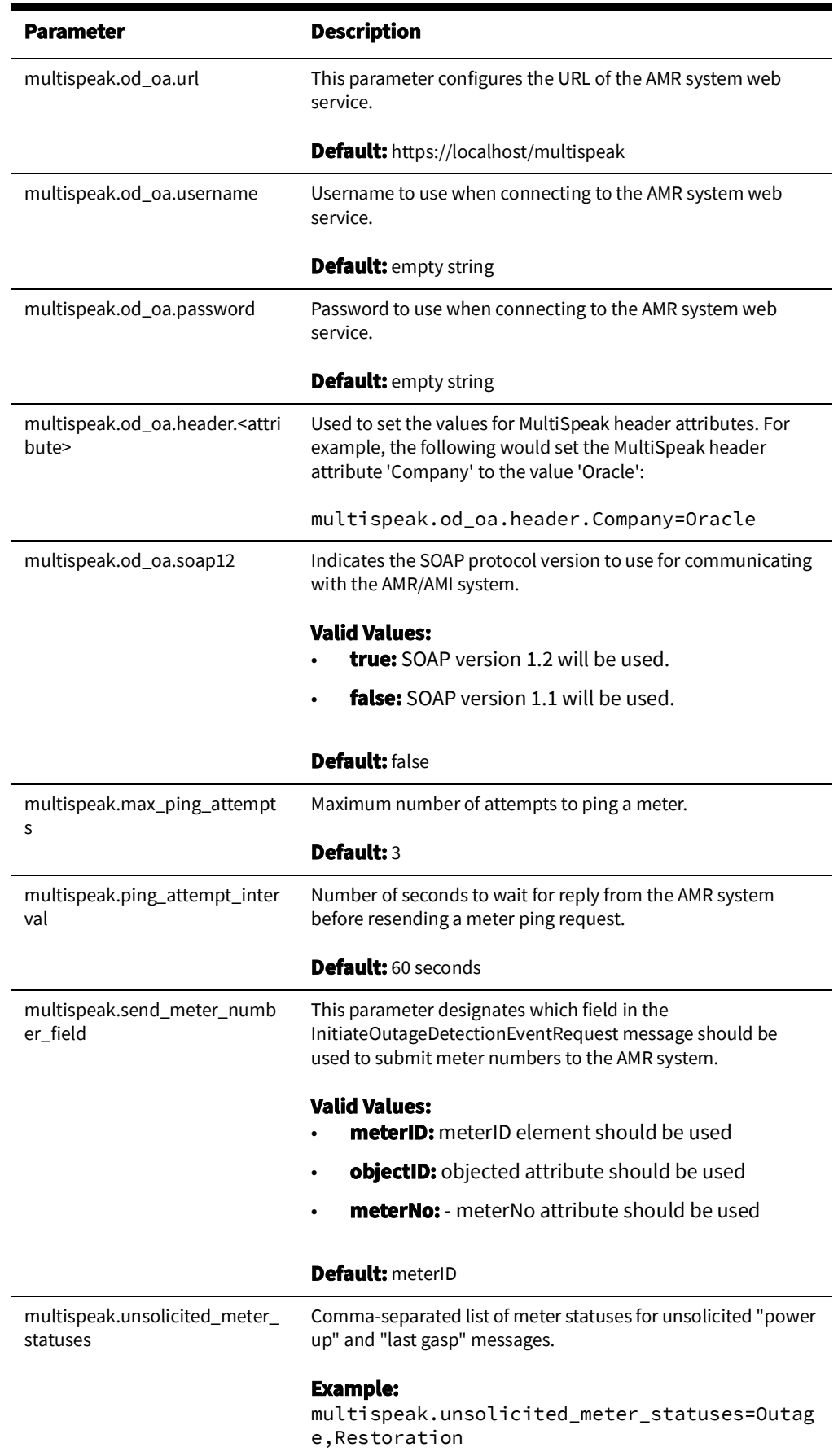

<span id="page-312-0"></span>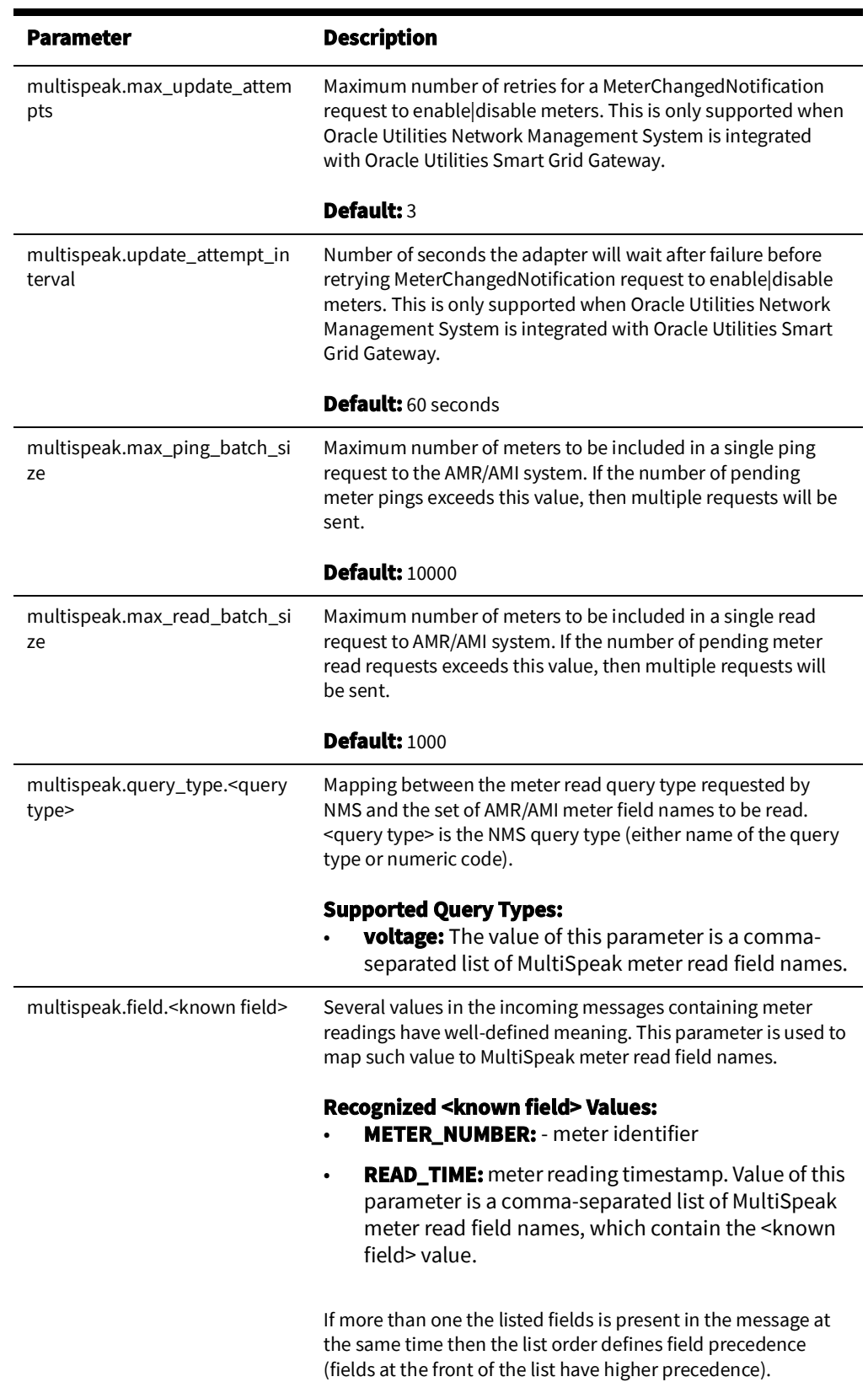

#### **JNDI Name for JMS Connection Factory**

When JMS transport is used this parameter defines JNDI name of the JMS connection factory used for NMS to AMR data flows.

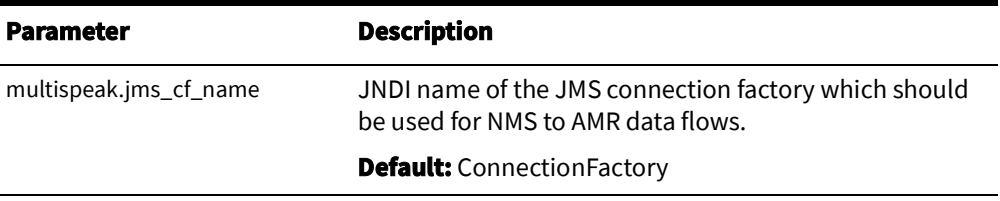

#### **JMS Connection Credentials**

These parameters are used if credentials are required to establish connection to JMS server. They are passed to the createConnection method of JMS connection factory.

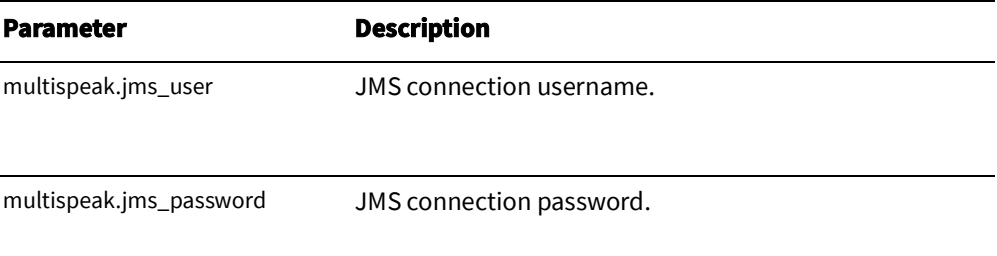

#### **AMR\_LINKS**

The AMR\_LINKS database table is used to configure communication links to the AMI/AMR system. It is allowed to configure multiple links. The adapter will use the active link with the lowest value in the PRIORITY column. The adapter **will not** automatically switch to another link if the current link fails. HTTP/HTTPS and JMS links are supported.

For HTTP links WS\_URL column is used to specify URL of the AMI/AMR system web service.

For JMS links, the REQUEST\_QUEUE and RESPONSE\_QUEUE columns are used to specify JNDI names of JMS queues used to send requests to and receive responses from AMI/AMR system.

The value in the TIMEOUT column controls how long the adapter should wait for response from AMI/AMR system (in seconds). This is only applicable to JMS links. The maximum allowed value is 3600 (1 hour).

The value in the PERSISTENT column defines delivery mode for JMS messages. If set to 'Y' then JMS messages are persistent, otherwise they are not persistent. By default, messages are not persistent. This is only applicable to JMS links.

The SITE column should contain the site value, as also used in the CES\_PARAMETERS table.

Configuration in this table, if present, overrides existing configuration parameter 'multispeak.od\_oa.url'.

#### **Example**

```
INSERT INTO amr_links (id, ws_url, priority, active, site)
VALUES (1, 'http://localhost:8088/mockAMR', 1, 'Y', 'local');
INSERT INTO amr_links (id, ws_url, priority, active, site)
VALUES (2, 'http://localhost:8089/mockAMR', 2, 'N', 'local');
```

```
INSERT INTO amr_links (id, request_queue, response_queue, timeout,
persistent, priority, active, site)
VALUES (3, 'queue/AmrRequest', 'queue/AmrResponse', 30, 'N', 3, 'N', 
'local');
```
#### **AMR\_LINK\_OPS**

The AMR\_LINK\_OPS table can be used to configure JMS transport differently for individual web service operations. If an operation does not have a record in the AMR\_LINK\_OPS table, then values from the parent AMR\_LINKS record are used.

- The LINK\_ID column is the foreign key into the AMR\_LINKS table.
- The OPERATION column is used to specify web service operation name. Supported operation names:
	- PingURL
	- **GetMethods**
	- InitiateOutageDetectionEventRequest
	- GetSupportedFieldNames
	- InitiateMeterReadingsByFieldName
	- MeterChangedNotification.
- The REQUEST\_QUEUE and RESPONSE\_QUEUE columns are used to specify JNDI names of JMS queues used to send requests to and receive responses from the AMI/ AMR system.
- The value in the TIMEOUT column controls how long the adapter should wait for response from AMI/AMR system (in seconds). Maximum allowed value is 3600 (1 hour).
- The value in the PERSISTENT column defines delivery mode for JMS messages. If set to 'Y', then JMS messages are persistent, otherwise they are not persistent. By default messages are not persistent.
- The SITE column should contain the site value, as also used in the CES\_PARAMETERS table.

#### **Example**

```
INSERT INTO amr_link_ops (id, link_id, operation, ws_url,
request_queue, response_queue,
timeout, persistent, site)
VALUES (31, 1, 'PingURL', 'http://localhost:8088/PingURL', '','',
30, 'N', 'local');
INSERT INTO amr_link_ops (id, link_id, operation, ws_url,
request_queue, response_queue, timeout,
persistent, site)
VALUES (32, 3, 'PingURL', '', 'queue/AmrRequest_PingURL',
'queue/AmrResponse_PingURL', 30, 'N', 'local');
```
#### **Overriding Configuration Parameters**

The MultiSpeak Adapter configuration parameters (in the CES\_PARAMETERS database table) can be overridden by setting system properties when starting the WebLogic server where the adapter is deployed.

The format of the Java Virtual Machine command-line argument for setting system property.

```
-D<component>.<configuration parameter>=<value>
```
where

• **component:** MultiSpeak Adapter component the configuration parameter applies to.

#### **Possible values:**

- AVLInterface
- **AMRInterface**
- SCADAInterface
- **configuration parameter:** configuration parameter name
- **value:** configuration parameter value

#### **Example**

Disable the MultiSpeak adapter's AMR component by setting the AMR component's 'config.enabled' configuration parameter to false.

-DAMRInterface.config.enabled=false

#### **Storing Meter Readings in AMR\_RESPONSES Table**

If the adapter is used to request meter readings from the AMR/AMI system the received values are stored in the AMR\_RESPONSES database table. Product configuration provides single column (VOLTAGE) for storing meter readings. If additional values need to be stored then desired number of columns should be added to the AMR\_RESPONSES table and project-specific version of the eclipselink-orm.xml configuration file need to be created. The columns should have type VARCHAR2. The below set of directions should be used to define your project version of this file.

1. In your <project>/jconfig directory, create a subdirectory structure as follows:

```
<project>/jconfig/override/nms-multispeak-ejb.jar/META-INF/
```
2. Copy the Product version of the eclipselink-orm.xml file used by MultiSpeak adapter.

**Note:** This file can be found in the product/jconfig/override/nmsmultispeak-ejb.jar/META-INF/ directory.

- 3. Save the file to the META-INF directory that you created in step 1.
- 4. In the file you should find the following entry (enclosing entity-mapping tag is omitted) for mapping meter read field "Voltage" to the column VOLTAGE in the AMR\_RESPONSES table.

```
 <entity class="com.splwg.oms.interfaces.amr.model.MeterStatus">
   <attributes>
     <basic name="Voltage" access="VIRTUAL" attribute-type="String">
       <column name="VOLTAGE"/>
     </basic>
   </attributes>
 </entity>
```
- 5. Add additional <br/>basic> elements for the columns added to the AMR\_RESPONSES table. Attribute 'name' defines the name of the meter read field coming from the AMR/AMI system. Attribute 'access' should have value 'VIRTUAL'. Attribute 'attribute-type' should have value 'String'. Nested element <column> defines the database column name.
- 6. Execute 'nms-install-config --java' to generate new nms-multispeak.ear binary.

#### **AVL Configuration Parameters**

Entries in the CES\_PARAMETERS database table for the AVL component of the Oracle Utilities Network Management System MultiSpeak Adapter should have value 'AVLInterface' in the APP column. Column ATTRIB should contain the name of the configuration parameter and the column VALUE should contain its value.

The AVL component requires configuration for converting crew location information received from the AVL system into the Oracle Utilities Network Management System coordinate system. Coordinate conversion is done using reference point coordinates that are known for both systems. At least two reference points are required for coordinate conversion to work.

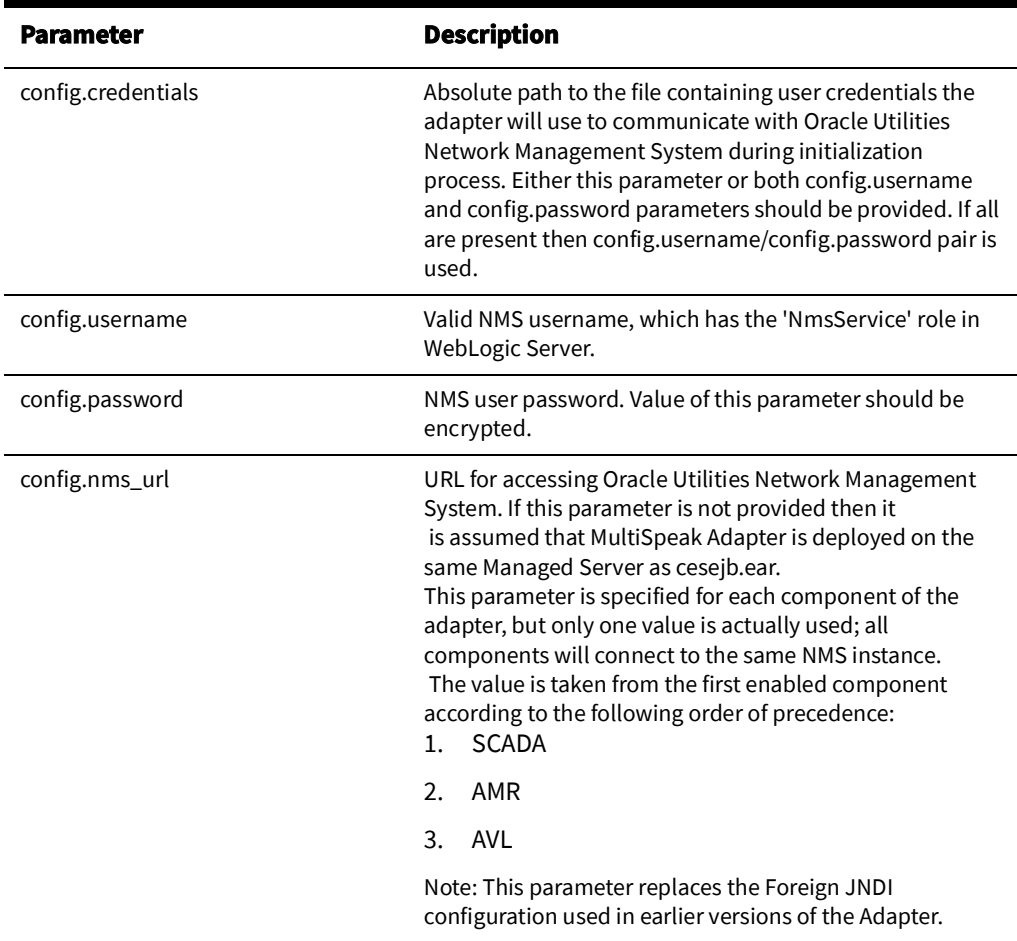

The AVL configuration parameters are described in the following table:

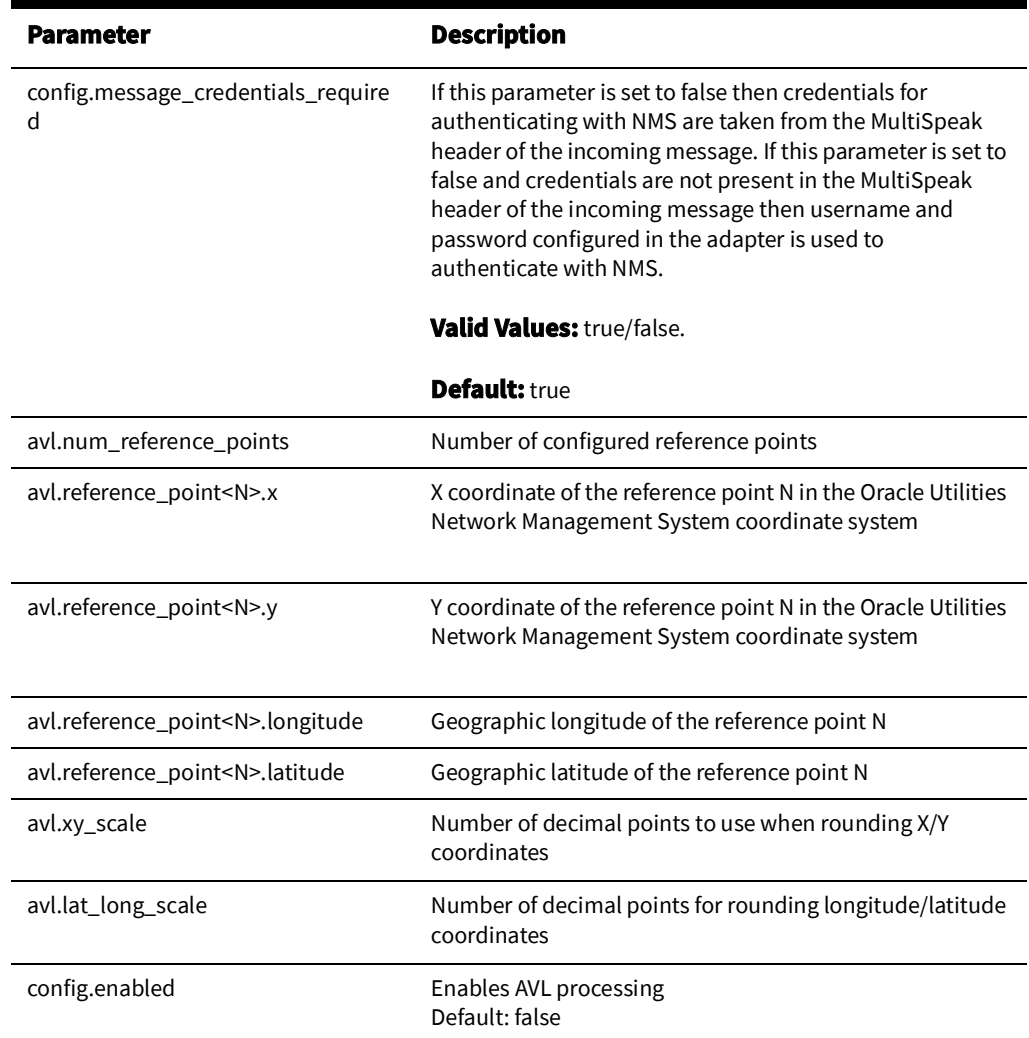

#### **Credentials Files**

Credentials files may be used to configure usernames and passwords to be used by the parts of the adapter that communicate with the Oracle Utilities Network Management System.

Credentials files should only be readably by the operating system account under which application server is running.

The format of a credentials file is described in the following table:

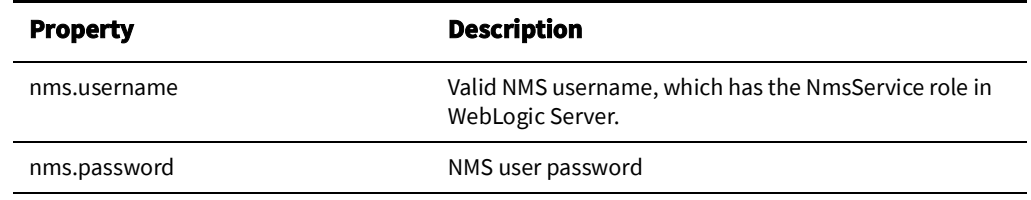

The following illustration shows a sample credentials file.

#

nms.username=amr

nms.password=amr-user-password

#### **Oracle Utilities Network Management System Configuration Rules**

Below is the list of configuration rules in the Oracle Utilities Network Management System, which control AMR-related functionality. These rules are not directly used by the Oracle Utilities Network Management System MultiSpeak Adapter.

#### **amrInterfacesEnabled**

This rule enables AMR processing in JMService. Its value indicates the AMR processing types that are available. AMR processing is disabled if this rule is set to 0 (default value).

#### **Available types of AMR processing:**

- 1 Outage detection
- 2 PSO verification
- 4 PDO verification
- 8 Restoration verification
- 16 Manual AMR processing
- 32 Unsolicited power-up processing

The rule value is a bitmask, which allows any combination of AMR processing types to be enabled. For example, if you want to enable outage detection (1) and restoration verification (8) processing, you would set the rule to 9.

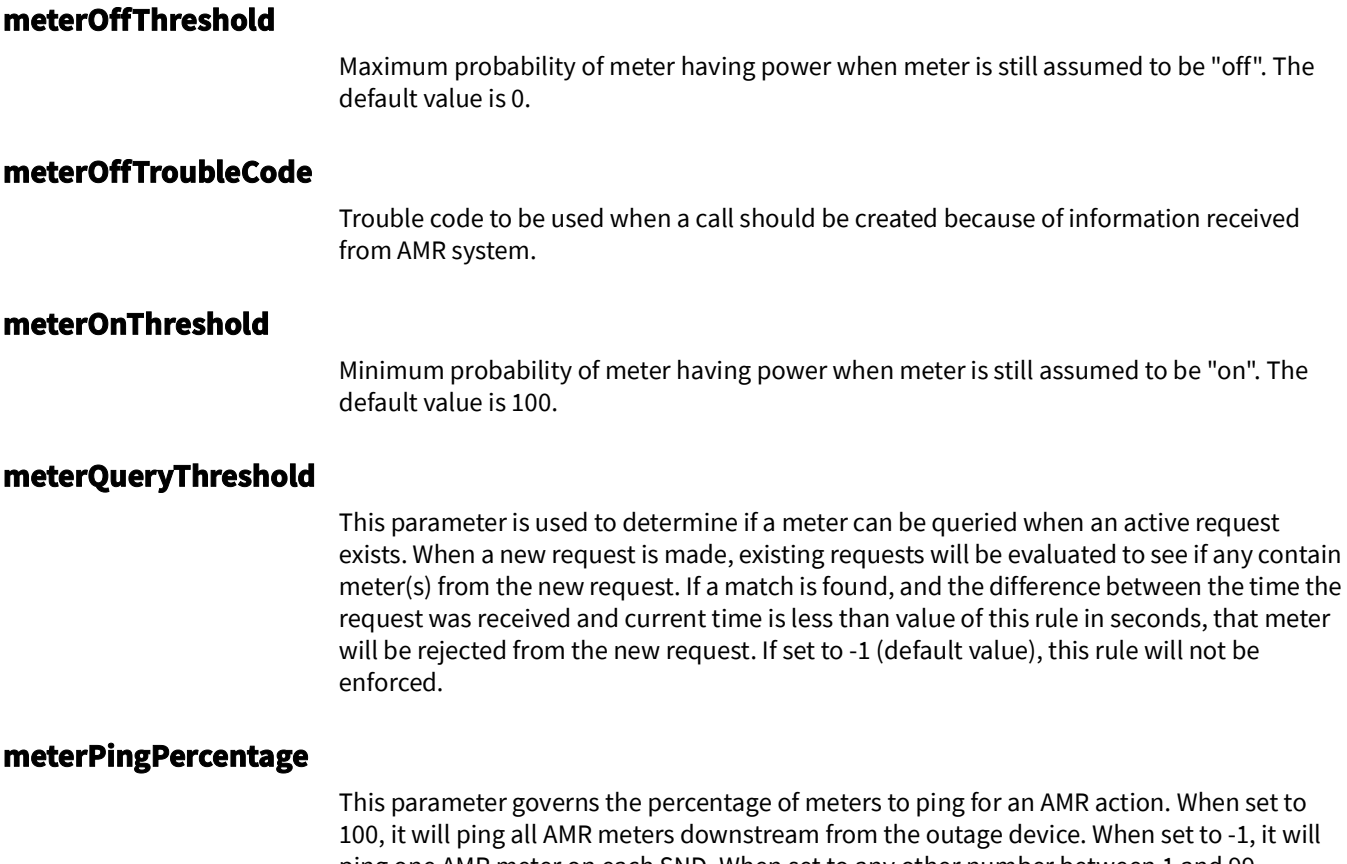

ping one AMR meter on each SND. When set to any other number between 1 and 99, JMService will attempt to ping the specified percentage of meters for each transformer affected by the outage (the resulting number of meters is rounded up so that at least one meter per transformer is pinged). It is possible to configure this rule differently for different device classes. The default value of this rule is 100.

#### **useMeterTimeForDetection**

This configuration rule determines if meter read time reported by AMR system should be used as call time for incidents created by outage detection functionality.

Valid values:

- no Meter read time will not be used, instead current system time will be used (this is the default behavior)
- yes Meter read time will be used

If the rule\_value\_2 is greater than 0, and the difference between the current time and the meter read time is greater than the number of seconds specified by rule\_value\_2, then the meter read is too old for outage detection. The default value is 3600 seconds (1 hour).

#### **useMeterTimeForRestoration**

This configuration rule determines if meter read time reported by AMR system should be used to adjust outage restoration time as part of outage restoration verification functionality. Outage restoration time is only updated if restoration time calculated from AMR data is earlier then the current restoration time.

#### **Valid values:**

- no outage restoration time will not be modified
- latest outage restoration time will be updated with the latest meter read time amongst the meters which reported power on for the restored outage (this is the default behavior)
- earliest outage restoration time will be updated with the earliest meter read time amongst the meters which reported power on for the restored outage
- percentile outage restoration time will be updated with the earliest meter read time which covers the desired percentile of meters which have reported power on. Percentile value is specified using rule\_value\_2 field. It should be in the range from 1 to 99 (inclusive).

Meter read times preceding outage start time or past current time are ignored.

Example of 'percentile' setting.

```
 rule_value_1 = 'percentile'
 rule_value_2 = 50
```
This configuration corresponding to using median value from the all meter read times for meters, which reported power on. Given following four meter read times

00:00:10 00:00:11 00:00:20 00:00:30

the median value would be 00:00:11 (second value out of four).

#### **meterRequestSendDelay**

This configuration rule is used to control how long the outage prediction engine should wait before sending a meter ping request to the MultiSpeak adapter. This rule is only applicable for PSO Verification, PDO Verification, and Restoration Verification requests.

#### **meterRequestTTL**

This configuration rule is used to control the "time-to-live" (TTL) for meter ping requests. This is the period of time NMS will wait for a responses from AMR system. Automated meter ping requests (PSO Verification, PDO Verification, and Restoration Verification) are considered completed when TTL expires. Manual meter ping requests, which were not explicitly completed or cancelled by the user, are automatically cancelled when TTL expires.

TTL is configurable per request type. It can either be a fixed value (for example, the PSO Verification request can remain active for 15 minutes) or it can be calculated based on the number of meters in the request combined with minimum and maximum values. If TTL is set to 0, then automated meter ping requests remain active until the first response is received. Manual meter ping requests in this case remain active until explicitly completed or cancelled by the user.

#### **meterPingSuppress**

This configuration rule can be used to suppress sending meter ping requests to the AMR system based on the request type.

#### **writePowerOffsToDB**

This configuration rule determines if JMService will create a new incident when a power-off message is received from the AMR system.

If this rule is set to "no", then incidents for power-off messages will be created by JMService. This is the default behavior.

If this rule is set to "yes", then, instead of creating an incident, JMService will insert a record into the AMR\_POWER\_OFFS database table. This record will contain the meter id and power-off timestamp. An external process is expected to read the table and process new entries.

For example, such a process can obtain customer information associated with the meter id and insert a record into the TROUBLE\_CALLS table so that the NMS IVR Adapter will process it and create a new incident. This allows more flexibility to the process of creating incidents from AMR-reported power-off messages.

## <span id="page-321-0"></span>**Adapter Interface Communication Overview**

The Oracle Utilities Network Management System MultiSpeak Adapter provides a reliable and configurable way of connecting MultiSpeak-compliant AMR, AVL, and SCADA systems to the Oracle Utilities Network Management System. The interface connects to the AMR systems by use of MultiSpeak-compliant SOAP/XML calls over the HTTPS protocol. JMS queues can also be used as the transport mechanism. The interface connects to the Oracle Utilities Network Management System through direct database access using JDBC and by use of a CORBA connection through the Oracle Utilities Network Management System Web Gateway.

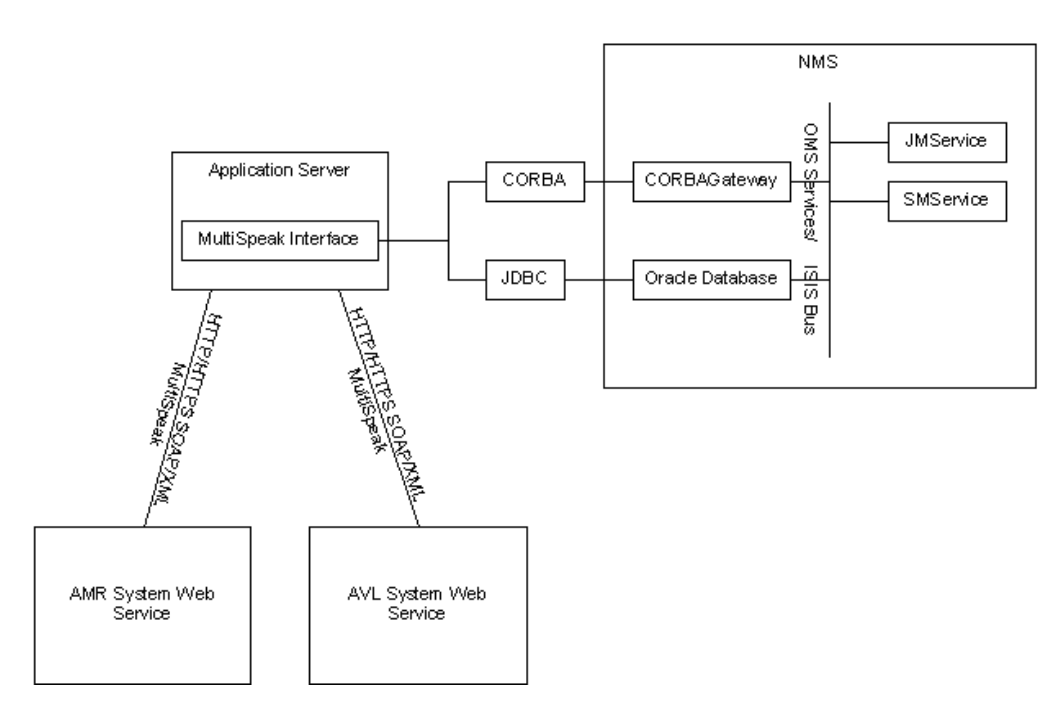

#### Interface Communication Overview

## <span id="page-322-0"></span>**Adapter Design**

#### **Supported Data Flows**

Oracle Utilities Network Management System MultiSpeak Adapter supports following data flows described in the MultiSpeak Web Services Version 4.1 specification.

Oracle Utilities Network Management System to an AMR system:

#### • **InitiateOutageDetectionEventRequest**

Oracle Utilities Network Management System requests meter status information from the AMR system.

#### • **InitiateMeterReadingsByFieldName**

Oracle Utilities Network Management System requests specified meter readings for the listed set of meters from the AMR system.

#### **• MeterChangedNotification**

Oracle Utilities Network Management System requests that the AMR/AMI system enables or disables messages from specific meters. For example, this flow can be used to temporarily disable messages from a meter which is giving faulty readings. NMS sends meterStatus value "Inactive" to disable a meter and "Active" value to enable it.

An AMR system to Oracle Utilities Network Management System:

#### • **ODEventNotification**

AMR system reports meter status information to the Oracle Utilities Network Management System.

#### **• FormattedBlockNotification**

AMR system reports meter readings to Oracle Utilities Network Management system. This message is sent in response to the InitiateMeterReadingsByFieldName request.

#### **• MeterChangedNotification**

AMR/AMI system reports to Oracle Utilities Network Management System that one or more meters are enabled or disabled. NMS expects an "Inactive" meterStatus value when the meter is disabled and "Active" value when it is enabled.

An AVL system to Oracle Utilities Network Management System:

#### • **AVLChangedNotification**

AVL system reports crew location information to the Oracle Utilities Network Management System.

Incoming requests (ODEventNotification, FormattedBlockNotification, AVLChangedNotification, and MeterChangedNotification) are authenticated against the list of valid Oracle Utilities Network Management System users.

#### **AMR Business Processes**

This section describes the utility business processes related to AMR that can be supported through the Oracle Utilities Network Management System MultiSpeak Adapter.

#### **Outage Detection**

The vendor AMR system detects no power for a meter, either because of a "last gasp" meter message or from scheduled meter polling. A "power out" call is submitted to Oracle Utilities Network Management System, which generates a probable outage event.

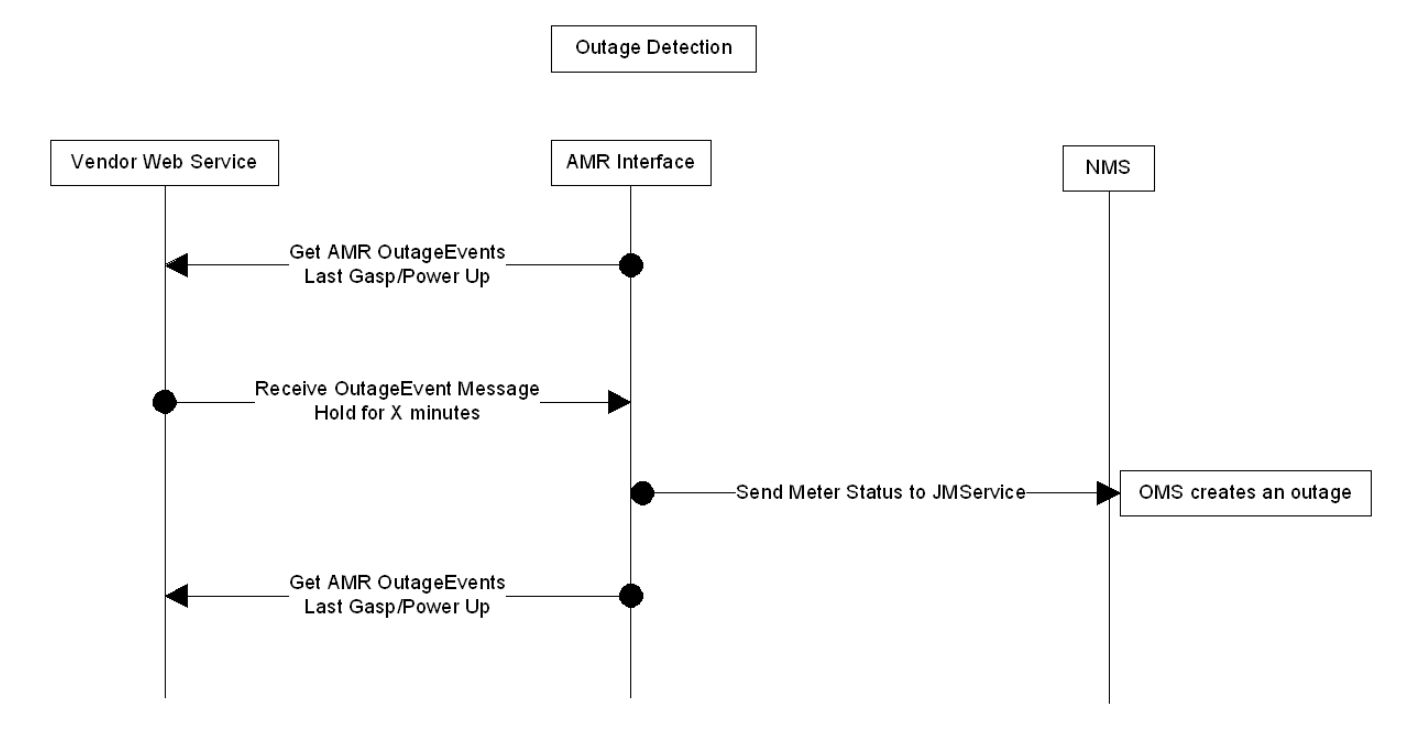
# **PSO Verification**

One customer call is received, generating a probable service outage in Oracle Utilities Network Management System. The Oracle Utilities Network Management System MultiSpeak Adapter is notified of the new probable outage, and the customer meter is pinged to verify power status.

If the meter reports that the power is still on, then we have conflicting information from the customer and the meter, so the outage predication engine will set the status of this event to Verify. At this point, we believe that there is no outage, but that the customer has a problem, such as a blown fuse, within his home. This event must be resolved by a customer service representative contacting the caller to explain the situation to them.

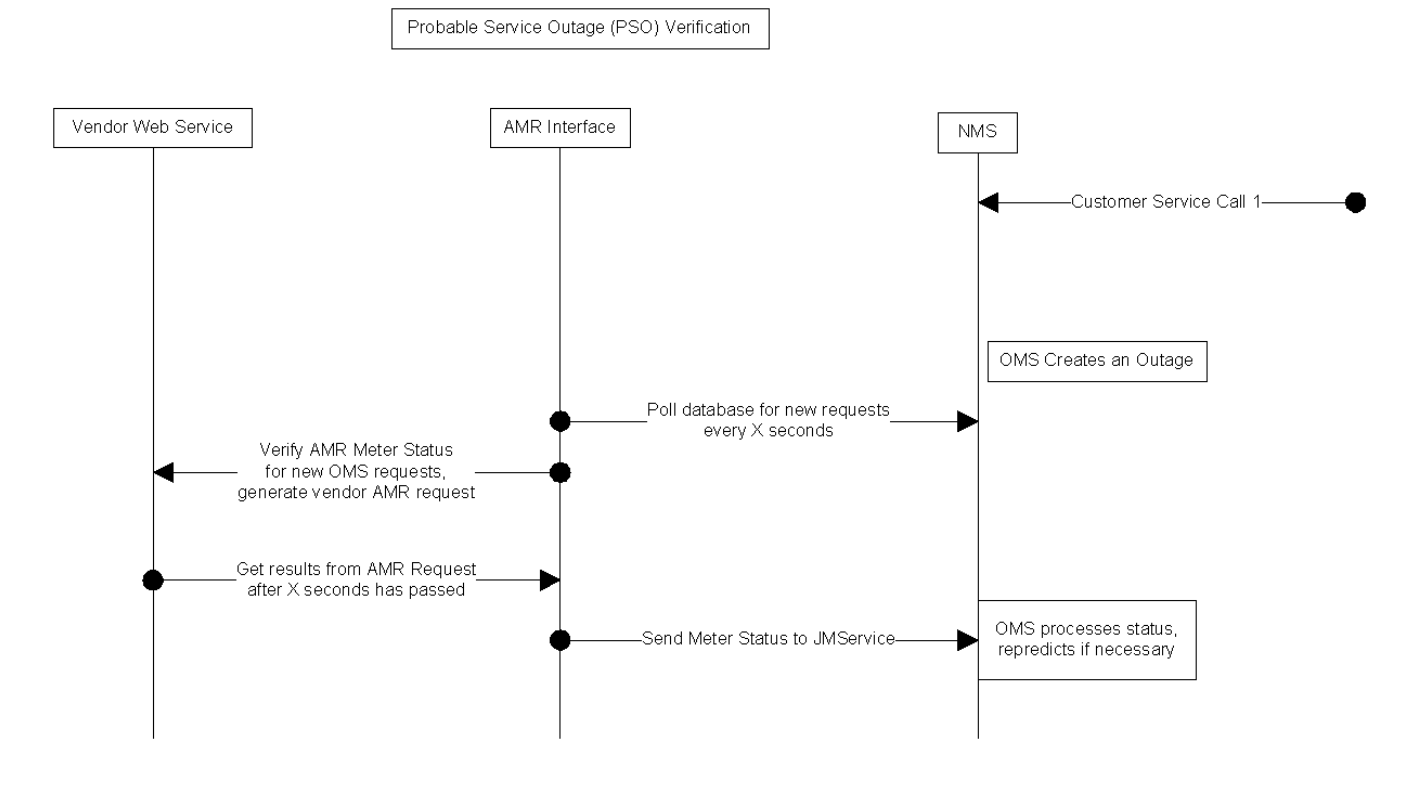

# **PDO Verification**

Several customer calls are received, which are submitted into the Oracle Utilities Network Management System. The resulting probably outage rolls up to a device. The list of affected AMR customers is provided to the Oracle Utilities Network Management System MultiSpeak Adapter by the Oracle Utilities Network Management System outage prediction engine. The interface submits meter status requests to the AMR for any of the affected meters from which it has not already received a last gasp message. The received meter statuses are sent back to the prediction engine and the predicted outage device may change by moving downstream.

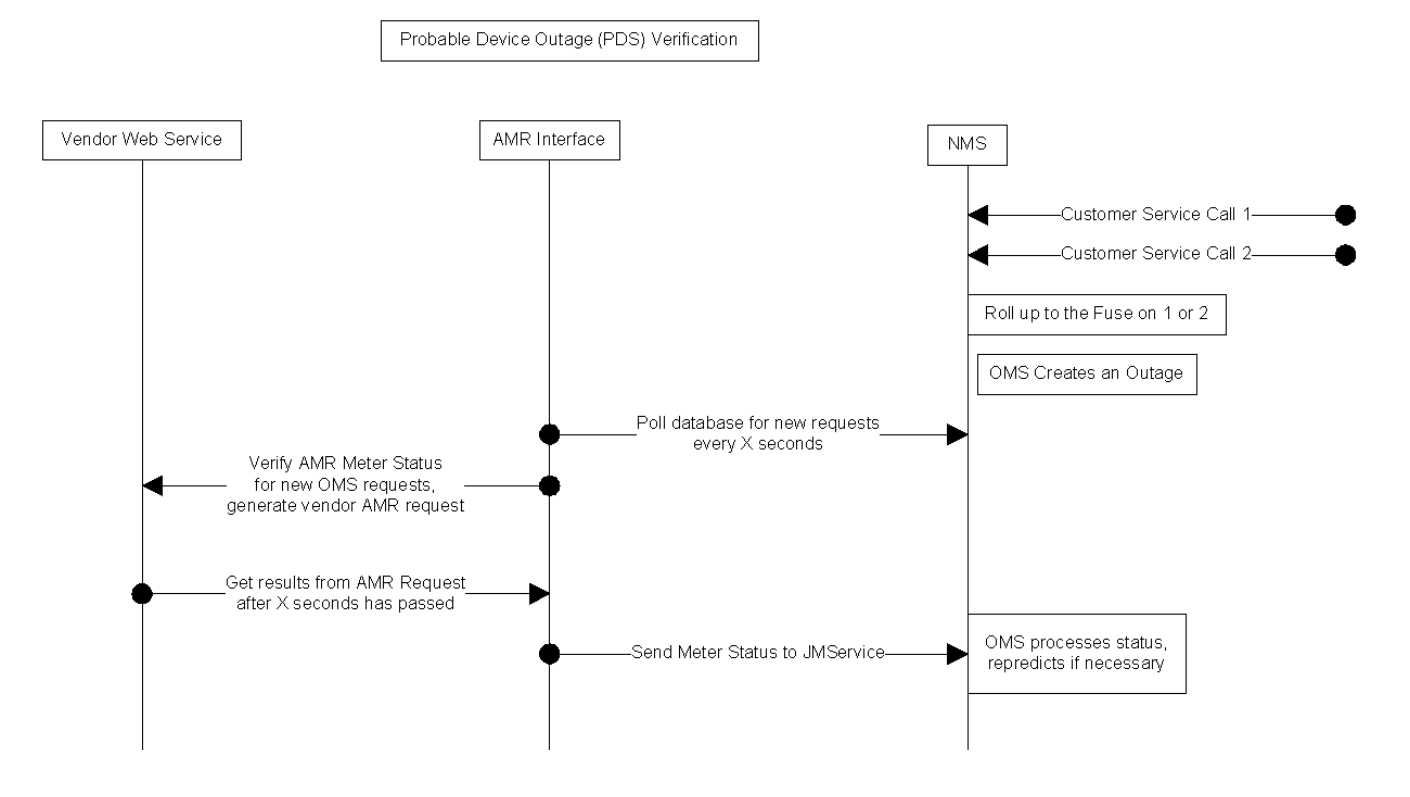

# **Restoration Verification**

An outage event is restored in Oracle Utilities Network Management System, and a list of affected meters is provided by the outage prediction engine to the Oracle Utilities Network Management System MultiSpeak Adapter. The interface submits meter status requests to the AMR for any of the affected meters from which it has not received a "power up" message. The results are passed back to the Oracle Utilities Network Management System and the periodic cycle for getting outage events continues. The received meter statuses are sent back to the prediction engine. A power out status will result in another outage call and a nested outage that still needs restoration.

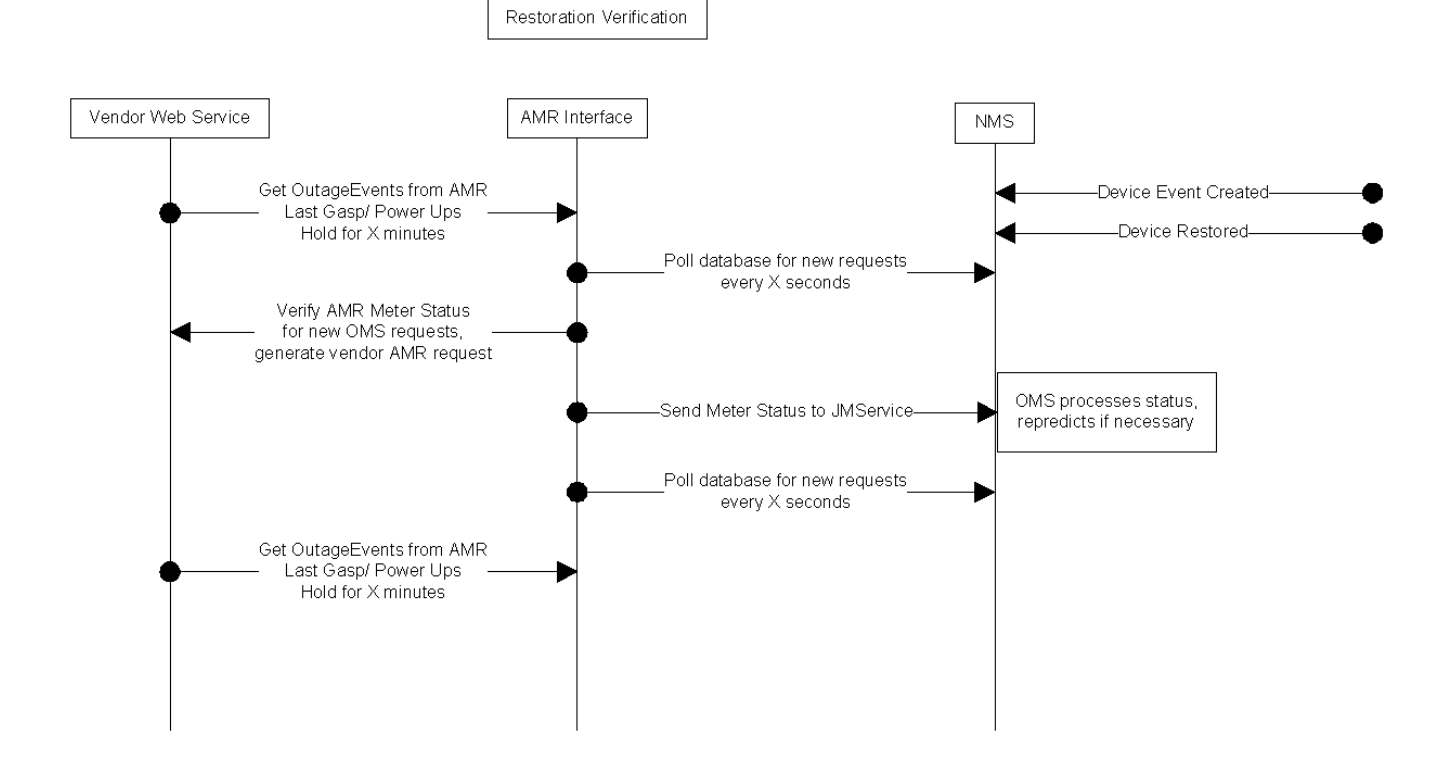

# **Unsolicited Power Ups**

The AMR system can send unsolicited power up message when it detects that meter power has been restored. The adapter delivers such messages to the outage prediction engine, which uses them as part of Restoration Verification processing.

# **Manual Ping**

In the diagram below, please note that the number indicates the sequence of actions:

- 1. The operator or system has chosen a device to "Ping".
- 2. Information about the new ping request is stored in the database.
- 3. The AMR application notes the new ping request and verifies the device.
- 4. A response is received from the meter.
- 5. The database is updated with some information about the request response. Oracle Utilities Network Management System is aware of the response data in the database and displays relevant information.

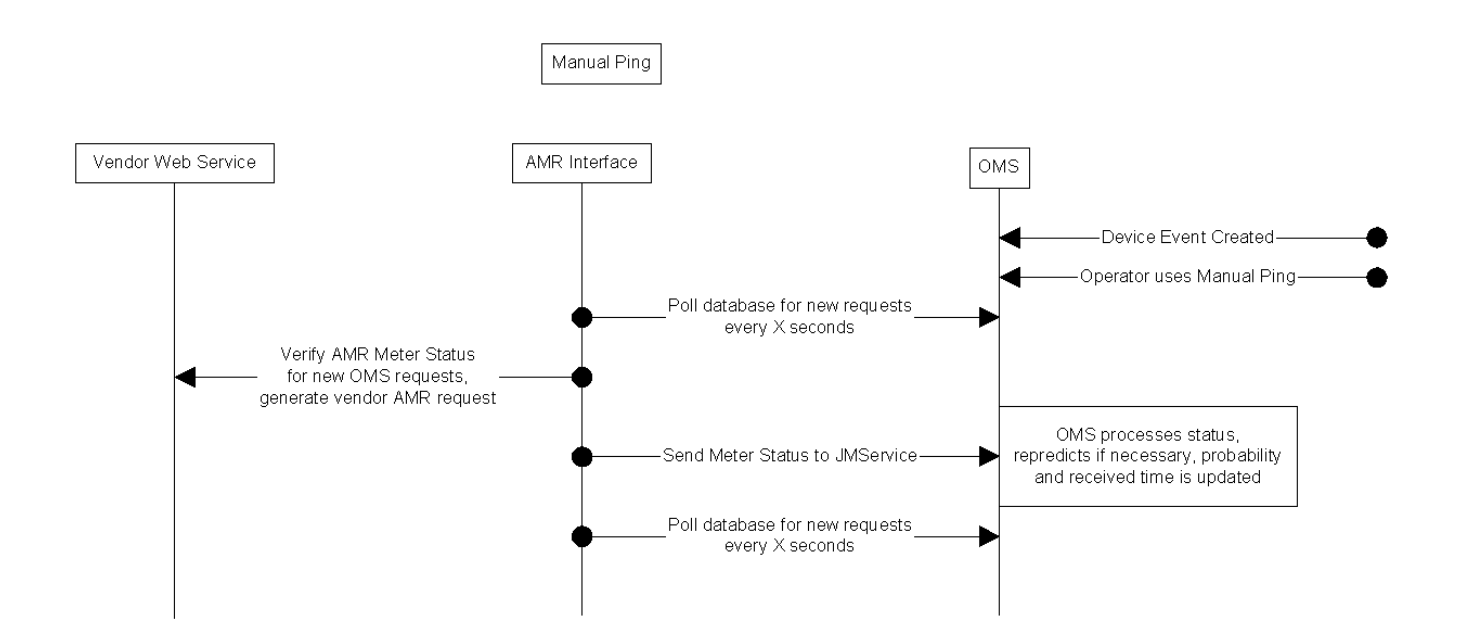

# **Urgent Ping**

The adapter supports the ability to immediately ping a single meter. Such ping requests are initiated by sending PING high-level message containing single meter id to the adapter. Requests received via high-level message are processed right away without being subject to batching. They do not persist in database. Cache is not used to satisfy such requests so the AMR system is always contacted.

#### **Business Scenario**

- 1. The operator or system has chosen a device to "Ping."
- 2. PING high-level message containing meter id is sent to the adapter.
- 3. The adapter sends ping request to the AMR system.
- 4. A response is received from the AMR system.
- 5. The adapter sends PING\_RESPONSE high-level message containing received meter status back to the client.

#### **Reading Meter Values**

In addition to requesting meter status information (pinging meters) the adapter can request meter readings of such values as voltage, current, etc. (depending of meter capabilities) from the AMR/AMI system.

Bellwether meters are a special case of requesting meter readings. For meters configured as bellwether the adapter would periodically issue meter read request to the AMR/AMI system and then publish received values as SCADA measurements.

#### **Using Meter Voltages to Determine Power Status**

Some utilities have multi-phase meters, especially in downtown mesh networks. Conventional meter power status pings only indicate that the meter has power, but not whether some phases do not have power. The adapter can use meter voltage information to form a more accurate picture of meters where one or two phases/legs may not have power. When using voltage to determine meter power status the adapter will consider meter as de-energized if any of the reported meter voltage values are below the low voltage threshold configured for the meter. The meter is considered energized if all the reported meter voltage values are at or above the low voltage threshold.

The following configuration tasks need to be performed to enable this functionality in the adapter:

1. Define low voltage threshold.

The MultiSpeak adapter uses the value from the VOLTAGE\_THRESHOLD column in the AMR\_CU\_METERS table as low voltage threshold for a meter. This column needs to be populated in order for the adapter to use voltage read to determine meter power status.

The voltage threshold value needs to be put into the VOLTAGE\_THRESHOLD column in the CU\_METERS\_CIS table. When the nms-update-customers script is executed, this value will be propagated to the CU\_METERS and AMR\_CU\_METERS tables.

2. Configure the adapter to use voltage read to determine meter power status.

The **config.use\_voltage\_ping** parameter needs to be set the value 'multiphase' or 'always'.

```
INSERT INTO ces_parameters (app, attrib, value)
VALUES ('AMRInterface', 'config.use_voltage_ping', 'multiphase');
```
3. Provide phasing information for meters.

If the **config.use\_voltage\_ping** configuration parameter is set to 'multiphase,' then the adapter needs a way to distinguish multiphase meters. This is done by checking the value in the AMR\_CU\_METERS.METER\_PHASES column against the list of values specified in the configuration parameter. The AMR\_CU\_METERS.METER\_PHASES column is populated from the CU\_METERS\_CIS.METER\_PHASES column when nms-update-customers script is executed.

For example:

```
INSERT INTO ces_parameters (app, attrib, value)
VALUES ('AMRInterface', 'config.multiphase_meter', '3,5,6,7');
```
4. Define query types for requesting meter voltage information from the AMI system.

The **config.voltage\_query\_type** and **config.phase\_voltage\_query\_type** configuration parameters need to specify query type names used to requests voltages from AMI system. **config.voltage\_query\_type** is used for single phase meter, and **config.phase\_voltage\_query\_type** is used for multiphase meters. For each query type, a **multispeak.query\_type.<**query type name**>** configuration parameter needs to specify the list of fields to be read from the AMI system (this configuration depends on AMI vendor).

For example:

```
INSERT INTO ces_parameters (app, attrib, value)
VALUES ('AMRInterface', 'config.voltage_query_type', 'voltage');
INSERT INTO ces_parameters (app, attrib, value)
VALUES ('AMRInterface', 'config.phase_voltage_query_type',
            'phase_voltage');
INSERT INTO ces_parameters (app, attrib, value)
VALUES ('AMRInterface', 'multispeak.query_type.voltage', 
            'Voltage');
INSERT INTO ces_parameters (app, attrib, value)
VALUES ('AMRInterface', 'multispeak.query_type.phase_voltage',
         'VoltageA,VoltageB,VoltageC');
```
# **Database Schema**

Oracle Utilities Network Management System MultiSpeak Adapter uses several databases tables to store meter status information received from the AMR system and pending meter ping requests.

# **AMR\_REQUESTS**

AMR\_REQUESTS is populated by the outage prediction engine when a request for meter information is submitted. There is one row per request, and each request can involve multiple meters.

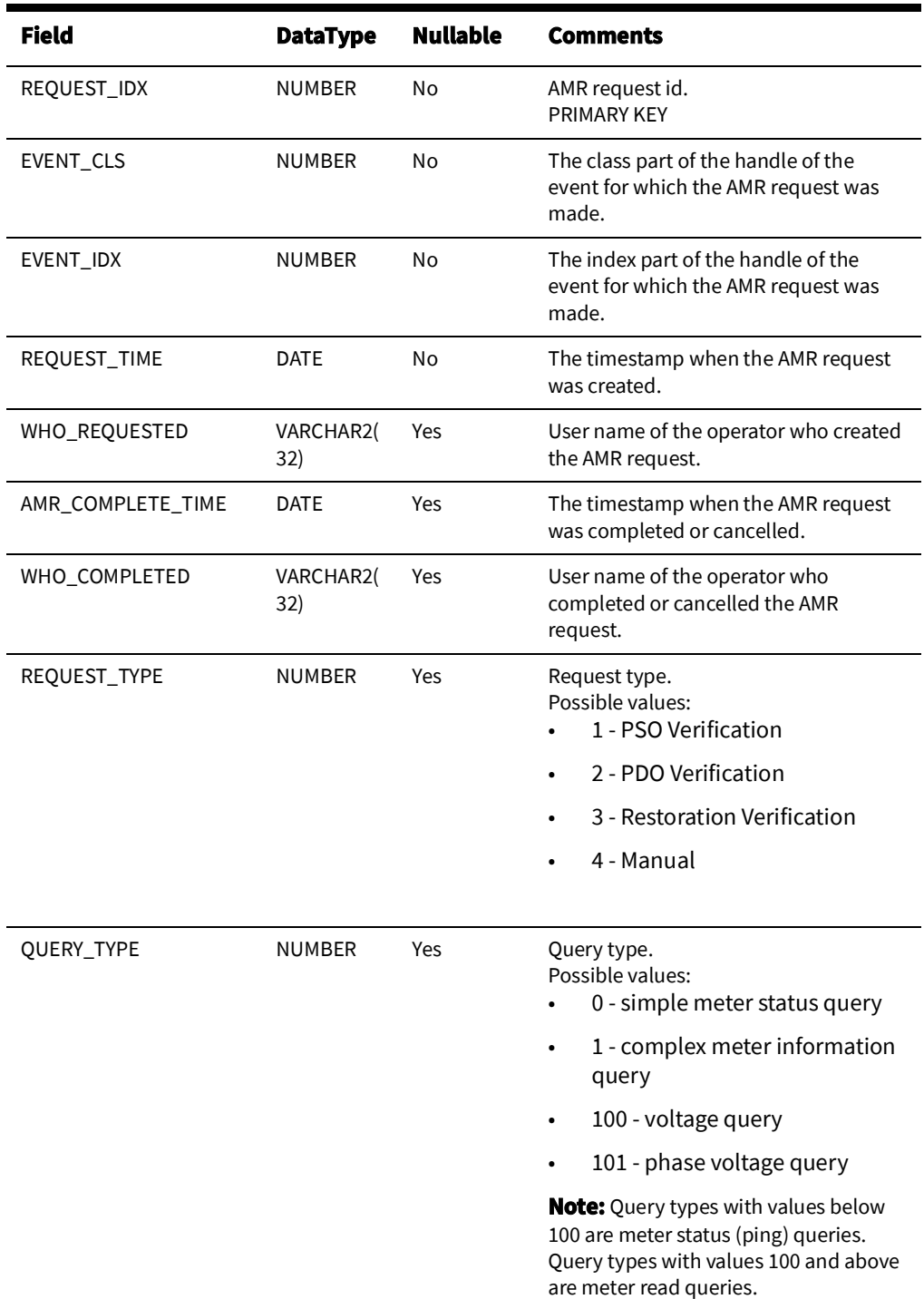

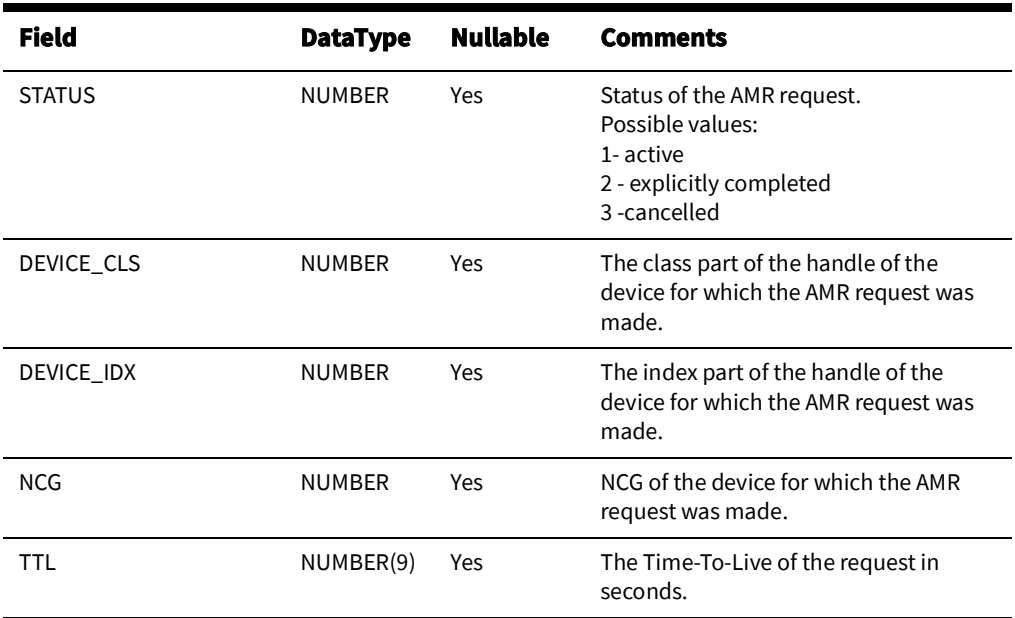

# **AMR\_RESPONSES**

The AMR\_RESPONSES table is used to transfer meter status information between the outage prediction engine and the MultiSpeak adapter. The outage prediction engine inserts rows into this table when a request for meter information is submitted. Every request in AMR\_RESPONSES is represented by one row for each meter requested. The MultiSpeak adapter updates this table as requested meter status information becomes available.

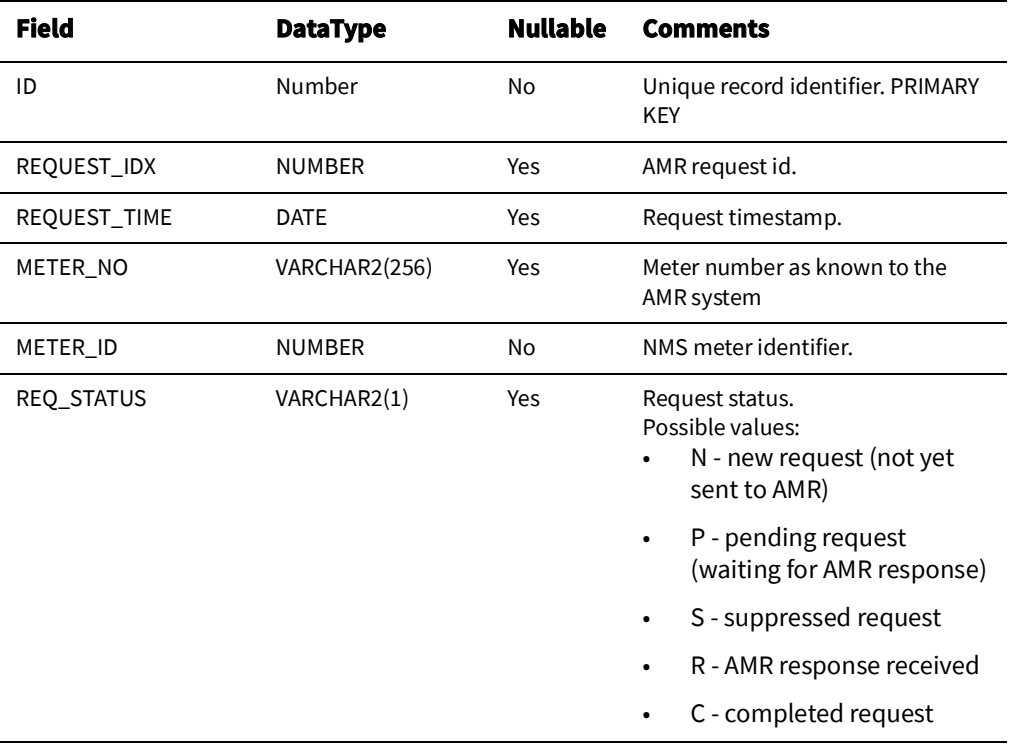

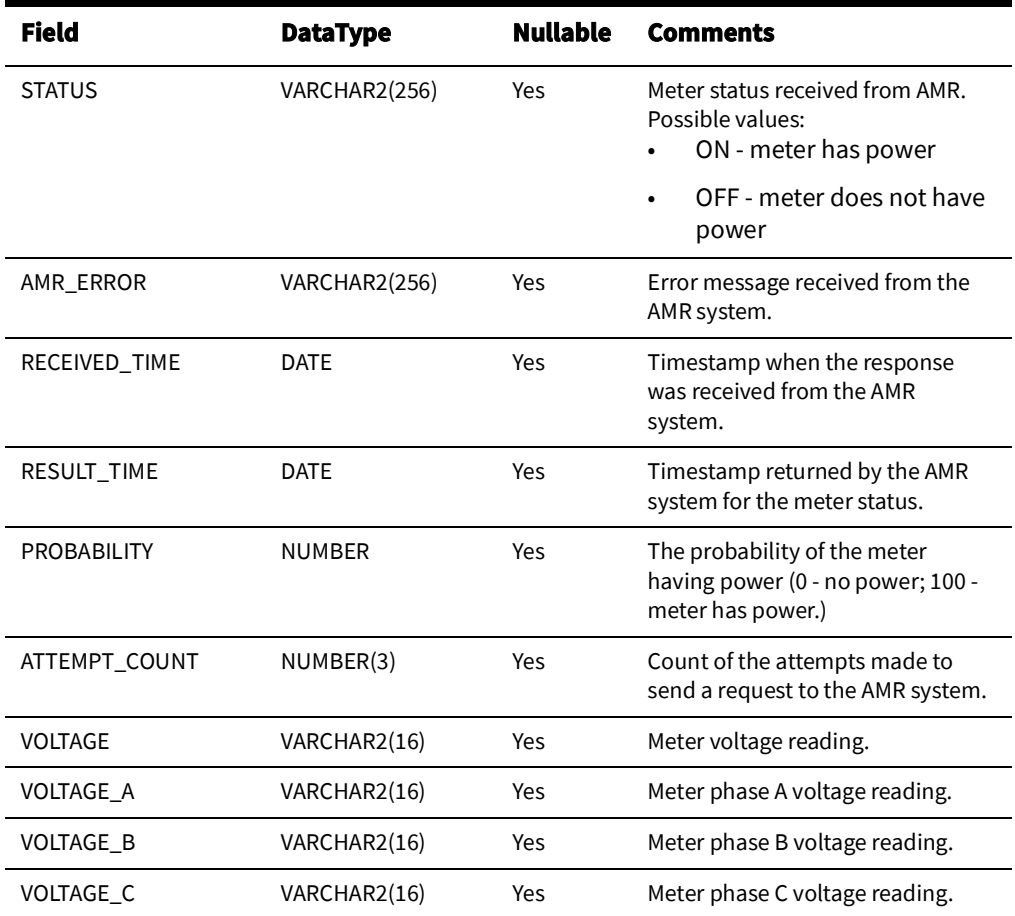

# **AMR\_CU\_METERS**

Table AMR\_CU\_METERS contains information about all meters known to the Oracle Utilities Network Management System. This table is also used to cache the latest known meter status information to reduce the number of requests to the AMR system.

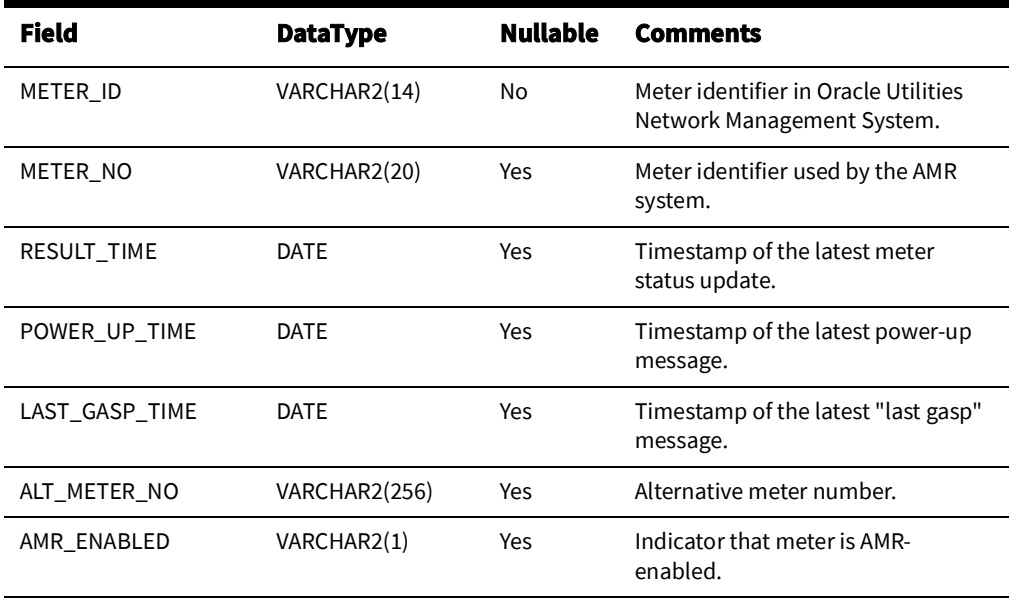

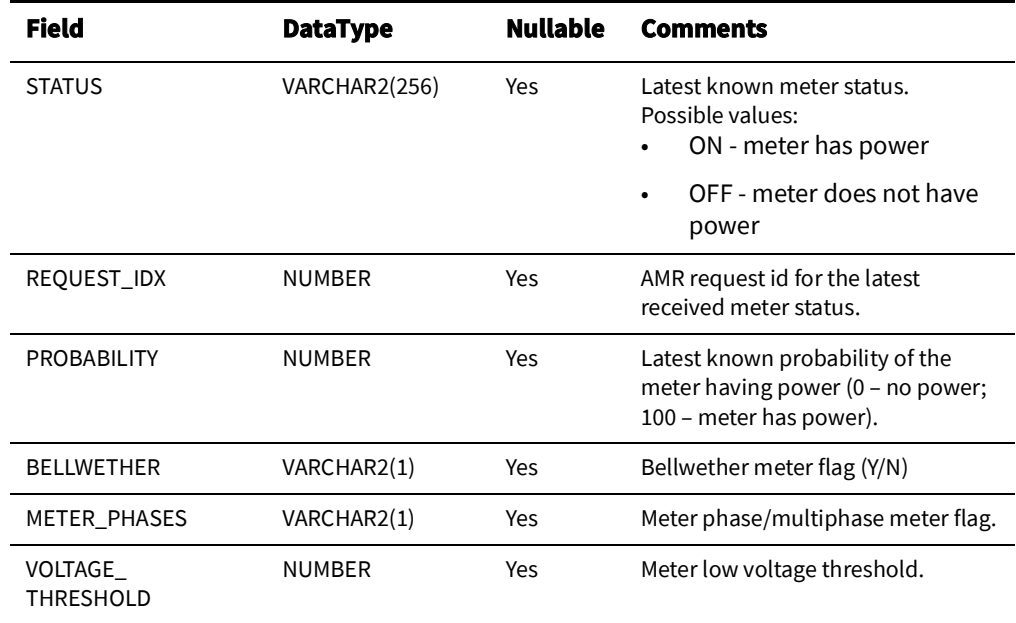

# **AMR\_CU\_METERS\_HISTORY**

The AMR\_CU\_METERS\_HISTORY table is used to store all meter status updates received from the AMR system. This table has the same columns as the AMR\_CU\_METERS table with the exception of the BELLWETHER column.

# **AMR\_VOLTAGE\_HISTORY**

The AMR\_VOLTAGE\_HISTORY table is used to store meter voltage readings received from the AMR system.

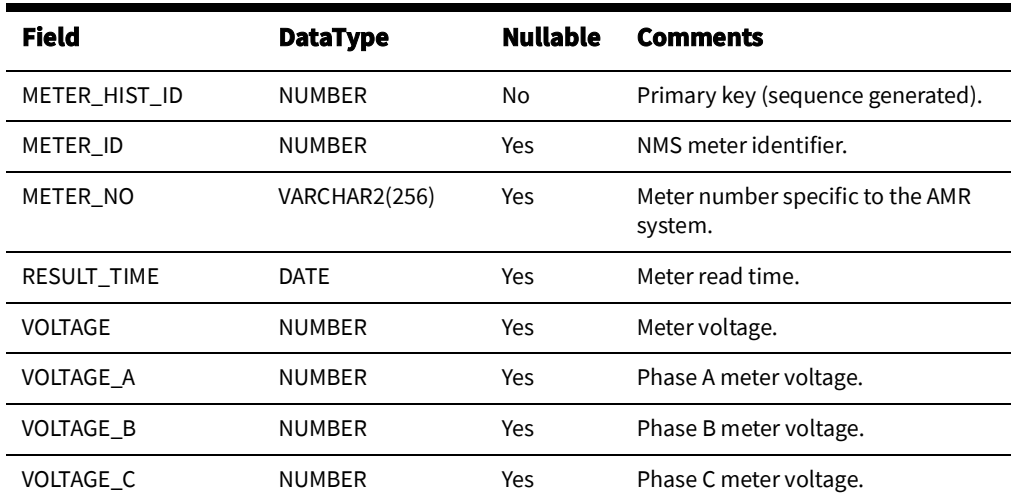

# **SCADA Component**

The Oracle Utilities Network Management System MultiSpeak Adapter's SCADA component has the capability of interacting with SCADA systems having a MultiSpeak-compatible interface.

The following functionality is available:

- Receiving device status updates from SCADA system
- Receiving analog and digital measurement updates from SCADA system
	- Mapping of SCADA quality codes (applies to status and measurement updates)
- Receiving tag information from SCADA system
- Receiving alarm information from SCADA system
- Sending control request to SCADA system to operate devices and place/remove tags
- Sending device status information to SCADA system
- Sending NMS tags and other conditions to SCADA system
- Dynamic configuration of the mapping between SCADA points and NMS device/ attribute pairs
- Display integration between NMS and SCADA system

A single instance of the adapter is capable of communicating with multiple SCADA systems. Several communication links can be configured for each SCADA system. If the currently active link fails, the adapter will automatically switch to the next link.

# **Supported Data Flows**

# **NMS to SCADA**

# **Heartbeat**

#### **PingURL**

The adapter periodically sends **PingURL** message to the each configured SCADA system. Failure to send the message or error response from SCADA system (reply contains **errorObject** element) triggers switch to alternate link (if available). Upon restoration of communication with the SCADA system (**PingURL** has been sent successfully) synchronization sequence is executed.

#### **PingURL Request Example**

```
<S:Envelope xmlns:S="http://schemas.xmlsoap.org/soap/envelope/">
   <S:Header>
     <ns4:MultiSpeakMsgHeader xmlns:ns4="http://www.multispeak.org/ 
       Version_4.1_Release" xmlns:ns3="http://www.w3.org/1999/xlink" 
       xmlns:ns2="gml" xmlns="cpsm" />
   </S:Header>
   <S:Body>
     <ns4:PingURL xmlns:ns4="http://www.multispeak.org/
     Version 4.1 Release"
      xmlns:ns3="http://www.w3.org/1999/xlink" 
      xmlns:ns2="gml" 
      xmlns="cpsm" />
   </S:Body>
</S:Envelope>
```
#### **Synchronization/Integrity Check**

The purpose of the synchronization sequence is to bring the state of devices in the NMS model up-to-date with the SCADA system. NMS supports two synchronization methods for device statuses, digital and analog measurements. At the beginning of the synchronization sequence, NMS will make GetMethods call to determine the list of operations supported by the SCADA system. Synchronization method selection is based on configured preferred method and available SCADA operations.

The synchronization sequence is executed automatically after the connection to a SCADA system is established. It also can be triggered manually using following command

Action -java multispeak.SCADA resync

#### **GetMethods**

**GetMethods** retrieves lists of operations the SCADA system implements. It is used to determine available modes of syn-chronization. It is also used to determine if control requests can be send to SCADA.

#### **GetMethods Request and Response Example**

```
<S:Envelope xmlns:S="http://schemas.xmlsoap.org/soap/envelope/">
   <S:Header>
     <ns4:MultiSpeakMsgHeader 
      xmlns:ns4="http://www.multispeak.org/
      Version_4.1_Release" 
      xmlns:ns3="http://www.w3.org/1999/xlink"
      xmlns:ns2="gml" xmlns="cpsm" />
   </S:Header>
   <S:Body>
     <ns4:GetMethods xmlns:ns4="http://www.multispeak.org/
      Version_4.1_Release"
      xmlns:ns3="http://www.w3.org/1999/xlink" 
      xmlns:ns2="gml" 
      xmlns="cpsm" />
   </S:Body>
</S:Envelope>
<soapenv:Envelope xmlns:soapenv="http://schemas.xmlsoap.org/soap/
 envelope/"
   xmlns:ver="http://www.multispeak.org/Version_4.1_Release">
   <soapenv:Header>
     <ver:MultiSpeakMsgHeader/>
   </soapenv:Header>
   <soapenv:Body>
     <ver:GetMethodsResponse>
       <ver:GetMethodsResult>
         <ver:string>PingURL</ver:string>
         <ver:string>GetMethods</ver:string>
         <ver:string>InitiateStatusReadByPointID</ver:string>
         <ver:string>InitiateAnalogReadByPointID</ver:string>
         <ver:string>InitiateControl</ver:string>
         <ver:string>GetAllSCADAStatus</ver:string>
         <ver:string>GetAllSCADAAnalogs</ver:string>
         <ver:string>GetAllSCADATags</ver:string>
       </ver:GetMethodsResult>
     </ver:GetMethodsResponse>
   </soapenv:Body>
```
</soapenv:Envelope>

#### **GetAllSCADAStatus, GetAllSCADAAnalogs**

The first synchronization method involves NMS invoking **GetAllSCADAStatus** and **GetAllSCADAAnalogs** operations to request the latest device statuses, digital and analog measurements from the SCADA. SCADA provides the requested information synchronously in the response message.

The MultiSpeak specification allows data to be returned in chunks by the SCADA system. In this case, NMS would have to make multiple **GetAllSCADAXXX** calls. The element lastReceived is included so that large sets of data can be returned in manageable blocks. **lastReceived** will carry an empty string the first time in a session that this method is invoked. When multiple calls to this method are required to obtain all of the data, the **lastReceived** should carry the objectID of the last data instance received in subsequent calls. If the **ObjectsRemaining** field is present in the MultiSpeak reply message's message header, it will be used to determine when all of the data has been received. If the **ObjectsRemaining** field is not present, the empty result set will signal the end of the data.

#### **GetAllSCADAStatus Request and Response Example**

```
<S:Envelope xmlns:S="http://schemas.xmlsoap.org/soap/envelope/">
   <S:Header>
     <ns4:MultiSpeakMsgHeader xmlns:ns4="http://www.multispeak.org/
       Version_4.1_Release"
       xmlns:ns3="cpsm"
       xmlns:ns2="http://www.w3.org/1999/xlink"
       xmlns:ns1="gml"
       Pwd="test" UserID="nms" />
   </S:Header>
   <S:Body>
     <ns4:GetAllSCADAStatus xmlns:ns4="http://www.multispeak.org/
       Version_4.1_Release"
       xmlns:ns3="cpsm"
       xmlns:ns2="http://www.w3.org/1999/xlink"
       xmlns:ns1="gml">
       <ns4:lastReceived></ns4:lastReceived>
     </ns4:GetAllSCADAStatus>
   </S:Body>
</S:Envelope>
<soapenv:Envelope xmlns:soapenv="http://schemas.xmlsoap.org/soap/
envelope/" xmlns:ver="http://www.multispeak.org/Version_4.1_Release"
  xmlns:cpsm="cpsm">
   <soapenv:Header>
     <ver:MultiSpeakMsgHeader UserID="scada" Pwd="test" 
          ObjectsRemaining="0"/>
   </soapenv:Header>
   <soapenv:Body>
     <ver:GetAllSCADAStatusResponse>
       <ver:GetAllSCADAStatusResult>
         <ver:scadaStatus>
           <ver:objectName>BR_R-2241</ver:objectName>
           <ver:quality>Initial</ver:quality>
           <ver:status>Open</ver:status>
           <ver:changeCounter>0</ver:changeCounter>
           <ver:timeStamp>2011-03-01T11:11:11</ver:timeStamp>
         </ver:scadaStatus>
       </ver:GetAllSCADAStatusResult>
     </ver:GetAllSCADAStatusResponse>
   </soapenv:Body>
</soapenv:Envelope>
```
#### **GetAllSCADAAnalogs Request and Response Example**

```
<S:Envelope xmlns:S="http://schemas.xmlsoap.org/soap/envelope/">
   <S:Header>
     <ns4:MultiSpeakMsgHeader xmlns:ns4="http://www.multispeak.org/
       Version_4.1_Release"
       xmlns:ns3="cpsm"
       xmlns:ns2="http://www.w3.org/1999/xlink"
       xmlns:ns1="gml"
```

```
 Pwd="test" UserID="nms" />
   </S:Header>
   <S:Body>
     <ns4:GetAllSCADAAnalogs xmlns:ns4="http://www.multispeak.org/
       Version_4.1_Release"
       xmlns:ns3="cpsm"
       xmlns:ns2="http://www.w3.org/1999/xlink"
       xmlns:ns1="gml">
       <ns4:lastReceived></ns4:lastReceived>
     </ns4:GetAllSCADAAnalogs>
   </S:Body>
</S:Envelope>
<soapenv:Envelope xmlns:soapenv="http://schemas.xmlsoap.org/soap/
envelope/" xmlns:ver="http://www.multispeak.org/Version_4.1_Release"
xmlns:cpsm="cpsm">
   <soapenv:Header>
     <ver:MultiSpeakMsgHeader UserID="scada" Pwd="test"
          ObjectsRemaining="0" />
   </soapenv:Header>
   <soapenv:Body>
     <ver:GetAllSCADAAnalogsResponse>
       <ver:GetAllSCADAAnalogsResult>
         <ver:scadaAnalog>
           <ver:objectName>BR_R-2241</ver:objectName>
           <ver:value units="Amps">260.78</ver:value>
           <ver:quality>Measured</ver:quality>
           <ver:timeStamp>2010-06-27T14:41:15-05:00</ver:timeStamp>
           <ver:measurementTypeID>Amps</ver:measurementTypeID>
         </ver:scadaAnalog>
         <ver:scadaAnalog>
           <ver:objectName>BR_R-2241</ver:objectName>
           <ver:value>0</ver:value>
           <ver:quality>Default</ver:quality>
           <ver:timeStamp>2010-06-27T14:41:15-05:00</ver:timeStamp>
          <ver:measurementTypeID>faultIndicator</ver:measurementTypeID>
         </ver:scadaAnalog>
       </ver:GetAllSCADAAnalogsResult>
     </ver:GetAllSCADAAnalogsResponse>
   </soapenv:Body>
</soapenv:Envelope>
```
**GetAllSCADAAnalogs** is used for both digital and analog measurements.

# **InitiateStatusReadByPointID, InitiateAnalogReadByPointID, Initiate- TagReadyByPointID**

The second synchronization method uses **InitiateXXXReadByPointID** operations to request latest device statuses, tags, digital and analog measurements from the SCADA. SCADA provides requested information asynchronously by sending **XXXChangedNotificationByPointID** messages to NMS. To avoid having to send all SCADA points known to NMS an empty list of SCADA points can be used to indicate desire to initiate read for all SCADA points. Operation InitiateTagReadByPointID is not part of MultiSpeak 4.1 specification.

#### **InitiateStatusReadByPointID and InitiateAnalogReadByPointID Request Examples**

```
<S:Envelope xmlns:S="http://schemas.xmlsoap.org/soap/envelope/">
   <S:Header>
     <ns4:MultiSpeakMsgHeader 
      xmlns:ns4="http://www.multispeak.org/Version_4.1_Release"
      xmlns:ns3="cpsm"
      xmlns:ns2="http://www.w3.org/1999/xlink"
```

```
 xmlns:ns1="gml"
      Pwd="test" UserID="nms" />
   </S:Header>
   <S:Body>
     <ns4:InitiateStatusReadByPointID
          xmlns:ns4="http://www.multispeak.org/Version_4.1_Release"
          xmlns:ns3="cpsm" xmlns:ns2="http://www.w3.org/1999/xlink"
          xmlns:ns1="gml">
       <ns4:pointIDs />
       <ns4:responseURL>https://nms-server:7002/nms-ms/oa
       </ns4:responseURL>
       <ns4:transactionID>1300163600187</ns4:transactionID>
       <ns4:expTime units="Hours">1.0</ns4:expTime>
     </ns4:InitiateStatusReadByPointID>
   </S:Body>
</S:Envelope>
<S:Envelope xmlns:S="http://schemas.xmlsoap.org/soap/envelope/">
   <S:Header>
     <ns4:MultiSpeakMsgHeader xmlns:ns4="http://www.multispeak.org/
          Version_4.1_Release"
          xmlns:ns3="cpsm" xmlns:ns2="http://www.w3.org/1999/xlink"
          xmlns:ns1="gml"
          Pwd="test" UserID="nms" />
   </S:Header>
   <S:Body>
     <ns4:InitiateAnalogReadByPointID
            xmlns:ns4="http://www.multispeak.org/Version_4.1_Release" 
xmlns:ns3="cpsm"
            xmlns:ns2="http://www.w3.org/1999/xlink" xmlns:ns1="gml">
       <ns4:pointIDs />
       <ns4:responseURL>https://nms-server:7002/nms-ms/oa</
ns4:responseURL>
       <ns4:transactionID>1300163600203</ns4:transactionID>
       <ns4:expTime units="Hours">1.0</ns4:expTime>
     </ns4:InitiateAnalogReadByPointID>
   </S:Body>
</S:Envelope>
```
#### **GetAllSCADATags**

Synchronization of tag information is done using **GetAllSCADATags** operation (not part of MultiSpeak 4.1). The expectation is that SCADA systems would return information about all currently applied tags. NMS compares information received from SCADA against tags currently present in the model and make necessary adjustments (adding or removing tags).

#### **GetAllSCADATags request and Response Example**

```
<S:Envelope xmlns:S="http://schemas.xmlsoap.org/soap/envelope/">
   <S:Header>
     <ns4:MultiSpeakMsgHeader xmlns:ns4="http://www.multispeak.org/
      Version_4.1_Release"
      xmlns:ns3="cpsm"
      xmlns:ns2="http://www.w3.org/1999/xlink"
      xmlns:ns1="gml"
      Pwd="test" UserID="nms" />
   </S:Header>
   <S:Body>
     <ns4:GetAllSCADATags xmlns:ns4="http://www.multispeak.org/
      Version_4.1_Release"
      xmlns:ns3="cpsm"
      xmlns:ns2="http://www.w3.org/1999/xlink"
      xmlns:ns1="gml">
      <ns4:lastReceived></ns4:lastReceived>
```

```
 </ns4:GetAllSCADATags>
   </S:Body>
</S:Envelope>
<soapenv:Envelope xmlns:soapenv="http://schemas.xmlsoap.org/soap/
envelope/"
          xmlns:ver="http://www.multispeak.org/Version_4.1_Release"
          xmlns:cpsm="cpsm">
   <soapenv:Header>
     <ver:MultiSpeakMsgHeader UserID="scada" Pwd="test"
          ObjectsRemaining="0"/>
   </soapenv:Header>
   <soapenv:Body>
     <ver:GetAllSCADATagsResponse>
       <ver:GetAllSCADATagsResult>
         <ver:scadaTag objectID="scada-tag-1" verb="Change">
           <ver:tagType>Hold</ver:tagType>
           <ver:scadaPointID>BR2422</ver:scadaPointID>
           <ver:username>scada</ver:username>
           <ver:comment>test tag</ver:comment>
           <ver:timeStamp>2011-07-19T14:12:31.859-05:00</ver:timeStamp>
         </ver:scadaTag>
       </ver:GetAllSCADATagsResult>
     </ver:GetAllSCADATagsResponse>
   </soapenv:Body></soapenv:Envelope>
```
# **Controls**

NMS can use the same operation (**InitiateControl**) to request device operation and to request placement or removal of a tag. The **InitiateControl** message consists of a single controlAction object.

The following **InitiateControl** fields are used:

- controlAction/scadaPointID SCADA point ID;
- controlAction/controlKey SCADA-specific value indicating requested operation (open/close device, place/remove tag);
- controlAction/desiredValue the desired value of the SCADA point being controlled (for example, transformer tap setting);
- controlAction/userName username of the NMS user who initiated the control request
- transactionID unique value associated with the control request;
- responseURL URL of NMS web service, which should be used to report outcome of the requested control action.

#### **Notes:**

- Field function is required, but NMS does not use it. It is always populated with the value Direct operate.
- Field relayType is required, but NMS does not use it. It is always populated with the value Normal.
- NMS will not issue separate select and operate commands.
- The desiredValue and userName fields are not part of the MultiSpeak 4.1 specification. The SCADA system needs to be aware of this Oracle-specific extension.
- The userName field is only populated by the OsiScada plugin.

#### **InitiateControl Request Example**

<soapenv:Envelope xmlns:soapenv=http://schemas.xmlsoap.org/soap/ envelope/ xmlns:ver="http://www.multispeak.org/Version\_4.1\_Release"> <soapenv:Header> <ver:MultiSpeakMsgHeader UserID="nms" Pwd="test" TimeStamp="2011- 03-19T20:04:37"/> </soapenv:Header> <soapenv:Body> <ver:InitiateControl> <ver:controlAction> <ver:scadaPointID>BR\_R-2241</ver:scadaPointID> <ver:controlKey>open</ver:controlKey> <ver:function>Direct operate</ver:function> <ver:relayType>Normal</ver:relayType> </ver:controlAction> <ver:responseURL>https://nms-server:7002/nms-ms/oa</ ver:responseURL> <ver:transactionID>12345</ver:transactionID> </ver:InitiateControl> </soapenv:Body> </soapenv:Envelope>

#### **Operating a SCADA-Controlled Device**

- 1. NMS user instructs open of a SCADA-controlled device.
- 2. Instructed flag is placed on the device in NMS. The device remains closed in NMS model.
- 3. NMS sends **InitiateControl** message to the SCADA system.
- 4. If requested control action has been successfully executed then:
	- a. SCADA sends **SCADAStatusChangedNotification** with the new status of the operated device
	- b. NMS updates device status in the model and removes Instructed flag
- 5. Regardless of the outcome of the requested control action
	- a. SCADA sends **ControlActionCompleted** message to indicate whether requested control action was successful or not
	- b. In case of negative outcome NMS removes Instructed flag. Device status remains unchanged.

**Note:** When SCADA sends **ControlActionCompleted** message to NMS in case of success NMS will not update device status in its model until **SCADAStatusChangedNotification** message has been received.

#### **Placing or Removing a Tag on a SCADA-Controlled Device**

- 1. NMS user instructs placement of a **HOLD** tag on a SCADA-controlled device.
- 2. Instructed flag is placed on the device in NMS. The device remains closed in the NMS model.
- 3. NMS sends **InitiateControl** message to the SCADA system.
- 4. If requested control action has been successfully executed then:
	- a. SCADA sends **SCADATagChangedNotification** with the new status of the operated device.
- b. NMS updates device status in the model and removes Instructed flag.
- 5. If requested control action has NOT been successfully executed then:
	- a. SCADA sends **ControlActionCompleted** message to indicate that requested control action has not been executed.
	- b. NMS removes Instructed flag, device status remains unchanged.

**Note:** SCADA can send **ControlActionCompleted** message to NMS in case of success, but NMS will not update tag information in its model until **SCADATagChangedNotification** message has been received.

#### **Outgoing Device Statuses**

If SCADA system has knowledge of the NMS electrical model, then the adapter can be configured to send device status information for devices in the NMS model to the SCADA system.

The SCADA system plugin method **buildScadaPointId** is used to construct SCADA point id for NMS devices. The version of the buildScadaPointId method accepting the scadaPointId parameter is used here.

#### **SCADAStatusChangedNotification**

Sends NMS device status changes to SCADA system.

If support for pending construction devices is enabled then boolean extension item named 'PENDING\_CONSTRUCTION' is used to indicate pending construction status of the NMS device.

Example of a message to SCADA system when a device in NMS has been commissioned (this means that the device is no longer pending construction therefore the value of the extension item is false).

```
<ns4:SCADAStatusChangedNotification xmlns:ns4="http://
www.multispeak.org/Version_4.1_Release">
   <ns4:scadaStatuses>
     <ns4:scadaStatus objectID="148.1345#C">
       <ns4:extensionsList>
         <ns4:extensionsItem>
           <ns4:extName>PENDING_CONSTRUCTION</ns4:extName>
           <ns4:extValue>false</ns4:extValue>
           <ns4:extType>boolean</ns4:extType>
         </ns4:extensionsItem>
       </ns4:extensionsList>
       <ns4:status>Open</ns4:status>
     <ns4:changeCounter>0</ns4:changeCounter>
   </ns4:scadaStatus>
   </ns4:scadaStatuses>
</ns4:SCADAStatusChangedNotification>
```
#### **StatusChangedNotificationByPointID**

Sends NMS device status information to SCADA system in response to **InitiateStatusReadByPointID** request. NMS only returns information for devices which are not in the nominal state to reduce volume of data.

#### **Outgoing Tags and Other Conditions**

If SCADA system has knowledge of the NMS electrical model, then the adapter can be configured to send information about tags and other conditions (for example, notes) in the NMS model to the SCADA system.

The SCADA system plugin method **buildScadaPointId** is used to construct SCADA point id associated with NMS tag/condition. The version of the buildScadaPointId method accepting the scadaPointId parameter is used here.

The SCADA system plugin methods **setTagHandle**, **setTagId**, **setTagType**, **setUserName**, **setScadaPointId**, **setAction**, and **setTagData** are used to populate the outgoing tag update messages.

#### **SCADATagChangedNotification**

Sends changes to NMS tags and other conditions to SCADA system.

This operation is vendor extension to the MultiSpeak 4.1 specification.

#### **TagChangedNotificationByPointID**

Sends information about NMS tags and other conditions to SCADA system in response to **InitiateTagReadByPointID** request.

This operation is vendor extension to the MultiSpeak 4.1 specification.

Both SCADATagChangedNotification and TagChangedNotificationByPointID messages contain sequence of ScadaTag objects. The following ScadaTag fields are used by the default SCADA system plugin implementation:

- @objectID NMS condition handle
- tagID NMS condition external id
- scadaPointID SCADA point id
- @verb = action (New condition placed; Change condition update; Delete condition removed)
- tagType SCADA tag type
- username NMS operator username
- tagReason condition text
- tagInsertionTime condition creation timestamp

The "safety" extension item in the ScadaTag object can be populated with the safety information associated with the given tag or condition. Safety information is taken from the "safety\_info" attribute of the NMS condition. The data type of this extension item is "string". Only the OsiScada plugin populates the "safety" extension item.

#### **Display Integration**

#### **HighlightObjectInDisplay**

This message causes SCADA system to focus display on a particular SCADA point.

# **SCADA to NMS**

## **Supported Operations**

#### **PingURL**

SCADA system can use **PingURL** operation to verify that NMS is operational.

#### **GetMethods**

SCADA system can use **GetMethods** operation to determine operations supported by NMS.

#### **SCADAAnalogChangedNotification**

SCADA system can use this operation to report that analog or digital measurement(s) has changed. The message consists of an array of **scadaAnalog** objects.

The following **scadaAnalog** fields should be used (XPath notation is used):

- @objectID or objectName SCADA point ID;
- measurementTypeID measurement type (used to determine NMS attribute);
- value measurement value and units;
- quality quality code associated with the measurement;
- timeStamp measurement timestamp.

**Note:** If SCADA point ID uniquely identifies the measurement then the **measurementTypeID** field can be omitted.

#### **Possible Error Conditions**

- Unknown SCADA system;
- Unknown SCADA point id;
- Unable to map measurement to NMS attribute;
- Empty measurement value.

#### **SCADAAnalogChangedNotification Example**

• Sets Amps attribute to 260.78 and turns off faultIndicator for device BR\_R-2241.

<soapenv:Envelope xmlns:soapenv="http://schemas.xmlsoap.org/soap/ envelope/"

```
 xmlns:ver="http://www.multispeak.org/Version_4.1_Release" 
     xmlns:cpsm="cpsm">
 <soapenv:Header>
   <ver:MultiSpeakMsgHeader UserID="nms" Pwd="test"/>
 </soapenv:Header>
 <soapenv:Body>
   <ver:SCADAAnalogChangedNotification>
     <ver:scadaAnalogs>
       <ver:scadaAnalog>
         <ver:objectName>BR_R-2241</ver:objectName>
         <ver:value units="Amps">260.78</ver:value>
         <ver:quality>Measured</ver:quality>
         <ver:timeStamp>2010-06-27T14:41:15-05:00</ver:timeStamp>
         <ver:measurementTypeID>Amps</ver:measurementTypeID>
       </ver:scadaAnalog>
       <ver:scadaAnalog>
         <ver:objectName>BR_R-2241</ver:objectName>
         <ver:value>0</ver:value>
         <ver:quality>Measured</ver:quality>
         <ver:timeStamp>2010-06-27T14:41:15-05:00</ver:timeStamp>
        <ver:measurementTypeID>faultIndicator</ver:measurementTypeID>
       </ver:scadaAnalog>
     </ver:scadaAnalogs>
   </ver:SCADAAnalogChangedNotification>
 </soapenv:Body>
```

```
</soapenv:Envelope>
```
#### **SCADAAnalogChangedNotificationByPointID**

The SCADA system can use this operation to report that an analog or digital measurement has changed. The message consists of a single **scadaAnalog** object.

The following **scadaAnalog** fields should be used:

- @objectID or objectName SCADA point ID;
- measurementTypeID measurement type (used to determine NMS attribute);
- value measurement value and units;
- quality quality code associated with the measurement;
- timeStamp measurement timestamp.

#### **Possible Error Conditions**

• Unknown SCADA system;

- Unknown SCADA point id;
- Unable to map measurement to NMS attribute;
- Empty measurement value.

#### **AnalogChangedNotificationByPointID**

This operation is used by SCADA system to respond to the InitiateAnalogReadByPointID request made by NMS.

- The message format is the same as **SCADAAnalogChangedNotification** with one additional field '**transactionID**'.
- Its value has to match the value of the '**transactionID**' field in the **InitiateAnalogReadByPointID** message the SCADA system is responding to.

#### **SCADAStatusChangedNotification**

The SCADA system will use this operation to report that one or more devices have changed status. The message consists of an array of **scadaStatus** objects.

The following **scadaStatus** fields should be used:

- @objectID or objectName SCADA point ID;
- status SCADA device status (Open/Closed);
- quality quality code associated with the status update;
- changeCounter number of device status changes since the last report;
- timeStamp device operation timestamp.

#### **Possible Error Conditions**

- Unknown SCADA system;
- Unknown SCADA point id;
- Invalid status value.

#### **SCADAStatusChangedNotification Examples**

#### 1. **Opens device BR\_R-2241**

```
<soapenv:Envelope xmlns:soapenv="http://schemas.xmlsoap.org/soap/
envelope/"
     xmlns:ver="http://www.multispeak.org/Version_4.1_Release" 
     xmlns:cpsm="cpsm">
   <soapenv:Header>
     <ver:MultiSpeakMsgHeader UserID="nms" Pwd="test"/>
   </soapenv:Header>
   <soapenv:Body>
     <ver:SCADAStatusChangedNotification>
       <ver:scadaStatuses>
         <ver:scadaStatus>
           <ver:objectName>BR_R-2241</ver:objectName>
           <ver:quality>Measured</ver:quality>
           <ver:status>Open</ver:status>
           <ver:changeCounter>1</ver:changeCounter>
           <ver:timeStamp>2011-03-04T11:44:10</ver:timeStamp>
         </ver:scadaStatus>
       </ver:scadaStatuses>
     </ver:SCADAStatusChangedNotification>
```
</soapenv:Body>

</soapenv:Envelope>

#### 2. **Closes device BR\_R-2241**

```
<soapenv:Envelope xmlns:soapenv="http://schemas.xmlsoap.org/soap/
envelope/"
    xmlns:ver="http://www.multispeak.org/Version_4.1_Release" 
     xmlns:cpsm="cpsm">
   <soapenv:Header>
     <ver:MultiSpeakMsgHeader UserID="nms" Pwd="test"/>
   </soapenv:Header>
   <soapenv:Body>
     <ver:SCADAStatusChangedNotification>
       <ver:scadaStatuses>
         <ver:scadaStatus>
           <ver:objectName>BR_R-2241</ver:objectName>
           <ver:quality>Measured</ver:quality>
           <ver:status>Closed</ver:status>
           <ver:changeCounter>1</ver:changeCounter>
           <ver:timeStamp>2011-03-04T11:44:10</ver:timeStamp>
         </ver:scadaStatus>
       </ver:scadaStatuses>
     </ver:SCADAStatusChangedNotification>
   </soapenv:Body>
</soapenv:Envelope>
```
#### **SCADAStatusChangedNotificationByPointID**

The SCADA system can use this operation to report that the status of a device has changed. The message consists of a single **scadaStatus** object.

The following **scadaStatus** fields should be used:

- @objectID or objectName SCADA point ID;
- status SCADA device status (Open/Closed);
- quality quality code associated with the status update;
- changeCounter number of device status changes since the last report;
- timeStamp device operation timestamp.

#### **Possible Error Conditions**

- Unknown SCADA system;
- Unknown SCADA point id;
- Invalid status value.

#### **StatusChangedNotificationByPointID**

This operation is used by the SCADA system to respond to the **InitiateStatusReadByPointID** request made by NMS.

- Message format is the same as **SCADAStatusChangedNotification** with one additional field '**transactionID**'.
- Its value has to match value of the '**transactionID**' field in the **InitiateStatusReadByPointID** message the SCADA system is responding to.

#### **SCADATagChangedNotification**

The SCADA system can use this operation to report that there has been a change in tag(s) placed on devices in the SCADA system. The message consists of an array of **scadaTag** objects.

The following **scadaTag** fields should be used:

- @objectID SCADA tag identifier;
- scadaPointID SCADA point id;
- @verb action (New/Change/Delete);
- tagType SCADA tag type;
- username SCADA operator's user name;
- comment tag comments, notes;
- timeStamp tag operation timestamp.

Possible error conditions:

- Unknown SCADA system;
- Unknown SCADA point id;
- Invalid tag type;
- Unsupported action.

This operation is vendor extension to the MultiSpeak 4.1 specification.

#### **SCADATagChangedNotification Examples**

```
1. Place HOLD tag on device BR2422
```

```
<soapenv:Envelope xmlns:soapenv="http://schemas.xmlsoap.org/soap/
envelope/"
     xmlns:ver="http://www.multispeak.org/Version_4.1_Release" 
     xmlns:cpsm="cpsm">
   <soapenv:Header>
     <ver:MultiSpeakMsgHeader UserID="nms" Pwd="test"/>
   </soapenv:Header>
   <soapenv:Body>
     <ver:SCADATagChangedNotification>
        <ver:scadaTags>
           <ver:scadaTag objectID="scada-tag-1" verb="New">
              <ver:tagType>Hold</ver:tagType>
              <ver:scadaPointID>BR2422</ver:scadaPointID>
              <ver:username>scada</ver:username>
              <ver:comment>test tag</ver:comment>
              <ver:timeStamp>2011-07-19T14:12:31.859-05:00</
ver:timeStamp>
           </ver:scadaTag>
        </ver:scadaTags>
     </ver:SCADATagChangedNotification>
   </soapenv:Body>
</soapenv:Envelope>
2. Update HOLD tag on device BR2422
<soapenv:Envelope xmlns:soapenv="http://schemas.xmlsoap.org/soap/
envelope/"
```

```
 xmlns:ver="http://www.multispeak.org/Version_4.1_Release" 
  xmlns:cpsm="cpsm">
 <soapenv:Header>
```

```
 <ver:MultiSpeakMsgHeader UserID="nms" Pwd="test"/>
   </soapenv:Header>
   <soapenv:Body>
     <ver:SCADATagChangedNotification>
        <ver:scadaTags>
           <ver:scadaTag objectID="scada-tag-1" verb="Change">
              <ver:tagType>Hold</ver:tagType>
              <ver:scadaPointID>BR2422</ver:scadaPointID>
              <ver:username>scada2</ver:username>
              <ver:comment>updated test tag</ver:comment>
              <ver:timeStamp>2011-07-19T14:13:31.859-05:00
              </ver:timeStamp>
           </ver:scadaTag>
        </ver:scadaTags>
     </ver:SCADATagChangedNotification>
   </soapenv:Body>
</soapenv:Envelope>
```
#### 3. Remove HOLD tag from device BR2422

```
<soapenv:Envelope xmlns:soapenv="http://schemas.xmlsoap.org/soap/
envelope/"
     xmlns:ver="http://www.multispeak.org/Version_4.1_Release" 
     xmlns:cpsm="cpsm">
   <soapenv:Header>
     <ver:MultiSpeakMsgHeader UserID="nms" Pwd="test"/>
   </soapenv:Header>
   <soapenv:Body>
     <ver:SCADATagChangedNotification>
        <ver:scadaTags>
           <ver:scadaTag objectID="scada-tag-1" verb="Delete">
              <ver:tagType>Hold</ver:tagType>
              <ver:scadaPointID>BR2422</ver:scadaPointID>
              <ver:username>scada</ver:username>
              <ver:comment>updated test tag</ver:comment>
              <ver:timeStamp>2011-07-19T14:14:31.859-05:00
              </ver:timeStamp>
           </ver:scadaTag>
        </ver:scadaTags>
     </ver:SCADATagChangedNotification>
   </soapenv:Body>
</soapenv:Envelope>
```
#### **TagChangedNotificationByPointID**

This operation is used by the SCADA system to respond to the **InitiateTagReadByPointID** request made by NMS.

- The message format is the same as **SCADATagChangedNotification** with one additional field '**transactionID**'.
- Its value has to match value of the '**transactionID**' field in the **InitiateTagReadByPointID** message SCADA system is responding to.
- This operation is vendor extension to the MultiSpeak 4.1 specification.

#### **ControlActionCompleted**

The SCADA system can use this operation to report to NMS the outcome of a control action requested by the **InitiateControl** operation. The message consists of a single of **scadaControl** object. In case of successful control action field, the **controlStatus** should contain value "Control accepted." Any other value is interpreted as control failure.

#### **ControlActionCompleted Example**

```
<soapenv:Envelope xmlns:soapenv="http://schemas.xmlsoap.org/soap/
envelope/" xmlns:ver="http://www.multispeak.org/Version_4.1_Release">
    <soapenv:Header>
       <ver:MultiSpeakMsgHeader UserID="scada" Pwd="test"/>
    </soapenv:Header>
    <soapenv:Body>
       <ver:ControlActionCompleted>
          <ver:controlAction>
             <ver:scadaPointID>BR2422</ver:scadaPointID>
              <ver:function>Direct operate</ver:function>
              <ver:relayType>Normal</ver:relayType>
              <ver:controlStatus>Control accepted</ver:controlStatus>
          </ver:controlAction>
          <ver:transactionID>12345</ver:transactionID>
       </ver:ControlActionCompleted>
    </soapenv:Body>
</soapenv:Envelope>
```
#### **VoltageAlarmNotification**

The SCADA system can use this operation to report alarms to NMS. The message consists of an array of voltageAlarm objects.

The following **voltageAlarm** fields should be used:

- @objectID SCADA alarm identifier;
- sourceIdentifier SCADA point id;
- sourceIdentifier/@name attribute name;
- @verb action (only New is allowed);
- @errorString alarm description;
- comments alarm description;
- eventTime SCADA alarm timestamp;
- voltageAlarmList/voltageAlarmItem[1]/voltageValue SCADA measurement value, which caused the alarm;
- voltageAlarmList/voltageAlarmItem[1]/quality SCADA quality code;
- voltageAlarmList/voltageAlarmItem[1]/analogCondition SCADA limit violation;
- voltageAlarmList/voltageAlarmItem[1]/phaseCode SCADA alarm phases.

For alarms SCADA quality code is passed "as-is." Configured quality code mapping rules are not applied in this case.

Possible error conditions:

- Unknown SCADA system;
- Unknown SCADA point id;
- Unsupported action.

#### **VoltageAlarmNotification Example**

```
<soapenv:Envelope xmlns:soapenv="http://schemas.xmlsoap.org/soap/
envelope/" xmlns:ver="http://www.multispeak.org/Version_4.1_Release" 
xmlns:cpsm="cpsm">
    <soapenv:Header>
       <ver:MultiSpeakMsgHeader UserID="nms1" Pwd="systems"/>
```

```
 </soapenv:Header>
    <soapenv:Body>
       <ver:VoltageAlarmNotification>
          <ver:alarms>
             <ver:voltageAlarm objectID="alarm-1" verb="New" 
                   errorString="alarm test">
                 <ver:comments>comment</ver:comments>
                 <ver:sourceIdentifier name="Volts">BR2422
                 </ver:sourceIdentifier>
                 <ver:eventTime>2011-05-11T10:05:25.484-05:00
                 </ver:eventTime>
                 <ver:voltageAlarmList>
                    <ver:voltageAlarmItem>
                      <ver:voltageValue units="V">100</ver:voltageValue>
                       <ver:quality>Measured</ver:quality>
                       <ver:analogCondition>H1</ver:analogCondition>
                       <ver:phaseCode>BC</ver:phaseCode>
                    </ver:voltageAlarmItem>
                 </ver:voltageAlarmList>
              </ver:voltageAlarm>
          </ver:alarms>
       </ver:VoltageAlarmNotification>
    </soapenv:Body>
</soapenv:Envelope>
```
#### **InitiateStatusReadByPointID**

Initiates process of sending device status information from NMS to SCADA as series of **StatusChangedNotificationByPointID** messages.

#### **InitiateTagReadByPointID**

Initiates process of sending tag/condition information from NMS to SCADA as series of TagChangedNotificationByPointID messages.

The following message fields should be used:

- responseURL web service URL where NMS should send TagChangedNotificationByPointID messages with response data (not used in case of JMS transport)
- transactionID request transaction ID (all TagChangedNotificationByPointID messages sent in response to this request will contain the specified transaction ID)

#### **HighlightObjectInDisplay**

Causes NMS viewer to focus on given SCADA point. Viewer window has to be open (this message does not open viewer window).

#### **GetAllSCADAPoints**

SCADA system can retrieve list of SCADA points configured in NMS for that particular SCADA system using the **GetAllSCADAPoints** MultiSpeak operation. The information is returned synchronously.

The MultiSpeak specification allows data to be returned in chunks to the SCADA system. In this case, SCADA would have to make multiple **GetAllSCADAPoints** calls. The element **lastReceived** is included so that large sets of data can be returned in manageable blocks. **lastReceived** must carry an empty string the first time in a sequence of calls. When multiple calls to this method are required to obtain all of the data, the **lastReceived** should carry the objectID of the last data instance received by previous call. The

**ObjectsRemaining** field in the MultiSpeak header of the reply message is set to 0 in the last response; otherwise, it is set to the number of remaining SCADA points. The LastSent field

in the MultiSpeak header of the reply message is set to last SCADA point id sent in this block (it can be used to populate the **lastReceived** parameter in the next request).

# **MultiSpeak Message Header**

The attributes **UserID** and **Pwd** in the MultiSpeak message header are used for authentication unless Basic HTTP Authentication is used. When used for authentication, these attributes should be populated with valid NMS credentials for all messages coming to NMS with exception of **PingURL** and **GetMethods**. When Basic HTTP Authentication is used, the attribute **Pwd** should be either empty or omitted.

The attribute **UserID** is also used to determine the SCADA system the message originated from. It is checked against the names of the known SCADA systems in the SCADA\_IDS database table. If the adapter is configured to communicate with a single SCADA system and the configuration parameter **config.strict\_scada\_name\_check** is set to **false**, then SCADA name check is skipped.

# **Software Configuration**

Configuration for the Oracle Utilities Network Management System MultiSpeak Adapter comes from the following sources:

- CES\_PARAMETERS database table;
- SCADA\_IDS database table;
- SCADA\_LINKS database table;
- SCADA\_LINK\_OPS database table;
- SCADA\_SYNONYMS database table.

# **CES\_PARAMETERS**

Entries in the CES\_PARAMETERS database table for the SCADA component of the Oracle Utilities Network Management System MultiSpeak Adapter should have the value **SCADAInterface** in the APP column. Column **ATTRIB** should contain the name of the configuration parameter and column VALUE its value. See [Overriding Configuration](#page-314-0)  [Parameters on page 11](#page-314-0)-15 for more information.

## **Common Configuration Parameters**

The following table describes the common configuration parameters.

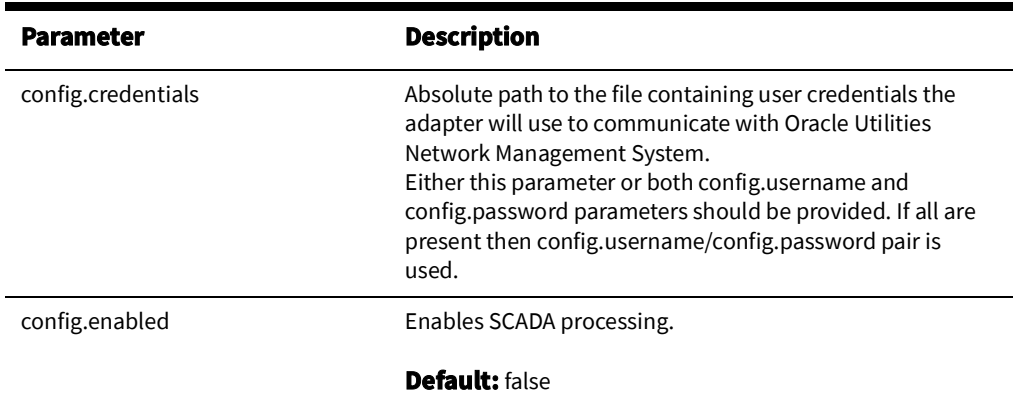

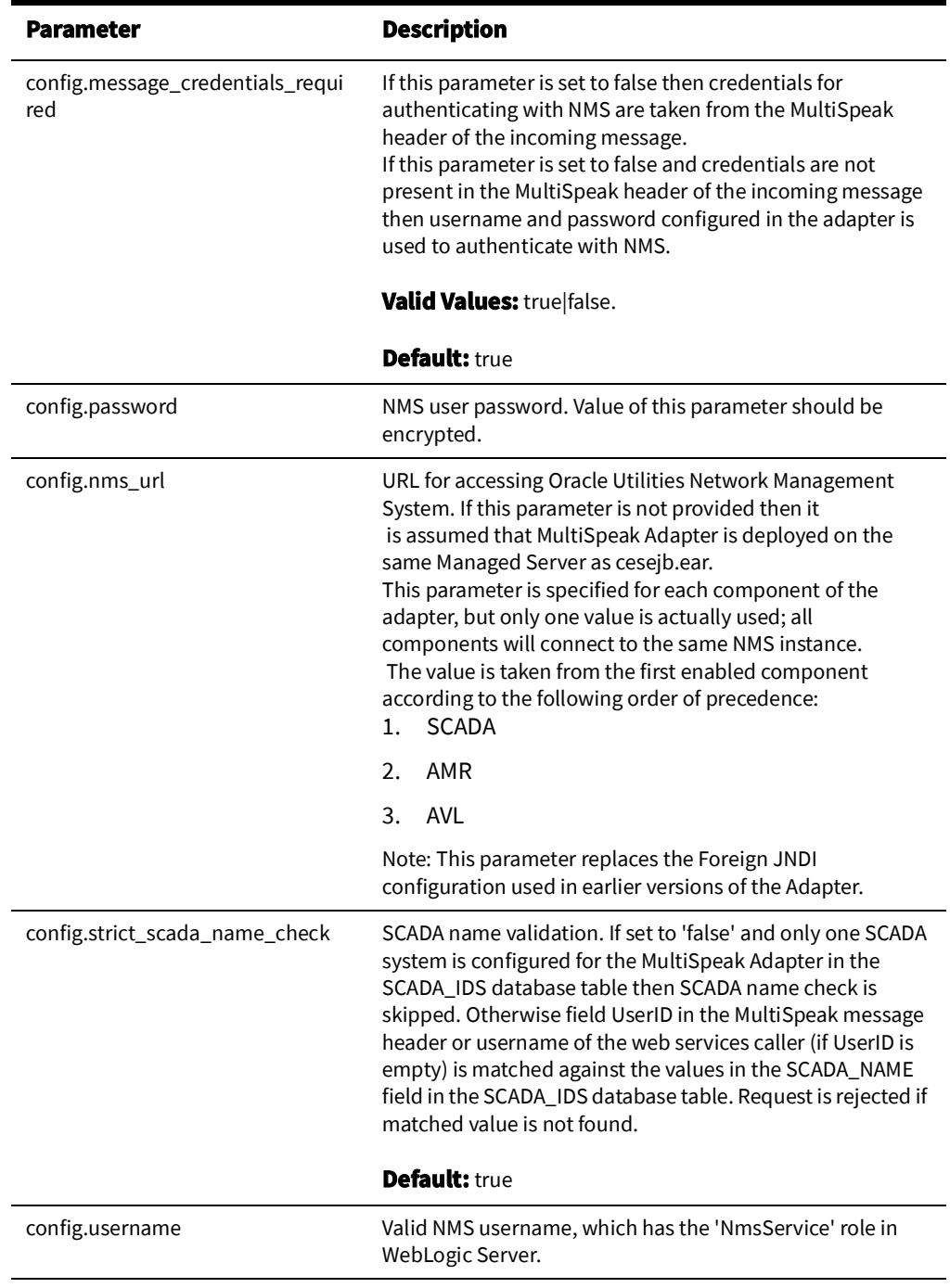

# **Per SCADA System Configuration Parameters**

The following configuration parameters are configured individually for each SCADA system the adapter is communicating with. Names of such parameters are prefixed with the name of the SCADA system they apply to (value from the **SCADA\_NAME** column in the SCADA\_IDS table).

#### **Authentication with the SCADA System**

The SCADA component of the Oracle Utilities Network Management System MultiSpeak Adapter passes credentials to the SCADA system in the UserID and Pwd fields of the MultiSpeak message header.

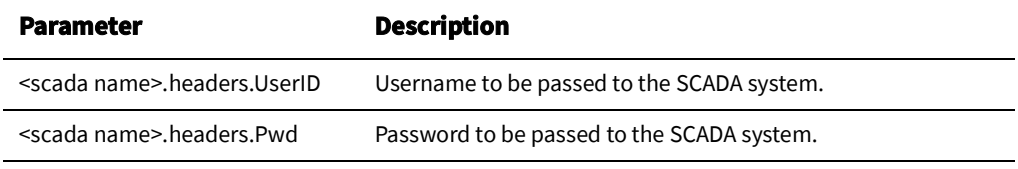

**Note:** Other MultiSpeak message header fields can be set by using desired field name in the parameter name.

#### **JNDI Name for JMS Connection Factory**

When JMS transport is used this parameter defines JNDI name of the JMS connection factory used for NMS to SCADA data flows.

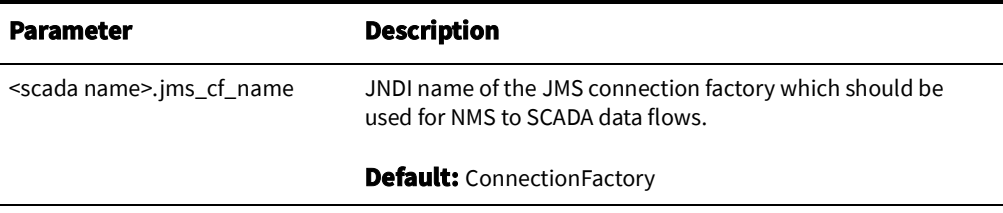

# **JMS Connection Credentials**

These parameters are used if credentials are required to establish connection to JMS server. They are passed to the createConnection method of JMS connection factory.

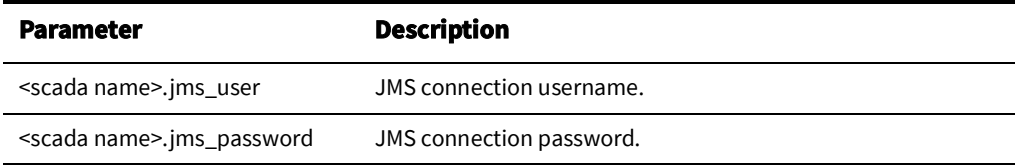

#### **SCADA System Plugin Class**

Plugin class is a Java class, which encapsulates functionality of the adapter, which is specific to a particular SCADA system.

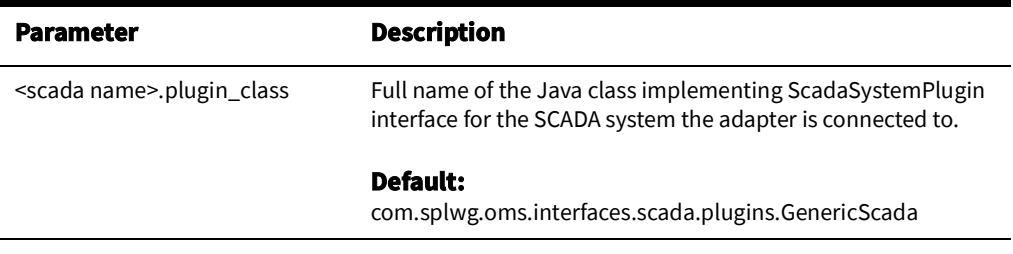

#### **Support for Tags**

These parameters control tag-related data flows.

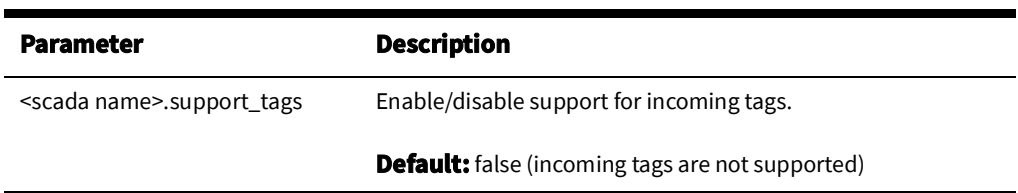

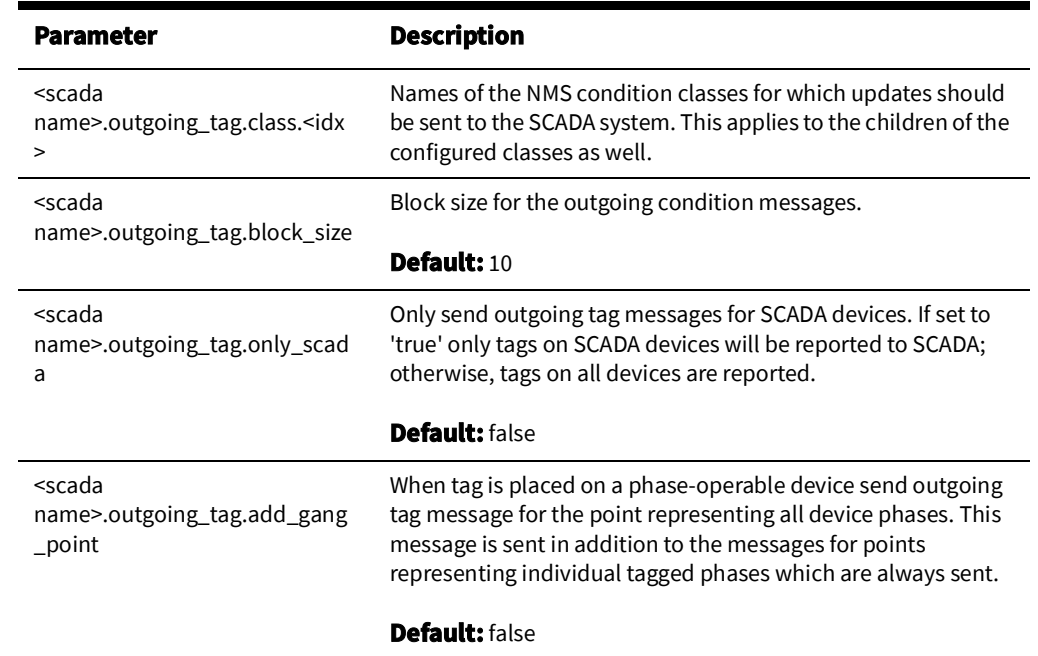

**<idx>** - suffix used to make parameter name unique; any value can be used as long as resulting configuration parameter name is unique.

### **Synchronization Sequence Timeout**

This parameter limits how long synchronization sequence can last. If this value is exceeded then link failure is declared.

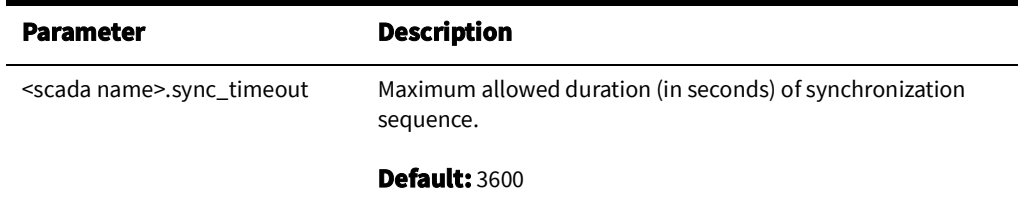

#### **Automatic Synchronization of Measurements Values**

SCADA systems can have large number of analog measurements and synchronizing those can be a lengthy task. This configuration parameter allows analog measurements to be excluded from automated synchronization sequence, which is executed when connection to SCADA system is established.

It is always possible to manually trigger synchronization of analog measurements regardless of the value of this parameter.

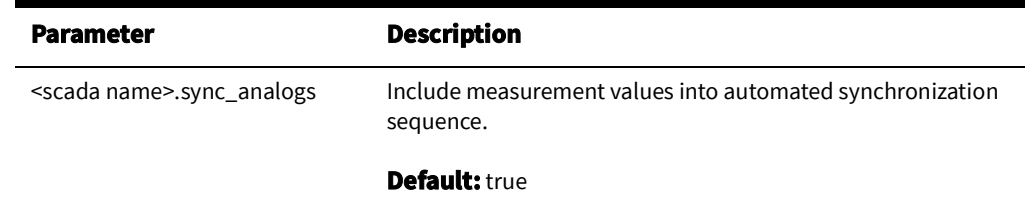

#### **Adapter Status Alarm Messages**

NMS MultiSpeak adapter can generate system alarms to alert NMS operator about following conditions:

• Adapter has been started

- Adapter has been stopped
- Connection to SCADA system has been established
- Connection to SCADA system has failed
- Synchronization sequence has finished

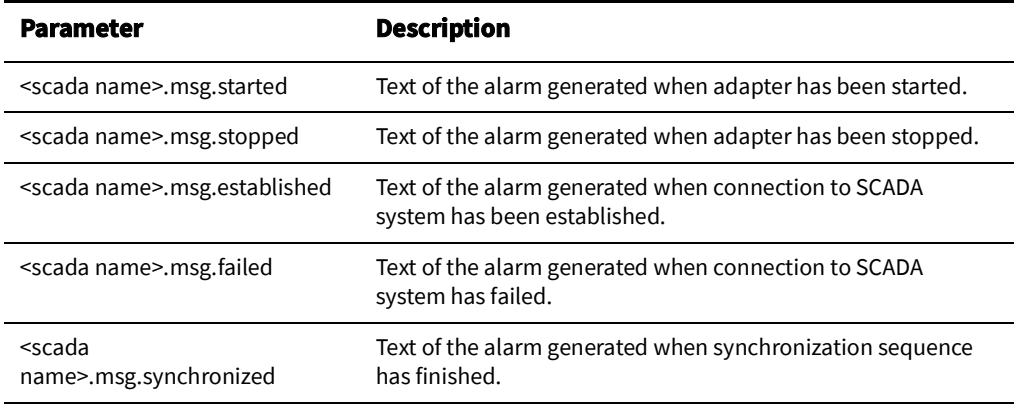

If alarm text is not configured then corresponding alarm will not be generated.

#### **Dynamic SCADA Point Configuration**

When SCADA system has knowledge of NMS device aliases or device handles it is possible to have process of SCADA point configuration to be performed by the adapter as part of integrity check. New SCADA points are added to the database tables ANALOG\_MEASUREMENTS, DIGITAL\_MEASUREMENTS and SCADA\_MEASUREMENTS\_ST. Orphaned SCADA points can be removed from the SCADA\_MEASUREMENTS\_ST database table.

No additional actions are required for new SCADA points to take effect (users may have to refresh SCADA Summary to see new points). Command 'UpdateDDS -recacheMeasures' need to be executed to propagate record deletions to runtime tables (ANALOG\_MEASUREMENTS and DIGITAL\_MEASUREMENTS).

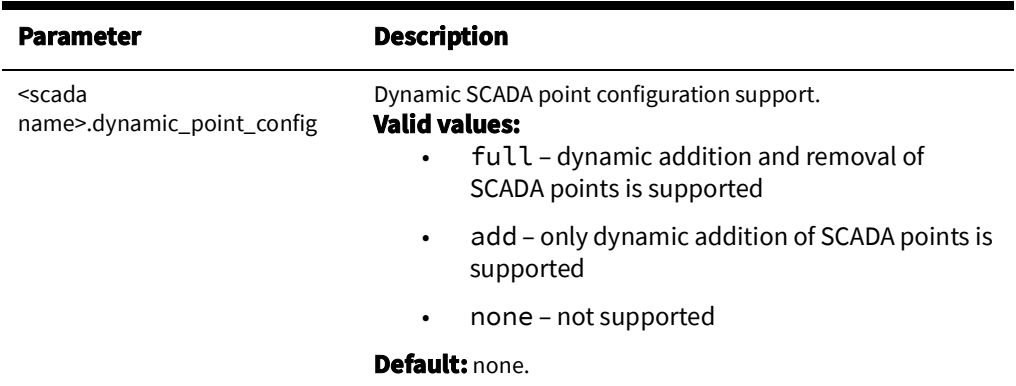

In order for dynamic SCADA point configuration to be possible SCADA system plugin must implement buildScadaPointId and parseScadaPointId methods.

#### **Sending Device Status Information from NMS to SCADA**

The adapter can be configured to send NMS device status information to SCADA system. List of NMS devices classes has to be configured to enable this functionality (<scada name>.outgoing\_status.class.<idx> parameter).

Class inheritance is taken into account so if a device class is configured to have status changes to be sent to SCADA system then status changes for all the child classes would also be sent out.

For conductors quality value in the outgoing message is set to Other. In all other cases quality value is not set.

Status information for inline jumpers is reported as status on the underlying conductor.

Point-to-point jumpers are not supported.

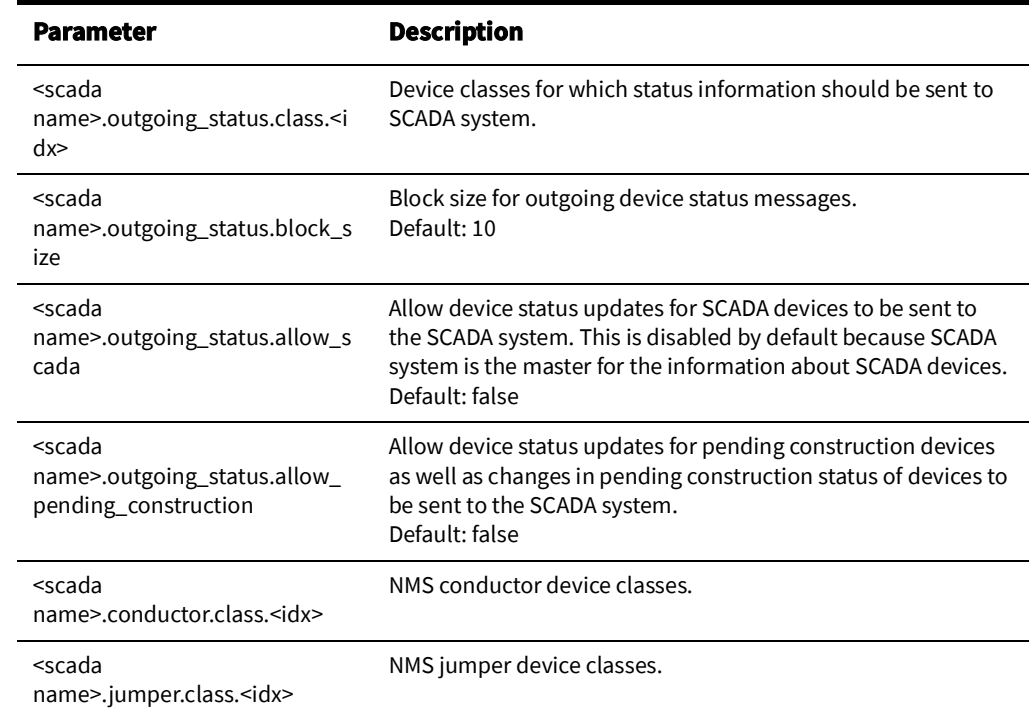

**<idx>** - suffix used to make parameter name unique; any value can be used as long as resulting configuration parameter name is unique.

# **Synchronization Method**

The SCADA component of the Oracle Utilities Network Management System MultiSpeak Adapter supports two methods of synchronizing device statuses and measurements with the SCADA system: synchronous and asynchronous.

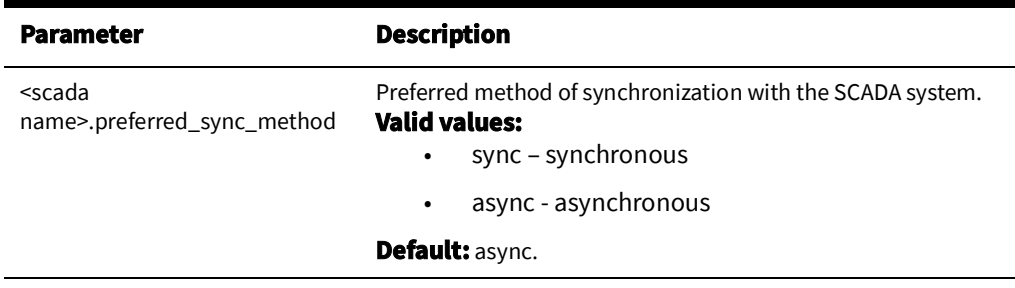

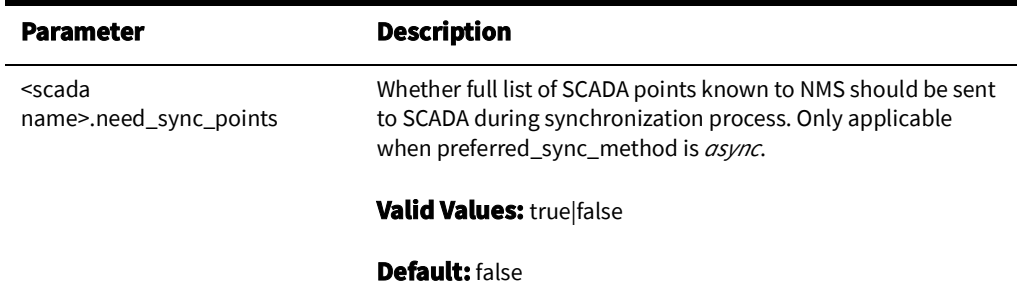

# **SOAP Protocol Version**

Oracle Utilities Network Management System MultiSpeak Adapter can use SOAP protocol versions 1.1 or 1.2.

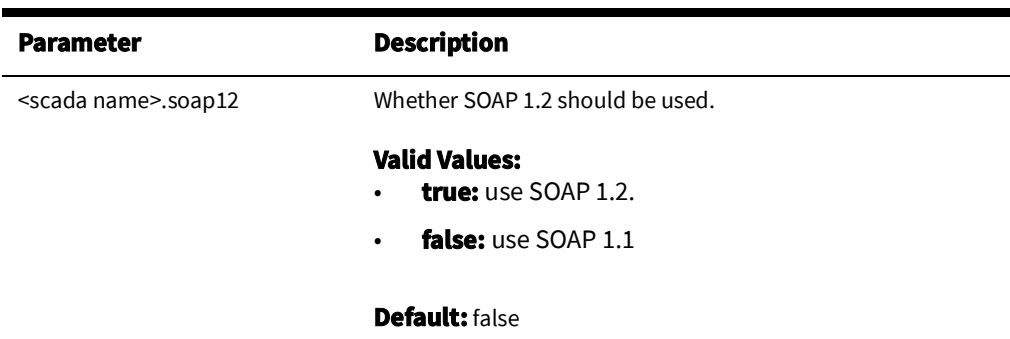

## **Outbound Controls**

The SCADA component of the Oracle Utilities Network Management System MultiSpeak Adapter supports sending control requests to the SCADA system.

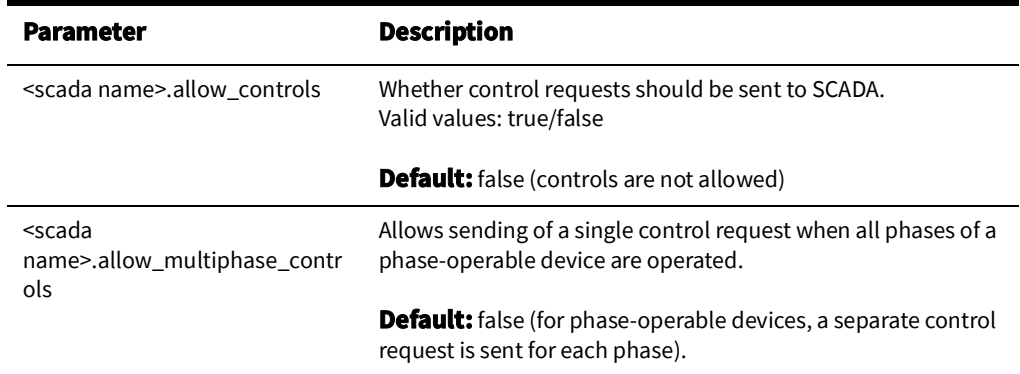

# **Heartbeat Interval**

The SCADA component of the Oracle Utilities Network Management System MultiSpeak Adapter periodically sends **PingURL** message to the SCADA system to check status of the link. Heartbeat failure causes adapter to switch to alternate link (if available).

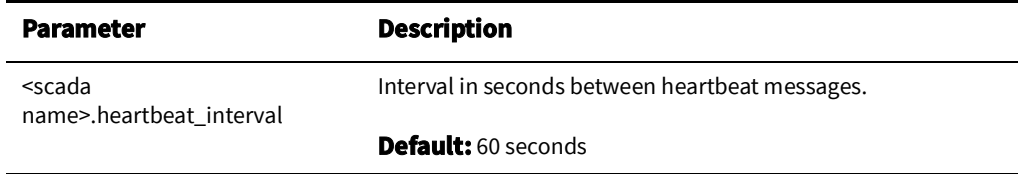

# **Support for Operating Non-SCADA Devices in the NMS Model**

If set to 'true' this configuration parameter allows SCADA system to operate devices, which are not SCADA-telemetered, in NMS model. For this to be possible the adapter must be able to derive NMS device handle from SCADA point id. In addition if dynamic point

**Parameter Description** <scada name>.allow\_non\_scada\_ops Allow SCADA to operate non-SCADA devices in NMS model. **Default:** false (do not allow SCADA to operate non-SCADA devices)

configuration is enabled, then SCADA plugin must implement 'isScadaPoint' method to allow adapter to distinguish between status updates for SCADA and non-SCADA devices.

# **Obtaining a List of Configured SCADA Points**

SCADA system can retrieve list of SCADA points configured in NMS for that particular SCADA system using the **GetAllSCADAPoints** MultiSpeak operation. The information is returned in blocks and the caller may have to invoke this operation multiple times to retrieve all configured points.

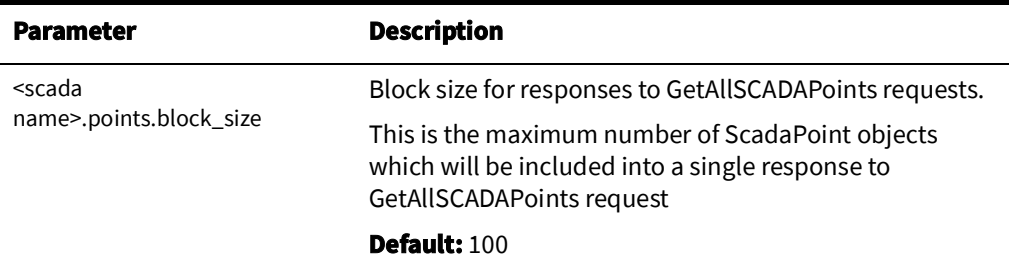

## **Own Web Service URL**

There are cases when the SCADA component of the Oracle Utilities Network Management System MultiSpeak Adapter needs to send an URL of its own web service to the SCADA system. For example, when sending asynchronous request to the SCADA system, it needs to provide a URL where the response should be sent when the results become available.

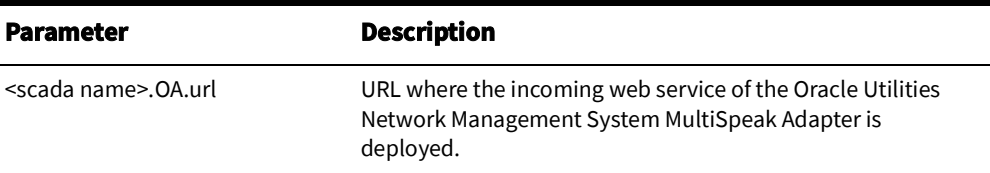

#### **SCADA\_IDS**

This database table is used to configure the list of SCADA systems that the adapter will be communicating with. For SCADA systems compatible with this adapter, the column **ADAPTER\_TYPE** should have value *MULTISPEAK*.

#### **Example**

INSERT INTO scada\_ids (id, scada\_name, adapter\_type, active) VALUES (200, 'SCADA1', 'MULTISPEAK', 'Y'); INSERT INTO scada\_ids (id, scada\_name, adapter\_type, active) VALUES (201, 'SCADA2', 'MULTISPEAK', 'Y');
# **SCADA\_LINKS**

This database table is used to configure communication links to the SCADA systems. It is allowed to configure multiple links to a single SCADA system. If one link fails the adapter will switch to another one in the order determined by the PRIORITY field (only one link is active at any given time). HTTPS and JMS links are supported.

- For HTTP links, the **WS\_URL** column is used to specify the URL of the SCADA system web service.
- For JMS links, the columns **REQUEST\_QUEUE** and **RESPONSE\_QUEUE** are used to specify the JNDI names of the JMS queues used to send requests to and receive responses from the SCADA system.
- The value in the **TIMEOUT** column controls how long the adapter should wait for a response from the SCADA system (in seconds). This is only applicable to JMS links. The maximum allowed value is 3600 (1 hour).
- The value in the **PERSISTENT** column defines the delivery mode for JMS messages. If set to 'Y' then JMS messages are persistent, otherwise they are not persistent. By default messages are not persistent. This is only applicable to JMS links.
- The value in the **SITE** column should contain the site name, as also used in the CES\_PARAMETERS table.

#### **Example**

INSERT INTO scada\_links (id, scada\_id, ws\_url, timeout, priority, active, site) VALUES (1, 200, 'http://scada-server1:8088/SCADA', 30, 1, 'Y', 'local'); INSERT INTO scada\_links (id, scada\_id, ws\_url, timeout, priority, active, site) VALUES (2, 200, 'http://scada-server2:8088/SCADA', 30, 2, 'Y', 'local'); INSERT INTO scada\_links (id, scada\_id, request\_queue, response\_queue, timeout, persistent, priority, active, site) VALUES (3, 200, 'queue/ScadaRequest', 'queue/ScadaResponse', 30, 'N', 3, 'Y', 'local');

# **SCADA\_LINK\_OPS**

This table can be used to configure communication parameters differently for individual outgoing web service operations. If an operation does not have a record in the SCADA\_LINK\_OPS table then values from the parent SCADA\_LINKS record are used.

- Column **LINK\_ID** is the foreign key into the **SCADA\_LINKS** table.
- Column **OPERATION** is used to specify web service operation name. Supported operation names:
	- PingURL
	- GetMethods
	- InitiateAnalogReadByPointID
	- InitiateStatusReadByPointID
	- InitiateTagReadByPointID
	- InitiateControl
	- GetAllSCADAAnalogs
	- GetAllSCADAStatus
	- GetAllSCADATags
	- SCADAStatusChangedNotification
	- SCADAStatusChangedNotificationByPointID
	- StatusChangedNotificationByPointID
	- HighlightObjectInDisplay
	- SCADATagChangedNotification
	- TagChangedNotificationByPointID

For HTTP links, the WS\_URL column is used to specify the URL of the SCADA system web service. For JMS links, the columns REQUEST\_QUEUE and RESPONSE\_QUEUE are used to specify the JNDI names of the JMS queues used to send requests to and receive responses from the SCADA system.

- Value in the **TIMEOUT** column controls how long the adapter should wait for response from SCADA system (in seconds). Maximum allowed value is 3600 (1 hour).
- Value in the **PERSISTENT** column defines delivery mode for JMS messages. If set to 'Y' then JMS messages are persistent, otherwise they are not persistent. By default messages are not persistent.
- The value in the **SITE** column should contain the site name, as also used in the CES\_PARAMETERS table.

#### **Example**

```
INSERT INTO scada_link_ops (id, link_id, operation, request_queue,
response_queue, timeout, persistent, site)
VALUES (31, 3, 'PingURL', 'queue/ScadaRequest_PingURL',
'queue/ScadaResponse_PingURL', 30, 'N', 'local');
INSERT INTO scada_link_ops (id, link_id, operation, ws_url, timeout,
persistent, site)
VALUES (32, 4, 'GetMethods', 'http://scada-server:8080/GetMethods',
30, 'N', 'local');
```
# **SCADA\_SYNONYMS**

This database table is used configure mapping of different data elements between SCADA and NMS systems. The **SCADA\_ID** column should always be populated with the id of the SCADA system (value of the ID column in the **SCADA\_IDS** table) the mapping applies to.

#### **Device Status Mapping**

By default the adapter maps MultiSpeak device status values 'Open' and 'Closed' to the corresponding device statuses in NMS and ignores all other device status values defined by MultiSpeak 4.1 specification. SCADA\_SYNONYMS table allows customization of device status mapping by associating MultiSpeak device status value to a combination of NMS device status and quality code.

The MultiSpeak device status value should be entered into the KEYWORD column. The NMS device status value should be entered into the STATUS\_VALUE column. Valid values are 'Open', 'Closed' or NULL.

If this column is NULL, the device status in NMS will not be affected.

The NMS quality code should be entered in the INT\_VALUE column. It will be combined with the quality code received in the MultiSpeak message. The PROCESS\_TYPE should be 'S'.

The following example maps the 'Travel' device status received from SCADA to quality code 8192 and keeps device status in NMS unchanged.

```
INSERT INTO scada_synonyms (id, scada_id, keyword, status_value, 
int_value, process_type)
VALUES (tmp_seq.nextval, 200, 'Travel', null, 262144, 'S');
```
# **Attribute Mapping**

Attribute mapping is used when SCADA point ID does not uniquely identify both NMS device and attribute. SCADA attribute name/key should be entered into the **KEYWORD** column. NMS attribute key should be entered into the **INT\_VALUE** column. **PROCESS\_TYPE** should be 'D' for digital measurements and 'A' for analogs.

#### **Example**

```
INSERT INTO scada_synonyms (id, scada_id, keyword, int_value, 
process_type)
VALUES (1, 200, 'faultIndicator', 23, 'D');
INSERT INTO scada_synonyms (id, scada_id, keyword, int_value, 
process_type)
VALUES (2, 200, 'Amps', 1012, 'A');
```
An additional method for configuring mapping for digital measurements is available. It applies specifically to the case when digital measurement is submitted to NMS via **SCADAStatusChangedNotification**, **SCADAStatusChangedNotificationByPointID** or **StatusChangedNotificationByPointID** operation. This is only possible when SCADA point id uniquely identifies digital measurement in NMS.

SCADA attribute name/key should be entered into the **KEYWORD** column.

NMS attribute name should be entered into **ATTRIBUTE\_ALIAS** column.

Status value received from SCADA should be entered into **STATUS\_VALUE** column.

Corresponding NMS attribute value should be entered into **INT\_VALUE** column.

**PROCESS\_TYPE** should be 'D'.

Column **VALUE** is not used.

Example configuration for AutoReclose digital attribute. Receiving status 'Open' from SCADA would set AutoReclose attribute for a device to 1. Receiving status 'Closed' from SCADA would set AutoReclose attribute for a device to 0.

```
INSERT INTO scada_synonyms (id, scada_id, keyword, int_value, 
process_type,
   attribute_alias, status_value, value)
VALUES (247, 200, 'AutoReclose', 1, 'D', 'AutoReclose', 'Open', 'On');
INSERT INTO scada_synonyms (id, scada_id, keyword, int_value, 
process_type,
   attribute_alias, status_value, value)
VALUES (248, 200, 'AutoReclose', 0, 'D', 'AutoReclose', 'Closed', 
'Off');
```
#### **Quality Code Mapping**

The SCADA quality value should be entered into the **KEYWORD** column. The MultiSpeak 4.1 specification defines the following quality values: *Measured*, *Default*, *Estimated*, *Calculated*, *Initial*, *Last*, and *Failed*.

The NMS quality code should be entered into the **INT\_VALUE** column (lower 11 bits are reserved for NMS-specific quality codes).

**The PROCESS\_TYPE** should be 'Q'.

#### **Example**

```
INSERT INTO scada_synonyms (id, scada_id, keyword, int_value, 
process_type)
VALUES (3, 200, 'Measured', 4096, 'Q');
```
# **Tag Type Mapping**

For incoming SCADA tags:

The SCADA tag type should be entered into the **KEYWORD** column.

The NMS condition class name should be entered into **VALUE** column.

For outgoing NMS conditions:

NMS condition class name should be entered into the KEYWORD column.

SCADA tag type should be entered into the VALUE column.

The **PROCESS\_TYPE** should be 'C'.

#### **Examples**

#### **Incoming**

INSERT INTO scada\_synonyms (id, scada\_id, keyword, value, process\_type) VALUES (11, 200, 'Hold', 'hold', 'C'); INSERT INTO scada\_synonyms (id, scada\_id, keyword, value, process\_type) VALUES (12, 200, 'Tag', 'tag', 'C'); INSERT INTO scada\_synonyms (id, scada\_id, keyword, value, process\_type) VALUES (13, 200, 'Clear', 'clear', 'C');

#### **Outgoing**

```
INSERT INTO scada_synonyms (id, scada_id, keyword, value, 
process_type)
VALUES (21, 200, 'hold', 'Hold', 'C');
INSERT INTO scada_synonyms (id, scada_id, keyword, value, 
process_type)
VALUES (22, 200, 'hot', 'Hot', 'C');
INSERT INTO scada_synonyms (id, scada_id, keyword, value, 
process_type)
VALUES (23, 200, 'note', 'Note', 'C');
```
### **CORBA Publisher Configuration for Outbound Controls**

If the SCADA component of the Oracle Utilities Network Management System MultiSpeak Adapter is configured to allow outgoing controls to SCADA system, the 'scada-controls' source should be present and active in the PUBLISHER\_SOURCES database table.

#### **Example**

```
INSERT INTO publisher_sources(source_id, source, active)
   VALUES(16, 'scada-controls', 'Y');
```
### **SCADA Point Configuration**

The SCADA component of the Oracle Utilities Network Management System MultiSpeak Adapter loads SCADA point configuration from the **ANALOG\_MEASUREMENTS** and **DIGITAL\_MEASUREMENTS** database tables. It normally happens during initialization. The adapter can be forced to reload the SCADA point configuration during runtime using the following command:

```
Action -java multispeak.SCADA reload
```
The synchronization sequence will be automatically started after the SCADA point configuration is reloaded.

#### **SCADA Configuration for Bellwether Meters**

In order for the reading from bellwether meters to be reflected in NMS they need to be configured as SCADA measurements in the SCADA component of the NMS MultiSpeak adapter. The following set of steps should be used to perform such configuration.

- 1. Add entry to the SCADA\_IDS table. The entry should match the 'config.bellwether\_scada\_name' configuration parameter of the AMR component of the NMS MultiSpeak adapter.
- 2. Add entries to the SCADA\_MEASUREMENT\_ST table for the measurement values coming from bellwether meters. The RTI\_ALIAS field must be populated using format "<meter id>-<field name>", where <meter id> is the NMS meter identifier (AMR\_CU\_METERS.METER\_ID) and <field name> is the meter reading field name coming from the AMR system (*e.g.*, "Voltage").
- 3. Populate SCADA\_SYNONYMS table with attribute mappings.
- 4. Populate SCADA\_SYNONYMS table with quality code mappings. The quality code for meter readings is always "Measured."

**Note:** Do not populate SCADA\_LINKS table to indicate that this is "inputonly" SCADA system. It will prevent MultiSpeak adapter from attempting to send heartbeat requests to the AMR system.

# **Plugin Support**

SCADA vendors may interpret MultiSpeak specification differently or use extensions, which are unique to each vendor. To address the issue of possible differences between various SCADA components, the NMS MultiSpeak adapter has a plugin interface.

Plugin is a Java class, which encapsulates functionality specific to a particular SCADA system. Plugin class must implement the interface

# **com.splwg.oms.interfaces.scada.ScadaSystemPlugin**.

Default implementation of the SCADA system plugin is provided by the com.splwg.oms.interfaces.scada.plugins.GenericScada class.

# **Methods**

The available plugin methods, including description of how the default plugin class implements each method, are:

# **getScadaPointId**

java.lang.String **getScadaPointId**(MspObject obj)

This method is used to extract SCADA Point ID from the incoming MultiSpeak message.

# **Parameters**

obj - MultiSpeak object

# **Returns**

SCADA Point ID

#### **Default Implementation**

Returns value of the objectID attribute if not empty, otherwise value of the objectName element

# **getScadaPointId**

java.lang.String **getScadaPointId**(ScadaTag tag)

This method is used to extract SCADA Point ID from the incoming tag-related MultiSpeak message.

#### **Parameters**

tag - ScadaTag object

# **Returns**

SCADA Point ID

#### **Default Implementation**

Returns value of the scadaPointID element

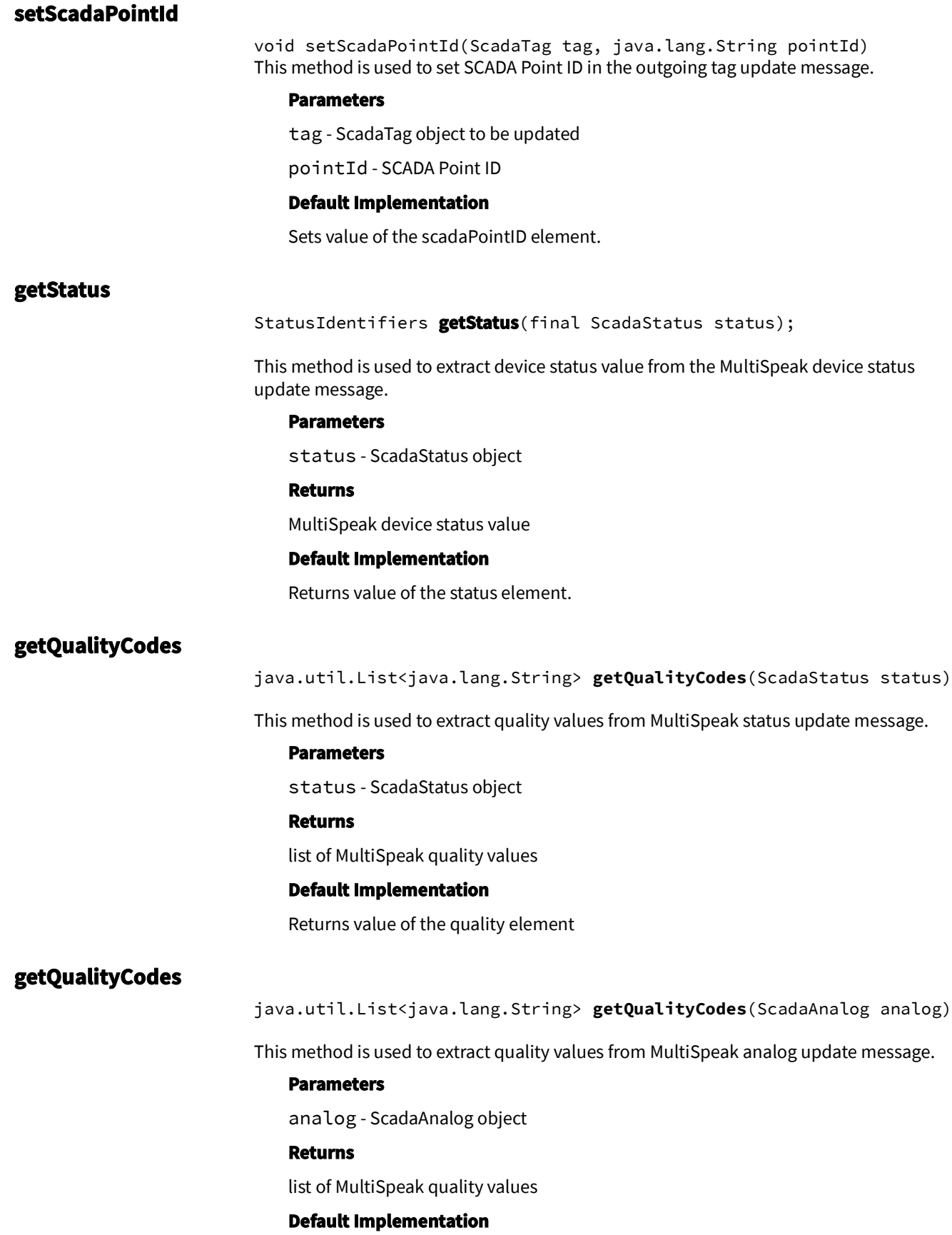

Returns value of the quality element

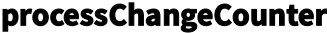

int **processChangeCounter**(StatusPoint point, int changeCounter)

This method is used to process SCADA change counter value.

#### **Parameters**

point - SCADA status point

changeCounter - new change counter value for the SCADA status point

#### **Returns**

Number of device operations, which occurred since the last processed update

#### **Default Implementation**

Assumes that change counter value received from SCADA is cumulative (total number of times device has changed state since some point in the past). Number of device operations is calculated as the difference between previous and current SCADA change counter values

#### **getTagId**

java.lang.String **getTagId**(ScadaTag tag)

This method is used to extract value from the tag update message, which is then used to populate external id of the corresponding condition in NMS. This value has to uniquely identify the tag in NMS.

### **Parameters**

tag - ScadaTag object

#### **Returns**

SCADA tag id

#### **Default Implementation**

Returns value of the tagID element

# **setTagId**

void **setTagId**(ScadaTag tag, java.lang.String tagId)

This method is used during synchronization process to set tag id value in the tag update message, which is later extracted by the getTagId method.

#### **Parameters**

tag - ScadaTag object to be updated

tagId - SCADA tag id

#### **Default Implementation**

Sets value of the tagID element

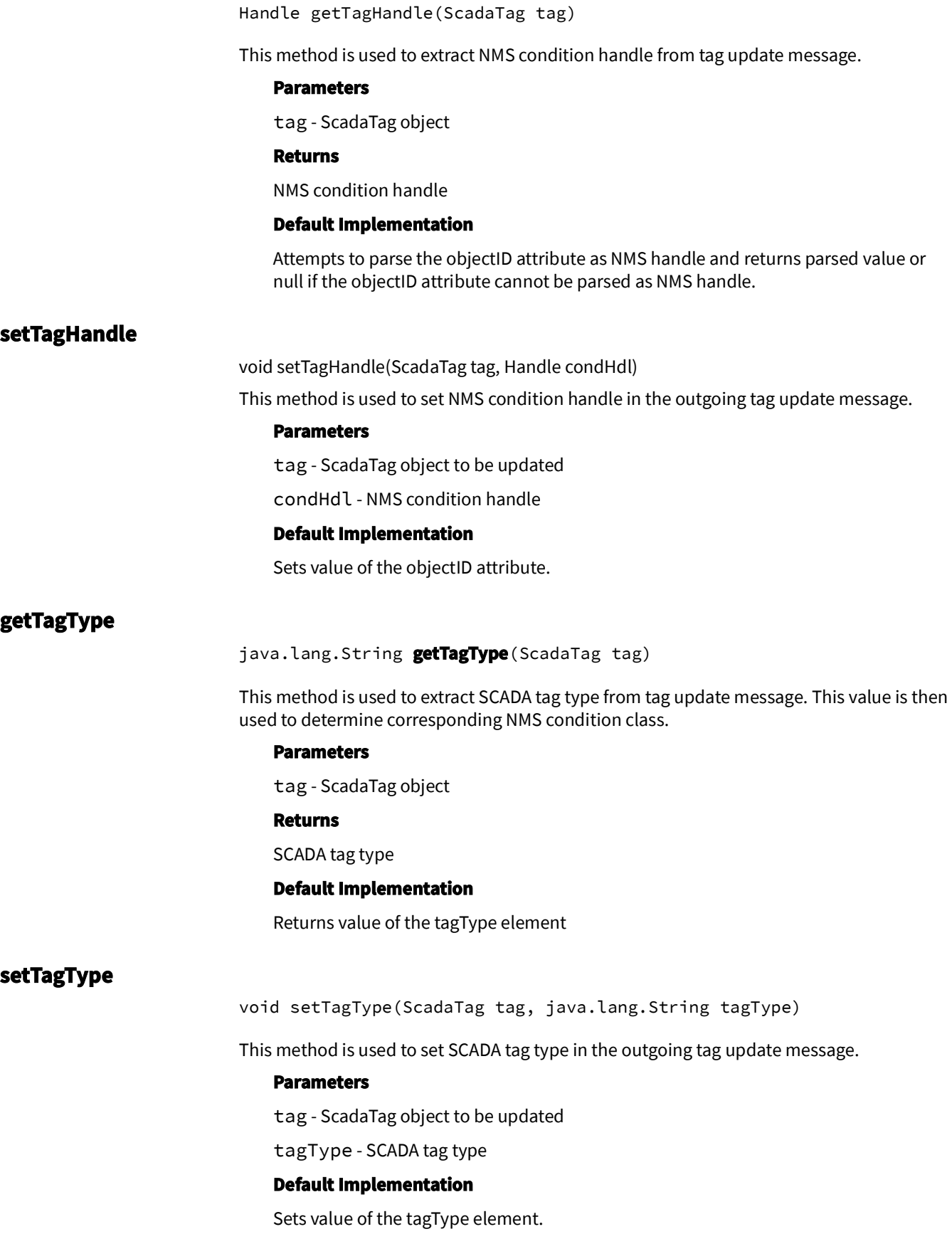

# **getTagData**

java.util.Map<java.lang.String,java.lang.Object> **getTagData**(ScadaTag tag)

This method is used to extract additional tag data fields from tag message.

#### **Parameters**

tag - ScadaTag object

#### **Returns**

Map <tag field name -> tag field value>

#### **Default Implementation**

Returns map with a single entry ('text', value of the tagReason element)

#### **setTagData**

void setTagData(ScadaTag tag, java.util.Map<java.lang.String, java.lang.Object> data)

This method is used to set additional tag data fields in the outgoing tag update message.

#### **Parameters**

tag - ScadaTag object to be updated

data - Map <tag field name -> tag field value>

#### **Default Implementation**

Sets value of the tagReason element to the value of the 'text' entry in the data parameter.

# **getUserName**

java.lang.String **getUserName**(ScadaTag tag)

Extracts operator username from tag update message.

#### **Parameters**

tag - ScadaTag object

#### **Returns**

SCADA operator username

#### **Default Implementation**

Returns value of the userName element

#### **setUserName**

void setUserName(ScadaTag tag, java.lang.String username)

This method sets operator username in the outgoing tag update message.

#### **Parameters**

tag - ScadaTag object to be updated

username - NMS operator username

#### **Default Implementation**

Sets value of the userName element.

# **getAction**

#### Action **getAction**(ScadaTag tag)

This method is used to extract action from tag update message. Action determines if the request is to place a new tag, update an existing tag or remove an existing tag.

#### **Parameters**

tag - ScadaTag object

#### **Returns**

action

- NEW add new tag
- CHANGE update an existing tag
- DELETE delete an existing tag

#### **Default Implementation**

Returns value of the verb attribute

#### **setAction**

void **setAction**(ScadaTag tag, Action action)

This method is used during synchronization process to set action value in the tag update message, which is later extracted by the getAction method.

# **Parameters**

tag - ScadaTag object to be updated

action - action

- NEW add new tag
- CHANGE update an existing tag
- DELETE delete an existing tag

#### **Default Implementation**

Sets value of the verb attribute

# **buildScadaPointId**

java.lang.String **buildScadaPointId**(com.splwg.oms.common.intersys.Handle nmsDeviceHandle, java.lang.String nmsDeviceAlias, int phase) throws java.lang.IllegalArgumentException

This method is used to construct SCADA point id for status of an NMS device.

**Note:** This is the first of two overloaded versions of the buildScadaPointId method.

#### **Parameters**

nmsDeviceHandle - NMS device handle

nmsDeviceAlias - NMS device alias

phase - phase

#### **Returns**

SCADA point id or null if not supported

#### **Throws**

java.lang.IllegalArgumentException - SCADA point id cannot be constructed for the given arguments

#### **Default Implementation**

Constructs SCADA point id of the following format:

- <base name>[#<phase text>]
- <base name> nmsDeviceHandle if provided otherwise nmsDeviceAlias
- <phase code> determined from the phase parameter according to the following rules: 1 - 'A', 2 - 'B', 4 - 'C', otherwise empty string

# **buildScadaPointId**

java.lang.String

**buildScadaPointId**(com.splwg.oms.common.intersys.HandlenmsDeviceHandle java.lang.String nmsDeviceAlias, int phase, java.lang.String scadaPointId) throws java.lang.IllegalArgumentException

This method is used to construct SCADA point id for status of an NMS device.

**Note:** This is the second of two overloaded versions of the buildScadaPointId method.

#### **Parameters**

nmsDeviceHandle - NMS device handle

nmsDeviceAlias - NMS device alias

phase - phase

scadaPointId - SCADA point ID for the device status (only available for SCADA devices).

#### **Returns**

SCADA point id or null if not supported

#### **Throws**

java.lang.IllegalArgumentException - SCADA point id cannot be constructed for the given arguments

#### **Default Implementation**

Invokes the buildScadaPointId method. which does not accept the scadaPointId parameter. Thus the scadaPointId parameter passed to this method is not used in default implementation.

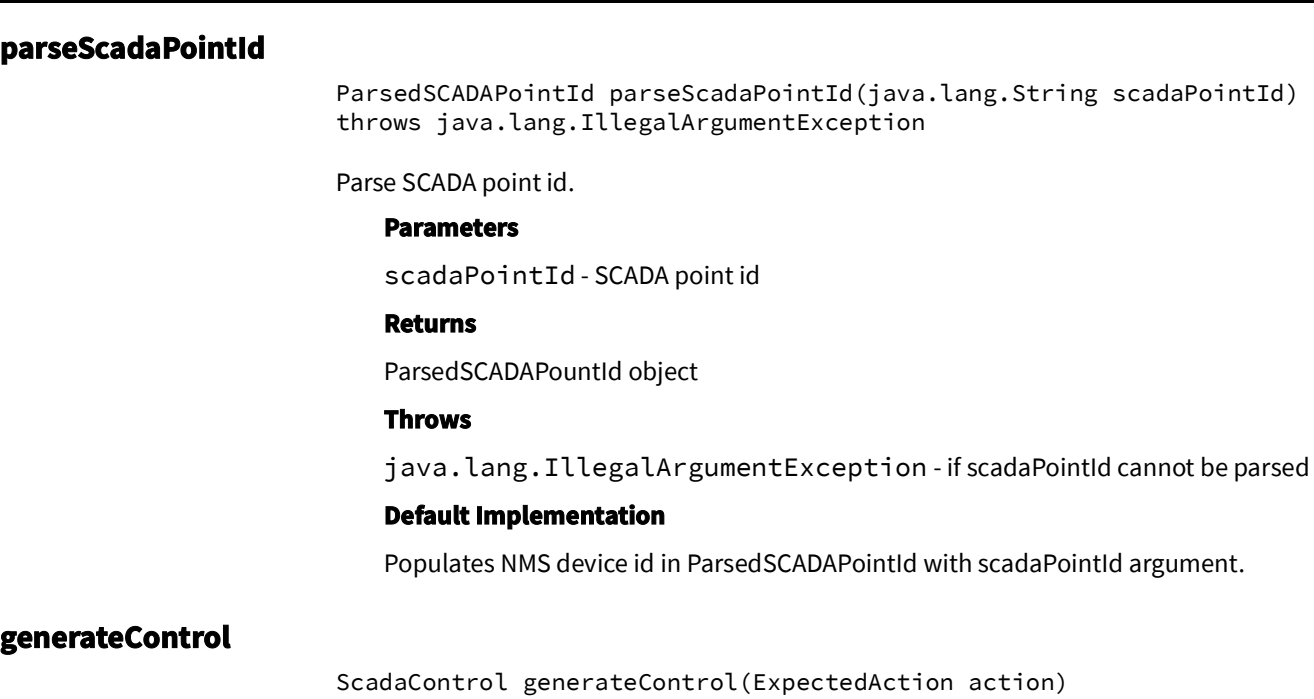

This method is used to create ScadaControl object based on the received control request.

## **Parameters**

action - control request

**Returns**

ScadaControl object or null is controls are not supported

#### **Default Implementation**

Returns null

# **isScadaPoint**

boolean isScadaPoint(final MspObject obj)

This method is used to determine if obj is a SCADA-telemetered point. Currently this method gets invoked only for status points.

#### **Parameters**

obj - MultiSpeak object

### **Returns**

true if obj is a SCADA-telemetered point, otherwise false

### **Default Implementation**

Returns true

# **getPhaseName**

java.lang.String getPhaseName(int phase)

This method is used to convert NMS phase code into phase name.

#### **Parameters**

phases - NMS phase code (1 - A, 2 - B, 4 - C)

#### **Returns**

phase name or empty string

#### **Default Implementation**

Returns 'A' if phase is 1, 'B' if phase is 2, and 'C' if phase is 4. Empty string is returned for any other input.

# **Building Custom SCADA Plug-ins**

#### **Prerequisites**

#### • NMS is installed.

• nms-install-config --java script has been executed and nmsmultispeak.ear file exists in the \$NMS\_HOME/java/deploy directory.

#### **Steps**

- 1. Unpack \$NMS\_BASE/sdk/java/samples/nms-multispeak-plugins.zip archive into desired location (this location will be referred as **PLUGIN\_HOME**). It includes Java project directory structure including example of plugin class and Ant build files.
- 2. Create Java class implementing com.splwg.oms.interfaces.scada.ScadaSystemPlugin interface and place it into desired location under PLUGIN\_HOME/NmsScadaPlugin/src directory.
- 3. Execute following command to compile plugin class(s), build jar file and incorporate the jar file into the nms-multispeak.ear file.

ant -Dplatforms.JDK\_1.6.home=<JDK home> clean update-ear

where

**<JDK home>** is the location where Java Development Kit 1.6 or later is installed

- 4. Update configuration for the Oracle Utilities NMS MultiSpeak Adapter to use new plugin class (configuration property '<scada name>.plugin\_class').
- 5. Updated nms-multispeak.ear file can now be deployed into WebLogic server.

# **High-Level Messages**

# **SCADA**

SCADA component of the NMS MultiSpeak adapter responds to several high-level messages. High-level message can be sent using Action command-line utility.

Action -java multispeak.SCADA <message>

Following messages are supported:

#### **RELOAD**

Forces adapter to reload configuration for the SCADA component.

RESYNC [statuses|analogs|tags] [<scada id>|<scada name>]

Initiates synchronization sequence.

If 'statuses', 'analogs' or 'tags' qualifier is present in the message then synchronization sequence is executed only for that particular data flow. Otherwise full synchronization sequence is executed.

If <scada id> or <scada name> is specified then synchronization sequence is executed only for the designated SCADA system. Otherwise synchronization sequence is executed for all SCADA systems the adapter is connected to.

#### **FOCUS <user> <device> [<display>] [<action>]**

Causes HighlightObjectInDisplay message to be sent to the SCADA system(s). This message is used for display integration between NMS and SCADA system. For example, NMS operator can select a SCADA device in NMS viewer and trigger action, which would cause the same device to be selected/highlighted on SCADA system's display.

#### **Parameters**

- <user> username of SCADA operator
- <device> NMS device handle
- <display> SCADA display
- <action> action to perform

#### **AMR**

The AMR component of the NMS MultiSpeak adapter responds to several high-level messages. High-level message can be sent using Action command-line utility.

Action -java multispeak.AMR <message>

The following messages are supported:

#### **PING <meter id>**

Initiates "urgent" meter ping request for a single meter. <meter id> is the internal NMS meter identifier. When response to this ping request is received, the high-level message PING\_RESPONSE is sent to the client, which initiated the ping.

PING\_RESPONSE <meter id> <meter status> <raw meter status>

Response to the PING message. This is an outgoing message. It should not be sent to the adapter. The client, which sent the PING message, is expected to handle this message.

#### **Parameters**

- $\leq$  meter id  $>$  the same meter identifier, which was sent in the PING message being responded to.
- <meter status> meter status.

#### **Possible values:**

ON - meter has power

OFF - meter does not have power

UNKNOWN - undetermined meter status

ERROR - error occurred while trying to ping the meter

• <raw meter status> - raw meter status value as received from the AMR/ AMI system.

# **Troubleshooting**

NMS MultiSpeak Adapter uses Apache log4j library to log error, warning and debug messages. To enable debug output following lines should be added to the log4j configuration file used by the WebLogic Server where the Adapter is deployed.

```
<Logger name="com.splwg.oms.interfaces" level="debug" 
additivity="false">
     <AppenderRef ref="Console"/>
</Logger>
<Logger name="com.splwg.oms.ws.multispeak" level="debug" 
additivity="false">
     <AppenderRef ref="Console"/>
</Logger>
<Logger name="MultiSpeak" level="debug" additivity="false">
     <AppenderRef ref="Console"/>
</Logger>
```
For additional details about configuring log4j logging in WebLogic Server see "Configure Log4j Logging Services" section in the *Oracle Utilities Network Management System Installation Guide*.

At runtime debug output can be toggled by sending a high-level message to the appropriate component of the Adapter.

Action -java multispeak.<component> DEBUG <debug category>=<debug level>

where <component> is one of

- AMR AMR/AMI component
- AVL AVL component
- SCADA SCADA component

where <debug category> is one of

- com.splwg.oms.interfaces.scada SCADA component
- com.splwg.oms.interfaces.amr AMR/AMI component
- com.splwg.oms.interfaces.avl AVL component
- com.splwg.oms.ws.multispeak web service front end
- MultiSpeak sent and received SOAP messages

where <debug level> is one of

- OFF disable output
- ERROR errors
- INFO informational messages
- DEBUG debugging information

# **Security Best Practices**

- Do not allow the adapter to accept plain HTTP requests. The option.no\_multispeak\_force\_https property in the \$NMS\_CONFIG/ jconfig/build.properties file should be commented out. This is the default.
- Require Basic HTTP Authentication to be used instead of passing credentials in the header of MultiSpeak messages. The option.no\_multispeak\_http\_auth property in the \$NMS\_CONFIG/jconfig/build.properties file should be commented out. This is the default.
- Deploy the MultiSpeak Adapter on a different WebLogic server from the one where the main NMS functionality (cesejb.ear) is deployed.

**Note:** The MultiSpeak Adapter needs to be re-built using the nms-install-config --java command if the properties above in the \$NMS\_CONFIG/jconfig/build.properties file are modified.

# **Chapter 12**

# **Mobile Workforce Management Adapter**

This chapter includes the following topics:

- **[Introduction](#page-378-0)**
- **[Installation](#page-379-0)**
- [Database Schema](#page-382-0)
- [Supported Data Flows](#page-385-0)
- [Software Configuration](#page-387-0)
- [High-Level Messages](#page-398-0)
- **[Troubleshooting](#page-398-1)**

# <span id="page-378-0"></span>**Introduction**

The Oracle Utilities Network Management System Mobile Workforce Management Adapter provides services required by the Oracle Utilities Network Management System Integration to Oracle Utilities Mobile Workforce Management.

One of the main functions of the adapter is translating Oracle Utilities Network Management System trouble events into Oracle Utilities Mobile Workforce Management activities. A trouble event is some situation in the electrical network, which requires attention (*e.g.*, an outage causing some number of customers to be without electric power). An activity is a unit of work which a mobile crew needs to perform. Single event can be associated with multiple activities during its lifetime (for example, one crew may need to perform initial assessment before another crew or crews can start repair work). The responsibility of the adapter is to maintain relationships between the trouble events and activities and subsequently between trouble events and mobile crews.

**Note:** For more information see Oracle Utilities Network Management System Integration to Oracle Utilities Mobile Workforce Management Implementation Guide.

# <span id="page-379-0"></span>**Installation**

The Oracle Utilities Network Management System Mobile Workforce Management Adapter is delivered as a single file:

• **\$NMS\_BASE/dist/install/nms-mwm.ear.base** – NMS-MWM adapter application.

The *nms-install-config* script is used to apply adapter configuration changes and create the *nms-mwm.ear* file, which can be deployed to the Oracle WebLogic Server (see [Software](#page-387-0)  [Configuration on page 12](#page-387-0)-10 for configuration instructions).

To avoid performance impact on the main NMS application (cesejb.ear), it is recommended that the nms-mwm.ear not be deployed on the same managed server where the cesejb.ear is deployed; however, both managed servers need to be in the same Oracle WebLogic Server domain.

# **Adapter Installation Instructions for Oracle WebLogic Server**

#### **Topics**

- [Create a Managed Server \(Optional\)](#page-379-1)
- [Create a Foreign JNDI Provider](#page-380-0)

**Note:** Creating a foreign JNDI provider is required when the nmsmwm.ear is on a different managed server than the cesejb.ear; if they are deployed on the same server, skip this step.

- [Configure Foreign JNDI Provider](#page-380-1)
- [Configure Data Source for the Adapters Managed Server](#page-381-0)
- [Deploy the Adapter](#page-381-1)

### <span id="page-379-1"></span>**Create a Managed Server (Optional)**

To simplify creation of a new managed server, you may clone an existing Oracle Utilities Network Management System managed server.

- 1. Log in to the WebLogic Server Administration Console. Note: The URL for WebLogic will be http://*hostname:port*/console where *hostname* represents the DNS name or IP address of the Administration Server, and *port* represents the number of the port on which the Administration Server is listening for requests (port 7001 by default).
- 2. Click **Lock & Edit**.
- 3. In the **Domain Structure** tree, expand **Environment**, then select **Servers** to open the Summary of Servers page.
- 4. Select an Oracle Utilities Network Management System server in the Servers table and click **Clone**.
- 5. Click the link to the cloned server and edit the settings:
	- On the General tab, change the Listen Port and SSL Listen Port to unique values.
	- On the Server Start tab, edit the Arguments field to remove the DRMI\_URL parameter: -DRMI\_URL=t3://<hostname:port>

# <span id="page-380-0"></span>**Create a Foreign JNDI Provider**

In order for the Oracle Utilities Network Management System Mobile Workforce Management Adapter, deployed on its own managed server, to communicate with the Oracle Utilities Network Management System (cesejb.ear), a foreign JNDI provider must be configured.

**Note:** Creating the foreign JNDI provider makes the cesejb.ear Enterprise JavaBeans (EJBs) appear local to the Oracle Utilities Network Management System Mobile Workforce Management Adapter.

- 1. Log in to the WebLogic Server Administration Console.
- 2. Click **Lock & Edit**.
- 3. In the **Domain Structure** tree, expand **Services**, then select **Foreign JNDI Providers** to open the Summary of Foreign JNDI Providers page.
- 4. On the Summary of Foreign JNDI Providers page, click **New**.
- 5. Enter a name for the new Foreign JNDI Provider.
- 6. Click **Finish**.

#### <span id="page-380-1"></span>**Configure Foreign JNDI Provider**

- 1. In the Foreign JNDI Provider table, click the new foreign JNDI provider name link.
- 2. In the Settings for Foreign\_JNDI\_Provider\_Name General tab, enter the following information: **Initial Context Factory:** weblogic.jndi.WLInitialContextFactory

**Provider URL:** JNDI provider URL for the NMS (cesejb.ear) **User:** valid NMS user who has the 'NmsService' role in WebLogic Server **Password:** NMS user password **Confirm Password:** enter the same NMS user password to confirm

- 3. Click **Save**.
- 4. Select the **Links** tab.
- 5. Create the following foreign JNDI links:

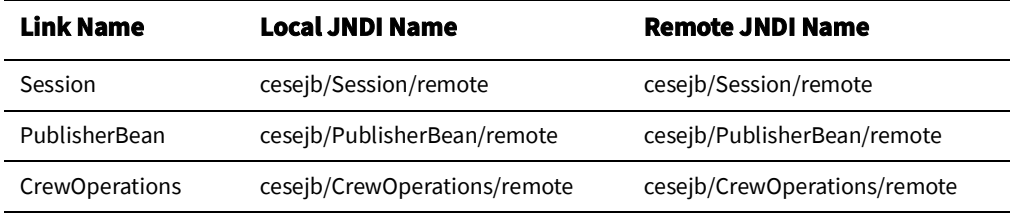

- 6. Select the **Targets** tab.
- 7. Select the managed server where the Oracle Utilities Network Management System Mobile Workforce Management Adapter will be deployed and click **Save**.

If the Foreign JNDI Provider is configured to use SSL, and NMS is using a self-signed SSL certificate, then the following steps are needed to establish trust between the managed servers:

- 1. Log in to the WebLogic Server Administration Console.
- 2. Click **Lock & Edit**.
- 3. In the Domain Structure tree, expand Environment, and then select **Servers** to open the Summary of Servers page.
- 4. On the Summary of Servers page, click the server where the nms-mwm.ear will be deployed.
- 5. Select the Keystores tab.
- 6. Find the Java Standard Trust Keystore label, and note the path to the trust keystore.
- 7. Import the NMS client certificate into the trust keystore used by the WebLogic server (from the previous step).

keytool -import -alias nms-ca -keystore <WebLogic trust keystore path> -file \$NMS\_SSL\_CERT

**Note:** Self-signed certificates are supported for testing purposes. They are not recommended for production environments.

# <span id="page-381-0"></span>**Configure Data Source for the Adapters Managed Server**

You may configure a new JDBC data source or add the adapter managed server as a target to an existing Oracle Utilities Network Management System read/write data source.

**Note:** See "Configure Database Connectivity" in the *Oracle Utilities Network Management System Installation Guide* for information on creating JDBC data sources.

- 1. In the **Domain Structure** tree, expand Services, then select **Data Sources**.
- 2. In the Data Sources table, click the data source name (either a new data source or an existing read/write NMS data source) to open the Settings for JDBC\_Data\_Source\_Name page.
- 3. Select the **Targets** tab.
- 4. Add the adapter managed server to the list of targets.
- 5. Click **Save**.

# <span id="page-381-1"></span>**Deploy the Adapter**

- 1. In the left pane of the Administration Console, select **Deployments**.
- 2. In the right pane, click **Install**.
- 3. In the Install Application Assistant, locate the nms-mwm.ear file.
- 4. Click **Next**.
- 5. Select **Install this deployment as an application**.
- 6. Click **Next**.
- 7. Select the servers and/or clusters to which you want to deploy the application.

**Note:** If you have not created additional Managed Servers or clusters, you will not see this assistant page.

- 8. Click **Next**.
- 9. Set the deployed name of the application to: *nms-mwm*.
- 10. Click **Next**.
- 11. Review the configuration settings you have specified.
- 12. Click **Finish** to complete the installation.

# <span id="page-382-0"></span>**Database Schema**

The adapter uses several database tables where the information about trouble events, activities, and notifications is persisted.

# **OMS\_MWM\_EVENTS**

This table stores the most recent information about the trouble events which have been sent to the Oracle Utilities Mobile Workforce Management system. This table is used to determine if trouble event update contains changes which should be sent out. This table is also used during synchronization sequence.

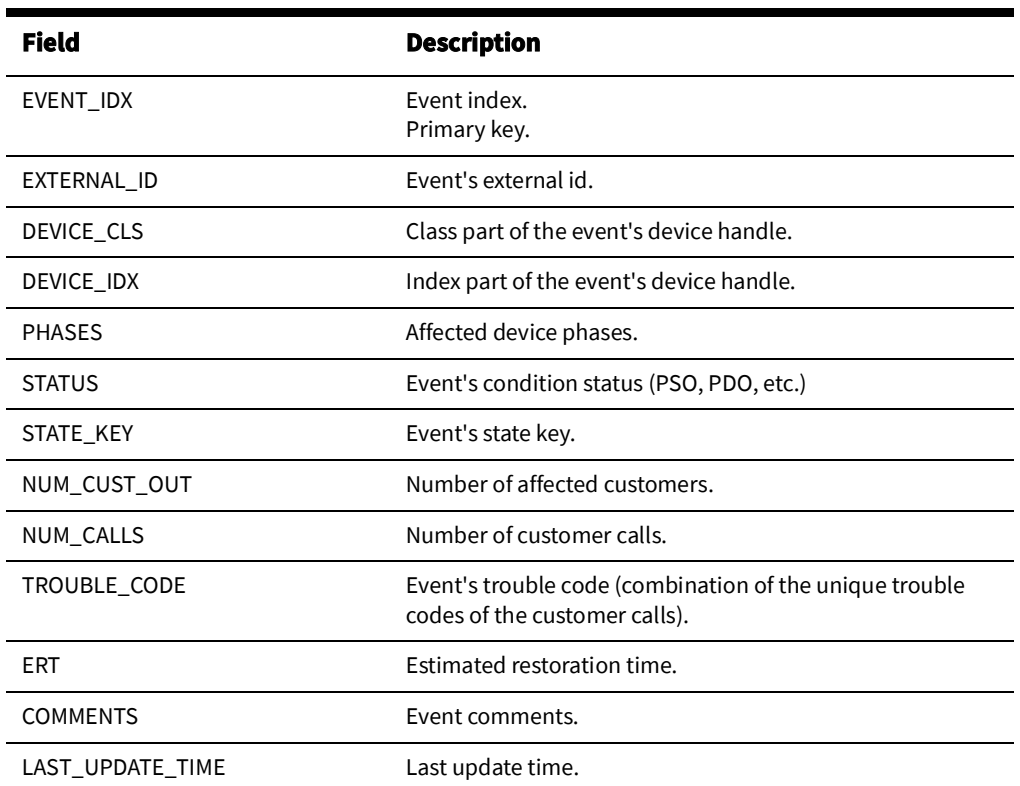

# **OMS\_MWM\_ACTIVITIES**

This table stores mobile activities known to the adapter.

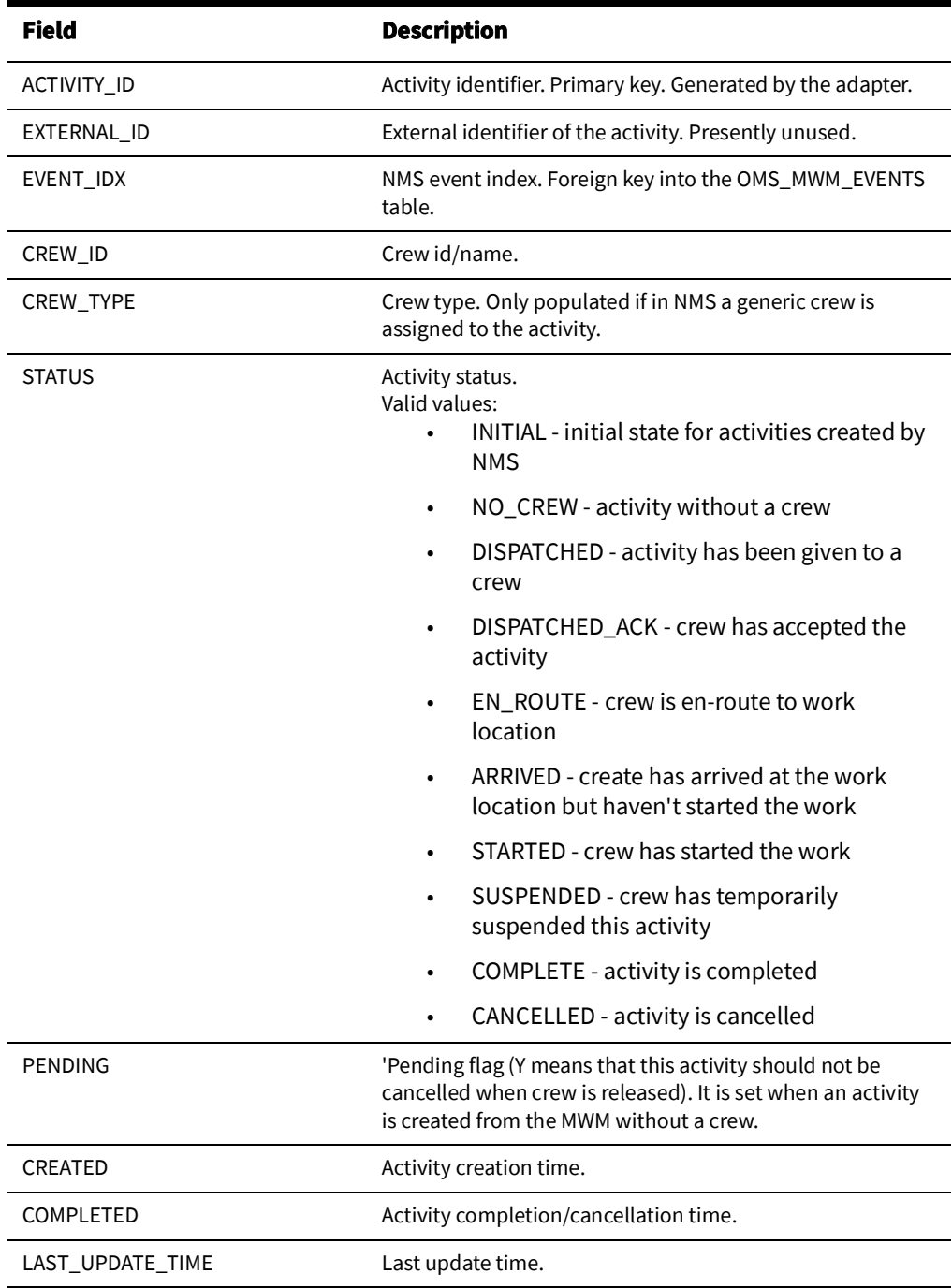

# **OMS\_MWM\_ALARMS**

This table stores notifications sent to the Oracle Utilities Mobile Workforce Management system. It is used to prevent sending of duplicate notifications.

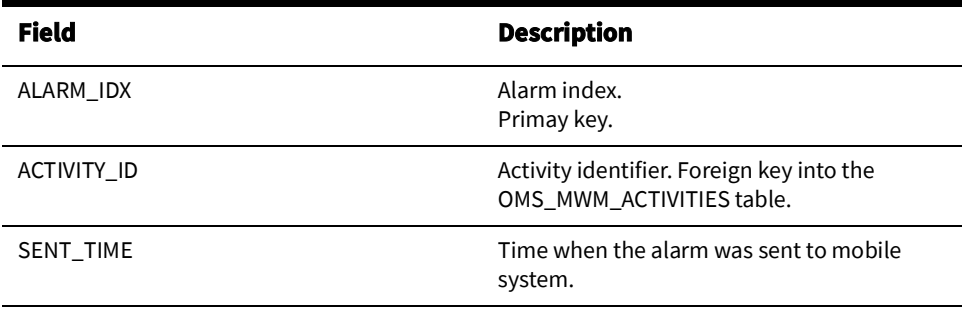

# **OMS\_MWM\_CREW\_ACTIONS**

This table is used to record actions performed by a mobile crew in the course of working on a trouble event.

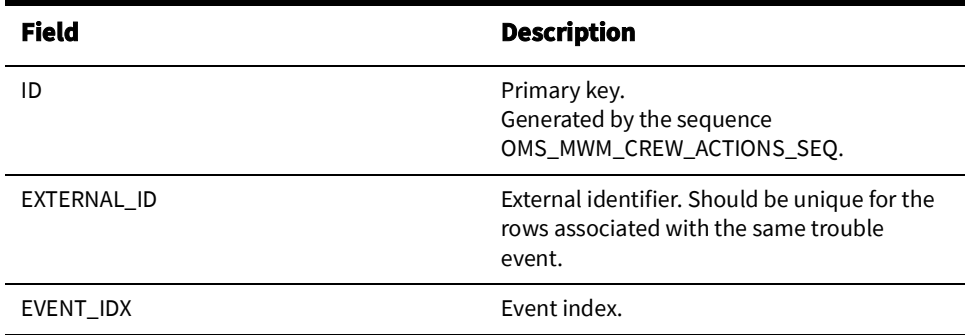

# <span id="page-385-0"></span>**Supported Data Flows**

All data flows are implemented as SOAP web services. HTTPS transport is used (by default access over plain HTTP is disabled).

# **Outgoing Flows**

### **Heartbeat**

When connection to the Oracle Utilities Mobile Workforce Management system is not established the adapter periodically sends out **PingURL** message. Once such message is sent successfully, the connection is considered established, sending of the **PingURL** messages stops and the adapter executes synchronization sequence. The purpose of the synchronization sequence is to send out updates for the activities where corresponding trouble event information has changed with the connection was down.

# **Create/Update Mobile Activity**

**CreateUpdateMessage** message is sent by the adapter whenever new mobile activity needs to be created or an existing activity needs to be updated. The message contains full details of the trouble event associated with the activity as well as details of the activity itself. If there are multiple activities associated with the same trouble event separate **CreateUpdateMessage** is sent for each activity.

# **Complete/Cancel Mobile Activity**

**CompleteOrder** message is sent by the adapter when activity is needs to be completed or cancelled. When a trouble event is completed or cancelled all the activities associated with the trouble event are completed or cancelled. When a crew is released from a trouble event - only the activity associated with that crew is cancelled.

# **Notification**

When a trouble event-related alarm is created in Oracle Utilities Network Management System a **Notification** message containing text of the alarm can be sent by the adapter. The alarm has to be of the supported type. Only one type of notifications is supported – ERT Expiration notification. Separate **Notification** message is sent for each activity associated with the trouble event.

# **Incoming Flows**

# **Create Mobile Activity**

Sending **CreateActivity** message to the adapter creates a new mobile activity for an existing trouble event. Either an index of an existing trouble event or activity id of an existing activity needs to be passed in the request. Activity id of the newly created mobile activity is returned.

# **Update Mobile Activity**

Sending **UpdateActivity** message to the adapter allows to perform different crew-related actions depending on the **state** value passed in the request.

- **Dispatched** assigns the mobile crew associated with the activity to the trouble event.
- **EnRoute** places the mobile crew associated with the activity en-route to the trouble event.
- **Started** places the mobile crew associated with the activity onsite for the trouble event.
- **Suspended** suspends the mobile crew associated with the activity from working on the trouble event.
- **NoCrew** releases the mobile crew associated with the activity from working on the trouble event. The same effect can be achieved by sending **crewId** in the message. Releasing the crew will cause the activity to be cancelled.
- **Complete** completes the activity and releases the crew from the trouble event.
- **Cancelled** cancels the activity and releases the crew from the trouble event.

#### **Update Trouble Event**

Sending **UpdateEvent** message to the adapter allows trouble event in the Oracle Utilities Network Management System to be updated. In particular it allows to

- Update Estimated Restoration Time
- Update Event Case Note
- Update Event Details information
- Update Failed Equipment information
- Update crew action steps
- Confirm Outage Device
- Move outage upstream or downstream
- Restore outage
- Cancel trouble event

#### **Query**

**Query** request allows retrieving information from Oracle Utilities Network Management System. The following query types are supported:

- **call** returns customer calls for specific trouble event
- **customer**  returns customer information for specific account number
- **device\_info**  returns device information for specific device name (alias)

# **Asynchronous Message Acknowledgment**

The outgoing requests other than **PingURL** can be processed asynchronously. In such case the receiving side would send back response message containing error code 'DEFERRED'. This is an indication the request is being processed asynchronously. The adapter would wait up to the configured amount of time (mwm.ack\_wait\_timeout) for the incoming **MessageAck** message containing result of the earlier request. There are 3 possible outcomes: Success – request was processed successfully; Error – an error occurred while processing the request; Failure – request cannot be delivered to the Oracle Utilities Mobile Workforce Management system. Failure response is treated as loss of connection between the system and initiates heartbeat flow followed by synchronization sequence. If **MessageAck** message is not received during the configured period of time then the Failure outcome is assumed.

Correspondence between the original request message and the **MessageAck** message is established through the **messageId** attribute in the message header of the original request. The **MessageAck** message must contain the same message id.

# <span id="page-387-0"></span>**Software Configuration**

Configuration for the Oracle Utilities Network Management System Mobile Workforce Management Adapter comes from the following sources:

- CES\_PARAMETERS database table
- Oracle Utilities Network Management System configuration rules
- Data mapping configuration

# **Support for Encrypted Configuration Parameters**

Some configuration parameters that are stored in the CES\_PARAMETERS database table contain sensitive information, such as authentication credentials, which should be protected. To protect this data, the VALUES column can be encrypted using Oracle WebLogic Server encrypt utility. This utility encrypts cleartext strings for use with Oracle WebLogic Server. Its output can then be used to populate values in CES\_PARAMETERS database table.

**Note:** For detailed information see "encrypt" in the Oracle WebLogic Server Command Reference.

# **Configuration Parameters**

Entries in the CES\_PARAMETERS database table for the Oracle Utilities Network Management System Mobile Workforce Management Adapter should have value 'MWMInterface' in the APP column. Column ATTRIB should contain name of the configuration parameter and column VALUE its value.

# **General Configuration Parameters**

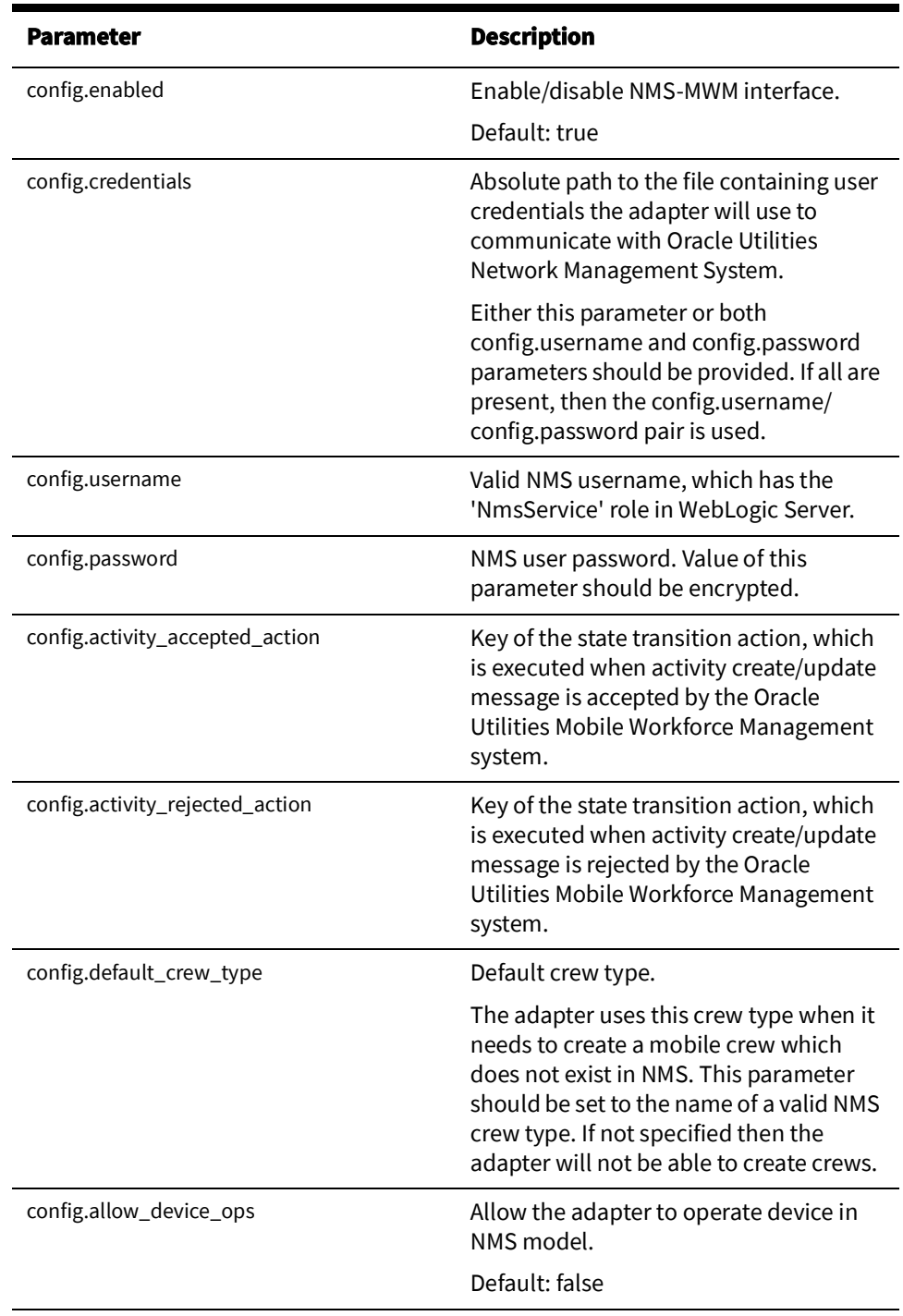

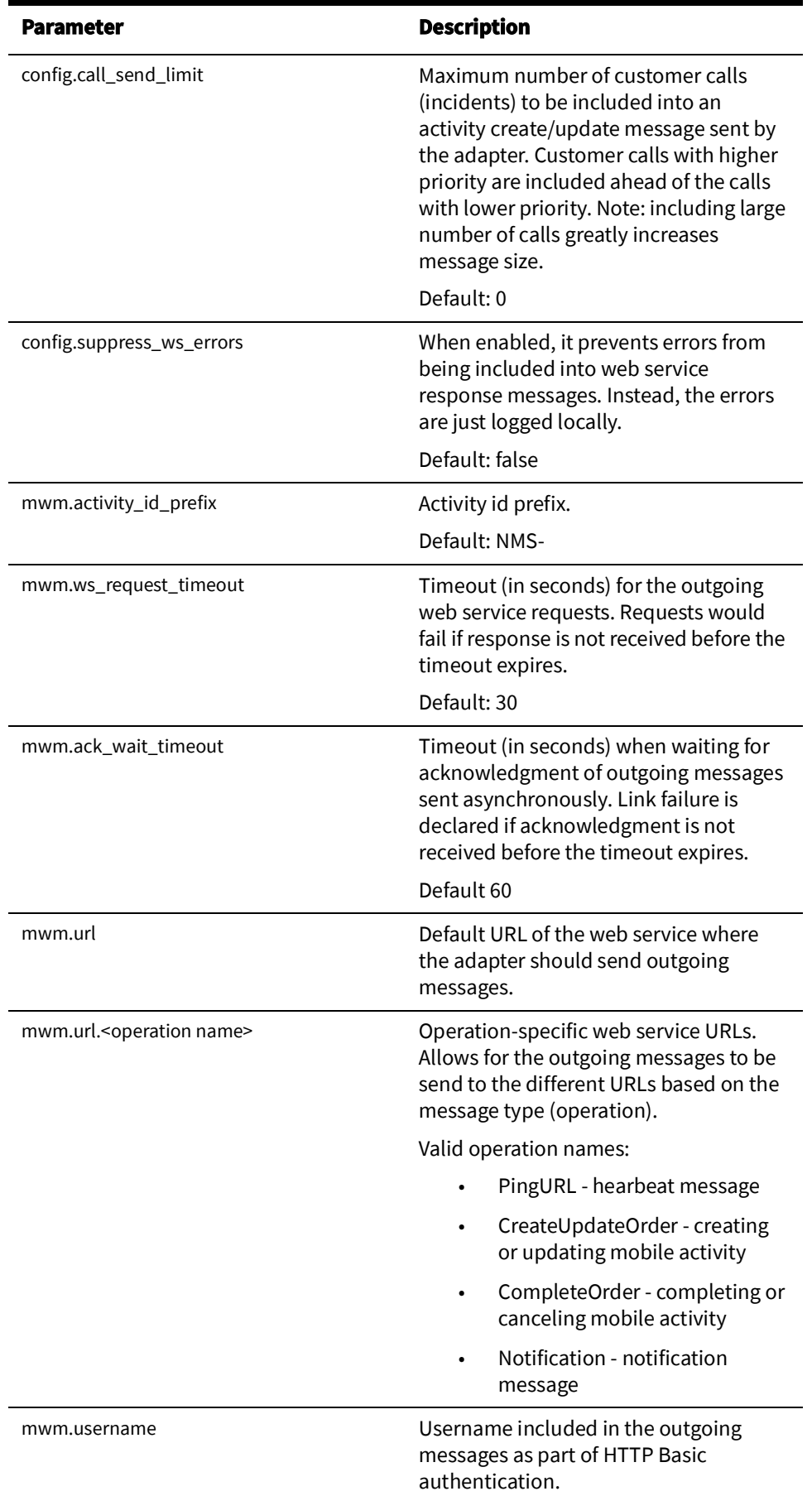

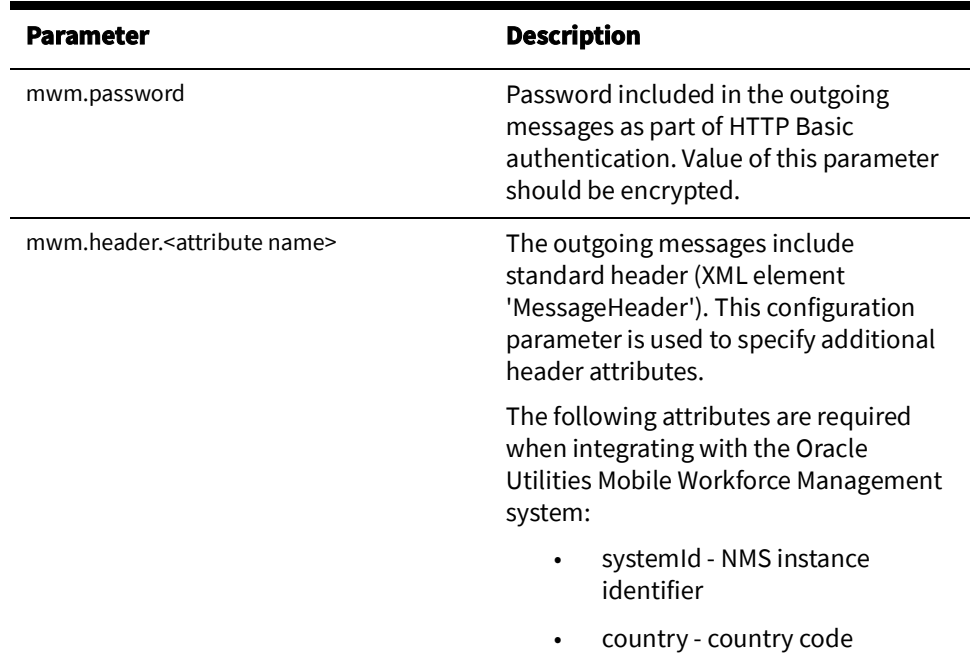

# **Description Text for the Alarm Messages Generated by the Adapter**

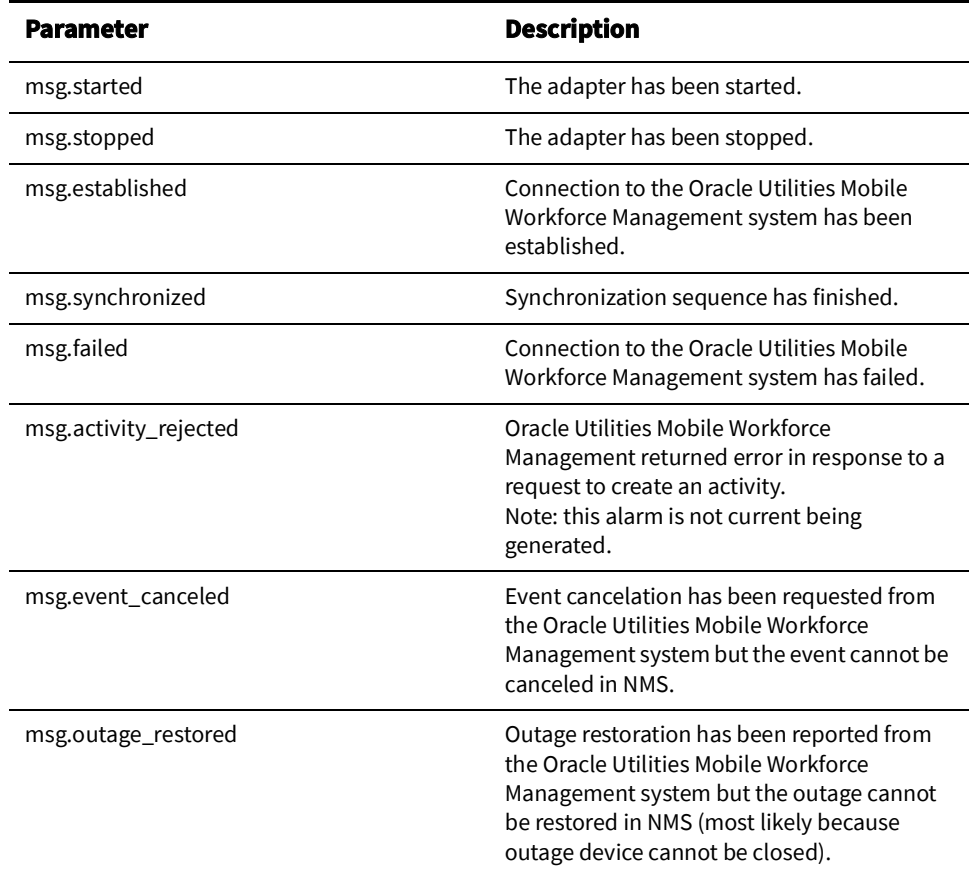

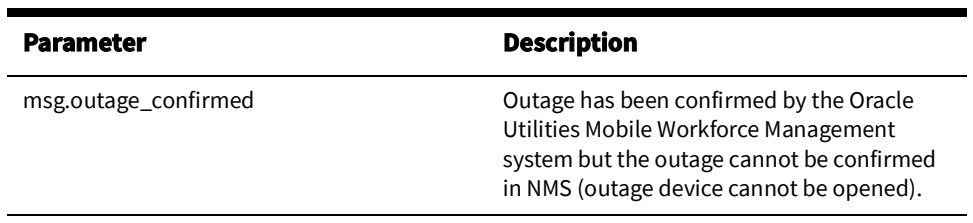

# **Query Configuration**

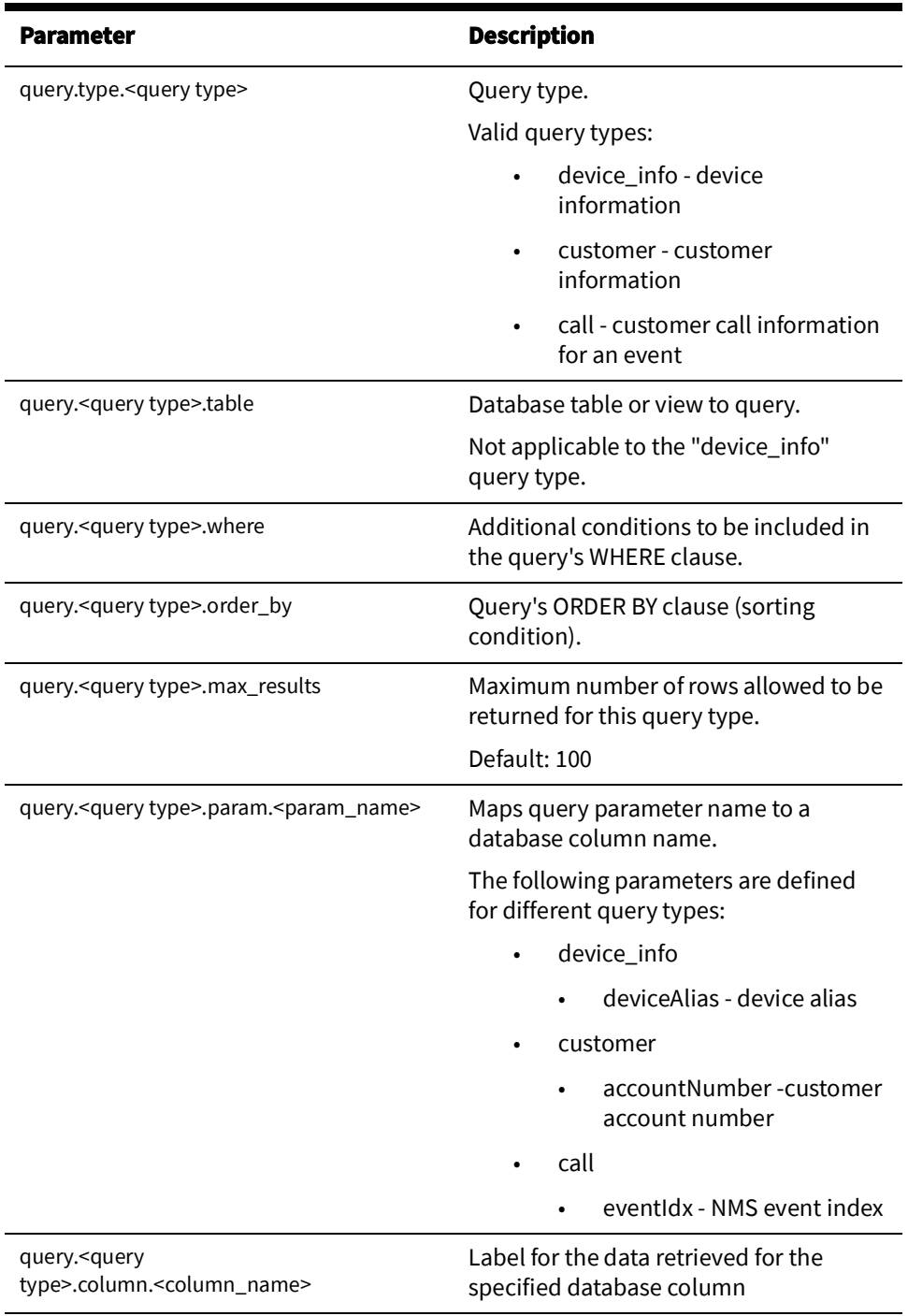

# **Oracle Utilities Network Management System Configuration Rules**

Oracle Utilities Network Management System configuration rules control various aspects of the system. You can configure these rules using the Oracle Utilities Network Management System Configuration Assistant tool. This section only covers the rules which directly affect the integration between Oracle Utilities Network Management System and Oracle Utilities Workforce Management system.

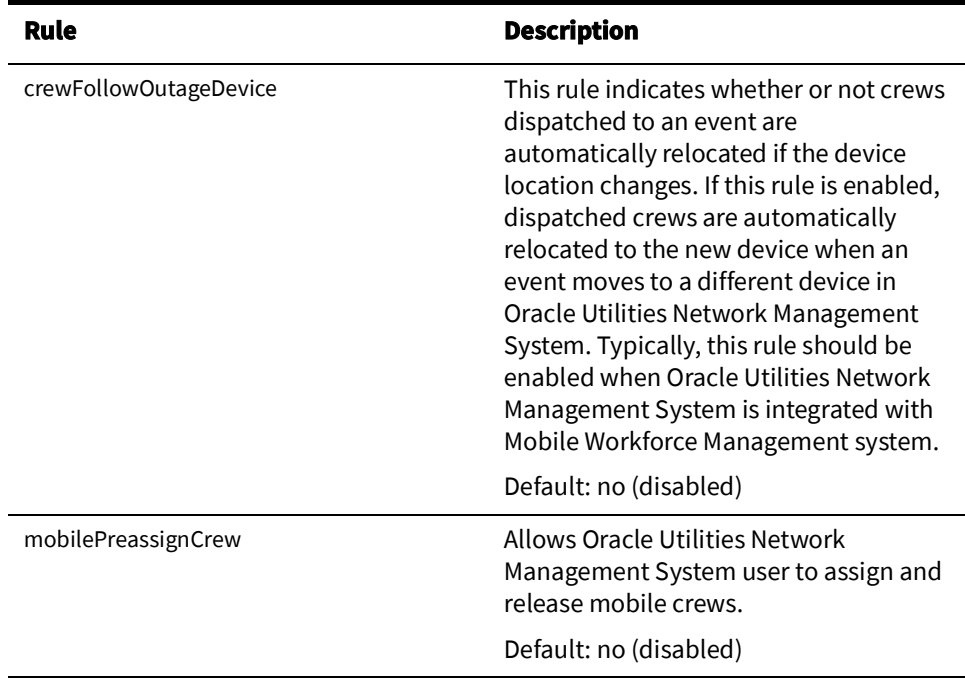

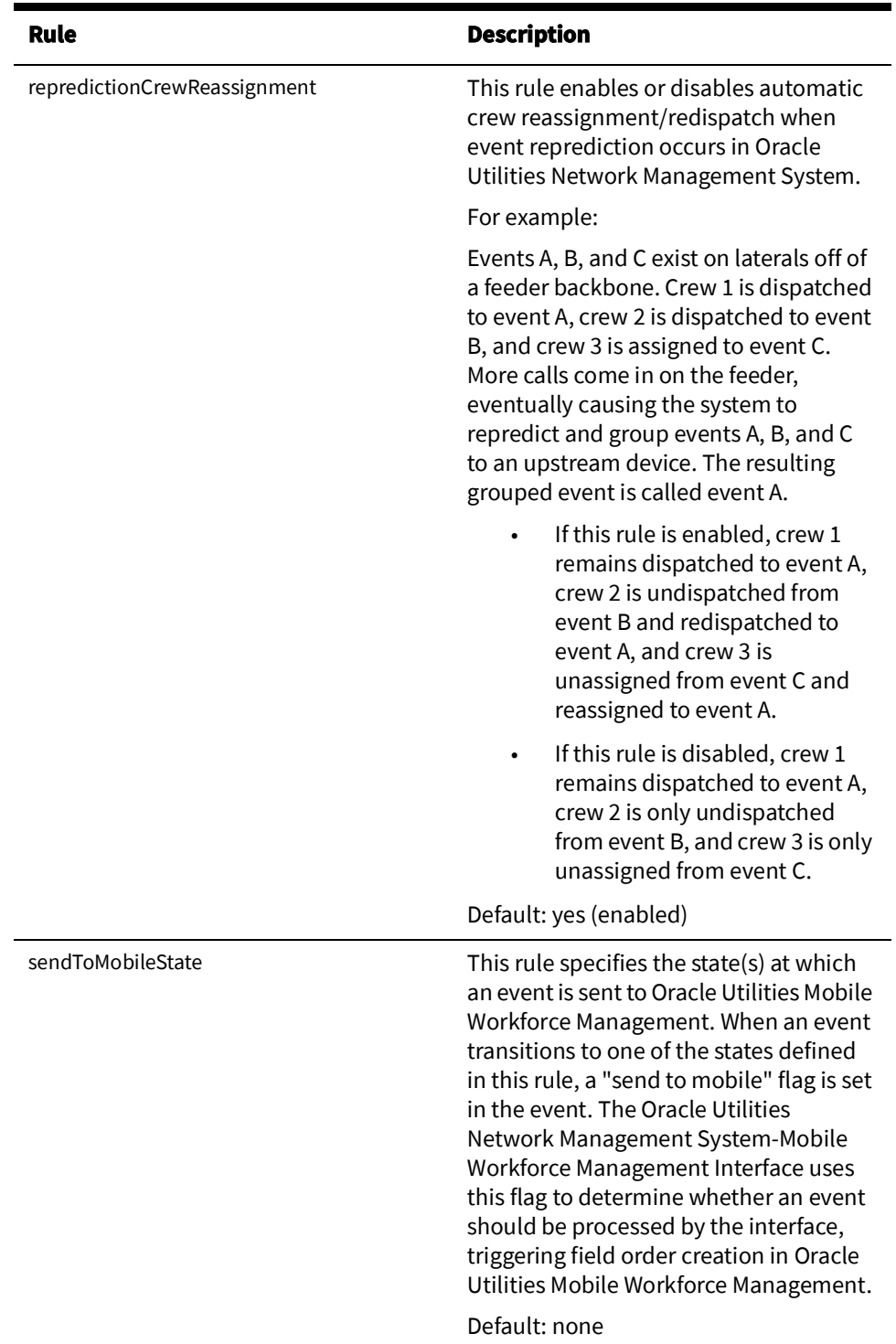

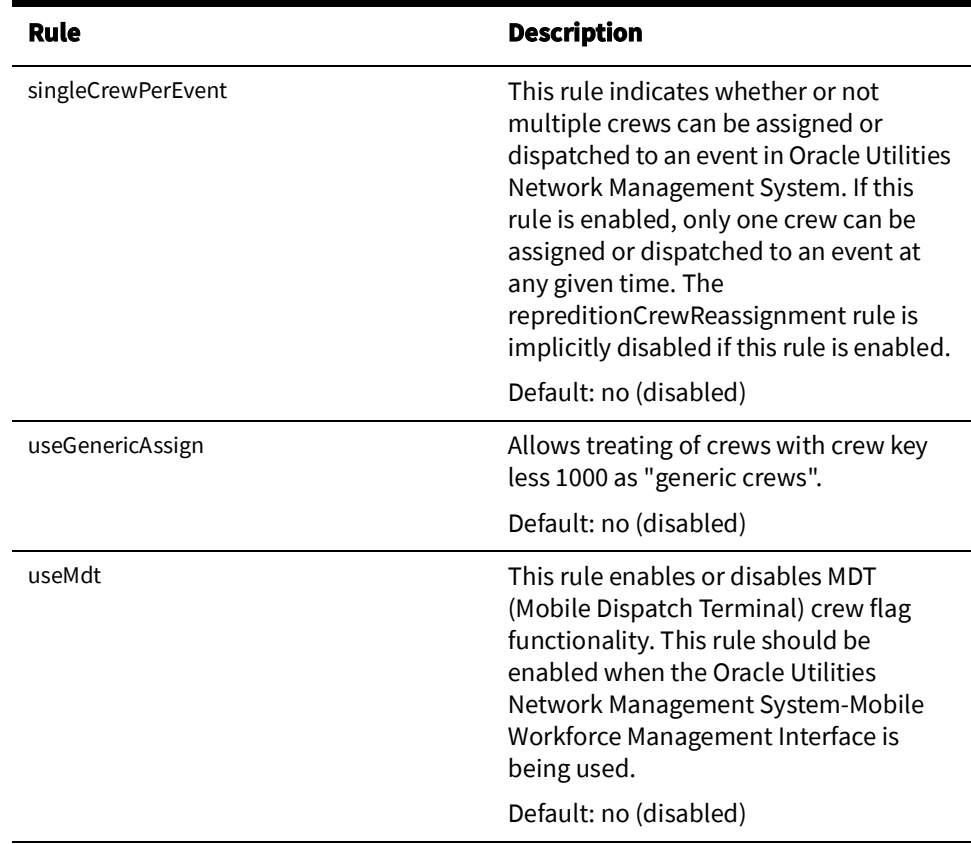

### **Data Mapping**

Data mapping converts data elements between a data source and a destination. Oracle Utilities Network Management System Mobile Workforce Management Adapter uses data mapping configuration to determine activity type and notification type for the outgoing messages.

#### **Data Mapping Overview**

The Oracle Utilities Network Management System Mobile Workforce Management Adapter provides a configurable data-mapping facility. This facility can be used to populate certain data elements in the outgoing messages.

Many-to-many data mapping: Most data flows from Oracle Utilities Network Management System to Oracle Utilities Mobile Workforce Management use many-to-many data mapping. This means that a source value can be mapped to many different target values, based on one or more conditions.

Data mapping is rules-based. Rule configuration is defined in the following database tables:

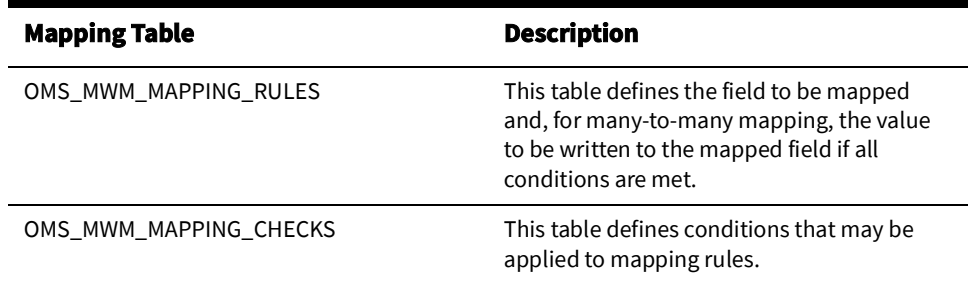

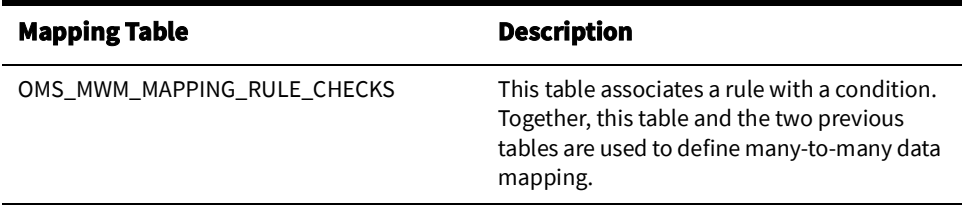

# **OMS\_MWM\_MAPPING\_RULES Table**

The OMS\_MWM\_MAPPING\_RULES table contains rules for mapping data values between Oracle Utilities Network Management System and Oracle Utilities Mobile Workforce Management. The fields comprising each rule are described below:

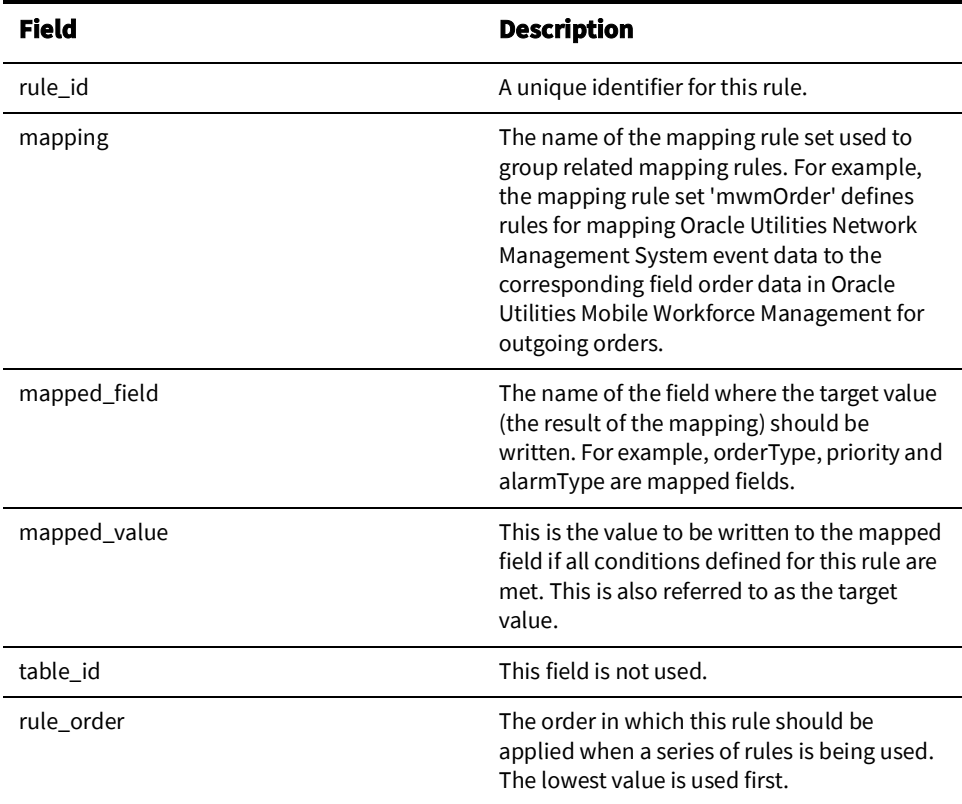

**Note:** To define the default value for a field, configure a rule with no conditions and set that rule to be the last rule applied.

# **OMS\_MWM\_MAPPING\_CHECKS Table**

The OMS\_MWM\_MAPPING\_CHECKS table contains conditions that can be used by the mapping rules defined in the OMS\_MWM\_MAPPING\_RULES table.

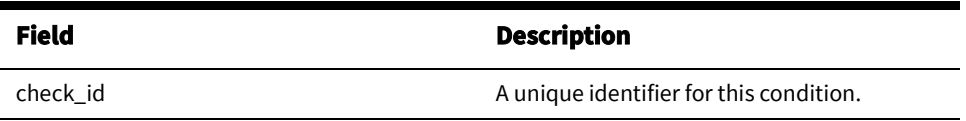
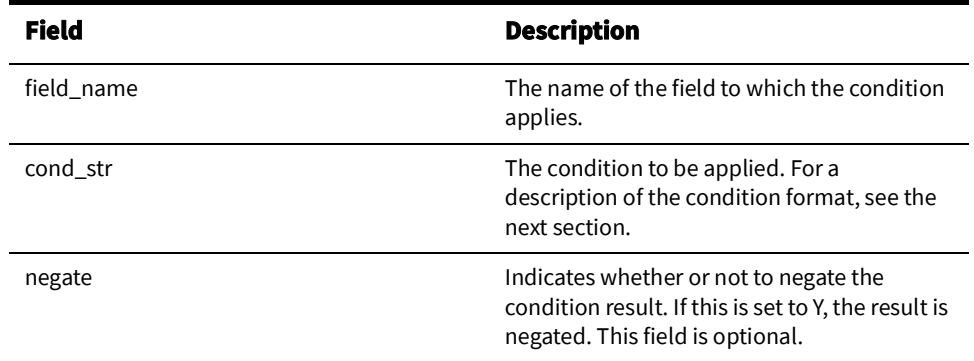

### **Condition Format**

Three different types of conditions are allowed in mapping rule checks. The format for each type of condition is shown in the table below.

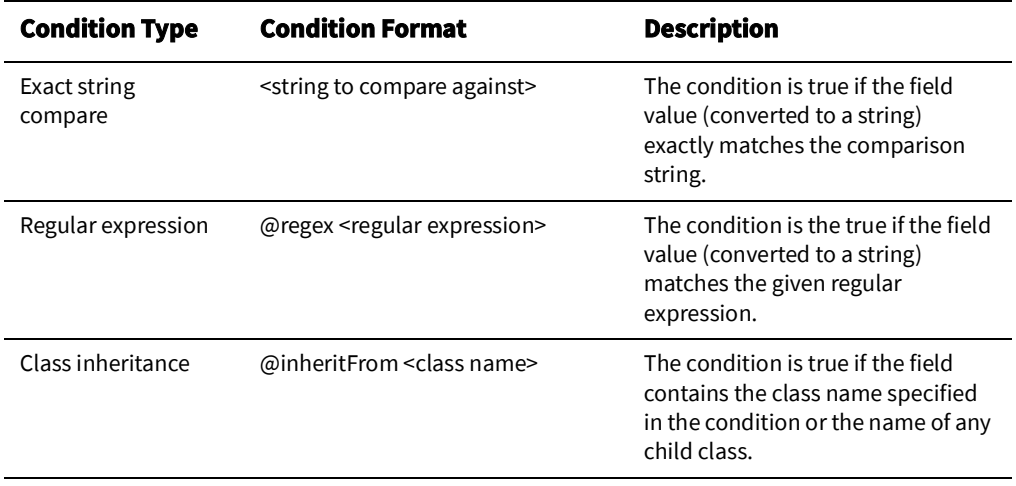

**Note:** The angle brackets (<>) shown in the following table are not part of the format. The text inside the brackets should be replaced with the actual value as indicated.

### **OMS\_MWM\_MAPPING\_RULE\_CHECKS Table**

This table is used to create many-to-many relationship between OMS\_MWM\_MAPPING\_RULES and OMS\_MWM\_MAPPING\_CHECKS tables. Each rule check associates a mapping rule with a condition (mapping check).

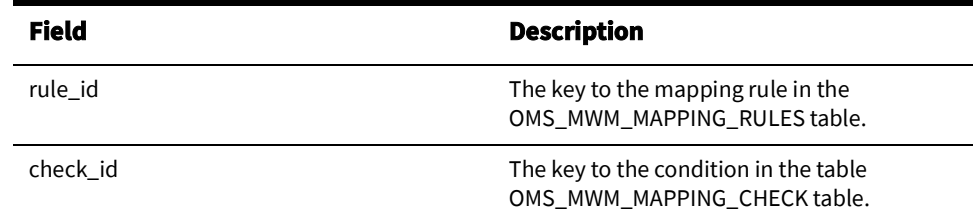

### **Mapping from Oracle Utilities Network Management System to Oracle Utilities**

#### **Mobile Workforce Management**

All data mapping rules for Oracle Utilities Network Management System to Oracle Utilities Mobile Workforce Management data flows belong to the "mwmOrder" rule set. This rule set supports mapping for the following data elements:

- Activity Type ( "orderType")
- Activity Priority ("externalPriority")
- Notification Type ("alarmType")

These data elements are mapped using many-to-many data mapping, as described in the following example.

#### **Field Order Type Mapping Configuration Example**

This example shows how to define data mapping rules to set the Oracle Utilities Mobile Workforce Management activity type to 'ROUTXFMWD' for events meeting the following conditions:

- The event is an RDO (real device outage);
- The event is on a transformer;
- The event has "Wire Down Pole-to-Pole" trouble code;
- The event is created under normal (non storm) conditions.

To configure data mapping for this example, complete the following steps:

1. Configure a mapping rule in the OMS\_MWM\_MAPPING\_RULES table to set the Order Type to ROUTXFMWD. The rule set is 'mwmOrder'; the mapped field is 'orderType'; the mapped\_value is 'ROUTXFMWD':

```
INSERT INTO oms_mwm_mapping_rules
(rule_id, mapping, mapped_field, mapped_value, rule_order)
VALUES (15, 'mwmOrder', 'orderType', 'ROUTXFMWD', 70);
```
2. Configure the required conditions in the OMS\_MWM\_MAPPING\_CHECKS table:

```
/* RDO */INSERT INTO oms_mwm_mapping_checks (check_id, field_name, cond_str)
VALUES (1, 'cond_status', '4');
```

```
/* Wire Down Pole to Pole */
INSERT INTO oms_mwm_mapping_checks (check_id, field_name, cond_str)
VALUES (15, 'trouble_code', '@regex ^(.*[-,]|)P2P([-,].*|)$');
```

```
/* Non storm */INSERT INTO oms_mwm_mapping_checks (check_id, field_name, cond_str, 
negate)
VALUES (33, 'rule_set', '@regex storm', 'Y');
```

```
/* Transformar */
INSERT INTO oms_mwm_mapping_checks (check_id, field_name, cond_str)
VALUES (35, 'dev_cls_name', '@inheritFrom transformer');
```
Assign each of the four conditions (rules checks) to the mapping rule in the OMS\_MWM\_MAPPING\_RULE\_CHECKS table:

```
/* ROUTXFMWD */
INSERT INTO oms_mwm_mapping_rule_checks (rule_id, check_id)
VALUES (15, 1);
INSERT INTO oms_mwm_mapping_rule_checks (rule_id, check_id)
VALUES (15, 35);
INSERT INTO oms_mwm_mapping_rule_checks (rule_id, check_id)
VALUES (15, 15);
```
INSERT INTO oms\_mwm\_mapping\_rule\_checks (rule\_id, check\_id) VALUES (15, 33);

Use the same process described above to configure data mapping for notification types (alarmType) and activity priority values (priority).

### **High-Level Messages**

The Oracle Utilities Network Management System Mobile Workforce Management Adapter responds several commands sent as high-level messages.

High-level message can be sent using Action command-line utility.

Action any.publisher\* ejb client NMS-MWM command <message>

Following messages are supported:

- **RELOAD** Forces adapter to reload configuration and then initiates synchronization sequence.
- **RESYNC** Initiates synchronization sequence.
- **STOP** Temporarily stops the adapter.
- **START** Re-starts previously stopped adapter.

### **Troubleshooting**

The Oracle Utilities Network Management System Mobile Workforce Management Adapter uses Apache log4j library to log error, warning and debug messages. To enable debug output following lines should be added to the log4j configuration file used by the WebLogic Server where the adapter is deployed.

```
<Logger name="com.splwg.oms.interfaces.mwm" level="debug" 
additivity="false">
     <AppenderRef ref="Console"/>
</Logger>
<Logger name="MOBILE" level="debug" additivity="false">
     <AppenderRef ref="Console"/>
</Logger>
<Logger name="MOBLE_WS" level="debug" additivity="false">
     <AppenderRef ref="Console"/>
</Logger>
<Logger name="MOBILE_WS" level="debug" additivity="false">
     <AppenderRef ref="Console"/>
</Logger>
<Logger name="SOAP" level="debug" additivity="false">
     <AppenderRef ref="Console"/>
</Logger>
```
For additional details about configuring log4j logging in WebLogic Server, see the **Configure Log4j Logging Services** section in the *Oracle Utilities Network Management System Installation Guide*.

Troubleshooting

# **Chapter 13**

# **SOAP Web Services**

This chapter includes the following topics:

- **[Authentication](#page-400-0)**
- [Trouble Management Web Service](#page-400-1)
- [Switching and Safety Web Service](#page-403-0)
- [Damage Assessment Web Service](#page-413-0)

### <span id="page-400-0"></span>**Authentication**

In order to invoke Oracle Utilities Network Management System web services, the caller needs to be authenticated using valid Oracle Utilities Network Management System credentials. HTTP Basic Authentication protocol is used for authentication. Since HTTP Basic Authentication does not encrypt credentials, the HTTPS transport should be used.

### <span id="page-400-1"></span>**Trouble Management Web Service**

Trouble Management web service provide access to the subset of the trouble management functionality available in the Oracle Utilities Network Management System.

### **Port TroubleServiceSOAP**

Location: https://<nms host>:<nms port>/nms/trouble Protocol: SOAP Default Style: document Transport Protocol: SOAP over HTTP Target Namespace: http://oms.splwg.com/ws/trouble/

### **Operations**

### **CreateEvent**

Creates new event in NMS.

Operation Type: Request-response. The endpoint receives a message and sends a correlated message.

SOAP Action: http://oms.splwg.com/ws/trouble/CreateEvent

Input: CreateEventRequest (soap:body, use = literal)

parameters type CreateEvent

status type jobConditionStatus - type string with restriction - enum { 'NO\_OUTAGE', 'PROBABLE\_SERVICE\_OUTAGE', 'PROBABLE\_DEVICE\_OUTAGE', 'REAL\_SERVICE\_OUTAGE', 'REAL\_DEVICE\_OUTAGE', 'RESERVED\_5', 'RESERVED\_6', 'NON\_OUTAGE', 'CRITICAL\_MEET', 'FUTURE\_MEET', 'CONFIRMED\_SERVICE\_OUTAGE', 'CONFIRMED\_SECONDARY\_OUTAGE', 'ADDITIONAL\_ALARM', 'PROBABLE\_MOMENTARY\_OUTAGE', 'REAL\_MOMENTARY\_OUTAGE', 'PLANNED\_OUTAGE', 'NON\_ELECTRIC\_EVENT', 'SWITCHING\_JOB', 'FAULT\_CURRENT\_EVENT', 'CVR\_JOB' }

Condition status

device - optional; type handle

Device handle

deviceAlias - optional; type string

Device alias. If device handle is not provided device alias is used to determine it

phases - optional; type phaseCode

Affected device phases (default: all phases)

groupable - optional; type boolean

Groupable flag (default: non-groupable)

beginTime - optional; type dateTime

Event begin time (default: current time)

restoreTime - optional; type dateTime

Event restoration time (only applicable to momentary outages)

priority - optional; type int

Event priority

appliedRule - optional; type int

Initial applied rule value. When creating real momentary outage value 3 (SRS\_SCADA) indicates that this is SCADA-reported event

accidental - optional; type int

0 - normal, 1 - accidental, 2 - planned

numMomentaries - optional; type int

Number of momentaries (only applicable to momentary outages)

description - optional; type string

Description text

dispatchGroup - optional; type string

Dispatch group

userCustOut - optional; type int

Number of customers affected by the created event. Populates USER\_CUST\_OUT field in the created event

ddsAlarm - optional; type handle

Handle of the DDS alarm (device operation) related to the event being created.

switchingPlan - optional; type handle

When creating SWITCHING\_JOB event this element must be populated with the switching plan handle.

Output: CreateEventResponse (soap:body, use = literal)

parameters type CreateEventResponse

event type handle

Handle of the created event

Fault: TroubleServiceException (soap:fault, use = literal)

parameters type TroubleServiceFault

### **SetGenericFields**

Updates generic fields of an existing event in NMS.

Operation Type: Request-response. The endpoint receives a message, and sends a correlated message.

SOAP Action: http://oms.splwg.com/ws/trouble/SetGenericFields

Input: SetGenericFieldsRequest (soap:body, use = literal)

parameters type SetGenericFields

• event - optional; type handle

Event handle

externalId - optional; type string

Event's external id.

• fields type ArrayOfStringPair

Generic field values (list of name-value pairs).

Output: None.

Fault: TroubleServiceException (soap:fault, use = literal) parameters type TroubleServiceFault

### **Faults**

### **TroubleServiceFault**

• errors - unbounded; type Error

List of errors

error type errorCode

Error code.

Valid values: 'ERROR', 'UNKNOWN\_EVENT', 'UNKNOWN\_GENERIC\_FIELD', 'COMPLETED\_EVENT'.

[a] errorMessage type string<sup>1</sup>

Error message

[a] eventIdx type int

Event index associated with the error

<sup>1.</sup> [a] bullets designate attributes.

## <span id="page-403-0"></span>**Switching and Safety Web Service**

There are two versions of this web service. One uses rpc-literal style and the other uses document-literal style. Both versions provide the same set of operations.

### **Port SwmanServiceBeanPort**

Location: https://<nms host>:<nms port>/ExternalSwmanServiceImpl/SwmanServiceBean

Protocol: SOAP

Encoding style: rpc

Transport protocol: SOAP over HTTP

Target Namespace: http://www.oracle.com/ugbu/nms

### **Port SwmanServiceDocBeanPort**

Location: https://<nms host>:<nms port>/ExternalDocSwmanServiceImpl/ SwmanServiceDocBean

Protocol: SOAP

Encoding style: document

Transport protocol: SOAP over HTTP

Target Namespace: http://www.oracle.com/ugbu/nms

### **Operations**

### **GetSafetyDocument**

Retrieves safety document by handle.

Operation Type: Request-response. The endpoint receives a message, and sends a correlated message.

Input: GetSafetyDocument (soap:body, use = literal)

docHdl type handle

Safety document handle.

Output: GetSafetyDocumentResponse (soap:body, use = literal)

safetyDoc type SafetyDoc

Safety document

id - nillable; type long

Safety document identifier

• externalId - optional; type normalizedString

Safety document external identifier

• handle - nillable; type handle

Safety document handle

• docType - nillable; type normalizedString

Safety document type

state - optional; type State

Real-time state

swSheet - optional; type handle

Switching sheet handle

• deleted - optional; type boolean

Safety document deleted flag

- version optional; type long
	- Safety document version (used for optimistic locking)
- extensions optional; type ArrayOfExtensionField

Extension fields

• steps - optional; type ArrayOfSwStep

Switching steps associated with this safety document

- step optional, unbounded; type SwStep Switching step
	- cls nillable; type long

Switching step class

• id - nillable; type long

Switching step identifier

• parentId - optional; type long

Parent step

• groupNumber - optional; type long

Group number

• device - optional; type handle

Handle of the main device associated with this switching step

- deviceAlias optional; type normalizedString
- Alias of the main device associated with this switching step
- controlZone optional; type ControlZone

Switching step control zone

• phases - optional; type phaseCode

Phases of the main device affected by this switching step

• availablePhases - optional; type phaseCode

All phases of the main device associated with this switching step

• secondaryDevice - optional; type handle

Handle of the secondary device associated with this switching step

• groundNode - optional; type handle

Grounding node associated with this switching step

- condition optional; type handle
- Condition associated with this switching step
- state optional; type State

Switching step real-time state

• controlAction - optional; type ControlAction

Control Tool action

- action nillable; type normalizedString
- switchingCode optional; type normalizedString
- attribute optional; type long
- [a] cls required; type normalizedString
- [a] idx required; type normalizedString
- [a] key required; type long

Switching step control action

revision - optional; type long

Switching step revision number

- description optional; type string Description
- comments optional; type string Comments
- plannedOffset optional; type duration Planned offset

• createTime - optional; type dateTime Date/time when this step was created

• createUser - optional; type normalizedString User who created this step

• updateTime - optional; type dateTime Date/time when step was last updated

• updateUser - optional; type normalizedString User who made the latest update this step

• instructTime - optional; type dateTime

Date/time when step was instructed

- instructUser optional; type normalizedString User who instructed this step
- executeTime optional; type dateTime

Date/time when step was executed

• executeUser - optional; type normalizedString User who executed this step

executeOrder - optional; type long

Step execution order

• operationOutcome - optional; type normalizedString Operation outcome

undoOperationOutcome - optional; type normalizedString Undo operation outcome

• resultOfOperation - optional; type normalizedString Result of operation

• resultFeeders - optional; type normalizedString

#### Result feeders

• lastResultOfOperation - optional; type normalizedString Last result of operation

• editedOperation - optional; type normalizedString

Edited operation

• modelBuild - optional; type normalizedString

Step affected by model build

safetyDocId - optional; type long

Safety document id (for safety-related steps)

safetyDevStatus - optional; type normalizedString

Status of the device as it pertains to the associated safety document. This is used to keep track of a user's modifications to a safety document's device list. ADD - The device has been added as part of a viewer device selection. ADD\_STEP - The device has been added as part of a switching sheet step association. COND\_APPLIED - The condition has been applied and updated to the device in the device list. INCOMPLETE - The device is associated to a switching step where the condition has already been applied to the device. REMOVE - The device has been marked for removal and will be removed the next time the document transitions from the Unissued to Issued state. REMOVED - The device has been removed from the device list. These devices are filtered out of the device list.

• safetyCondAdded - optional; type long

Safety document version number where this safety condition step was added

• safetyCondRemoved - optional; type long

Safety document version number where this safety condition step was added

• crews - optional; type ArrayOfCrewId

Crew ids

• extensions - optional; type ArrayOfExtensionField

Extension fields

• crews - optional; type ArrayOfSafetyCrew

Crew information associated with this safety document

• crew - optional, unbounded; type SafetyCrew

Crew information associated with a safety document

- crewId optional; type normalizedString Crew id
- position optional; type normalizedString

Position the crew is in with regards to the zone of protection

• auditLog - optional; type ArrayOfAuditLogEntry

Audit log entries

• log - optional, unbounded; type AuditLogEntry Audit log entry

- id nillable; type long
	- Audit log entry identifier
- entryType optional; type normalizedString Audit log entry type
- userLog optional; type string
	- User log
- device optional; type handle
	- Device handle
- deviceAlias optional; type normalizedString Device alias
- state optional; type State

State

- revision optional; type long Revision number
- comment optional; type string Log comment
- phases optional; type phaseCode Phases
- crews optional; type ArrayOfCrewId Crew ids

Fault: OmsServiceException (soap:fault, use = literal)

fault type OmsServiceException

### **GetSafetyDocumentsForSheet**

Retrieves all safety documents for a switching sheet.

Operation Type: Request-response. The endpoint receives a message, and sends a correlated message.

Input: GetSafetyDocumentsForSheet (soap:body, use = literal)

sheetHdl type handle

Switching sheet handle.

Output: GetSafetyDocumentsForSheetResponse (soap:body, use = literal)

safetyDocs type ArrayOfSafetyDoc

List of safety documents

• safetyDoc - optional, unbounded; type SafetyDoc

Safety document (see GetSafetyDocument)

Fault: OmsServiceException (soap:fault, use = literal)

fault type OmsServiceException

### **GetSwitchingSheet**

Retrieves switching sheet by handle.

Operation Type: Request-response. The endpoint receives a message, and sends a correlated message.

Input: GetSwitchingSheet (soap:body, use = literal)

sheetHdl type handle

Switching sheet handle

Output: GetSwitchingSheetResponse (soap:body, use = literal)

swSheet type SwSheet

Switching sheet

id - nillable; type long

Switching sheet identifier

• handle - nillable; type handle

Switching sheet handle

- externalId optional; type normalizedString Switching sheet external identifier
- device optional; type handle

Handle of the main device associated with this switching sheet

- deviceAlias optional; type normalizedString Alias of the main device associated with this switching sheet
- controlZone optional; type ControlZone Switching sheet control zone
- owner optional; type normalizedString Switching sheet owner
- revision optional; type long Switching sheet revision number
- version nillable; type long Switching sheet version (used for optimistic locking)
- checkedIn optional; type normalizedString Switching sheet is checked in
- state optional; type State Real-time state
- createTime optional; type dateTime Date/time when this sheet was created
- createUser optional; type normalizedString User who created this sheet
- updateTime optional; type dateTime Date/time when this sheet was last updated
- updateUser optional; type normalizedString User who updated this sheet last
- lockedTime optional; type dateTime Date/time when sheet was locked
- lockedUser optional; type normalizedString User who locked this sheet
- startTime optional; type dateTime Date/time when execution of this switching sheet is expected to start
- finishTime optional; type dateTime Date/time when execution of this switching sheet is expected to finish
- completedTime optional; type dateTime Completion date/time
- reworkDescription optional; type string Rework description
- reworkTime optional; type dateTime Rework date/time
- defaultOffset optional; type duration Default offset
- modelBuild optional; type normalizedString Switching sheet is affected by model build
- extensions optional; type ArrayOfExtensionField Extension fields
- steps optional; type ArrayOfSwStep Switching steps
- step optional, unbounded; type SwStep Switching step
	- cls nillable; type long Switching step class
	- id nillable; type long
		- Switching step identifier
	- parentId optional; type long
		- Parent step
	- groupNumber optional; type long Group number
	- device optional; type handle
		- Handle of the main device associated with this switching step
	- deviceAlias optional; type normalizedString Alias of the main device associated with this switching step
	- controlZone optional; type ControlZone Switching step control zone
- phases optional; type phaseCode
	- Phases of the main device affected by this switching step
- availablePhases optional; type phaseCode All phases of the main device associated with this switching step
- secondaryDevice optional; type handle Handle of the secondary device associated with this switching step
- groundNode optional; type handle Grounding node associated with this switching step
- condition optional; type handle Condition associated with this switching step
- state optional; type State Switching step real-time state
- controlAction optional; type ControlAction Control tool action
	- action nillable; type normalizedString
	- switchingCode optional; type normalizedString
	- attribute optional; type long
	- [a] cls required; type normalizedString
	- [a] idx required; type normalizedString
	- [a] key required; type long
		- Switching step control action
- revision optional; type long Switching step revision number
- description optional; type string Description
- comments optional; type string Comments
- plannedOffset optional; type duration Planned offset
- createTime optional; type dateTime Date/time when this step was created
- createUser optional; type normalizedString User who created this step
- updateTime optional; type dateTime Date/time when step was last updated
- updateUser optional; type normalizedString User who made the latest update this step
- instructTime optional; type dateTime Date/time when step was instructed
- instructUser optional; type normalizedString User who instructed this step
- executeTime optional; type dateTime Date/time when step was executed
- executeUser optional; type normalizedString User who executed this step
- executeOrder optional; type long
	- Step execution order
- operationOutcome optional; type normalizedString Operation outcome
- undoOperationOutcome optional; type normalizedString Undo operation outcome
- resultOfOperation optional; type normalizedString Result of operation
- resultFeeders optional; type normalizedString Result feeders
- lastResultOfOperation optional; type normalizedString Last result of operation
- editedOperation optional; type normalizedString Edited operation
- modelBuild optional; type normalizedString
	- Step affected by model build
- safetyDocId optional; type long
	- Safety document id (for safety-related steps)
- safetyDevStatus optional; type normalizedString

Status of the device as it pertains to the associated safety document. This is used to keep track of a user's modifications to a safety document's device list. ADD - The device has been added as part of a viewer device selection. ADD\_STEP - The device has been added as part of a switching sheet step association. COND\_APPLIED - The condition has been applied and updated to the device in the device list. INCOMPLETE - The device is associated to a switching step where the condition has already been applied to the device. REMOVE - The device has been marked for removal and will be removed the next time the document transitions from the Unissued to Issued state. REMOVED - The device has been removed from the device list. These devices are filtered out of the device list.

• safetyCondAdded - optional; type long

Safety document version number where this safety condition step was added

• safetyCondRemoved - optional; type long

Safety document version number where this safety condition step was added

• crews - optional; type ArrayOfCrewId

Crew ids

- extensions optional; type ArrayOfExtensionField Extension fields
- auditLog optional; type ArrayOfAuditLogEntry Audit log entries
	- log optional, unbounded; type AuditLogEntry
		- Audit log entry
		- id nillable; type long
			- Audit log entry identifier
		- entryType optional; type normalizedString Audit log entry type
		- userLog optional; type string User log
		- device optional; type handle
			- Device handle
		- deviceAlias optional; type normalizedString Device alias
		- state optional; type State
			- **State**
		- revision optional; type long Revision number
		- comment optional; type string
			- Log comment
		- phases optional; type phaseCode Phases
		- crews optional; type ArrayOfCrewId Crew ids
- standaloneSafetyDoc optional; type SafetyDoc

Safety document (see GetSafetyDocument)

Fault: OmsServiceException (soap:fault, use = literal)

fault type OmsServiceException

### **createSwmanSheetFromExternalSystem**

Creates new or updates an existing switching sheet.

Operation Type: Request-response. The endpoint receives a message, and sends a correlated message.

Input: createSwmanSheetFromExternalSystem (soap:body, use = literal)

dataString type string

XML representation of the switching sheet.

sheetHdl type handle

Switching sheet handle.

Output: createSwmanSheetFromExternalSystemResponse (soap:body, use = literal)

return type int

Return code.

sheetHdl type handle

Switching sheet handle.

Fault: OmsServiceException (soap:fault, use = literal)

fault type OmsServiceException

### **sheetStateTransition**

Executes state transition on a switching sheet.

Operation Type: Request-response. The endpoint receives a message, and sends a correlated message.

Input: sheetStateTransition (soap:body, use = literal)

sheetHdl type handle

Switching sheet handle.

actionType type string

State transition action type.

actionName type string

State transition action name.

username type string

Username.

Output: sheetStateTransitionResponse (soap:body, use = literal)

Fault: OmsServiceException (soap:fault, use = literal)

fault type OmsServiceException

### <span id="page-413-0"></span>**Damage Assessment Web Service**

Oracle Utilities Network Management System Damage Assessment web service

### **Port DamageServiceSOAP**

Location: https://<nms host>:<nms port>/nms/damage Protocol: SOAP Default style: document Transport protocol: SOAP over HTTP Target Namespace: http://oms.splwg.com/ws/damage/

### **Operations**

### **CompleteDamageReport**

Completes an existing damage report.

Operation Type: Request-response. The endpoint receives a message, and sends a correlated message.

SOAP Action: http://oms.splwg.com/ws/damage/CompleteDamageReport

Input: CompleteDamageReportRequest (soap:body, use = literal)

parameters type CompleteDamageReport

reportId type long

Damage report id

Output: CompleteDamageReportResponse (soap:body, use = literal)

parameters type CompleteDamageReportResponse

report type damageReport

Damage assessment report

id - optional; type long

Damage report unique identifier assigned by the server

- groupable optional; type boolean Allow this damage report to be grouped upstream
- externalId optional; type string

External id of the damage assessment incident in NMS

- eventIdx optional; type int Index of the event associated with this damage report
- eventExternalId optional; type string External id of the event associated with this damage report
- patrolEventIdx optional; type int Index of the patrol event associated with this damage report
- device optional; type handle
	- [a] cls required; type short
	- [a] index required; type int
	- [a] app optional; type short

Handle of the affected device

- deviceAlias optional; type string Alias of the affected device
- feeder optional; type string Feeder name
- gpsLocation optional; type gpsLocation GPS location
	- latitude type double

Latitude

longitude type double

Longitude

GPS location of the damage

- zone optional; type string
- grid optional; type string
- location optional; type string
- section optional; type string
- city optional; type string
- address optional; type string
	- Street address of the damage
- phases optional; type phaseCode type string with restriction enum { 'NONE', 'A', 'B', 'AB', 'C', 'AC', 'BC', 'ABC', 'N', 'AN', 'BN', 'ABN', 'CN', 'ACN', 'BCN', 'ABCN', 'Unknown' }

Affected phases

- loadAffected optional; type boolean
	- Is damage causing an outage
- roadBlocked optional; type boolean
- Is road blocked
- streetLightDamage optional; type boolean

Is street light damage reported

- hazardous optional; type boolean Is damage hazardous
- crew optional; type crew
	- [a] id required; type string

NMS crew identifier (crew name)

[a] mobileNumber - optional; type string

Crew's mobile (radio) number

Crew, who submitted this damage report

stateName - optional; type string

Damage report state (New, Assessed, etc.)

• stateBitmask - optional; type int

Damage report state bitmask (New=0x1, Assessed=0x2, Complete=0x4, Obsolete=0x8)

- active optional; type boolean
- reportTime optional; type dateTime
- lastModified optional; type dateTime
- version optional; type long

Damage report version used for optimistic concurrency control

- damageType optional, unbounded; type reportDamageType
	- typeId type int
	- typeName optional; type normalizedString
	- accessible optional; type int
	- inaccessible optional; type int

List of specific damage instances

- damageComment optional; type string
- requiredPart optional, unbounded; type reportDamagePart
	- quantity optional; type int
	- partId type string
	- List of required parts/materials needed to address reported damage
- requirePartsComment type string
- crewType optional, unbounded; type crewType
	- id type int
		- Crew type id
	- name type string
		- Crew type name

List of crew types needed to address reported damage

• miscField1 - optional; type string

Mapped to database column DAMAGE\_REPORT.MISC\_TEXT1

• miscField2 - optional; type string

Mapped to database column DAMAGE\_REPORT.MISC\_TEXT2

- miscField3 optional; type string Mapped to database column DAMAGE\_REPORT.MISC\_TEXT3
- miscField4 optional; type string Mapped to database column DAMAGE\_REPORT.MISC\_TEXT4
- miscField5 optional; type string Mapped to database column DAMAGE\_REPORT.MISC\_TEXT5
- miscField6 optional; type string Mapped to database column DAMAGE\_REPORT.MISC\_OPTION1
- miscField7 optional; type string Mapped to database column DAMAGE\_REPORT.MISC\_OPTION2
- miscField8 optional; type string Mapped to database column DAMAGE\_REPORT.MISC\_OPTION3
- miscField9 optional; type string Mapped to database column DAMAGE\_REPORT.MISC\_OPTION4
- miscField10 optional; type string Mapped to database column DAMAGE\_REPORT.MISC\_OPTION5
- udf1 optional; type string User-defined field 1
- udf2 optional; type string User-defined field 2
- udf3 optional; type string User-defined field 3
- udf4 optional; type string User-defined field 4
- udf5 optional; type string User-defined field 5
- udf6 optional; type string User-defined field 6
- udf7 optional; type string User-defined field 7
- udf8 optional; type string User-defined field 8
- udf9 optional; type string User-defined field 9
- udf10 optional; type string User-defined field 10
- udf11 optional; type string User-defined field 11
- udf12 optional; type string User-defined field 12
- udf13 optional; type string User-defined field 13
- udf14 optional; type string User-defined field 14
- udf15 optional; type string User-defined field 15
- udf16 optional; type string User-defined field 16
- udf17 optional; type string User-defined field 17
- udf18 optional; type string User-defined field 18
- udf19 optional; type string User-defined field 19
- udf20 optional; type string User-defined field 20
- attachment optional, unbounded; type attachment
	- List of damage report attachments. Actual attachment data is not included.
		- data optional; type base64Binary
			- Attachment data
		- description optional; type string

Description of the attachment

[a] id - required; type string

Attachment id (file name)

[a] reportId - required; type long

Damage report id

[a] uri - optional; type anyURI

Link to the attachment. Can be used instead of passing attachment data in the message

[a] contentType - optional; type string

MIME content type

[a] lastModified - optional; type dateTime

Last modification timestamp

Fault: DamageServiceException (soap:fault, use = literal)

parameters type DamageServiceFault

errors - unbounded; type Error

Damage Service error

• error type errorCode - type string with restriction - enum { 'CreateFailed', 'CompletedEvent', 'UnknownEvent', 'BadEventType', 'LoadAffectedSetForNonOutage', 'DatabaseError', 'UnknownReportId', 'AlreadyCompleted', 'StaleData', 'IncidentCreateFailed', 'InvalidCrewType', 'InvalidDamageType', 'InvalidRequiredPart', 'NeedEventOrDevice', 'NeedAddress', 'NeedCrewId', 'MoveFailed', 'AttachmentTooBig', 'AttachmentSaveError', 'AttachmentNotFound', 'Other' }

String representation of the error code

[a] code type int

Error code

[a] reportId type long

Damage report id associated with the error

### **DeleteAttachments**

Deletes one or more damage report attachments.

Operation Type: Request-response. The endpoint receives a message, and sends a correlated message.

SOAP Action: http://oms.splwg.com/ws/damage/DeleteAttachments

Input: DeleteAttachmentsRequest (soap:body, use = literal)

parameters type DeleteAttachments

attachmentId - unbounded; type attachmentId

Identifier for damage report attachment

id type string

Attachment id (file name). If empty then all attachments for this damage report are included.

• reportId type long

Damage report id

Output: DeleteAttachmentsResponse (soap:body, use = literal)

Fault: DamageServiceException (soap:fault, use = literal)

parameters type DamageServiceFault

errors - unbounded; type Error

Damage Service error

• error type errorCode - type string with restriction - enum { 'CreateFailed', 'CompletedEvent', 'UnknownEvent', 'BadEventType', 'LoadAffectedSetForNonOutage', 'DatabaseError', 'UnknownReportId', 'AlreadyCompleted', 'StaleData', 'IncidentCreateFailed', 'InvalidCrewType', 'InvalidDamageType', 'InvalidRequiredPart', 'NeedEventOrDevice', 'NeedAddress', 'NeedCrewId', 'MoveFailed', 'AttachmentTooBig', 'AttachmentSaveError', 'AttachmentNotFound', 'Other' }

String representation of the error code

[a] code type int

Error code

[a] reportId type long

Damage report id associated with the error

### **GetAttachments**

Retrieves damage report attachments.

Operation Type: Request-response. The endpoint receives a message, and sends a correlated message.

SOAP Action: http://oms.splwg.com/ws/damage/GetAttachments

Input: GetAttachmentsRequest (soap:body, use = literal)

parameters type GetAttachments

attachmentId - unbounded; type attachmentId

Identifier for damage report attachment

• id type string

Attachment id (file name). If empty then all attachments for this damage report are included.

- reportId type long
	- Damage report id

Output: GetAttachmentsResponse (soap:body, use = literal)

parameters type GetAttachmentsResponse

result - optional, unbounded; type attachment

[a] data - optional; type base64Binary

Attachment data

[a] description - optional; type string

Description of the attachment

- id required; type string Attachment id (file name)
- reportId required; type long

Damage report id

• uri - optional; type anyURI

Link to the attachment. Can be used instead of passing attachment data in the message

• contentType - optional; type string

MIME content type

• lastModified - optional; type dateTime

Last modification timestamp

Fault: DamageServiceException (soap:fault, use = literal)

parameters type DamageServiceFault

errors - unbounded; type Error

Damage Service error

• error type errorCode - type string with restriction - enum { 'CreateFailed', 'CompletedEvent', 'UnknownEvent', 'BadEventType', 'LoadAffectedSetForNonOutage', 'DatabaseError', 'UnknownReportId', 'AlreadyCompleted', 'StaleData', 'IncidentCreateFailed', 'InvalidCrewType', 'InvalidDamageType', 'InvalidRequiredPart', 'NeedEventOrDevice', 'NeedAddress', 'NeedCrewId', 'MoveFailed', 'AttachmentTooBig', 'AttachmentSaveError', 'AttachmentNotFound', 'Other' }

String representation of the error code

code type int

Error code

reportId type long

Damage report id associated with the error

### **GetCrewTypes**

Returns all crew types configured in NMS.

Operation Type: Request-response. The endpoint receives a message, and sends a correlated message.

SOAP Action: http://oms.splwg.com/ws/damage/GetCrewTypes

Input: GetCrewTypesRequest (soap:body, use = literal)

parameters type GetCrewTypes

Output: GetCrewTypesResponse (soap:body, use = literal)

parameters type GetCrewTypesResponse

result - optional, unbounded; type crewType

• id type int

Crew type id

• name type string

Crew type name

Fault: DamageServiceException (soap:fault, use = literal)

parameters type DamageServiceFault

errors - unbounded; type Error

Damage Service error

[a] error type errorCode - type string with restriction - enum { 'CreateFailed', 'CompletedEvent', 'UnknownEvent', 'BadEventType', 'LoadAffectedSetForNonOutage', 'DatabaseError', 'UnknownReportId', 'AlreadyCompleted', 'StaleData', 'IncidentCreateFailed', 'InvalidCrewType', 'InvalidDamageType', 'InvalidRequiredPart', 'NeedEventOrDevice', 'NeedAddress', 'NeedCrewId', 'MoveFailed', 'AttachmentTooBig', 'AttachmentSaveError', 'AttachmentNotFound', 'Other' }

String representation of the error code

• code type int

Error code

• reportId type long

Damage report id associated with the error

### **GetDamageReportById**

Returns damage report for given report id.

Operation Type: Request-response. The endpoint receives a message, and sends a correlated message.

SOAP Action: http://oms.splwg.com/ws/damage/GetDamageReportById

Input: GetDamageReportByIdRequest (soap:body, use = literal)

parameters type GetDamageReportById

reportId type long

Damage report id

Output: GetDamageReportByIdResponse (soap:body, use = literal)

parameters type GetDamageReportByIdResponse

report type damageReport

Damage assessment report (see CompleteDamageReport)

Fault: DamageServiceException (soap:fault, use = literal)

parameters type DamageServiceFault

errors - unbounded; type Error

Damage Service error

[a] error type errorCode - type string with restriction - enum { 'CreateFailed', 'CompletedEvent', 'UnknownEvent', 'BadEventType', 'LoadAffectedSetForNonOutage', 'DatabaseError', 'UnknownReportId', 'AlreadyCompleted', 'StaleData', 'IncidentCreateFailed', 'InvalidCrewType', 'InvalidDamageType', 'InvalidRequiredPart', 'NeedEventOrDevice', 'NeedAddress', 'NeedCrewId', 'MoveFailed', 'AttachmentTooBig', 'AttachmentSaveError', 'AttachmentNotFound', 'Other' }

String representation of the error code

• code type int

Error code

• reportId type long

Damage report id associated with the error

### **GetDamageReportsByHandle**

Returns all damage reports for given event or device handle.

Operation Type: Request-response. The endpoint receives a message, and sends a correlated message.

SOAP Action: http://oms.splwg.com/ws/damage/GetDamageReportsByHandle

Input: GetDamageReportsByHandleRequest (soap:body, use = literal)

parameters type GetDamageReportsByHandle

handle type handle

- cls required; type short
- index required; type int
- app optional; type short

Event or device handle

Output: GetDamageReportsByHandleResponse (soap:body, use = literal)

parameters type GetDamageReportsByHandleResponse

report - optional, unbounded; type damageReport

Damage assessment report (see CompleteDamageReport)

Fault: DamageServiceException (soap:fault, use = literal)

parameters type DamageServiceFault

errors - unbounded; type Error

Damage Service error

[a] error type errorCode - type string with restriction - enum { 'CreateFailed', 'CompletedEvent', 'UnknownEvent', 'BadEventType', 'LoadAffectedSetForNonOutage', 'DatabaseError', 'UnknownReportId', 'AlreadyCompleted', 'StaleData', 'IncidentCreateFailed', 'InvalidCrewType', 'InvalidDamageType', 'InvalidRequiredPart', 'NeedEventOrDevice', 'NeedAddress', 'NeedCrewId', 'MoveFailed', 'AttachmentTooBig', 'AttachmentSaveError', 'AttachmentNotFound', 'Other' }

String representation of the error code

code type int

Error code

reportId type long

Damage report id associated with the error

### **GetDamageReportsByPatrol**

Returns all damage reports for given patrol event index.

Operation Type: Request-response. The endpoint receives a message, and sends a correlated message.

SOAP Action: http://oms.splwg.com/ws/damage/GetDamageReportsByPatrol

Input: GetDamageReportsByPatrolRequest (soap:body, use = literal)

parameters type GetDamageReportsByPatrol

patrolEventIdx type int

Patrol event index

Output: GetDamageReportsByPatrolResponse (soap:body, use = literal)

#### parameters type GetDamageReportsByPatrolResponse

report - optional, unbounded; type damageReport

Damage assessment report (see CompleteDamageReport)

Fault: DamageServiceException (soap:fault, use = literal)

parameters type DamageServiceFault

errors - unbounded; type Error

Damage Service error

[a] error type errorCode - type string with restriction - enum { 'CreateFailed', 'CompletedEvent', 'UnknownEvent', 'BadEventType', 'LoadAffectedSetForNonOutage', 'DatabaseError', 'UnknownReportId', 'AlreadyCompleted', 'StaleData', 'IncidentCreateFailed', 'InvalidCrewType', 'InvalidDamageType', 'InvalidRequiredPart', 'NeedEventOrDevice', 'NeedAddress', 'NeedCrewId', 'MoveFailed', 'AttachmentTooBig', 'AttachmentSaveError', 'AttachmentNotFound', 'Other' }

String representation of the error code

• code type int

Error code

• • reportId type long

Damage report id associated with the error

#### **GetRequiredParts**

Returns all required parts/materials configured in NMS.

Operation Type: Request-response. The endpoint receives a message, and sends a correlated message.

SOAP Action: http://oms.splwg.com/ws/damage/GetRequiredParts

Input: GetRequiredPartsRequest (soap:body, use = literal)

parameters type GetRequiredParts

Output: GetRequiredPartsResponse (soap:body, use = literal)

parameters type GetRequiredPartsResponse

result - optional, unbounded; type requiredPart

- id type string
- name type string
- source optional; type string

Fault: DamageServiceException (soap:fault, use = literal)

parameters type DamageServiceFault

errors - unbounded; type Error

Damage Service error

[a] error type errorCode - type string with restriction - enum { 'CreateFailed', 'CompletedEvent', 'UnknownEvent', 'BadEventType', 'LoadAffectedSetForNonOutage', 'DatabaseError', 'UnknownReportId', 'AlreadyCompleted', 'StaleData', 'IncidentCreateFailed', 'InvalidCrewType', 'InvalidDamageType', 'InvalidRequiredPart', 'NeedEventOrDevice', 'NeedAddress', 'NeedCrewId', 'MoveFailed', 'AttachmentTooBig', 'AttachmentSaveError', 'AttachmentNotFound', 'Other' }

String representation of the error code

code type int

Error code

• reportId type long

Damage report id associated with the error

#### **NewDamageReport**

Returns populated damage report for given event or device. This operation does not create new damage report in NMS.

Operation Type: Request-response. The endpoint receives a message, and sends a correlated message.

SOAP Action: http://oms.splwg.com/ws/damage/NewDamageReport

Input: NewDamageReportRequest (soap:body, use = literal)

parameters type NewDamageReport

handle - optional; type handle

- cls required; type short
- index required; type int
- app optional; type short

Event or device handle

• deviceAlias - optional; type string

Device alias (only used if handle is not provided)

externalId - optional; type string

Event's external id (only used if handle is not provided)

Output: NewDamageReportResponse (soap:body, use = literal)

parameters type NewDamageReportResponse

report type damageReport

Damage assessment report (see CompleteDamageReport)

Fault: DamageServiceException (soap:fault, use = literal)

parameters type DamageServiceFault

errors - unbounded; type Error

Damage Service error

[a] error type errorCode - type string with restriction - enum { 'CreateFailed', 'CompletedEvent', 'UnknownEvent', 'BadEventType', 'LoadAffectedSetForNonOutage', 'DatabaseError', 'UnknownReportId', 'AlreadyCompleted', 'StaleData', 'IncidentCreateFailed', 'InvalidCrewType', 'InvalidDamageType', 'InvalidRequiredPart', 'NeedEventOrDevice', 'NeedAddress', 'NeedCrewId', 'MoveFailed', 'AttachmentTooBig', 'AttachmentSaveError', 'AttachmentNotFound', 'Other' }

String representation of the error code

code type int

Error code

reportId type long

Damage report id associated with the error

### **SaveAttachments**

Creates new or updates existing damage report attachments.

Operation Type: Request-response. The endpoint receives a message, and sends a correlated message.

SOAP Action: http://oms.splwg.com/ws/damage/SaveAttachments

Input: SaveAttachmentsRequest (soap:body, use = literal)

parameters type SaveAttachments

attachment - unbounded; type attachment

- data optional; type base64Binary
	- Attachment data
- description optional; type string

Description of the attachment

id - required; type string

Attachment id (file name)

reportId - required; type long

Damage report id

uri - optional; type anyURI

Link to the attachment. Can be used instead of passing attachment data in the message

contentType - optional; type string

MIME content type

lastModified - optional; type dateTime

Last modification timestamp

Output: SaveAttachmentsResponse (soap:body, use = literal)

Fault: DamageServiceException (soap:fault, use = literal)

parameters type DamageServiceFault

errors - unbounded; type Error

Damage Service error

[a] error type errorCode - type string with restriction - enum { 'CreateFailed', 'CompletedEvent', 'UnknownEvent', 'BadEventType', 'LoadAffectedSetForNonOutage', 'DatabaseError', 'UnknownReportId', 'AlreadyCompleted', 'StaleData', 'IncidentCreateFailed', 'InvalidCrewType', 'InvalidDamageType', 'InvalidRequiredPart', 'NeedEventOrDevice', 'NeedAddress', 'NeedCrewId', 'MoveFailed', 'AttachmentTooBig', 'AttachmentSaveError', 'AttachmentNotFound', 'Other' }

String representation of the error code

• code type int

Error code

• reportId type long

Damage report id associated with the error

#### **SaveDamageReport**

Creates new or updates existing damage report. This operation cannot be used to complete an existing damage report.

Operation Type: Request-response. The endpoint receives a message, and sends a correlated message.

SOAP Action: http://oms.splwg.com/ws/damage/SaveDamageReport

Input: SaveDamageReportRequest (soap:body, use = literal)

parameters type SaveDamageReport

report type damageReport

Damage assessment report (see CompleteDamageReport)

action - optional; type string

Action to trigger state transition

Output: SaveDamageReportResponse (soap:body, use = literal)

parameters type SaveDamageReportResponse

report type damageReport

Damage assessment report (see CompleteDamageReport)

Fault: DamageServiceException (soap:fault, use = literal)

parameters type DamageServiceFault

errors - unbounded; type Error

Damage Service error

[a] error type errorCode - type string with restriction - enum { 'CreateFailed', 'CompletedEvent', 'UnknownEvent', 'BadEventType', 'LoadAffectedSetForNonOutage', 'DatabaseError', 'UnknownReportId', 'AlreadyCompleted', 'StaleData', 'IncidentCreateFailed', 'InvalidCrewType', 'InvalidDamageType', 'InvalidRequiredPart', 'NeedEventOrDevice', 'NeedAddress', 'NeedCrewId', 'MoveFailed', 'AttachmentTooBig', 'AttachmentSaveError', 'AttachmentNotFound', 'Other' }

String representation of the error code

• code type int

Error code

reportId type long

Damage report id associated with the error

#### **GetRepairTimeConfig**

Returns damage assessment repair time configuration.

Operation Type: Request-response. The endpoint receives a message, and sends a correlated message.

SOAP Action: http://oms.splwg.com/ws/damage/GetRepairTimeConfig

Input: GetRepairTimeConfigRequest (soap:body, use = literal)

parameters type GetRepairTimeConfig

Output: GetRepairTimeConfigResponse (soap:body, use = literal)

parameters type GetRepairTimeConfigResponse

result - optional, unbounded; type damageRepairTime

- assetType type string
- accessibleRepairTime type int
- inaccessibleRepairTime type int
- deviceClass type int

Fault: DamageServiceException (soap:fault, use = literal)

parameters type DamageServiceFault

errors - unbounded; type Error

Damage Service error

[a] error type errorCode - type string with restriction - enum { 'CreateFailed',

 'CompletedEvent', 'UnknownEvent', 'BadEventType', 'LoadAffectedSetForNonOutage',

'DatabaseError', 'UnknownReportId', 'AlreadyCompleted', 'StaleData',

 'IncidentCreateFailed', 'InvalidCrewType', 'InvalidDamageType', 'InvalidRequiredPart',

'NeedEventOrDevice', 'NeedAddress', 'NeedCrewId', 'MoveFailed',

'AttachmentTooBig', 'AttachmentSaveError', 'AttachmentNotFound', 'Other' }

String representation of the error code

• code type int

Error code

• reportId type long

Damage report id associated with the error

## **Chapter 14**

## **REST API**

Oracle Utilities Network Management System REST API exposes a subset of NMS functionality in form of RESTful web services. NMS resources, with some exceptions (e.g., images represented in binary form), are represented in JSON format.

The base URL for accessing the REST API is

https://<server>:<port>/nms-ws

- <server> DNS name or IP address of the WebLogic server where nms-ws.ear is running.
- <port> SSL port of the WebLogic server

This chapter includes the following topics:

- **[Authentication](#page-428-0)**
- **[Resources](#page-429-0)**

### <span id="page-428-0"></span>**Authentication**

In order to invoke Oracle Utilities Network Management System REST API, the caller needs to be authenticated using valid Oracle Utilities Network Management System mobile user credentials. HTTP Basic Authentication protocol is used for authentication. Since HTTP Basic Authentication does not encrypt credentials, the HTTPS transport should be used.

If using BASIC Authentication, the Header would look like this:

Authorization: Basic <credentials> <app-key>

If using IDCS or another OAuth2 Authentication provider, you can pass the token Authentication like this:

Authorization: <TokenType> <Token> <app-key> <LoginName>

### <span id="page-429-0"></span>**Resources**

- [GET /dmg-rest/reports](#page-431-0)
- [POST /dmg-rest/reports](#page-432-0)
- [GET /dmg-rest/reports/{id}](#page-432-1)
- [POST /dmg-rest/reports/{id}](#page-433-0)
- [GET /dmg-rest/reports/{id}/attachments/{att\\_id}](#page-433-1)
- [PUT /dmg-rest/reports/{id}/attachments/{att\\_id}](#page-434-0)
- [DELETE /dmg-rest/reports/{id}/attachments/{att\\_id}](#page-434-1)
- [GET /dmg-rest/reports/required-parts](#page-435-0)
- [GET /dmg-rest/reports/config/{cfg}](#page-435-1)
- [GET /mobile/attachments/{report-type}/{report-id}/{attachment-id}](#page-436-0)
- [PUT /mobile/attachments/{report-type}/{report-id}/{attachment-id}](#page-436-1)
- [DELETE /mobile/attachments/{report-type}/{report-id}/{attachment-id}](#page-437-0)
- [GET /mobile/control-zones](#page-438-0)
- [GET /mobile/dataset/{table}](#page-438-1)
- [PUT /mobile/dataset/{table}](#page-439-0)
- [GET /mobile/feeders](#page-439-1)
- [GET /mobile/confirm-services/{handle}](#page-440-0)
- [PUT /mobile/confirm-services](#page-440-1)
- [GET /mobile/conditions](#page-441-0)
- [GET /mobile/conditions/device/{handle}](#page-442-0)
- [GET /mobile/conditions/{class}](#page-442-1)
- [POST /mobile/condition/{class}](#page-442-2)
- [PUT /mobile/condition/{class}/{id}/{status}](#page-443-0)
- [GET /mobile/crews/{id}/availability](#page-443-1)
- [POST /mobile/crews/{id}/availability](#page-443-2)
- [GET /mobile/crews/{id}/status](#page-444-0)
- [POST /mobile/crews/{id}/status](#page-444-1)
- [GET /mobile/get-permissions](#page-445-0)
- [GET /mobile/mobile-user-validation](#page-446-0)
- [GET /mobile/create-new-account](#page-446-1)
- [GET /mobile/set-current-crew/{id}](#page-447-0)
- [GET /mobile/damage-device-details](#page-447-1)
- [GET /mobile/devices](#page-448-0)
- [GET /mobile/crew-types](#page-448-1)
- [GET /mobile/maps](#page-449-0)
- [GET /mobile/crews](#page-449-1)
- [GET /mobile/crews/{id}](#page-450-0)
- [GET /mobile/crews/user/{user id}](#page-450-1)
- [GET /mobile/crews/{id}/assignments](#page-451-0)
- [POST /mobile/crews/{id}/assignments/{event-id}/dispatch](#page-451-1)
- [POST /mobile/crews/{id}/assignments/{event-id}/onsite](#page-452-0)
- [POST /mobile/crews/{id}/assignments/{event-id}/undispatch](#page-453-0)
- [POST /mobile/crews/{id}/assignments/{event-id}/assign](#page-454-0)
- [POST /mobile/crews/{id}/assignments/{event-id}/unassign](#page-455-0)
- [POST /mobile/crews/{id}/assignments/{event-id}/undispatch-and-assign](#page-456-0)
- [POST /mobile/crews/{id}/assignments/{event-id}/undispatch-and-assign-and](#page-457-0)[dispatch/{new-event-id}](#page-457-0)
- [GET /trbl-rest/events/{id}](#page-458-0)
- [POST /trbl-rest/events/{id}](#page-459-0)
- [PUT /trbl-rest/events/{id}/trouble-queue](#page-458-1)
- [GET /trbl-rest/config/{cfg}](#page-460-0)
- [GET /mobile/version](#page-461-0)
- [GET /mobile/application-version/{name}/{arch}](#page-462-0)
- [GET /mobile/application-versions/{name}/{arch}](#page-462-1)
- [GET /mobile/application/{name}/{arch}](#page-462-2)
- [GET /mobile/application/{name}/{arch}/{version}](#page-463-0)
- [POST /mobile/mobile-user-logout](#page-463-1)
- [PUT /mobile/user-profile/{field-name}/{value}](#page-464-0)
- [GET /mobile/device/{id}/info](#page-464-1)
- [GET /mobile/device/{id}/operate/{operation}/phases/{phases}/time/{time}](#page-465-0)
- [GET /mobile/device/{id}/lookahead/{operation}/{phases}](#page-466-0)
- [POST /mobile/device/statuses](#page-466-1)
- [GET /mobile/{id}/customers](#page-467-0)
- [GET /mobile/maps/{mapname}](#page-467-1)
- [GET /mobile/file/:dir\\_name /:file\\_name](#page-468-0)
- [POST /mobile/crew](#page-468-1)
- [GET /mobile/condition/{class}/{id}](#page-469-0)
- [PUT /mobile/condition/{class}/{id}/text/{text}](#page-469-1)
- [DELETE /mobile/condition/{class}/{id}](#page-470-0)
- [GET /mobile/switch-sheets/assignments/{crew-key}](#page-471-0)
- [POST /mobile/switch-sheets/{sheet-class}/{sheet-index}/steps/{step-class}/{step](#page-471-1)[index}](#page-471-1)
- [POST /mobile/switch-sheets/{sheet-class}/{sheet-index}/steps/{step-class}/{step](#page-472-0)[index}/details](#page-472-0)
- [POST /mobile/switch-sheets/{sheet-class}/{sheet-index}/transition](#page-473-0)
- [GET /mobile/switch-sheets/{sheet-class}/{sheet-index}/report](#page-475-0)
- [GET /mobile/switch-sheets/{sheet-class}/{sheet-index}/document/{document-id}](#page-476-0)
- [PUT /mobile/switch-sheets/{sheet-class}/{sheet-index}/document](#page-476-1)
- [POST /mobile/hlm](#page-477-0)
- [GET /mobile/nms-status](#page-478-0)
- [GET /mobile/lookup-types/{table}/{keyField}/{valueField}](#page-478-1)
- [GET /mobile/nms-status](#page-478-0)
- [POST /trbl-rest/event/{id}/log](#page-479-0)
- [POST /trbl-rest/event/{id}/log-once](#page-480-0)
- [POST /trbl-rest/event/{id}/state-transition](#page-481-0)
- [GET /trbl-rest/events/{id}/customers](#page-481-1)
- [POST /trbl-rest/user-log](#page-482-0)
- [POST /trbl-rest/user-log-once](#page-482-1)
- [POST /trbl-rest/events/{id}/associate](#page-483-0)

### <span id="page-431-0"></span>**GET /dmg-rest/reports**

Retrieves damage reports or given query parameters.

Supported query types:

- Location returns damage reports within the given radius from the specified location. Parameters lat, long, and rad are required for this query type.
- Patrol returns damage reports associated with the given patrol event. Parameter patrol is request for this query type.
- Event returns damage reports associated with the given event. Parameter event is request for this query type.

Note: parameters from different query types cannot be mixed (for example, it is not possible to request damage reports for a patrol event which are location near specific point).

### **Parameters**

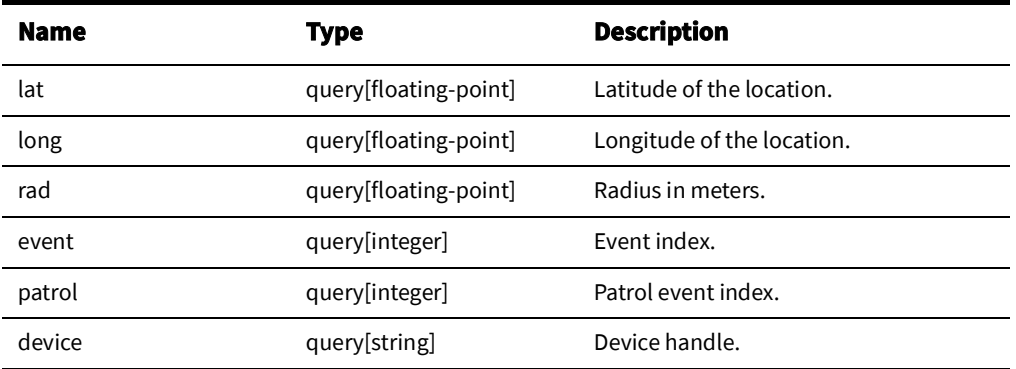

### **Success Response**

• **Code:** 200

**Content:** Array of JSON objects representing damage reports

### **Error Response**

• **Code:** 401 Unauthorized

User is not authorized to perform the request.

• **Code:** 500 Internal Server Error Unspecified error has occurred.
# **POST /dmg-rest/reports**

Creates new damage report.

# **Parameters**

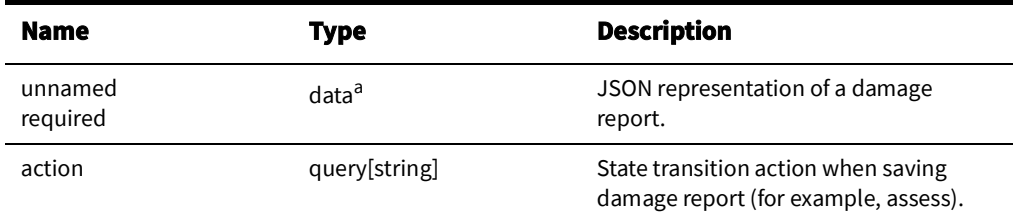

a. 'data' parameters represent the body of a POST or PUT request. Such parameters do not have a name thus 'unnamed' in the list of parameters.

## **Success Response**

• **Code:** 201 Created

**Content:** JSON representation of the created damage report

# **Error Response**

• **Code:** 401 Unauthorized

User is not authorized to perform the request.

• **Code:** 500 Internal Server Error

Unspecified error has occurred.

# **GET /dmg-rest/reports/{id}**

Retrieves existing damage report by id.

# **Parameters**

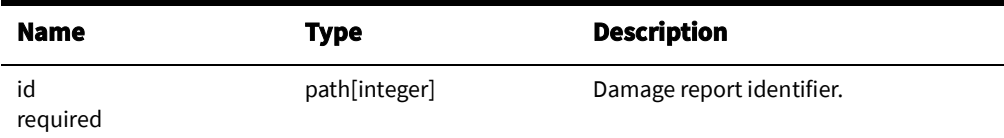

## **Success Response**

• **Code:** 200

**Content:** JSON or XML representation of a damage report

## **Error Response**

• **Code:** 204 No Content

Damage report with the given identifier were not found.

• **Code:** 401 Unauthorized

User is not authorized to perform the request.

• **Code:** 500 Internal Server Error

Unspecified error has occurred.

# **POST /dmg-rest/reports/{id}**

Updates existing damage report.

# **Parameters**

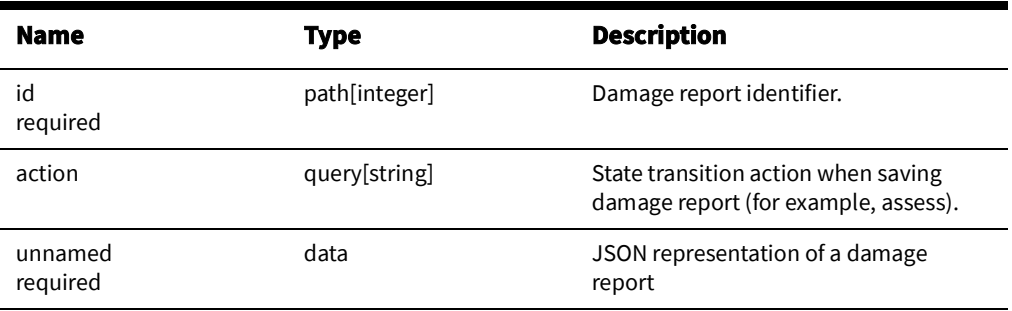

## **Success Response**

• **Code:** 200

**Content:** JSON representation of a damage report

# **Error Response**

• **Code:** 204 No Content

Damage report with the given identifier were not found.

- **Code:** 401 Unauthorized User is not authorized to perform the request.
- **Code:** 500 Internal Server Error Unspecified error has occurred.

# **GET /dmg-rest/reports/{id}/attachments/{att\_id}**

Retrieves content of an existing damage report attachment.

# **Parameters**

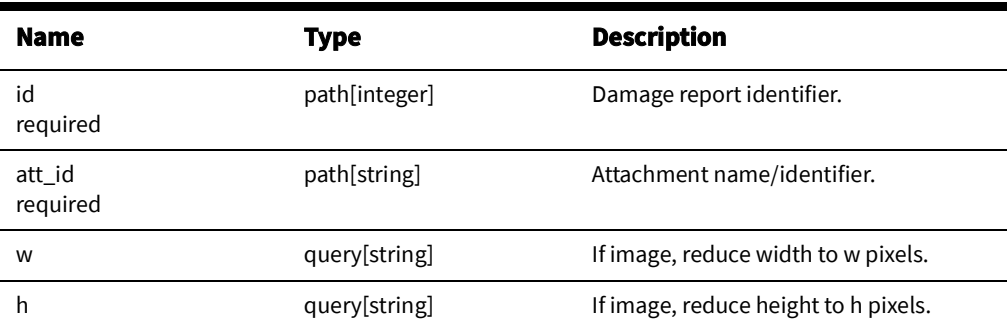

## **Success Response**

#### • **Code:** 200

**Content:** Binary attachment data (*e.g.*, image)

#### **Error Response**

• **Code:** 204 No Content.

Requested attachment does not exist.

• **Code:** 401 Unauthorized

User is not authorized to perform the request.

• **Code:** 500 Internal Server Error

Unspecified error has occurred.

# **PUT /dmg-rest/reports/{id}/attachments/{att\_id}**

Uploads contents of a damage report attachment.

Note: This API only uploads the binary attachment data to the server. The list of attachments is part of the damage report itself.

#### **Parameters**

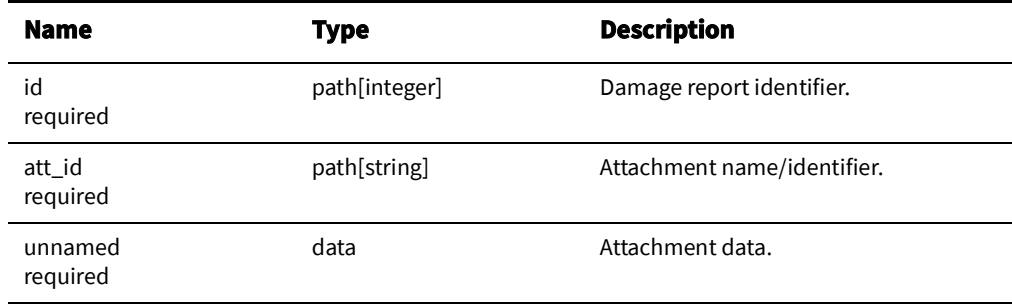

## **Success Response**

• **Code:** 201 Created

## **Error Response**

• **Code:** 204 No Content.

Requested attachment does not exist.

• **Code:** 401 Unauthorized

User is not authorized to perform the request.

• **Code:** 500 Internal Server Error

Unspecified error has occurred.

# **DELETE /dmg-rest/reports/{id}/attachments/{att\_id}**

Deletes a damage report attachment.

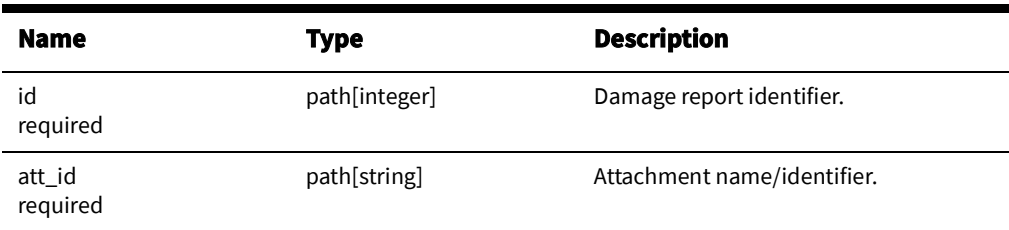

# **Success Response**

• **Code:** 204 No Content

# **Error Response**

• **Code:** 401 Unauthorized

User is not authorized to perform the request.

• **Code:** 500 Internal Server Error Unspecified error has occurred.

# **GET /dmg-rest/reports/required-parts**

Retrieves list of required parts and materials which are configured in NMS.

# **Parameters**

None.

## **Success Response**

• **Code:** 200

**Content:** Array of JSON objects representing all known required parts

# **Error Response**

• **Code:** 401 Unauthorized

User is not authorized to perform the request.

• **Code:** 500 Internal Server Error Unspecified error has occurred.

# **GET /dmg-rest/reports/config/{cfg}**

## **Parameters**

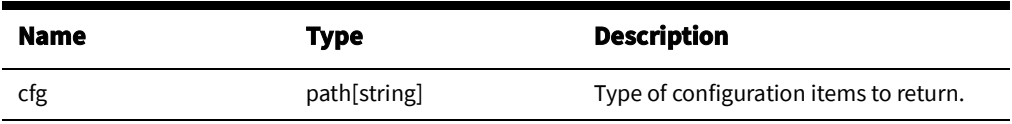

Available types of configuration items:

• repair-times: damage assessment repair time configuration from the DAMAGE\_REPAIR\_TIMES\_VIEW database view

- asset\_statuses: records from the MESSAGE\_CODE\_LOOKUP where MESSAGE\_TOPIC equals 'DA\_ASSET\_STATUS' • asset\_conditions: records from the MESSAGE\_CODE\_LOOKUP where MESSAGE\_TOPIC equals 'DA\_ASSET\_CONDITION' • phases: phase labels from PHASE\_BITMAP\_LOOKUP table **Success Response** • **Code:** 200 Content: Array of JSON objects representing requested configuration items. • **Code:** 204 No Content Nothing found for the requested configuration type. **Error Response** • **Code:** 401 Unauthorized User is not authorized to perform the request. • **Code:** 500 Internal Server Error
	- Unspecified error has occurred.

# **GET /mobile/attachments/{report-type}/{report-id}/{attachment-id}**

Get attachment from the nms\_attachments table for the given report.

# **Parameters**

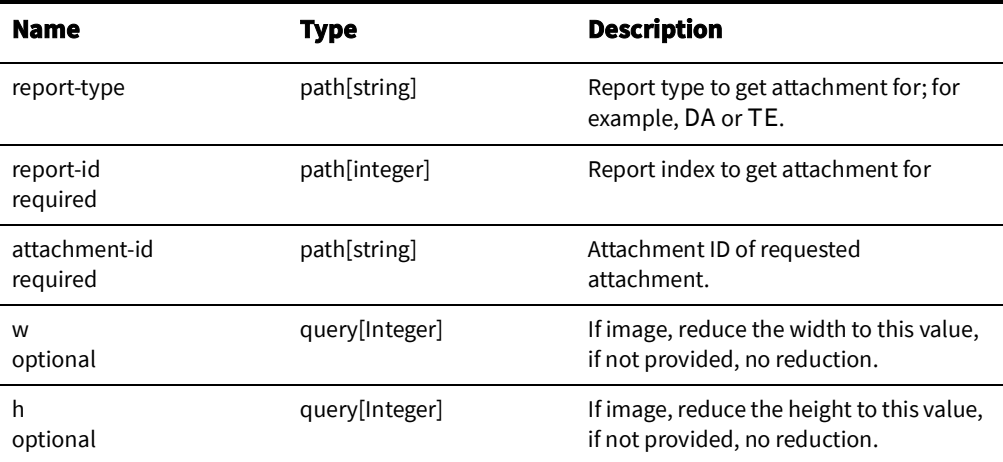

## **Response**

Content: byte[] of the attachment data

- **Code:** 200 The return value will be the attachment.
- **Code:** 500 Unspecified service error has occurred.

Content may describe the issue encountered.

# **PUT /mobile/attachments/{report-type}/{report-id}/{attachment-id}**

Put a new attachment from the nms\_attachments table for the given report.

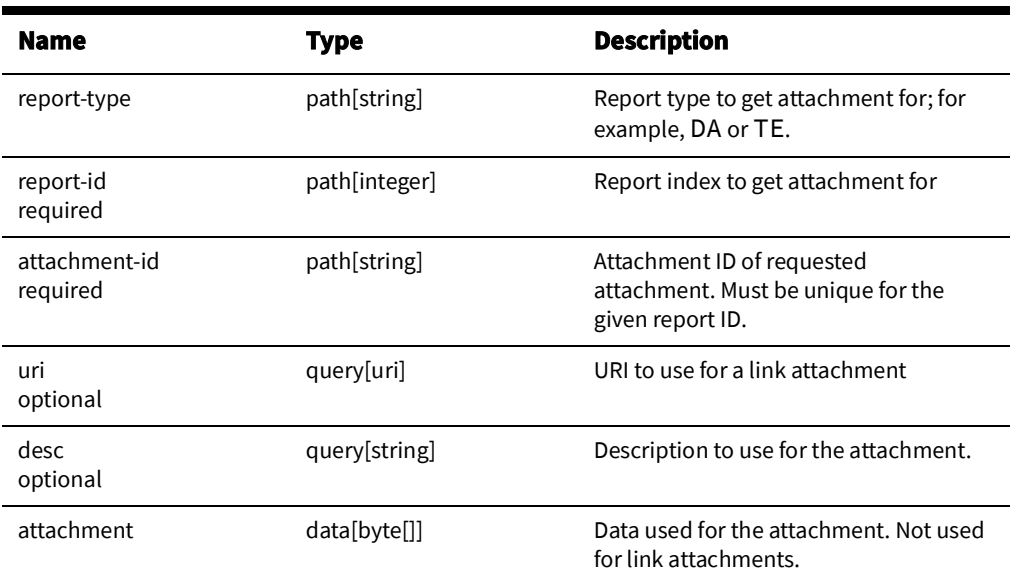

## **Response**

- **Code:** 201 The attachment was successfully saved
- **Code:** 500 Unspecified service error has occurred.

Content may describe the issue encountered.

# **DELETE /mobile/attachments/{report-type}/{report-id}/{attachment-id}**

Delete an attachment from the nms\_attachments table for the given report.

# **Parameters**

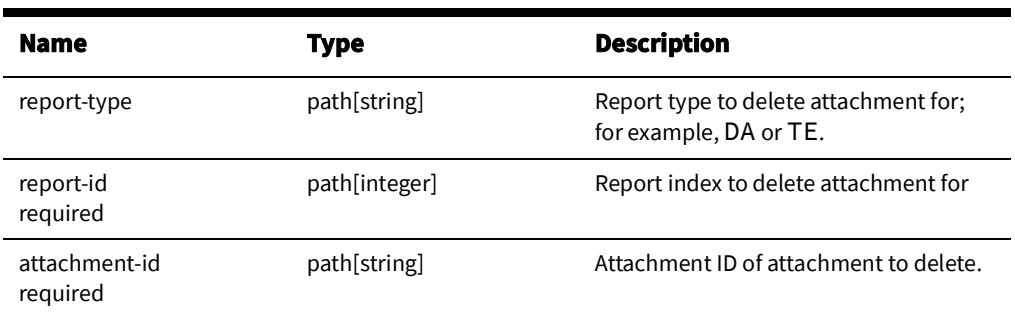

#### **Response**

- **Code:** 204 The request was completedt.
- **Code:** 500 Unspecified service error has occurred.

Content may describe the issue encountered.

# **GET /mobile/control-zones**

Retrieves list of control zones NMS.

# **Parameters**

None.

#### **Success Response**

• **Code:** 200

**Content:** Array of JSON objects representing all NMS control zones

#### **Error Response**

• **Code:** 401 Unauthorized

User is not authorized to perform the request.

• **Code:** 500 Internal Server Error

Unspecified error has occurred.

# **GET /mobile/dataset/{table}**

Get records from the given table where the key-field matches the key-value based on the match type. The table must appear in the mobile\_datasets whilelist table.

#### **Parameters**

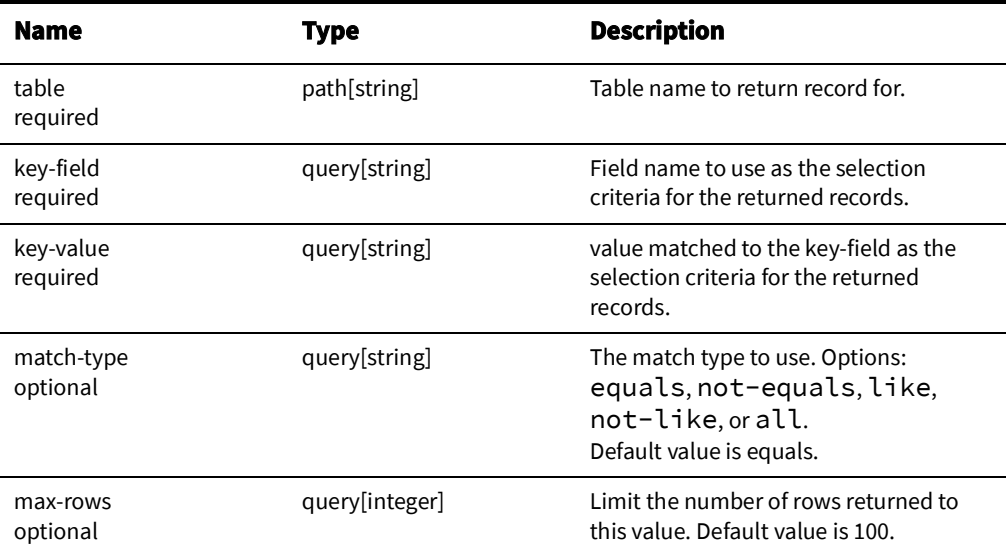

## **Response**

- **Code:** 200 The return value will a list of record sets.
- **Code:** 500 Unspecified service error has occurred.

Content may describe the issue encountered.

# **PUT /mobile/dataset/{table}**

Replace records for the given table where the key-field equals the key-value. The table must appear in the mobile\_datasets whilelist table.

## **Parameters**

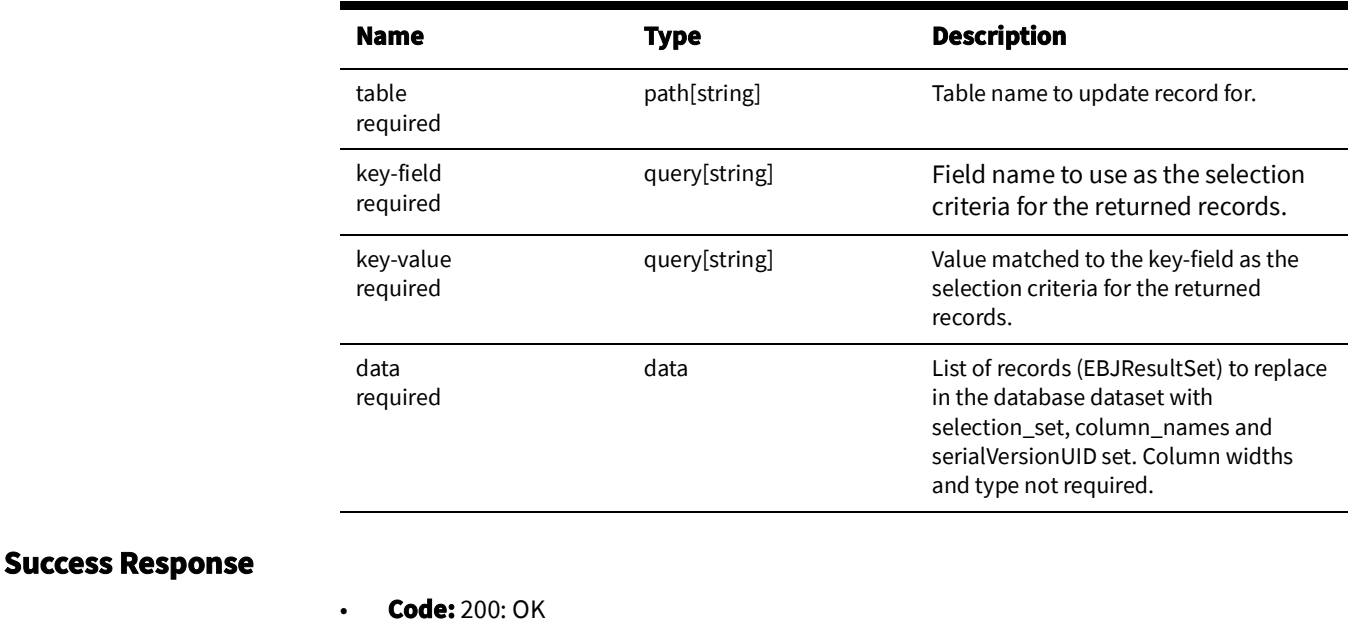

## **Error Response**

• **Code:** 500: Internal Server Error

Content may describe the issue encountered.

# **GET /mobile/feeders**

Retrieves list of feeders with attributes (h\_cls, h\_idx, feeder\_name, substation\_name, color, group\_num, and abnormal\_color).

# **Parameters**

None.

## **Success Response**

- **Code:** 200
- **Content:** Array of JSON objects representing all NMS feeders

## **Error Response**

• **Code:** 401 Unauthorized

User is not authorized to perform the request.

• **Code:** 500 Internal Server Error Unspecified error has occurred.

# **GET /mobile/confirm-services/{handle}**

Get a list of customers with secondary and service outage details for the given device or event handle.

## **Parameters**

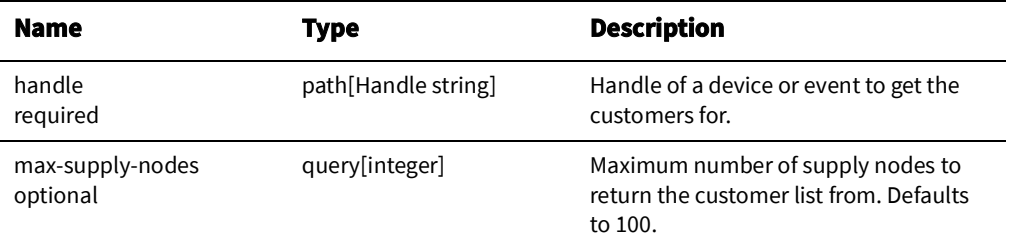

#### **Response**

- **Code:** 200 The return value will be a object of customer IDs with a list of customer details. The details will include one for the customerId and additional customer details is the customer is involved with an existing service or secondary event.
- **Code:** 204 No customers for the given device or event handle
- **Code:** 500 Unspecified service error has occurred

# **PUT /mobile/confirm-services**

Update service and secondary events for the given list of services.

#### **Parameters**

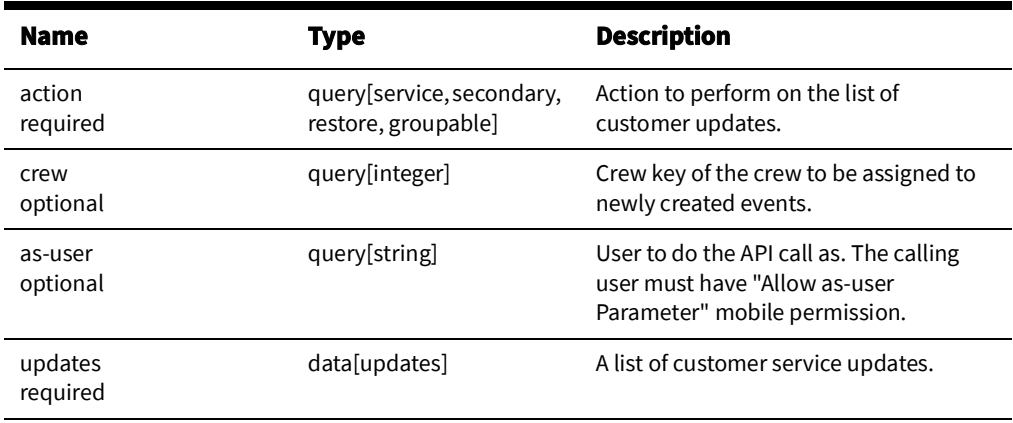

#### **Example**

[{"cust\_id":"2001637-2001637-2001637","address":"10586 MOGADORE AVE NW, Lake Twp., OH, 44685","ctype":"","comment":"confirmed outage","device":{"class\_number":207,"app":0,"instance\_number":2217}," event":{"class\_number":800,"app":0,"instance\_number":2750},"bitmask":0 }]

#### **Success Response**

- **Code:** 200: OK
- **Content:** OK

# **Error Response**

• **Code:** 401 Unauthorized

User is not authorized to perform the request

- **Code:** 500 Internal Server Error
	- Unspecified service error has occurred

# **GET /mobile/conditions**

Retrieves conditions for given geographical area.

# **Parameters**

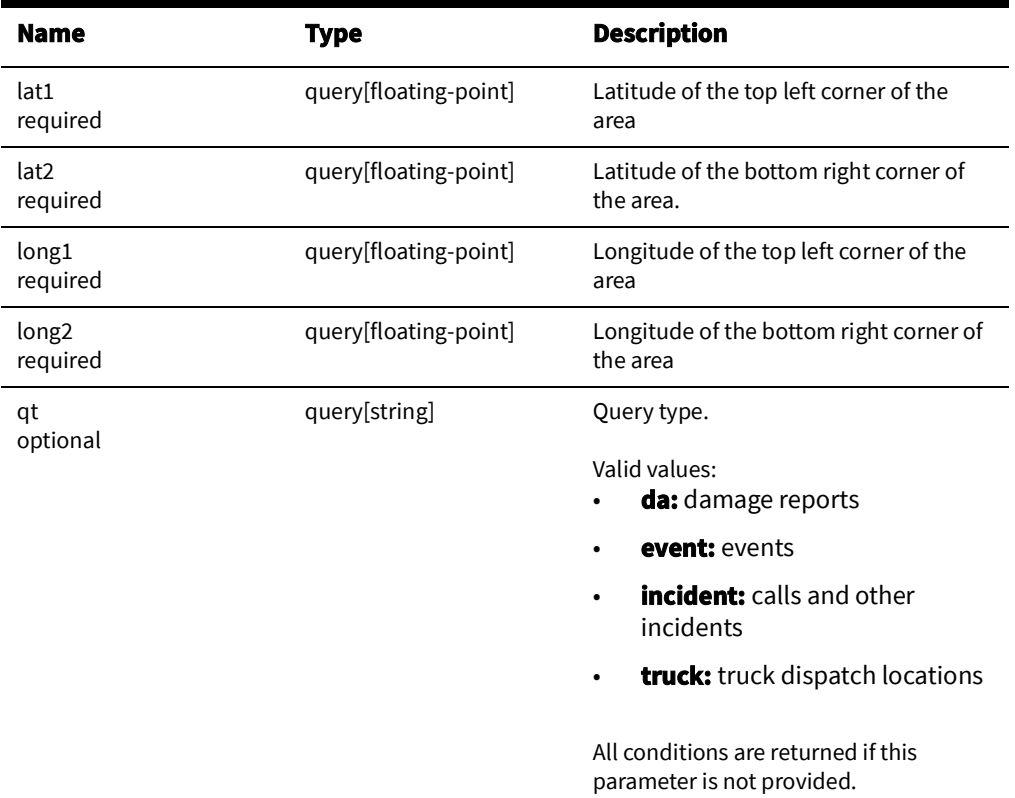

## **Success Response**

#### • **Code:** 200

**Content:** Array of JSON objects representing conditions.

#### **Error Response**

- **Code:** 401 Unauthorized User is not authorized to perform the request.
- **Code:** 500 Internal Server Error Unspecified error has occurred.

# **GET /mobile/conditions/device/{handle}**

Returns a list of conditions on the specified device handle

# **Parameters**

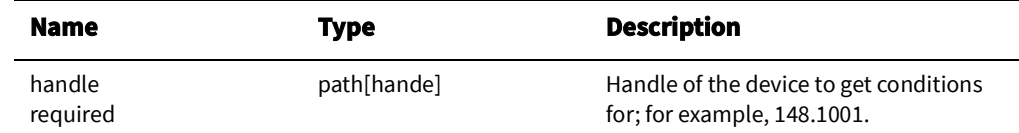

## **Response**

• **Code:** 200 The return data will be a list of conditions.

# **GET /mobile/conditions/{class}**

Returns a list of conditions for the requesting authentication user name of the given condition class.

# **Parameters**

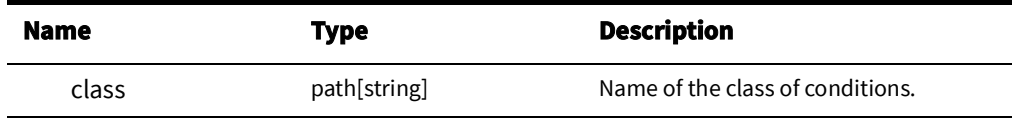

## **Response**

• 200: The return data will be a list of conditions

# **POST /mobile/condition/{class}**

Create a condition with the given class, status, and text for the given device.

## **Parameters**

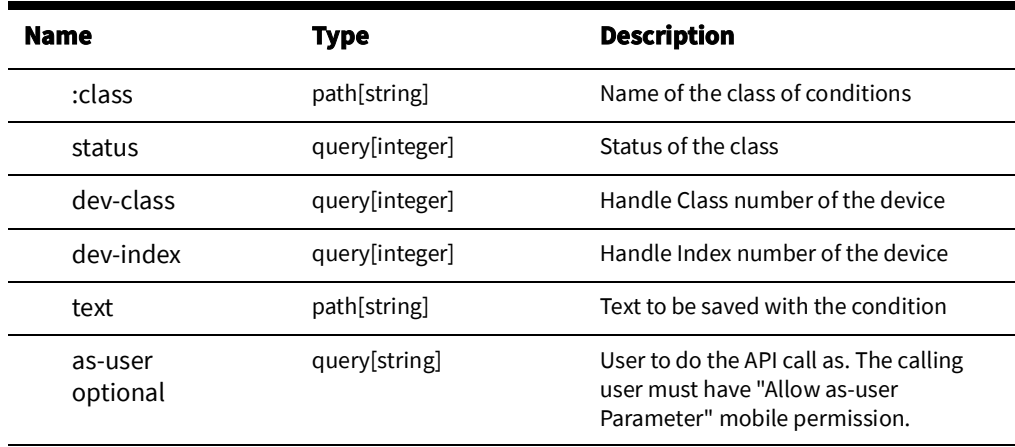

## **Response**

• 200: Returns the condition index of the new condition created.

# **PUT /mobile/condition/{class}/{id}/{status}**

Updates the given condition's status to the given status.

# **Parameters**

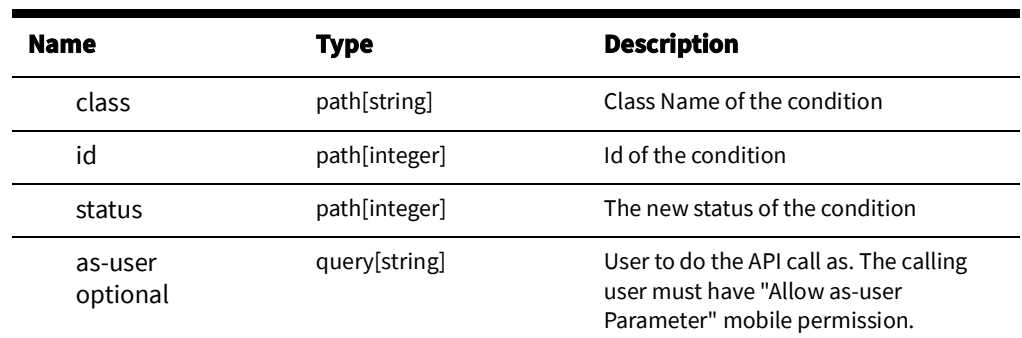

## **Response**

• 200: No content returned

# **GET /mobile/crews/{id}/availability**

Retrieves the current availability information for a crew.

# **Parameters**

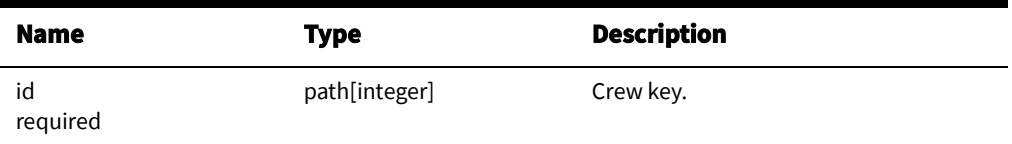

## **Success Response**

• **Code:** 200

**Content:** Crew availability information in JSON format.

## **Error Response**

• **Code:** 401 Unauthorized

User is not authorized to perform the request.

- **Code:** 500 Internal Server Error
	- Unspecified error has occurred.

# **POST /mobile/crews/{id}/availability**

Updates the current availability information for a crew.

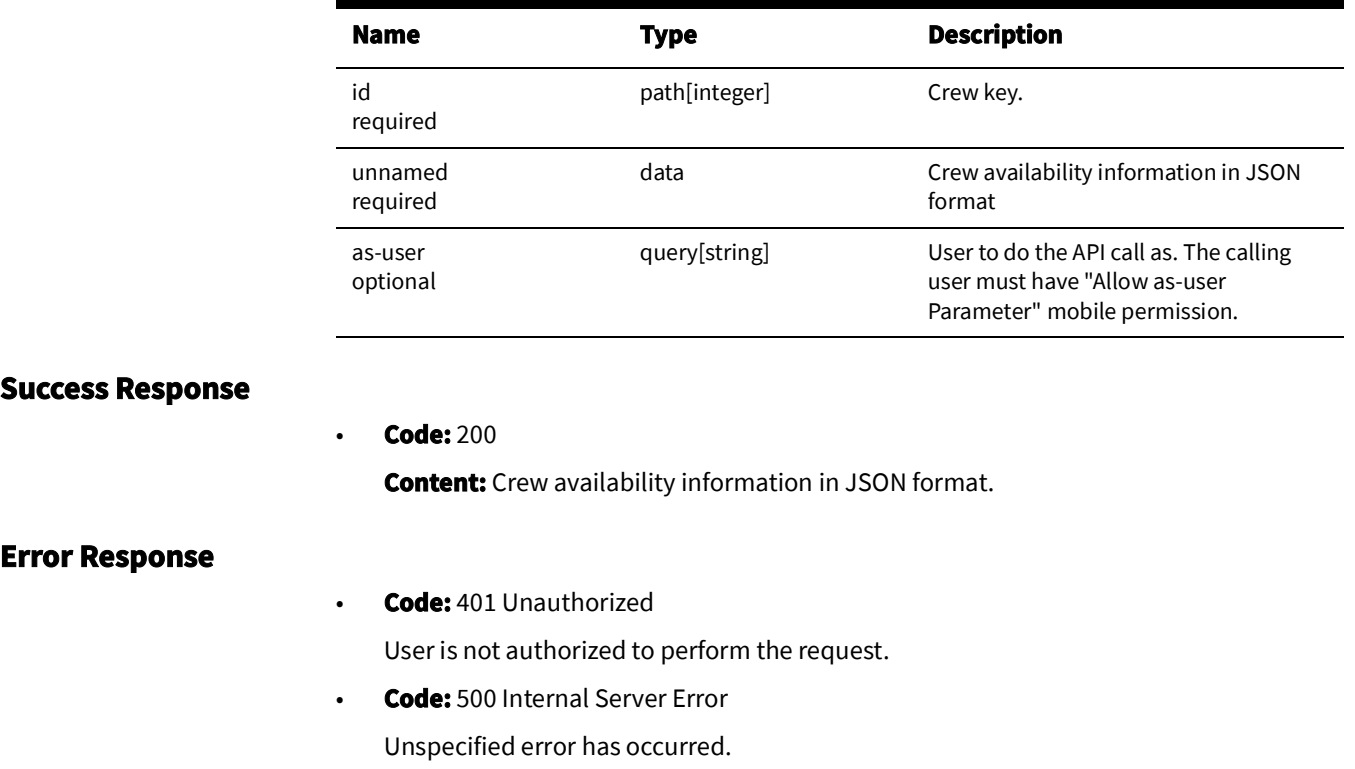

# **GET /mobile/crews/{id}/status**

Retrieves the current status of a crew.

## **Parameters**

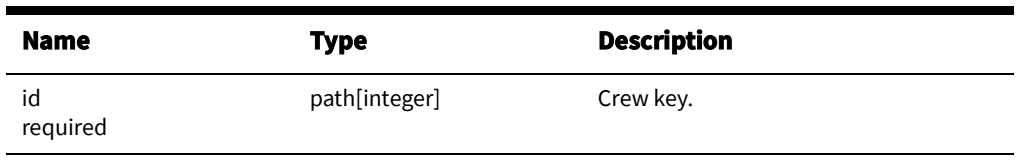

## **Success Response**

• **Code:** 200

**Content:** Crew status information in JSON format. Possible crew statuses: Inactive, OnShift, OffShift.

## **Error Response**

• **Code:** 401 Unauthorized

User is not authorized to perform the request.

• **Code:** 500 Internal Server Error

Unspecified error has occurred.

# **POST /mobile/crews/{id}/status**

Updates current status of a crew.

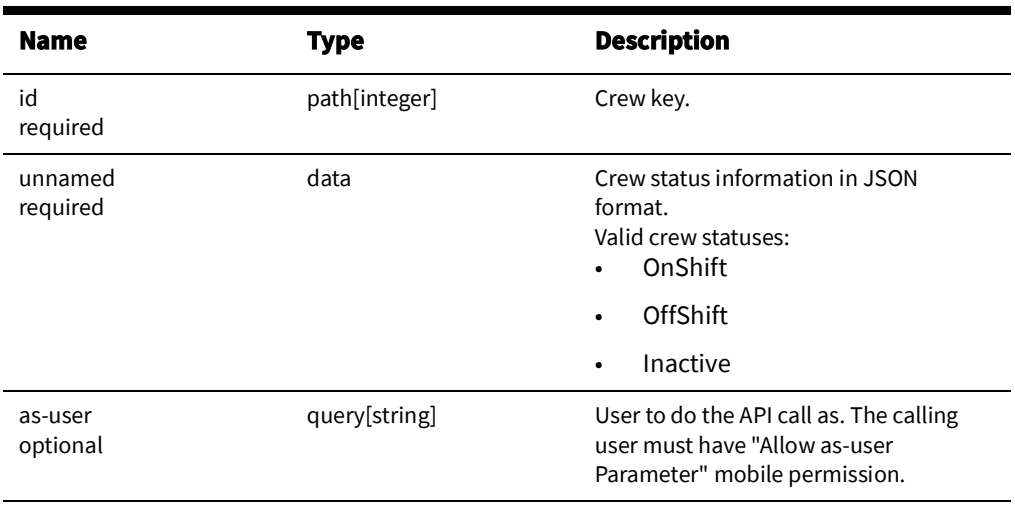

## **Success Response**

• **Code:** 200

**Content:** Crew status information in JSON format.

# **Error Response**

• **Code:** 401 Unauthorized

User is not authorized to perform the request.

• **Code:** 500 Internal Server Error Unspecified error has occurred.

# **GET /mobile/get-permissions**

Retrieves permissions of the mobile user.

# **Parameters**

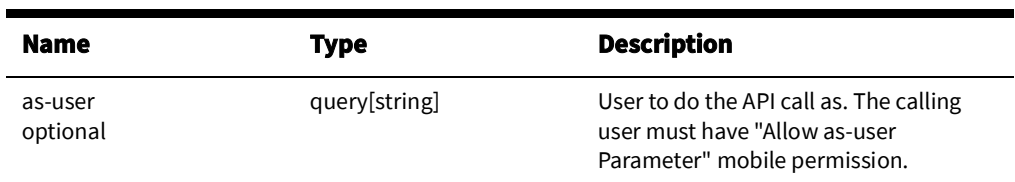

# **Success Response**

• **Code:** 200

**Content:** List of permissions assigned to the mobile user.

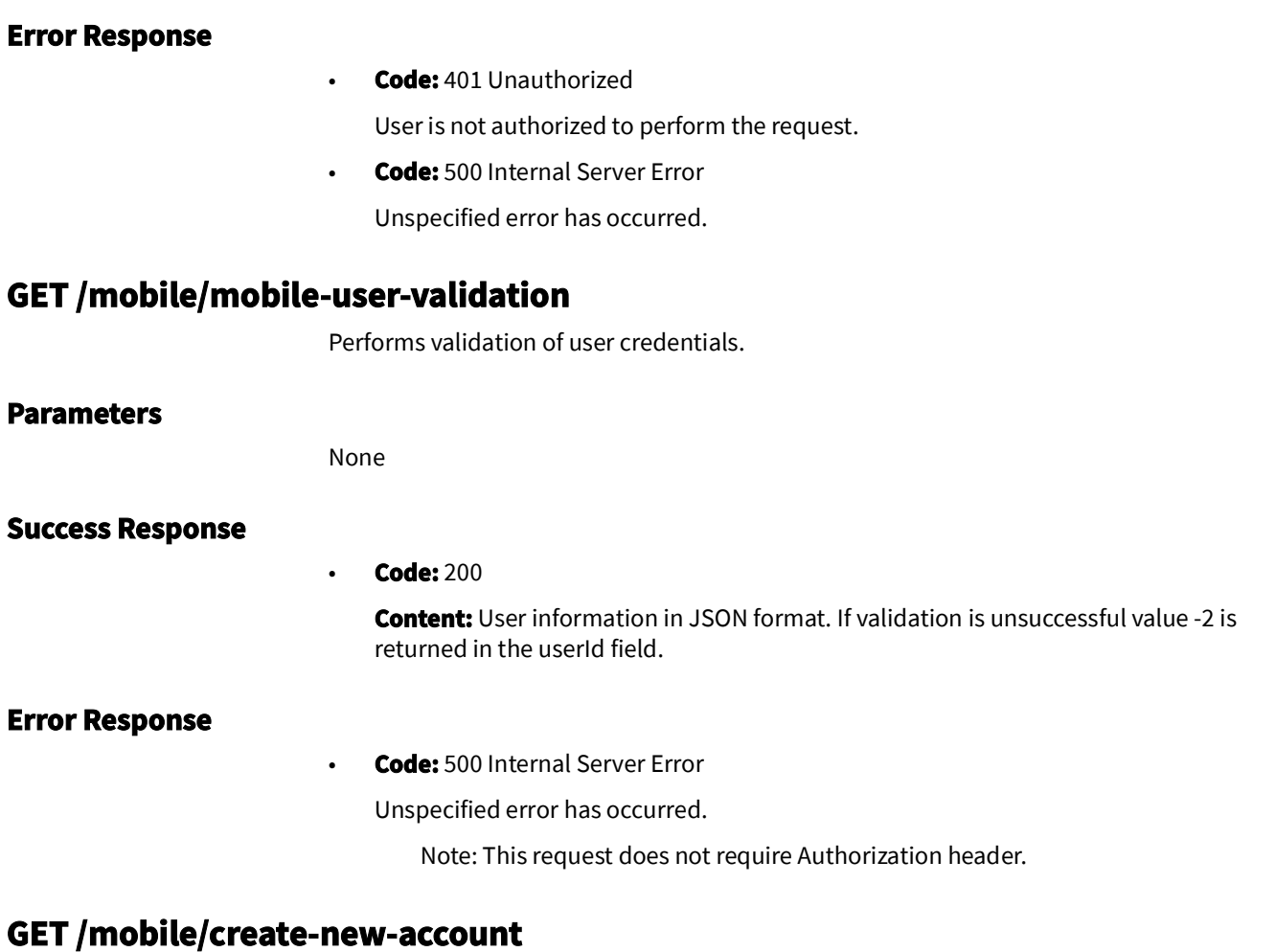

Creates new account with the specified username and password. The server checks whether the provided user key is valid and have not exhausted its account creation quota.

# **Parameters**

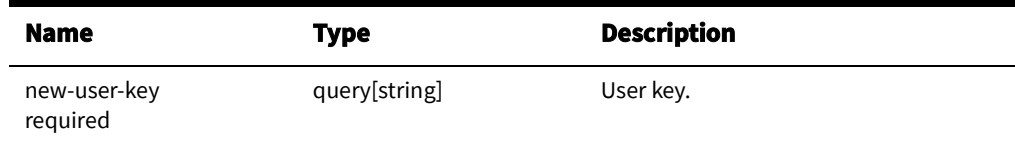

#### **Success Response**

• **Code:** 200

**Content:** User information in JSON format. If account creation is unsuccessful negative value is returned in the userId field.

#### **Error Response**

• **Code:** 500 Internal Server Error

Unspecified error has occurred.

Note: This request does not require Authorization header.

# **GET /mobile/set-current-crew/{id}**

Sets crew associated with this mobile user.

# **Parameters**

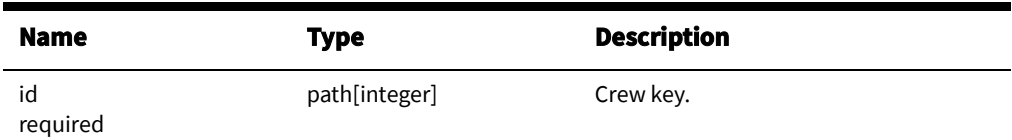

## **Success Response**

• **Code:** 200 **Content:** Crew information in JSON format.

#### **Error Response**

- **Code:** 401 Unauthorized User is not authorized to perform the request.
- **Code:** 500 Internal Server Error Unspecified error has occurred.

# **GET /mobile/damage-device-details**

Retrieves device information for given alias.

## **Parameters**

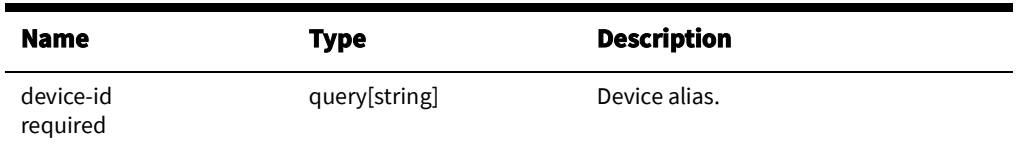

## **Success Response**

• **Code:** 200

**Content:** Device information in JSON format.

## **Error Response**

- **Code:** 401 Unauthorized User is not authorized to perform the request.
- **Code:** 500 Internal Server Error

Unspecified error has occurred.

# **PUT /mobile/device/assess**

Updates the passed conductors to the assessed state.

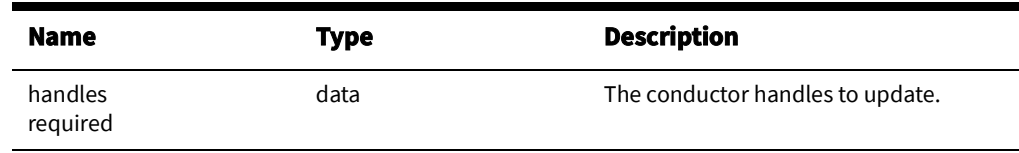

#### **Response**

• **200:** No content returned

# **PUT /mobile/device/unassess**

Updates the passed conductors to clear the assessed state.

## **Parameters**

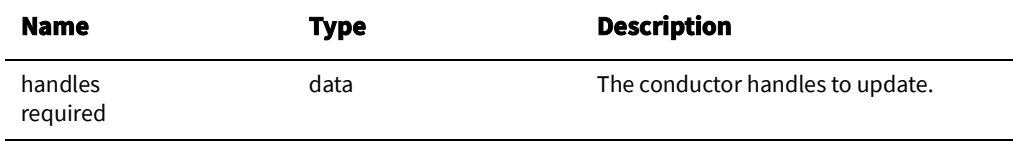

## **Response**

• **200:** No content returned

# **GET /mobile/devices**

Retrieves information for devices matching given device alias search string.

# **Parameters**

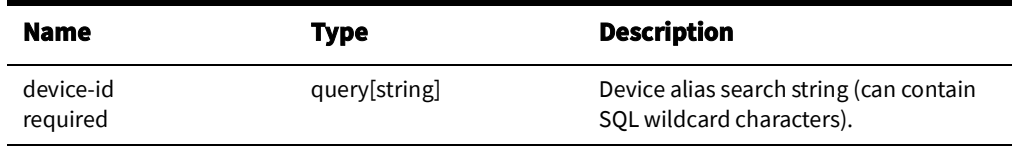

#### **Success Response**

• **Code:** 200

**Content:** Array of JSON objects representing device information.

## **Error Response**

• **Code:** 401 Unauthorized

User is not authorized to perform the request.

• **Code:** 500 Internal Server Error

Unspecified error has occurred.

# **GET /mobile/crew-types**

Retrieves list of crew types configured in NMS.

Resources

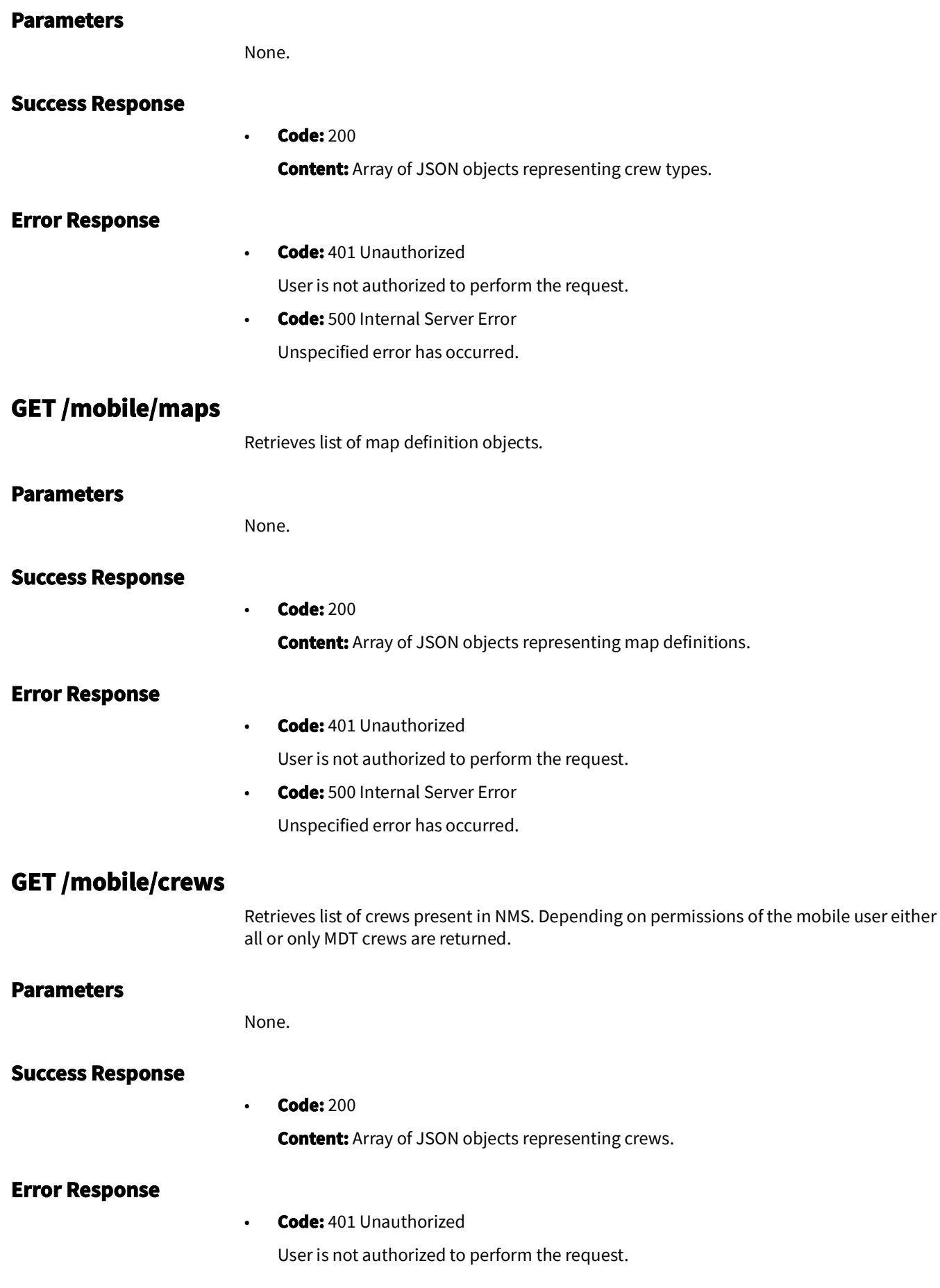

• **Code:** 500 Internal Server Error

Unspecified error has occurred.

# **GET /mobile/crews/{id}**

Retrieves information for a crew.

# **Parameters**

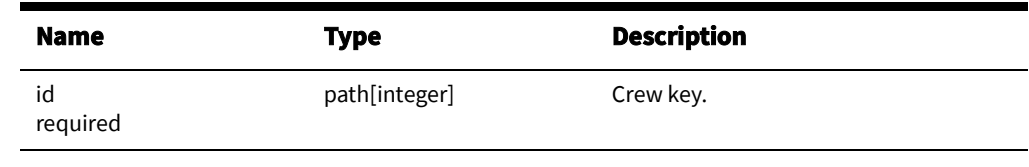

#### **Success Response**

# • **Code:** 200

**Content:** Crew information in JSON format.

#### **Error Response**

• **Code:** 401 Unauthorized

User is not authorized to perform the request.

• **Code:** 500 Internal Server Error

Unspecified error has occurred.

# **GET /mobile/crews/user/{user id}**

Retrieves crew information for a mobile user.

# **Parameters**

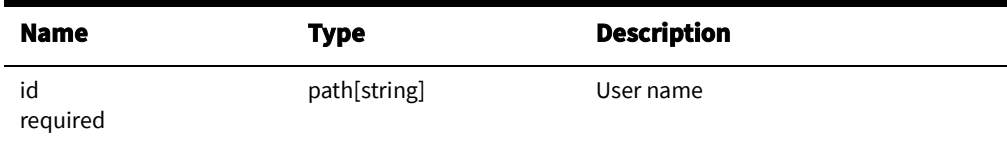

#### **Success Response**

• **Code:** 200

**Content:** Crew information in JSON format.

#### **Error Response**

- **Code:** 401 Unauthorized User is not authorized to perform the request.
- **Code:** 500 Internal Server Error

# **GET /mobile/crews/{id}/assignments**

Retrieves list of current assignments for a crew.

# **Parameters**

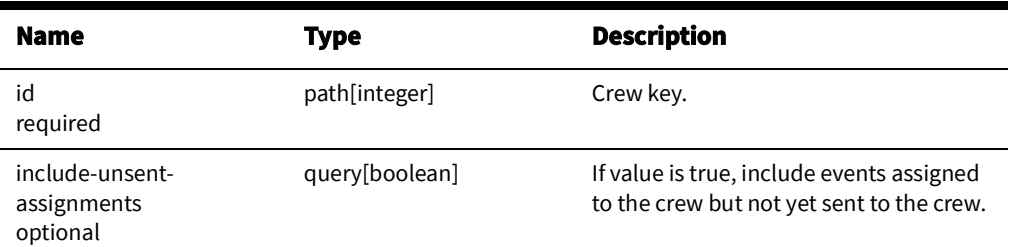

## **Success Response**

• **Code:** 200

**Content:** Array of JSON objects representing crew assignments.

# **Error Response**

- **Code:** 401 Unauthorized User is not authorized to perform the request.
- **Code:** 500 Internal Server Error

Unspecified error has occurred.

# **POST /mobile/crews/{id}/assignments/{event-id}/dispatch**

Places a crew en-route to an event.

# **Parameters**

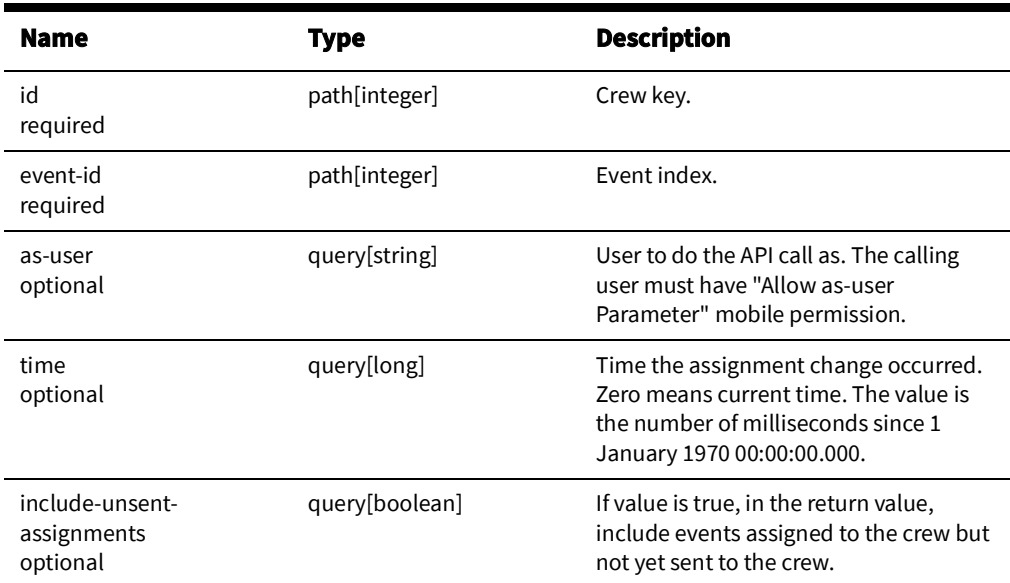

#### **Success Response**

#### • **Code:** 200

**Content:** Array of JSON objects representing crew assignments.

## **Error Response**

• **Code:** 401 Unauthorized

User is not authorized to perform the request.

• **Code:** 500 Internal Server Error

Unspecified error has occurred.

# **POST /mobile/crews/{id}/assignments/{event-id}/onsite**

Places a crew onsite for an event.

## **Parameters**

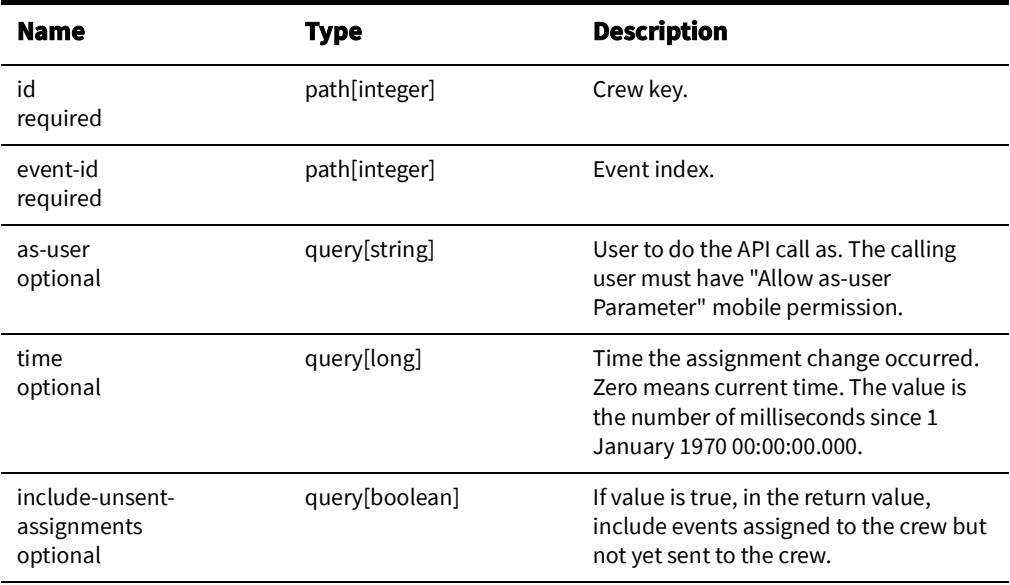

#### **Success Response**

• **Code:** 200

**Content:** Array of JSON objects representing crew assignments.

#### **Error Response**

• **Code:** 401 Unauthorized

User is not authorized to perform the request.

• **Code:** 500 Internal Server Error

# **POST /mobile/crews/{id}/assignments/{event-id}/undispatch**

Makes a crew no longer en-route or onsite for an event.

# **Parameters**

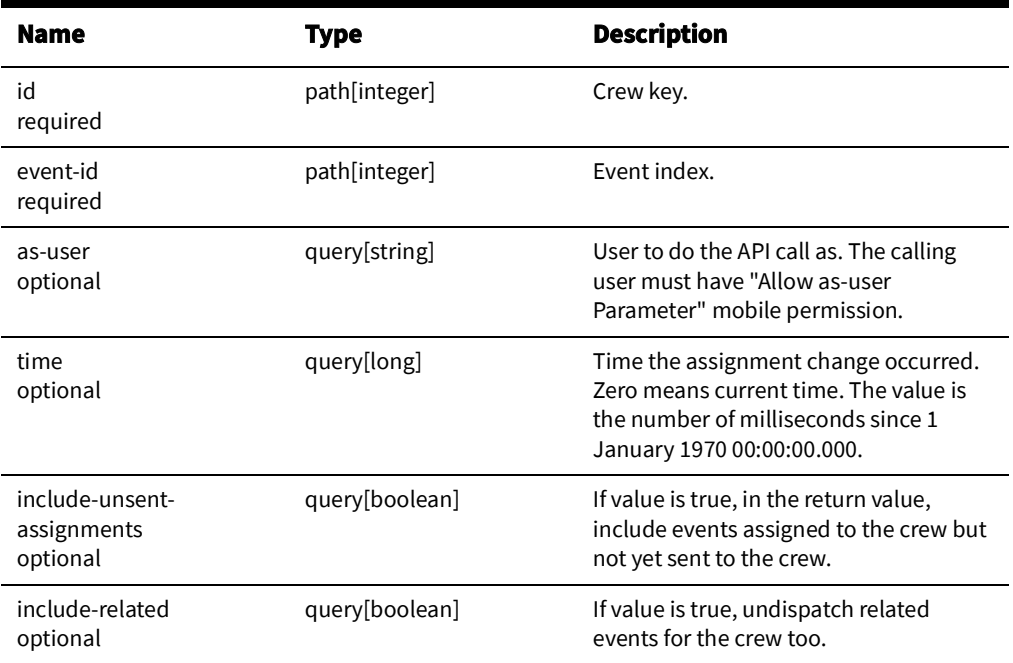

# **Success Response**

• **Code:** 200

**Content:** Array of JSON objects representing crew assignments.

## **Error Response**

• **Code:** 401 Unauthorized

User is not authorized to perform the request.

• **Code:** 500 Internal Server Error

# **POST /mobile/crews/{id}/assignments/{event-id}/assign**

Adds assignment of a crew to an event.

# **Parameters**

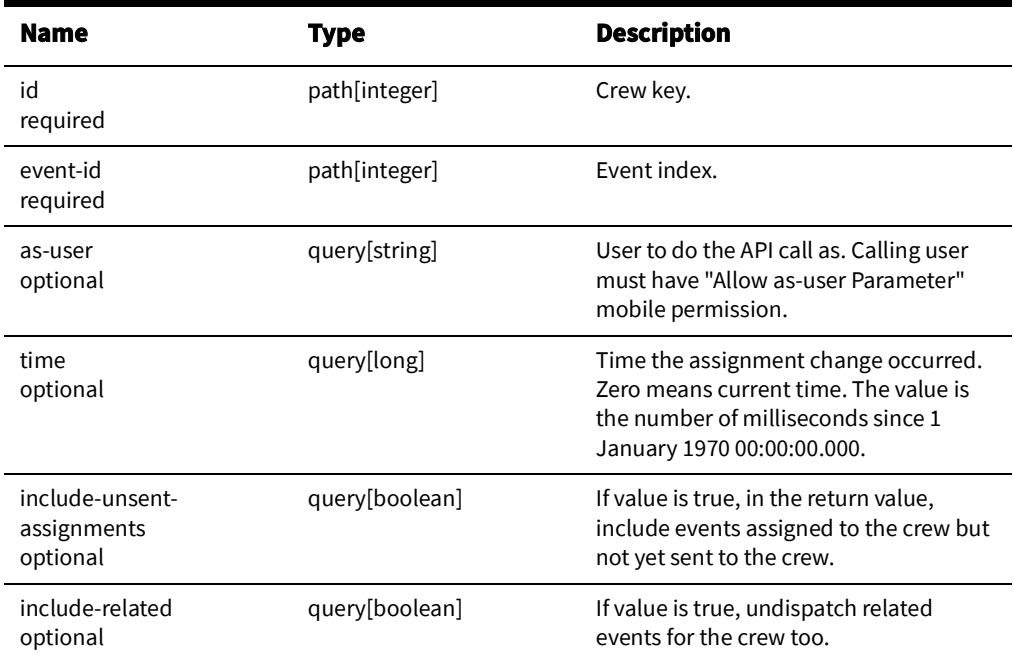

# **Success Response**

#### • **Code:** 200

**Content:** Array of JSON objects representing crew assignments.

## **Error Response**

#### • **Code:** 401 Unauthorized

User is not authorized to perform the request.

• **Code:** 500 Internal Server Error

# **POST /mobile/crews/{id}/assignments/{event-id}/unassign**

Removes assignment of a crew to an event.

# **Parameters**

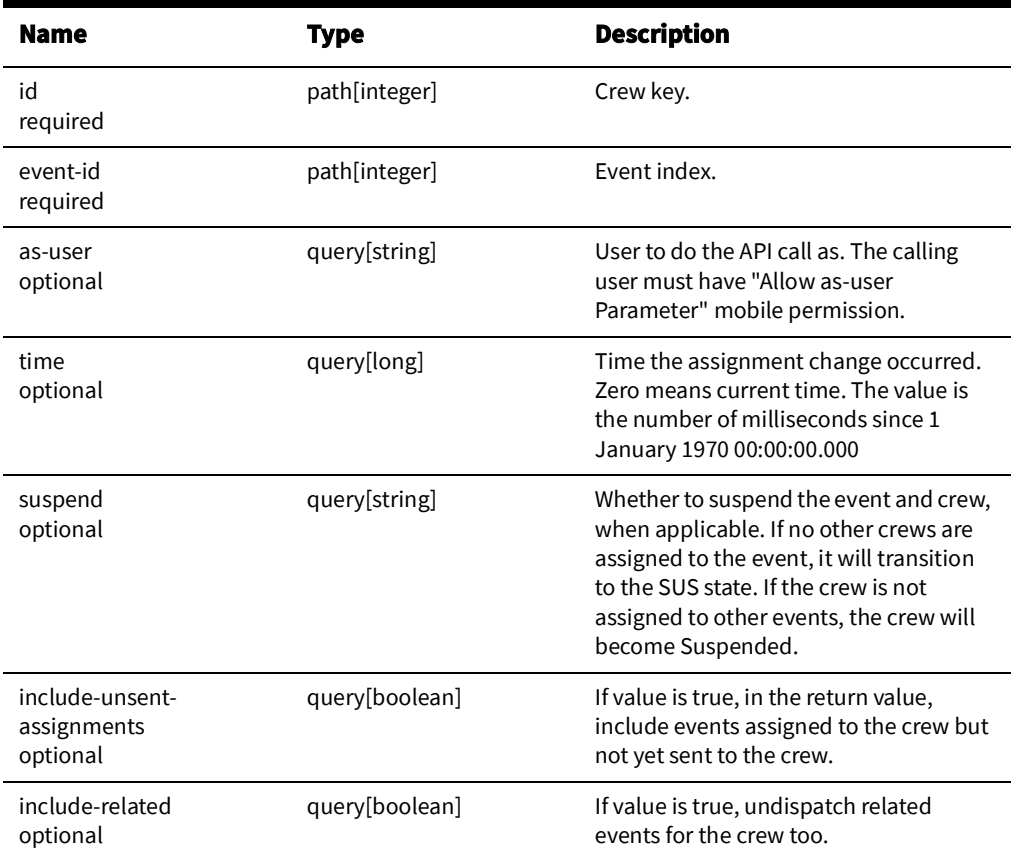

## **Success Response**

• **Code:** 200

**Content:** Array of JSON objects representing remaining crew assignments.

## **Error Response**

• **Code:** 401 Unauthorized

User is not authorized to perform the request.

• **Code:** 500 Internal Server Error Unspecified error has occurred.

# **POST /mobile/crews/{id}/assignments/{event-id}/undispatch-and-assign**

Makes a crew no longer en-route or onsite for an event but keeps the assignment of the crew to the event.

# **Parameters**

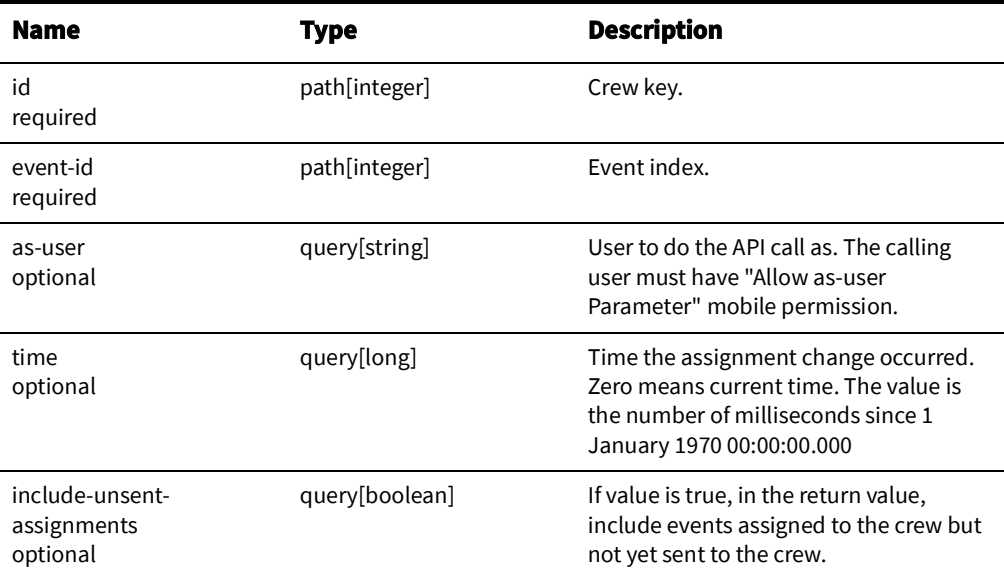

## **Success Response**

#### • **Code:** 200

**Content:** Array of JSON objects representing crew assignments.

#### **Error Response**

#### • **Code:** 401 Unauthorized

User is not authorized to perform the request.

• **Code:** 500 Internal Server Error

# **POST /mobile/crews/{id}/assignments/{event-id}/undispatch-and-assign-anddispatch/{new-event-id}**

Places crew en-route to a different event.

# **Parameters**

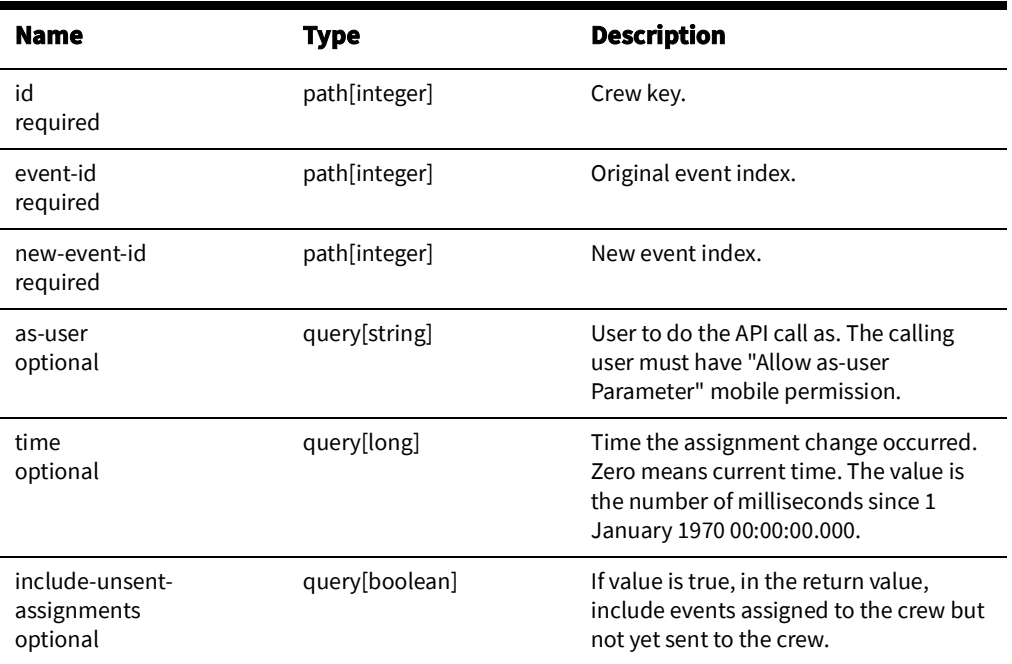

## **Success Response**

#### • **Code:** 200

**Content:** Array of JSON objects representing crew assignments.

## **Error Response**

• **Code:** 401 Unauthorized

User is not authorized to perform the request.

• **Code:** 500 Internal Server Error

# **GET /trbl-rest/events/{id}**

Retrieves an event with the given index.

# **Parameters**

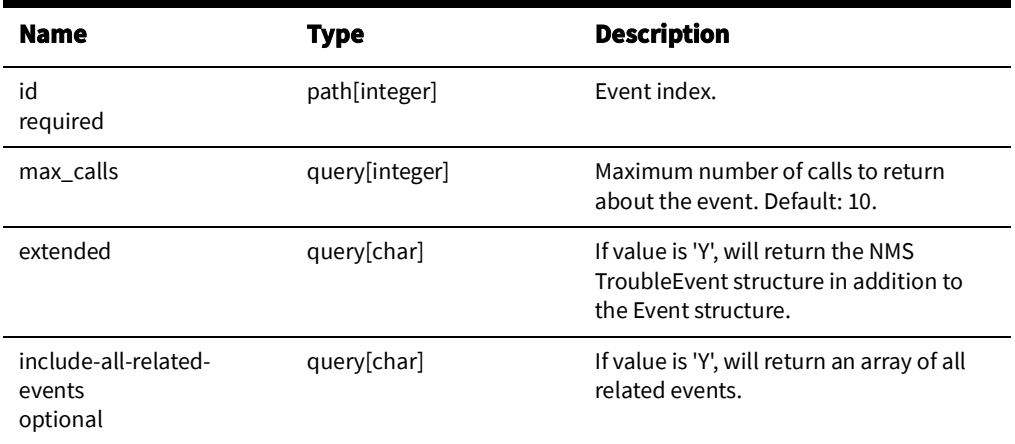

## **Success Response**

#### • **Code:** 200

**Content:** JSON representation of an NMS event or the NMS Event and TroubleEvent.

#### **Error Response**

• **Code:** 204 No Content

Event with the given index was not found.

• **Code:** 401 Unauthorized

User is not authorized to perform the request.

• **Code:** 500 Internal Server Error

Unspecified error has occurred.

# **PUT /trbl-rest/events/{id}/trouble-queue**

Updates trouble queue(s) for an event.

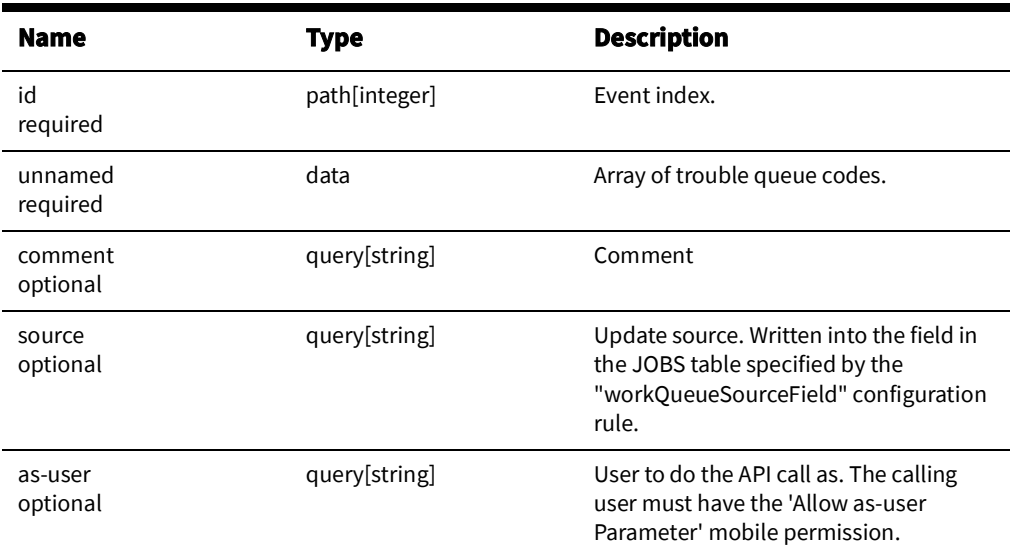

# **Payload Example**

["SRV", "LNE", "EVL"]

# **Success Response**

• **Code:** 204 No Content

Error Response

- **Code:** 401 Unauthorized User is not authorized to perform the request.
- **Code:** 500 Internal Server Error

Unspecified error has occurred.

# **POST /trbl-rest/events/{id}**

Updates information for an event. The following event fields can be updated: case notes, ERT, Event Details picklists. Event can also be restored and completed.

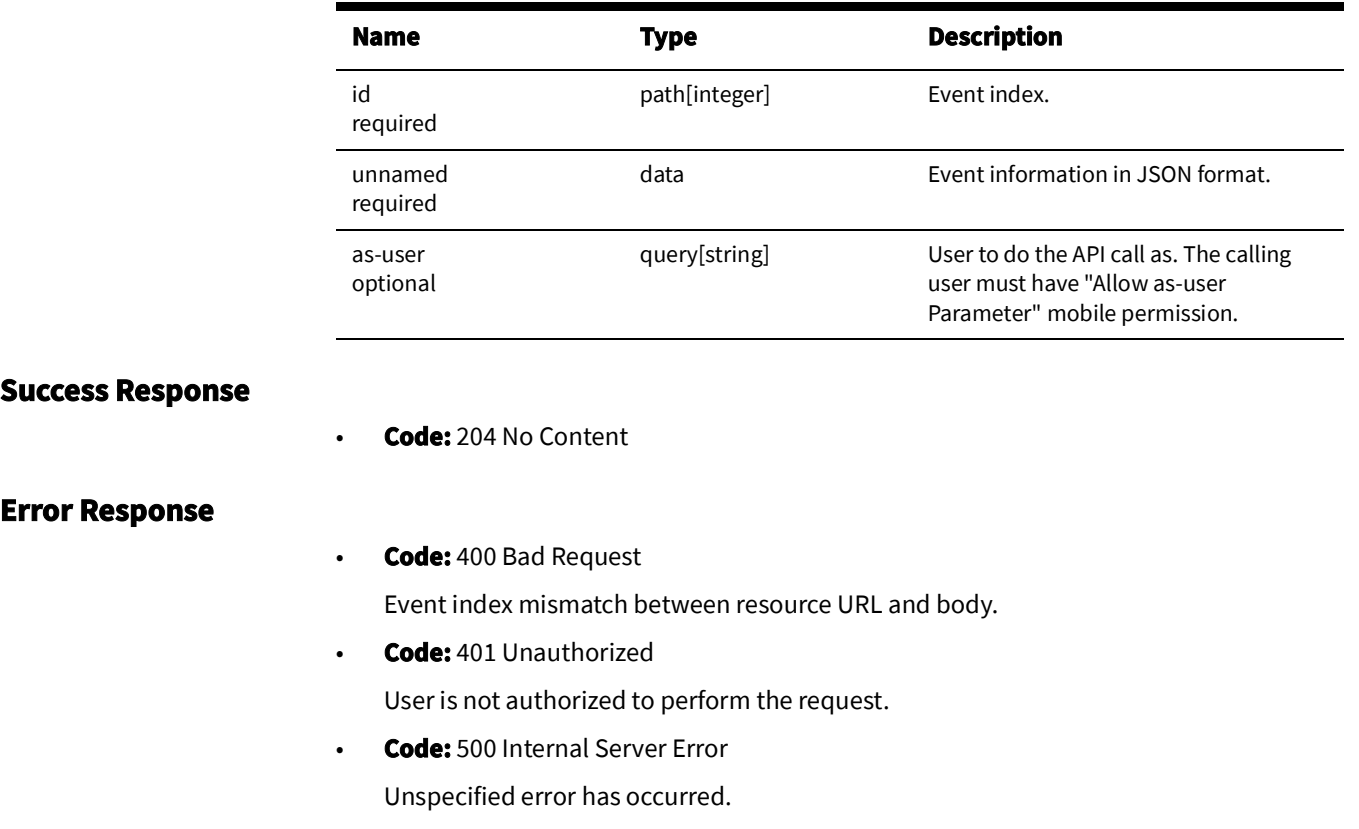

# **GET /trbl-rest/config/{cfg}**

Retrieves NMS Trouble Management configuration items.

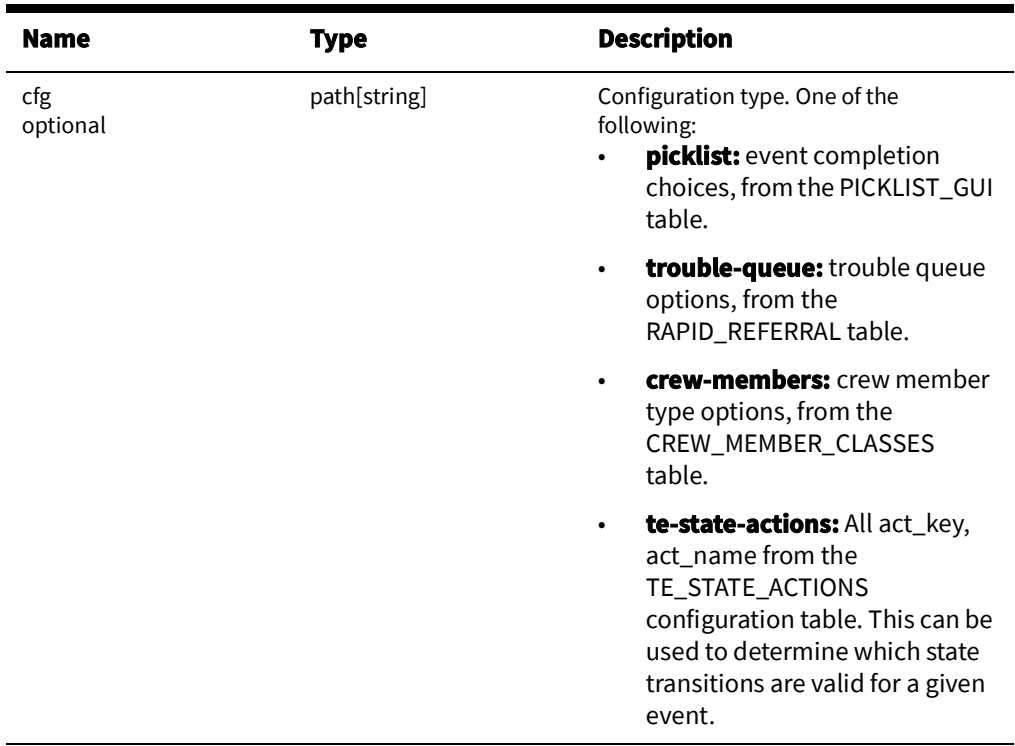

#### **Success Response**

• **Code:** 200

**Content:** JSON representation of the requested configuration item.

## **Error Response**

- **Code:** 204 No Content
- **Code:** 401 Unauthorized

User is not authorized to perform the request.

• **Code:** 500 Internal Server Error

Unspecified error has occurred.

# **GET /mobile/version**

Get

## **Parameters**

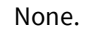

## **Success Response**

#### • **Code:** 200

**Content:** Version information for the NMS Application Server and the NMS Mobile Server including items like build date, build tag, project name, NMS version, and server host name.

## **Error Response**

- **Code:** 401 Unauthorized User is not authorized to perform the request
- **Code:** 500 Internal Server Error Unspecified error has occurred

# **GET /mobile/application-version/{name}/{arch}**

Returns the latest version number of the application for the given Application Name and Architecture.

# **Parameters**

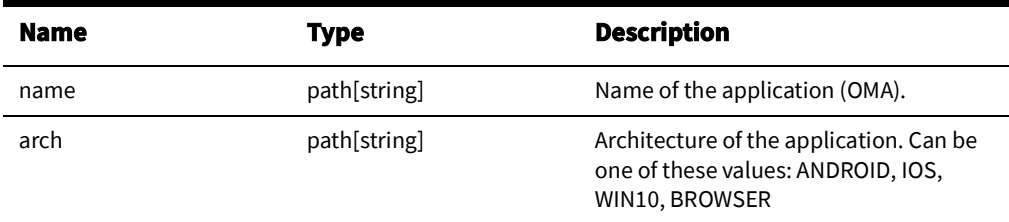

## **Response**

• **Code:** 200 The return data will be the latest application version number. If there is no version available matching the app Name and App Architecture, a -1 is returned.

# **GET /mobile/application-versions/{name}/{arch}**

Returns a list of available version numbers of the application for the given Application Name and Architecture.

# **Parameters**

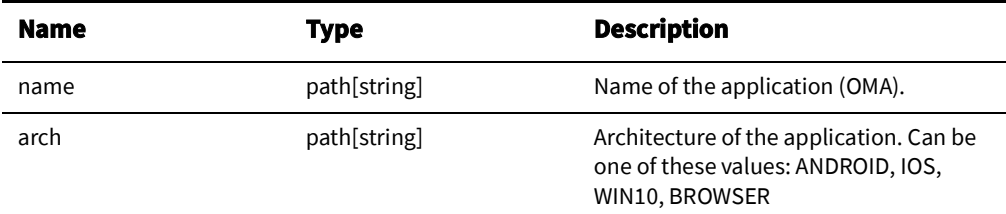

## **Response**

• **Code:** 200 The return data will be a list of integers for the version numbers of the application that are available. If there is no version available matching the app Name and App Architecture, an empty list is returned.

# **GET /mobile/application/{name}/{arch}**

Returns the latest version of the application for the given Application Name and Architecture in .zip format.

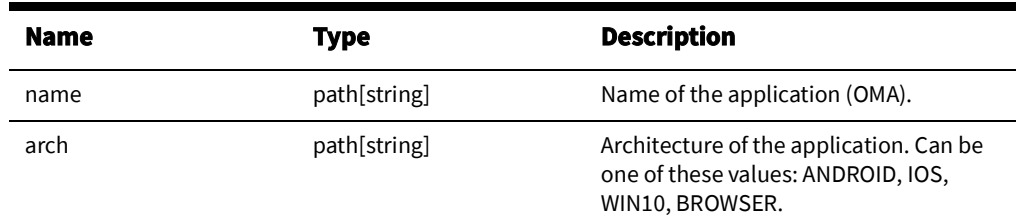

## **Response**

• **Code:** 200 The return data will be the application in .zip format. If there is no version available matching the app Name and App Architecture, an exception is returned.

# **GET /mobile/application/{name}/{arch}/{version}**

Returns the application for the given Application Name, Application version and Architecture in .zip format.

# **Parameters**

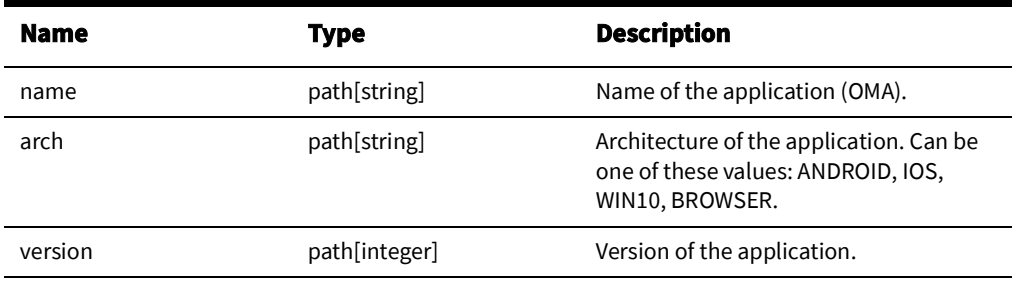

## **Response**

• **Code:** 200 The return data will be the application in .zip format. If there is no application matching the app Name, app Version and App Architecture, an exception is returned.

# **POST /mobile/mobile-user-logout**

Notifies NMS that mobile user has logged out.

## **Parameters**

None.

## **Success Response**

• **Code:** 204 No Content

Content: None

## **Error Response**

• **Code:** 401 Unauthorized

User is not authorized to perform the request.

• **Code:** 500 Internal Server Error

Unspecified error has occurred.

# **PUT /mobile/user-profile/{field-name}/{value}**

Updates the requesting users profile for the given field-name with the given value.

# **Parameters**

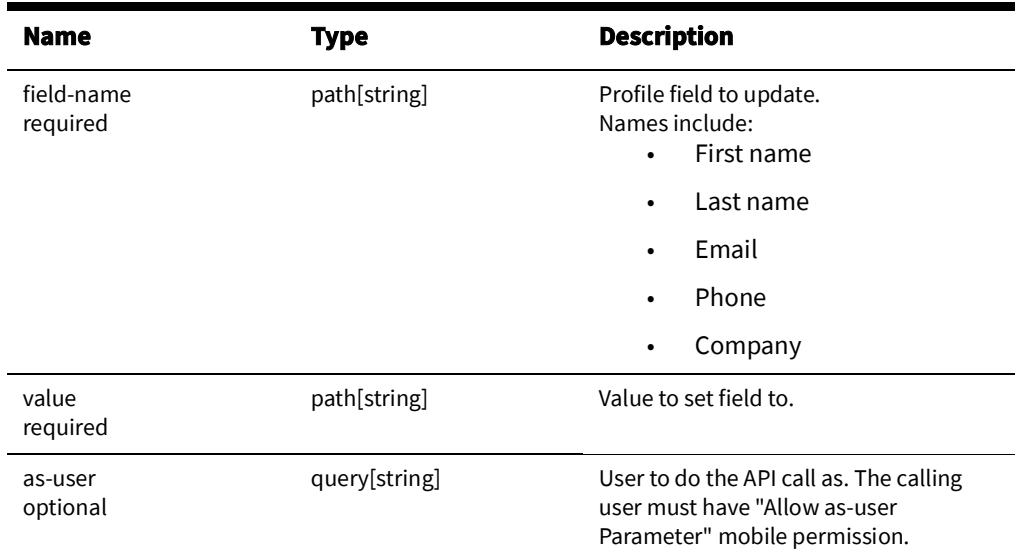

#### **Success Response**

• **Code:** 200 **Content:** User information including all profile value

# **Error Response**

- **Code:** 401 Unauthorized User is not authorized to perform the request
- **Code:** 500 Internal Server Error Unspecified error has occurred

# **GET /mobile/device/{id}/info**

Returns information about a given device given a device handle.

#### **Parameters**

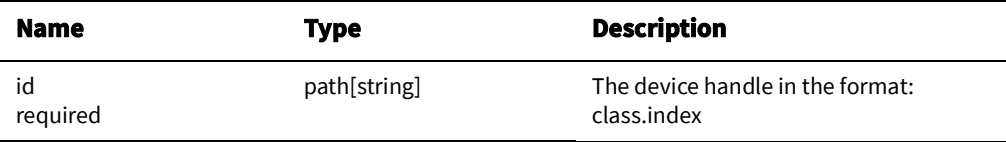

## **Success Response**

## • **Code:** 200

**Content:** Returns information about the device including alias, phases, closed phases, fully open flag, fully closed flag.

# **Error Response**

- **Code:** 401 Unauthorized User is not authorized to perform the request
- **Code:** 500 Internal Server Error Unspecified error has occurred

# **GET /mobile/device/{id}/operate/{operation}/phases/{phases}/time/{time}**

Performs the operation on the given phases for a device.

# **Parameters**

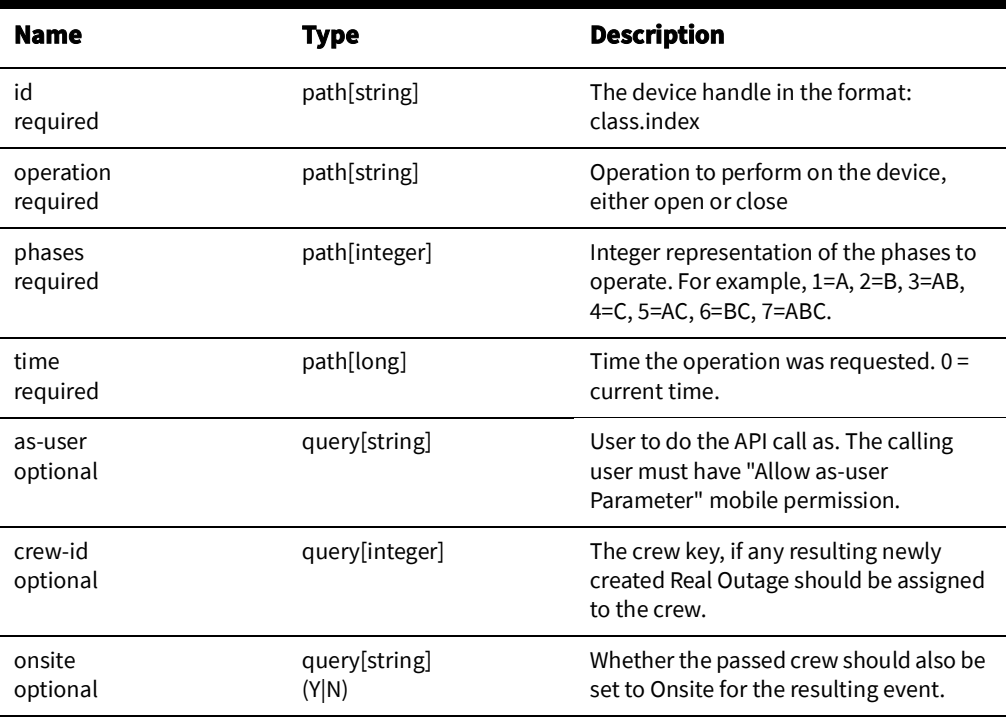

## **Success Response**

• **Code:** 200 **Content:** Operation successful

#### **Error Response**

- **Code:** 401 Unauthorized User is not authorized to perform the request
- **Code:** 500 Internal Server Error Unspecified error has occurred

# **GET /mobile/device/{id}/lookahead/{operation}/{phases}**

Returns look ahead data about the requested operation on the given device.

# **Parameters**

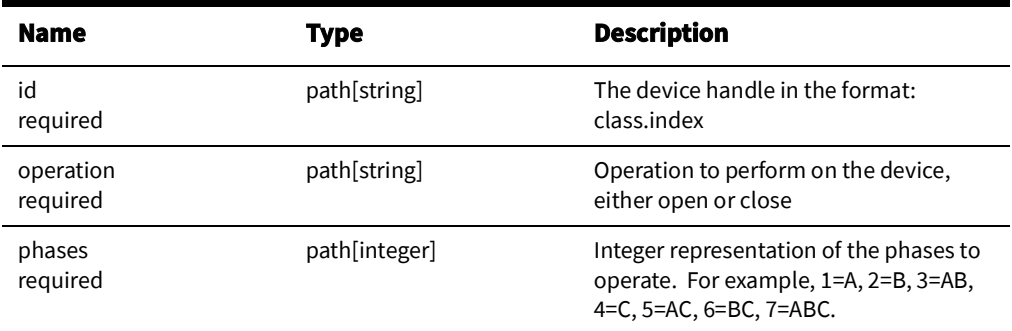

# **Success Response**

#### • **Code:** 200

**Content:** Returns Look Ahead Information including device information, alias, phases, customers affected by phase, ato customers affected by phase, condition, abnormal devices, critical customers, and DERs.

## **Error Response**

- **Code:** 401 Unauthorized User is not authorized to perform the request
- **Code:** 500 Internal Server Error Unspecified error has occurred

# **POST /mobile/device/statuses**

Take a list of object handles and return status of the objects.

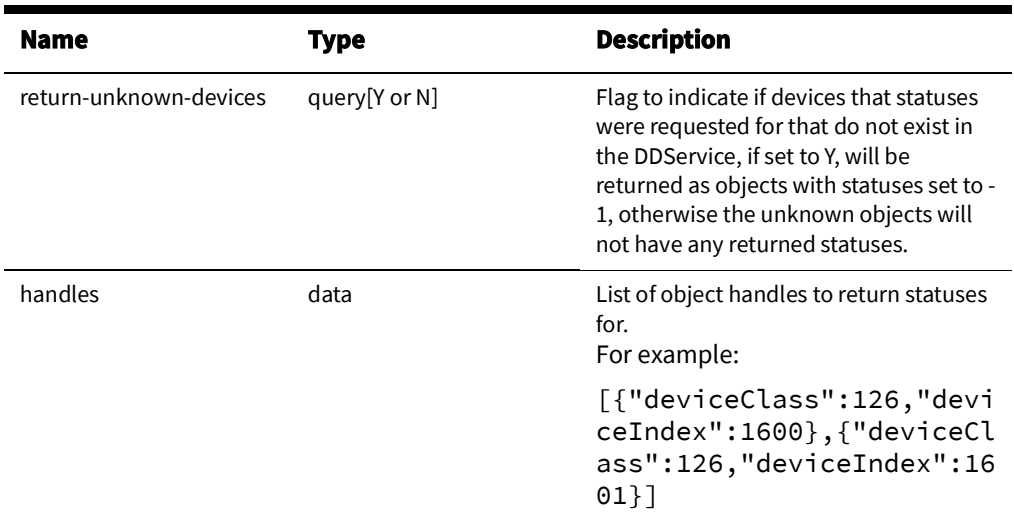

#### **Response**

• 200: with JSON formatted return.

For example:

```
[{"deviceClass":126,"deviceIndex":1601,"nominalStatus":4,"currentStatu
s":4,"phases":0},{"deviceClass":126,"deviceIndex":1600,"nominalStatus"
:2,"currentStatus":0,"phases":0}]
```
The phase value is not supported yet will be returned as zero.

# **GET /mobile/{id}/customers**

Get a list of customers associated with a device id, including downstream devices. The call will take a device handle and a maximum number of SND's to get customers for.

#### **Parameters**

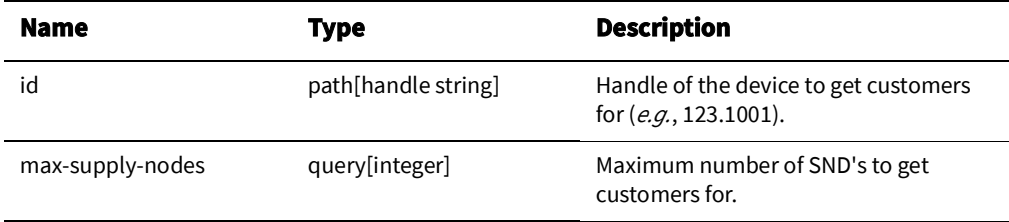

#### **Response**

• **Code:** 200 The return value will be the list of customers in JSON double array format, where the first record of the array will be the field names, and the rest of the array will be records of just values. It is up to the client to reformat the return value into true JSON objects.

# **GET /mobile/maps/{mapname}**

Returns the requested map in GeoJSON format.
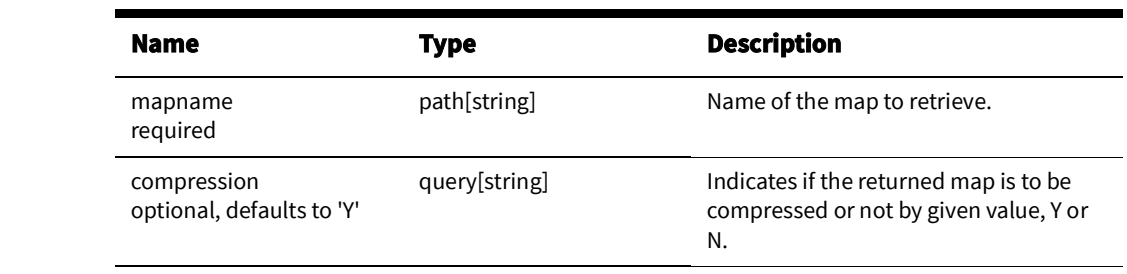

#### **Success Response**

• **Code:** 200 **Content:** GeoJSON map.

#### **Error Response**

• **Code:** 401 Unauthorized User is not authorized to perform the request

• **Code:** 500 Internal Server Error Unspecified error has occurred

## **GET /mobile/file/:dir\_name /:file\_name**

Returns the requested file from the given OPERATION\_MODEL subdirectory in JSON format.

#### **Parameters**

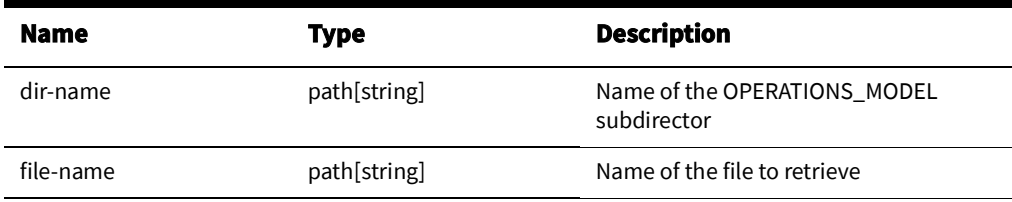

#### **Success Response**

- **Code:** 200
- **Content:** JSON file format

#### **Error Response**

- **Code:** 401 Unauthorized User is not authorized to perform the request
- **Code:** 500 Internal Server Error Unspecified error has occurred

## **POST /mobile/crew**

Update crew information. This is a stub API and not yet implemented.

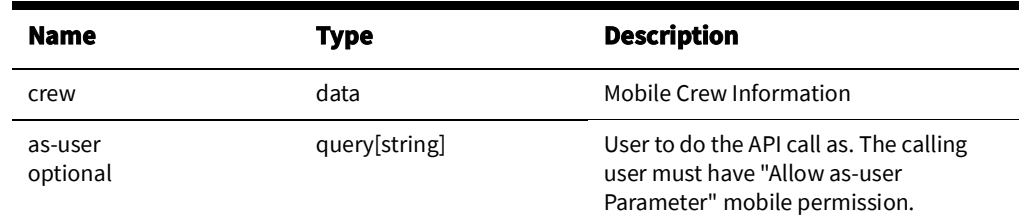

#### **Success Response**

• **Code:** 200

**Content:** updated Mobile Crew information

#### **Error Response**

- **Code:** 401 Unauthorized User is not authorized to perform the request
- **Code:** 500 Internal Server Errors Unspecified error has occurred

## **GET /mobile/condition/{class}/{id}**

Return condition details given the condition class and id.

#### **Parameters**

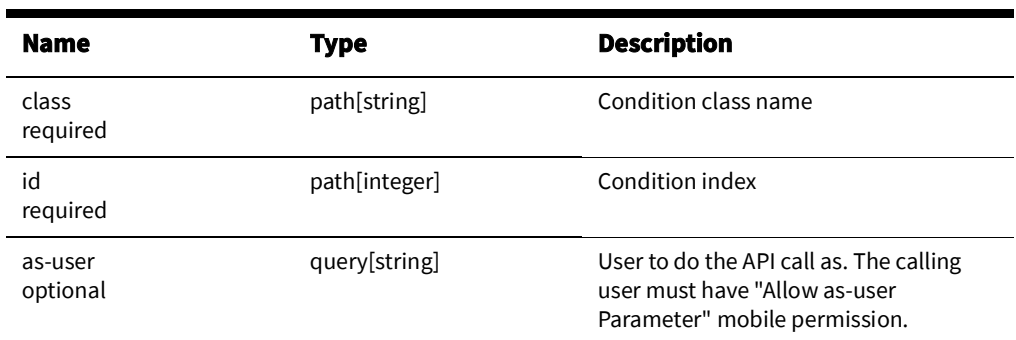

#### **Success Response**

#### • **Code:** 200

**Content:** Condition details including handle, affected device handle, node, who created, class name, partition, when created, condition status, phases, ncg, x/y coordinates, application string, text, condition specific data, and external id.

#### **Error Response**

- **Code:** 401 Unauthorized User is not authorized to perform the request
- **Code:** 500 Internal Server Error Unspecified error has occurred

## **PUT /mobile/condition/{class}/{id}/text/{text}**

Updates the text value of a given condition.

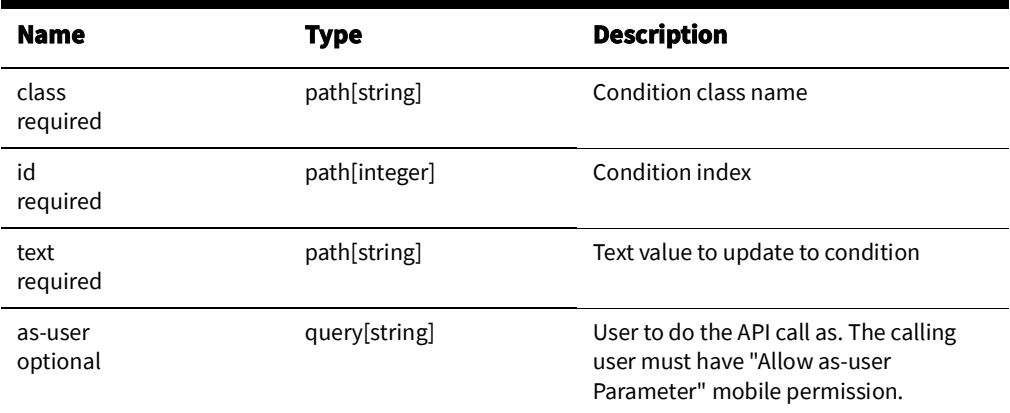

#### **Success Response**

• **Code:** 200 **Content:** None.

#### **Error Response**

- **Code:** 401 Unauthorized User is not authorized to perform the request
- **Code:** 500 Internal Server Error Unspecified error has occurred

## **DELETE /mobile/condition/{class}/{id}**

Deletes the given condition.

#### **Parameters**

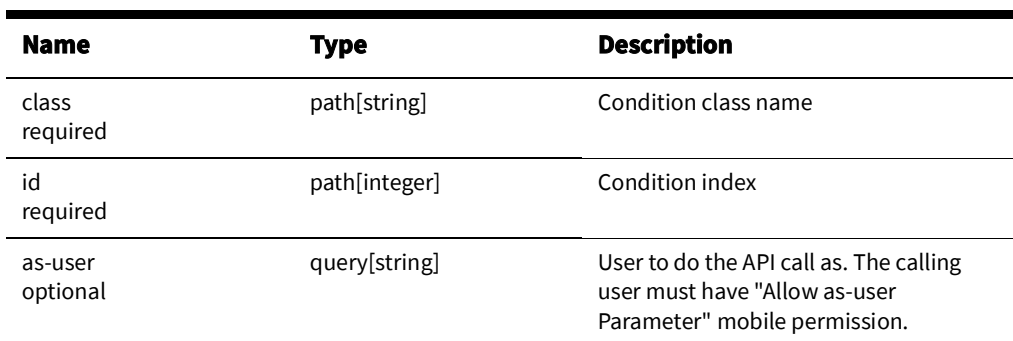

#### **Success Response**

#### • **Code:** 200

**Content:** None.

#### **Error Response**

• **Code:** 401 Unauthorized

User is not authorized to perform the request

• **Code:** 500 Internal Server Error Unspecified error has occurred

## **GET /mobile/switch-sheets/assignments/{crew-key}**

Returns a list of Mobile Switch Sheets associated to the given crew key

## **Parameters**

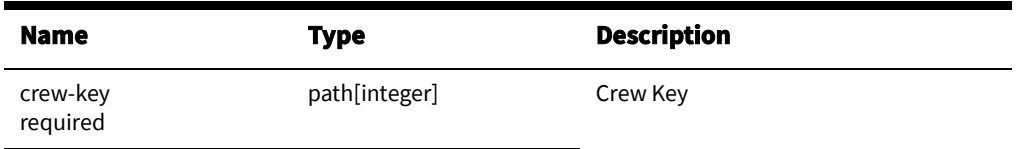

#### **Success Response**

#### • **Code:** 200

**Content:** A list of Mobile Switch Sheets, each sheet contains a sheet id, list of attribute/ values, a list of steps, and a list of switch sheet associated document names and descriptions.

#### **Error Response**

- **Code:** 401 Unauthorized User is not authorized to perform the request
- **Code:** 500 Internal Server Error Unspecified error has occurred

## **POST /mobile/switch-sheets/{sheet-class}/{sheet-index}/steps/{step-class}/{stepindex}**

Updates status and fields of a switch sheet step.

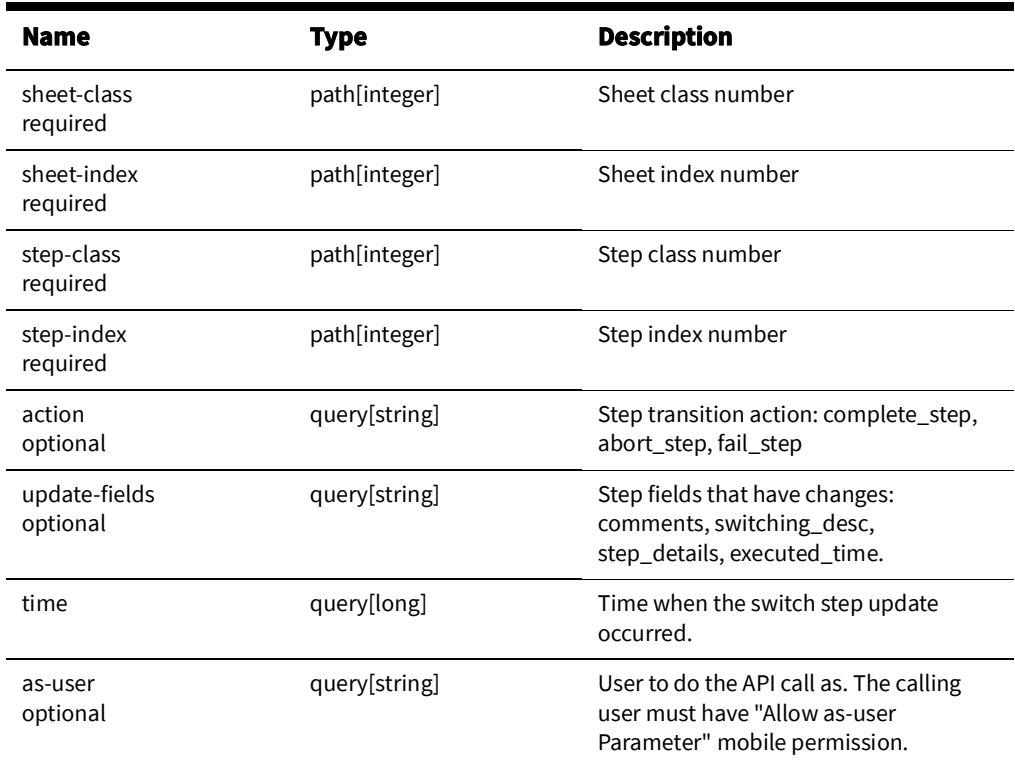

#### **Success Response**

• **Code:** 200 **Content:** None.

#### **Error Response**

- **Code:** 401 Unauthorized User is not authorized to perform the request
- **Code:** 500 Internal Server Error Unspecified error has occurred

## **POST /mobile/switch-sheets/{sheet-class}/{sheet-index}/steps/{step-class}/{stepindex}/details**

Updates comments, switching description, step details, mobile status, or mobile status date of a switch sheet step.

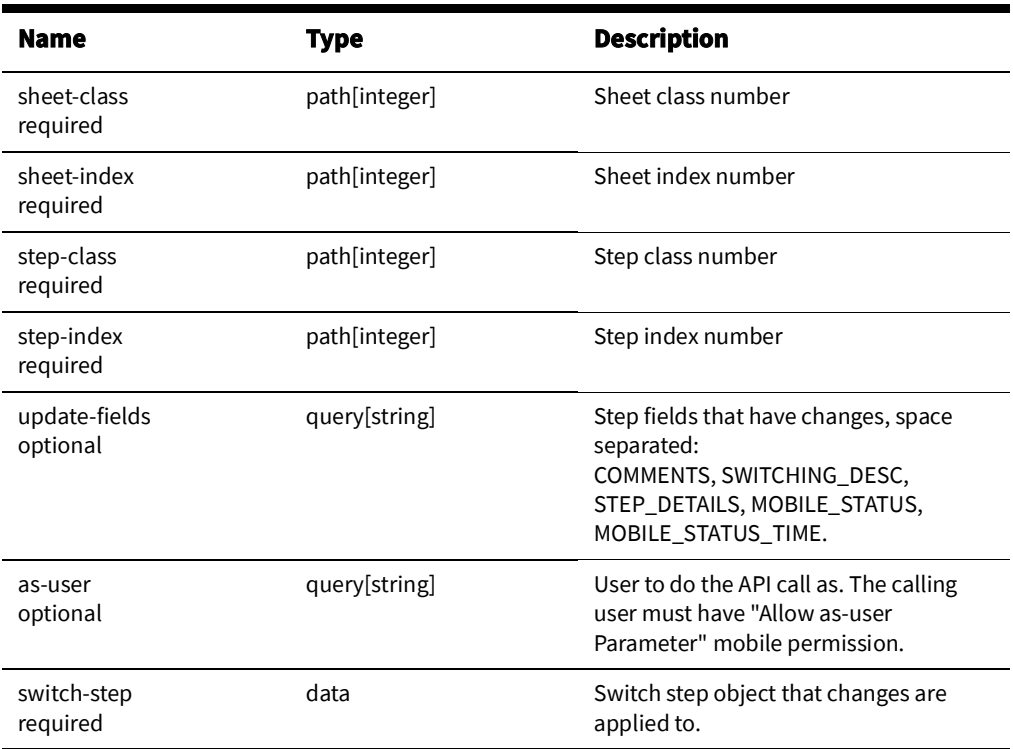

#### **Success Response**

• **Code:** 200

**Content:** None.

#### **Error Response**

- **Code:** 401 Unauthorized User is not authorized to perform the request
- **Code:** 500 Internal Server Error

Unspecified error has occurred

## **POST /mobile/switch-sheets/{sheet-class}/{sheet-index}/transition**

Transition the given switch sheet using the transition action name provided. Update sheet log with comment, user, and time as provided.

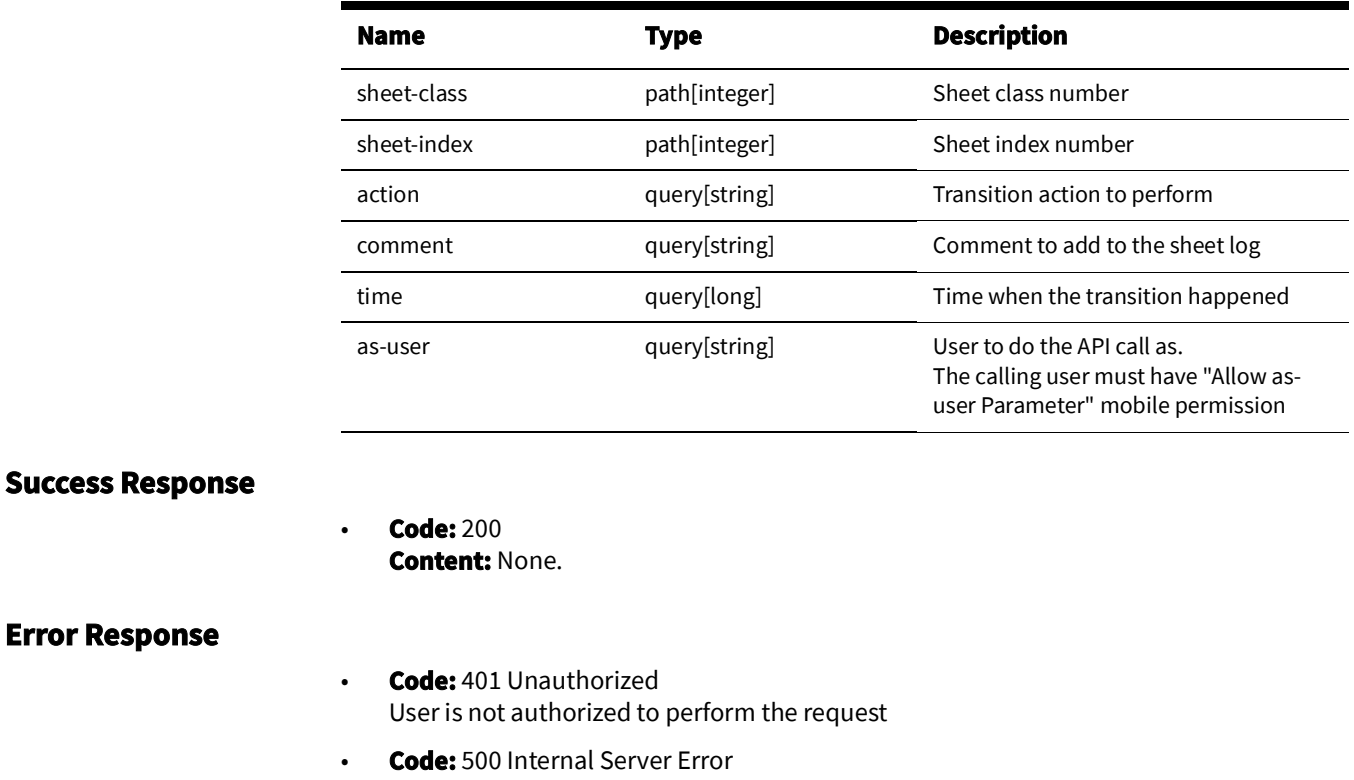

Unspecified error has occurred

## **POST /mobile/switch-sheets/{sheet-class}/{sheet-index}/steps/{step-class}/{stepindex}/location**

Update location (address) of a step of a switching plan.

#### **Parameters**

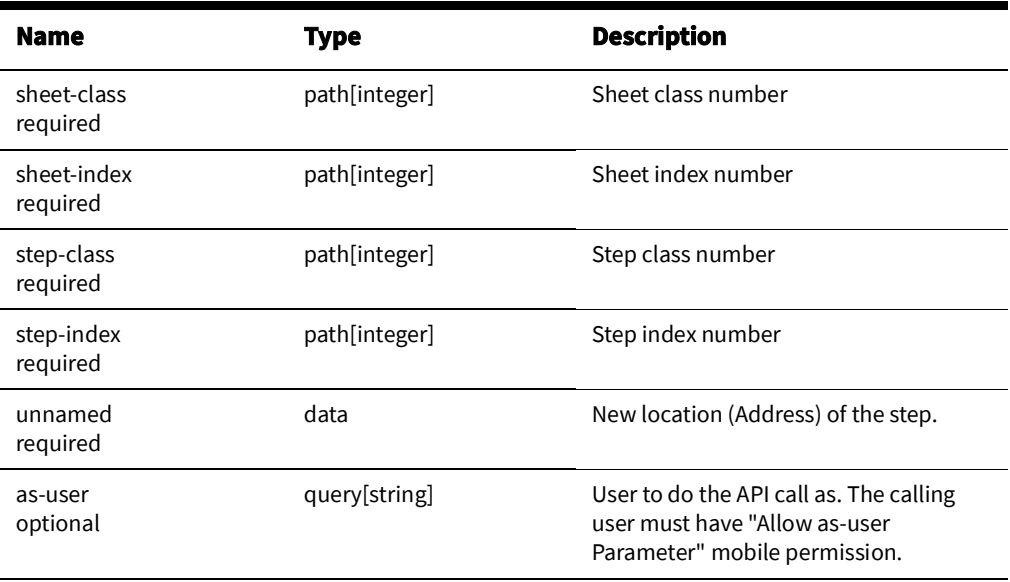

#### **Success Response**

#### • **Code:** 200

**Content:** number indicating a count of the number of step that had this device location updated.

#### **Error Response**

- **Code:** 401 Unauthorized User is not authorized to perform the request
- **Code:** 500 Internal Server Error Unspecified error has occurred

## **GET /mobile/switch-sheets/{sheet-class}/{sheet-index}/report**

Get a formatted report for the given switching sheet.

#### **Parameters**

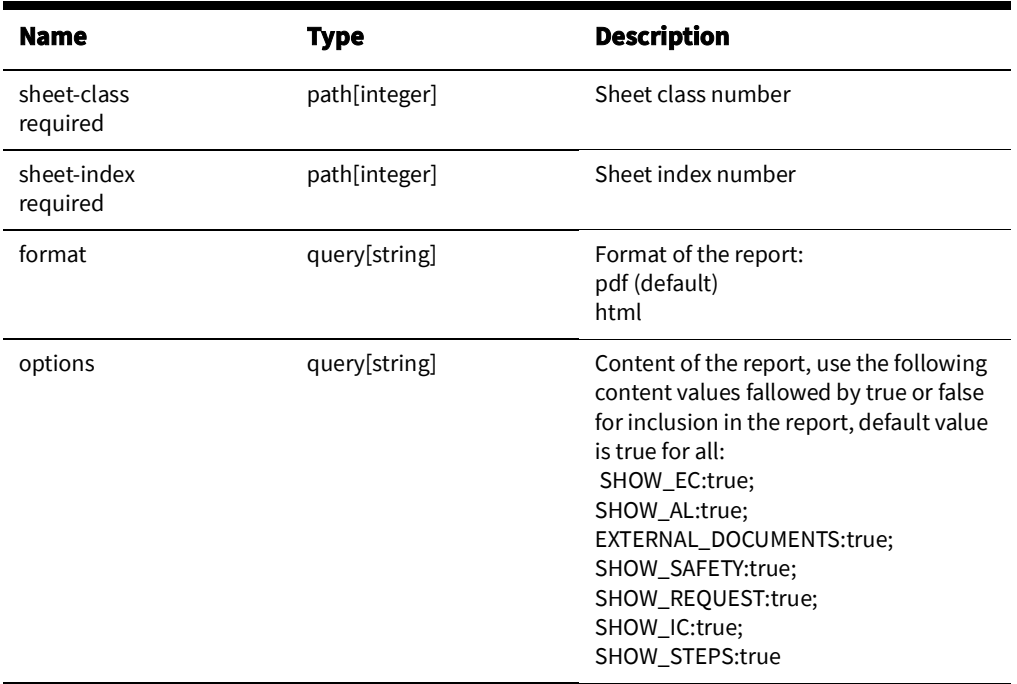

#### **Success Response**

• **Code:** 200 **Content:** content of report

- **Code:** 401 Unauthorized User is not authorized to perform the request
- **Code:** 500 Internal Server Error Unspecified error has occurred

## **GET /mobile/switch-sheets/{sheet-class}/{sheet-index}/document/{document-id}**

Get an attached document from a switching sheet given the document ID.

#### **Parameters**

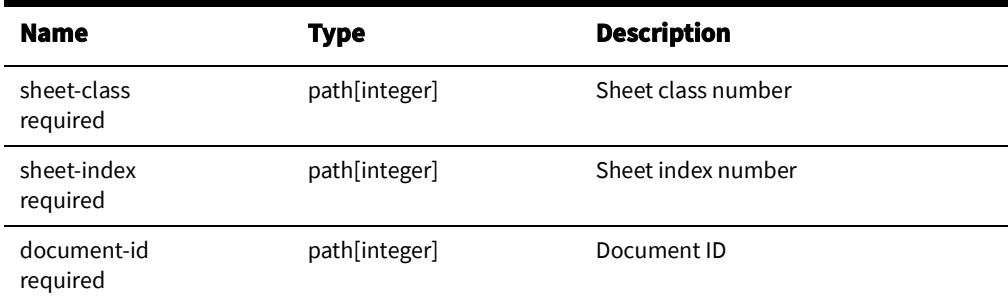

#### **Success Response**

• **Code:** 200 **Content:** document requested

#### **Error Response**

- **Code:** 401 Unauthorized User is not authorized to perform the request
- **Code:** 500 Internal Server Error Unspecified error has occurred

## **PUT /mobile/switch-sheets/{sheet-class}/{sheet-index}/document**

Add a document to a switching sheet

#### **Parameters**

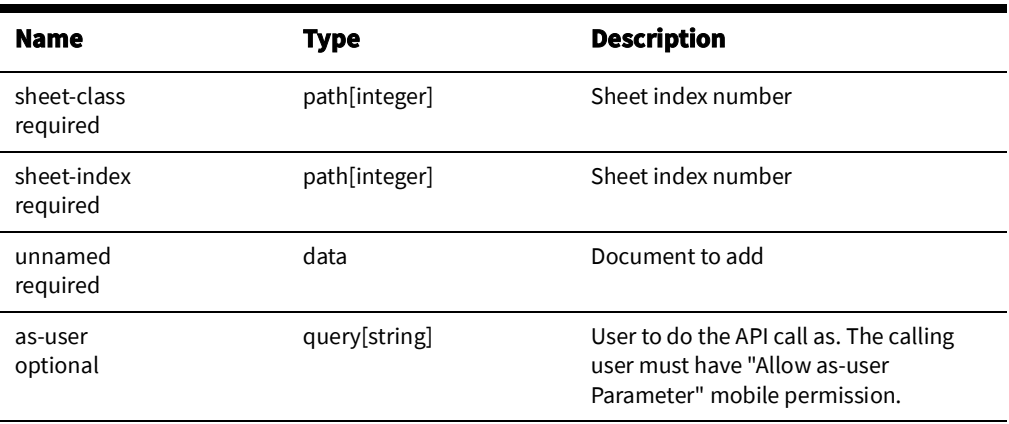

#### **Success Response**

• **Code:** 200

**Content:** Attachment Document details

#### **Error Response**

- **Code:** 401 Unauthorized User is not authorized to perform the request
- **Code:** 500 Internal Server Error Unspecified error has occurred

## **POST /mobile/hlm**

Sends high-level message (HLM) to NMS.

#### **Parameters**

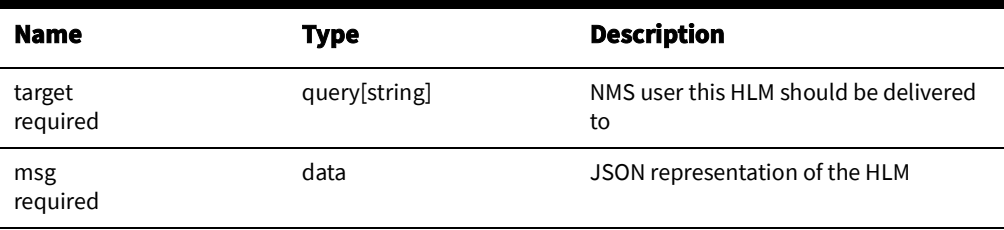

#### **HLM JSON Format**

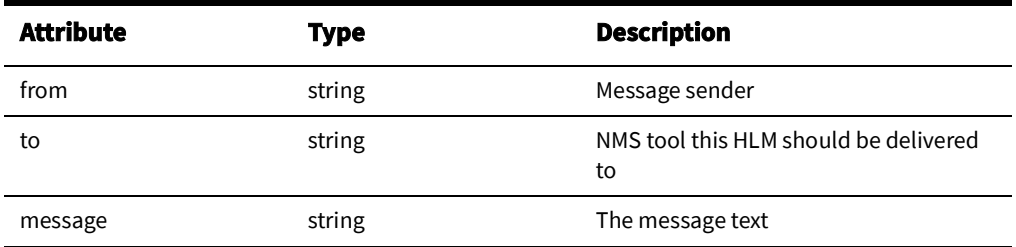

#### **Example**

POST https://nms.example.com:7102/nms-ws/mobile/hlm?target=nms2

```
{
   "from": "nms1",
   "message": "test",
   "to": "CallEntry"
}
```
#### **Required Permissions**

Send HLM

#### **Success Response**

- **Code:** 204 No Content
- **Content:** None

#### **Error Response**

• **Code:** 400 Bad Request

Either 'target' or 'msg' parameter is empty.

• **Code:** 401 Unauthorized

User is not authorized to perform the request.

• **Code:** 500 Internal Server Error

Unspecified error has occurred.

### **GET /mobile/lookup-types/{table}/{keyField}/{valueField}**

Get a set of look up values from a table with specified integer key field and string value field.

The table must be in the read\_only\_tables, inserted from the [project]\_readonly.sql file. The table must also be in the mobile\_lookup\_types\_tables table, inserted generally from the [project]\_mobile\_crew.sql file.

#### **Parameters**

HLM JSON Format

Example

GET https://nms.example.com:7102/nms-ws/mobile/lookup-types/ crew\_mobile\_carriers/type\_num/carrier

Returns, in JSON format:

```
\lceil {"id":0,"value":" "},
  {"id":1,"value":"ATT"},
  {"id":2,"value":"Verizon"},
  {"id":3,"value":"T-Mobile"},
  {"id":4,"value":"Sprint"},
  {"id":5,"value":"US Cellular"},
  {"id":10,"value":"Other"}
]
```
#### **Required Permissions**

None

#### **Success Response**

- **Code:** 200 Ok
- **Content:** JSON lookup types with "id" and "value" pairs.

#### **Error Response**

• **Code:** 401 Unauthorized

User is not authorized to perform the request.

• **Code:** 500 Internal Server Error

Unspecified error has occurred.

#### **GET /mobile/nms-status**

Returns status of the NMS system. Plain text string 'up' is returned if NMS is accessible and all critical services are operational. Otherwise returns plan text string 'down'.

#### **Parameters**

None.

#### **Success Response**

**Code:** 200

**Content:** None.

#### **Error Response**

- **Code:** 401 Unauthorized User is not authorized to perform the request
- **Code:** 500 Internal Server Error Unspecified error has occurred

## **PUT /trbl-rest/event/{id}/confirm-outage**

Will confirm open the device associated with a probable outage Event.

#### **Parameters**

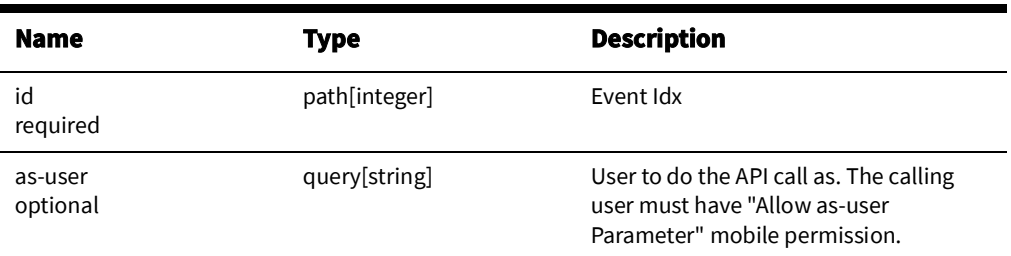

#### **Success Response**

• **Code:** 200 **Content:** None.

#### **Error Response**

- **Code:** 401 Unauthorized User is not authorized to perform the request
- **Code:** 500 Internal Server Error Unspecified error has occurred

## **POST /trbl-rest/event/{id}/log**

Add an Event Log entry to the given event.

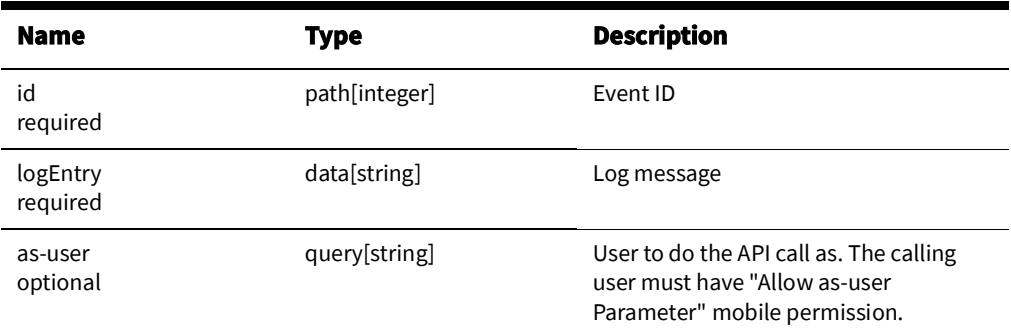

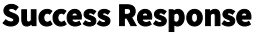

• **Code:** 200 **Content:** None

#### **Error Response**

- **Code:** 401 Unauthorized User is not authorized to perform the request
- **Code:** 500 Internal Server Error Unspecified error has occurred

## **POST /trbl-rest/event/{id}/log-once**

Add an Event Log entry to the given event; verify it has not already been added before.

#### **Parameters**

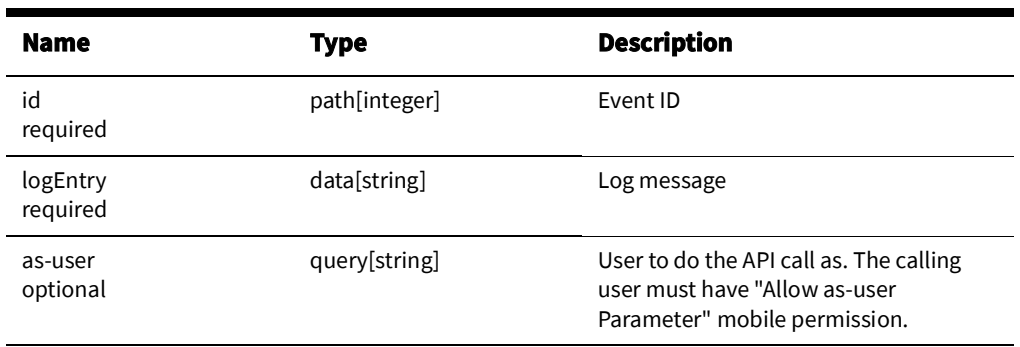

#### **Success Response**

• **Code:** 200 **Content:** None.

- **Code:** 401 Unauthorized User is not authorized to perform the request
- **Code:** 500 Internal Server Error Unspecified error has occurred

## **POST /trbl-rest/event/{id}/state-transition**

Request a state transition for the passed event.

#### **Parameters**

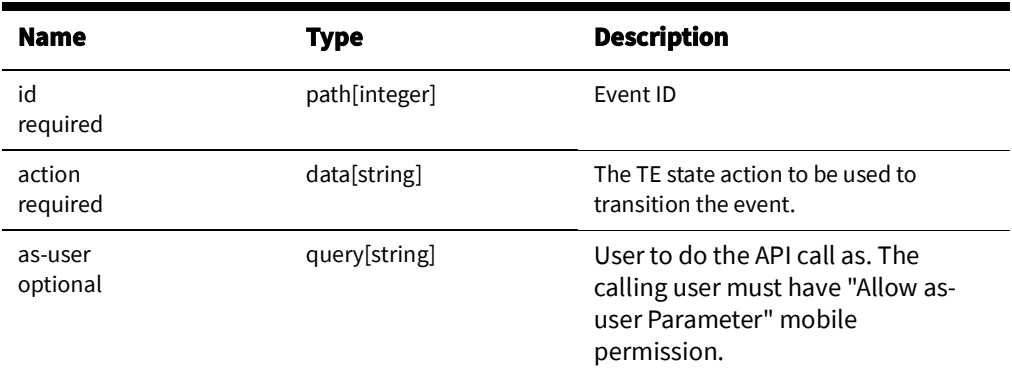

#### **Success Response**

• **Code:** 200

**Content:** None.

#### **Error Response**

- **Code:** 401 Unauthorized User is not authorized to perform the request
- **Code:** 500 Internal Server Error Unspecified error has occurred

## **GET /trbl-rest/events/{id}/customers**

Get the customer information for the passed event index. This includes all custom fields from the CES\_CUSTOMERS table.

#### **Parameters**

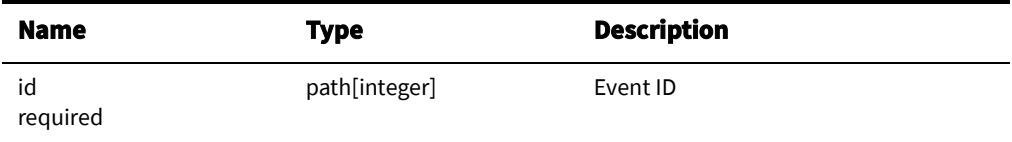

#### **Success Response**

• **Code:** 200 **Content:** double array of customer information.

- **Code:** 401 Unauthorized User is not authorized to perform the request
- **Code:** 500 Internal Server Error Unspecified error has occurred

## **POST /trbl-rest/user-log**

Add an User Log entry to the given event.

#### **Parameters**

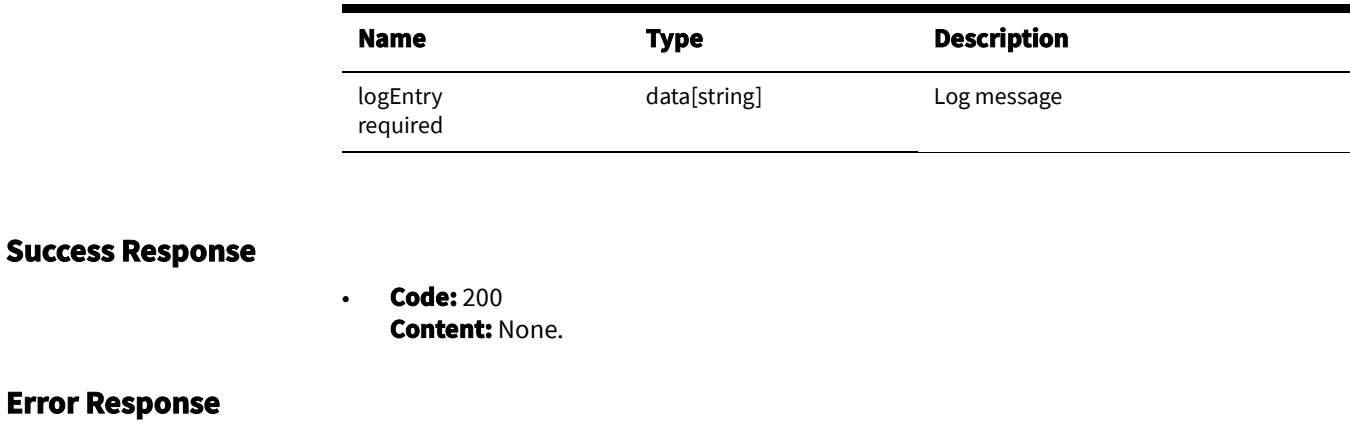

• **Code:** 401 Unauthorized User is not authorized to perform the request

• **Code:** 500 Internal Server Error Unspecified error has occurred

## **POST /trbl-rest/user-log-once**

Add an User Log entry to the given event; verify it has not already been added before.

#### **Parameters**

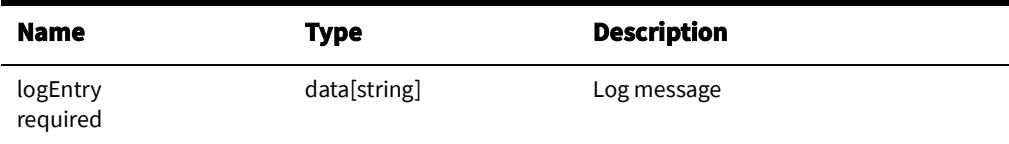

#### **Success Response**

• **Code:** 200 **Content:** None.

- **Code:** 401 Unauthorized User is not authorized to perform the request
- **Code:** 500 Internal Server Error Unspecified error has occurred

## **POST /trbl-rest/events/{id}/associate**

Associates fuzzy event to a device.

#### **Parameters**

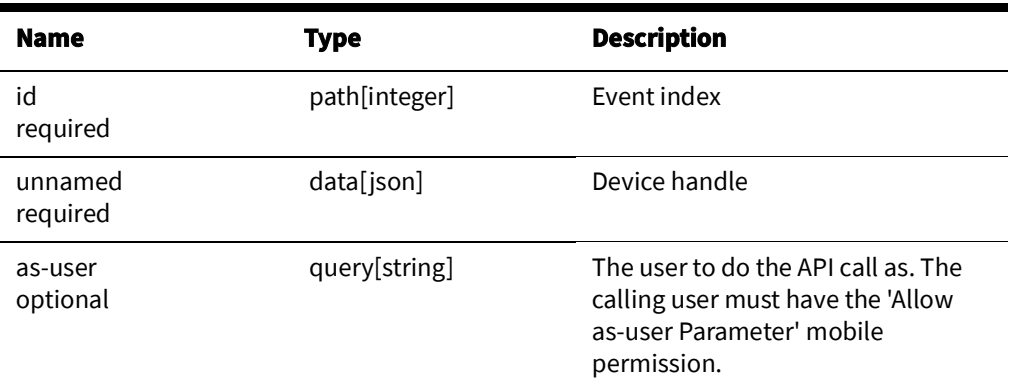

#### **Payload Example**

{ "app": 0, "classNumber": 206, "instanceNumber": 2149 }

#### **Success Response**

• **Code:** 204 **Content:** No Content

- **Code:** 401 Unauthorized User is not authorized to perform the request
- **Code:** 500 Internal Server Error Unspecified error has occurred

# **Chapter 15**

## **Weather Data Adapter**

This chapter includes the following topics:

- [Adapter Overview](#page-484-0)
- [Data Import Formats](#page-485-0)
- [Running the Adapter](#page-488-0)
- [Related Runtime and Configuration Tables](#page-489-0)

## <span id="page-484-0"></span>**Adapter Overview**

The Weather Data adapter is responsible for pulling real-time and future forecast weather data for use by the DMS power flow analysis. The weather data is used within the DMS applications for two purposes.

- 1. To drive the load forecast used by the power flow analysis. The weather data will be used to set which load profile is used by the real-time and forecast power flow solutions.
- 2. The weather data will be archived in the NMS PF\_DERMS\_FORECAST\_HISTORY database table such that it can be used by the Profile Adapter to determine a historical weather conditions for a particular weather zone. The Profile Adapter needs the historical data such that provided load profiles can be adjusted properly by the adapter depending on the recorded temperature.

## <span id="page-485-0"></span>**Data Import Formats**

The Weather Data Adapter can import the weather data to either an NMS database or to a non-NMS database from any of the following sources:

- 1. [Flat CSV Files](#page-485-1)
- 2. [External Database Table](#page-486-0)
- 3. [NOAA Weather Service](#page-487-0)

## <span id="page-485-1"></span>**Flat CSV Files**

The adapter can import the data either from a single large CSV file or multiple smaller CSV files. However, they need to have a consistent format. Which means that they all should either have a header row or no header row and they all should have the columns in the same sequence. Projects should make sure that data is given in the same units as in the load profiles. The Adapter does not perform any unit conversions. However, while importing data to a NMS database, adapter can convert the data into profile keys if configured. For example, cloud coverage can be given as a string, 'Cloudy', 'Clear', 'Partially Cloudy' etc. or it can also be given as a solar potential index which varies between 0 and 1, or it can also be given in percentile. Power Flow can only process the indexes. If the data is given as a string or percentile, then adapter converts them to a profile key. In this case, project will have to set the rule\_value\_integer\_4 to 1 in the corresponding 'distGenDefault' SRS-rule, and also have to provide the mapping between the values and the profile keys in the 'pf\_weather\_data\_profile\_map' table. If the data value is numerical then it will be mapped to the upper limit of that band. This kind of data conversion is not possible if importing data to a non-NMS database.

#### **Input File Format**

CSV files should have following four columns in any order:

- **Zone:** Name of the zone.
- **Time:** Date and time, in mm/dd/yyyy HH24:MI:SS format.
- **Power Source:** An integer representing temperature (-1), solar, and wind power source. This value should be consistent with the rule\_value\_integer\_1 value of 'distGenDefault' SRS-rules.
- **Value:** Forecasted value.

#### **Configuration**

The adapter parameters are configured in the pf\_weather\_data\_config database table, which should be present in the host database. The configuration table should have a row with parameter\_name as 'source' and parameter\_value\_1 as 'CSV'. This configuration parameter tells the adapter the source of the weather data. The rest of the parameters are as follows:

- **input\_address:** Environmental variable OPERATIONS\_MODELS should be configured. This variable is set to the path to the directory that hosts the 'weather\_data' directory. All input CSV files should be stored in 'weather\_data' directory. The adapter creates two more directories in the weather\_data directory. The first is 'log' which host the log files, and the second is 'parsed\_csvs' which host all the csv files which have been processed by the adapter.
- **headerPresent:** This parameter should be set to 'yes' if CSV files have a header row present; otherwise, it should be set to 'no'.
- **zone\_column:** It should be an integer specifying the column number of CSV file which contains the zone names. Column numbers start from 0 in CSVs
- **datetime\_column:** It should be an integer specifying the column number of CSV file which contains the date and time.
- **power\_source\_column:** It should be an integer specifying the column number of CSV file which contains power\_source number
- **value\_column:** It should be an integer specifying the column number of CSV file which contains the value for the corresponding power\_source.

#### <span id="page-486-0"></span>**External Database Table**

The adapter can import the data from an external database table. The connection with the external database should only be made through an Oracle Wallet. If the data is imported in an NMS database, the data conversion for solar and wind should be performed. The adapter does not perform data unit conversions while importing from a database table.

#### **Input Table Schema**

Similar to CSV format, the source database table should have the following fields:

- **Zone:** Name of the zone
- **Time:** Date and time
- **Power Source:** an integer representing temperature (-1), solar, and wind power source. This value should be consistent with the rule\_value\_integer\_1 value of 'distGenDefault' SRS-rules.
- **Value:** forecast-ed value

#### **Configuration**

The adapter parameters are configured in the pf\_weather\_data\_config database table, which should be present in the host database. The configuration table should have a row with parameter\_name as 'source' and parameter\_value\_1 as 'DB'. This configuration parameter tells the adapter the source of the weather data. The rest of the parameters are as follows:

- **sourceDBServer:** This parameter needs three values:
	- **parameter\_value\_1:** Name of the server machine.
	- **parameter\_value\_2:** Port number on which database service is running.
	- **parameter\_value\_3:** Database service name.
- **sourceDBTableName:** The name of the source database table.
- **zone\_column:** The name of the database table field that contains the zone names.
- **datetime\_column:** The name of the database table field that contains the date and time.
- **power\_source\_column:** name of the database table field which contains power\_source number.
- **value\_column:** name of the database table field which contains the value for the corresponding power\_source.

#### <span id="page-487-0"></span>**NOAA Weather Service**

The adapter is capable of capturing 1 hour, 24 hour, and 7 days of hourly data from NOAA. The adapter pulls the temperature, wind speed and cloud coverage data from the Internet. NOAA provides the data in 3 hour intervals. This adapter automatically interpolates the data according to the FLM granularity provided by SRS rule 'FLM Custom Forecasting' in rule\_value\_integer\_1.

Since the adapter is pulling data from the NOAA weather feeder, this adapter is only applicable to US customers. The adapter works by reading the configured weather zones in the local PF\_WEATHER\_ZONE database table. The associated latitude and longitude is then used to gather the associated weather data. Therefore, the host database must have this table for the adapter to work. The adapter parses the data and places it in the PF\_WEATHER\_ZONE\_FORECAST database table.

#### **Configuration**

The adapter parameters are configured in the pf\_weather\_data\_config database table, which should be present in the host database. The configuration table should have a row with parameter\_name as 'source' and parameter\_value\_1 as 'NOAA'.

To utilize the adapter the following configuration items will need to be completed.

1. **proxy:** If a proxy is needed to get out of the internal network, the following rule will need to be configured with proxy details in local database table PF\_WEATHER\_DATA\_CONFIG. If no proxy exists this rule does not need to be configured.

Example

```
INSERT INTO pf weather data config (parameter name,
parameter_value_1, parameter_value_2, parameter_value_3)
    VALUES ('proxy', 'http', 'www-proxy.us.oracle.com', '80');
```
- 2. **solar\_power\_id:** It should be consistent with the corresponding 'distGenDefault' SRSrule'.
- 3. **wind\_power\_id:** It should also be consistent with the corresponding 'distGenDefault' SRS-rule'.
- 4. **temperature\_unit:** F or C. By default, NOAA gives temperature data in Fahrenheit. However, the adapter can convert the temperatures to Celsius if configured. This unit should be consistent with the unit used in the load profiles.
- 5. **wind\_speed\_unit:** By default, NOAA gives the wind speed in knots. However, adapter converts it to miles per hour (mph) or kilometer per hour (kph) as configured. This unit should be consistent with the unit used in the load profiles.
- 6. **noaa\_conn\_reattempts:** Sometimes the adapter fails to connect with NOAA or NOAA returns inconsistent data. In these cases, this option can be configured to automatically make multiple attempts to connect with the NOAA service. The maximum number of reattempts and the delay between connection attempts are configured using parameter value 1 and parameter value 2, respectively.

#### **Load Frequency**

Customers wishing to use the NMS weather adapter to pull NOAA weather service data need to configure the adapter to be invoked on a cron job. Setting up a cron job allows customers to decide the frequency and amount of data to pull at any given time. The adapter can be called for the following forecast modes.

- 1. Weekly The adapter will obtain 7 days worth of weather forecast data
- 2. Hourly The adapter will obtain weather data for the next 24 hours
- 3. Current The adapter will obtain the current weather data if it is run without either the -hourly or -weekly options.

For example, a customer may want to update the weekly forecast daily, the hourly forecast twice a day, and gather the current weather data each hour. Another example would be to run the weekly forecast daily and just run the hourly forecast once in the morning.

## <span id="page-488-0"></span>**Running the Adapter**

The weather data adapter can be run with the following command line options:

nms-weatherDataAdapter [-v] [-debug] [-hourly] [-weekly] [-exdb]

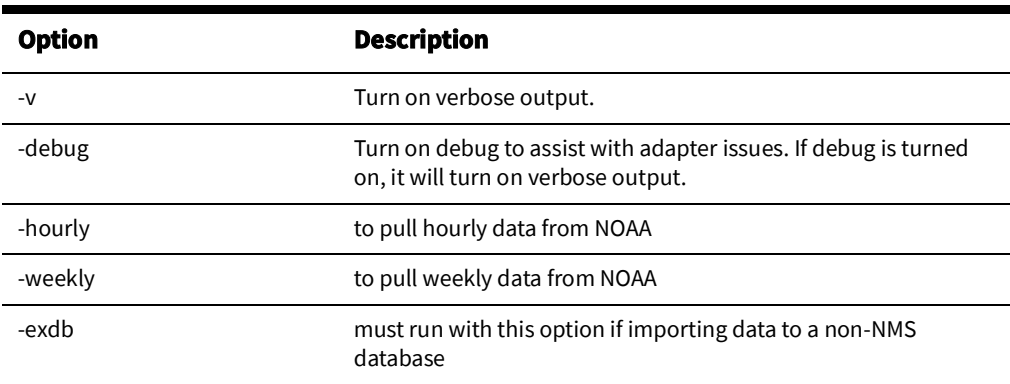

Sometimes the adapter fails to connect with NOAA or NOAA returns inconsistent data. In these cases, the **noaa\_conn\_reattempts** option can be configured to automatically make multiple attempts to connect with the NOAA service. For details, see the preceding configuration section.

## <span id="page-489-0"></span>**Related Runtime and Configuration Tables**

The following runtime and configuration tables are related to the weather adapter.

- **PF\_WEATHER\_ZONE**: Configures the weather zones for use by the DMS analysis. The latitude and longitude can be specified for each zone within this table.
- **PF\_WEATHER\_ZONE\_FORECAST**: Stores the weather zone forecast. The temperature forecast is placed within this table by the adapter.
- **PF\_DERMS\_FORECAST\_HISTORY**: Stores the weather zone history. The temperature data is archived in this table for use by the NMS Profile Adapter.
- **CES\_PARAMETERS:** Stores the configuration parameters proxy.https and sourceDBServer where app=WeatherAdapter.
- **PF\_WEATHER\_DATA\_PROFILE\_MAP**: Stores the mapping between the weather data and profile keys for the specified power sources.

# **Chapter 16**

## **DERMS Adapter**

This chapter includes the following topics:

- **[Overview](#page-490-0)**
- **[Configuration](#page-490-1)**
- [Running the Adapter](#page-492-0)
- [Database Tables](#page-493-0)
- [Log Files](#page-494-0)

## <span id="page-490-0"></span>**Overview**

The Oracle Utilities NMS Distribution Management System uses DERMS forecast updates of various fuel source types (such as wind, solar/photovoltaic, diesel, *etc.)* for power flow analysis. The forecast updates are loaded into the NMS PF\_DER\_FORECAST, PF\_DER\_DEMAND\_RESPONSE\_FORECAST, and PF\_WEATHER\_ZONE\_FORECAST database tables. These tables may be populated by any mechanism suitable for the project's business processes and data sources. An NMS script, nms-DERMSAdapter, can be used to load the tables with data from a CSV file or an RDBMS table.

## <span id="page-490-1"></span>**Configuration**

The script expects the CSV file at the path \$OPERATIONS\_MODELS/derms\_forecasts. The processed CSV files are moved to \$OPERATIONS\_MODELS/derms\_forecasts/parsed\_CSVs sub directory and the errors are logged at \$OPERATIONS\_MODELS/derms\_forecasts/log directory. The CSV file format is specified in the PF\_DERMS\_ADAPTER\_CONFIG database table. This includes configuring information like number of columns, column positions and whether header present or not.

If the input is an RDBMS table, then the forecast updates are expected in a database table. If the adapter is running on enterprise service network, then the forecast updates are expected in the DERMS\_FORECAST\_UPDATES table. If the adapter is running on operational service network, then the forecast updates are expected in the PF\_DERMS\_FORECAST\_UPDATES table.

## **PF\_DERMS\_ADAPTER\_CONFIG**

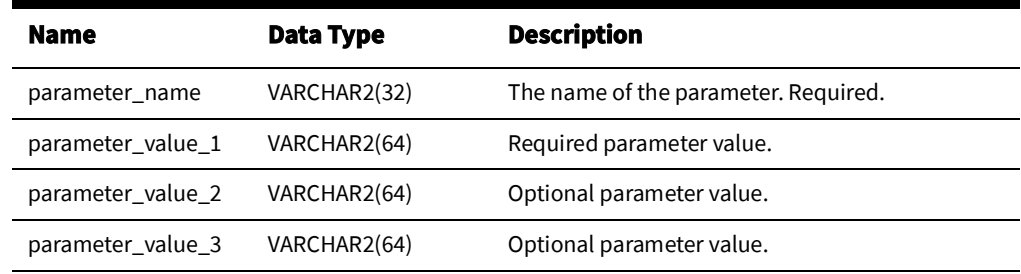

The following parameters are configured in the in the table PF\_DERMS\_ADAPTER\_CONFIG:

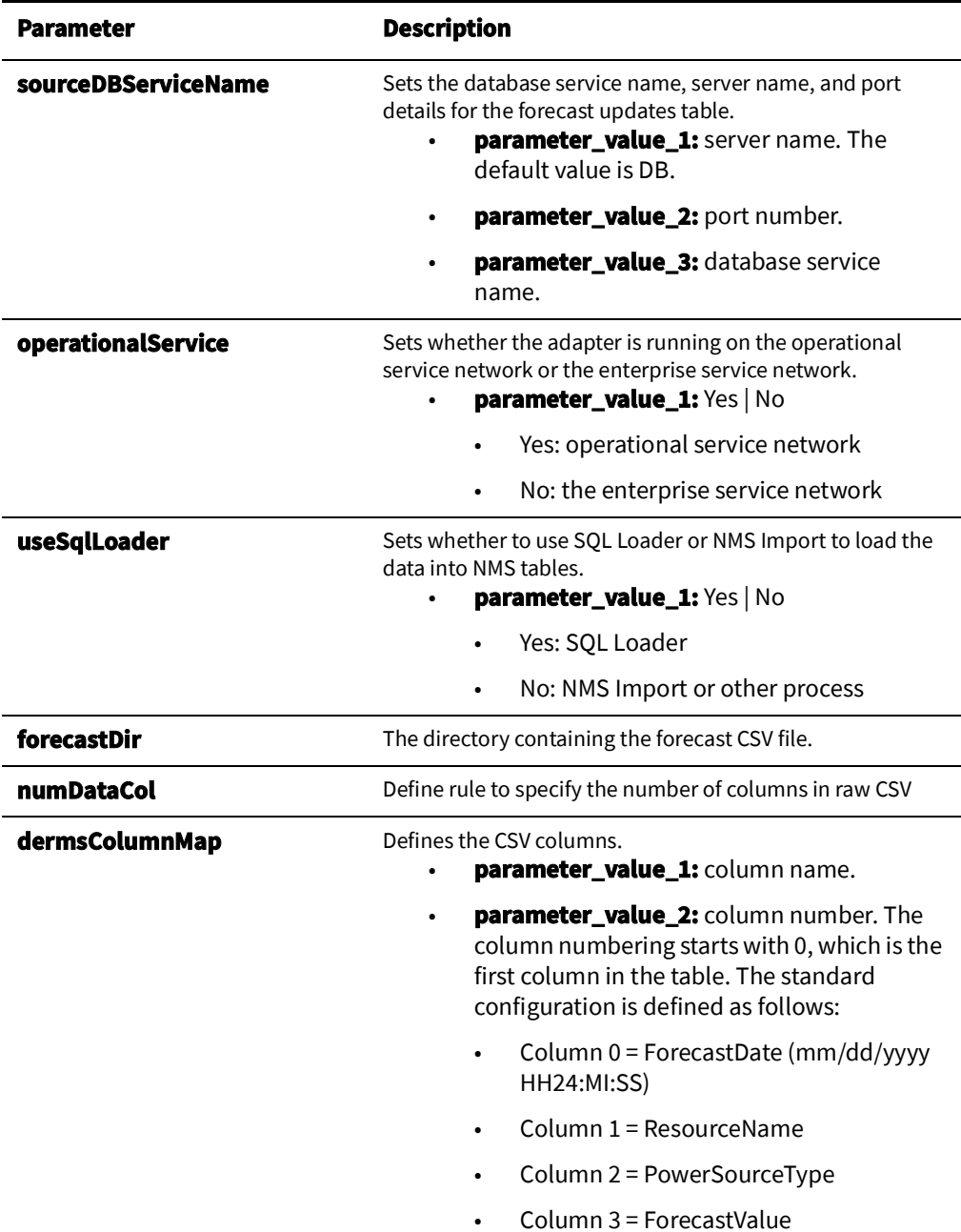

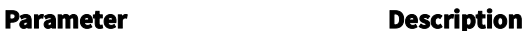

**headerPresent** Sets whether the CSV file has a header row or not. • **parameter\_value\_1:** Yes | No

## <span id="page-492-0"></span>**Running the Adapter**

The script can be run with following command line options:

nms-DERMSAdapter [-db] [-v] [-debug][-help]

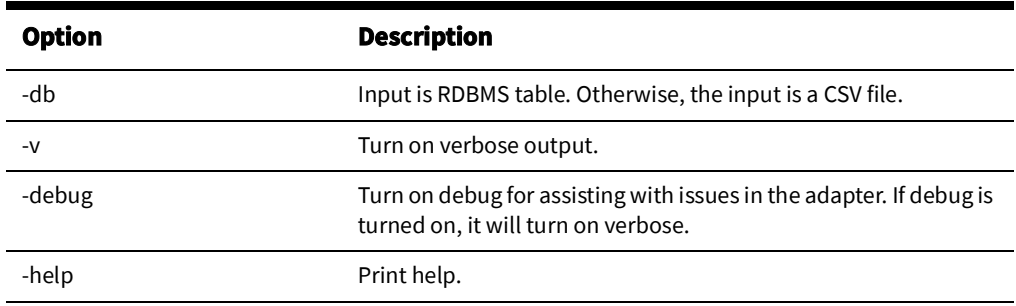

The following assumptions apply:

- 1. Location of the Forecast Data
	- File Based Input: The input CSV files are stored in the \$OPERATIONS\_MODELS/ derms\_forecasts directory.
	- RDBMS Table Based Input: DERMS forecast updates are available in the following table:
		- On operational service bus:

pf\_derms\_forecast\_updates (FORECAST\_DATE, RESOURCE\_NAME, POWER\_SOURCE\_TYPE, FORECAST\_VALUE)

On enterprise service bus:

derms\_forecast\_updates (FORECAST\_DATE, RESOURCE\_NAME, POWER\_SOURCE\_TYPE, FORECAST\_VALUE)

- 2. Processing the Forecast Data
	- File Based Input: Once the CSV files have been processed, they are moved to the \$OPERATIONS\_MODELS/derms\_forecasts/parsed\_csvs directory.
	- RDBMS Table Based Input: The processed rows will be deleted from the input database table.
- 3. Once the data is validated, DER forecast data is written to the following table:
	- On operational service:

Based on the forecast type (rule\_value\_2) defined by the SRS rules distGenDefault:

- 0 = Weather Affected Fuel Type; write to pf\_weather\_zone\_forecast
- 1 = Single DER Forecast type; write to table pf\_der\_forecast

• 2 = Demand Response type; write to table pf\_demand\_reponse\_forecast

Staging mechanism is used to load data from input RDBMS table to the run time forecast tables.

• On enterprise service bus:

pf\_derms\_forecast\_updates (FORECAST\_DATE, RESOURCE\_NAME, POWER\_SOURCE\_TYPE, FORECAST\_VALUE)

4. For duplicate items within a single input file or in the RDBMS table, the first item read will be used. In some instances, these duplicates may be flagged as errors and placed into the error log file.

The OPAL configuration can be examined for examples of how this script is used. In OPAL, the script is called from a parent script (LoadOPALDermsForecasts), which is called from the OPAL-postbuild script.

## <span id="page-493-0"></span>**Database Tables**

- **DERMS\_FORECAST\_UPDATES:** Input RDBMS table with forecast updates on the enterprise service network.
- **PF\_DERMS\_FORECAST\_UPDATES:** Input RDBMS table with forecast updates on the operational service network.
- **PF\_DER\_FORECAST, PF\_DER\_DEMAND\_RESPONSE\_FORECAST, and PF\_WEATHER\_ZONE\_FORECAST:** The NMS runtime database tables that the processed data is loaded into.
- **PF\_DER\_FORECAST\_ST, PF\_DER\_DEMAND\_RESPONSE\_FORECAST\_ST, and PF\_WEATHER\_ZONE\_FORECAST\_ST:** The staging tables before merging the forecast data into the run time NMS tables.

## <span id="page-494-0"></span>**Log Files**

Log files are placed in the \$OPERATIONS\_MODELS/derms\_forecasts/log directory. When the adapter is executed, old log files will be moved to the \$OPERATIONS\_MODELS/ derms\_forecasts/logs/old\_log directory.

Log files are generated with following name format:

- **DERMS\_Data\_Errors\_YYYYMMDD\_HHMMSS.log:** Contains any invalid data rows along with an error code from the below list.
- **DERMS-001:** Too many fields.
- **DERMS-002:** Too few fields.
- **DERMS-003:** Invalid forecast date.
- **DERMS-004:** Invalid hour value should be integer.
- **DERMS-005:** Invalid hour value should be 0-23.
- **DERMS-006:** Duplicate hourly record found for day type/hour value.
- **DERMS-007:** Invalid Resource Name. The weather zone, DER, or Demand Response Group associated to the forecast could not be located in the configuration.
- **DERMS-008:** Invalid forecast value. It should be a float value.
- **DERMS-009:** Invalid number of hourly records.

# **Chapter 17**

## **Profile Adapter**

This chapter includes the following topics:

- [Adapter Overview](#page-496-0)
- [PV Profile Creation](#page-496-1)
- [Load Profile Creation](#page-497-0)
- **[SRS Rule Configuration](#page-498-0)**
- [Load Profile File Format](#page-499-0)
- **[Error Handling](#page-500-0)**

## <span id="page-496-0"></span>**Adapter Overview**

The NMS Profile adapter is responsible for two main tasks:

- 1. Create Photovoltaic (PV) profile curves based on a utilities location and the time of year.
- 2. Create and adjust temperature based load profiles for use in the real-time power flow analysis and forecasting.

## <span id="page-496-1"></span>**PV Profile Creation**

If required the NMS Profile adapter can be configured to create PV profiles based on the time of year and the utilities location. These profiles are used within the NMS power flow analysis to simulate time of day PV output based on varying ranges of cloud cover and help provide more accurate power flow solutions. The power flow analysis holds weather forecast data for customer configured weather zones, this forecast data drives which PV profiles are used for each weather zone. For example if a customer had two weather zones "Coastal" and "Mountain", If it was predicted to be "Sunny" from 9am-1pm then "Cloudy" from 1pm-6pm in the "Coastal" zone the analysis would use the proper output for each hour using snippets from both profiles. For solutions from 9am-1pm the analysis would use the "Sunny" profile then switch to using the "Cloudy" profile for solutions from 1pm-6pm. This same methodology would be applied to the "Mountain" zone power flow solutions using its own unique weather forecast. It is up to the utility to determine the granularity at which they require weather zones some may take a broad approach based on geographic region others may chose something more granular such as zip code.

The curves generated by the adapter reflect a normalized output and within the power flow analysis will be applied against the device specific kW output. The number of PV generation curves that represent varying levels of cloud cover is configurable; some customers may

require more granularity for accurate results. For example one customer may deem that only three profiles are needed to represent Sunny, Partly, and Cloudy. Another customer may configure this with 10 different levels of cloud cover for more granularity. During PV profile generation the adapter first creates a max output curve based on the location and time of year. The adapter then creates the various profiles based on customer provided scale factors to represent output based on different levels of cloud cover. For example a customer may say Sunny = 100%, Partly Cloudy=70%, Cloudy = 40%, *etc*.

## <span id="page-497-0"></span>**Load Profile Creation**

The main purpose of the NMS Profile adapter is to create and adjust temperature based load profiles. These profiles are used within the NMS power flow analysis to simulate time of day load behavior for a particular temperature band. Similar to PV profiles the load profile curve used at a particular time of the day will be dependent upon the weather zone forecast. As the temperature increases or decreases in each zone the power flow analysis will continually switch between different temperature based profiles to simulate load as accurately as possible.

The source of data for the load profiles is expected to be an AMI/MDM system that has aggregated the meter data up to the service transformer level. The data should be provided with an associated date/time. During the load the adapter will determine if a profile already exists for the transformer in which case the data will be used to adjust the existing profile or create an entirely new record if no data yet exists. The adapter will use the date/time provide to cross reference what the temperature was for that hour such that each hour worth of data can be utilized in the appropriate profile. If a new sample is received for Monday at 9am for profile Sample\_xfmr\_1 at 65F the adapter will need to determine if this sample already exists. If a sample already exists the adapter must look at the number of samples that have been taken into account and calculate a rolling average based on that. Each row in the pf\_load\_interval\_data will consist of a profile id, day type, profile values, and temperature or temp band for which the profile is a part of. When PFService is finding a profile to use for each day it will essentially be grabbing snippets from each row within this table, since the temp generally doesn't stay constant all day. For example it may use hours 0-5 from the 60-69F profile then use hours 6-12 from the 70-79F profile, etc. For profiles that are used in study mode only (e.g. peak) the profile will be loaded into the database as a direct replacement, no averaging will be conducted. For study only profiles a blank date can be provided.

During an initial implementation no data will yet exist for load profiles so it may take some time to start building up accurate profiles. After each load however the profiles will adapt and change as needed based on new data.

**Note:** If a customer does not wish to use temperature based profiles, but still wishes to use the adapter to generate load profiles, the SRS rule "USE\_TEMP\_PROFILES" can be set to a value of "no". In this situation, it will be expected that the customer sets up the PF\_TEMPERATURE\_BANDS table with a single temperature band that encompass the entire range of the temperatures the service territory may encounter (for example, -20F to 110F). This all encompassing band should be keyed with an index of zero. When the adapter loads the profiles, all values will be placed in the temperature band indexed with a value of zero. When the power flow attempts to find the profile to use in the analysis, it will always use the temperature band keyed with zero when the "USE\_TEMP\_PROFILES" SRS rule is set to "no".

## <span id="page-498-0"></span>**SRS Rule Configuration**

A number of SRS rules exist that configure the behavior of the Profile adapter to meet different customer business requirements. To view the Load Profiles SRS Rules, open the Configuration Assistant's **Event Management Rules** tab, expand the **DMS Application Rules** navigation tree, and then either select or expand the **Load Profile Rules** tree.

## **Running the Adapter**

The adapter can be run with following command line options:

ProfileAdapter [-adjDefaults] [-dbname <dbname>] [-clean] [-partial] [-createPvOnly] [-debug number] [-verbose]

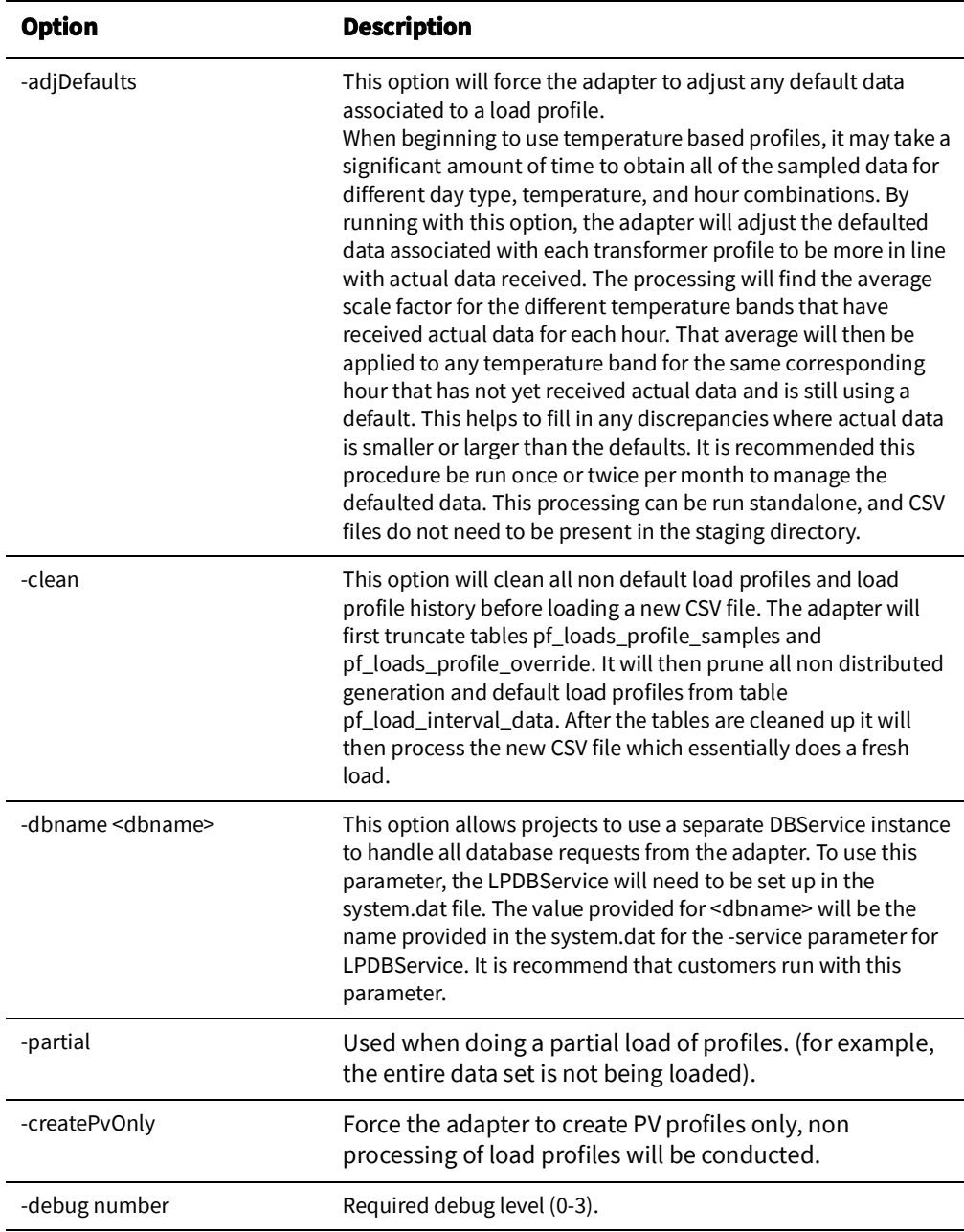

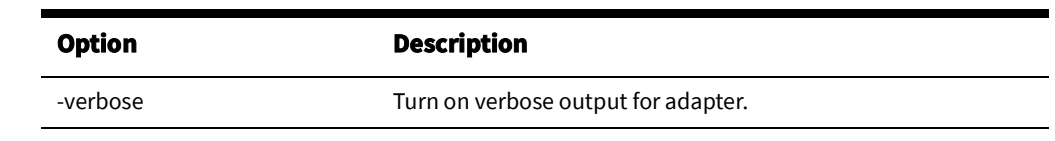

The following assumptions apply:

- 1. Location of the Load Profile Data
	- The load profile CSV files should be placed in the directory configured by the PA\_ProfileDir SRS rule.
- 2. Processing the Load Profile Data
	- Once the CSV files have been processed by the adapter, they will be moved to the **parsed\_csvs** subdirectory in the directory pointed to by SRS rule PA\_ProfileDir
- 3. Once the data is validated, the load profile data will be written to the following tables:
	- PF\_LOAD\_INTERVAL\_DATA: Stores the load profile curves.
	- PF\_LOADS\_PROFILE\_SAMPLES: Stores the number of time each data points has been sampled.
	- PF\_LOADS\_PROFILE\_OVERRIDE: Manages a record of which loads have device specific load profiles.
- 4. All Load Profile Adapter specific logs will be placed in a subdirectory labeled logs of the directory pointed to by the PA\_ProfileDir SRS rule.

## <span id="page-499-0"></span>**Load Profile File Format**

Profiles are to be loaded on customer specified maintenance interval (Product recommends doing this weekly or bi-weekly to reduce the CSV file size). Profiles will need to be aggregated by the customer from meter data to service transformers that are represented as load points within the NMS. The data provided for each service transformer will represent a profile for a specific date, for study mode only profiles (for example, Peak, Seasonal Peak) a blank date can be provided.

The transformer load profile data is provided as a comma-separated file with a comma separated header.

The expected (but not required) header is:

Date,TransformerName,TransformerAlternateName,FeederName,DayType,Hour, KW,KVAR,Temperature

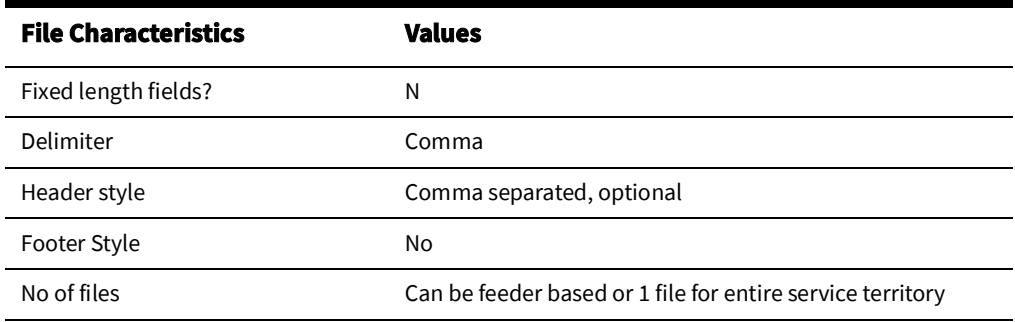

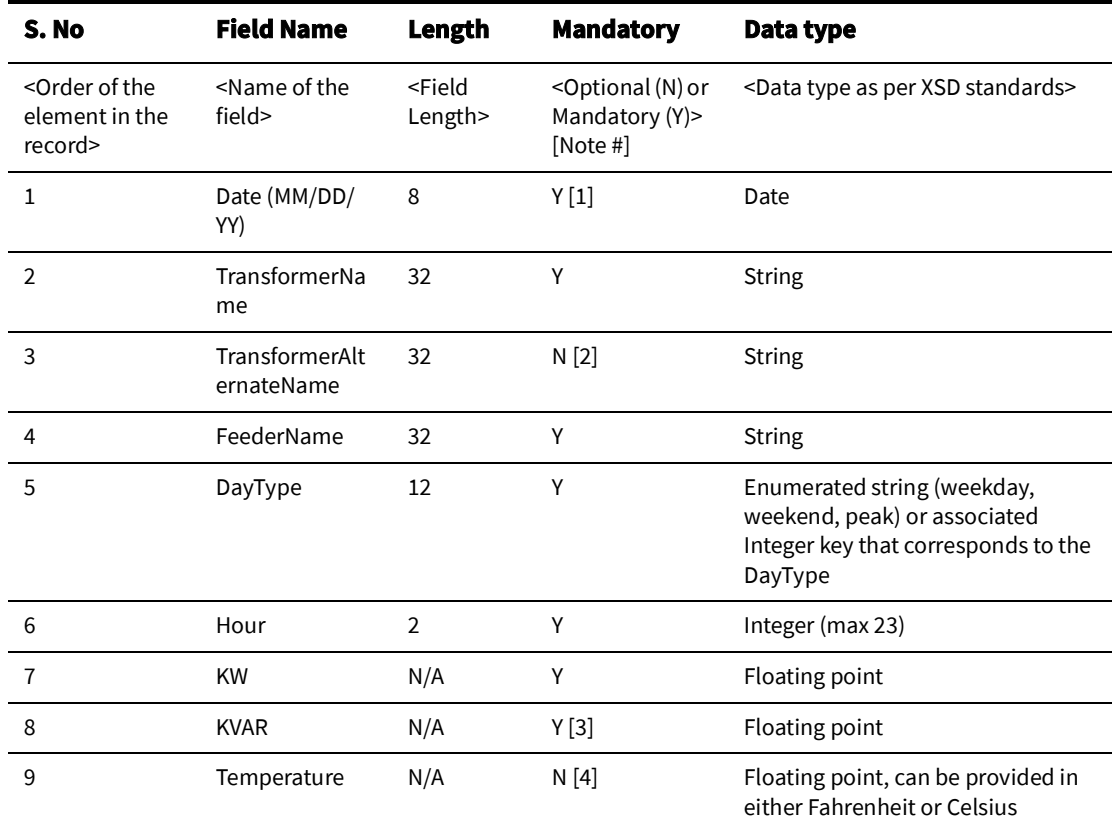

**Note 1:** Date can be left blank is profile is for study mode only (*e.g.,* Peak, Seasonal Peak, etc).

**Note 2:** Optional fields may be omitted from the file, resulting in two consecutive commas.

**Note 3:** If KVAR is not measured, it can be calculated from KW with a default power factor.

**Note 4:** The temperature field is optional. A utility may provided temperature data for location, date, and time. If no temperature data is provided the adapter will use historical data stored in the NMS database. If this data is going to be omitted please leave the temperature field null.

## <span id="page-500-0"></span>**Error Handling**

The ingestion process for load profiles will perform error validation on the incoming data. It will create two error validation files and one timing file, which will be located in a subdirectory of the project configurable data location directory:

1. Invalid transformers (LP\_Invalid\_Transformers\_YYYYMMDD\_HHMMSS.log)

This file will contain a list of the transformer/feeder combinations that cannot be located within the NMS model.

2. Invalid data (LP\_Data\_Errors\_YYYYMMDD\_HHMMSS.log)

This file will contain any invalid data rows along with an error code from the table below.

3. Timing (LP\_Timing\_YYYYMMDD\_HHMMSS.log)

This file will provide timing information related to different processes occurring during the load of profile data. For example, how long it takes to read the CSV files, how long it takes to write profiles to the database, and so on.

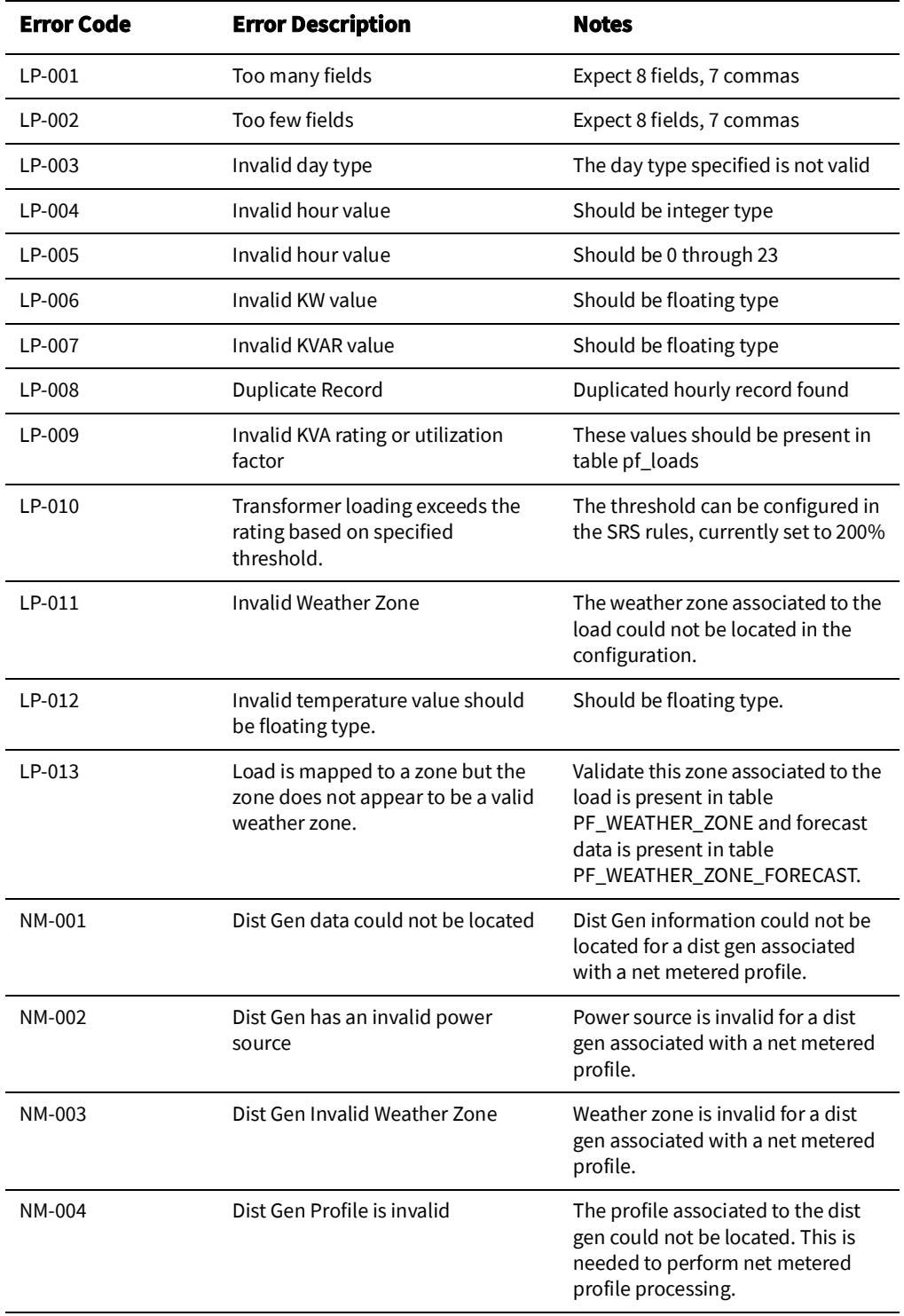

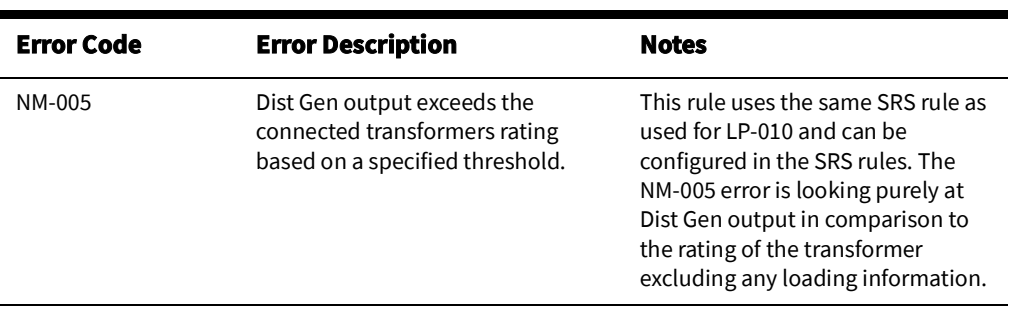

Error Handling
# **Chapter 18**

## **Web Switching and Web Safety Notifications**

This chapter includes the following topics:

- [Web Switching](#page-504-0)
- [Web Safety](#page-504-1)

Projects have the option of creating a Java Message Driven Bean (MDB) that can listen for altered Web Switching and/or Web Safety data. This data is sent out periodically based on the parameter BroadcastIntervalForUpdates configured in the SwmanParameters.properties file. Web Switching and Web Safety can each have their own adapter and process the updates individually.

### <span id="page-504-0"></span>**Web Switching**

Web Switching updates will be sent to tools and adapters specified by the BroadcastSwitchingListeners in the SwmanParameters.properties file.

The data being broadcast out includes all the fields found in the database view SWMAN\_SHEETS\_LIST. Note that this data is also used to update each NMS user's Switching Sheet List. This database view should be kept to a minimal size so as not to flood the network with unnecessary data.

#### <span id="page-504-1"></span>**Web Safety**

Web Safety updates will be sent to tools and adapters specified by the BroadcastSafetyListeners in the SwmanParameters.properties file.

The data being broadcast out includes all the fields found in the database view SWMAN\_SAFETY\_DOCS\_LIST. Note that this data is also used to update each NMS user's Safety Document List. This database view should be kept to a minimal size so as not to flood the network with unnecessary data.

#### **Java MDB Implementation**

When defining your Java MDB, you'll need to implement interface class OMSListener. Here's a Web Switching example of the methods that will need to be implemented. The same would be required for a Web Safety adapter. This example simply prints the data as it is received. It will be up to you to determine how you want to process that data.

```
 @Override
    public String getName() {
         return "MyWebSwitchingAdapter";
     }
    @Override
    public void onSelection(CMMSelection cmms) {
        // Do nothing. Not used in this example, but still required.
     }
    @Override
    public void onHLMessage(HLMessage message) {
        if ("UPDATE_ENTRIES".equals(message.getMessage())) {
            if (Logger.HLMESSAGE.isDebugEnabled())
                   Logger.HLMESSAGE.debug("Sheet Adapter - Message: "
+ message.toString());
            Object hlmObject = 
((HLProcessedMessage)message).getProcessedMessage();
            if (hlmObject instanceof EJBResultSet){
                try {
                    EJBResultSet resultSet = (EJBResultSet)hlmObject;
                    for (Object[] selection_set : 
resultSet.selection_set) {
                      String sheetData = "Sheet - ";
                   for (int j = 0; j < resultSet.column_names.length;
j++) {
                           sheetData += resultSet.column_names[j] + ": 
";
                           sheetData += selection_set[j] + ", ";
 }
                       System.out.println(sheetData);
 }
                } catch (Exception ex) {
                    Logger.HLMESSAGE.error("Failed to process sheet 
updates: ", ex);
 }
 }
        }
    }
```
The key point is that the adapter should listen for UPDATE\_ENTRIES messages. This is true for the Web Switching and the Web Safety messages. If you plan to process both Web Safety and Web Switching updates, you will need a separate Java MDB for each.

The getName() method that you implemented above has to return a name that matches up with the adapter name you specified in your BroadcastSwitchingListeners or BroadcastSafetyListeners configuration parameter. The same adapter name should not be specified in both parameters.

Within your Java MDB class, you will also need to add the following variable and method call in your PostConstruct method.

```
private final BaseMessageHelper messageHelper = new 
BaseMessageHelper();
    @PostConstruct
    public void init()
     {
         messageHelper.addOMSListener(this, getName());
     }
```
Web Safety